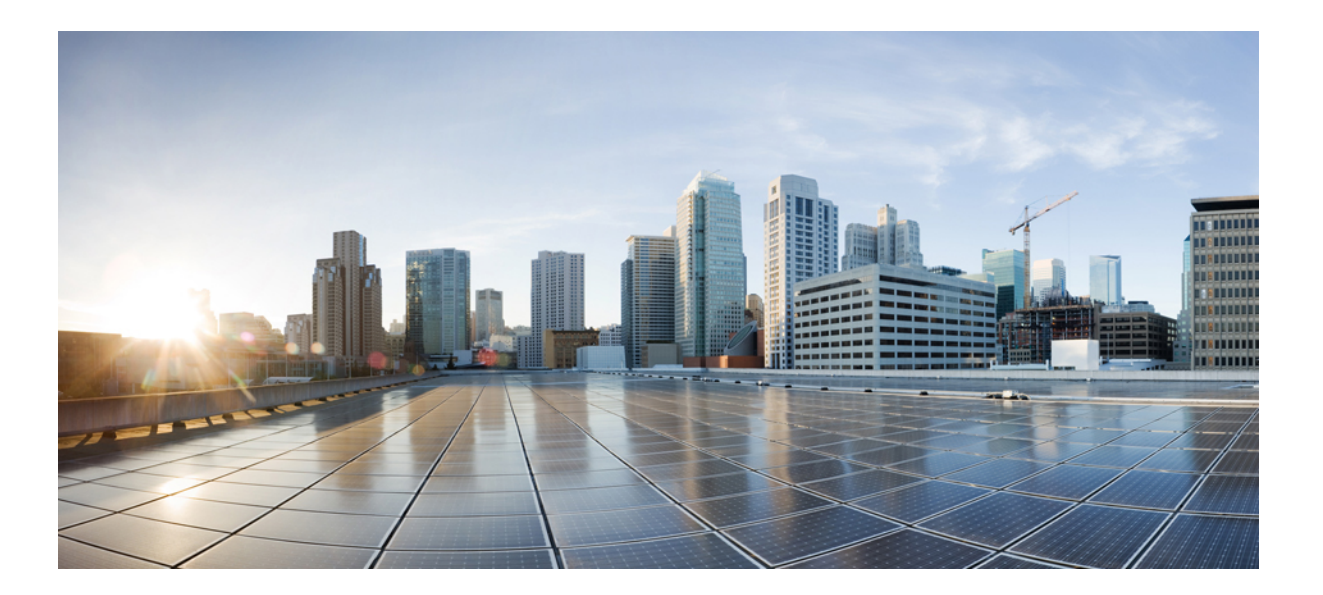

# **Cisco IOS Optimized Edge Routing Command Reference**

**First Published:** 2007-01-29

## **Americas Headquarters**

Cisco Systems, Inc. 170 West Tasman Drive San Jose, CA 95134-1706 USA http://www.cisco.com Tel: 408 526-4000 800 553-NETS (6387) Fax: 408 527-0883

THE SPECIFICATIONS AND INFORMATION REGARDING THE PRODUCTS IN THIS MANUAL ARE SUBJECT TO CHANGE WITHOUT NOTICE. ALL STATEMENTS, INFORMATION, AND RECOMMENDATIONS IN THIS MANUAL ARE BELIEVED TO BE ACCURATE BUT ARE PRESENTED WITHOUT WARRANTY OF ANY KIND, EXPRESS OR IMPLIED. USERS MUST TAKE FULL RESPONSIBILITY FOR THEIR APPLICATION OF ANY PRODUCTS.

THE SOFTWARE LICENSE AND LIMITED WARRANTY FOR THE ACCOMPANYING PRODUCT ARE SET FORTH IN THE INFORMATION PACKET THAT SHIPPED WITH THE PRODUCT AND ARE INCORPORATED HEREIN BY THIS REFERENCE. IF YOU ARE UNABLE TO LOCATE THE SOFTWARE LICENSE OR LIMITED WARRANTY, CONTACT YOUR CISCO REPRESENTATIVE FOR A COPY.

The Cisco implementation of TCP header compression is an adaptation of a program developed by the University of California, Berkeley (UCB) as part of UCB's public domain version of the UNIX operating system. All rights reserved. Copyright © 1981, Regents of the University of California.

NOTWITHSTANDING ANY OTHER WARRANTY HEREIN, ALL DOCUMENT FILES AND SOFTWARE OF THESE SUPPLIERS ARE PROVIDED "AS IS" WITH ALL FAULTS. CISCO AND THE ABOVE-NAMED SUPPLIERS DISCLAIM ALL WARRANTIES, EXPRESSED OR IMPLIED, INCLUDING, WITHOUT LIMITATION, THOSE OF MERCHANTABILITY, FITNESS FOR A PARTICULAR PURPOSE AND NONINFRINGEMENT OR ARISING FROM A COURSE OF DEALING, USAGE, OR TRADE PRACTICE.

IN NO EVENT SHALL CISCO OR ITS SUPPLIERS BE LIABLE FOR ANY INDIRECT, SPECIAL, CONSEQUENTIAL, OR INCIDENTAL DAMAGES, INCLUDING, WITHOUT LIMITATION, LOST PROFITS OR LOSS OR DAMAGE TO DATA ARISING OUT OF THE USE OR INABILITY TO USE THIS MANUAL, EVEN IF CISCO OR ITS SUPPLIERS HAVE BEEN ADVISED OF THE POSSIBILITY OF SUCH DAMAGES.

Any Internet Protocol (IP) addresses and phone numbers used in this document are not intended to be actual addresses and phone numbers. Any examples, command display output, network topology diagrams, and other figuresincluded in the document are shown for illustrative purposes only. Any use of actual IP addresses or phone numbersin illustrative content is unintentional and coincidental.

Cisco and the Cisco logo are trademarks or registered trademarks of Cisco and/or its affiliates in the U.S. and other countries. To view a list of Cisco trademarks, go to this URL: [https:/](https://www.cisco.com/go/trademarks) [/www.cisco.com/go/trademarks](https://www.cisco.com/go/trademarks). Third-party trademarks mentioned are the property of their respective owners. The use of the word partner does not imply <sup>a</sup> partnership relationship between Cisco and any other company. (1721R)

© 2018 Cisco Systems, Inc. All rights reserved.

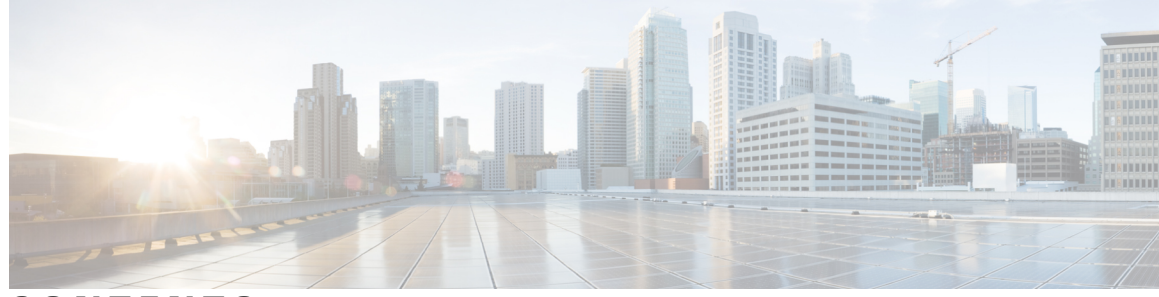

**CONTENTS**

### **CHAPTER 1 A [through](#page-6-0) E 1**

Г

[active-probe](#page-8-0) **3** [active-probe](#page-12-0) address source **7** [aggregation-type](#page-14-0) **9** api [client](#page-16-0) **11** api [provider](#page-18-0) **13** [application](#page-20-0) define **15** [backoff](#page-22-0) **17** [border](#page-24-0) **19** [clear](#page-27-0) oer api **22** clear oer [border](#page-29-0) **24** clear oer [master](#page-31-0) **26** clear oer [master](#page-32-0) appl tcp **27** clear oer [master](#page-34-0) border **29** clear oer [master](#page-35-0) prefix **30** clear oer master [traffic-class](#page-37-0) **32** clear oer master [traffic-class](#page-41-0) application nbar **36** [cost-minimization](#page-43-0) **38** [count](#page-47-0) **42** [debug](#page-49-0) oer api **44** [debug](#page-51-0) oer api client **46** debug oer [border](#page-53-0) **48** debug oer border [active-probe](#page-55-0) **50** debug oer [border](#page-57-0) learn **52** debug oer [border](#page-59-0) routes **54** debug oer border [traceroute](#page-62-0) reporting **57** [debug](#page-64-0) oer cc **59** debug oer [master](#page-66-0) border **61**

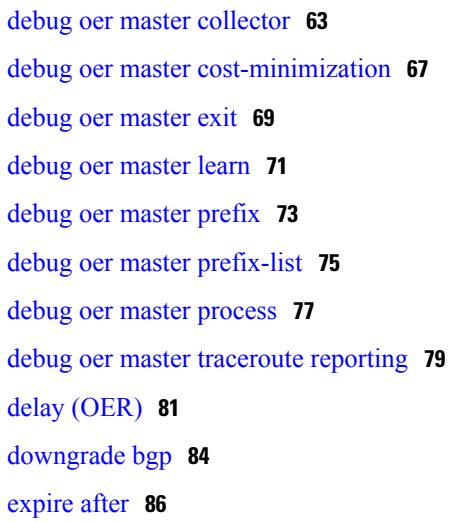

### **CHAPTER 2 H [through](#page-94-0) R 89**

[holddown](#page-96-0) **91** [host-address](#page-98-0) **93** [inside](#page-100-0) bgp **95** [interface](#page-102-0) (OER) **97** [jitter](#page-104-0) **99** [keepalive](#page-106-0) (OER) **101** [learn](#page-108-0) **103** [link-group](#page-110-0) **105** list [\(OER\)](#page-112-0) **107** local [\(OER\)](#page-114-0) **109** [logging](#page-116-0) (OER) **111** [loss](#page-119-0) **114** [master](#page-121-0) **116** match ip [address](#page-123-0) (OER) **118** [match](#page-125-0) oer learn **120** match [traffic-class](#page-127-0) access-list **122** match [traffic-class](#page-129-0) application **124** match [traffic-class](#page-132-0) application nbar **127** match [traffic-class](#page-135-0) prefix-list **130** max [prefix](#page-137-0) **132** max range [receive](#page-139-0) **134** [maximum](#page-141-0) utilization receive **136**

Π

[max-range-utilization](#page-143-0) **138** [max-xmit-utilization](#page-145-0) **140** mode [\(OER\)](#page-147-0) **142** [monitor-period](#page-151-0) **146** [mos](#page-153-0) **148** [oer](#page-155-0) **150** [oer-map](#page-159-0) **154** [periodic](#page-162-0) (OER) **157** [periodic-interval](#page-164-0) **159** [policy-rules](#page-166-0) **161** port [\(OER\)](#page-168-0) **163** [prefixes](#page-170-0) **165** [protocol](#page-172-0) (OER) **167** [resolve](#page-174-0) **169**

Г

### **CHAPTER 3 S [through](#page-178-0) U 173**

set [active-probe](#page-180-0) **175** set [backoff](#page-183-0) **178** set [delay](#page-185-0) **180** set [holddown](#page-187-0) **182** set [interface](#page-189-0) (OER) **184** set [jitter](#page-191-0) **186** set [link-group](#page-193-0) **188** set [loss](#page-195-0) **190** set [mode](#page-197-0) **192** set [mos](#page-201-0) **196** set [next-hop](#page-203-0) (OER) **198** set [periodic](#page-205-0) **200** set [probe](#page-207-0) **202** set [resolve](#page-209-0) **204** set [traceroute](#page-211-0) reporting **206** set [unreachable](#page-213-0) **208** show oer api [client](#page-215-0) **210** show oer api [provider](#page-218-0) **213** show oer [border](#page-221-0) **216**

show oer border [active-probes](#page-223-0) **218** show oer border defined [application](#page-225-0) **220** show oer border passive [applications](#page-227-0) **222** show oer border [passive](#page-229-0) cache **224** show oer border [passive](#page-232-0) learn **227** show oer border passive [prefixes](#page-234-0) **229** show oer [border](#page-236-0) routes **231** show oer [master](#page-241-0) **236** show oer master [active-probes](#page-244-0) **239** show oer [master](#page-247-0) appl **242** show oer [master](#page-251-0) border **246** show oer master [cost-minimization](#page-256-0) **251** show oer master defined [application](#page-259-0) **254** show oer [master](#page-261-0) learn list **256** show oer master [link-group](#page-263-0) **258** show oer master nbar [application](#page-265-0) **260** show oer [master](#page-268-0) policy **263** show oer [master](#page-272-0) prefix **267** show oer master [traffic-class](#page-281-0) **276** show oer master [traffic-class](#page-287-0) application nbar **282** show oer [proxy](#page-291-0) **286** [shutdown](#page-293-0) (OER) **288** [throughput](#page-295-0) **290** traceroute [probe-delay](#page-297-0) **292** [traffic-class](#page-299-0) access-list **294** [traffic-class](#page-301-0) aggregate **296** [traffic-class](#page-303-0) application **298** [traffic-class](#page-307-0) application nbar **302** [traffic-class](#page-310-0) filter **305** [traffic-class](#page-312-0) keys **307** [traffic-class](#page-314-0) prefix-list **309** [unreachable](#page-316-0) **311**

<span id="page-6-0"></span>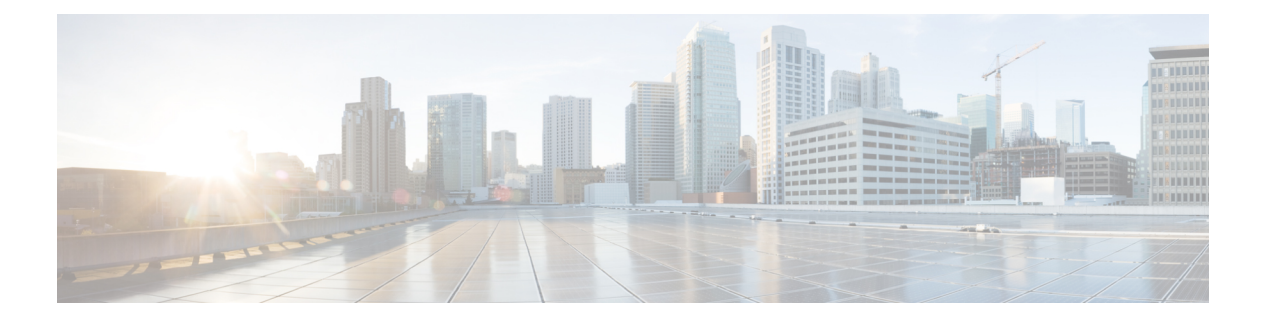

# **A through E**

- [active-probe,](#page-8-0) page 3
- [active-probe](#page-12-0) address source, page 7
- [aggregation-type,](#page-14-0) page 9
- api [client,](#page-16-0) page 11
- api [provider,](#page-18-0) page 13
- [application](#page-20-0) define, page 15
- [backoff,](#page-22-0) page 17
- [border,](#page-24-0) page 19
- [clear](#page-27-0) oer api, page 22
- clear oer [border,](#page-29-0) page 24
- clear oer [master,](#page-31-0) page 26
- clear oer [master](#page-32-0) appl tcp, page 27
- clear oer master [border,](#page-34-0) page 29
- clear oer [master](#page-35-0) prefix, page 30
- clear oer master [traffic-class,](#page-37-0) page 32
- clear oer master [traffic-class](#page-41-0) application nbar, page 36
- [cost-minimization,](#page-43-0) page 38
- [count,](#page-47-0) page 42

Г

- [debug](#page-49-0) oer api, page 44
- debug oer api [client,](#page-51-0) page 46
- debug oer [border,](#page-53-0) page 48
- debug oer border [active-probe,](#page-55-0) page 50
- debug oer [border](#page-57-0) learn, page 52
- debug oer border [routes,](#page-59-0) page 54

Π

- debug oer border [traceroute](#page-62-0) reporting, page 57
- [debug](#page-64-0) oer cc, page 59
- debug oer master [border,](#page-66-0) page 61
- debug oer master [collector,](#page-68-0) page 63
- debug oer master [cost-minimization,](#page-72-0) page 67
- debug oer [master](#page-74-0) exit, page 69
- debug oer [master](#page-76-0) learn, page 71
- debug oer [master](#page-78-0) prefix, page 73
- debug oer master [prefix-list,](#page-80-0) page 75
- debug oer master [process,](#page-82-0) page 77
- debug oer master [traceroute](#page-84-0) reporting, page 79
- delay [\(OER\),](#page-86-0) page 81
- [downgrade](#page-89-0) bgp, page 84
- [expire](#page-91-0) after, page 86

# <span id="page-8-0"></span>**active-probe**

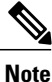

Effective with Cisco IOS Release 15.0(1)SY, the **active-probe** command is hidden. Although this command is still available in Cisco IOS software, the CLI interactive Help does not display it if you attempt to view it by entering a question mark at the command line. This command will be completely removed in a future release.

To configure an Optimized Edge Routing (OER) active probe for a target prefix, use the **active-probe** command in OER master controller configuration mode. To disable the active probe, use the **no** form of this command.

**active-probe** {**echo** *ip-address*| **jitter** *ip-address* **target-port** *number*| **tcp-conn** *ip-address* **target-port** *number*| **udp-echo** *ip-address* **target-port** *number*}

**no active-probe** {**echo** *ip-address*| **jitter** *ip-address* **target-port** *number*| **tcp-conn** *ip-address* **target-port** *number*| **udp-echo** *ip-address* **target-port** *number*}

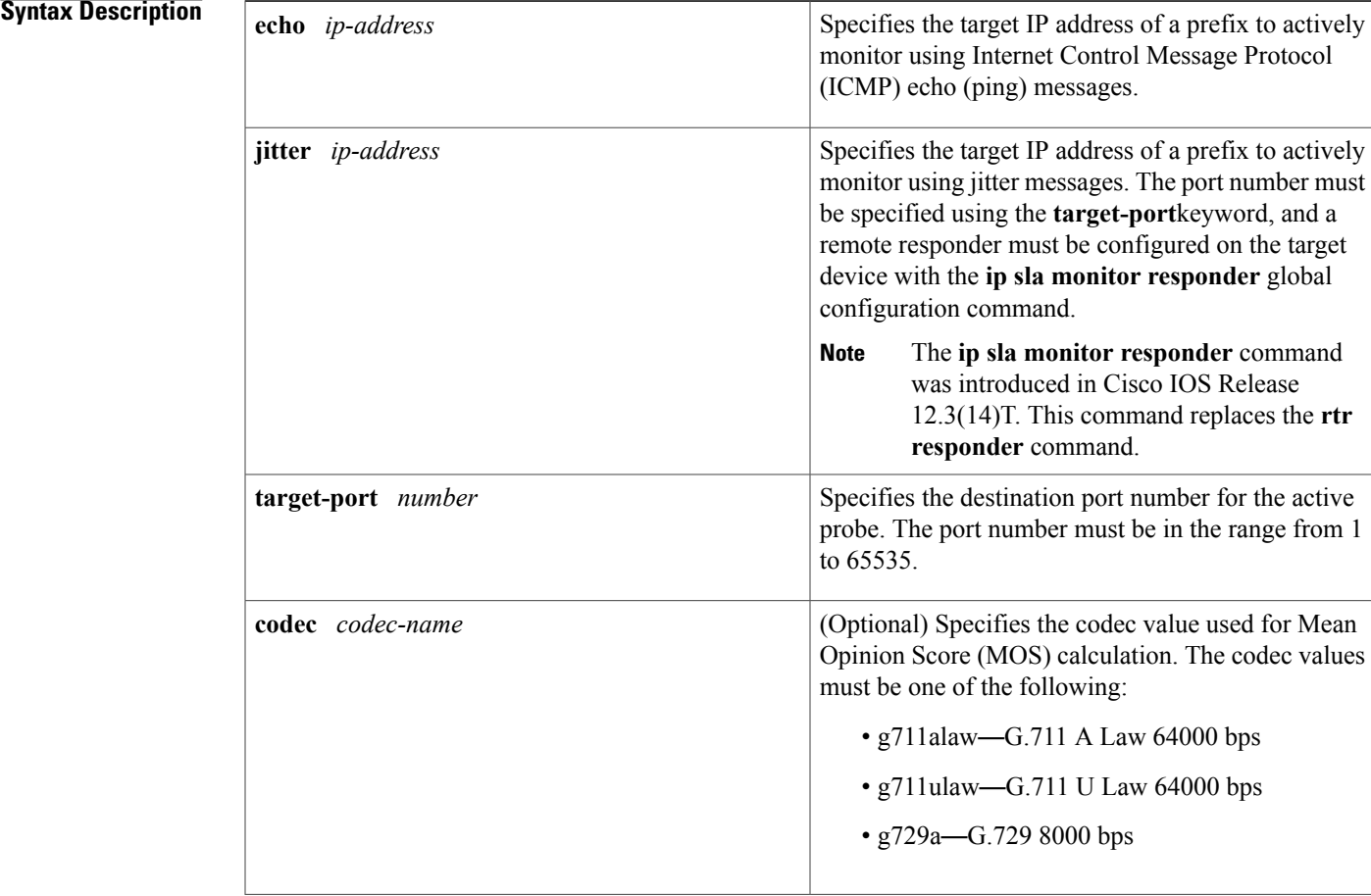

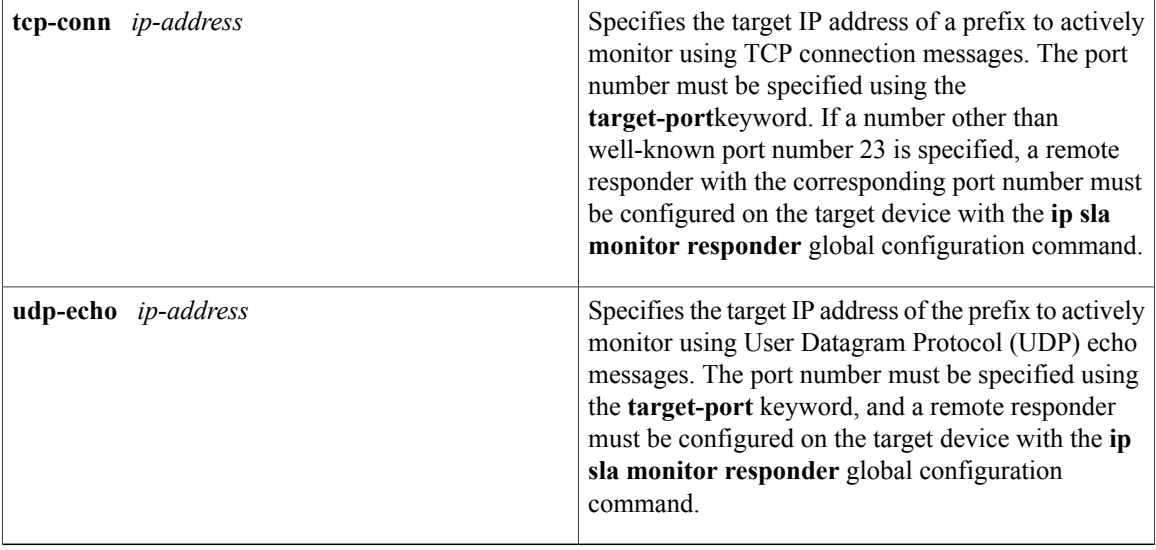

**Command Default** No active probes are configured.

## **Command Modes** OER master controller configuration

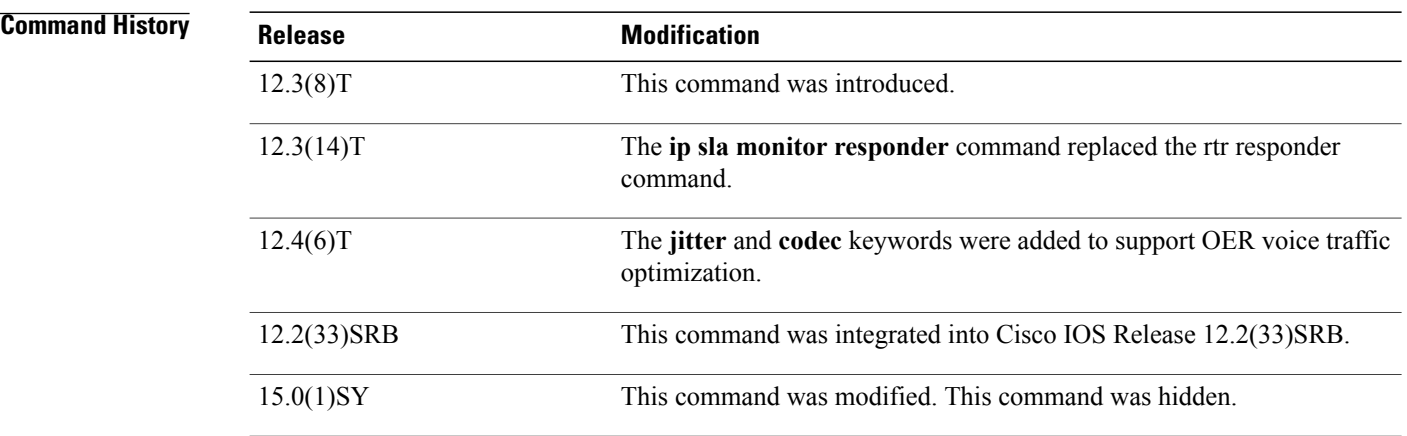

**Usage Guidelines** The active-probe command is entered on an OER master controller.

This command is used to optionally configure a master controller to command a border router to transmit active probes to a target IP address or prefix. The active probe is used to measure the delay (round-trip response time) of the target prefix to determine the performance of the current exit and to detect if the prefix is out-of-policy. The border router collects these performance statistics from the active probe and transmits this information to the master controller, which uses this information to optimize the prefix and to select the best available exit based on default and user-defined policies. The performance information is applied to the most specific optimized prefix, which includes the active probe host address. If the prefix is optimized and currently using the best in-policy exit link, the master controller does not take any action.

Active Probing requires you to configure a specific host or target address. The target address can also be learned by OER through the NetFlow or Top Talker and Delay learning functionality. Active probes must be sent out of an OER managed external interface, which may or may not be the preferred route for an Optimized Prefix (OP). OER can be configured to use the following four types of active probes:

- ICMP Echo—A ping is sent to the target address. Configuring an ICMP echo probe does not require knowledgeable cooperation from the target device. However, repeated probing could trigger an Intrusion Detection System (IDS) alarm in the target network. If an IDS is configured in a target network that is not under your administrative control, we recommend that you notify the target network administration entity.
- Jitter—A jitter probe is sent to the target address. A target port number must be specified. A remote responder must be enabled on the target device, regardless of the configured port number. An optional codec value can be configured. The codec value is required for Mean Opinion Score (MOS) calculations.
- TCP Connection—A TCP connection probe is sent to the target address. A target port number must be specified. A remote responder must be enabled if TCP messages are configured to use a port number other than TCP well-known port number 23.
- UDP Echo—A UDP echo probe is sent to the target address. A target port number must be specified. A remote responder must be enabled on the target device, regardless of the configured port number.

OER uses Cisco IOS IP Service Level Agreements (SLAs), a standard feature in Cisco IOS software, to command a border router to transmit an active probe to the target address. No explicit IP SLAs configuration is required on the master controller or the border router. Support for IP SLAs is enabled by default when the OER process is created. However, a remote responder must be enabled on the target device when configuring an active probe using UDP echo messages or when configuring an active probe using TCP connection messages that are configured to use a port other than the TCP well-known port number 23. The remote responder is enabled by configuring the **ip sla monitor responder** global configuration command on the target device.

**Note**

For external BGP (eBGP) peering sessions, the IP address of the eBGP peer must be reachable from the border router via a connected route in order for active probes to be generated.

**Examples** The following example configures an active probe using an ICMP reply (ping) message. The 10.4.9.1 address is the target. No explicit configuration is required on the target device.

```
Router(config)# oer master
```
Router(config-oer-mc)# **active-probe echo 10.4.9.1**

The following example configures an active probe using jitter messages. The 10.4.9.2 address is the target. The target port number must be specified when configuring this type of probe, and a remote responder must also be enabled on the target device. An optional codec value of g711alaw is specified to be used for MOS calculations.

```
Router(config)# oer master
Router(config-oer-mc)# active-probe jitter 10.4.9.2 target-port 1001 codec g711alaw
The following example configures an active probe using a TCP connection message. The 10.4.9.3 address is
the target. The target port number must be specified when configuring this type of probe.
```

```
Router(config)# oer master
Router(config-oer-mc)# active-probe tcp-conn 10.4.9.3 target-port 23
```
The following example configures an active probe using UDP messages. The 10.4.9.4 address is the target. The target port number must be specified when configuring this type of probe, and a remote responder must also be enabled on the target device.

```
Router(config)# oer master
Router(config-oer-mc)# active-probe udp-echo 10.4.9.4 target-port 1001
```
**Examples** The following example configures a remote responder on a border router to send IP SLAs control packets in response to UDP active probes. The port number must match the number that is configured for the active probe.

> Router(config)# **ip sla monitor responder type udpEcho port 1001** The following example configures a remote responder on a border router to send IP SLAs control packets in response to TCP active probes. The remote responder must be configured only for TCP active probes that use a port number other than well-known port number 23.

Router(config)# **ip sla monitor responder type tcpConnect port 2002**

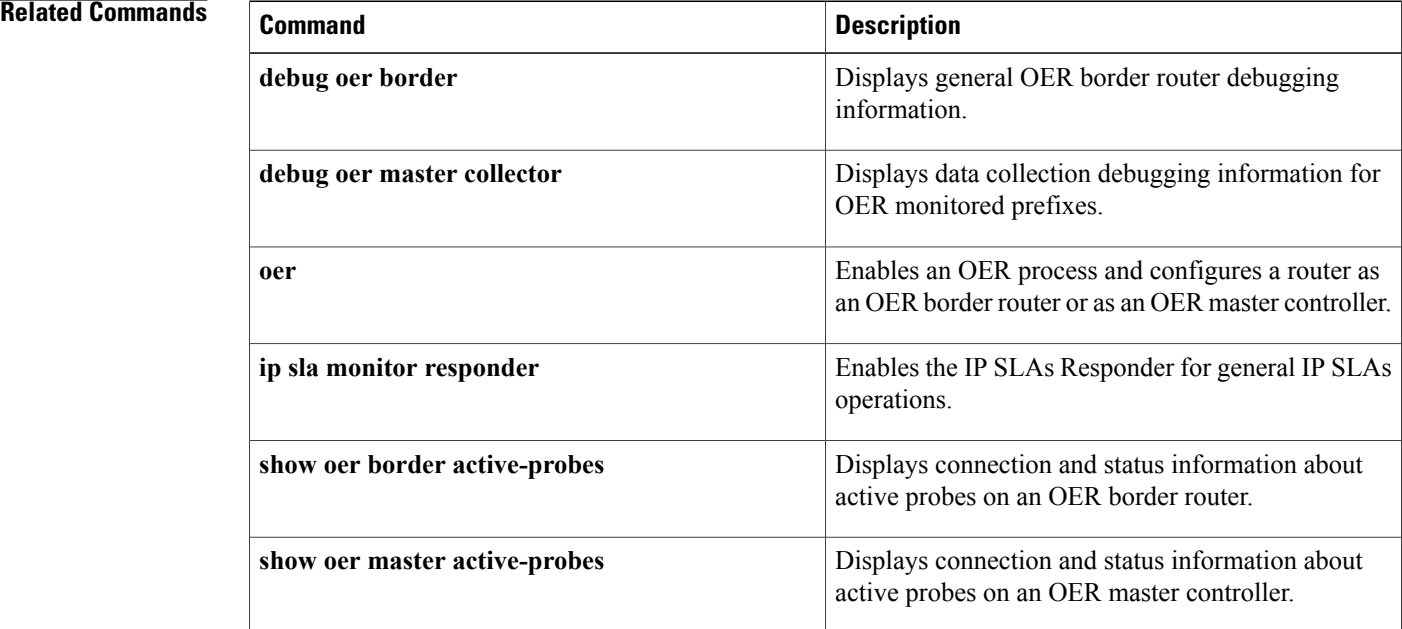

Г

# <span id="page-12-0"></span>**active-probe address source**

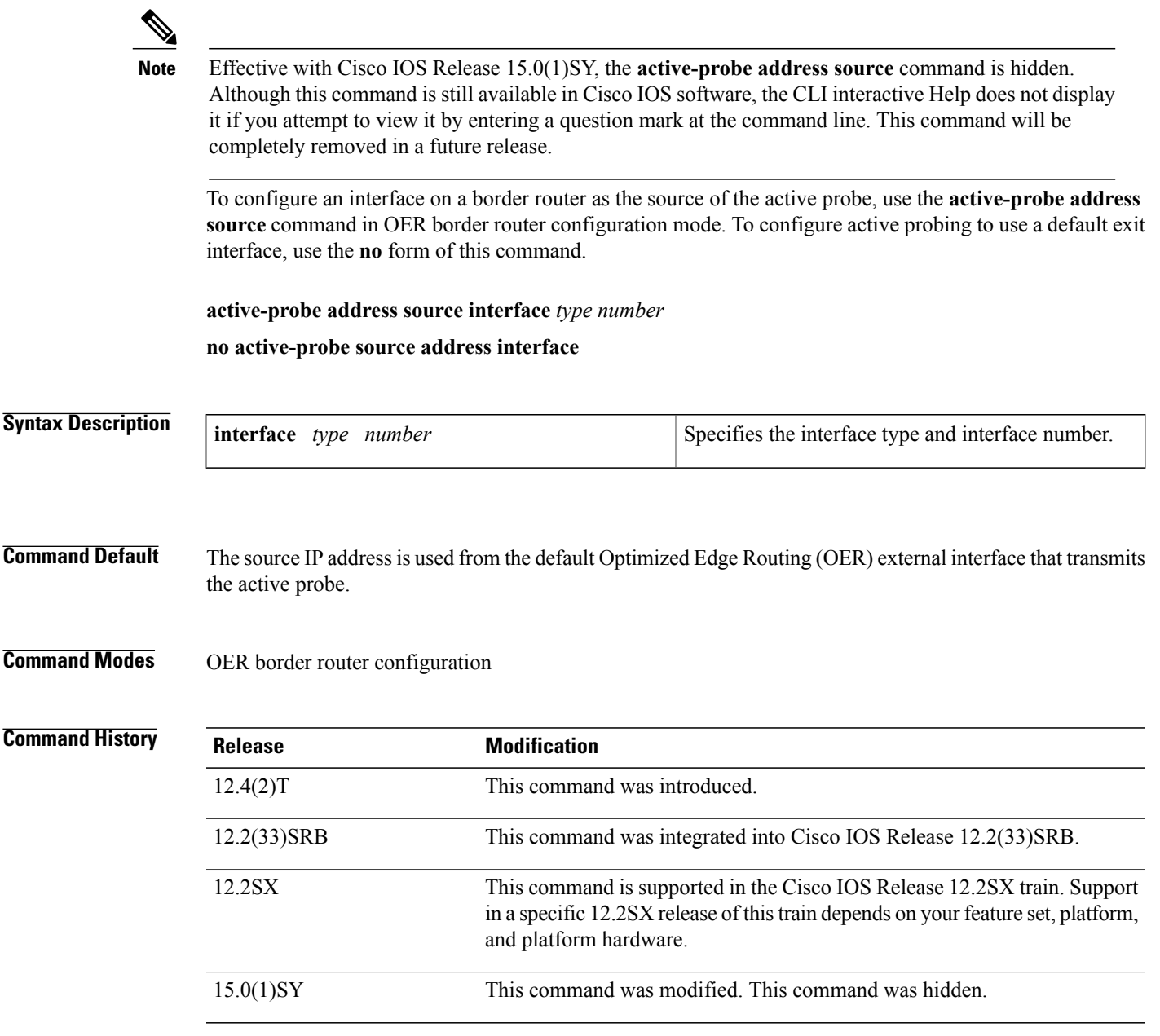

**Usage Guidelines** The **active-probe address source**command allows you to specify the source interface, from which active probes are transmitted. When this command is configured, the primary IP address of the specified interface is used as the active probe source. The active probe source interface IP address must be unique to ensure that the probe reply is routed back to the specified source interface. If the interface is not configured with an IP address, the active probe will not be generated. If the IP address is changed after the interface has been configured as an active probe source, active probing is stopped, and then restarted with the new IP address.

Τ

If the IP address is removed after the interface has been configured as an active probe source, active probing is stopped and is not restarted until a valid primary IP address is configured.

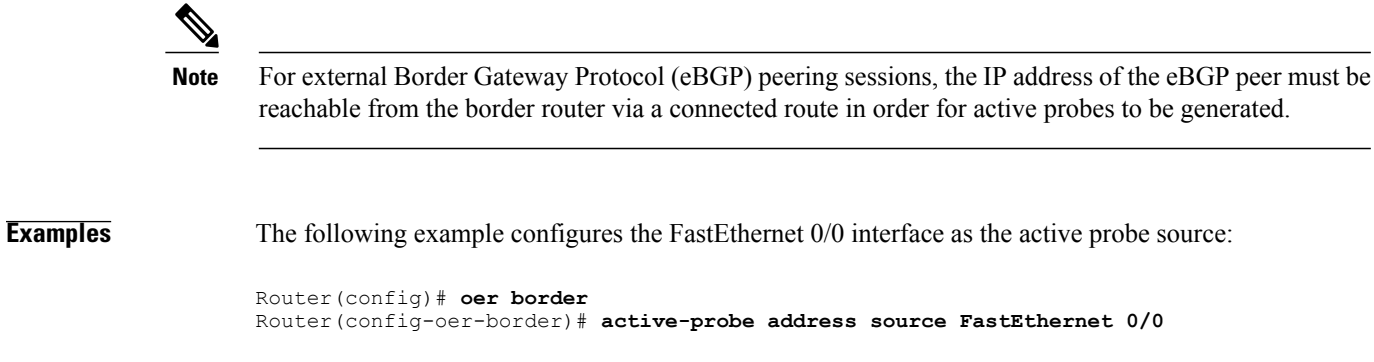

## **Related Commands**

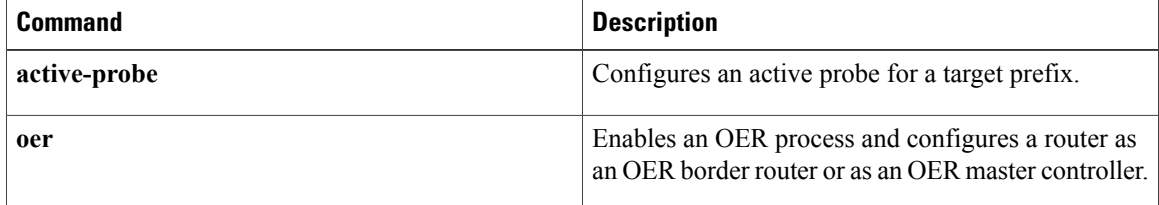

# <span id="page-14-0"></span>**aggregation-type**

To configure an Optimized Edge Routing (OER) master controller to aggregate learned prefixes based on the type of traffic flow, use the **aggregation-type** command in OER Top Talker and Top Delay learning configuration mode. To set learned prefix aggregation to the default type, use the **no** form of this command.

**aggregation-type** {**bgp| non-bgp**| **prefix-length** *prefix-mask*}

**no aggregation-type**

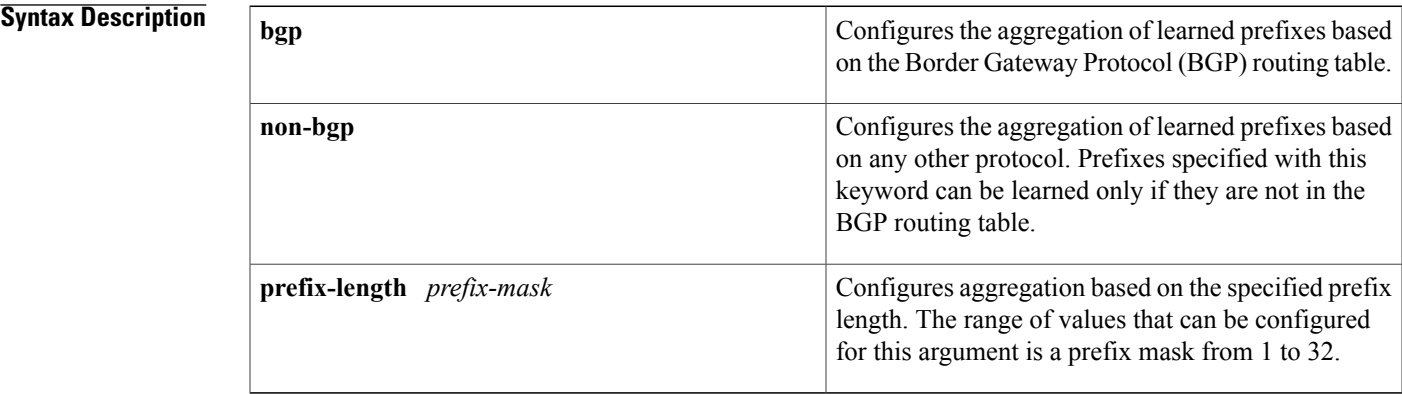

## **Command Default** OER uses the following default value if this command is not configured or if the **no** form of this command is entered:

**prefix-list** *prefix-mask* : 24

## **Command Modes** OER Top Talker and Top Delay learning configuration

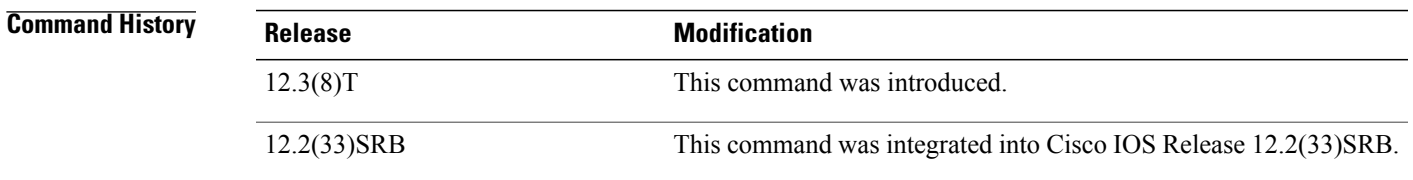

**Usage Guidelines** The **aggregation-type** command is entered on a master controller. This command is used to configure OER to aggregate learned prefixes based on the traffic flow type. BGP prefixes or non-BGP prefixes can be aggregated, and traffic flows can be aggregated based on prefix length.

> Entering the **bgp** keyword configures the aggregation of learned prefixes based on prefix entries in the BGP routing table. This keyword is used if internal BGP (iBGP) peering is enabled in the OER managed network.

I

Entering the **non-bgp** keyword configures the aggregation of learned prefixes based on any other routing protocol. Prefix entries that are present in the BGP routing table are ignored when this keyword is entered.

**Examples** The following example configures the aggregation of learned BGP prefixes:

Router(config)# **oer master** Router(config-oer-mc)# **learn** Router(config-oer-mc-learn)# **aggregation-type bgp**

### **Related Commands**

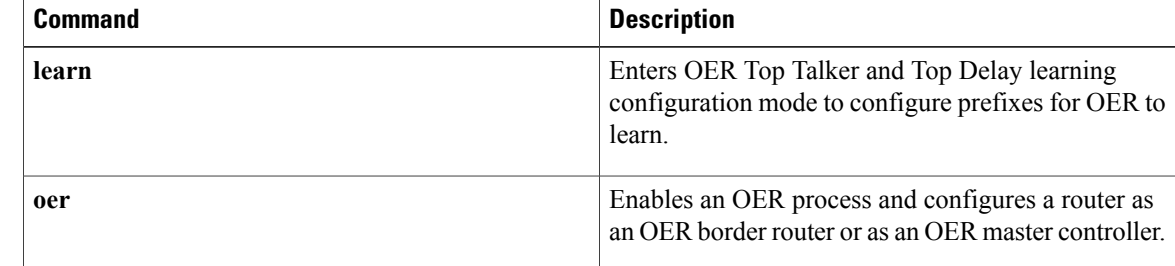

# <span id="page-16-0"></span>**api client**

Effective with Cisco IOS Release 12.4(15)T, the **api client** command isreplaced by the **apiprovider** command. See the **api provider** command for more information.

To register an application interface client with an Optimized Edge Routing (OER) master controller and specify a priority value for the application interface client, use the **api client** command in OER master controller configuration mode. To unregister the application interface client and return the priority to the default value, use the **no** form of this command.

**api client** *client-id* **priority** *value*

**no api client** *client-id* **priority** *value*

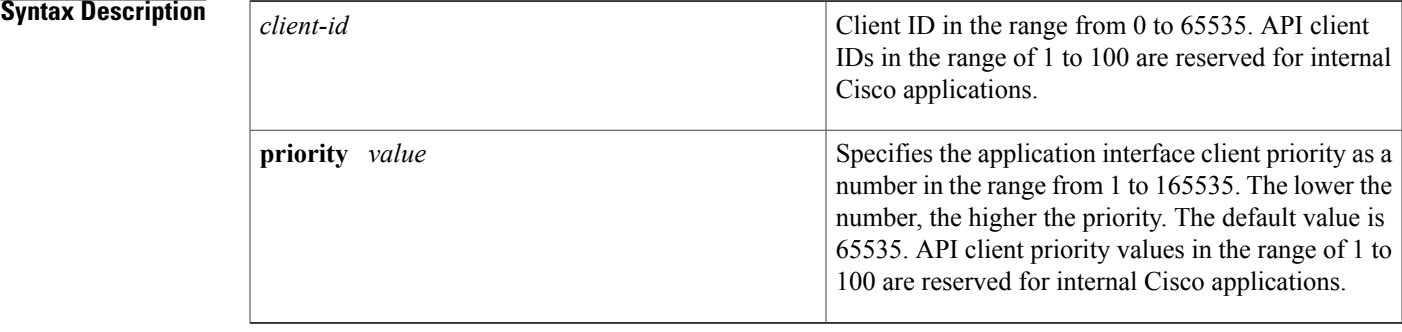

**Command Default** No application interface clients are registered with OER.

**Command Modes** OER master controller configuration (config-oer-mc)

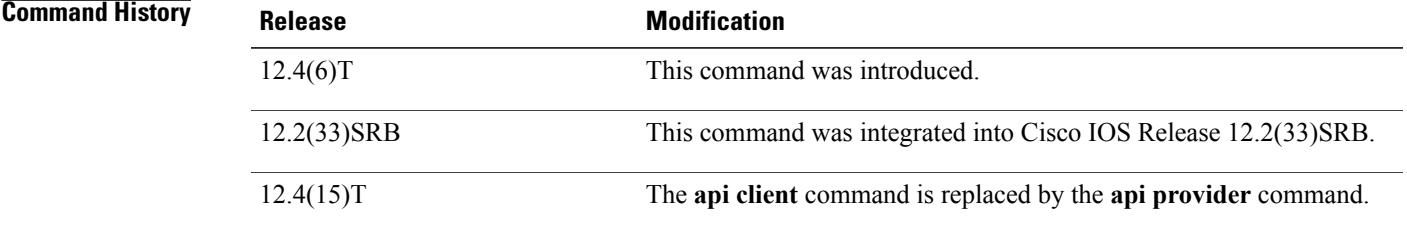

**Usage Guidelines** The **api client** command is used to register an API client with OER and specify the priority of the API client.

### **Cisco IOS Release 12.4(15)T**

In Cisco IOS Release 12.4(15)T and later releases, the **api client** command is replaced by the **api provider** command. The **api client** command is currently supported for backwards compatibility, but support may be removed in a future Cisco IOS software release.

1

**Examples** The following example shows how to register an application interface client with the OER master controller and specify a priority value of 500 for the application interface client:

> Router(config)# **oer master** Router(config-oer-mc)# **api client 101 priority 500**

### **Related Commands**

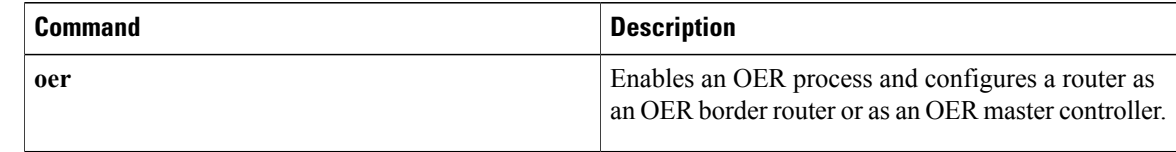

# <span id="page-18-0"></span>**api provider**

To register an application interface provider with an Optimized Edge Routing (OER) master controller and enter OER master controller application interface provider configuration mode, use the **apiprovider** command in OER master controller configuration mode. To unregister the application interface provider, use the **no** form of this command.

**api provider** *provider-id* [**priority** *value*]

**no api provider** *provider-id*

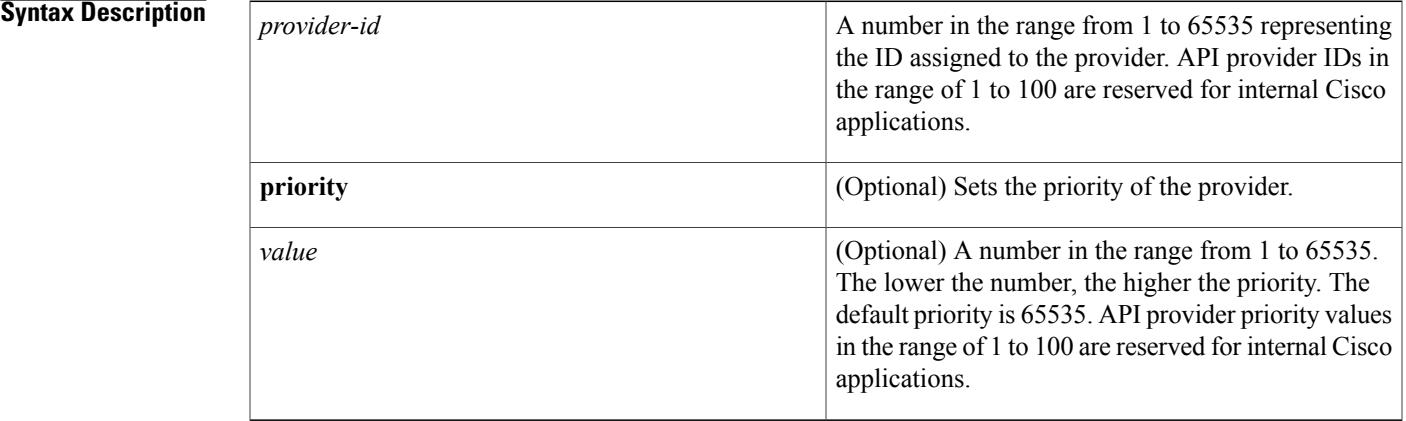

**Command Default** An application interface provider is not registered with an OER master controller.

### **Command Modes** OER master controller configuration (config-oer-mc)

# **Command History Release Modification** 12.4(15)T This command was introduced.

**Usage Guidelines** The OER application interface defines the mode of communication and messaging between applications and the network for the purpose of optimizing the traffic associated with the applications. A provider is defined as an entity outside the network in which the router configured as an OER master controller exists, for example, an ISP, or a branch office of the same company. The provider has one or more host devices running one or more applications that use the OER application interface to communicate with an OER master controller. A provider must be registered with an OER master controller before an application on a host device can interface with OER. Use the **api provider** command to register the provider, and use the **host-address**command to configure a host device. After registration, a host device in the provider network can initiate a session with an OER master controller. The OER application interface provides an automated method for networks to be aware of applications and provides application-aware performance routing.

Use the optional **priority** keyword to specify a priority value for the provider when multiple providers are registered with OER. The number 1 assignsthe highest priority to any requeststhrough the application interface. If you assign a priority, each provider must be assigned a different priority number. If you try to assign the same priority number to two different providers, an error message is displayed on the console.

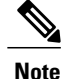

API provider IDs and API priority values in the range of 1 to 100 are reserved for internal Cisco applications.

Use the **show oer api provider** command to view information about the currently registered providers. Use the **show oer master policy** command with the **dynamic** keyword to display information about policies created dynamically by an application using the OER application interface.

**Examples** The following example shows how to register a provider on a master controller. In this example, more than one provider is configured, so the priority is set for each provider. For the single host device configured for provider 101, no priority is set and the default priority value of 65535 is assigned, giving this host device a lower priority than each of the host devices configured for provider 102.

```
Router(config)# oer master
Router(config-oer-mc)# api provider 101
Router(config-oer-mc-api-provider)# host-address 10.1.2.2 key-chain OER_HOST
Router(config-oer-mc-api-provider)# exit
Router(config-oer-mc)# api provider 102 priority 4000
Router(config-oer-mc-api-provider)# host-address 10.2.2.2 key-chain OER_HOST
priority 3000
Router(config-oer-mc-api-provider)# host-address 10.2.2.3 key-chain OER_HOST
priority 4000
Router(config-oer-mc-api-provider)# end
```
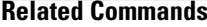

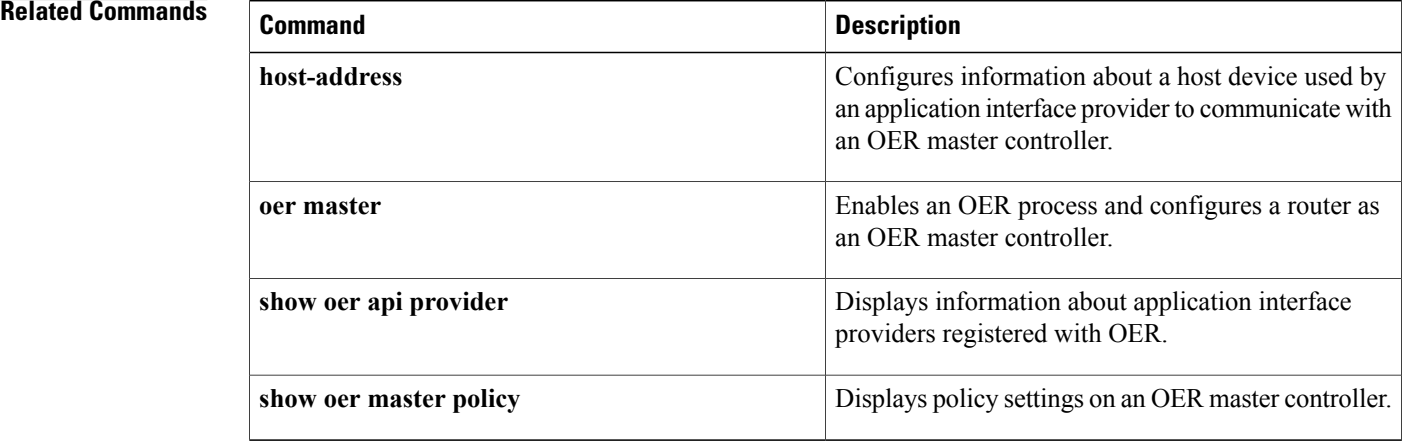

# <span id="page-20-0"></span>**application define**

To configure a user-defined custom application to be monitored by Optimized Edge Routing (OER), use the **application define** command in OER master controller configuration mode. To remove the definition of a user-defined custom application to be monitored by OER, use the **no** form of this command.

**application define** *application-name* {**access-list** *access-list-name***| nbar**}

**no application define** *application-name*

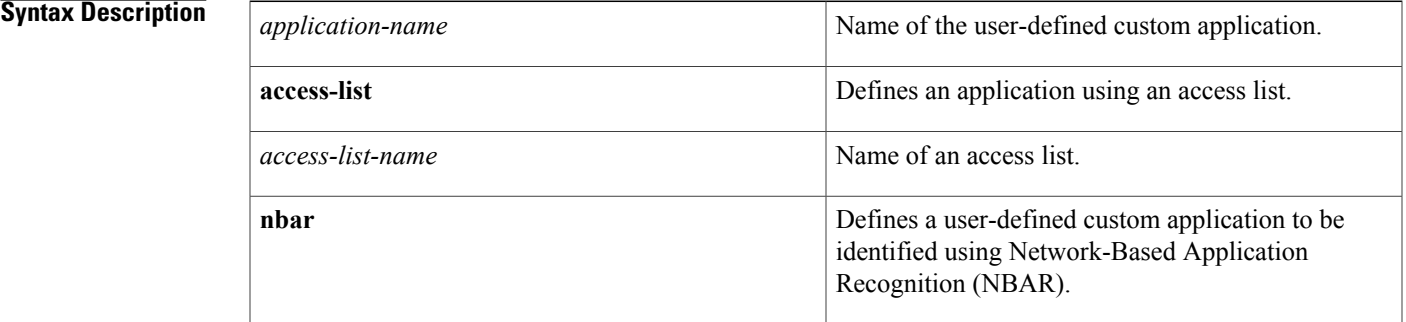

## **Command Default** No custom-defined applications are defined for use with OER.

**Command Modes** OER master controller configuration (config-oer-mc)

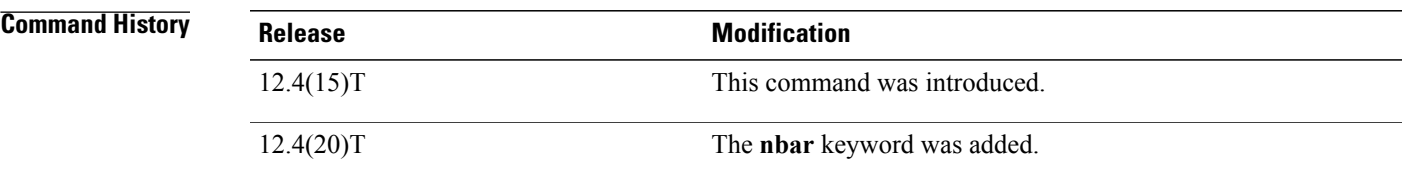

**Usage Guidelines** The **application define** command allows a user-defined custom application to be defined on the master controller as an application that can be used in OER configuration to create a traffic classthat can be measured and controlled using OER techniques. An access list can be used to define the traffic flows to create a custom application.

> In Cisco IOS Release 12.4(20)T, the ability to define a custom application to be identified using NBAR, was introduced. NBAR includes many defined applications but a Packet Description Language Module (PDLM) can be used to add a new protocol to the list of supported NBAR applications. A PDLM uses a mapping of static TCP and UDP port numbers to create a custom application. The application defined by a PDLM file must be recognized on an OER border router and configured on the master controller using the **application define** command. The OER master controller makes a request to the border router to determine if the application

is supported. Use the **show oer master nbar application** command to check if the application is supported on each border router.

To display defined applications use the **show oer masterdefined**or the **show oerborderdefined**commands.

**Examples** The following example, starting in global configuration mode, shows how to define a custom application named ACCESS\_DEFINE using an access list. The access list is configured to identify all TCP traffic from any destination or source and from a destination port number of 500.

```
Router(config)# ip access-list ACCESS_DEFINE
Router(config-ext-nacl)# permit tcp any any 500
Router(config-ext-nacl)# exit
Router(config)# oer master
Router(config-oer-mc)# application define APP_ACCESS access-list ACCESS_DEFINE
Router(config-oer-mc)# end
The following example, starting in global configuration mode, shows how to define a custom application
```
named APP\_NBAR1 to be identified using NBAR and used in OER configuration to create a traffic class that can be measured and controlled using OER techniques. This example requires a Cisco IOS Release 12.4(20)T image.

```
Router(config)# oer master
Router(config-oer-mc)# application define APP_NBAR1 nbar
Router(config-oer-mc)# end
```
### **Related Commands**

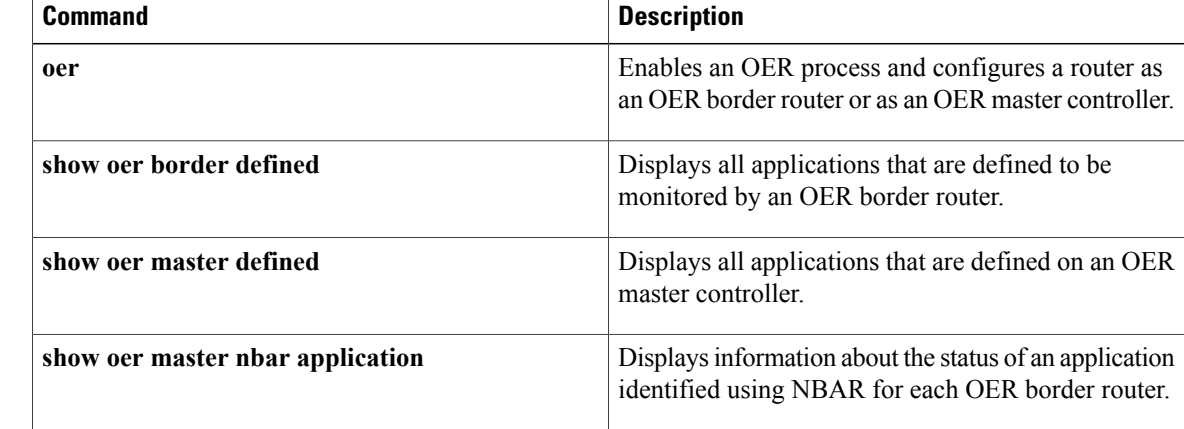

# <span id="page-22-0"></span>**backoff**

To set the backoff timer to adjust the time period for prefix policy decisions, use the **backoff** command in OER master controller configuration mode. To set the backoff timer to the default value, use the **no** form of this command.

**backoff** *min-timer max-timer* [ *step-timer* ]

**no backoff**

### **Syntax Description**

Г

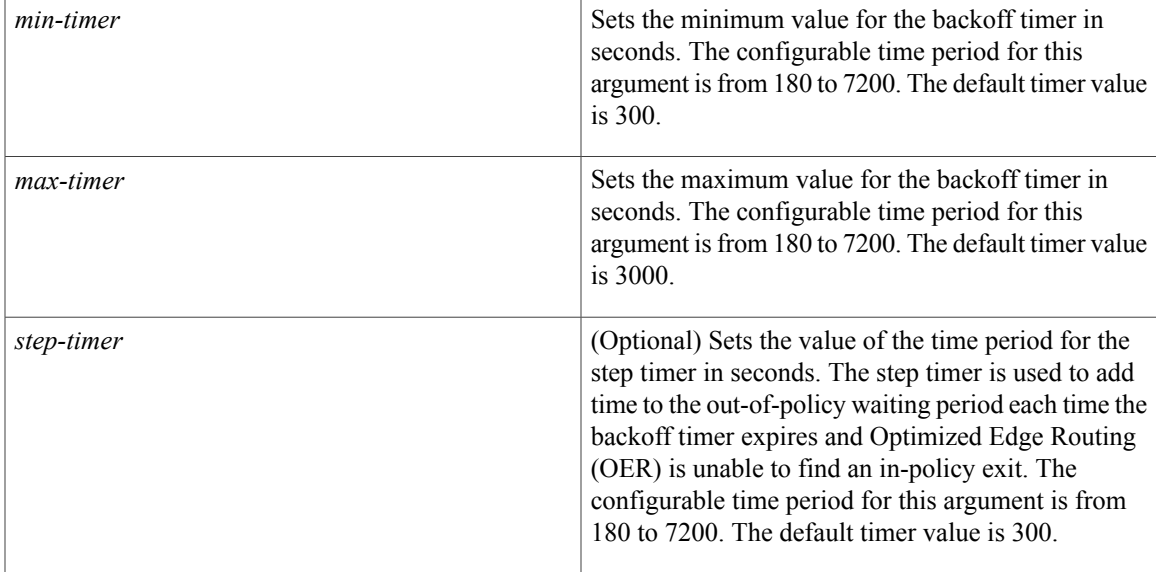

## **Command Default** OER uses the following default values if this command is not configured or if the **no** form of this command is entered:

*min-timer* : 300*max-timer*: 3000*step-timer*: 300

**Command Modes OER** master controller configuration

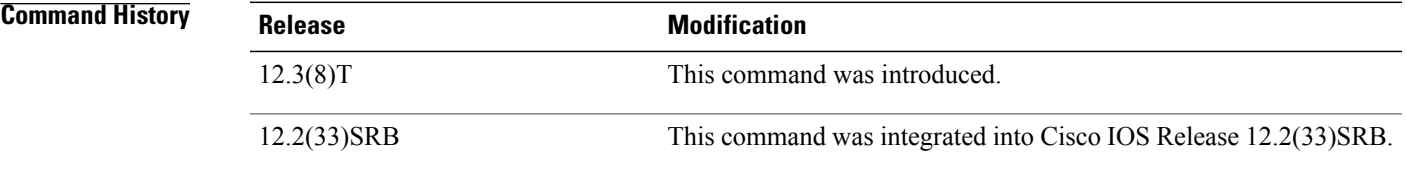

**Usage Guidelines** The backoff command is entered on an OER master controller. This command is used to adjust the transition period that the master controller holds an out-of-policy prefix. The master controller waits for the transition period before making an attempt to find an in-policy exit. This command is configured with a minimum and maximum timer value and can be configured with an optional step timer.

> The *min-timer* argument is used to set the minimum transition period in seconds. If the current prefix is in-policy when thistimer expires, no change is made and the minimum timer isreset to the default or configured value. If the current prefix is out-of-policy, OER will move the prefix to an in-policy and reset the minimum timer to the default or configured value.

> The *max-timer* argument is used to set the maximum length of time OER holds an out-of-policy prefix when there are no OER controlled in-policy prefixes. If all OER controlled prefixes are in an out-of-policy state and the value from the max-timer argument expires, OER will select the best available exit and reset the minimum timer to the default or configured value.

> The *step-timer* argument allows you to optionally configure OER to add time each time the minimum timer expires until the maximum time limit has been reached. If the maximum timer expires and all OER managed exits are out-of-policy, OER will install the best available exit and reset the minimum timer.

Configuring a new timer value will immediately replace the existing value if the new value is less than the time remaining. If the new value is greater than the time remaining, the new timer value will be used when the existing timer value expires.

**Examples** The following example sets the minimum timer to 400 seconds, the maximum timer to 4000 seconds, and the step timer to 400 seconds:

> Router(config)# **oer master** Router(config-oer-mc)# **backoff 400 4000 400**

### **Related Commands**

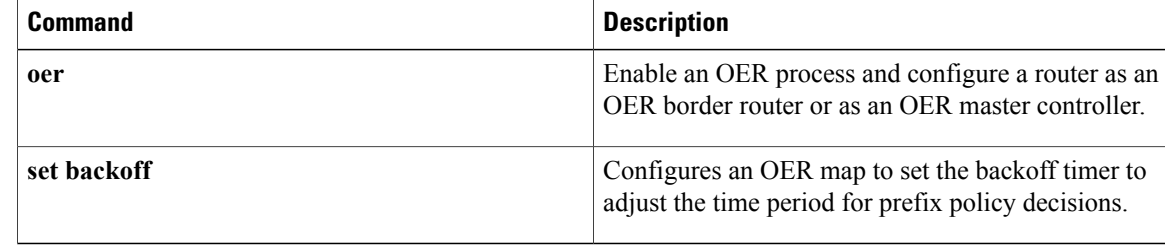

# <span id="page-24-0"></span>**border**

# **Note**

Effective with Cisco IOS Release 15.0(1)SY, the **border** command is hidden. Although this command is still available in Cisco IOS software, the CLI interactive Help does not display it if you attempt to view it by entering a question mark at the command line. This command will be completely removed in a future release.

To enter OER managed border router configuration mode to establish communication with an Optimized Edge Routing (OER) border router, use the **border** command in OER master controller configuration mode. To disable communication with the specified border router, use the **no** form of this command.

**border** *ip-address* [**key-chain** *key-name*]

**no border** *ip-address*

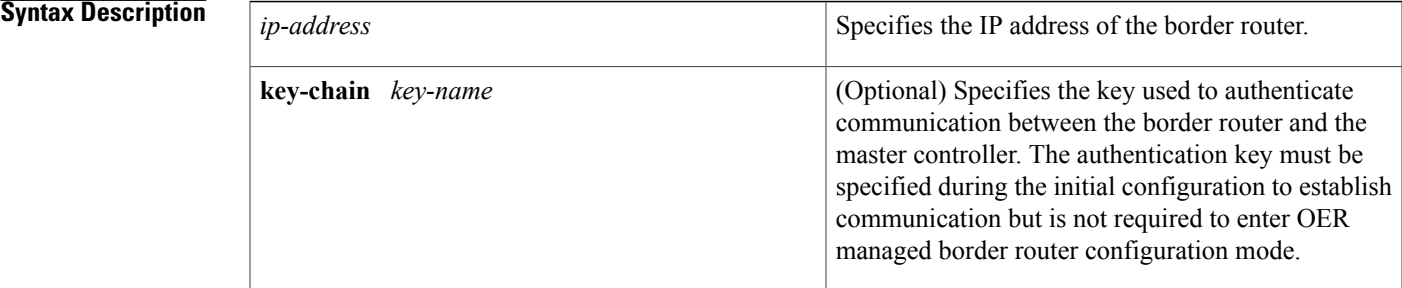

## **Command Default** Border key-chain configuration is required during initial configuration. Once configured, the key-chain keyword is optional.

Passive monitoring in OER observe mode is enabled by default when communication is established between an OER border router and master controller.

## **Command Modes** OER master controller configuration

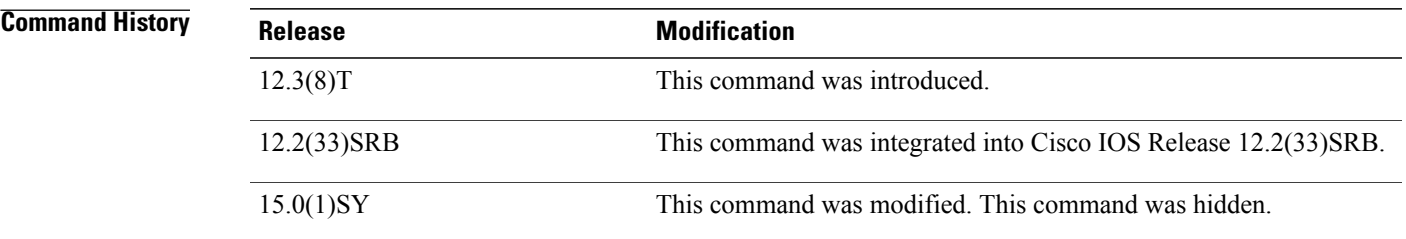

**Usage Guidelines** The **border** command is entered on a master controller. This command is used to establish communication between a master controller and border router. Communication is established between the master controller and border router processes to allow the master controller to monitor and control prefixes and exit links. Communication must also be established on the border router with the **master** OER border configuration command.

> At least one border router must be configured to enable OER. A maximum of ten border routers can be configured to communicate with a single master controller. The IP address that is used to specify the border router must be assigned to an interface physically located on the border router and must be reachable by the master controller.

> Communication between the master controller and the border router is protected by key-chain authentication. The authentication key must be configured on both the master controller and the border router before communication can be established. The key-chain configuration is defined in global configuration mode on both the master controller and the border router before key-chain authentication is enabled for master controller to border router communication. For more information about key management in Cisco IOS software, see the "Managing Authentication Keys" section in the "Configuring IP Protocol-Independent Features" chapter of the *Cisco IOS IP Routing Protocols Configuration Guide* , Release 12.4 .

When the **border** command is entered, the router enters OER managed border router configuration mode. Local interfaces must be defined as internal or as external with the **interface**(OER) OER managed border router configuration command. A single OER master controller can support up to 20 interfaces.

### **Enabling a Border Router and Master Controller Process on the Same Router**

A Cisco router can be configured to perform in dual operation and run a master controller process and border router process on the same router. However, this router will use more memory than a router that is configured to run only a border router process. Thisfactorshould be considered when selecting a router for dual operation.

**Examples** The following example defines a key chain named MASTER in global configuration mode and then configures a master controller to communicate with the 10.4.9.6 border router. The master controller authenticates the border router using the defined key CISCO.

```
Router(config)# key chain MASTER
Router(config-keychain)# key 1
Router(config-keychain-key)# key-string CISCO
Router(config-keychain-key)# exit
Router(config-keychain)# exit
Router(config)# oer master
Router(config-oer-mc)# port 65535
Router(config-oer-mc)# logging
Router(config-oer-mc)# border 10.4.9.6 key-chain MASTER
Router(config-oer-mc-br)# interface FastEthernet0/0 external
Router(config-oer-mc-br)# interface FastEthernet0/1 internal
```
## **Related Commands Command Command Description** Configures a border router interface as an OER-controlled external or internal interface. **interface (OER)**

 $\mathbf I$ 

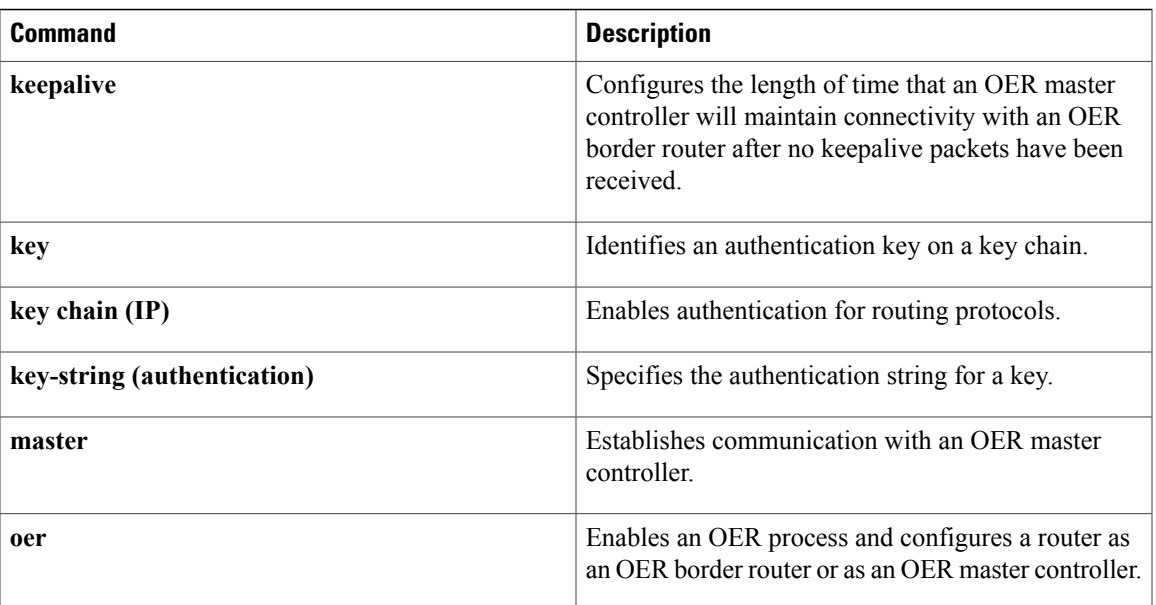

# <span id="page-27-0"></span>**clear oer api**

 $\frac{\mathcal{L}}{\mathcal{L}}$ 

Effective with Cisco IOS Release 15.0(1)SY, the **clear oer api** command is hidden. Although this command is still available in Cisco IOS software, the CLI interactive Help does not display it if you attempt to view it by entering a question mark at the command line. This command will be completely removed in a future release. **Note**

To reset the Optimized Exit Routing (OER) application program interface (API) sessions between the border router and master controller, use the **clear oer api** command in privileged EXEC mode.

**clear oer api** {**\***| **session-id** *api-session-id*}

### **Syntax Description**

*Command History* 

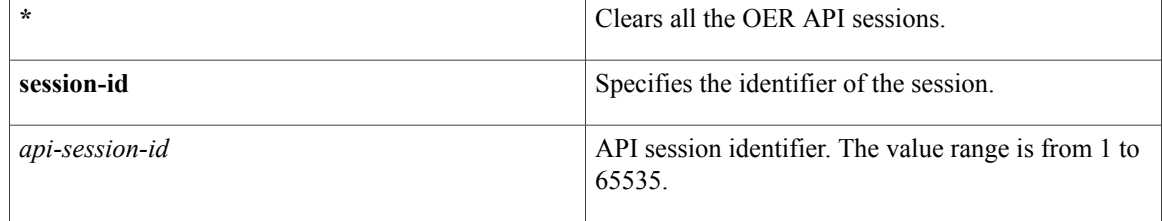

## **Command Modes** Privileged EXEC (#)

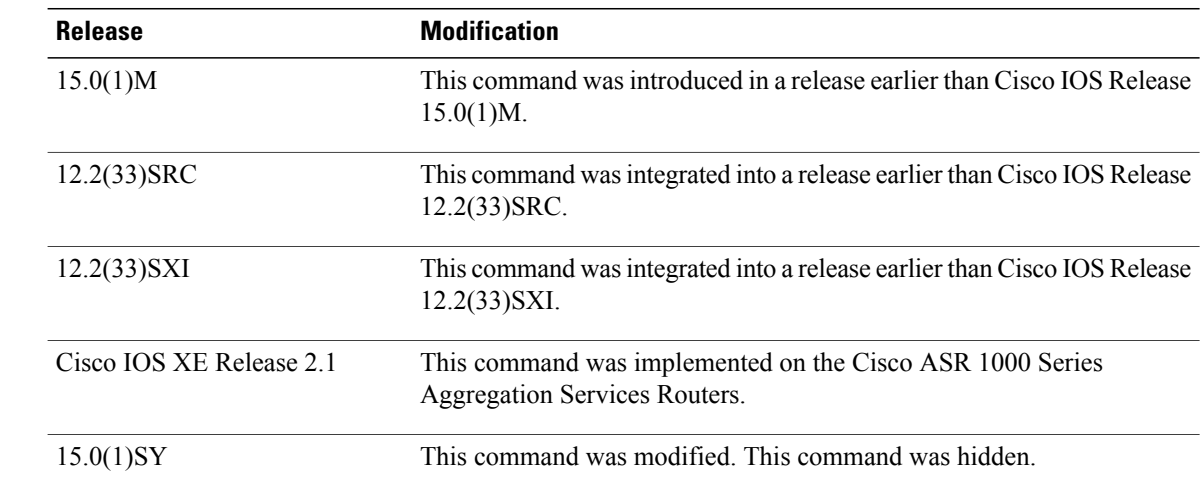

## **Examples** The following example shows how to reset the OER API sessions between the border router and master controller:

Router# **clear oer api session-id 2**

### **Related Commands**

 $\mathbf{I}$ 

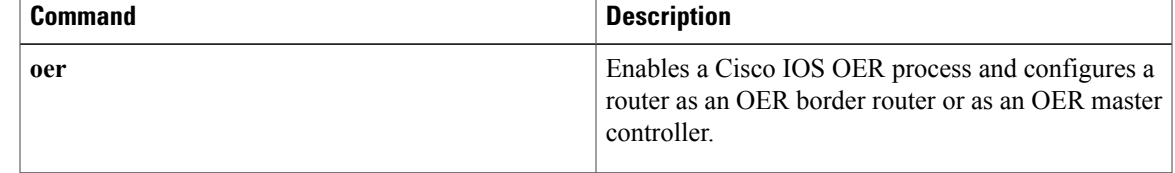

# <span id="page-29-0"></span>**clear oer border**

Effective with Cisco IOS Release 15.0(1)SY, the **clear oer border** command is hidden. Although this command is still available in Cisco IOS software, the CLI interactive Help does not display it if you attempt to view it by entering a question mark at the command line. This command will be completely removed in a future release. **Note**

To reset a connection between a border router and the master controller, use the **clear oer border** command in privileged EXEC mode.

**clear oer border \***

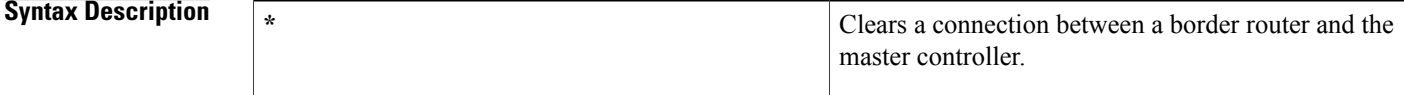

## **Command Modes** Privileged EXEC

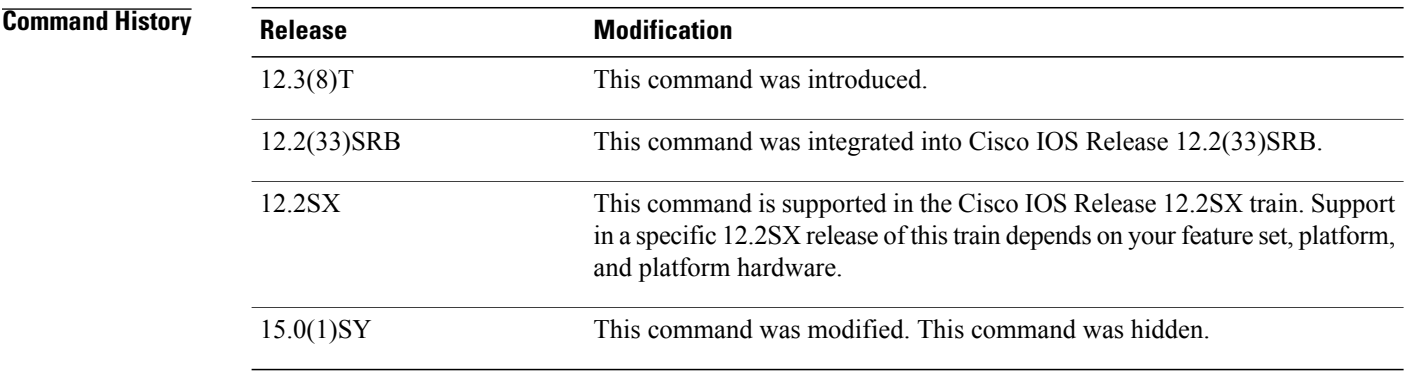

**Usage Guidelines** The **clear oer border** command is entered on a border router. The border router and master controller will automatically reestablish communication after this command is entered.

### **Examples** The following example resets a connection between a border router and a master controller:

Router# **clear oer border \***

### **Related Commands**

 $\mathbf I$ 

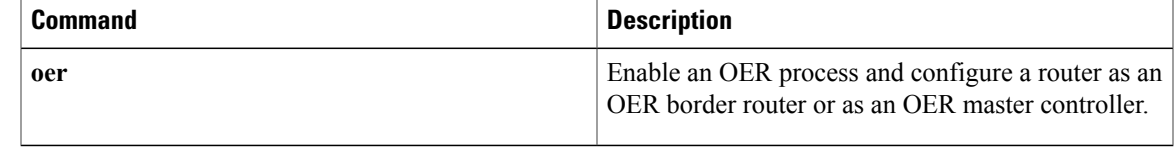

T

# <span id="page-31-0"></span>**clear oer master**

To reset an Optimized Edge Routing (OER) master controller process and all active border router connections, use the **clear oer master**command in privileged EXEC mode.

**clear oer master \***

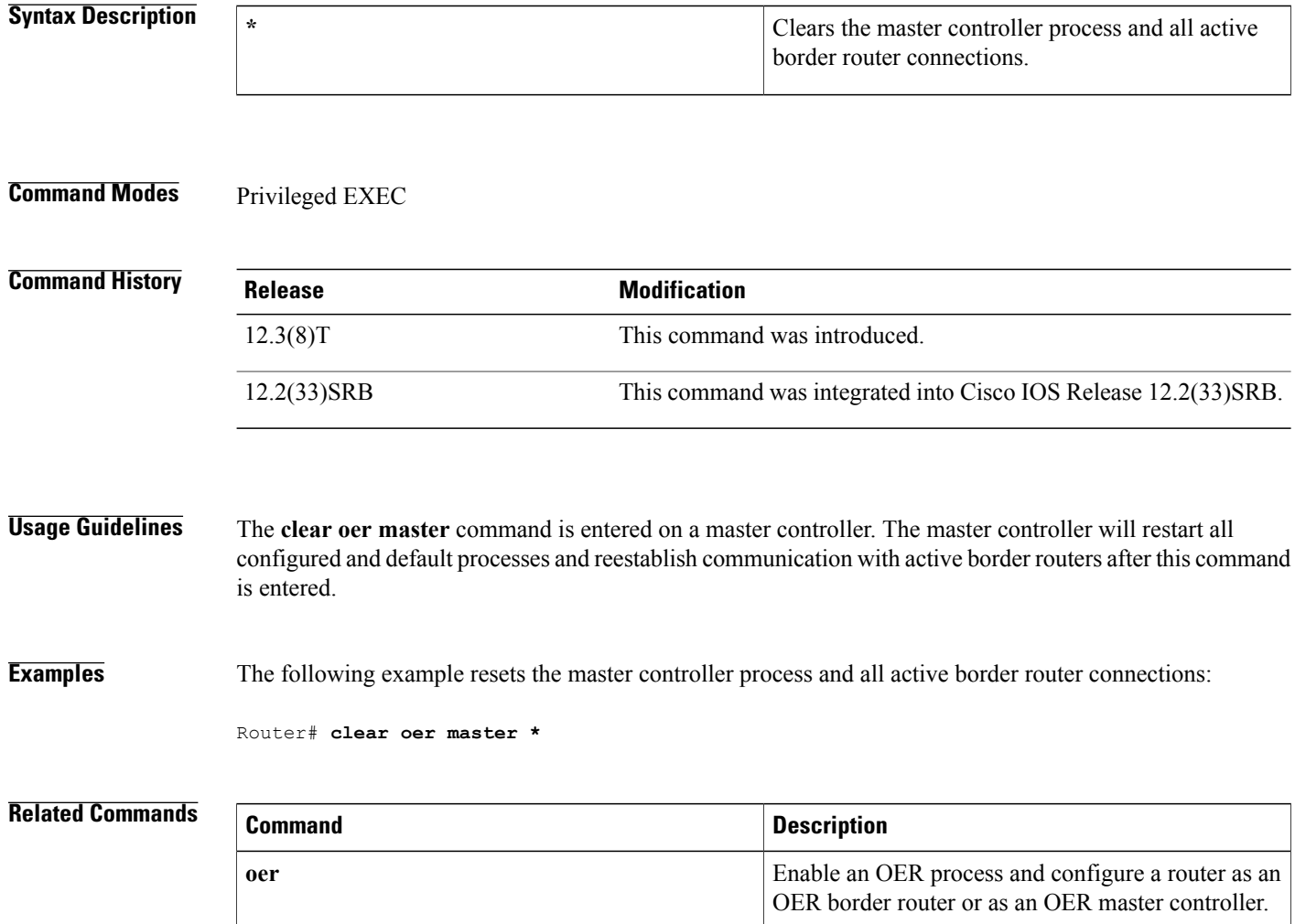

# <span id="page-32-0"></span>**clear oer master appl tcp**

To reset an Optimized Edge Routing (OER) master controller applications and all active TCP protocol connections, use the **clear oer master appl tcp** command in privileged EXEC mode.

**clear oer master appl tcp** {*min-port max-port* {**dst| src**}**| dst| src**}

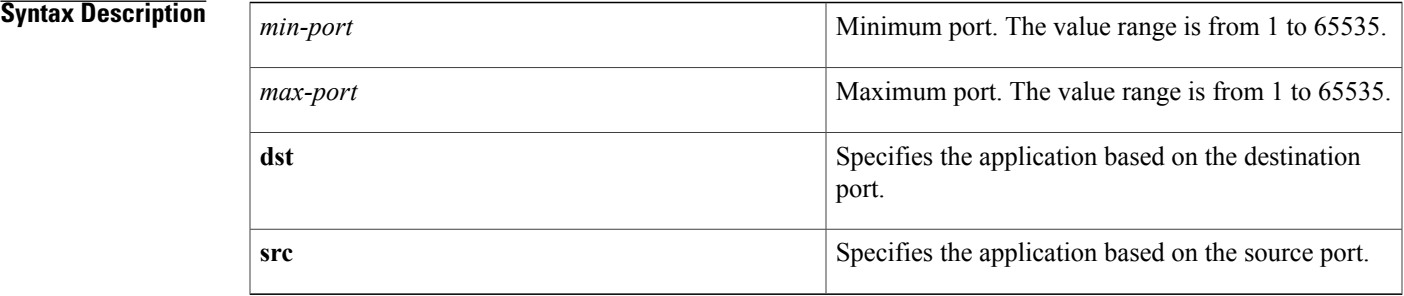

## **Command Modes** Privileged EXEC (#)

## **Command History Release Modification** This command was introduced in a release earlier than Cisco IOS Release 15.0(1)M.  $15.0(1)M$ This command wasintegrated into a release earlier than Cisco IOS Release 12.2(33)SRC. 12.2(33)SRC This command wasintegrated into a release earlier than Cisco IOS Release 12.2(33)SXI. 12.2(33)SXI This command was implemented on the Cisco ASR 1000 Series Aggregation Services Routers. Cisco IOS XE Release 2.1

**Examples** The following example shows how to reset the OER master controller applications and all active TCP protocol connections:

Router# **clear oer master appl tcp 2 5 dst**

 $\overline{\phantom{a}}$ 

I

## **Related Commands**

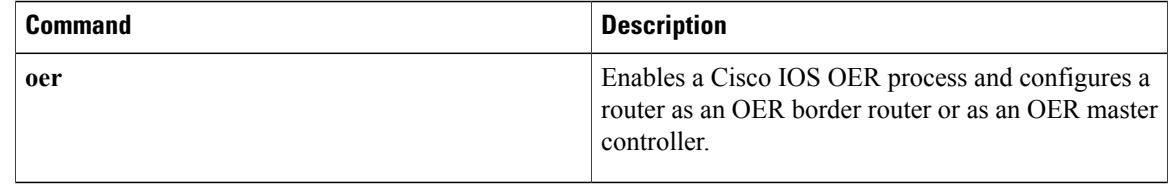

# <span id="page-34-0"></span>**clear oer master border**

To reset an active border router connection or all connections with a master controller, use the **clear oer master border** command in privileged EXEC mode.

**clear oer master boder** {**\***| *ip-address*}

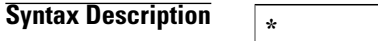

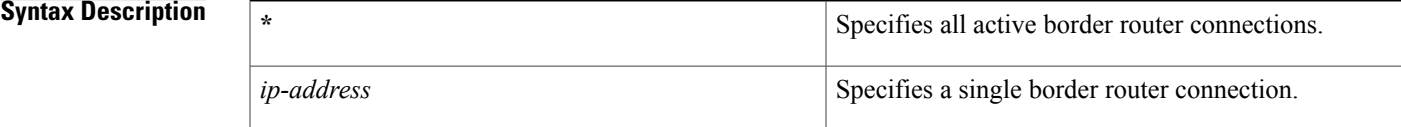

**Command Modes** Privileged EXEC

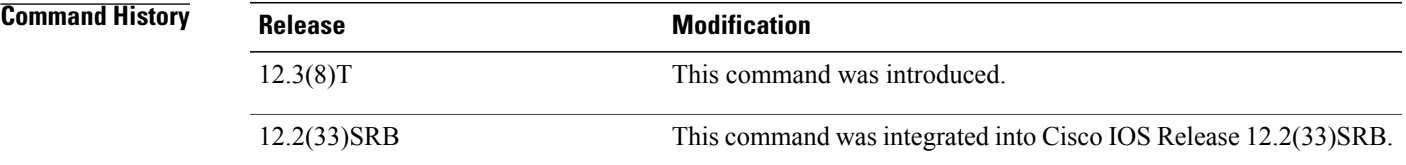

**Usage Guidelines** The **clear oer master border** command is entered on a master controller.

**Examples** The following example resets all border router connections to the master controller:

Router# **clear oer master border \*** The following example resets a single border router connection to the master controller:

Router# **clear oer master border 10.4.9.6**

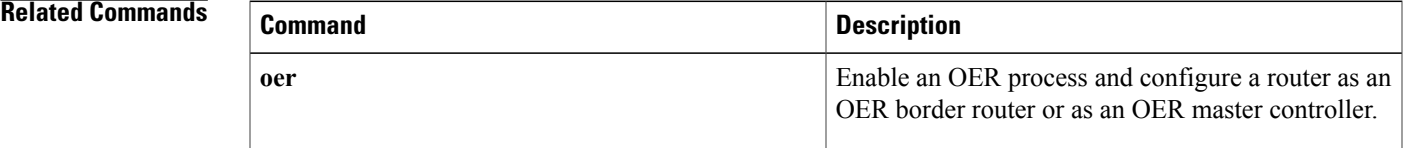

ı

# <span id="page-35-0"></span>**clear oer master prefix**

To clear Optimized Edge Routing (OER) controlled prefixes from the master controller database, use the **clear oer master prefix**command in privileged EXEC mode.

**clear oer master prefix** {**\***| *prefix*| **inside \***| **learned [inside]**}

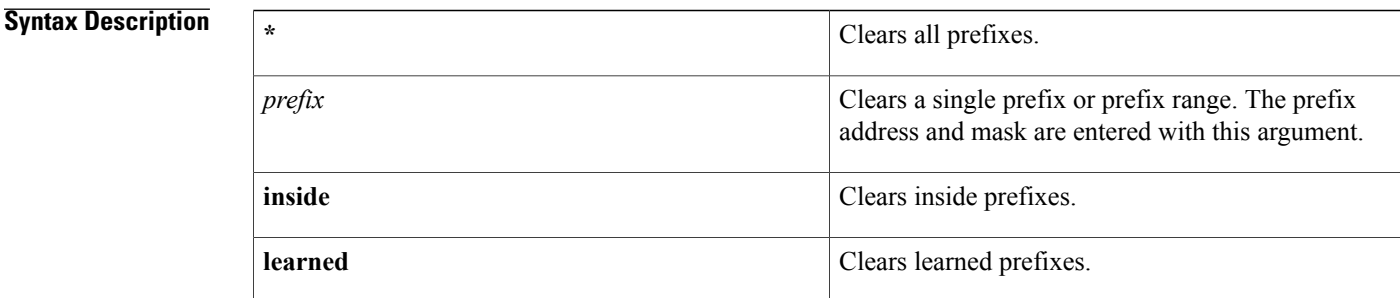

## **Command Modes** Privileged EXEC

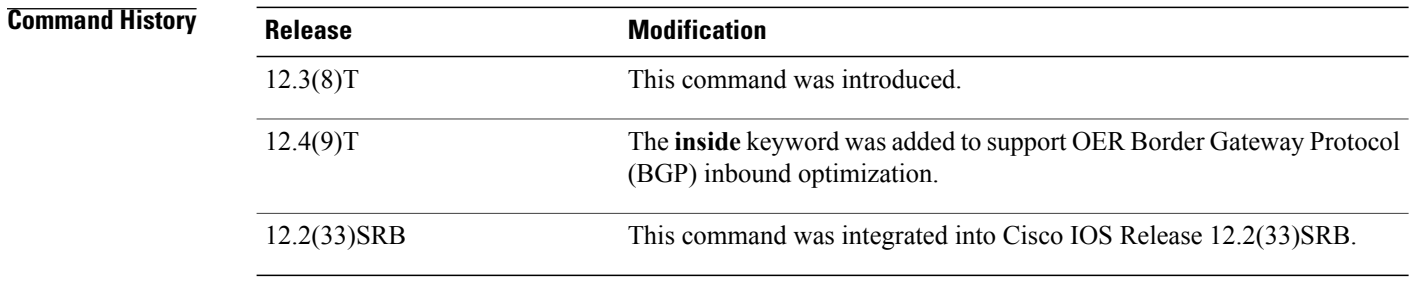

**Usage Guidelines** The **clear oer master prefix** command is entered on a master controller.

**Examples** The following example clears learned prefixes:

Router# **clear oer master prefix learned** The following example clears all inside prefixes:

Router# **clear oer master prefix inside \***

## **Related Commands**

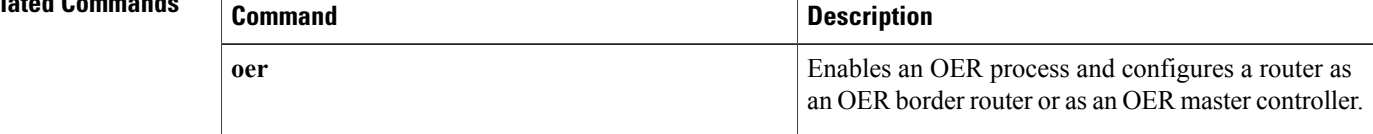
$\mathbf I$ 

Τ

# **clear oer master traffic-class**

To clear Optimized Edge Routing (OER) controlled traffic classes from the master controller database, use the **clear oer master traffic-class**command in privileged EXEC mode.

**clear oer master traffic-class** [**access-list** *access-list-name*| **application** *application-name* [ *prefix* ]**| inside**| **learned** [**delay| inside**| **list** *list-name***| throughput**]| **prefix** *prefix*| **prefix-list** *prefix-list-name*]

### **Syntax Description**

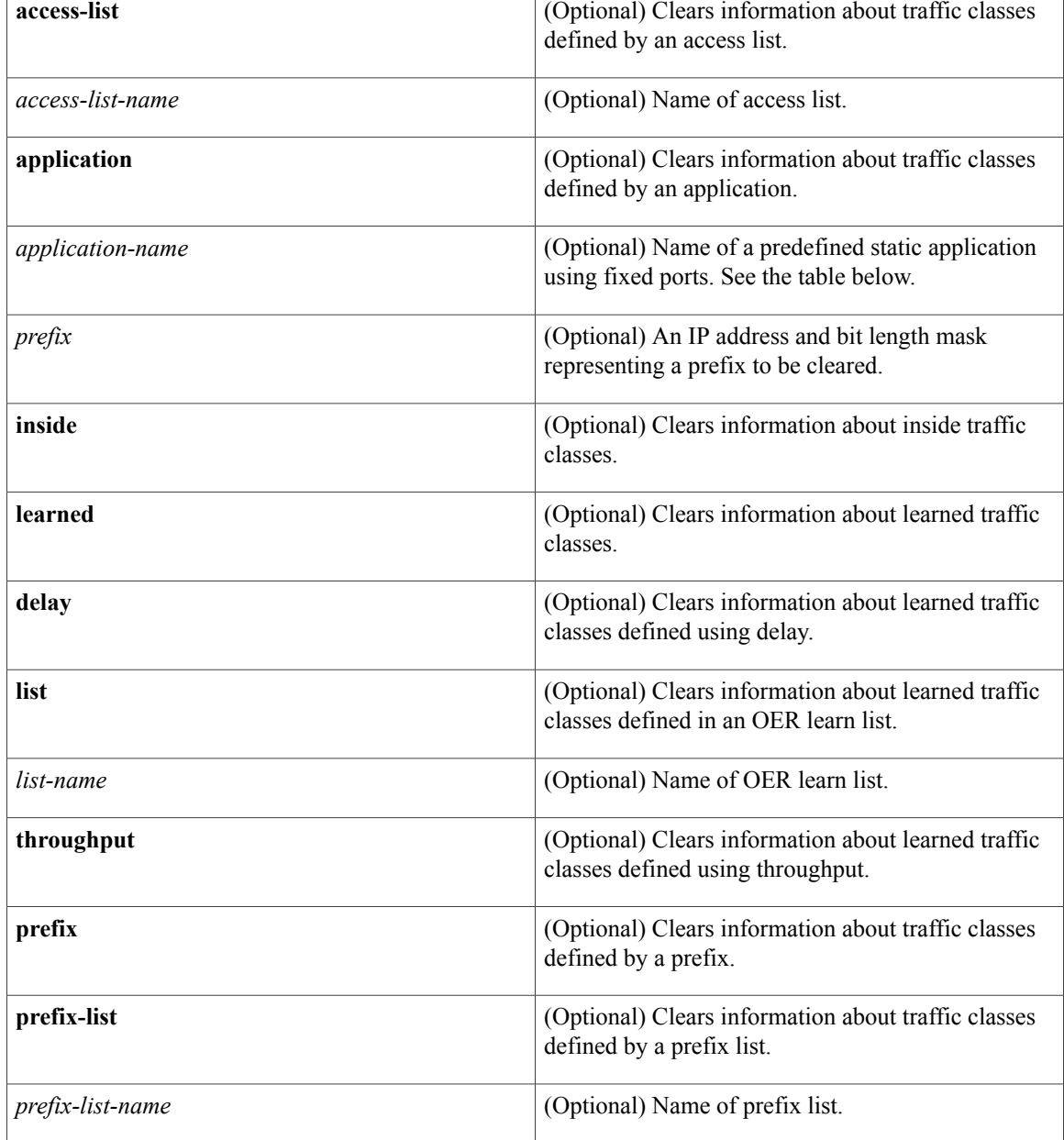

Г

# **Command Modes** Privileged EXEC (#)

# **Command History Release Modification** 12.4(15)T This command was introduced.

## **Usage Guidelines** The **clear oer master traffic-class** command is entered on a master controller. In Cisco IOS Release 12.4(20)T, and later releases, to clear OER-controlled traffic classes defined by an application identified using Network-Based Application Recognition (NBAR) from the master controller database, use the **clear oer master traffic-class application nbar**command.

The table below displays the keywords that represent the application that can be configured with the **clear oer master traffic-class**command. Replace the *application-name* argument with the appropriate keyword from the table.

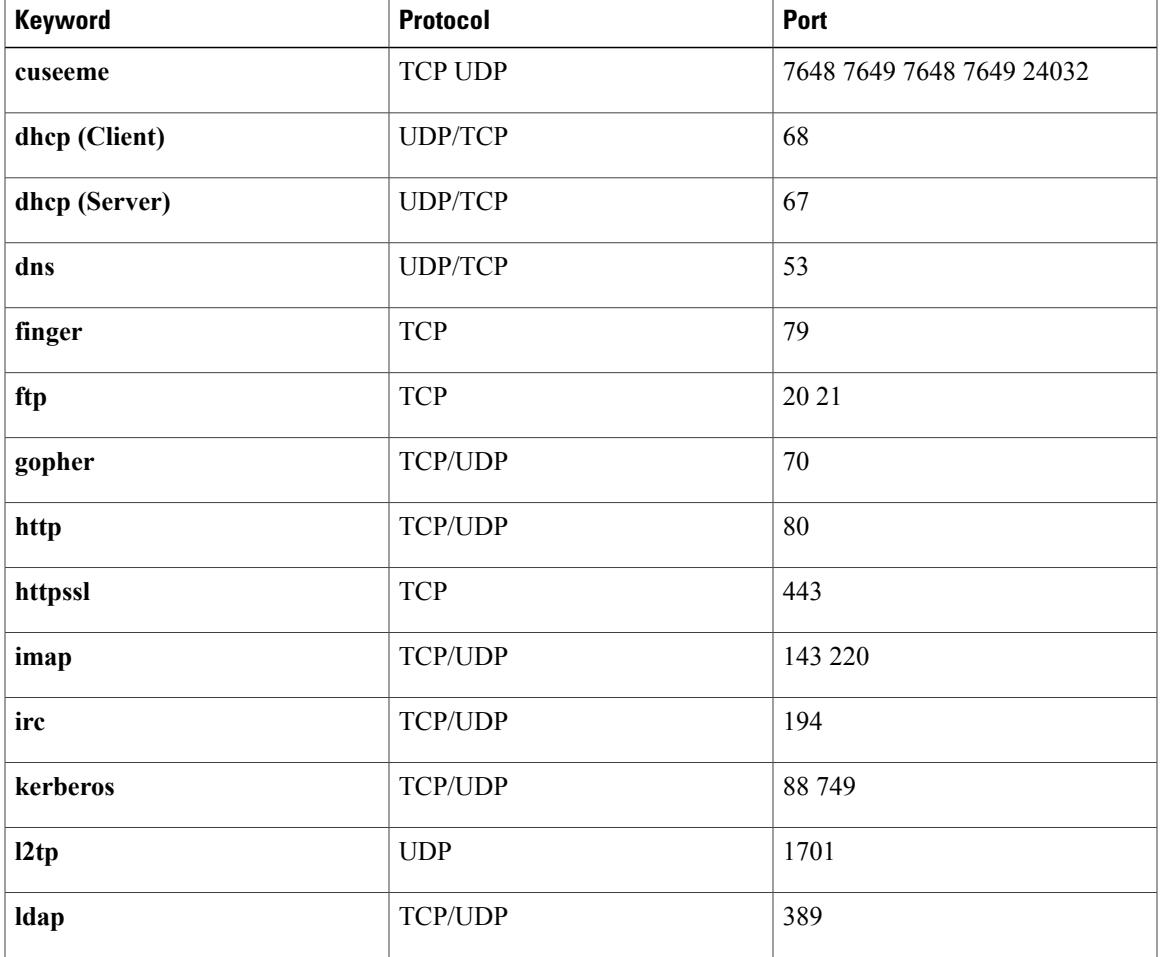

#### **Table 1: Static Application List Keywords**

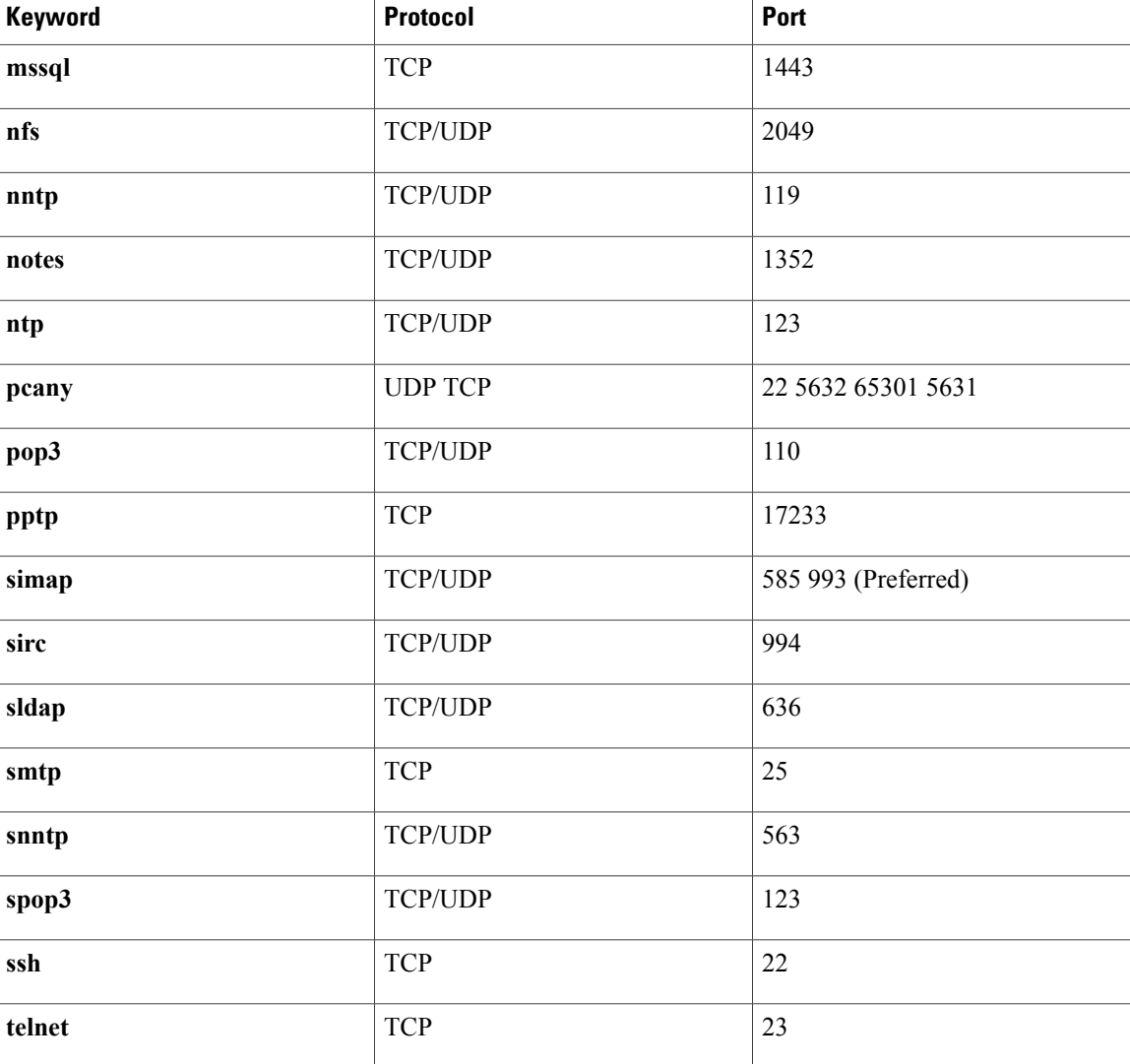

**Examples** The following example shows how to clear traffic classes defined by the Secure Shell (SSH) application and the 10.1.1.0/24 prefix:

> Router# **clear oer master traffic-class application ssh 10.1.1.0/24** The following example shows how to clear traffic classes that were learned:

Router# **clear oer master traffic-class learned**

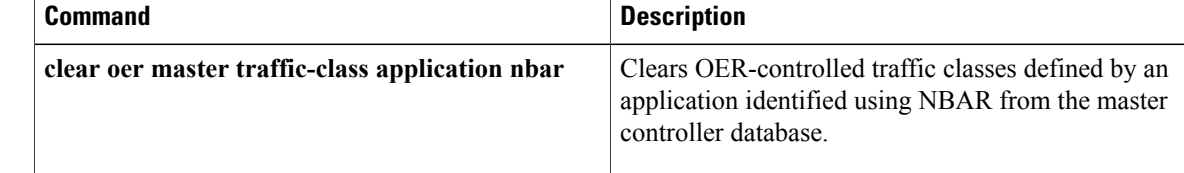

 $\mathbf I$ 

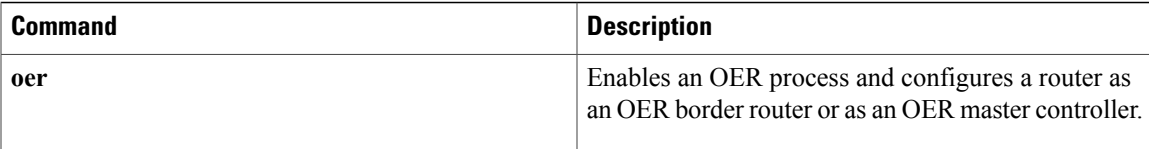

 $\mathbf l$ 

# **clear oer master traffic-class application nbar**

To clear Optimized Edge Routing (OER) controlled traffic classes defined by an application identified using Network-Based Application Recognition (NBAR) from the master controller database, use the **clear oer master traffic-class application nbar**command in privileged EXEC mode.

**clear oer master traffic-class application nbar** [*nbar-appl-name* [ *prefix* ]]

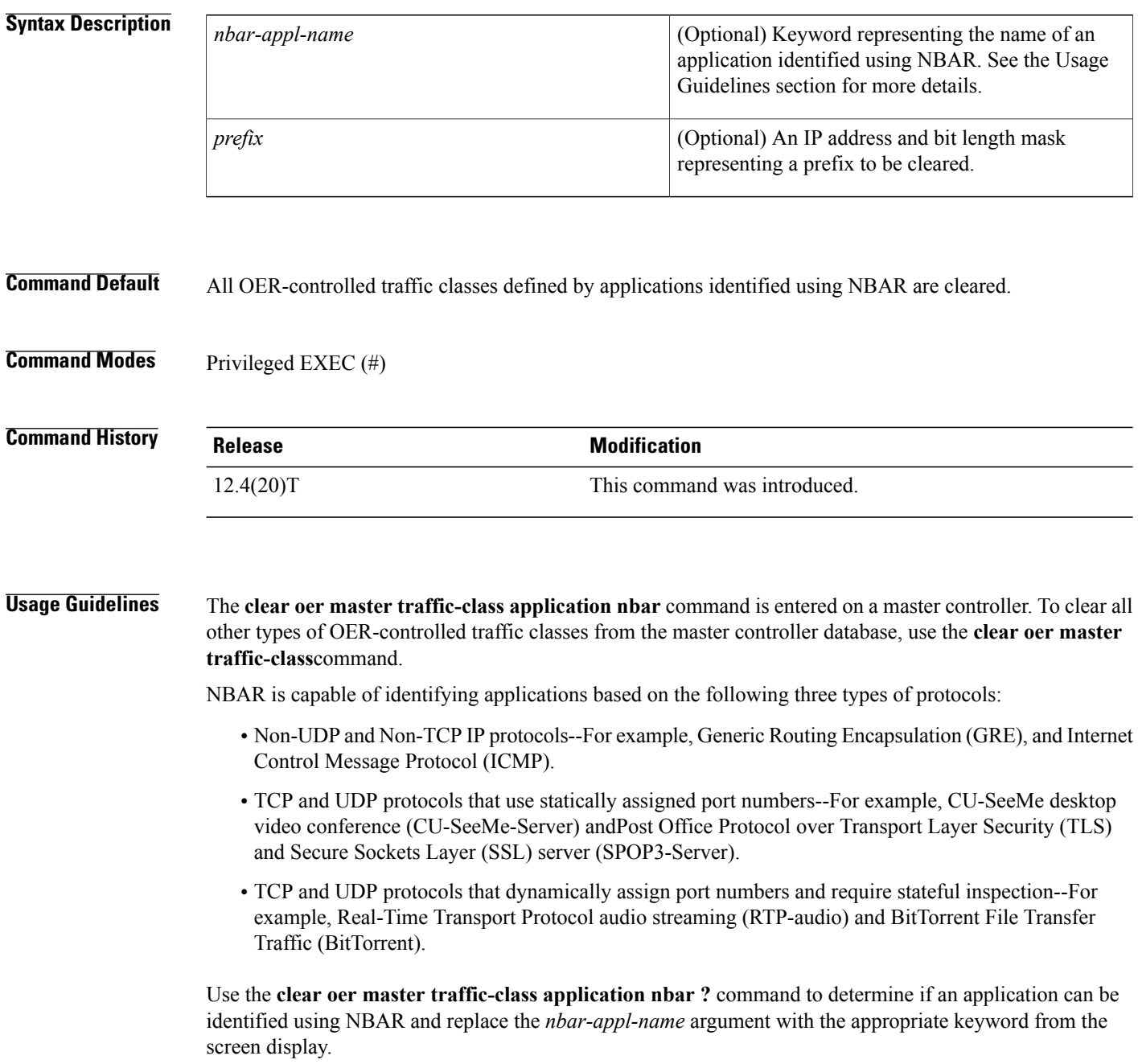

The list of applications identified using NBAR and available for profiling OER or Performance Routing traffic classes is constantly evolving.For lists of many of the NBAR applications defined using static or dynamically assigned ports, see the Using Performance Routing to Profile the Traffic Classes module. For more details about NBAR, see the Classifying Network Traffic Using NBAR section of the *Cisco IOS Quality of Service Solutions Configuration Guide* . If the *prefix* argument is specified, only the OER-controlled traffic class that matches the application specified by the *nbar-appl-name* argument and the destination prefix specified by the *prefix* argument are cleared. If the *prefix* argument is not specified, all OER-controlled traffic classes that match the application specified by the *nbar-appl-name* argument, regardless of the destination prefix, are cleared. **Examples** The following example shows how to determine the keyword that represents an application identified using NBAR in order to clear the OER traffic classes defined by the application: Router# **clear oer master traffic-class application nbar ?** The following example shows how to clear OER traffic classes defined by the RTP-audio application that is identified using NBAR and the 10.1.1.0/24 prefix: Router# **clear oer master traffic-class application nbar rtp-audio 10.1.1.0/24** The following example shows how to clear all OER traffic classes defined by applications identified using NBAR: Router# **clear oer master traffic-class application nbar Related Commands Command Description** Clears OER-controlled traffic classes from the master controller database. **clear oer master traffic-class** Enables an OER process and configures a router as an OER border router or as an OER master controller. **oer**

I

# **cost-minimization**

To configure cost-based optimization policies on a master controller, use the **cost-minimization** command in OER border exit interface configuration mode. To disable a cost-based optimization policy, use the**no** form of this command.

**cost-minimization**{**calc**{**combined|separate|sum**}|**discard[daily]** {**absolute** *number*|**percent** *percentage*}| **end day-of-month** *day* [**offset [-]** *hh:mm*]| **fixed fee** [ *cost* ]| **nickname** *name*| **sampling period** *minutes* [**rollup** *minutes*]| **summer-time** *start end* [ *offset* ]| **tier** *percentage* **fee** *fee*}

**no cost-minimization**{**calc|discard**| **endday-of-month***day* [**offset [-]** *hh:mm*]| **fixedfee** [ *cost* ]**|nickname| sampling| summer-time**| **tier** *percentage*}

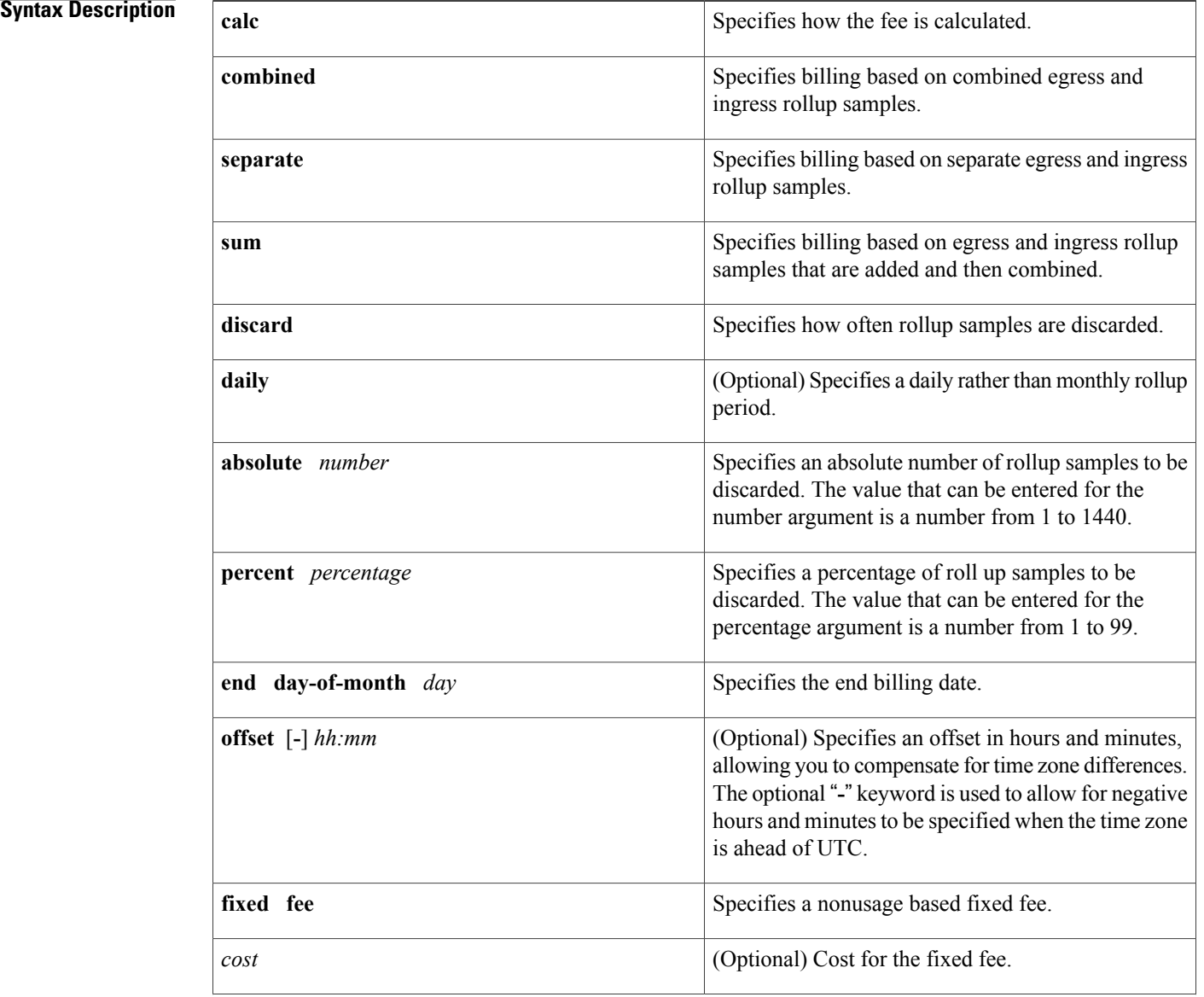

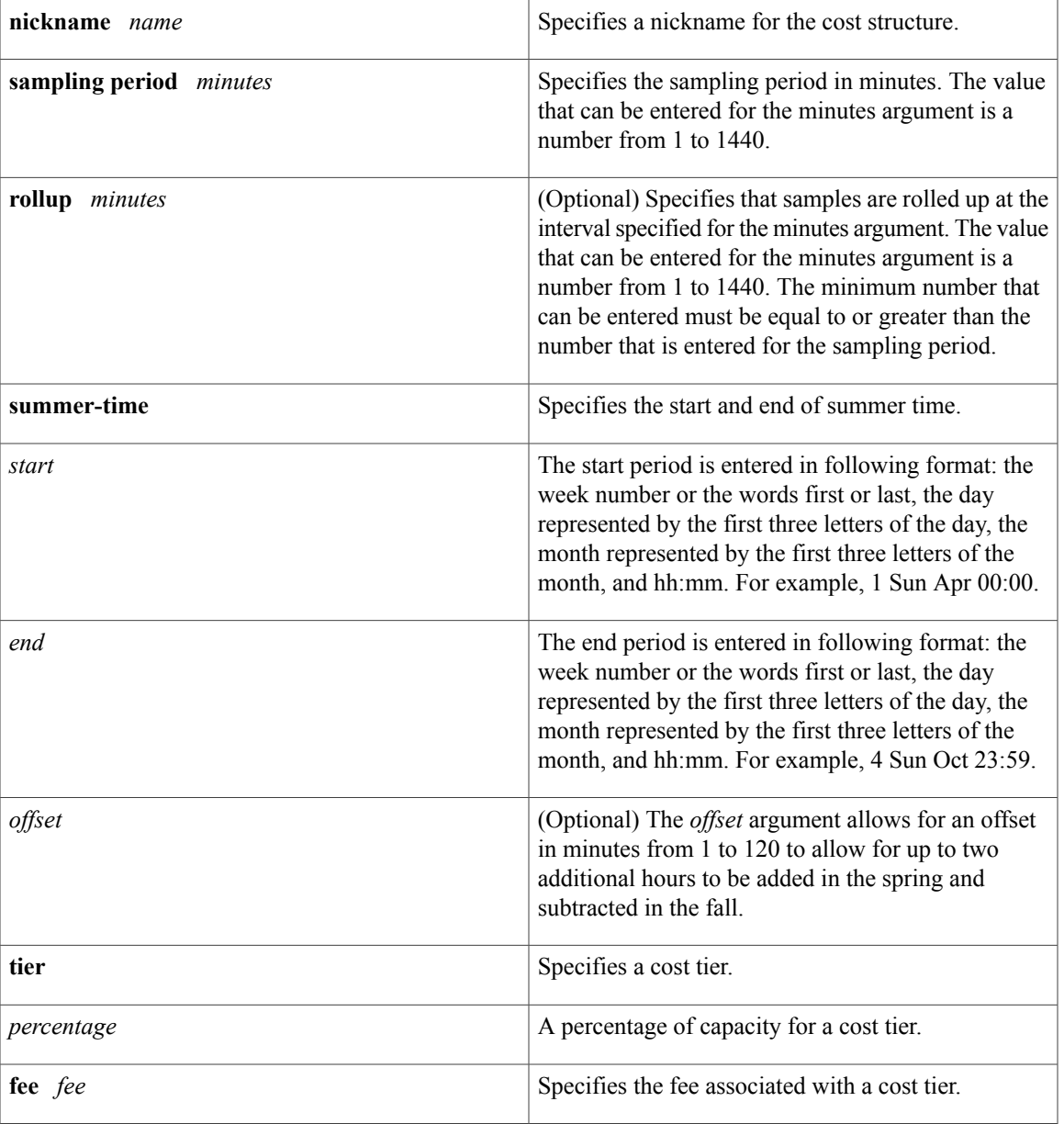

# **Command Default** No cost-based optimization policies are configured.

**Command Modes** OER border exit interface configuration (config-oer-mc-br-if)

 $$ 

 $\mathbf I$ 

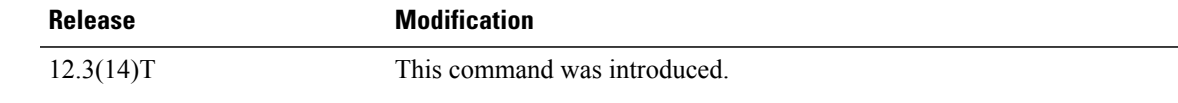

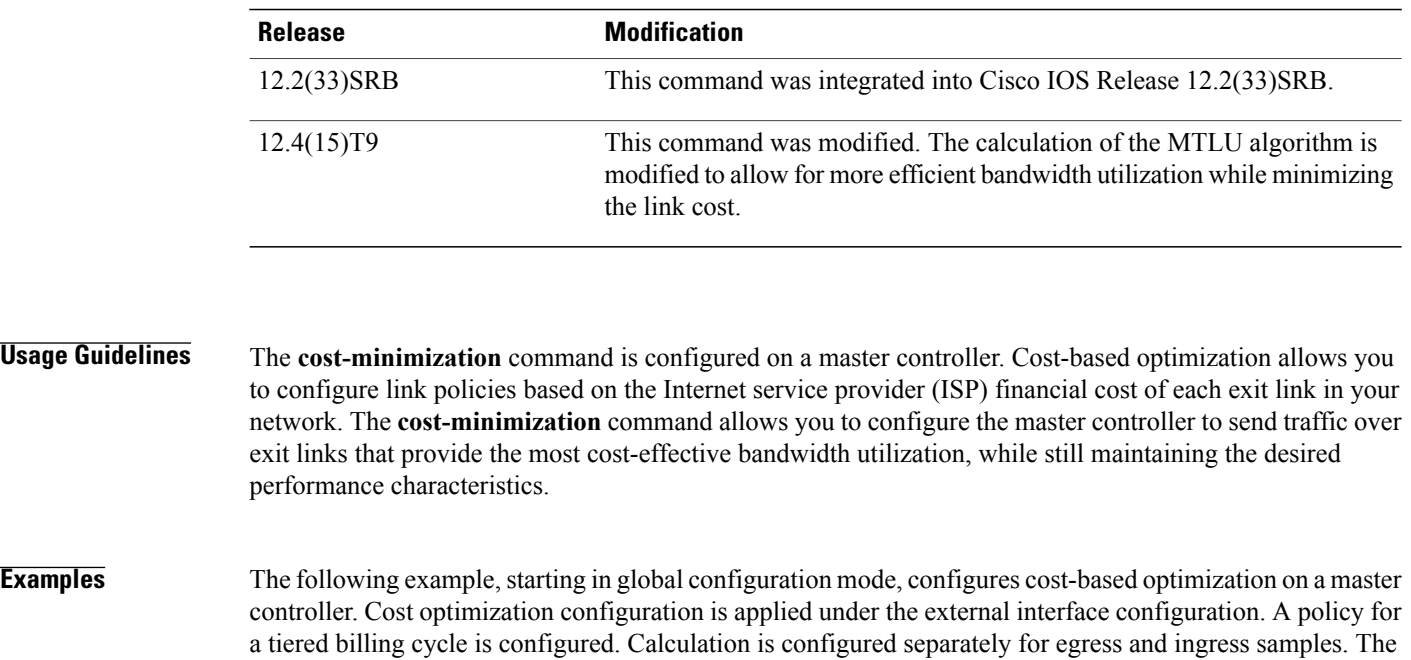

# **Usage Guidelin**

time interval between sampling is set to 10 minutes. These samples are configured to be rolled up every 60 minutes. In this example, summer time is configured to start the second week in March on a Sunday at 2 in the morning plus one hour, and end on Sunday in the first week in November at 2 in the morning minus one hour. The last day of the billing cycle is on the 30th day of the month with an offset of 5 hours added to UTC to adjust for the time zone.

```
Router(config)# oer master
Router(config-oer-mc)# border 10.5.5.55 key-chain key
Router(config-oer-mc-br)# interface Ethernet 0/0 external
Router(config-oer-mc-br-if)# cost-minimization nickname ISP1
Router(config-oer-mc-br-if)# cost-minimization summer-time 2 Sun Mar 02:00
1 Sun Nov 02:00 60
Router(config-oer-mc-br-if)# cost-minimization end day-of-month 30 offset 23:59
Router(config-oer-mc-br-if)# cost-minimization calc separate
Router(config-oer-mc-br-if)# cost-minimization sampling period 10 rollup 60
Router(config-oer-mc-br-if)# cost-minimization tier 100 fee 1000
Router(config-oer-mc-br-if)# cost-minimization tier 90 fee 900
Router(config-oer-mc-br-if)# cost-minimization tier 80 fee 800
```
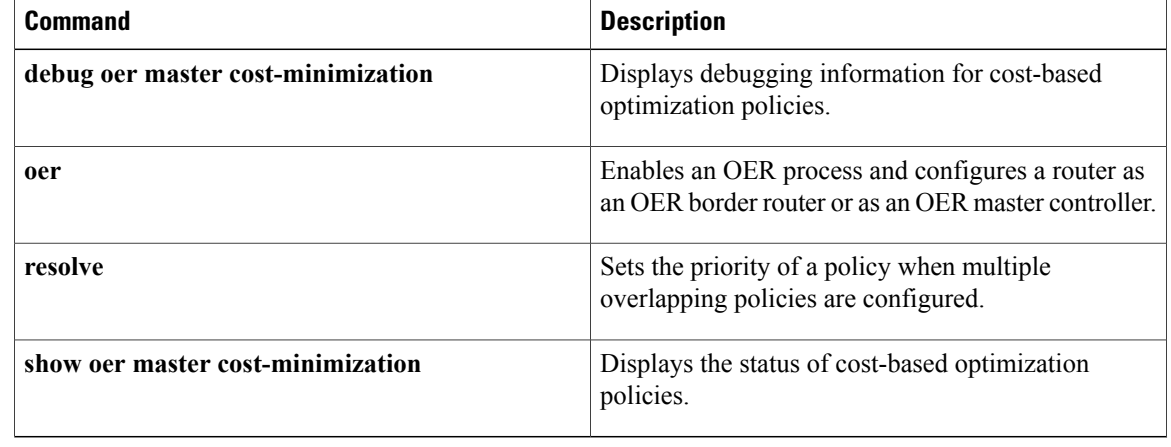

 $\mathbf I$ 

# **count**

To set the number of traffic classes to be learned by a learn list during an Optimized Edge Routing (OER) learn session, use the **count** command in learn list configuration mode. To reset the number of traffic classes to be learned by a learn list to the default values, use the **no** form of this command.

**count** *number* **max** *max-number*

**no count** *number* **max** *max-number*

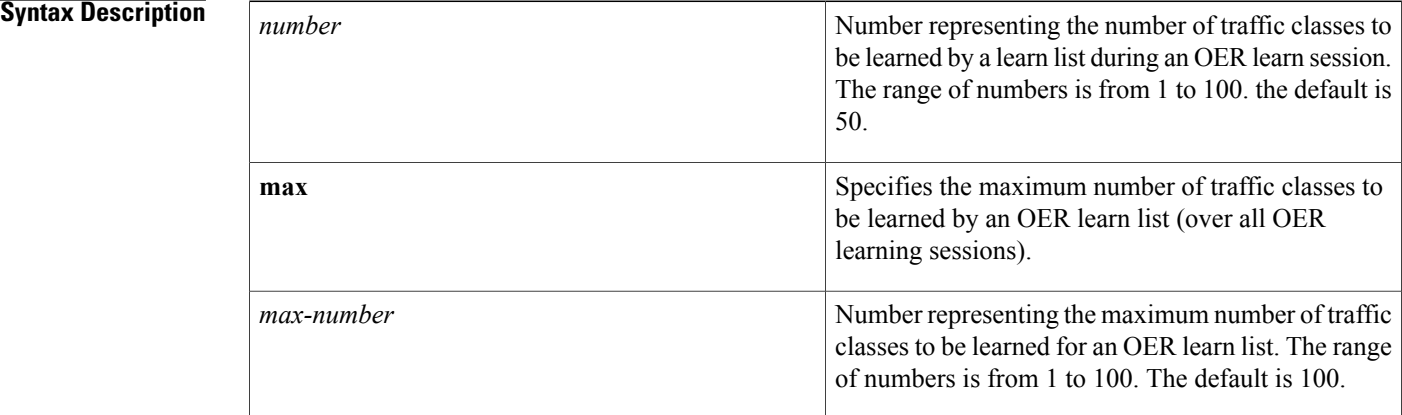

## **Command Default** If this command is not configured, the number of traffic classes to be learned by a learn list during an OER learn session is set to the default value.

## **Command Modes** Learn list configuration (config-oer-mc-learn-list)

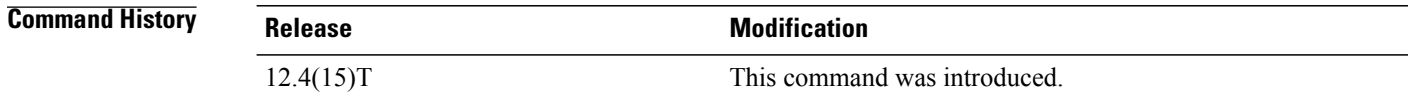

**Usage Guidelines** Use this command to set the number of traffic classes that a border router sends to the master controller for a learn list during an OER learn session. An overall maximum number of traffic classes for a learn list can also be configured.

## **Examples** In the following example, the number of traffic classes to be learned in the first learn list (remote login traffic class) session is set to 50, and the maximum number of traffic classes to be learned for all sessions of the first learn list is set to 90. The second traffic class for file transfer traffic is configured with a maximum number of traffic classes set to 80, with 40 traffic classes set to be learned in a single session. Starting in global configuration mode, application traffic classes are defined using two OER learn lists,

LEARN\_REMOTE\_LOGIN\_TC and LEARN\_FILE\_TRANSFER\_TC. The remote login traffic class is configured using keywords representing Telnet and Secure Shell (SSH) traffic and the resulting prefixes are aggregated to a prefix length of 24. The file transfer traffic class is configured using a keyword that represents FTP and is also aggregated to a prefix length of 24. A prefix-list is applied to the file transfer traffic class to permit traffic from the 10.0.0.0/8 prefix. The master controller is configured to learn the top prefixes based on highest outbound throughput for the filtered traffic and the resulting traffic classes are added to the OER application database.

```
Router(config)# ip prefix-list INCLUDE_10_NET 10.0.0.0/8
Router(config)# oer master
Router(config-oer-mc)# learn
Router(config-oer-mc-learn)# list seq 10 refname LEARN_REMOTE_LOGIN_TC
Router(config-oer-mc-learn-list)# count 50 max 90
Router(config-oer-mc-learn-list)# traffic-class application telnet ssh
Router(config-oer-mc-learn-list)# aggregation-type prefix-length 24
Router(config-oer-mc-learn-list)# throughput
Router(config-oer-mc-learn-list)# exit
Router(config-oer-mc-learn)# list seq 20 refname LEARN_FILE_TRANSFER_TC
Router(config-oer-mc-learn-list)# count 40 max 80
Router(config-oer-mc-learn-list)# traffic-class application ftp filter INCLUDE_10_NET
Router(config-oer-mc-learn-list)# aggregation-type prefix-length 24
Router(config-oer-mc-learn-list)# throughput
Router(config-oer-mc-learn-list)# end
```
## **Related Commands Command Description** Enters OER Top Talker and Top Delay learning configuration mode to configure OER to automatically learn traffic classes. **learn** Creates an OER learn list to specify criteria for learning traffic classes and enters learn list configuration mode. **list (OER)**

 $\overline{\phantom{a}}$ 

 $\mathbf I$ 

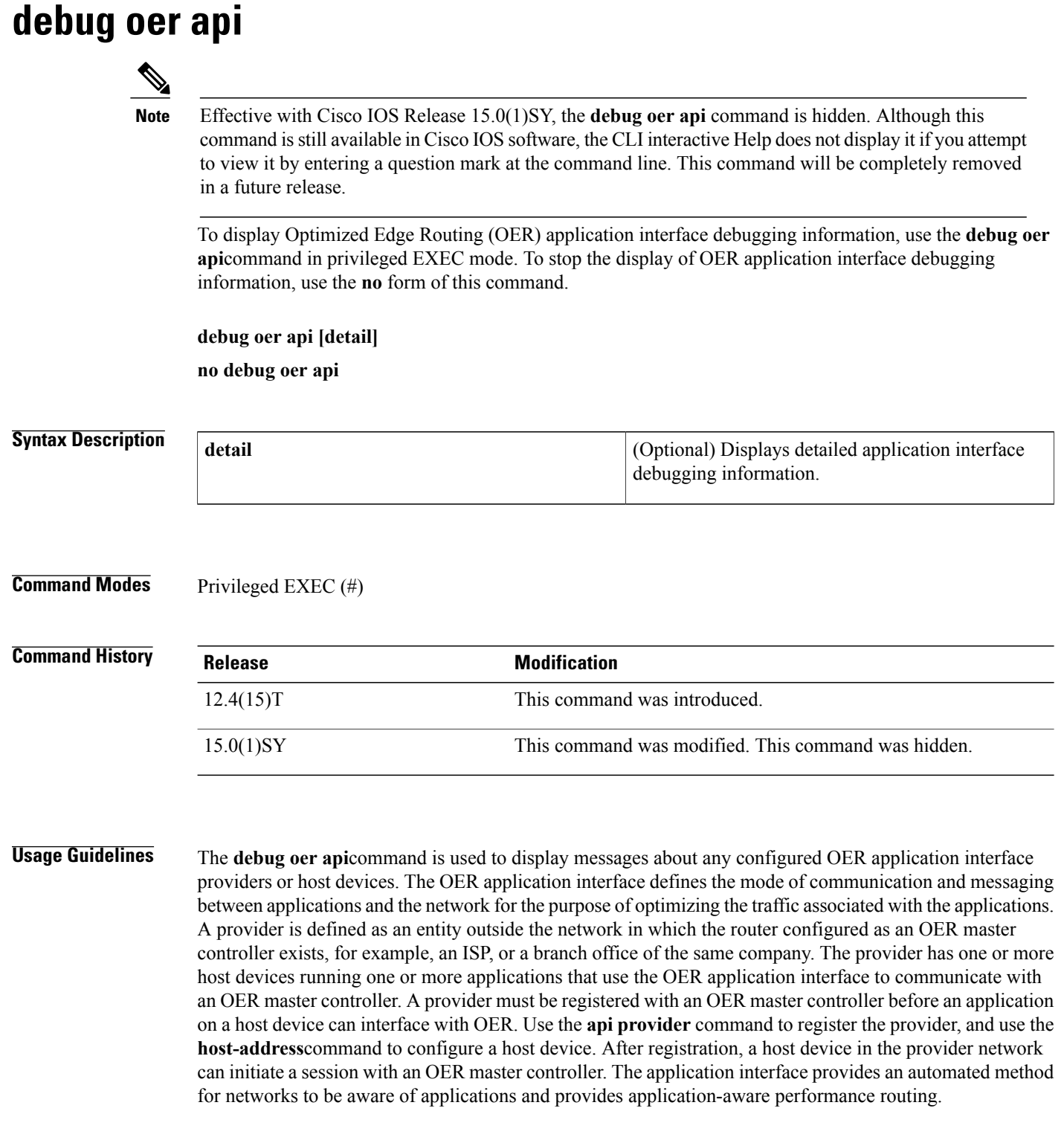

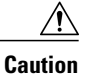

When the **detail** keyword is entered, the amount of detailed output to be displayed can utilize a considerable amount of system resources. Use the **detail**keyword with caution in a production network.

**Examples** The following example enables the display of OER application interface debugging messages and the output shows that an OER policy failed due to a prefix that is not found:

```
Router# debug oer api
OER api debugging is on
*May 26 01:04:07.278: OER API: Data set id received 5, data set len 9, host ip 10.3.3.3,
session id 1, requies2
*May 26 01:04:07.278: OER API: Received get current policy, session id 1 request id 22
*May 26 01:04:07.278: OER API: Recvd Appl with Prot 256 DSCP 0 SrcPrefix 0.0.0.0/0
SrcMask 0.0.0.0
*May 26 01:04:07.278: OER API: DstPrefix 10.2.0.0/24 DstMask 255.255.255.0 Sport min 0
Sport max 0 Dport mi0
*May 26 01:04:07.278: OER API: get prefix policy failed - prefix not found
*May 26 01:04:07.278: OER API: Get curr policy cmd received. rc 0
*May 26 01:04:07.278: OER API: Received send status response, status 0, session id 1,
request id 22, sequence0
*May 26 01:04:07.278: OER API: rc for data set 0
```
The table below describes the significant fields shown in the display. The content of the debugging messages depends on the commands that are subsequently entered at the router prompt.

**Table 2: debug oer api Field Descriptions**

| <b>Field</b>            | <b>Description</b>                                     |
|-------------------------|--------------------------------------------------------|
| OER api debugging is on | Shows that application interface debugging is enabled. |
| <b>OER API</b>          | Displays an OER application interface message.         |

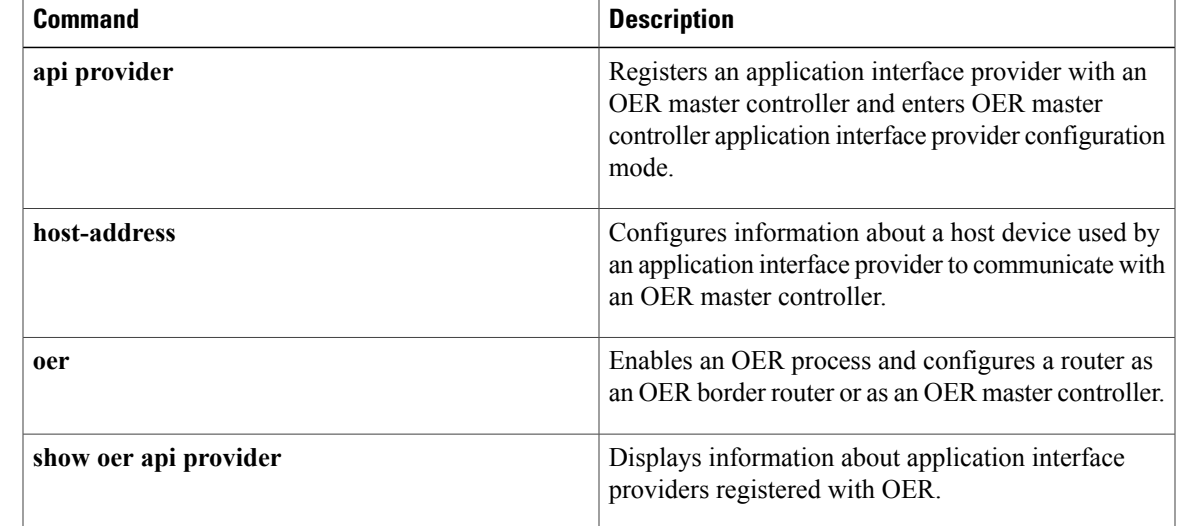

# **debug oer api client**

Effective with Cisco IOS Release 15.0(1)SY, the **debug oer api** command is hidden. Although this command is still available in Cisco IOS software, the CLI interactive Help does not display it if you attempt to view it by entering a question mark at the command line. This command will be completely removed in a future release. **Note**

**Note**

Effective with Cisco IOS Release 12.4(15)T, the **debug oer api client** command is replaced by the **debug oer api** command. See the **debug oer api** command for more information.

To display Optimized Edge Routing (OER) application interface client debugging information for master controller and border router communication, use the **debug oer api client** command in privileged EXEC mode. To stop the display of OER application interface debugging information, use the **no** form of this command.

**debug oer api client [detail]**

**no debug oer api client [detail]**

**Syntax Description detail detail detail detail details detailed information.** 

**Command Modes** Privileged EXEC (#)

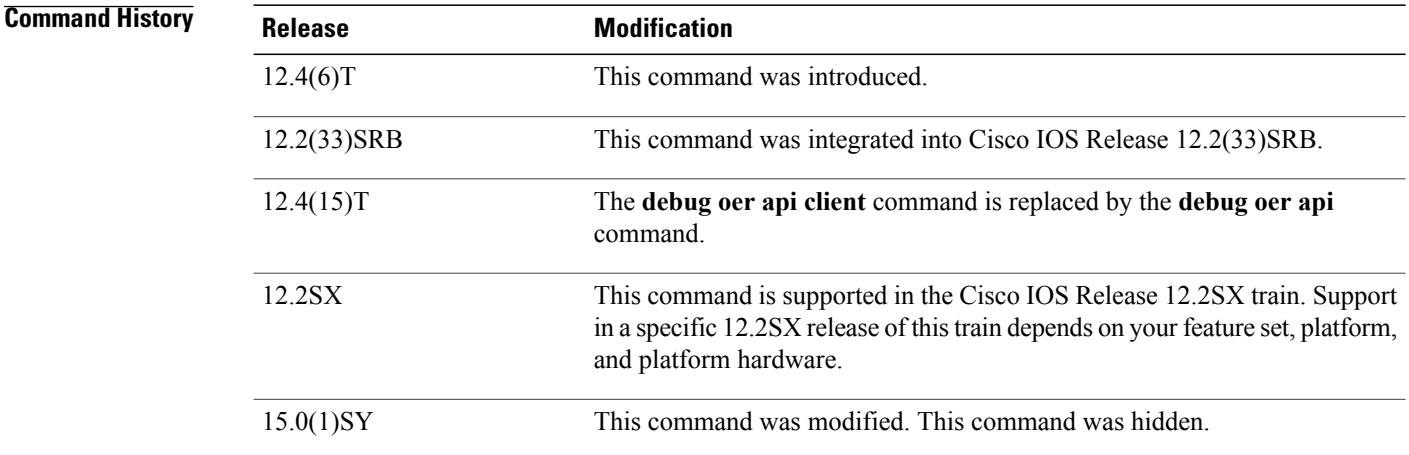

 $\mathbf{I}$ 

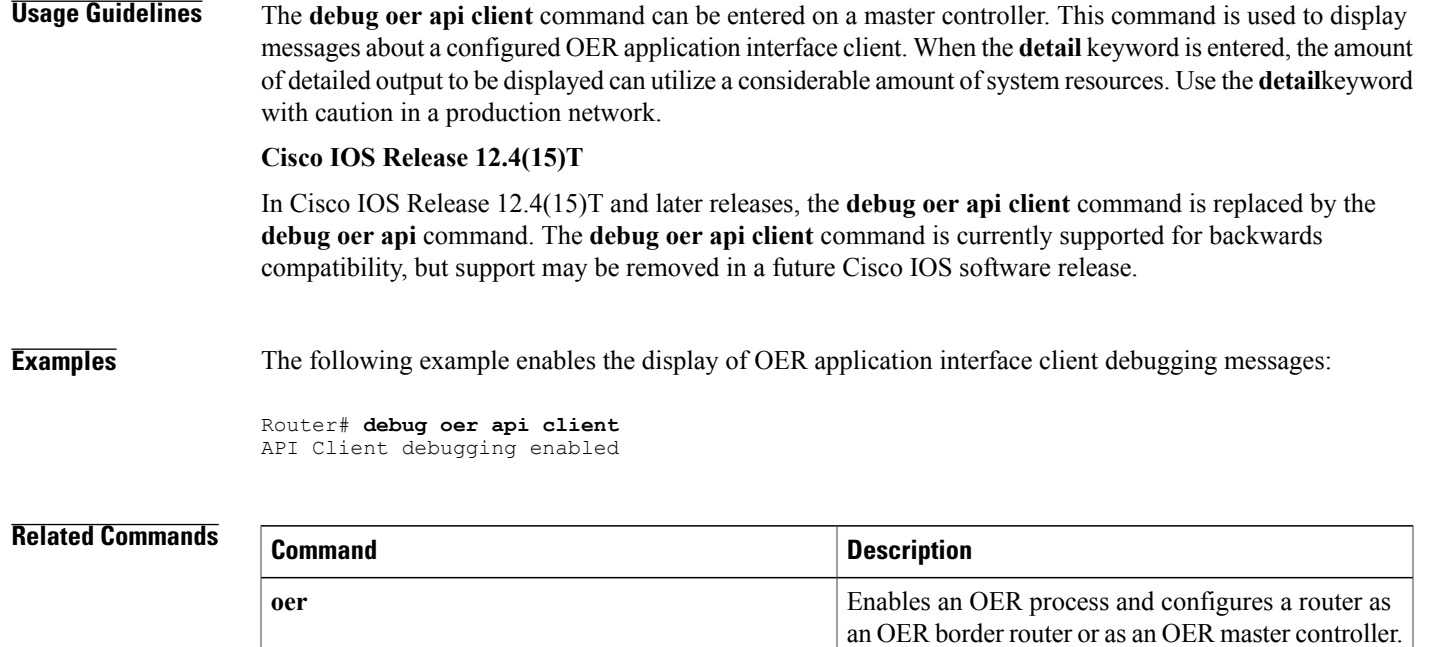

 $\overline{\phantom{a}}$ 

 $\mathbf I$ 

# **debug oer border**

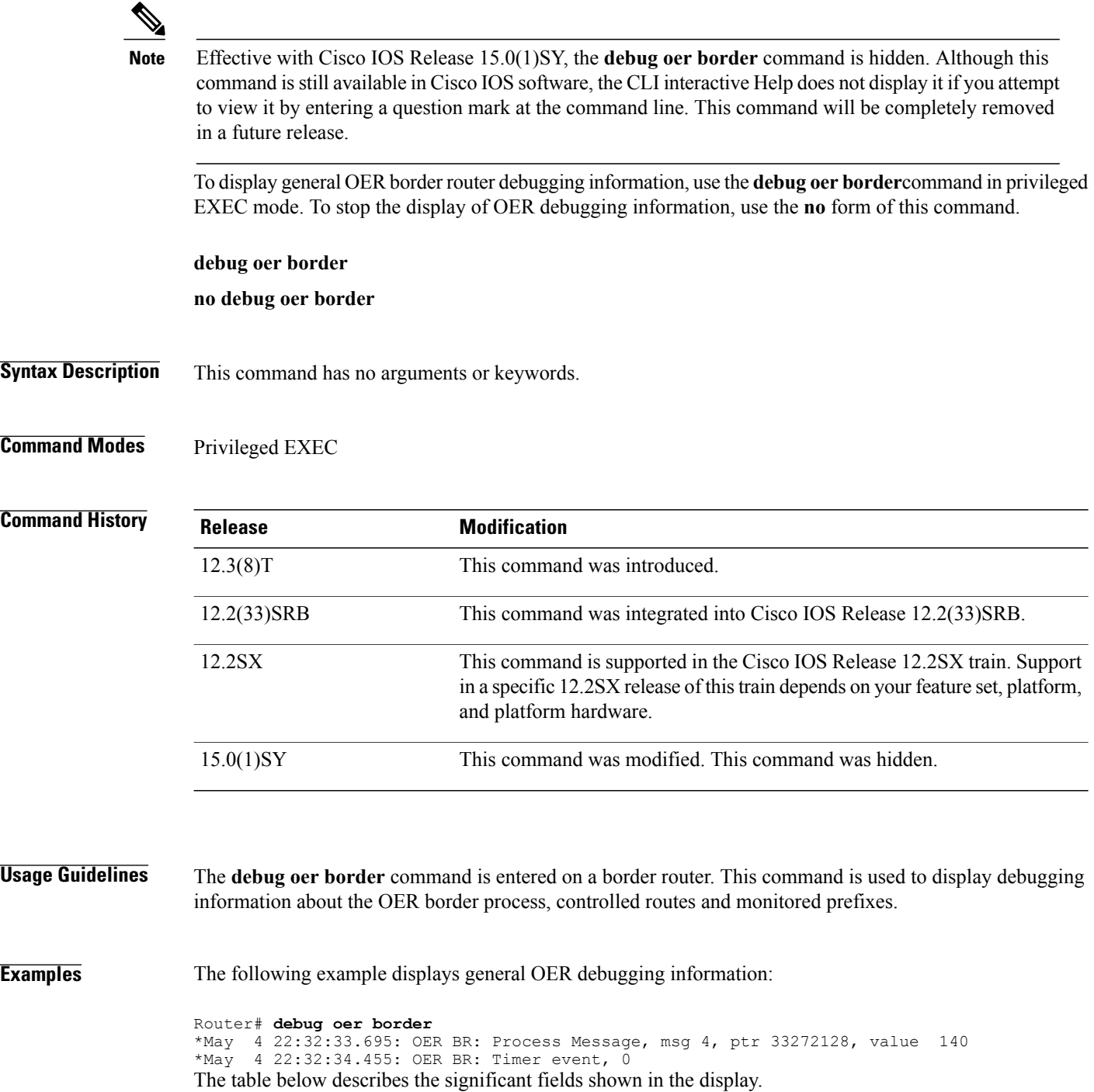

### **Table 3: debug oer border Field Descriptions**

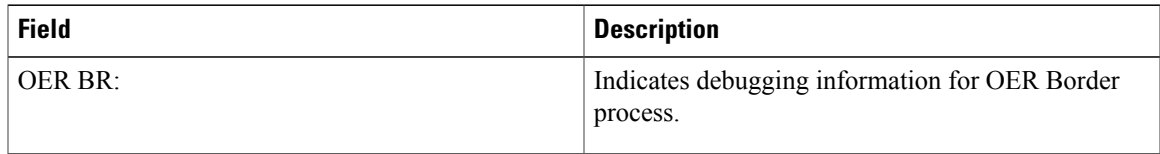

## **Related Commands**

 $\mathbf I$ 

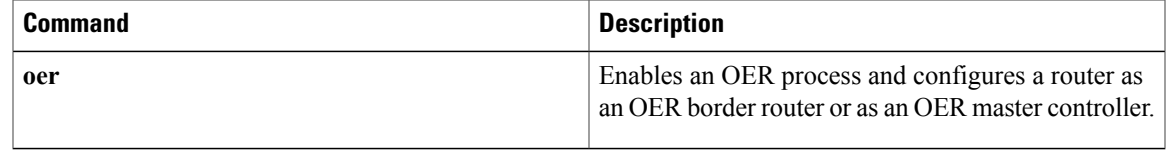

# **debug oer border active-probe**

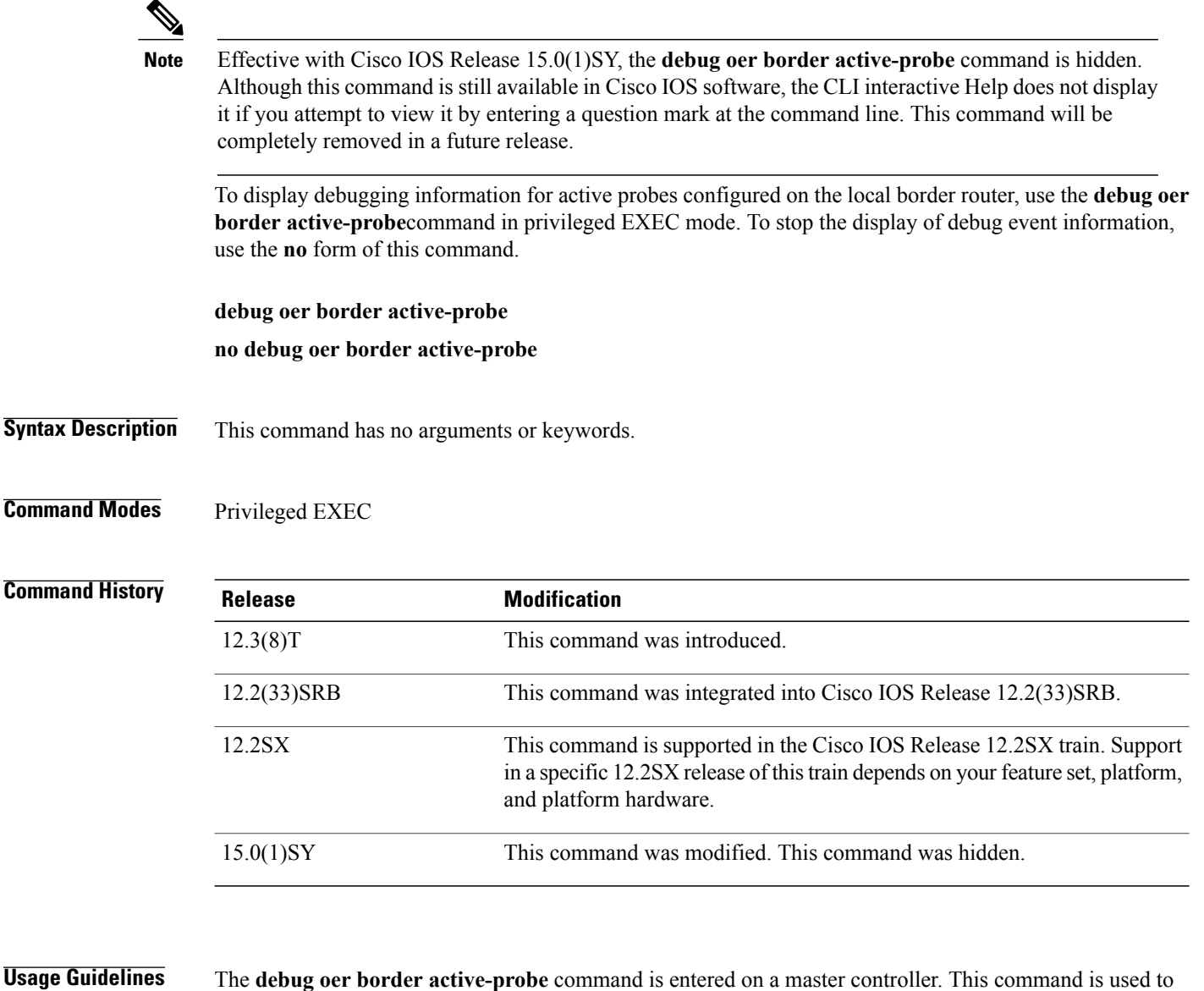

display the status and results of active probes that are configured on the local border router.

**Examples** The following example enables the display of active-probe debug information on a border router:

Router# **debug oer border active-probe**

\*May 4 23:47:45.633: OER BR ACTIVE PROBE: Attempting to retrieve Probe Statistics. probeType = echo, probeTarget = 10.1.5.1, probeTargetPort = 0 probeSource = Default, probeSourcePort = 0, probeNextHop = Default probeIfIndex = 13 \*May 4 23:47:45.633: OER BR ACTIVE PROBE: Completed retrieving Probe

```
Statistics.
      probeType = echo, probeTarget = 10.1.5.1, probeTargetPort = 0
      probeSource = Default, probeSourcePort = 0, probeNextHop = 10.30.30.2
      probeIfIndex = 13, SAA index = 15
*May 4 23:47:45.633: OER BR ACTIVE PROBE: Completions 11, Sum of rtt 172,
Max rtt 36, Min rtt 12
*May 4 23:47:45.693: OER BR ACTIVE PROBE: Attempting to retrieve Probe
Statistics.
      \text{probeType = echo}, \text{probeTarget} = 10.1.4.1, \text{probeTargetPort = 0}probeSource = Default, probeSourcePort = 0, probeNextHop = Default
      probeIfIndex = 13
*May 4 23:47:45.693: OER BR ACTIVE PROBE: Completed retrieving Probe
Statistics.
      probeType = echo, probeTarget = 10.1.4.1, probeTargetPort = 0probeSource = Default, probeSourcePort = 0, probeNextHop = 10.30.30.2
      probeIfIndex = 13, SAA index = 14
The table below describes the significant fields shown in the display.
```
**Table 4: debug oer border active-probe Field Descriptions**

| <b>Field</b>               | <b>Description</b>                                                                                       |
|----------------------------|----------------------------------------------------------------------------------------------------|
| <b>OER BRACTIVE PROBE:</b> | Indicates debugging information for OER active<br>probes on a border router.                             |
| <b>Statistics</b>          | The heading for OER active probe statistics.                                                             |
| probeType                  | The active probe type. The active probe types that<br>can be displayed are ICMP, TCP, and UDP.           |
| probeTarget                | The target IP address of the active probe.                                                               |
| probeTargetPort            | The target port of the active probe.                                                                     |
| probeSource                | The source IP address of the active probe. Default is<br>displayed for a locally generated active probe. |
| probeSourcePort            | The source port of the active probe.                                                                     |
| probeNextHop               | The next hop for the active probe.                                                                       |
| probeIfIndex               | The active probe source interface index.                                                                 |
| SAA index                  | The IP SLAs collection index number.                                                                     |

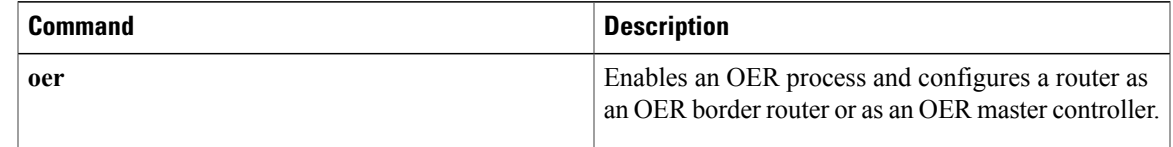

I

# **debug oer border learn**

Effective with Cisco IOS Release 15.0(1)SY, the **debug oer border learn** command is hidden. Although this command is still available in Cisco IOS software, the CLI interactive Help does not display it if you attempt to view it by entering a question mark at the command line. This command will be completely removed in a future release. **Note**

To display debugging information about learned prefixes on the local border router, use the**debug oerborder learn**command in privileged EXEC mode. To stop the display of debug event information, use the **no** form of this command.

**debug oer border learn** [**top** *number*]

**no debug oer border learn** [**top** *number*]

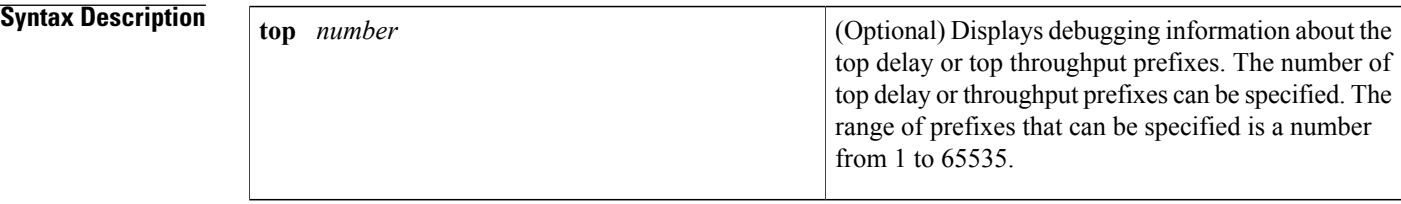

## **Command Modes** Privileged EXEC (#)

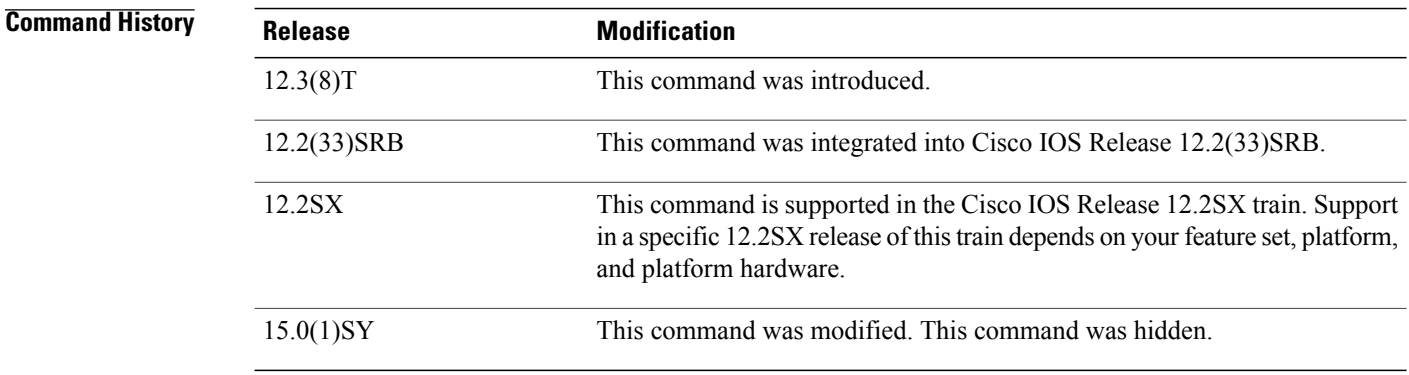

**Usage Guidelines** The **debug oer border learn** command is entered on a border router. This command is used to display debugging information about prefixes learned on the local border router.

Г

### **Examples** The following example enables the display of active-probe debug information on a border router:

Router# **debug oer border learn**

\*May 4 22:51:31.971: OER BR LEARN: Reporting prefix 1: 10.1.5.0, throughput 201 \*May 4 22:51:31.971: OER BR LEARN: Reporting 1 throughput learned prefixes \*May 4 22:51:31.971: OER BR LEARN: State change, new STOPPED, old STARTED, reason Stop Learn

The table below describes the significant fields shown in the display.

### **Table 5: debug oer border learn Field Descriptions**

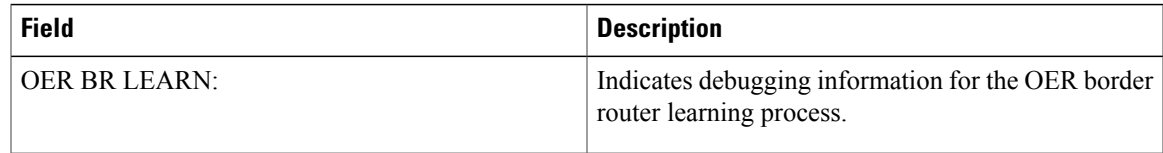

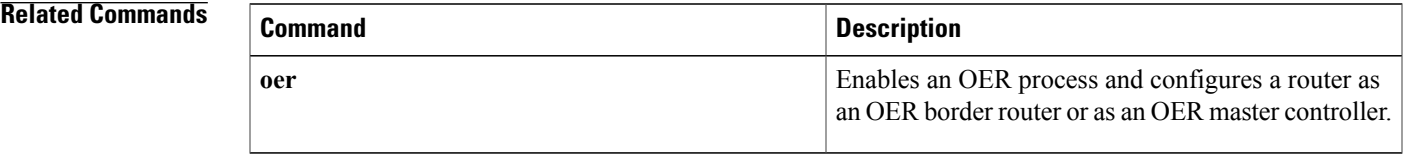

# **debug oer border routes**

Effective with Cisco IOS Release 15.0(1)SY, the**debug oerborder routes** command is hidden. Although this command is still available in Cisco IOS software, the CLI interactive Help does not display it if you attempt to view it by entering a question mark at the command line. This command will be completely removed in a future release. **Note**

To display debugging information for OER-controlled or monitored routes on the local border router, use the **debug oerborder routes** command in privileged EXEC mode. To stop the display of debug event information, use the **no** form of this command.

**debug oer border routes** {**bgp**| **eigrp [detail]**| **piro [detail]| static**}

**no debug oer border routes** {**bgp| eigrp| static| piro**}

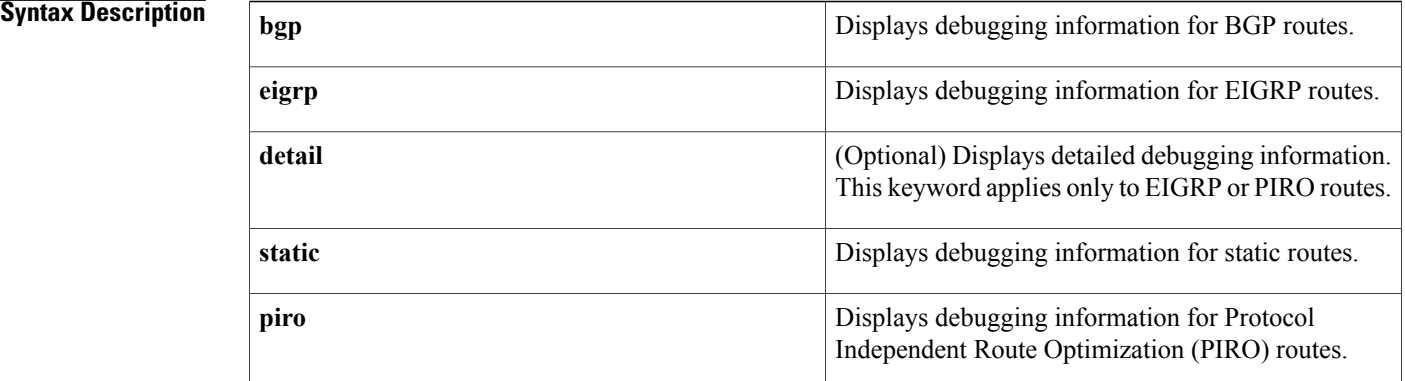

## **Command Modes** Privileged EXEC (#)

### *Command History*

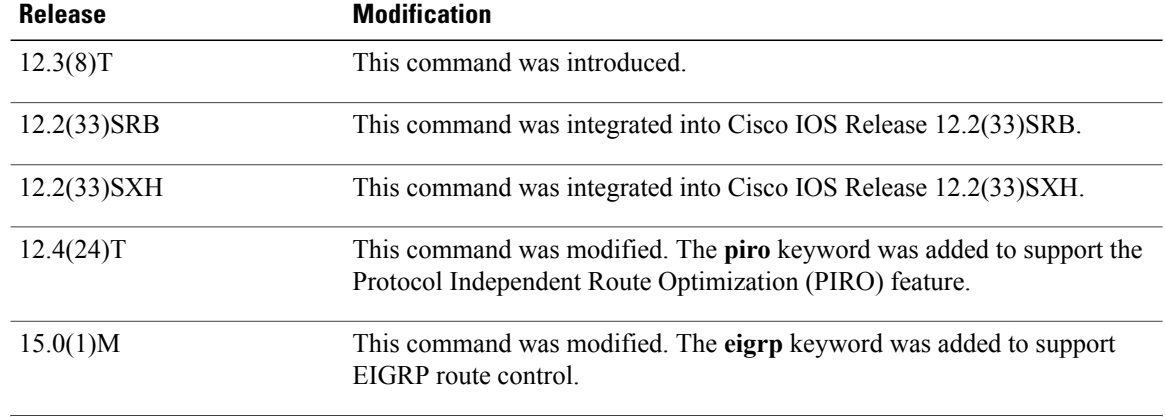

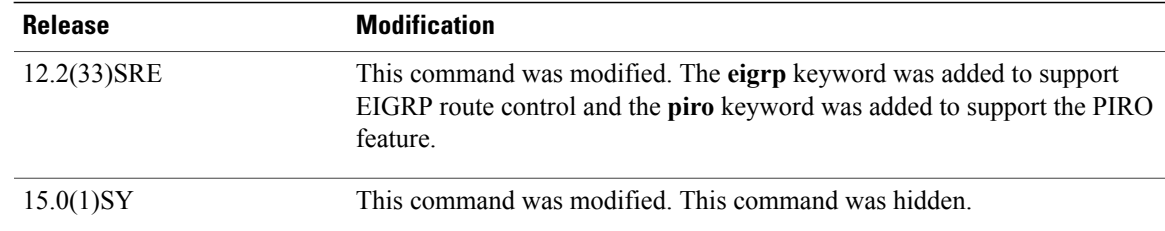

## **Usage Guidelines** The **debug oer border routes** command is entered on a border router. This command is used to display the debugging information about OER-controlled or monitored routes on the local border router.

In Cisco IOS Release 12.4(24)T, 12.2(33)SRE, and later releases, PIRO introduced the ability for OER to search for a parent route--an exact matching route, or a less specific route--in any IP Routing Information Base (RIB). If a parent route for the traffic class exists in the RIB, policy-based routing is used to control the prefix.

In Cisco IOS Release 15.0(1)M, 12.2(33)SRE, and later releases, EIGRP route control introduced the ability for OER to search for a parent route--an exact matching route, or a less specific route--in the EIGRP routing table. If a parent route for the traffic class exists in the EIGRP routing table, temporary EIGRP routes are injected and identified by adding a configurable extended community tag value.

**Examples** The following example enables the display of active-probe debug information on a border router:

#### Router# **debug oer border routes**

```
bgp<br>May*
       4 22:35:53.239: OER BGP: Control exact prefix 10.1.5.0/24
*May 4 22:35:53.239: OER BGP: Walking the BGP table for 10.1.5.0/24
*May 4 22:35:53.239: OER BGP: Path for 10.1.5.0/24 is now under OER control<br>*May 4 22:35:53.239: OER BGP: Setting prefix 10.1.5.0/24 as OER net#
       4 22:35:53.239: OER BGP: Setting prefix 10.1.5.0/24 as OER net#
The table below describes the significant fields shown in the display.
```
### **Table 6: debug oer border routes Field Descriptions**

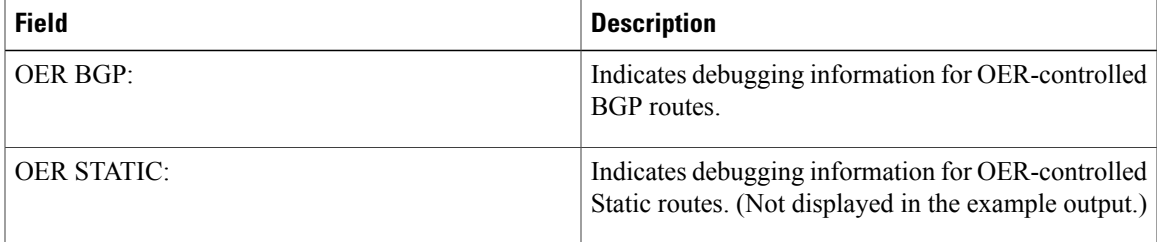

The following example enables the display of detailed debugging information forPIRO routes and shows that the parent route for the prefix 10.1.1.0 isfound in the RIB and a route map is created to control the application. Note that detailed border PBR debugging is also active. This example requires Cisco IOS Release 12.4(24)T, 12.2(33)SRE, or a later release.

```
Router# debug oer border routes piro detail
Feb 21 00:20:44.431: PIRO: Now calling ip get route
Feb 21 00:20:44.431: PFR PIRO: Parent lookup found parent 10.1.1.0, mask 255.255.255.0,
nexthop 10.1.1.0 for network 10.1.1.0/24
...
```
Feb 21 00:22:46.771: PFR PIRO: Parent lookup found parent 10.1.1.0, mask 255.255.255.0, nexthop 10.1.1.0 for network 10.1.1.0/24 Feb 21 00:22:46.771: PFR PIRO: Control Route, 10.1.1.0/24, NH 0.0.0.0, IF Ethernet4/2 Feb 21 00:22:46.771: PIRO: Now calling ip\_get\_route Feb 21 00:22:46.771: PIRO: Now calling ip\_get\_route Feb 21 00:22:46.771: PFR PIRO: Parent lookup found parent 10.1.1.0, mask 255.255.255.0, nexthop 10.1.1.0 for network 10.1.1.0/24 Feb 21 00:22:46.771: OER BR PBR(det): control app: 10.1.1.0/24, nh 0.0.0.0, if Ethernet4/2,ip prot 256, dst opr 0, src opr 0, 0 0 0 0, src net 0.0.0.0/0, dscp 0/0 Feb 21 00:22:46.771: OER BR PBR(det): Create rmap 6468E488 Feb 21 00:22:46.775: PfR-RIB RIB RWATCH: (default:ipv4:base) T 10.1.1.0/24 EVENT Track start Feb 21 00:22:46.775: PfR-RIB RIB RWATCH: (default:ipv4:base) N 10.1.1.0/24 Adding track Feb 21 00:22:46.775: PfR-RIB RIB\_RWATCH: (default:ipv4:base) N 10.1.1.0/24 QP Schedule query Feb 21 00:22:46.775: PfR-RIB RIB RWATCH: (default:ipv4:base) T 10.1.1.0/24 EVENT Query found route Feb 21 00:22:46.775: PfR-RIB RIB RWATCH: (default:ipv4:base) N 10.1.1.0/24 Adding route Feb 21 00:22:46.775: PfR-RIB RIB RWATCH: (default:ipv4:base) R 10.1.1.0/24 d=0 p=0 -> Updating Feb 21 00:22:46.775: PfR-RIB RIB RWATCH: (default:ipv4:base) R 10.1.1.0/24 d=110 p=1 -> Et4/2 40.40.40.2 40 Notifying Feb 21 00:22:46.775: PfR-RIB RIB RWATCH: Adding to client notification queue Feb 21 00:22:46.775: PfR-RIB RIB RWATCH: (default:ipv4:base) W 10.1.1.0/24 c=0x15 Client notified reachable Feb 21 00:22:46.779: PFR PIRO: Route update rwinfo 680C8E14, network 10.1.1.0, mask len 24 event Route Up Feb 21 00:22:46.779: OER BR PBR(det): PIRO Path change notify for prefix:10.1.1.0, masklen:24, reason:1 The table below describes the significant fields shown in the display.

#### **Table 7: debug oer border routes Field Descriptions**

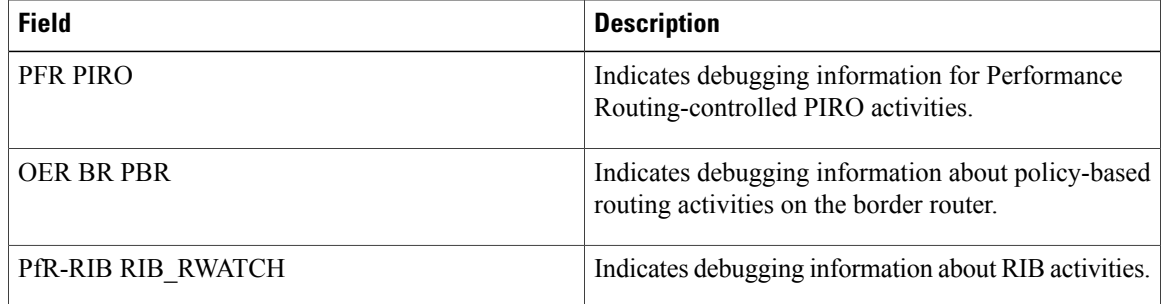

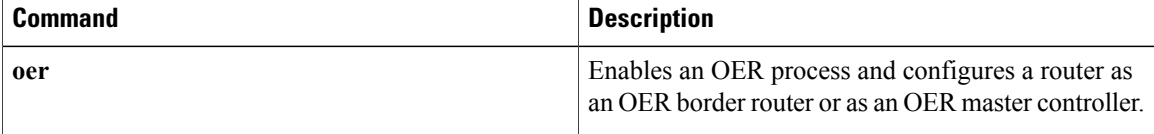

# **debug oer border traceroute reporting**

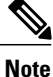

Effective with Cisco IOS Release 15.0(1)SY, the **debug oer border traceroute reporting** command is hidden. Although this command is still available in Cisco IOS software, the CLI interactive Help does not display it if you attempt to view it by entering a question mark at the command line. This command will be completely removed in a future release.

To display debugging information for traceroute probes on the local border router, use the **debug oer border traceroute reporting** command in privileged EXEC mode. To stop the display of debug event information, use the **no** form of this command.

**debug oer border traceroute reporting [detail]**

**no debug oer border traceroute reporting [detail]**

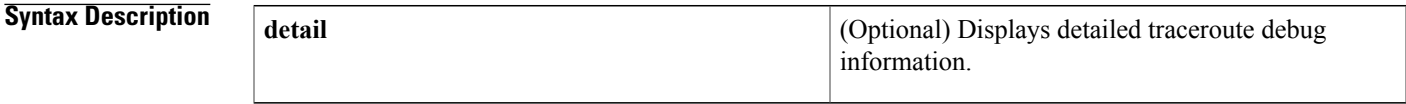

**Command Modes** Privileged EXEC (#)

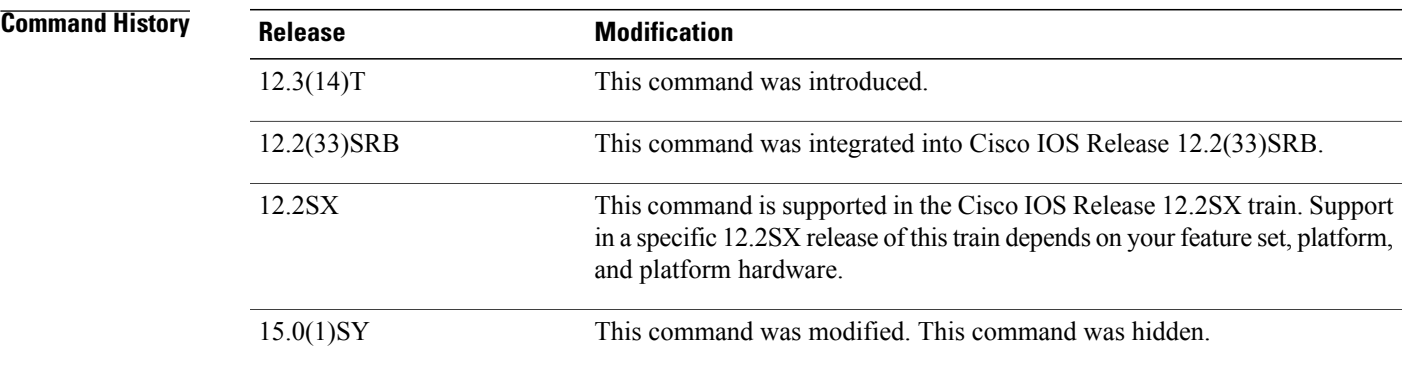

**Usage Guidelines** The **debug oer border traceroute reporting**command is entered on a border router. This command is used to display the debugging information about traceroute probes sourced on the local border router.

**Examples** The following example enables the display of active-probe debug information on a border router:

Router# **debug oer border traceroute reporting**

May 19 03:46:23.807: OER BR TRACE(det): Received start message: msg1 458776, msg2 1677787648, if index 19, host addr 100.1.2.1, flags 1, max ttl 30,

```
protocol 17, probe delay 0
May 19 03:46:26.811: OER BR TRACE(det): Result msg1 458776,
msg2 1677787648 num hops 30 sent May 19 03:47:20.919: OER BR TRACE(det):
Received start message: msg1 524312, msg2 1677787648, if index 2,
host addr 100.1.2.1, flags 1, max ttl 30, protocol 17, probe delay 0
May 19 03:47:23.923: OER BR TRACE(det): Result msg1 524312,
msg2 1677787648 num hops 3 sent
The table below describes the significant fields shown in the display.
```
**Table 8: debug oer border traceroute reporting Field Descriptions**

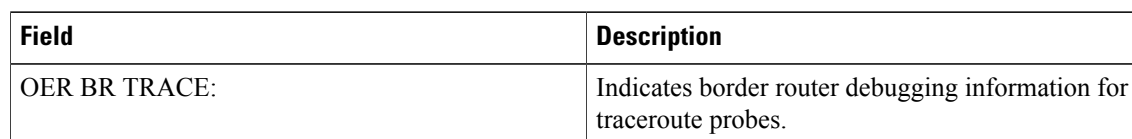

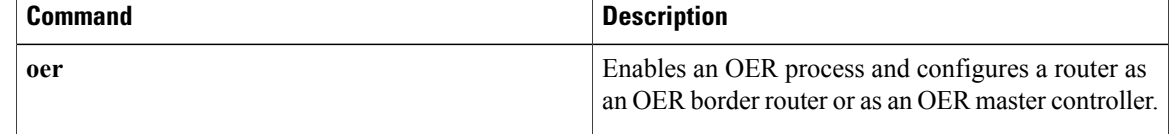

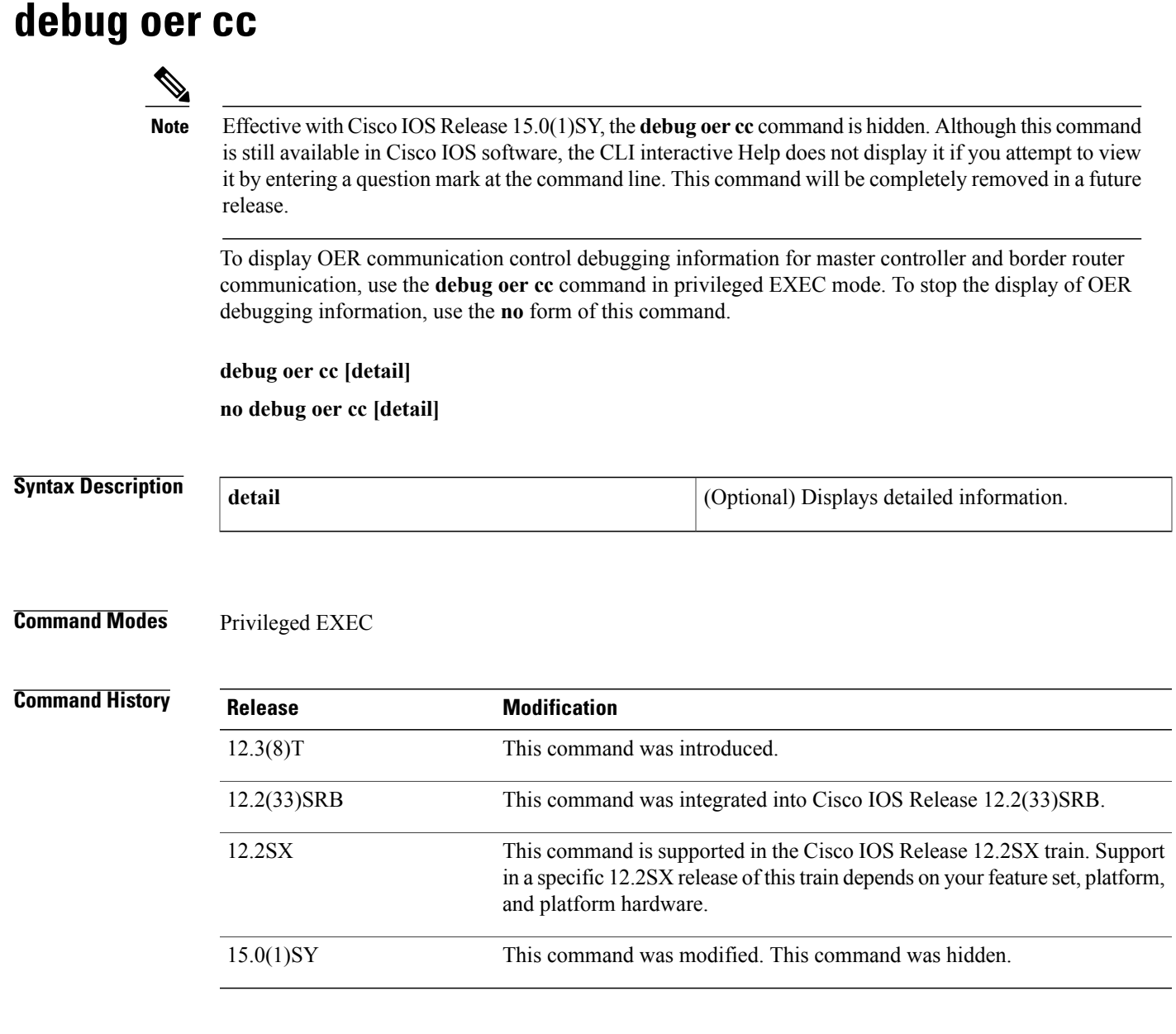

 $\mathbf I$ 

**Usage Guidelines** The **debug oer cc** command can be entered on a master controller on a border router. This command is used to display messages exchanged between the master controller and the border router. These messages include control commands, configuration commands, and monitoring information. Enabling this command will cause very detailed output to be displayed and can utilize a considerable amount of system resources. This command should be enabled with caution in a production network.

 $\overline{\phantom{a}}$ 

**Examples** The following example enables the display of OER communication control debugging messages:

#### Router# **debug oer cc**

\*May 4 23:03:22.527: OER CC: ipflow prefix reset received: 10.1.5.0/24 The table below describes the significant fields shown in the display.

## **Table 9: debug oer cc Field Descriptions**

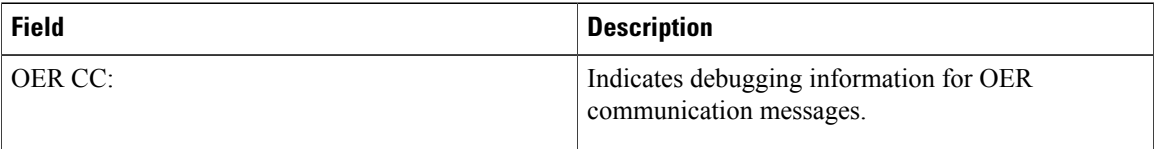

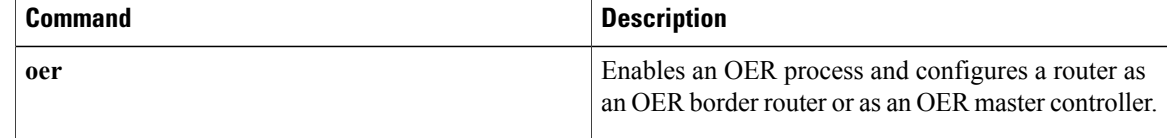

# **debug oer master border**

To display debugging information for OER border router events on an OER master controller, use the **debug oer master border**command in privileged EXEC mode. To stop border router event debugging, use the **no** form of this command.

**debug oer master border** [ *ip-address* ]

**no debug oer master border**

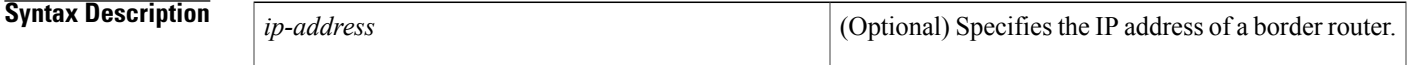

**Command Modes** Privileged EXEC

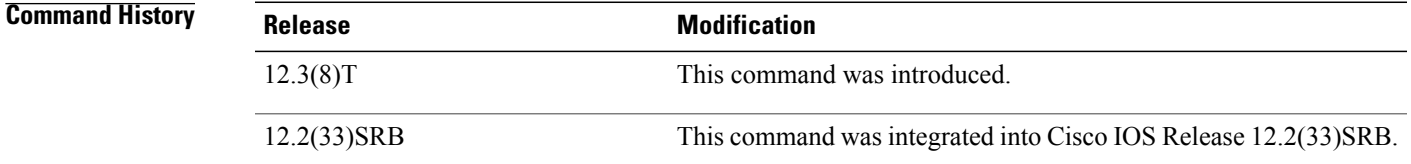

**Usage Guidelines** The **debug oer master border** command is entered on a master controller. The output displays information related to the events or updates from one or more border routers.

**Examples** The following example shows the status of 2 border routers. Both routers are up and operating normally.

Router# **debug oer master border** OER Master Border Router debugging is on Router# 1d05h: OER MC BR 10.4.9.7: BR I/F update, status UP, line 1 index 1, tx bw 10000 0, rx bw 100000, time, tx ld 0, rx ld 0, rx rate 0 rx bytes 3496553, tx rate 0, tx bytes 5016033 1d05h: OER MC BR 10.4.9.7: BR I/F update, status UP, line 1 index 2, tx bw 10000 0, rx bw 100000, time, tx ld 0, rx ld 0, rx rate 0 rx bytes 710149, tx rate 0, t x bytes 1028907 1d05h: OER MC BR 10.4.9.6: BR I/F update, status UP, line 1 index 2, tx bw 10000 0, rx bw 100000, time, tx ld 0, rx ld 0, rx rate 0 rx bytes 743298, tx rate 0, t x bytes 1027912 1d05h: OER MC BR 10.4.9.6: BR I/F update, status UP, line 1 index 1, tx bw 10000 0, rx bw 100000, time, tx ld 0, rx ld 0, rx rate 0 rx bytes 3491383, tx rate 0, tx bytes 5013993

The table below describes the significant fields shown in the display.

T

## **Table 10: debug oer master border Field Descriptions**

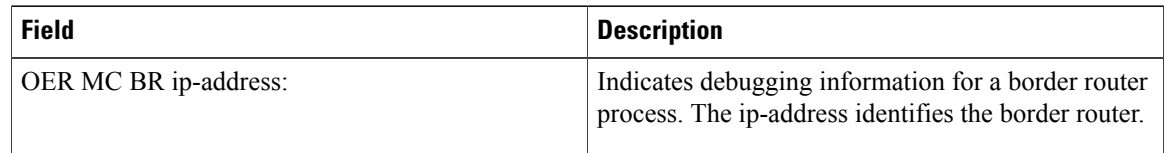

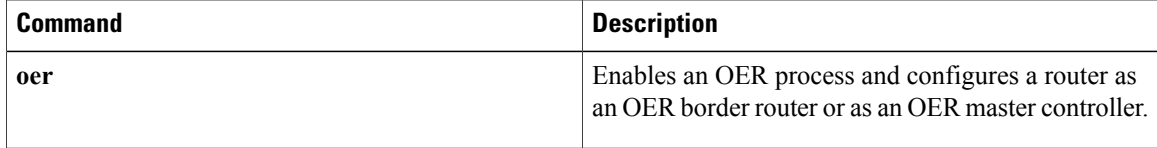

# **debug oer master collector**

To display data collection debugging information for OER monitored prefixes, use the **debug oer master collector**command in privileged EXEC mode. To disable the display of this debugging information, use the **no** form of this command.

**debug oer master collector** {**active-probes** [**detail [trace]**]**| netflow**}

**no debug oer master collector** {**active-probes** [**detail [trace]**]**| netflow**}

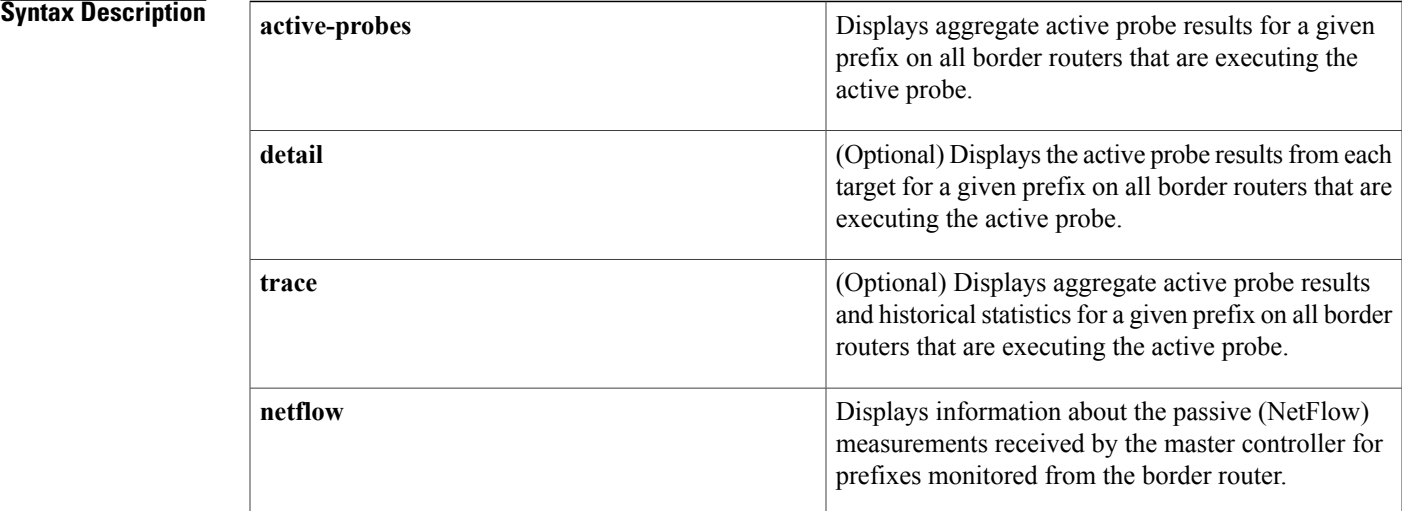

### **Command Modes** Privileged EXEC

## **Command History**

Π

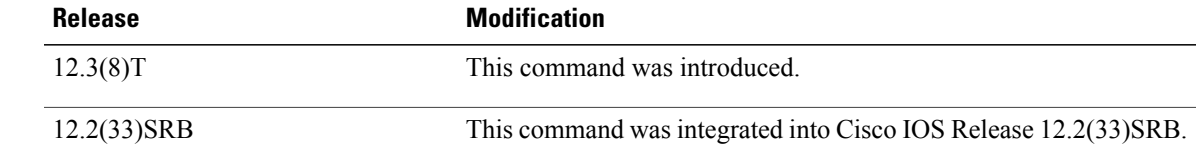

**Usage Guidelines** The**debug oer master collector** command is entered on a master controller. The output displays data collection information for monitored prefixes.

#### **Examples**

**Examples** The following example displays aggregate active probe results for the 10.1.0.0/16 prefix on all border routers that are configured to execute this active probe:

#### Router# **debug oer master collector active-probes**

\*May 4 22:34:58.221: OER MC APC: Probe Statistics Gathered for prefix 10.1.0.0/16 on all exits,notifying the PDP \*May 4 22:34:58.221: OER MC APC: Summary Exit Data (pfx 10.1.0.0/16, bdr 10.2.2.2, if 13, nxtHop Default):savg delay 13, lavg delay 14, sinits 25, scompletes 25 \*May 4 22:34:58.221: OER MC APC: Summary Prefix Data: (pfx 10.1.0.0/16) sloss 0, lloss 0, sunreach 25, lunreach 25, savg raw delay 15, lavg raw delay 15, sinits 6561, scompletes 6536, linits 6561, lcompletes 6536 \*May 4 22:34:58.221: OER MC APC: Active OOP check done The table below describes the significant fields shown in the display.

#### **Table 11: debug oer master collector active-probes Field Descriptions**

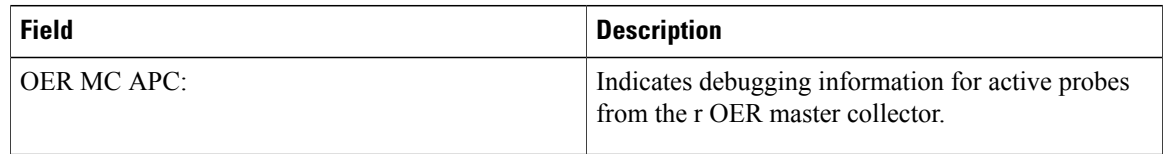

**Examples** The following example displays aggregate active probe results from each target for the 10.1.0.0/16 prefix on all border routers that are configured to execute this active probe:

#### Router# **debug oer master collector active-probes detail**

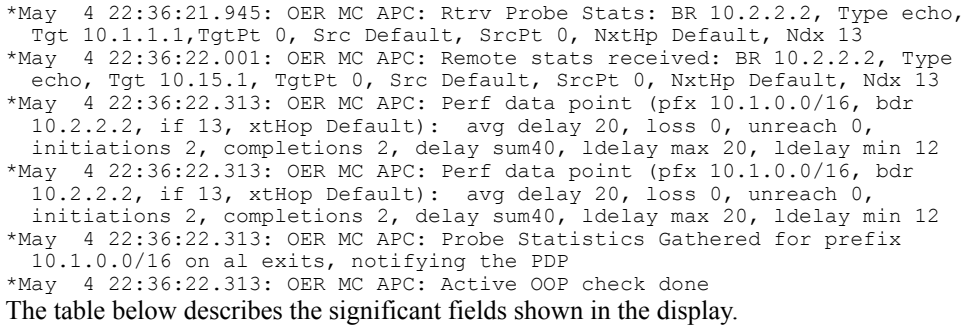

**Table 12: debug oer master collector active-probes detail Field Descriptions**

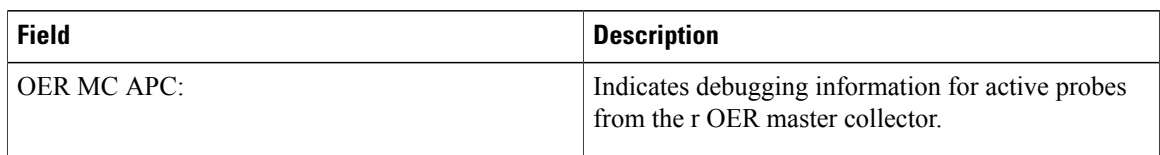

**Examples** The following example displays aggregate active probe results and historical statistics from each target for the 10.1.0.0/16 prefix on all border routers that are configured to execute this active probe:

#### Router# **debug oer master collector active-probes detail trace**

\*May 4 22:40:33.845: OER MC APC: Rtrv Probe Stats: BR 10.2.2.2, Type echo, Tgt 10.1.5.1, TgtPt 0, Src Default, SrcPt 0, NxtHp Default, Ndx 13 \*May 4 22:40:33.885: OER MC APC: Remote stats received: BR 10.2.2.2, Type echo, Tgt 10.1.5.1, TgtPt 0, Src Default, SrcPt 0, NxtHp Default, Ndx 13 \*May 4 22:40:34.197: OER MC APC: Remote stats received: BR 10.2.2.2, Type echo, Tgt 10.1.2.1, TgtPt 0, Src Default, SrcPt 0, NxtHp Default, Ndx 13 \*May 4 22:40:34.197: OER MC APC: Updating Probe (Type echo Tgt 10.1.2.1 TgtPt 0) Total Completes 1306, Total Attempts 1318 \*May 4 22:40:34.197: OER MC APC: All stats gathered for pfx 10.1.0.0/16 Accumulating Stats \*May 4 22:40:34.197: OER MC APC: Updating Curr Exit Ref (pfx 10.1.0.0/16, bdr 10.2.2.2, if 13, nxtHop Default) savg delay 17, lavg delay 14, savg loss 0, lavg loss 0, savg unreach 0, lavg unreach 0 \*May 4 22:40:34.197: OER MC APC: Probe Statistics Gathered for prefix 10.1.0.0/16 on all exits, notifying the PDP \*May 4 22:40:34.197: OER MC APC: Active OOP check done The table below describes the significant fields shown in the display.

#### **Table 13: debug oer master collector active-probes detail trace Field Descriptions**

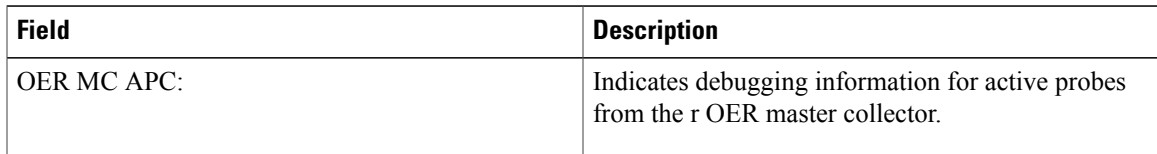

**Examples** The following example displays passive monitoring results for the 10.1.5.0/24 prefix:

#### Router# **debug oer master collector netflow**

\*May 4 22:31:45.739: OER MC NFC: Rcvd egress update from BR 10.1.1.2 prefix 10.1.5.0/24 Interval 75688 delay\_sum 0 samples 0 bytes 20362 pkts 505 flows 359 pktloss 1 unreach 0 \*May 4 22:31:45.739: OER MC NFC: Updating exit ref; BR 10.1.1.2 i/f Et1/0, s avg delay 655, l avg delay 655, s avg pkt loss 328, l avg pkt loss 328, s avg flow unreach 513, l avg flow unreach 513 \*May  $4^-22:32:07.007$ : OER MC NFC: Rcvd ingress update from BR 10.1.1.3 prefix 10.1.5.0/24 Interval 75172 delay\_sum 42328 samples 77 bytes 22040 pkts 551 flows 310 pktloss 0 unreach 0 The table below describes the significant fields shown in the display.

#### **Table 14: debug oer master collector netflow Field Descriptions**

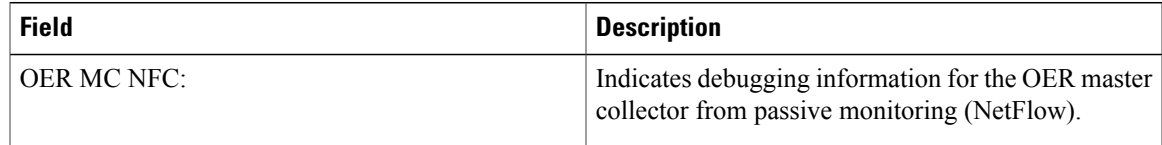

 $\overline{\phantom{a}}$ 

I

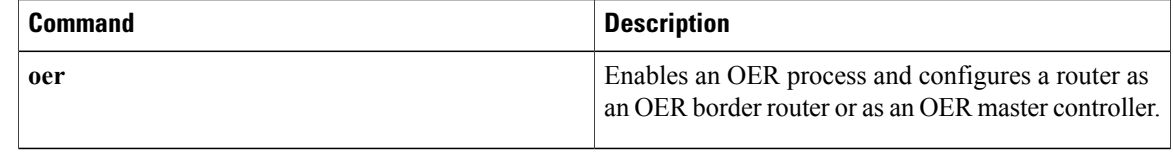
# **debug oer master cost-minimization**

To display debugging information for cost-based optimization policies, use the **debug oer master cost-minimization** command in privileged EXEC mode. To disable the display of this debugging information, use the **no** form of this command.

**debug oer master cost-minimization [detail]**

**no debug oer master cost-minimization [detail]**

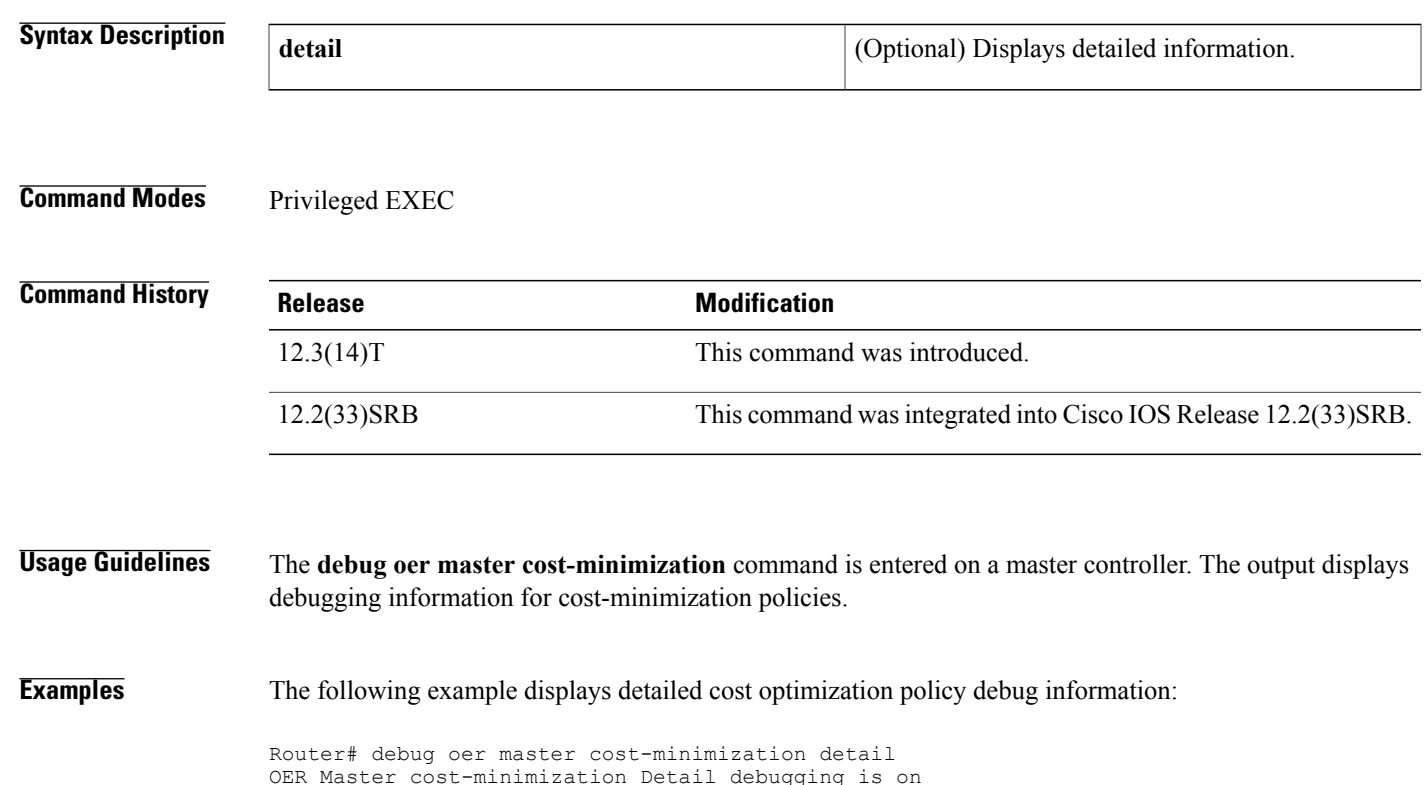

OER Master cost-minimization Detail debugging is on \*May 14 00:38:48.839: OER MC COST: Momentary target utilization for exit 10.1.1.2 i/f Ethernet1/0 nickname ISP1 is 7500 kbps, time left 52889 secs, cumulative 16 kb, rollup period 84000 secs, rollup target 6000 kbps,  $\overline{b}w_c$  capacity 10000 kbps \*May 14 00:38:48.839: OER MC COST: Cost OOP check for border 10.1.1.2, current util: 0 target util: 7500 kbps \*May 14 00:39:00.199: OER MC COST: ISP1 calc separate rollup ended at 55 ingress Kbps \*May 14 00:39:00.199: OER MC COST: ISP1 calc separate rollup ended at 55 egress bytes \*May 14 00:39:00.199: OER MC COST: Target utilization for nickname ISP1 set to 6000, rollups elapsed 4, rollups left 24 \*May 14 00:39:00.271: OER MC COST: Momentary target utilization for exit 10.1.1.2 i/f Ethernet1/0 nickname ISP1 is 7500 kbps, time\_left 52878 secs, cumulative 0 kb, rollup period 84000 secs, rollup target 6000 kbps, bw capacity 10000 kbps \*May 14 00:39:00.271: OER MC COST: Cost OOP check for border 10.1.1.2, current util: 0 target util: 7500 kbps The table below describes the significant fields shown in the display.

T

#### **Table 15: debug oer master cost-minimization detail Field Descriptions**

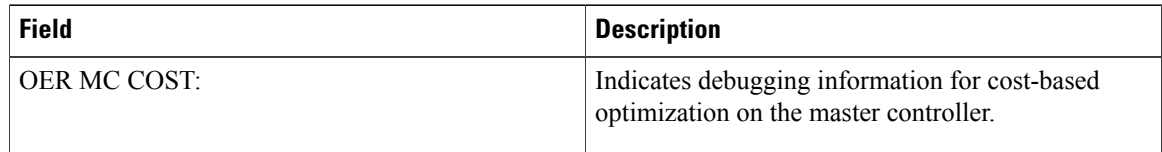

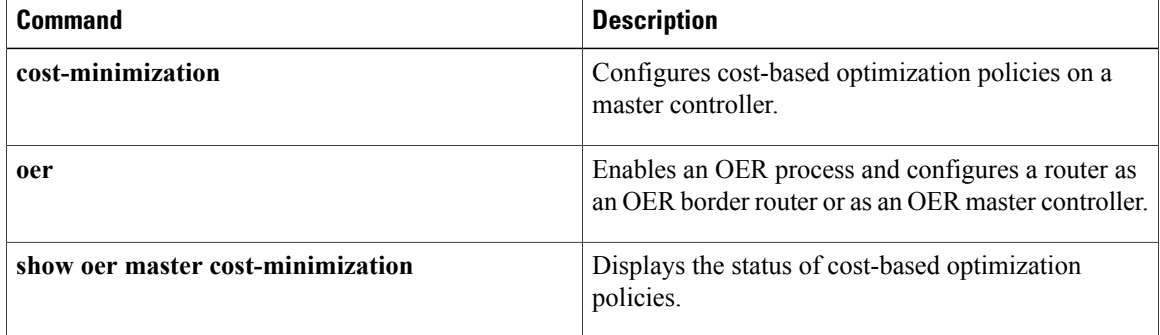

 $\mathbf I$ 

# **debug oer master exit**

To display debug event information for OER managed exits, use the **debug oer master exit**command in privileged EXEC mode. To stop the display of debug event information, use the **no** form of this command.

**debug oer master exit [detail]**

**no debug oer master exit [detail]**

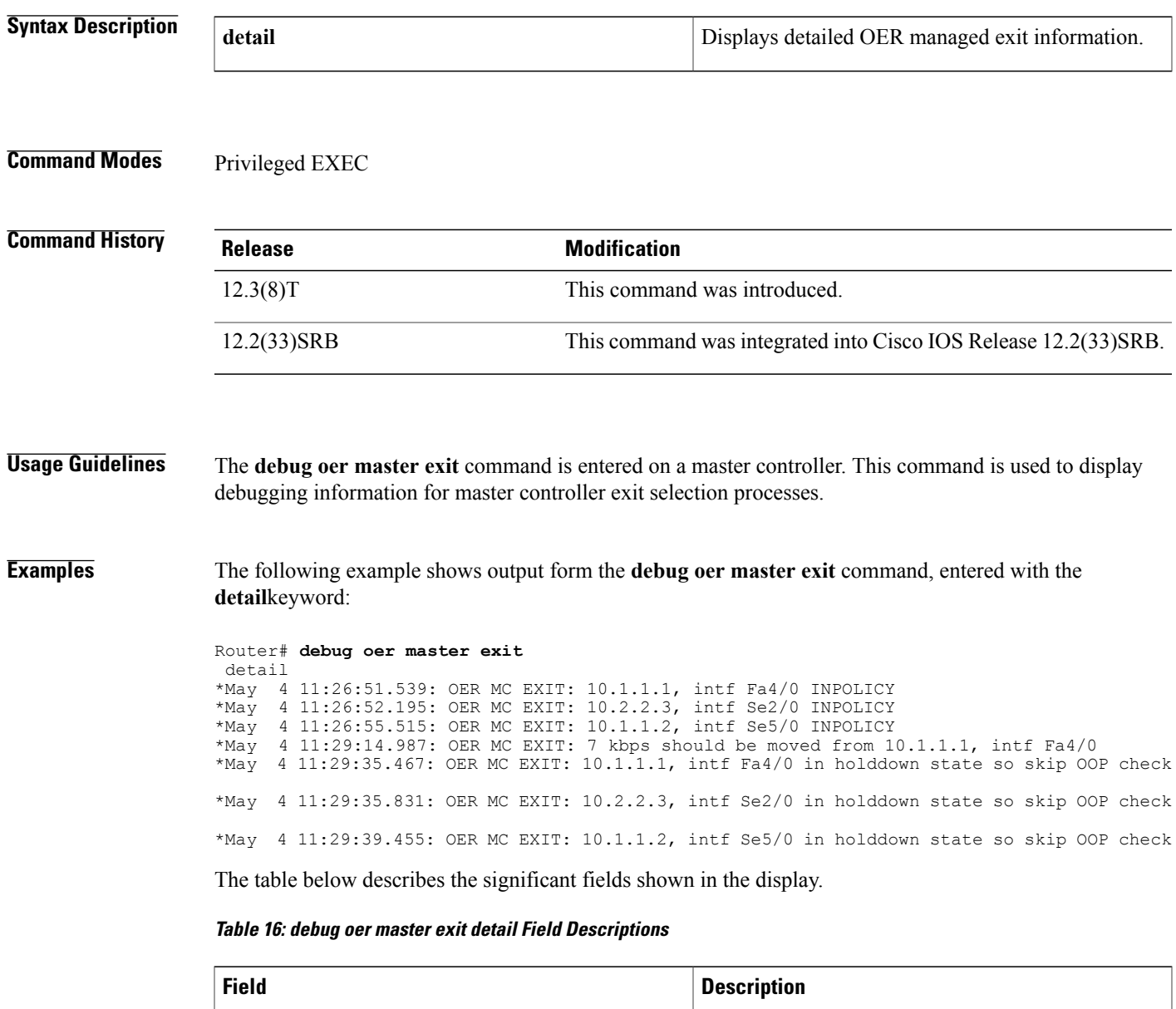

OER MC EXIT: Indicates OER master controller exit event.

I

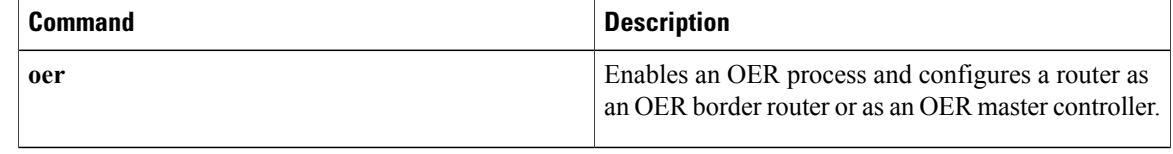

## **debug oer master learn**

To display debug information for OER master controller learning events, use the **debug oer master learn** command in privileged EXEC mode. To stop the display of debug information, use the **no** form of this command.

**debug oer master learn**

**no debug oer master learn**

**Syntax Description** This command has no arguments or keywords.

**Command Modes** Privileged EXEC

**Command History <b>Release Release Modification** 12.3(8)T This command was introduced. 12.2(33)SRB This command was integrated into Cisco IOS Release 12.2(33)SRB.

**Usage Guidelines** The **debug oer master learn** command is entered on a master controller. This command is used to display debugging information for master controller learning events.

**Examples** The following example shows output from the**debug oer master learn**command. The output an shows OER Top Talker debug events. The master controller is enabling prefix learning for new border router process:

> Router# **debug oer master learn** 06:13:43: OER MC LEARN: Enable type 3, state 0 06:13:43: OER MC LEARN: OER TTC: State change, new RETRY, old DISABLED, reason TT start 06:13:43: OER MC LEARN: OER TTC: State change, new RETRY, old DISABLED, reason TT start request 06:13:43: OER MC LEARN: OER TTC: State change, new RETRY, old DISABLED, reason T T start request 06:14:13: OER MC LEARN: TTC Retry timer expired 06:14:13: OER MC LEARN: OER TTC: State change, new STARTED, old RETRY, reason At least one BR started 06:14:13: %OER\_MC-5-NOTICE: Prefix Learning STARTED 06:14:13: OER MC LEARN: MC received BR TT status as enabled 06:14:13: OER MC LEARN: MC received BR TT status as enabled 06:19:14: OER MC LEARN: OER TTC: State change, new WRITING DATA, old STARTED, reason Updating DB 06:19:14: OER MC LEARN: OER TTC: State change, new SLEEP, old WRITING DATA, reason Sleep state

The table below describes the significant fields shown in the display.

I

#### **Table 17: debug oer master learn Field Descriptions**

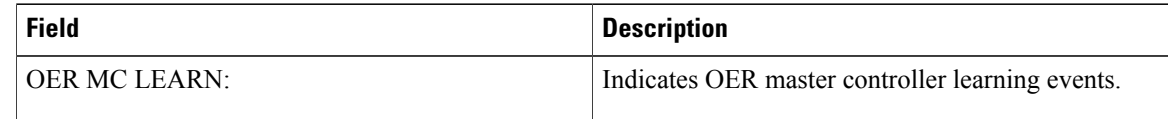

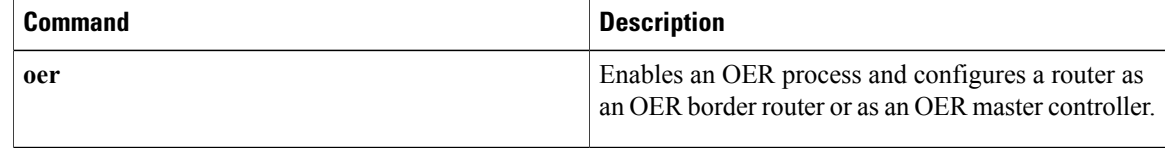

# **debug oer master prefix**

To display debug events related to prefix processing on an OER master controller, use the **debug oer master prefix**command in privileged EXEC mode. To disable the display of debug information, use the **no** form of this command.

**debug oer master prefix** [*prefix***| appl**] **[detail]**

**no debug oer master prefix** [*prefix***| appl**] **[detail]**

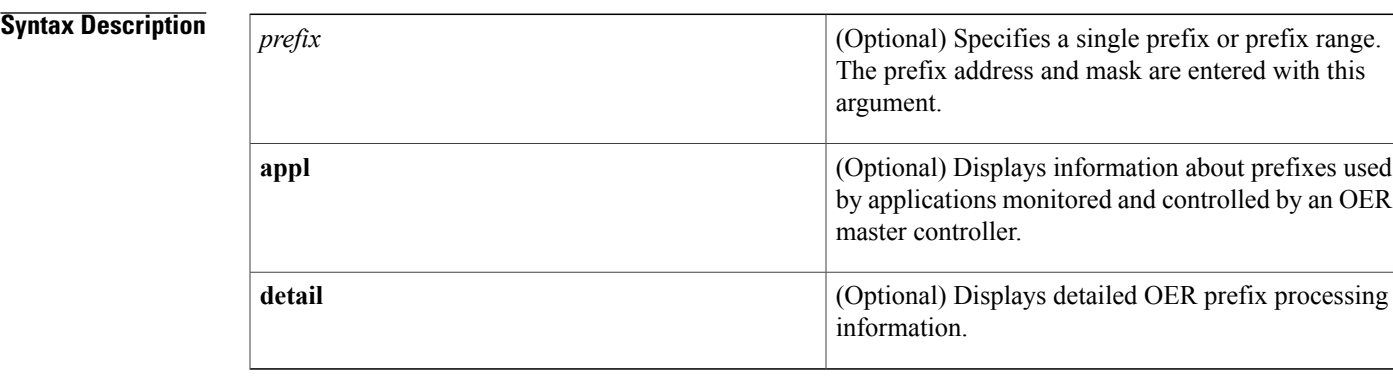

#### **Command Modes** Privileged EXEC

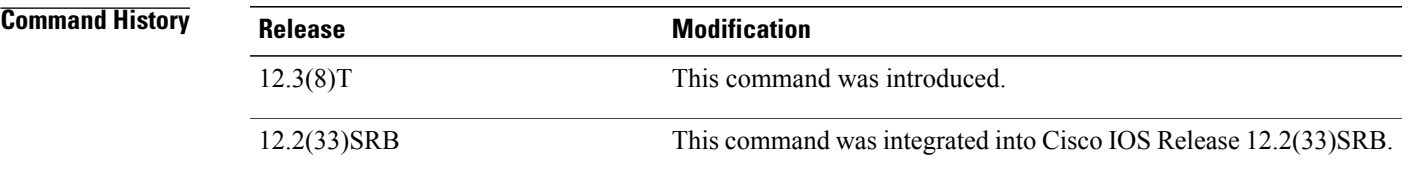

**Usage Guidelines** The **debug oer master prefix** command is entered on a master controller. This command displays debugging information related to prefix monitoring and processing.

**Examples** The following example shows the master controller searching for the target of an active probe after the target has become unreachable.

Router# **debug oer master prefix**

OER Master Prefix debugging is on 06:01:28: OER MC PFX 10.4.9.0/24: APC last target deleted for prefix, no targets left assigned and running 06:01:38: OER MC PFX 10.4.9.0/24: APC Attempting to probe all exits 06:02:59: OER MC PFX 10.4.9.0/24: APC last target deleted for prefix, no targets left assigned and running 06:03:08: OER MC PFX 10.4.9.0/24: APC Attempting to probe all exits

Π

```
06:04:29: OER MC PFX 10.4.9.0/24: APC last target deleted for prefix, no targets
left assigned and running
06:04:39: OER MC PFX 10.4.9.0/24: APC Attempting to probe all exits
06:05:59: OER MC PFX 10.4.9.0/24: APC last target deleted for prefix, no targets
left assigned and running
06:06:09: OER MC PFX 10.4.9.0/24: APC Attempting to probe all exits
The table below describes the significant fields shown in the display.
```
#### **Table 18: debug oer master prefix Field Descriptions**

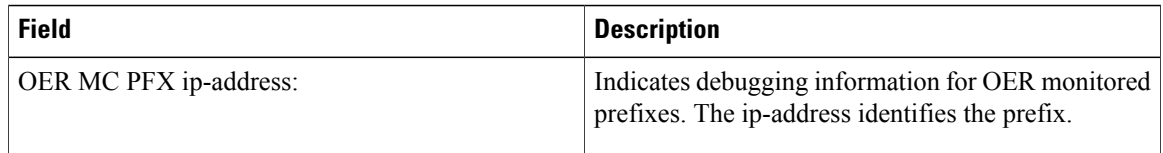

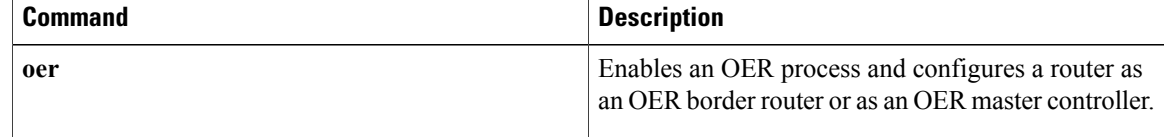

# **debug oer master prefix-list**

To display debug events related to prefix-list processing on an OER master controller, use the **debug oer master prefix-list**command in privileged EXEC mode. To disable the display of debug information, use the **no** form of this command.

**debug oer master prefix-list** *list-name* **[detail]**

**no debug oer master prefix-list** *list-name*

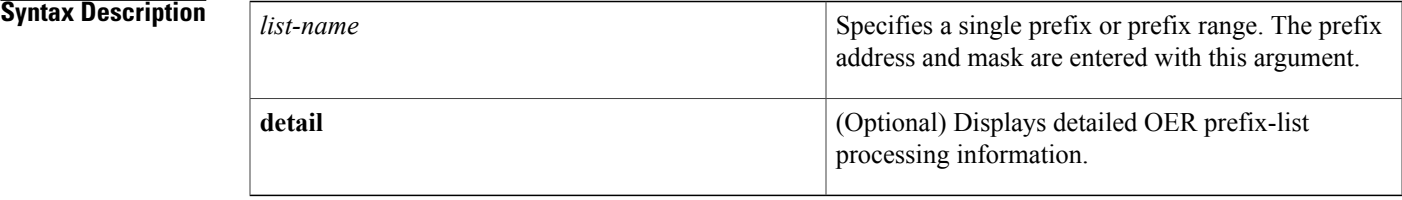

#### **Command Modes** Privileged EXEC

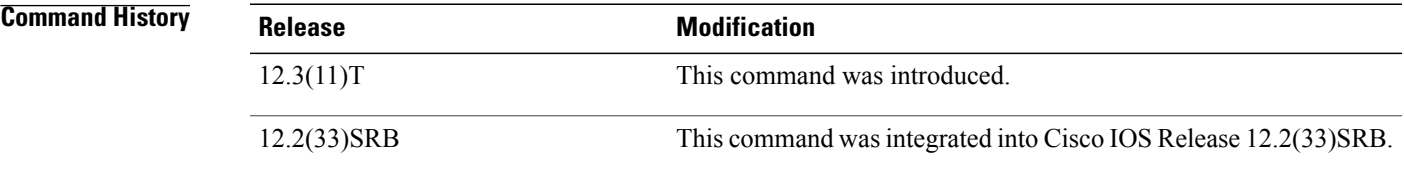

**Usage Guidelines** The **debug** oer master prefix-listcommand is entered on a master controller. This command displays debugging information related to prefix-list processing.

**Examples** The following example shows output from the **debug** oer master prefix-listcommand.

Router# **debug oer master prefix-list**

23:02:16.283: OER MC PFX 10.1.5.0/24: Check PASS REL loss: loss 0, policy 10%, notify TRUE 23:02:16.283: OER MC PFX 10.1.5.0/24: Passive REL loss in-policy 23:02:16.283: OER MC PFX 10.1.5.0/24: Check PASS REL delay: delay 124, policy 50%, notify TRUE 23:02:16.283: OER MC PFX 10.1.5.0/24: Passive REL delay in policy 23:02:16.283: OER MC PFX 10.1.5.0/24: Prefix not OOP 23:02:16.283: OER MC PFX 10.1.5.0/24: Check PASS REL unreachable: unreachable 0, policy 50%, notify TRUE 23:02:16.283: OER MC PFX 10.1.5.0/24: Passive REL unreachable in-policy 23:02:16.283: OER MC PFX 10.1.5.0/24: Check PASS REL loss: loss 0, policy 10%, notify TRUE 23:02:16.283: OER MC PFX 10.1.5.0/24: Passive REL loss in policy The table below describes the significant fields shown in the display.

T

#### **Table 19: debug oer master prefix-list Field Descriptions**

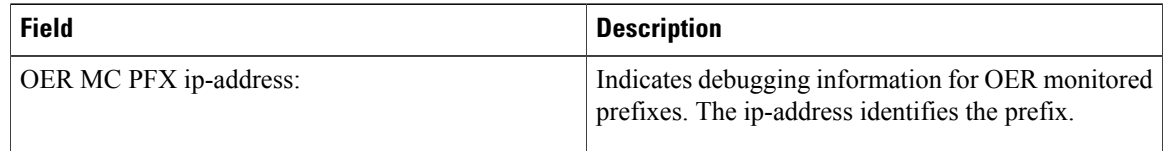

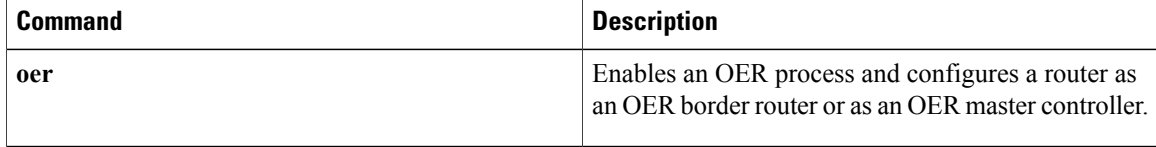

## **debug oer master process**

To display debug information about the OER master controller process, use the **debug oer master process** command in privileged EXEC mode. To stop displaying debug information, use the**no** form of this command.

**debug oer master process**

**no debug oer master process**

- **Syntax Description** This command has no arguments or keywords.
- **Command Modes** Privileged EXEC (#)

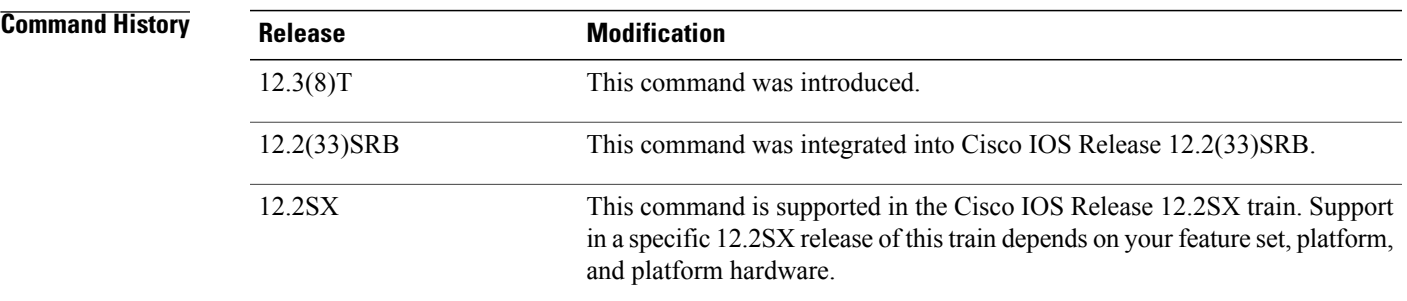

#### **Usage Guidelines** The **debug oer master process** command is entered on a master controller.

**Examples** The following sample debug output for a master controller process:

Router# **debug oer master process** 01:12:00: OER MC PROCESS: Main msg type 15, ptr 0, value 0 The table below describes the significant fields shown in the display.

#### **Table 20: debug oer master process Field Descriptions**

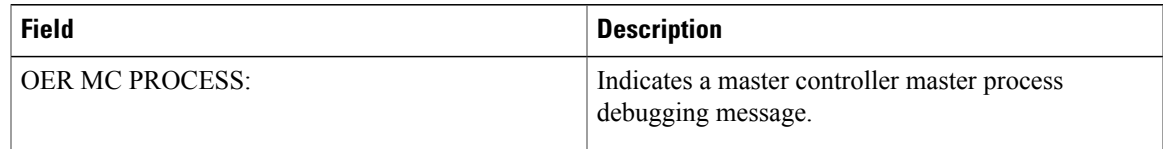

#### **Related Commands Command Description** Enables an OER process and configures a router as an OER border router or as an OER master controller. **oer**

**debug oer master process**

 $\mathbf I$ 

## **debug oer master traceroute reporting**

To display debug information about traceroute probes, use the **debug oer master traceroute reporting** command in privileged EXEC mode. To stop displaying debug information, use the**no** form of this command.

**debug oer master traceroute reporting [detail]**

**no debug oer master traceroute reporting [detail]**

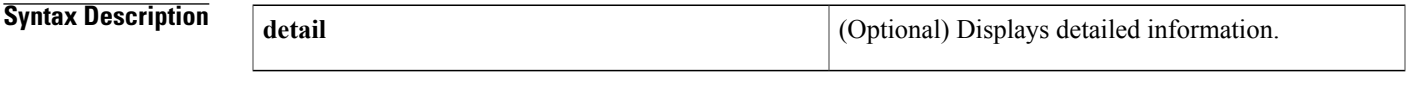

**Command Modes** Privileged EXEC

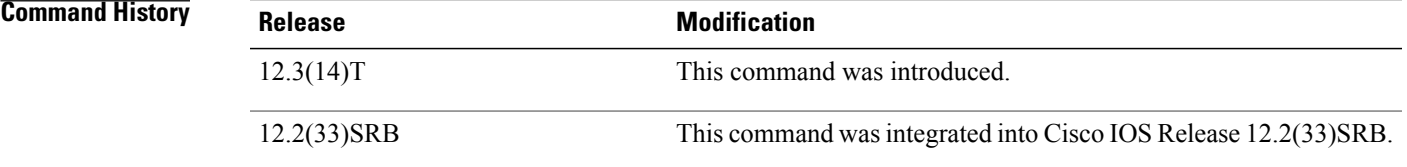

**Usage Guidelines** The **debug oer master traceroute reporting** command is entered on a master controller. This command is used to display traceroute events on a master controller.

**Examples** The following sample debug output for a master controller process:

Router# **debug oer master traceroute reporting detail** \*May 12 18:55:14.239: OER MC TRACE: sent start message msg1 327704, msg2 167838976, if index 2, host add 10.1.5.2, flags 1, max ttl 30, protocol 17 \*May 12 18:55:16.003: OER MC TRACE: sent start message msg1 393240, msg2 167838976, if index 2, host add 10.1.5.2, flags 1, max ttl 30, protocol 17 master# \*May 12 18:55:17.303: OER MC TRACE: Received result: msg\_id1 327704, prefix 10.1.5.0/24, hops 4, flags 1 \*May 12 18:55:19.059: OER MC TRACE: Received result: msg\_id1 393240, prefix 10.1.5.0/24, hops 4, flags 1

The table below describes the significant fields shown in the display.

#### **Table 21: debug oer master traceroute reporting detail Field Descriptions**

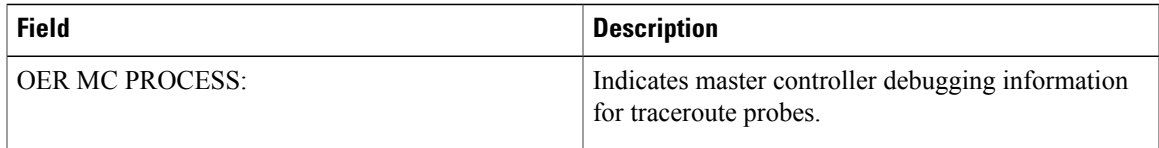

I

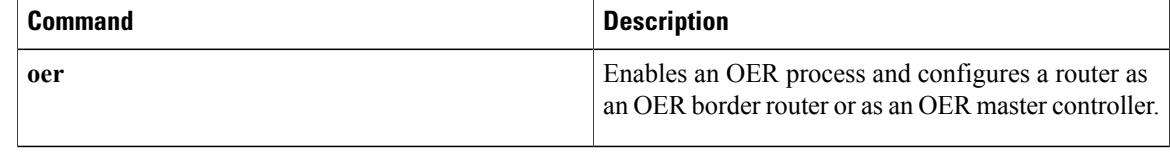

# **delay (OER)**

To set a delay threshold for an Optimized Edge Routing (OER) policy, or to configure OER traffic class learning based on highest delay times, use the**delay** command in master controller, Top Talker and Top Delay learning, or learn list configuration mode. To reset the delay values to their default, use the **no** form of this command.

#### **Master Controller Configuration Mode**

**delay** {**relative** *percentage*| **threshold** *maximum*}

**no delay**

#### **Top Talker and Top Delay Learning and Learn List Configuration Modes**

**delay**

**no delay**

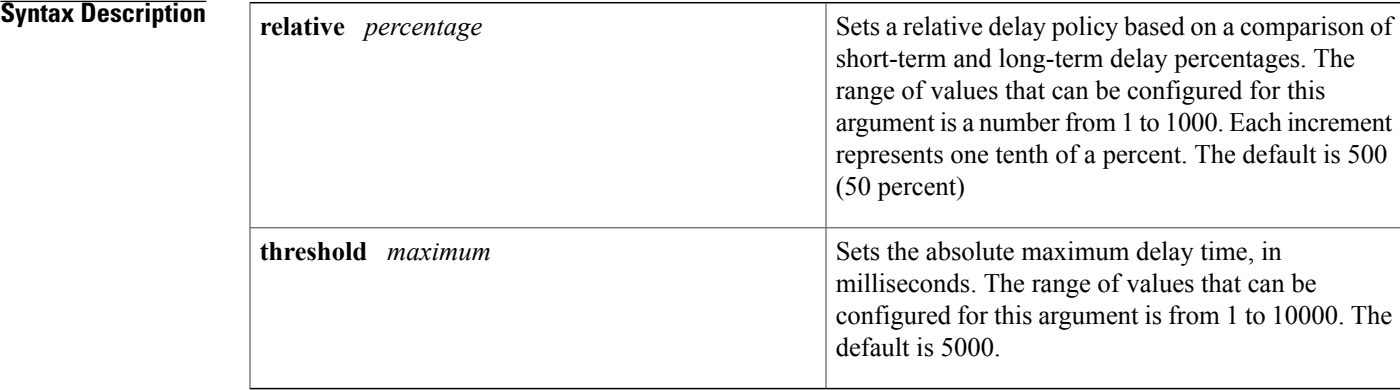

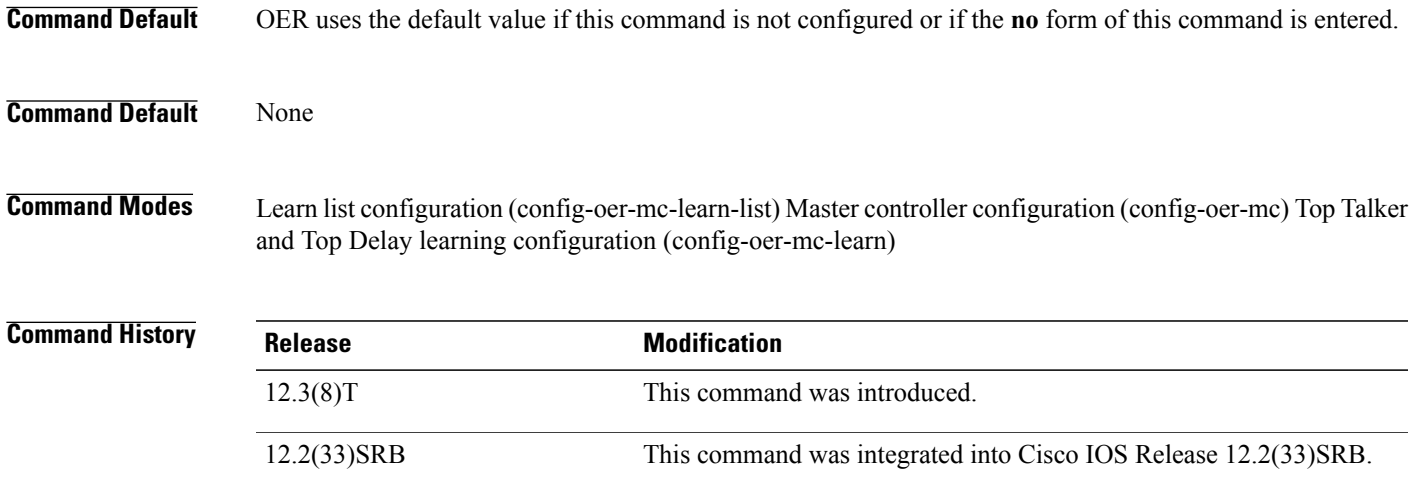

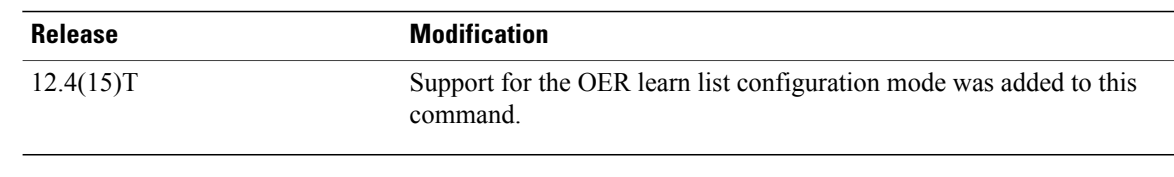

#### **Usage Guidelines Configuring in Master Controller Configuration Mode**

Use the **delay** command entered in OER master controller configuration mode to set the delay threshold for a traffic class within an OER policy as a relative percentage or as an absolute value. If the configured delay threshold is exceeded, then the traffic class is out-of-policy.

The **relative** keyword is used to configure a relative delay percentage. The relative delay percentage is based on a comparison of short-term and long-term measurements. The short-term measurement reflects the delay percentage within a 5-minute period. The long-term measurement reflects the delay percentage within a 60-minute period. The following formula is used to calculate this value:

Relative delay measurement = ((short-term measurement - long-term measurement) / long-term measurement) \* 100

The master controller measures the difference between these two values as a percentage. If the percentage exceeds the user-defined or default value, the delay percentage is determined to be out-of-policy. For example, if the long-term delay measurement is 100 milliseconds and the short-term delay measurement is 120 milliseconds, the relative delay percentage is 20 percent.

The **threshold** keyword is used to configure the absolute maximum delay period in milliseconds.

#### **Configuring in Top Talker and Top Delay Learning and Learn List Configuration Modes**

Use the **delay** command under the Top Talker and Top Delay learning or learn list configuration mode to enable traffic class learning based on the highest delay time. OER measures the delay for optimized prefixes when this command is enabled, and the master controller creates a list of traffic classes based on the highest delay time.

## **Examples Examples** The following example shows how to set a 20 percent relative delay threshold: Router(config)# **oer master** Router(config-oer-mc)# **delay relative 200 Examples** The following example shows how to configure a master controller to learn traffic classes based on the highest delay times: Router(config)# **oer master** Router(config-oer-mc)# **learn**

Router(config-oer-mc-learn)# **delay**

Г

**Examples** The following example shows how to configure a master controller to learn traffic classes based on the highest delay times for a learn list named LEARN\_REMOTE\_LOGIN\_TC for Telnet and Secure Shell (ssh) application traffic classes:

```
Router(config)# oer master
Router(config-oer-mc)# learn
Router(config-oer-mc-learn)# list seq 10 refname LEARN_REMOTE_LOGIN_TC
Router(config-oer-mc-learn-list)# traffic-class application telnet ssh
Router(config-oer-mc-learn-list)# aggregation-type prefix-length 24
Router(config-oer-mc-learn-list)# delay
```
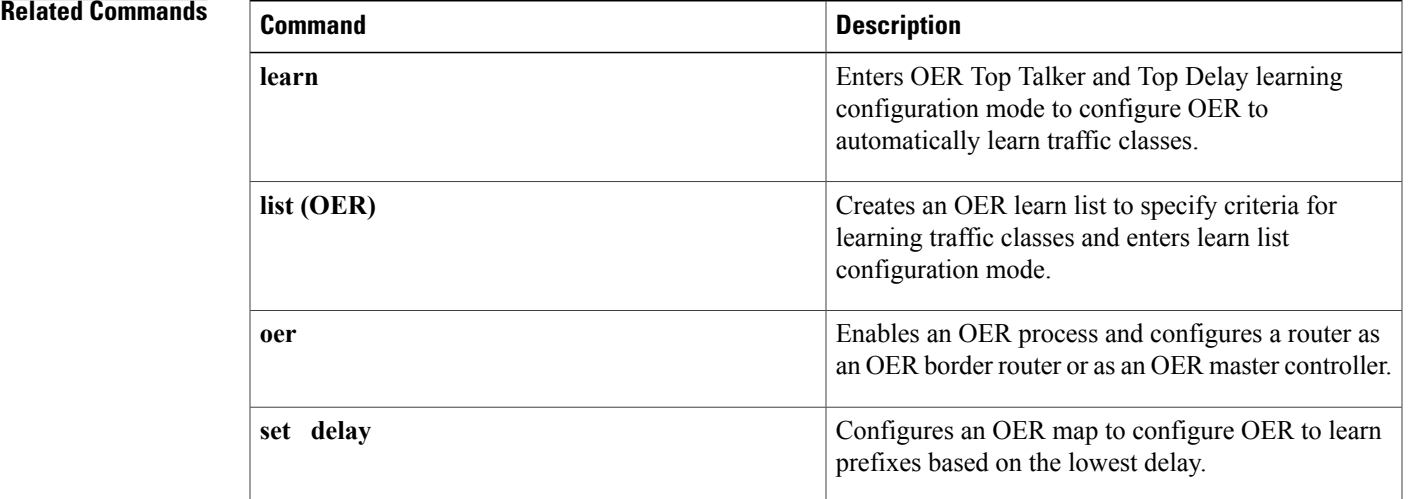

# **downgrade bgp**

To specify route downgrade options for an Optimized Edge Routing (OER) managed interface using Border Gateway Protocol (BGP) advertisements, use the **downgrade bgp** command in OER border exit interface configuration mode. To remove the route downgrade options, use the **no** form of this command.

**downgrade bgp community** *community-number*

**no downgrade bgp community**

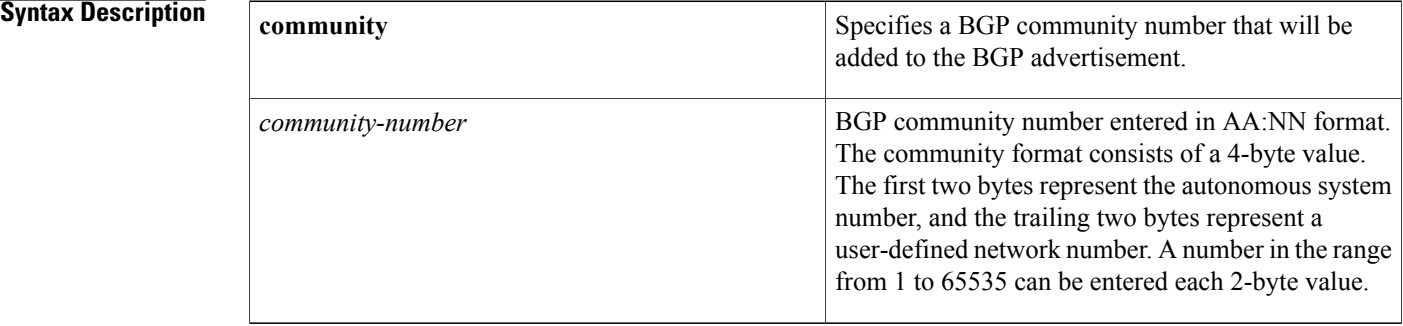

### **Command Default** No route downgrade options are specified.

**Command Modes** OER border exit interface configuration

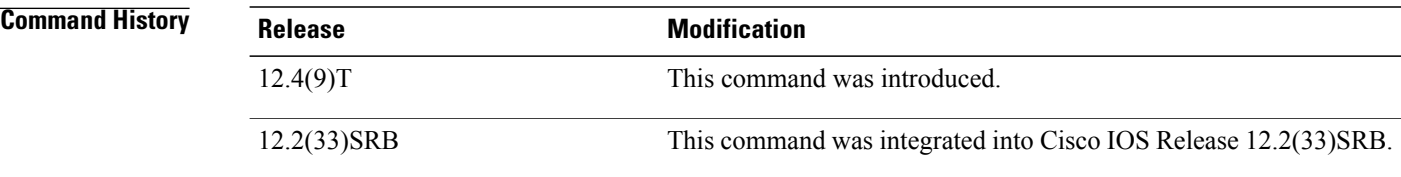

**Usage Guidelines** Use the **downgrade bgp** command to attach a BGP prepend community to an inside prefix BGP advertisement from the network to another autonomous system such as an Internet Service Provider (ISP). The BGP prepend community will increase the number of autonomous system hops in the advertisement of the inside prefix from the ISP to its peers. Autonomous system prepend BGP community is the preferred method to be used for OER BGP inbound optimization because there is no risk of the local ISP filtering the extra autonomous system hops.

#### **Examples** The following example shows how to enforce an entrance link selection for learned inside prefixes using the BGPautonomoussystem number community prepend technique. The**downgradebgp**command is configured

under OER border exit interface configuration mode to add the BGP community number 3:1 to BGP advertisements to packets that travel through this entrance link on the border router.

```
Router> enable
Router# configure terminal
Router(config)# oer master
Router(config-oer-mc)# max range receive percent 35
Router(config-oer-mc)# border 10.1.1.2 key-chain oer
Router(config-oer-mc-br)# interface ethernet1/0 external
Router(config-oer-mc-br-if)# maximum utilization receive absolute 2500
Router(config-oer-mc-br-if)# downgrade bgp community 3:1
Router(config-oer-mc-br-if)# exit
Router(config-oer-mc-br)# exit
Router(config-oer-mc)# exit
Router(config)# oer-map INSIDE_LEARN 10
Router(config-oer-map)# match oer learn inside
Router(config-oer-map)# set delay threshold 400
Router(config-oer-map)# set resolve delay priority 1
Router(config-oer-map)# set mode route control
Router(config-oer-map)# end
```
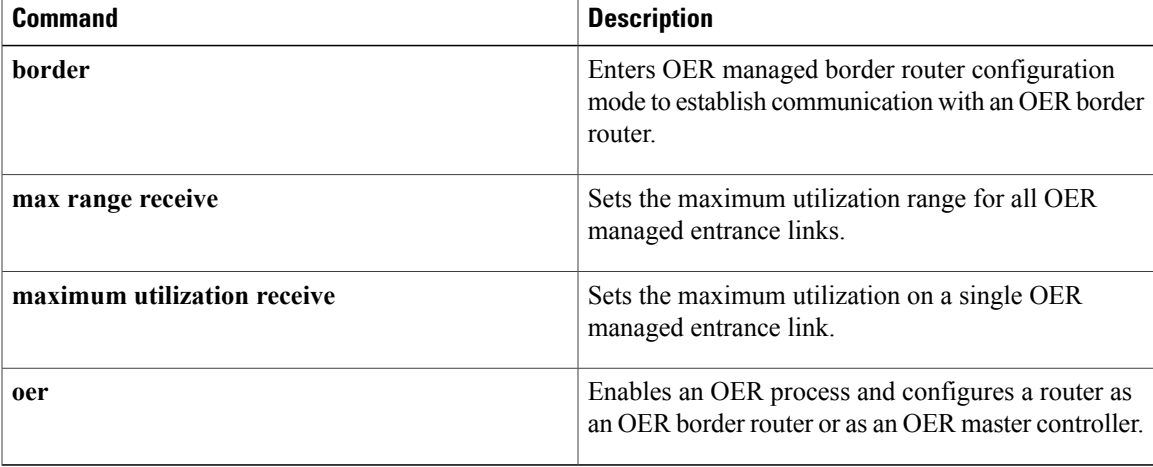

# **expire after**

To set the length of time that Optimized Edge Routing (OER) learned prefixes are kept in the central policy database, use the **expire after**command in OER Top Talker and Top Delay learning configuration mode. To disable the expiration timer and restore default behavior, use the **no** form of this command.

**expire after** {**session** *number*| **time** *minutes*}

**no expire after**

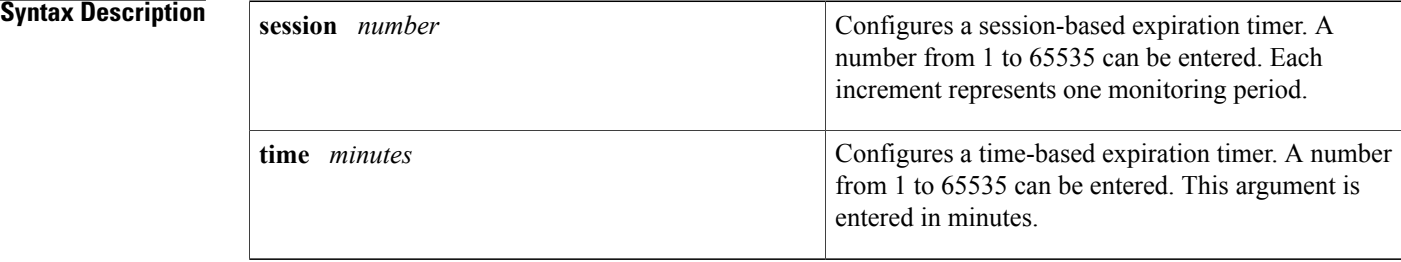

**Command Default** New prefixes are not learned if router memory utilization is greater than 90 percent. Inactive prefixes are removed (oldest first) from the central policy database as memory is needed.

### **Command Modes** OER Top Talker and Top Delay learning configuration

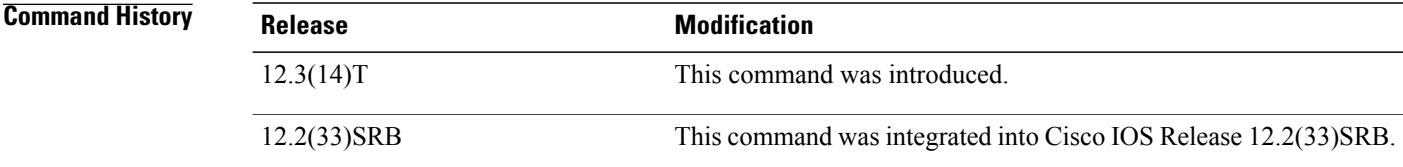

**Usage Guidelines** The **expire after**command is entered on an OER master controller in OER Top Talker and Top Delay learning configuration mode. This command is used to configure a session or time-based expiration period for learned prefixes. Each session is equal to one monitoring period plus a periodic interval time thatseparates monitoring periods. The time-based expiration timer is configured in minutes.

**Examples** The following example configures learned prefixes to be removed from the central policy database after 100 monitoring periods:

> Router(config)# **oer master** Router(config-oer-mc)# **learn** Router(config-oer-mc-learn)# **expire after session 100**

## **Related Commands**

 $\mathbf I$ 

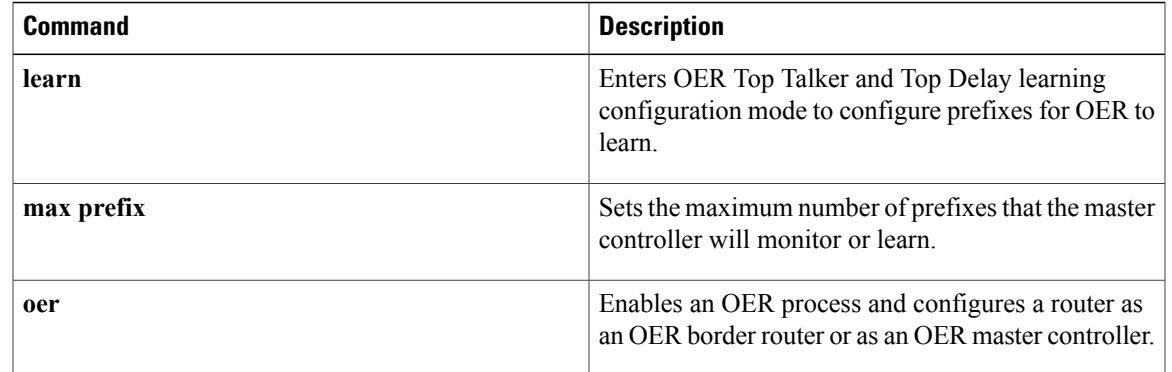

 $\overline{\phantom{a}}$ 

 $\mathbf I$ 

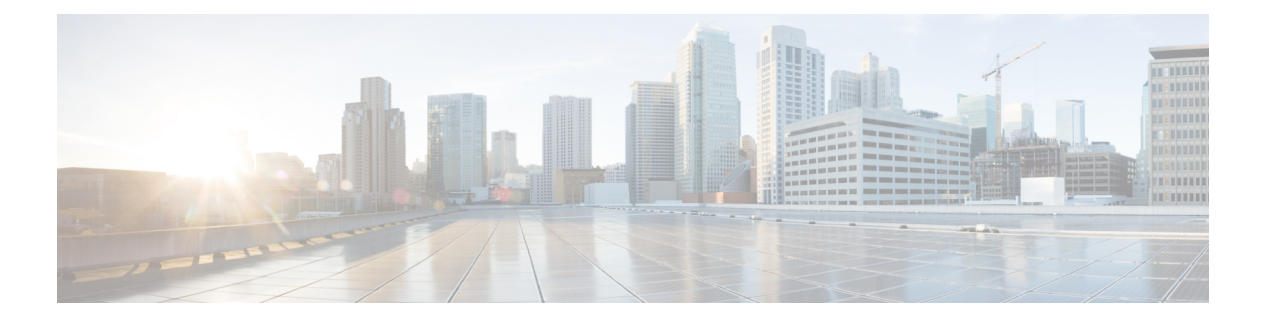

# **H through R**

- [holddown,](#page-96-0) page 91
- [host-address,](#page-98-0) page 93
- [inside](#page-100-0) bgp, page 95
- [interface](#page-102-0) (OER), page 97
- [jitter,](#page-104-0) page 99
- [keepalive](#page-106-0) (OER), page 101
- [learn,](#page-108-0) page 103
- [link-group,](#page-110-0) page 105
- list [\(OER\),](#page-112-0) page 107
- local [\(OER\),](#page-114-0) page 109
- [logging](#page-116-0) (OER), page 111
- loss, [page](#page-119-0) 114
- [master,](#page-121-0) page 116
- match ip [address](#page-123-0) (OER), page 118
- [match](#page-125-0) oer learn, page 120
- match [traffic-class](#page-127-0) access-list, page 122
- match [traffic-class](#page-129-0) application, page 124
- match [traffic-class](#page-132-0) application nbar, page 127
- match [traffic-class](#page-135-0) prefix-list, page 130
- max [prefix,](#page-137-0) page 132

Г

- max range [receive,](#page-139-0) page 134
- [maximum](#page-141-0) utilization receive, page 136
- [max-range-utilization,](#page-143-0) page 138
- [max-xmit-utilization,](#page-145-0) page 140

T

- mode [\(OER\),](#page-147-0) page 142
- [monitor-period,](#page-151-0) page 146
- mos, [page](#page-153-0) 148
- oer, [page](#page-155-0) 150
- [oer-map,](#page-159-0) page 154
- [periodic](#page-162-0) (OER), page 157
- [periodic-interval,](#page-164-0) page 159
- [policy-rules,](#page-166-0) page 161
- port [\(OER\),](#page-168-0) page 163
- [prefixes,](#page-170-0) page 165
- [protocol](#page-172-0) (OER), page 167
- [resolve,](#page-174-0) page 169

# <span id="page-96-0"></span>**holddown**

Г

To configure the Optimized Edge Routing (OER) prefix route dampening timer to set the minimum period of time that a new exit must be used before an alternate exit can be selected, use the **holddown** command in OER master controller configuration mode. To return the prefix route dampening timer to the default value, use the **no** form of this command.

**holddown** *timer*

**no holddown**

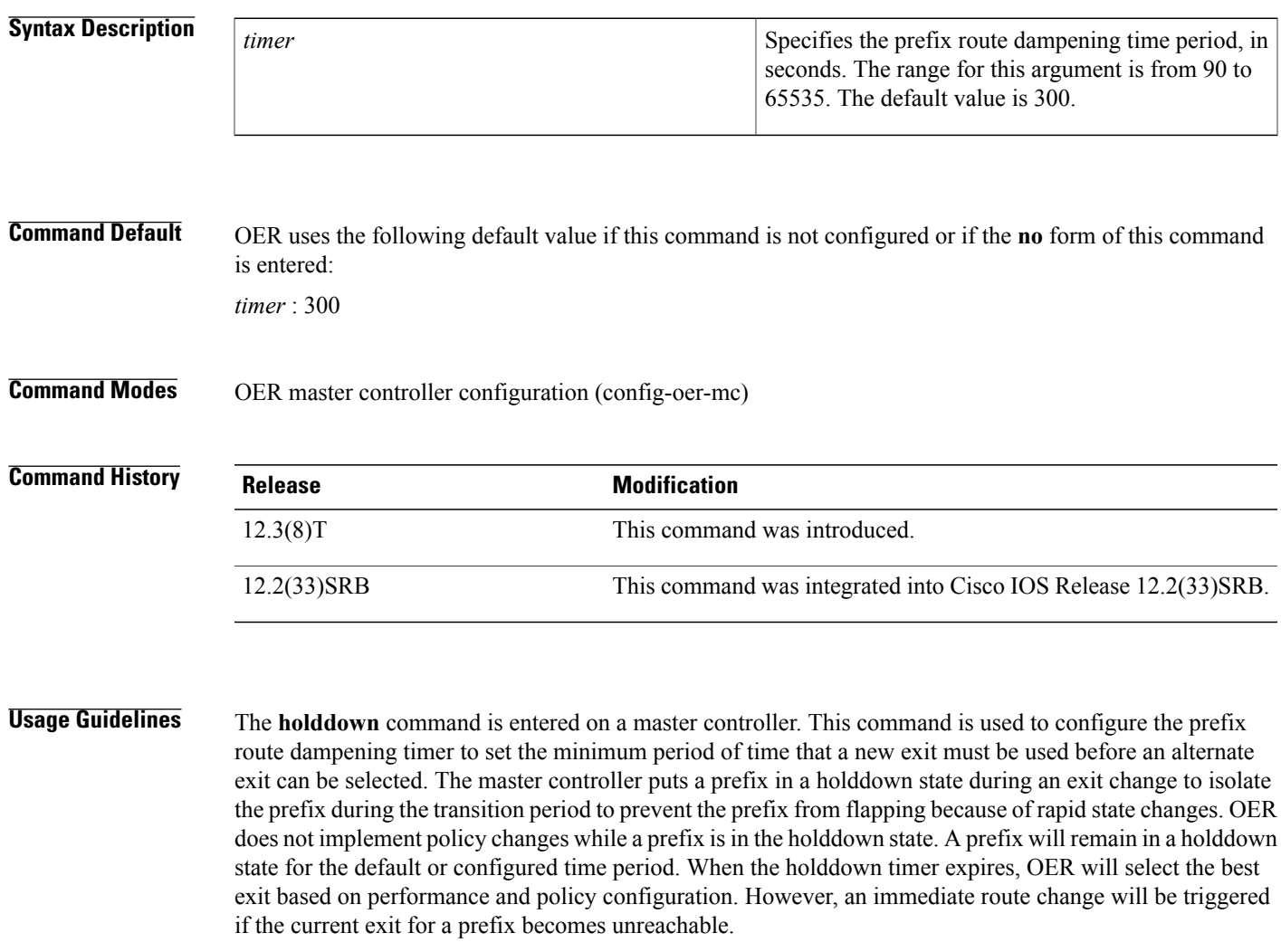

Configuring a new timer value will immediately replace the existing value if the new value is less than the amount of the time remaining. If the new value is greater than the amount of the time remaining, the new timer value will be used when the existing timer is reset.

1

**Examples** The following example sets the prefix route dampening timer to 120 seconds:

Router(config)# **oer master** Router(config-oer-mc)# **holddown 120**

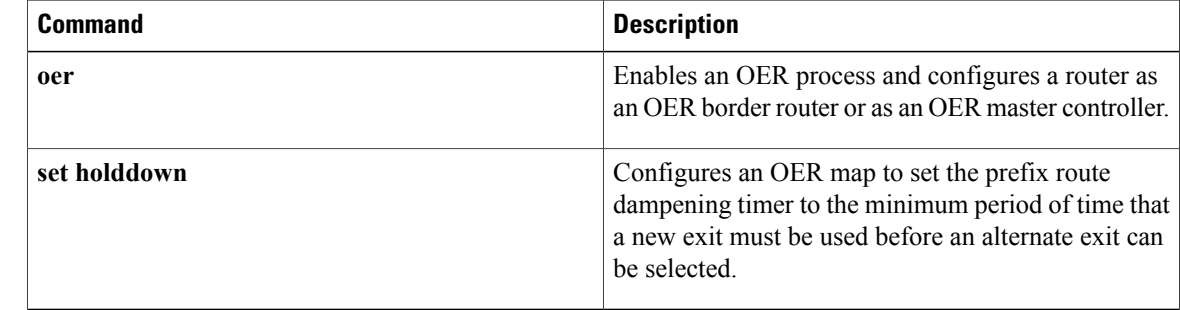

## <span id="page-98-0"></span>**host-address**

To configure information about a host device used by an application interface provider to communicate with an Optimized Edge Routing (OER) master controller, use the**host-address**command in OER master controller application interface provider configuration mode. To remove a host application interface device, use the **no** form of this command.

**host-address** *ip-address* **key-chain** *key-chain-name* [**priority** *value*]

**no host-address** *ip-address*

#### **Syntax Description**

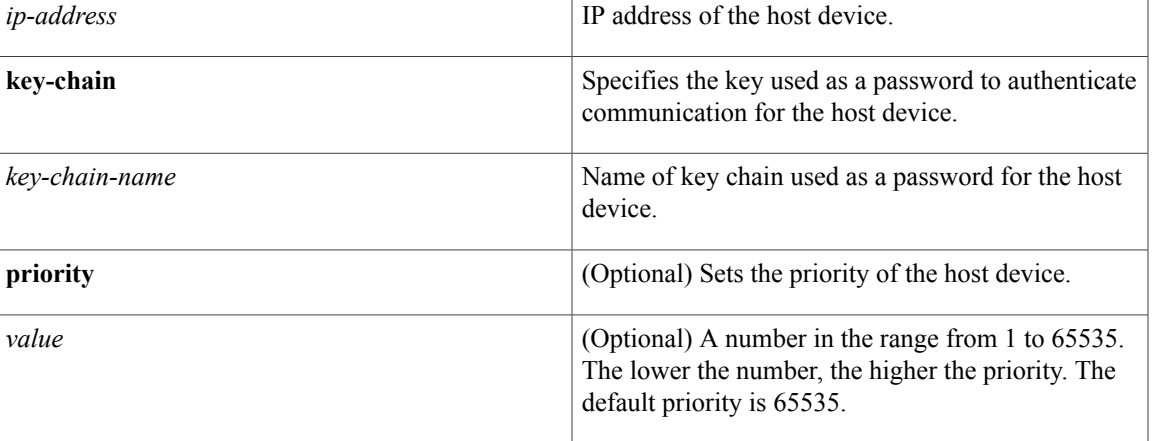

### **Command Default** A host application interface device is not configured.

**Command Modes** OER master controller application interface provider configuration (config-oer-mc-api-provider)

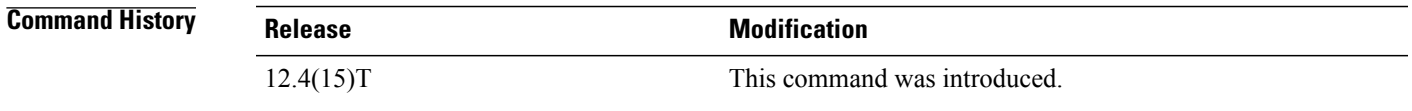

**Usage Guidelines** The OER application interface defines the mode of communication and messaging between applications and the network for the purpose of optimizing the traffic associated with the applications. A provider is defined as an entity outside the network in which the router configured as an OER master controller exists, for example, an ISP, or a branch office of the same company. The provider has one or more host devices running one or more applications that use the OER application interface to communicate with an OER master controller. A provider must be registered with an OER master controller before an application on a host device can interface with OER. Use the **api provider** command to register the provider, and use the **host-address**command to configure a host device. After registration, a host device in the provider network can initiate a session with

an OER master controller. The OER application interface provides an automated method for networks to be aware of applications and provides application-aware performance routing.

Use the optional **priority** keyword to specify a priority value for the host device when multiple host devices are configured. The number 1 assigns the highest priority to any requests from the host device. If you assign a priority, each host device must be assigned a different priority number. If you try to assign the same priority number to two different host devices, an error message is displayed on the console.

**Examples** The following example shows how to configure a host application interface device on a master controller. In this example, more than one provider is registered, and a priority is set for each provider. For the single host device configured for provider 1, no priority is set and the default priority value of 65535 is assigned, giving this host device a lower priority than each of the host devices configured for provider 2.

```
Router(config)# oer master
Router(config-oer-mc)# api provider 1
Router(config-oer-mc-api-provider)# host-address 10.100.2.2 key-chain OER_HOST
Router(config-oer-mc-api-provider)# exit
Router(config-oer-mc)# api provider 2 priority 4000
Router(config-oer-mc-api-provider)# host-address 10.100.2.2 key-chain OER_HOST
priority 3000
Router(config-oer-mc-api-provider)# host-address 10.100.2.2 key-chain OER_HOST
priority 4000
Router(config-oer-mc-api-provider)# end
```
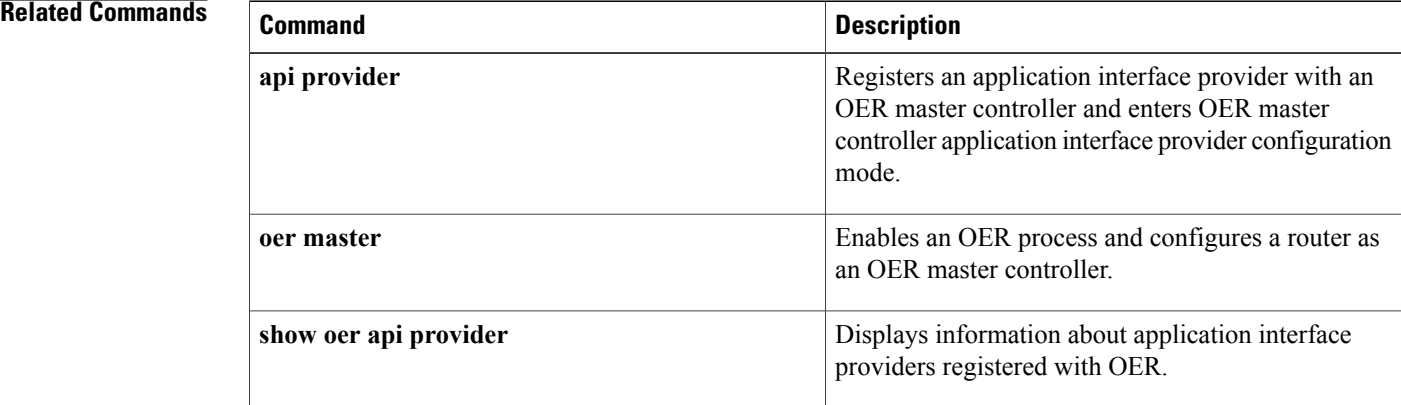

# <span id="page-100-0"></span>**inside bgp**

To configure Optimized Edge Routing (OER) to learn the inside prefixes within a network, use the **inside bgp** command in OER Top Talker and Top Delay learning configuration mode. To disable prefix learning of inside prefixes, use the **no** form of this command.

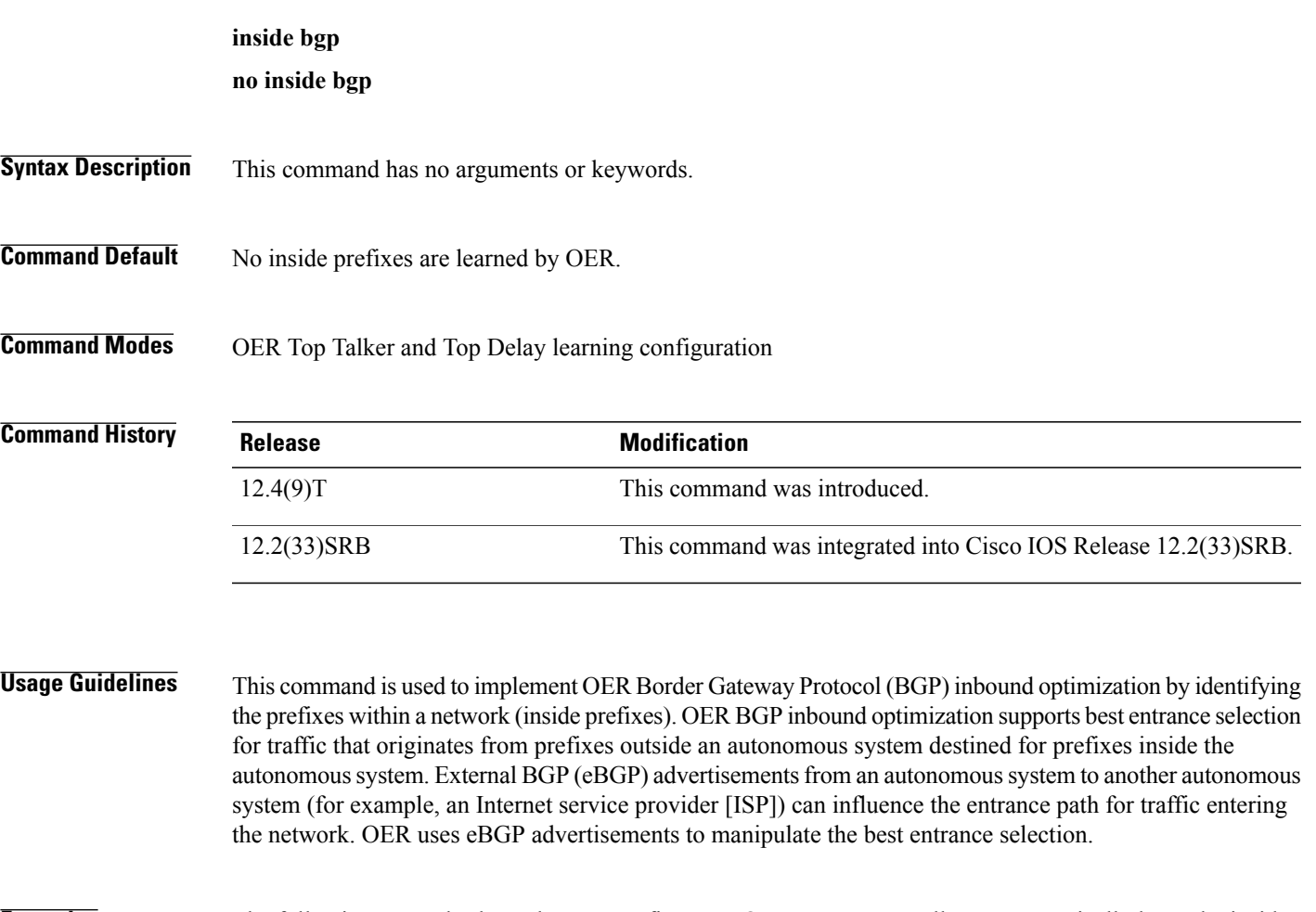

**Examples** The following example shows how to configure an OER master controller to automatically learn the inside prefixes in a network:

> oer master learn inside bgp

 $\mathbf I$ 

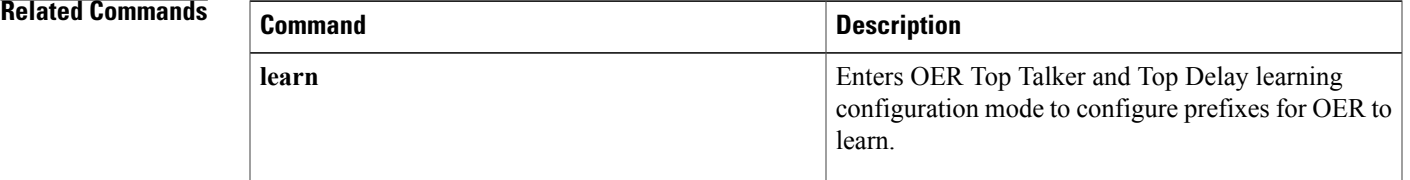

 $\overline{\phantom{a}}$ 

I

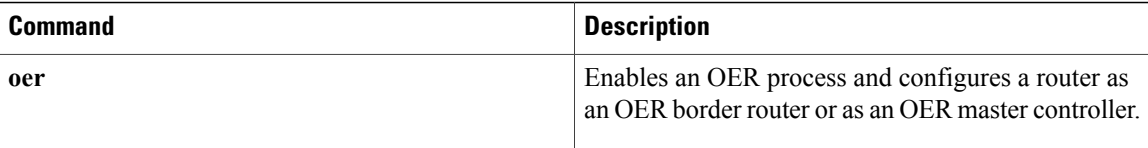

# <span id="page-102-0"></span>**interface (OER)**

To configure a border router interface as an Optimized Edge Routing (OER) managed external or internal interface, use the **interface** command in OER managed border router configuration mode. To remove an interface from OER control, use the **no** form of this command.

**interface** *type number* {**external| internal**}

**no interface** *type number* {**external| internal**}

#### **Syntax Description**

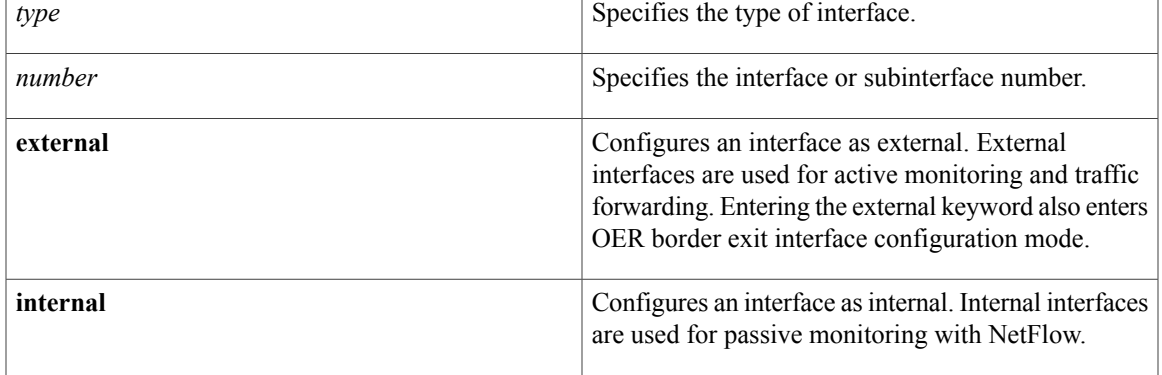

### **Command Default** No border router interfaces are configured as OER-managed interfaces.

**Command Modes** OER managed border router configuration

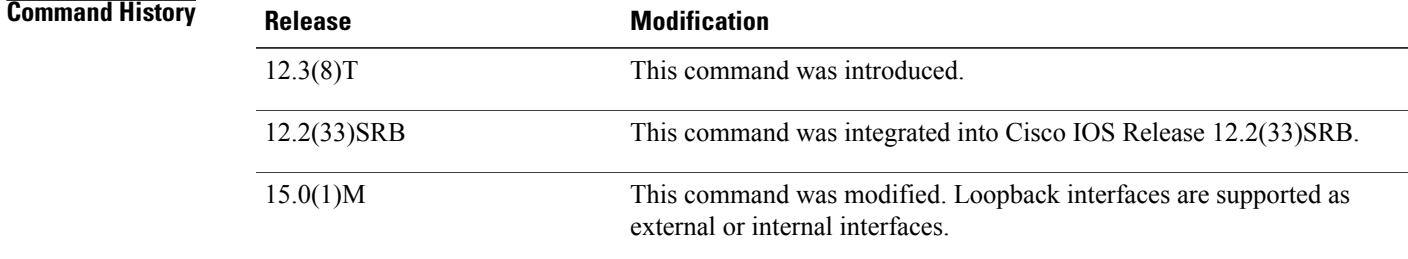

**Usage Guidelines** The **interface** command is entered on a master controller. This command is used to configure external and internal interfaces on border routers to be under OER control. External interfaces are configured as OER managed exit links to forward traffic. External interfaces are used by the master controller to actively monitor prefix and link performance. Internal interfaces are used only for passive performance monitoring with NetFlow.

At least one external and one internal interface must be configured on each border router to allow NetFlow to monitor inbound and outbound traffic. At least two external interfaces are required in an OER managed network. You can configure a maximum of 20 external interfaces for a single master controller in an OER managed network.

In Cisco IOS 15.0(1)M, and later releases, loopback interfaces are supported as external or internal interfaces.

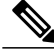

**Note** PfR does not support Ethernet interfaces that are Layer 2 only, for example, Ethernet switched interfaces.

Configuring an interface as external enters OER Border Exit configuration mode. Under OER border exit interface configuration mode, you can configure maximum link utilization on a per interface basis with the **max-xmit-utilization** command.

**Note**

Entering the **interface** command without the **external** or **internal** keyword, places the router in Global configuration mode and not OER Border Exit configuration mode. The **no** form of this command should be applied carefully so that active interfaces are not removed from the router configuration.

**Examples** The following example configures one internal interface and two external interfaces on a border router:

```
Router(config)# oer master
Router(config-oer-mc)# border 10.4.9.6
key-chain BR-KEY
Router(config-oer-mc-br)# interface FastEthernet0/1 internal
Router(config-oer-mc-br)# interface FastEthernet0/0 external
Router(config-oer-mc-br)# interface Serial 1/0 external
```
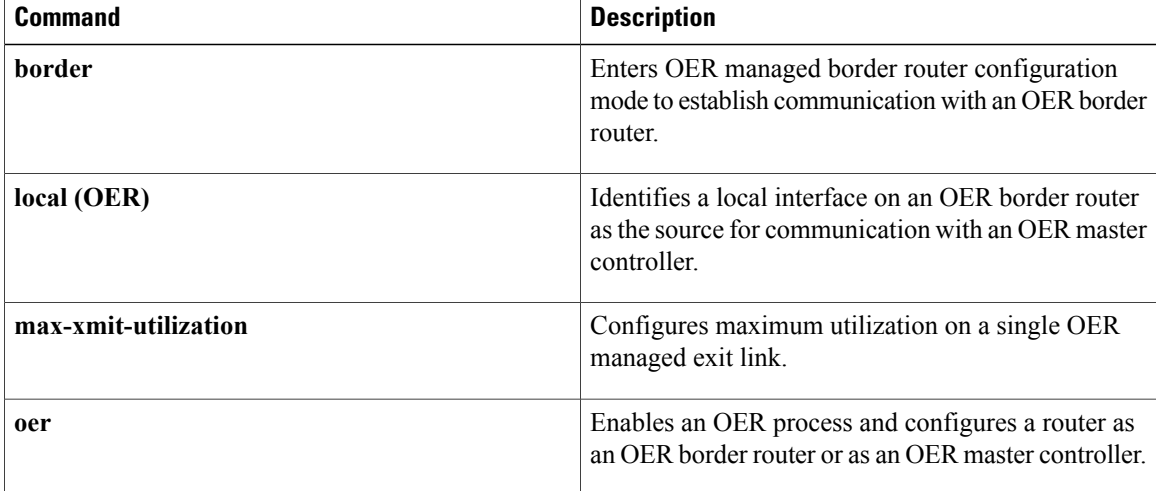

# <span id="page-104-0"></span>**jitter**

To specify the threshold jitter value that Optimized Edge Routing (OER) will permit for an exit link, use the **jitter** command in OER master controller configuration mode. To reset the maximum jitter value to its default value, use the **no** form of this command.

**jitter threshold** *maximum*

**no jitter threshold** *maximum*

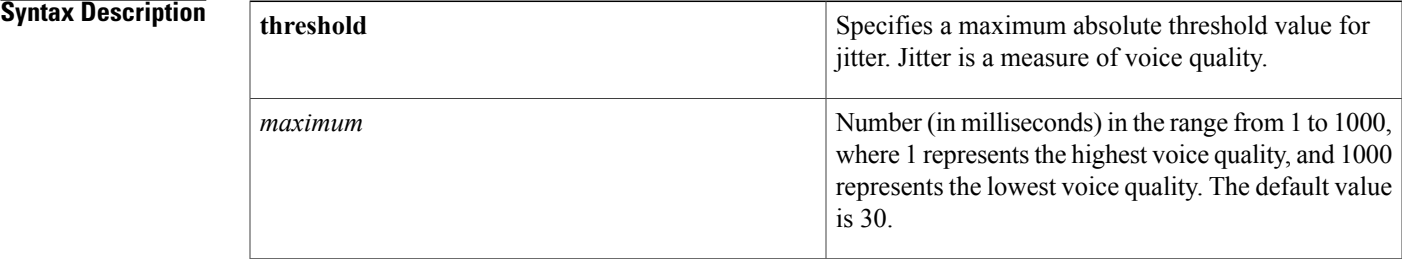

### **Command Default** No jitter values are specified.

## **Command Modes** OER master controller configuration

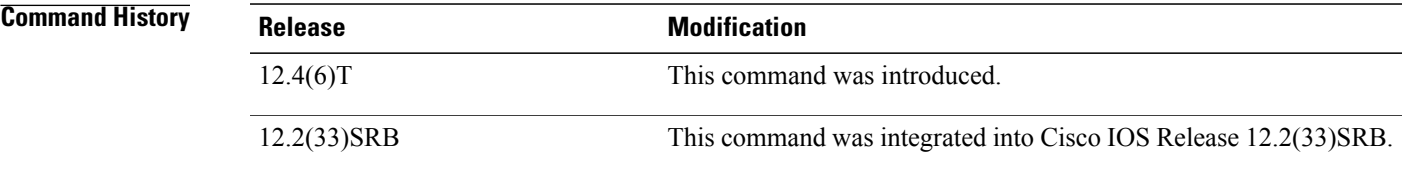

**Usage Guidelines** The **jitter** command is used to specify the maximum tolerable jitter value permitted on an exit link. Jitter is a measure of voice quality where the lower the jitter value, the better the voice quality. If the jitter value is greater than the user-defined or the default value, OER determines that the exit link is out-of-policy and searches for an alternate exit link. Another measure of voice quality is the estimated Mean Opinion Score (MOS). Use the **mos** command and the **jitter** command in an OER policy to define voice quality. **Examples** The following example shows how to configure the master controller to search for a new exit link if the jitter

> Router(config)# **oer master** Router(config-oer-map)# **jitter threshold 20**

threshold value exceeds 20 milliseconds:

 $\overline{\phantom{a}}$ 

 $\mathbf I$ 

#### **Related Commands**

**jitter**

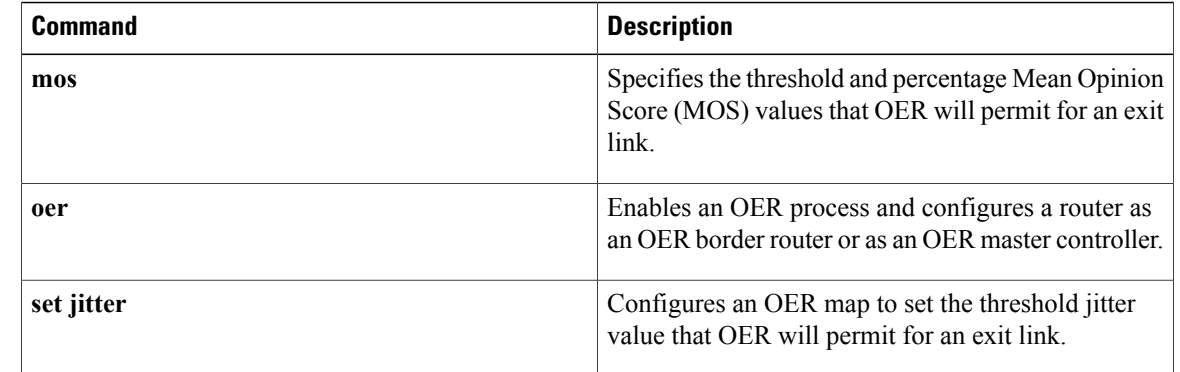

 $\mathsf I$ 

# <span id="page-106-0"></span>**keepalive (OER)**

To configure the length of time that an Optimized Edge Routing (OER) master controller will maintain connectivity with an OER border router after no keepalive packets have been received, use the **keepalive** command in OER master controller configuration mode. To return the keepalive timer to the default time interval, use the **no** form of this command.

**keepalive** [ *timer* ]

**no keepalive**

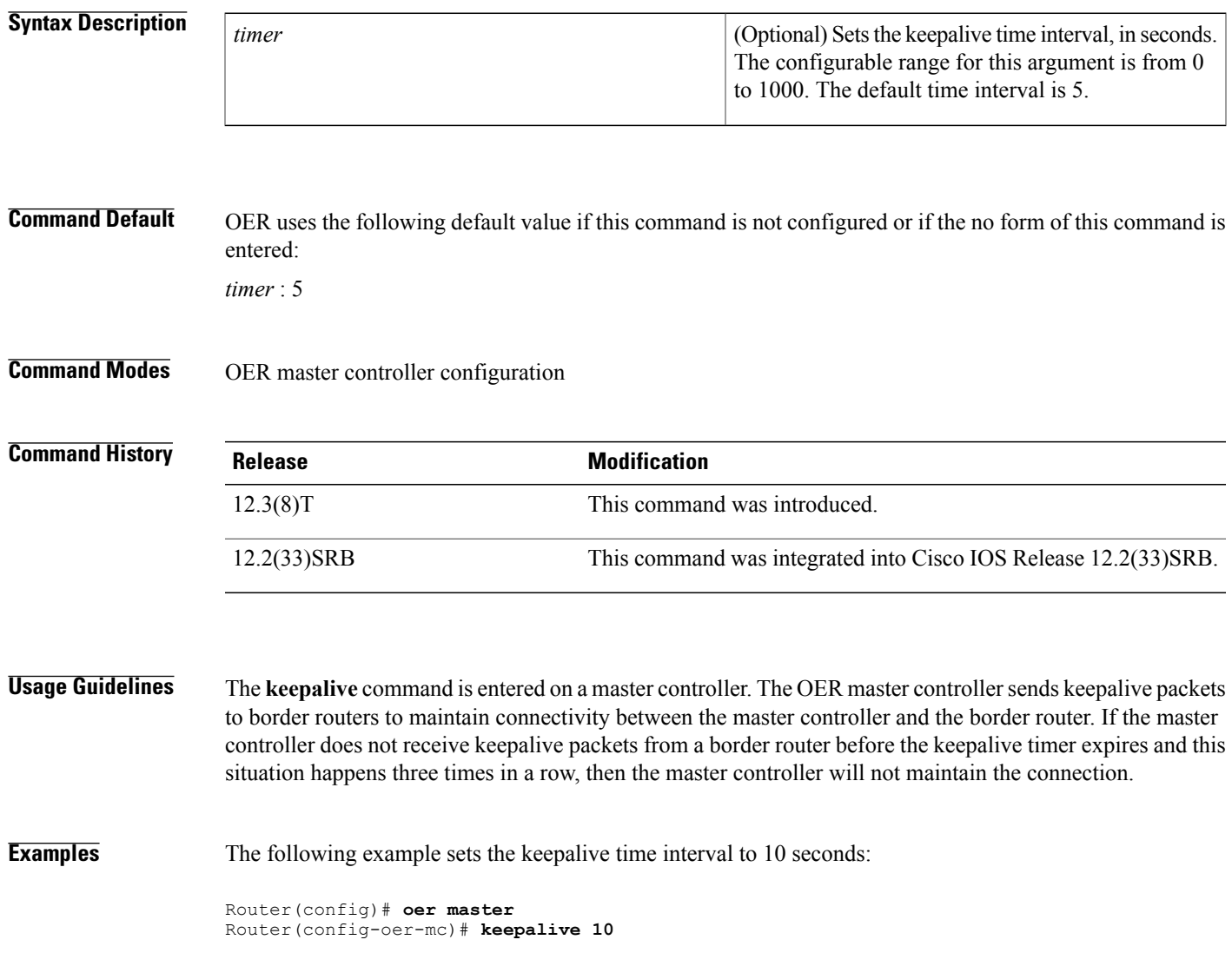

 $\overline{\phantom{a}}$ 

 $\mathbf I$ 

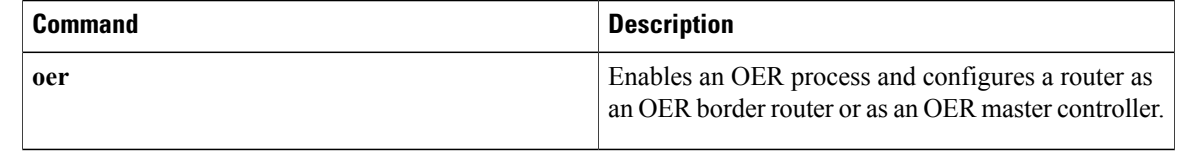
# **learn**

I

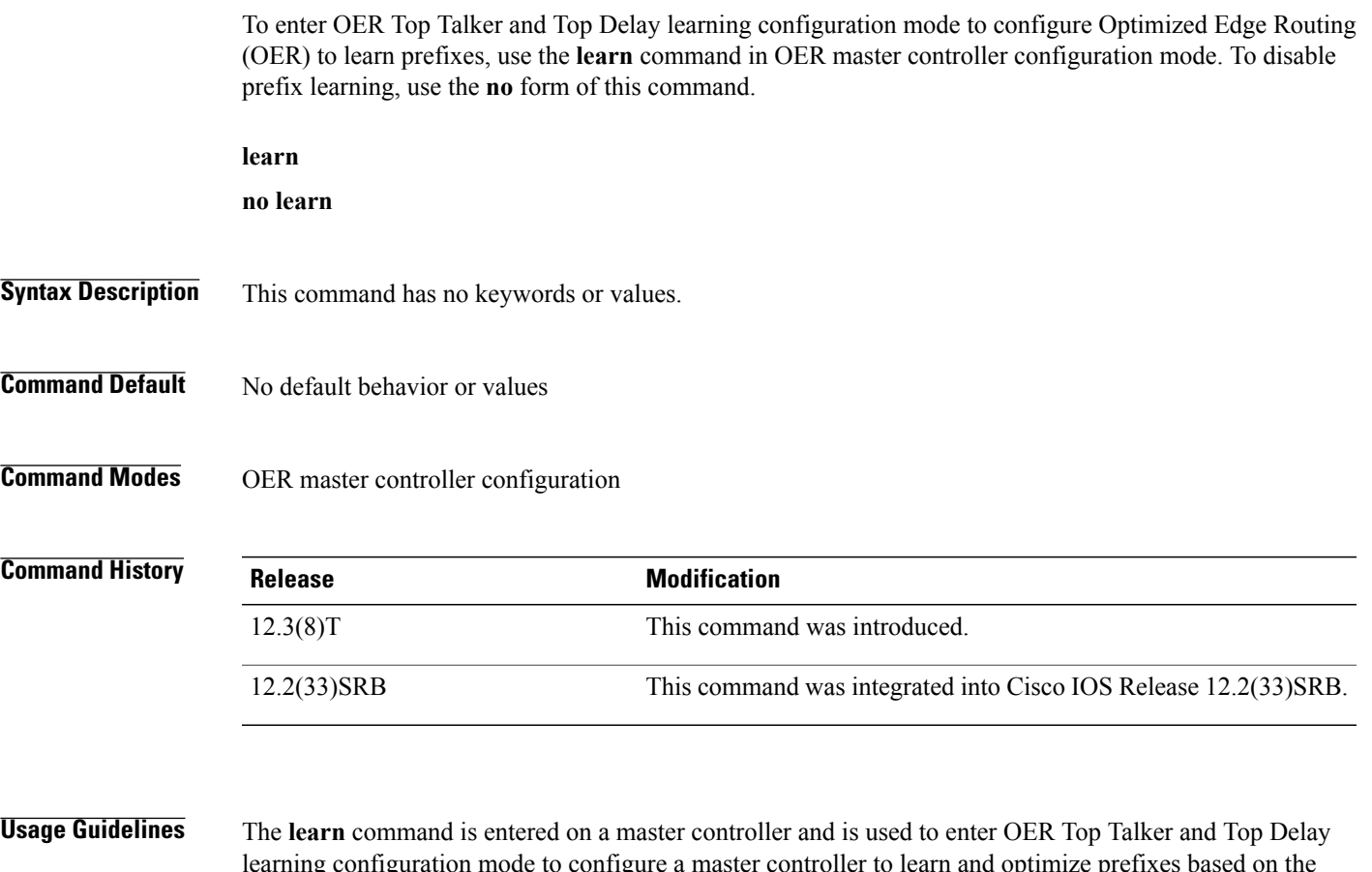

learning configuration mode to configure a master controller to learn and optimize prefixes based on the highest throughput or the highest delay. Under the Top Talker and Top Delay learning configuration mode, you can configure prefix learning based on delay and throughput statistics. You can configure the length of the prefix learning period, the interval between prefix learning periods, the number of prefixes to learn, and the prefix learning based on protocol.

**Examples** The following example enters OER Top Talker and Top Delay learning configuration mode:

Router(config)# **oer master** Router(config-oer-mc)# **learn** Router(config-oer-mc-learn)#

## **Related Commands Command Command Description** Configures an OER master controller to aggregate learned prefixes based on traffic flow type. **aggregation-type** Configures OER to learn prefixes based on the lowest delay. **delay**

I

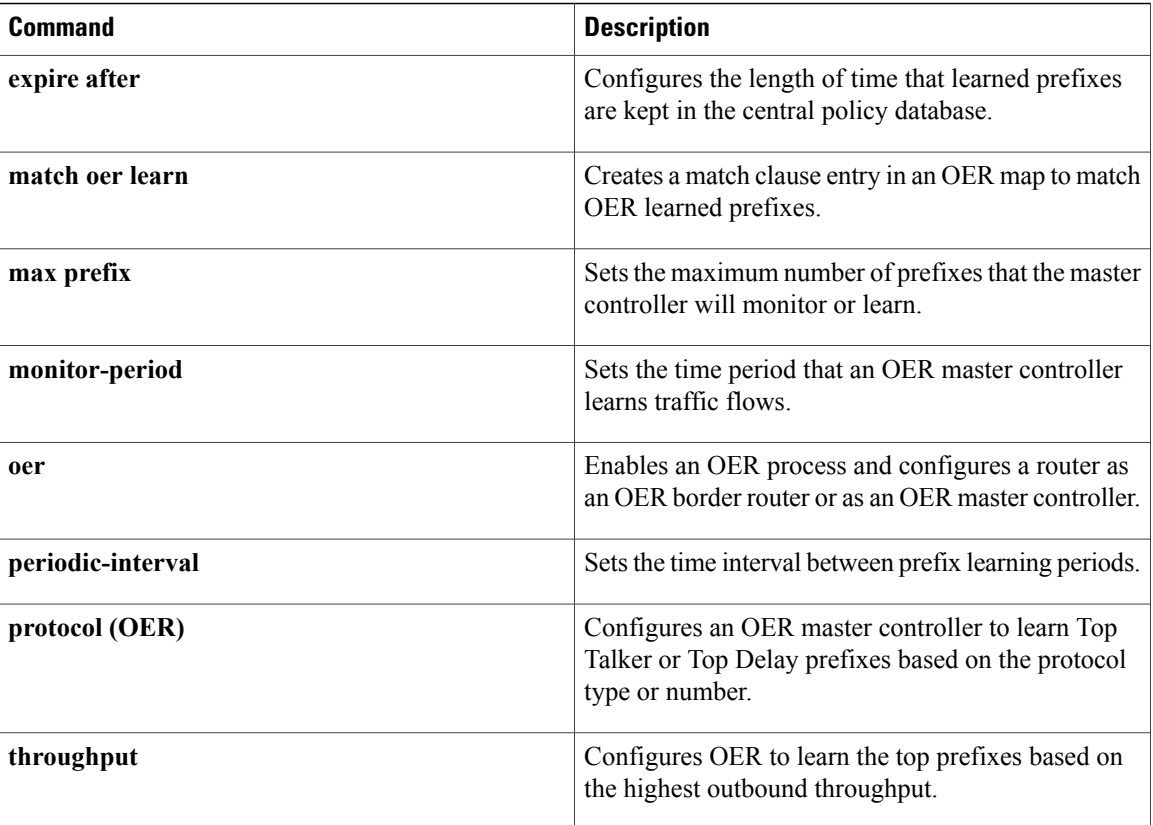

# **link-group**

 $\mathbf I$ 

To configure an Optimized Edge Routing (OER) border router exit interface as a member of a link group, use the **link-group** command in OER border exit interface configuration mode. To remove a link group from the interface, use the **no** form of this command.

**link-group** *link-group-name* [*link-group-name* [ *link-group-name* ]] **no link-group** *link-group-name* [*link-group-name* [ *link-group-name* ]]

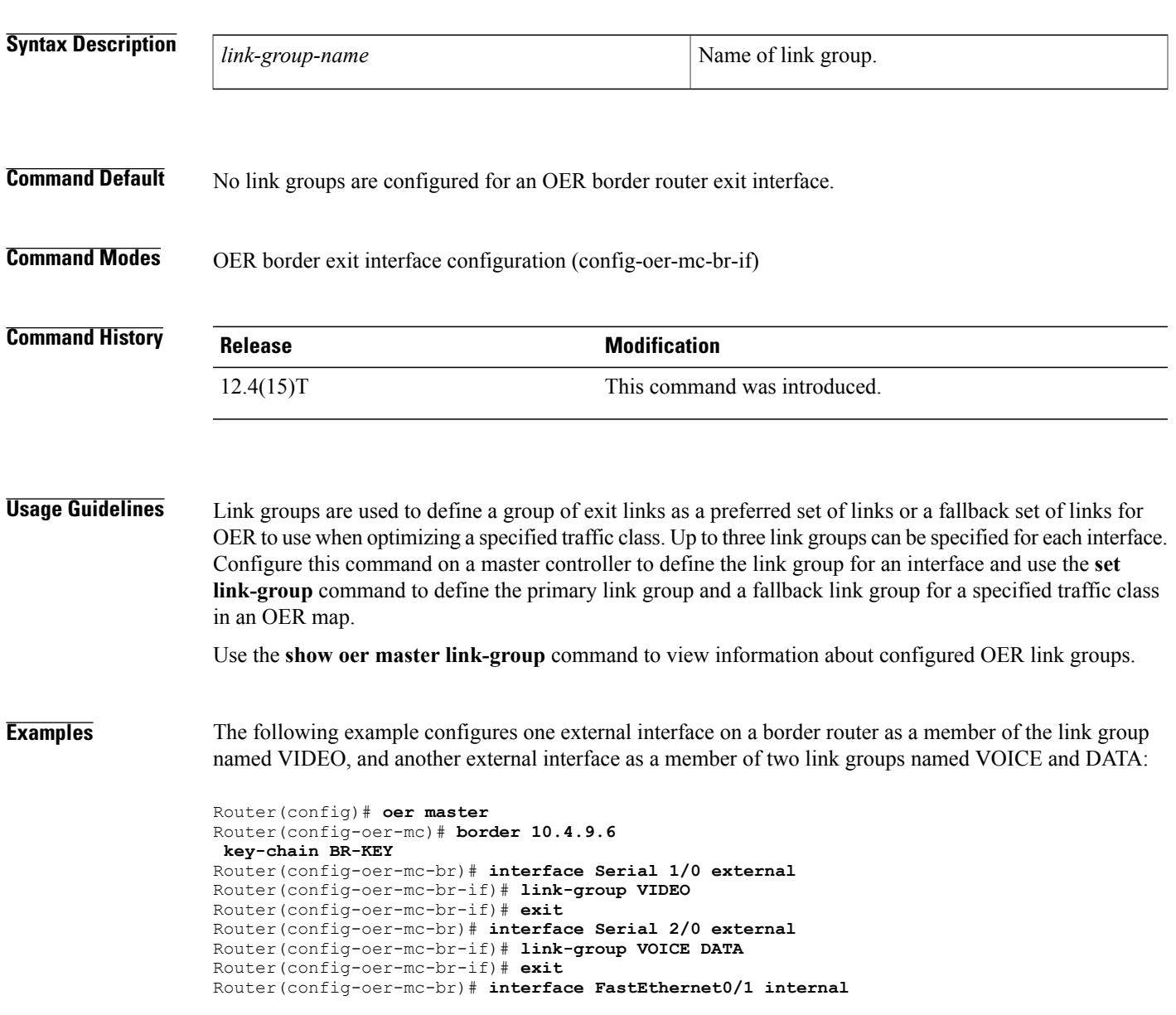

 $\overline{\phantom{a}}$ 

 $\mathbf I$ 

### **Related Commands**

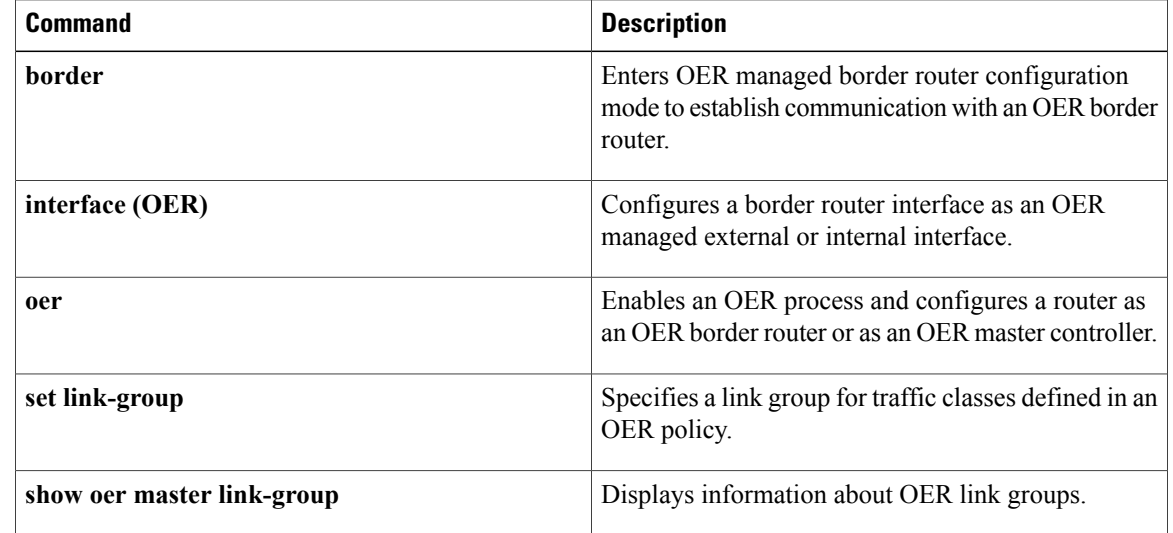

# **list (OER)**

To create an Optimized Edge Routing (OER) learn list to specify criteria for learning traffic classes and to enter learn list configuration mode, use the **list** command in OER Top Talker and Top Delay learning configuration mode. To remove the learn list, use the **no** form of this command.

**list seq** *number* **refname** *refname*

**no list seq** *number* **refname** *refname*

### **Syntax Description**

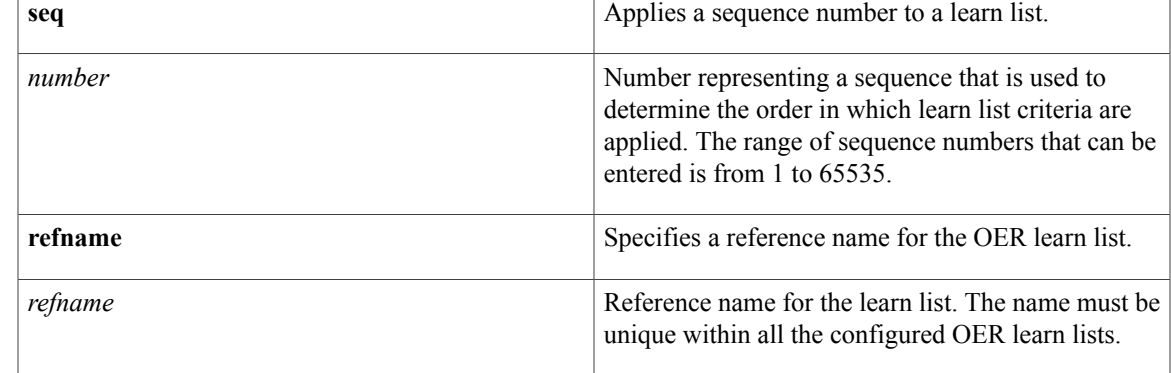

## **Command Default** No OER learn lists are created.

## **Command Modes** OER Top Talker and Top Delay learning configuration (config-oer-mc-learn)

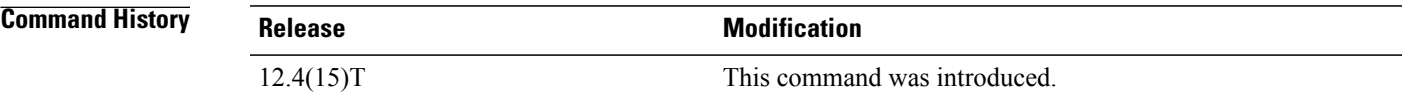

**Usage Guidelines** In Cisco IOS Release 12.4(15)T, the learn list configuration mode was introduced. Learn lists are a way to categorize learned traffic classes. In each learn list, different criteria for learning traffic classes including prefixes, application definitions, filters, and aggregation parameters can be configured. A traffic class is automatically learned by OER based on each learn list criteria, and each learn list is configured with a sequence number. The sequence number determines the order in which learn list criteria are applied. Learn lists allow different OER policies to be applied to each learn list; in previous releases the traffic classes could not be divided, and an OER policy was applied to all the traffic classes profiled during one learning session.

> New **traffic-class** commands were introduced under learn list mode to simplify the learning of traffic classes. Three types of traffic classes--to be automatically learned--can be profiled:

• Traffic classes based on destination prefixes.

- Traffic classes representing custom application definitions using access lists.
- Traffic classes based on a static application mapping name with an optional prefix list filtering to define destination prefixes.

Only one type of **traffic-class** command can be specified per learn list, and the **throughput** and **delay** commands are also mutually exclusive within a learn list.

**Examples** The following example shows how to configure a master controller to learn top prefixes based on the highest throughput for a learn list named LEARN\_REMOTE\_LOGIN\_TC that learns Telnet and Secure Shell (SSH) application TCF entries:

```
Router(config)# oer master
Router(config-oer-mc)# learn
Router(config-oer-mc-learn)# list seq 10 refname LEARN_REMOTE_LOGIN_TC
Router(config-oer-mc-learn-list)# traffic-class application telnet ssh
Router(config-oer-mc-learn-list)# aggregation-type prefix-length 24
Router(config-oer-mc-learn-list)# throughput
```
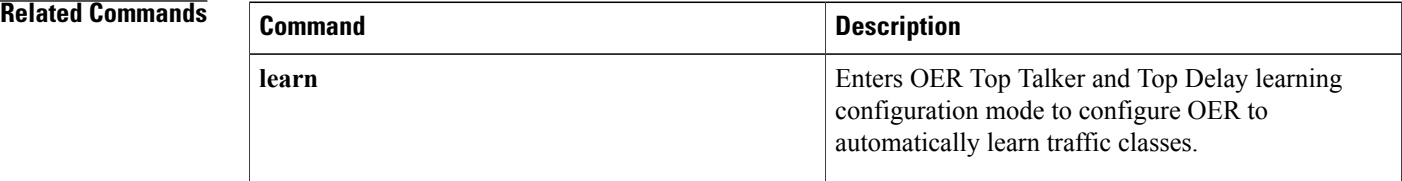

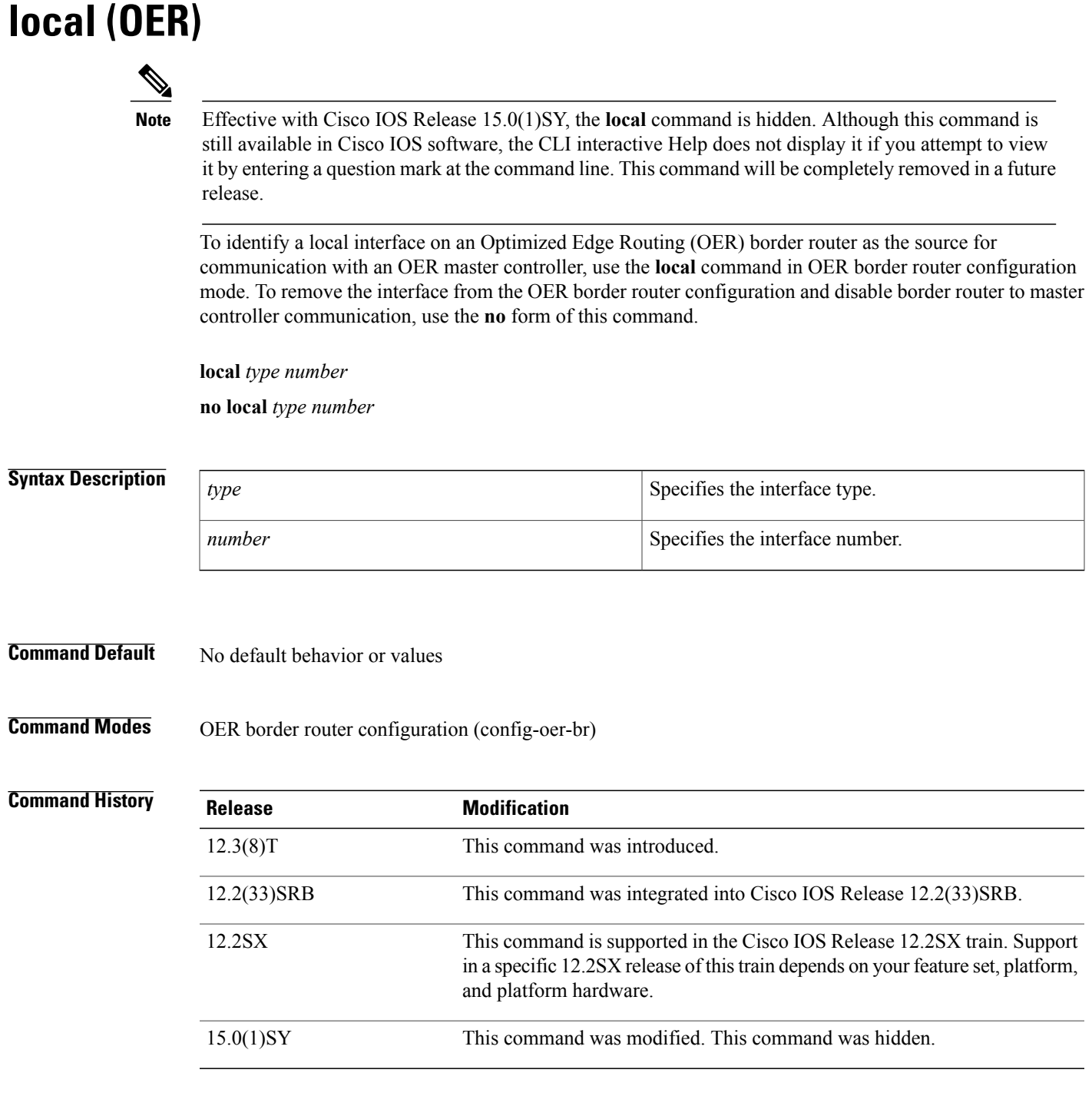

 $\mathbf{I}$ 

**Usage Guidelines** The **local** command is configured on an OER border router. This command is used to specify the source interface IP address that will be used for communication between a border router and master controller.

The IP address that is configured for the local interface must also be configured on the master controller with the **border** OER master controller configuration command and the **interface**(OER) OER managed border router configuration command.

The **no** form of this command cannot be entered while the border router process is active. The border router process must first be stopped with the **shutdown**(OER) command. If you stop the border router process to deconfigure the local interface with the **no** form of this command, you must configure another local interface before the border router process will reestablish communication with the master controller.

**Examples** The following example configures the FastEthernet 0/0 interface as a local interface:

Router(config)# **oer border**

Router(config-oer-br)# **local FastEthernet0/0**

### **Related Commands**

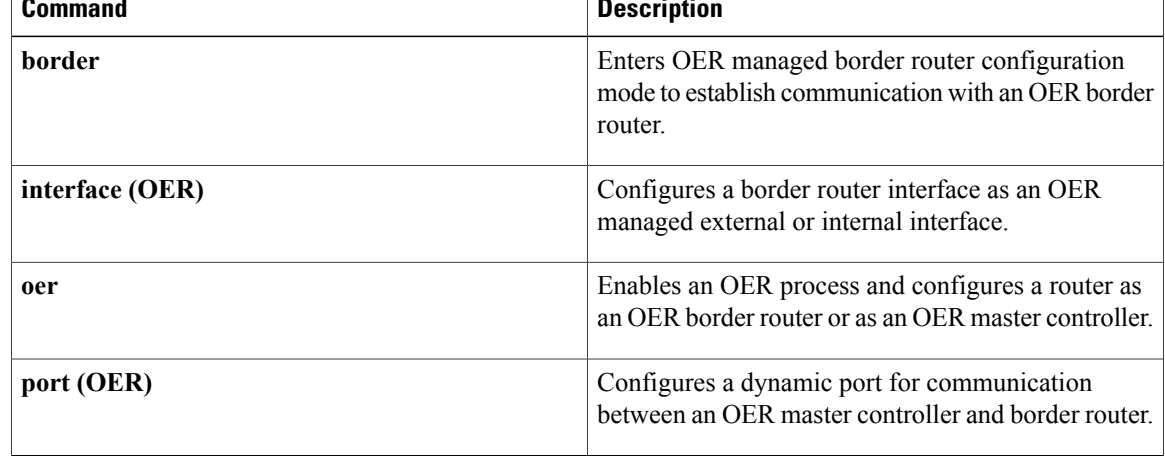

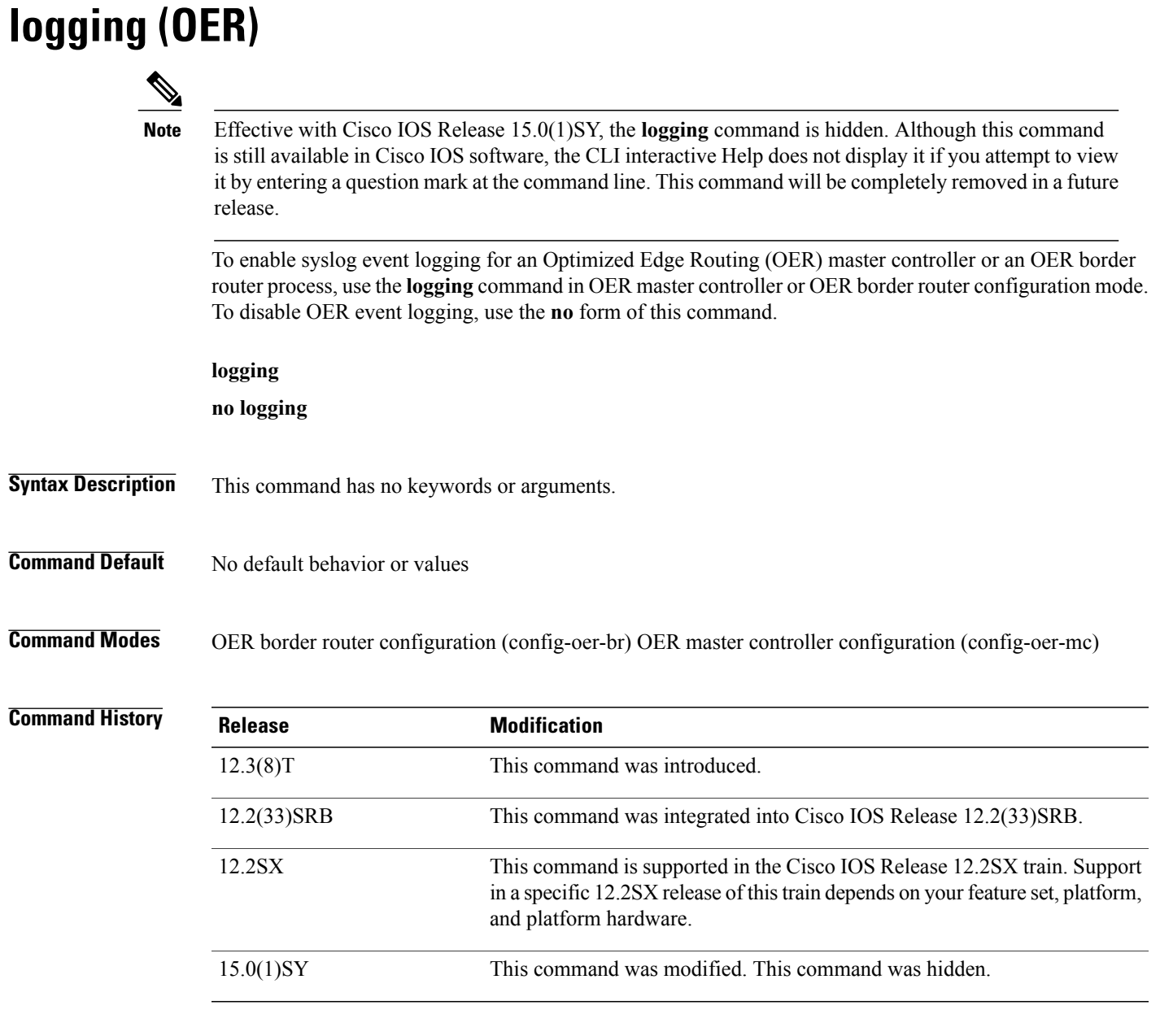

Г

**Usage Guidelines** The **logging** command is entered on a master controller or border router. System logging is enabled and configured in Cisco IOS software under global configuration mode. The **logging**command in OER master controller or OER border router configuration mode is used only to enable or disable system logging under OER. OER system logging supports the following message types:

> *Error Messages* --These messages indicate OER operational failures and communication problems that can impact normal OER operation.

*Debug Messages* --These messages are used to monitor detailed OER operations to diagnose operational or software problems.

Ι

*Notification Messages* --These messages indicate that OER is performing a normal operation.

*Warning Messages* --These messages indicate that OER is functioning properly, but an event outside of OER may be impacting normal OER operation.

To modify system, terminal, destination, and other system global logging parameters, use the **logging** commands in global configuration mode. For more information about system logging commands, see the *Cisco IOS Configuration Fundamentals Command Reference* , Release 12.4.

### **12.2(33)SXH**

This command is supported only in OER border router configuration mode.

**Examples** The following example enables OER system logging on a master controller:

Router(config)# **oer master** Router(config-oer-mc)# **logging** The following example enables OER system logging on a border router:

Router(config)# **oer border** Router(config-oer-br)# **logging**

### **Related Commands**

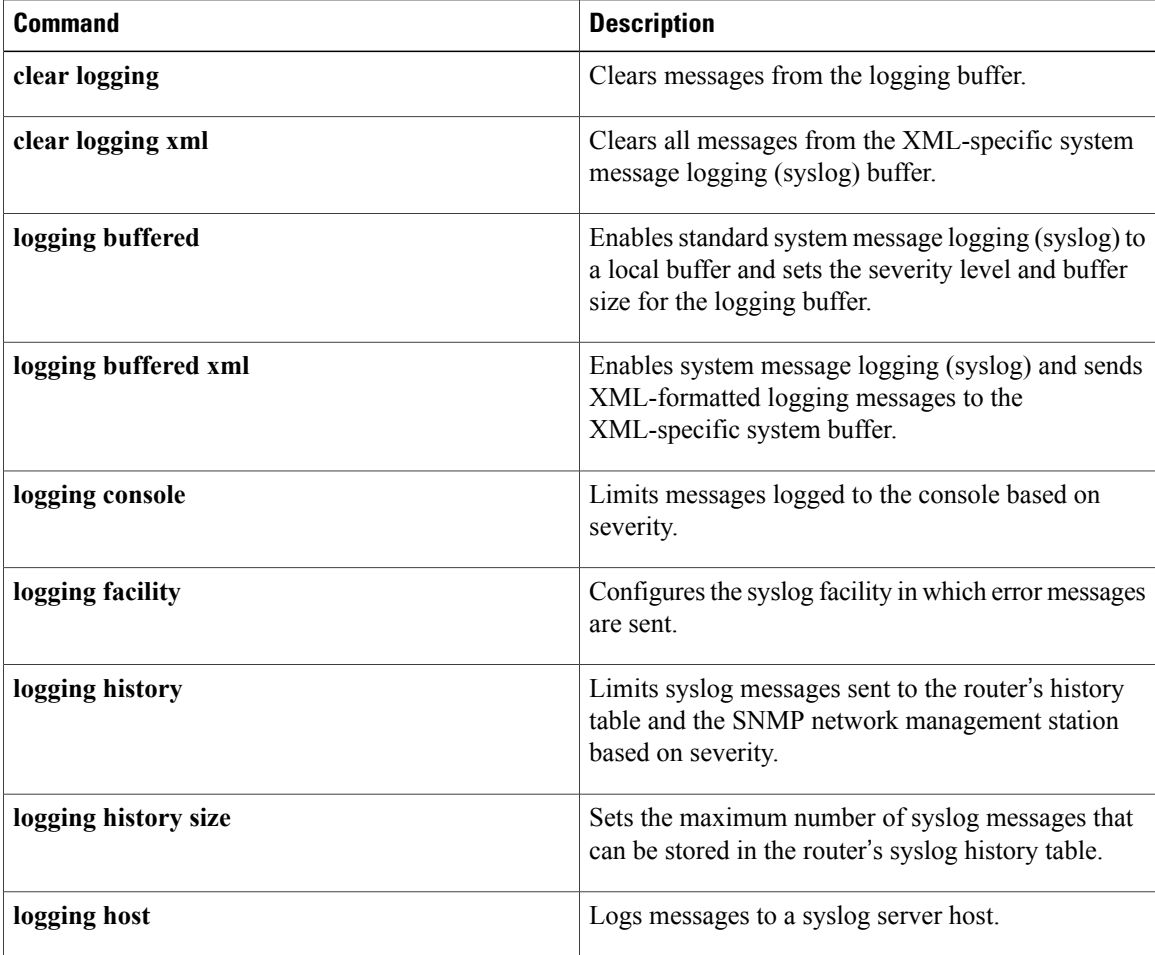

 $\mathbf I$ 

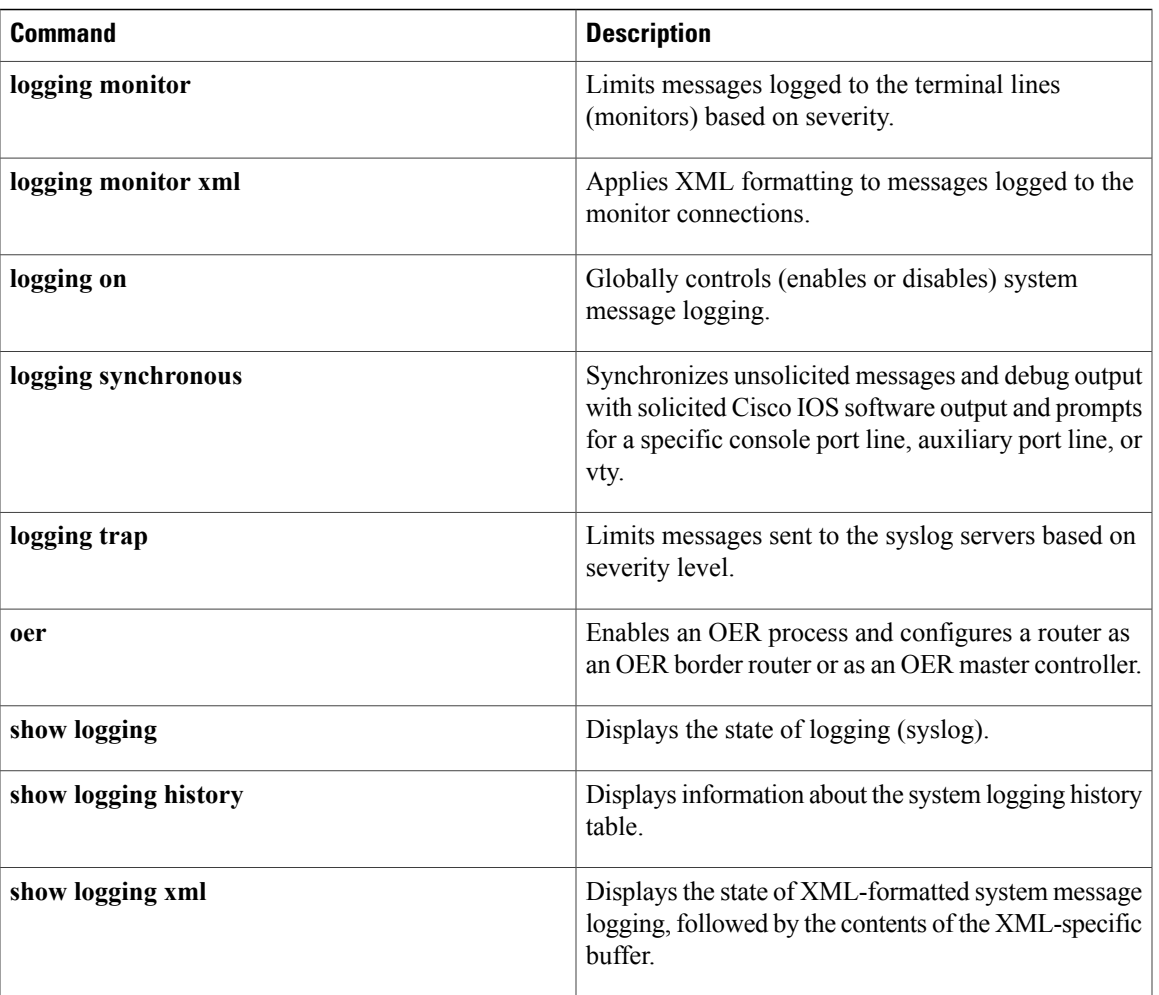

## **loss**

To set the relative or maximum packet loss limit that Optimized Edge Routing (OER) will permit for an exit link, use the **loss** command in OER master controller configuration mode. To return the packet loss limit to the default value, use the **no** form of this command.

**loss** {**relative** *average*| **threshold** *maximum*}

**no loss**

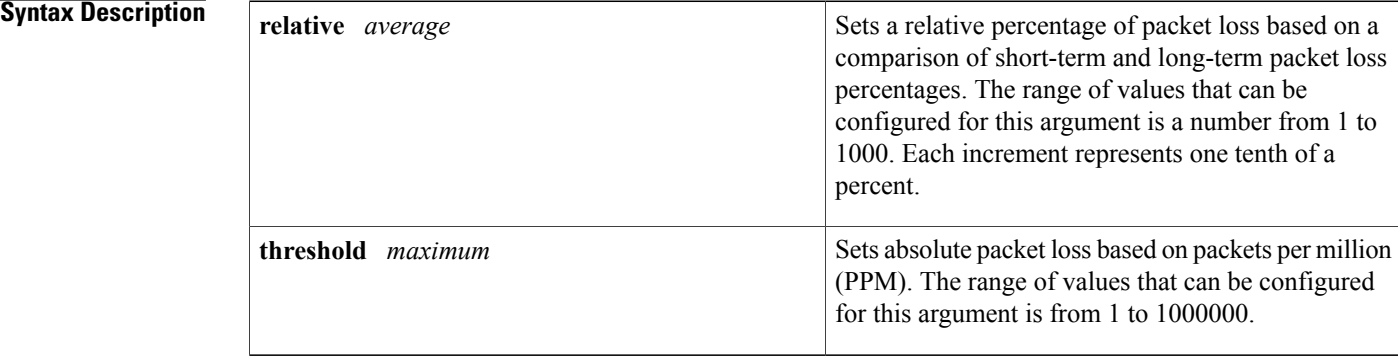

**Command Default** OER uses the following default value if this command is not configured or if the no form of this command is entered:

**relative** *average* : 100 (10 percent packet loss)

### **Command Modes** OER master controller configuration

**Command History Release <b>Modification** 12.3(8)T This command was introduced. 12.2(33)SRB This command was integrated into Cisco IOS Release 12.2(33)SRB.

**Usage Guidelines** The **loss** command is used to specify the relative percentage or maximum number of packets that OER will permit to be lost during transmission on an exit link. If packet loss is greater than the user-defined or the default value, OER determines that the exit link is out-of-policy and searches for an alternate exit link.

> The **relative** keyword is used to configure the relative packet loss percentage. The relative packet loss percentage is based on a comparison of short-term and long-term packet loss. The short-term measurement reflects the percentage of packet loss within a 5-minute period. The long-term measurement reflects the percentage of packet loss within a 60-minute period. The following formula is used to calculate this value:

Relative packet loss = ((short-term loss - long-term loss) / long-term loss)  $*$  100

The master controller measures the difference between these two values as a percentage. If the percentage exceeds the user-defined or default value, the exit link is determined to be out-of-policy. For example, if long-term packet loss is 200 PPM and short-term packet loss is 300 PPM, the relative loss percentage is 50 percent.

The **threshold**keyword is used to configure the absolute maximum packet loss. The maximum value is based on the actual number of PPM that have been lost.

**Examples** The following example configures the master controller to search for a new exit link if the difference between long- and short-term measurements (relative packet loss) is greater than 20 percent:

> Router(config)# **oer master** Router(config-oer-mc)# **loss relative 200** The following example configures OER to search for a new exit link when 20,000 packets have been lost:

```
Router(config)# oer master
Router(config-oer-mc)# loss threshold 20000
```
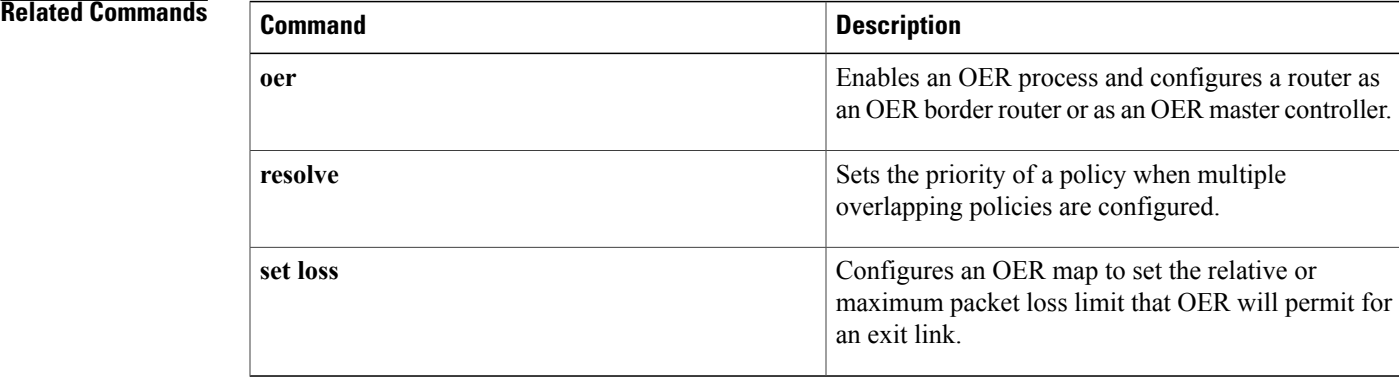

## **master**

Effective with Cisco IOS Release 15.0(1)SY, the **master** command is hidden. Although this command is still available in Cisco IOS software, the CLI interactive Help does not display it if you attempt to view it by entering a question mark at the command line. This command will be completely removed in a future release. **Note**

To establish communication with a Optimized Edge Routing (OER) master controller, use the **master** command in OER border router configuration mode. To disable communication with the specified master controller, use the **no** form of this command.

**master** *ip-address* **key-chain** *key-name*

**no master**

### **Syntax Description**

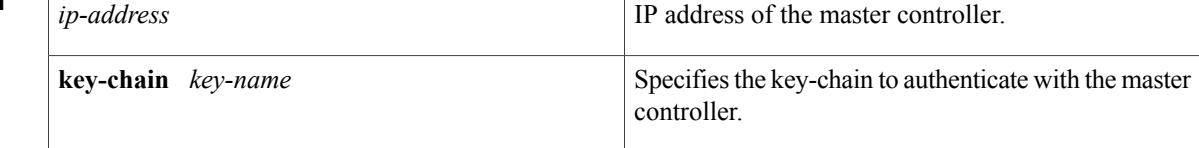

### **Command Default** No communication is established between a master controller and border router.

**Command Modes** OER border router configuration (config-oer-br)

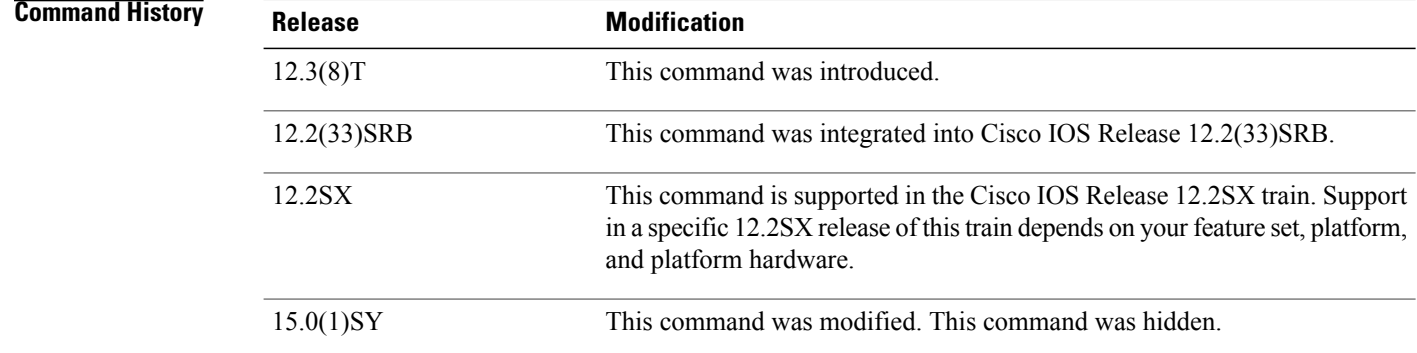

**Usage Guidelines** The **master** command is entered on a border router. This command is used to establish communication between an OER border router and master controller. Communication is established between the border router process and the master controller process to allow the master controller to monitor and control OER exit links. OER communication must also be established on the master controller with the **border** OER master controller

configuration command. At least one border router must be configured to enable OER. A maximum of ten border routers can be configured to communicate with a single master controller. The IP address that is used to specify the border router must be assigned to a local interface on the border router and must be reachable by the master controller.

By default, passive monitoring in OER observe mode is enabled when communication is established between a master controller and border router. Communication between the master controller and the border router is protected by key-chain authentication. The key-chain configuration is defined in global configuration mode on both the master controller and the border router before key-chain authentication is enabled for master controller to border router communication. For more information about key management in Cisco IOS software, see the "Managing Authentication Keys" section in the "Configuring IP Protocol-Independent Features" chapter of the *IP Routing: Protocoll-Independent Configuration Guide*.

When the **border** command is entered, the router enters OER managed border router configuration mode. Local interfaces must be defined as internal or external with the **interface**(OER) OER managed border router configuration command. A single OER master controller can support up to 20 interfaces.

### **Examples** The following example defines a key chain named MASTER in global configuration mode and then configures an OER border router to communicate with the OER master controller at 10.4.9.7. The master controller authenticates the border router based on the defined key CISCO.

```
Router(config)# key chain MASTER
Router(config-keychain)# key 1
Router(config-keychain-key)# key-string CISCO
Router(config-keychain-key)# exit
Router(config-keychain)# exit
```

```
Router(config)# oer border
Router(config-oer-br)# master 10.4.9.7 key-chain MASTER
```
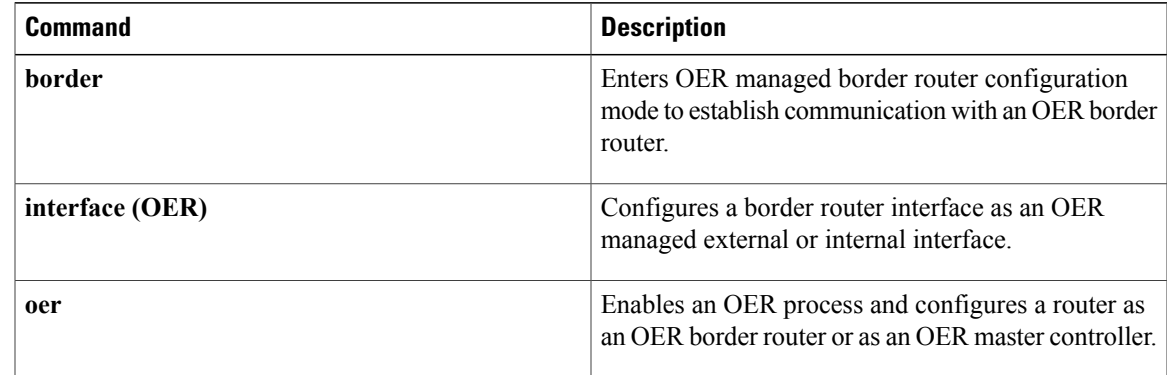

## **Related Commands**

# **match ip address (OER)**

To reference an extended IP access list or IP prefix as match criteria in an Optimized Edge Routing (OER) map, use the **match ip address**command in OER map configuration mode. To delete the match clause entry, use the **no** form of this command.

**match ip address** {**access-list** *name*| **prefix-list** *name* **[inside]**}

**no match ip address**

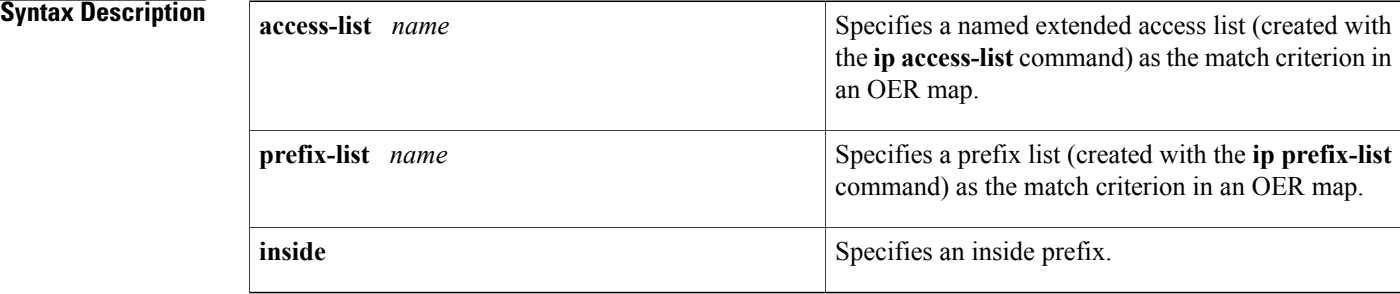

### **Command Default** No match is performed.

## **Command Modes OER** map configuration

**Command History Release Modification** 12.3(8)T This command was introduced. 12.4(2)T Support for matching extended access lists was introduced. The **inside** keyword was added to support OER Border Gateway Protocol (BGP) inbound optimization. 12.4(9)T 12.2(33)SRB This command was integrated into Cisco IOS Release 12.2(33)SRB.

**Usage Guidelines** The **match ip address**command defines a policy, defined by the **oer-map** command, to a list of prefixes. The **matchipaddress**command is entered on a master controller in OER map configuration mode. This command is used to configure a named extended access list or IP prefix list as a match criteria in an OER map. Only one match clause can be configured for each OER map sequence. The access list is created with the **ip access-list**command. Only named extended IP access lists are supported. The IP prefix list is created with the **ip prefix-list** command. A prefix can be any IP network number combined with a prefix mask that specifies the prefix length.

The **inside** keyword is used to support OER BGP inbound optimization that supports best entrance selection for traffic that originates from prefixes outside an autonomous system destined for prefixes inside the autonomous system. External BGP (eBGP) advertisements from an autonomous system to an Internet service provider (ISP) can influence the entrance path for traffic entering the network. OER uses eBGP advertisements to manipulate the best entrance selection. Inbound BGP only supports the passive mode which results in some configuration restrictions when using an OER map. The following commands are not supported in an OER map for inbound BGP; **set active-probe**, **set interface**, **set mode monitor**, **set mode verify bidirectional**, **set mos threshold**, **set nexthop**, **set periodic**, **set probe frequency**, and **set traceroute reporting**.

**Examples** The following example creates a prefix list named CUSTOMER. The prefix list creates a filter for the 10.4.9.0/24 network. The **match ip address**command configures the prefix list as match criterion in an OER map.

```
Router(config)# ip prefix-list CUSTOMER permit 10.4.9.0/24
```
Router(config)# **oer-map SELECT\_EXIT 10** Router(config-oer-map)# **match ip address prefix-list CUSTOMER** Router(config-oer-map)# **set mode select-exit good**

The following example creates an extended access list named FTP. The named extended access list creates a filter for FTP traffic that is sourced from the 10.1.1.0/24 network. The **match ip address** command configures the access list as match criterion in an OER map. FTP traffic is policy routed to the first in-policy exit.

```
Router(config)# ip access-list extended FTP
Router(config-ext-nacl)# permit tcp 10.1.1.0 0.0.0.255 any eq ftp
Router(config-ext-nacl)# exit
```

```
Router(config)# oer-map SELECT_EXIT 10
Router(config-oer-map)# match ip address access-list FTP
Router(config-oer-map)# set mode select-exit good
The following example creates a prefix list named INSIDE1. The prefix list creates a filter for the 10.2.2.0/24
network. The match ip addresscommand configures the prefix list as match criterion in an OER map.
```

```
Router(config)# ip prefix-list INSI
DE1 seq 5 permit 10.2.2.0/24
Router(config)# oer-map INSIDE_PREFIXES 10
Router(config-oer-map)# match ip address prefix-list INSIDE1 inside
Router(config-oer-map)# set as-path prepend 45000
```
### **Related Commands**

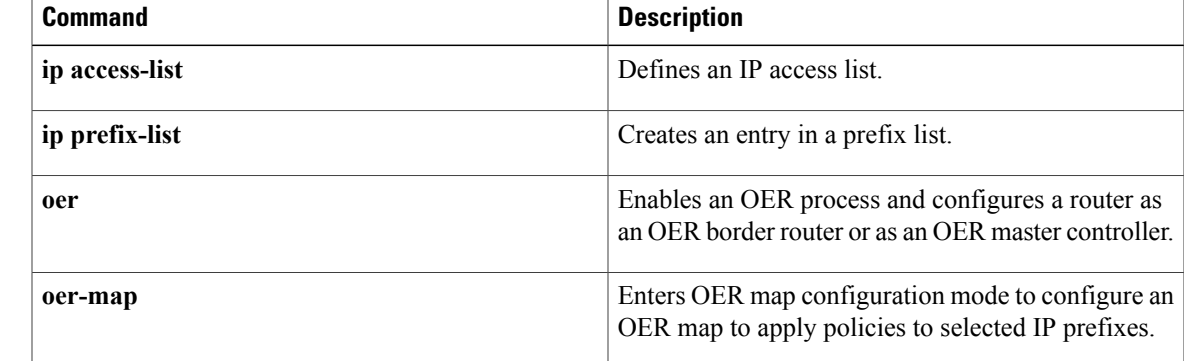

# **match oer learn**

To create a match clause entry in an Optimized Edge Routing (OER) map to match OER learned prefixes, use the **match oer learn**command in OER map configuration mode. To delete the match clause entry, use the **no** form of this command.

**match oer learn** {**delay| inside| throughput**}

**no match oer learn** {**delay| inside| throughput**}

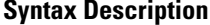

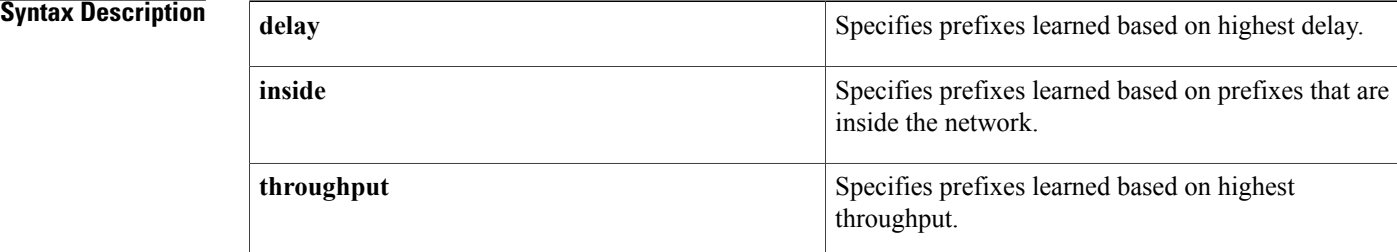

- **Command Default** No match is performed.
- **Command Modes OER** map configuration

**Command History Release Modification** 12.3(8)T This command was introduced. 12.4(9)T The **inside** keyword was added. 12.2(33)SRB This command was integrated into Cisco IOS Release 12.2(33)SRB.

**Usage Guidelines** The **match oer learn** command is entered on a master controller in OER map configuration mode. OER can be configured to learn prefixes based on delay, inside prefix, or throughput. This command is used to configure OER learned prefixes as match criteria in an OER map. Only one match clause can be configured for each OER map sequence. **Examples** The following example creates an OER map named DELAY that matches traffic learned based on delay. The set clause applies a route control policy that configures OER to actively control this traffic. Router(config)# **oer-map DELAY 20** Router(config-oer-map)# **match oer learn delay**

Router(config-oer-map)# **set mode route control** The following example creates an OER map named THROUGHPUT that matches traffic learned based on throughput. The set clause applies a route control policy that configures OER to actively control this traffic.

```
Router(config)# oer-map THROUGHPUT 30
```
Router(config-oer-map)# **match oer learn throughput** Router(config-oer-map)# **set mode route control** The following example creates an OER map named INSIDE that matches traffic learned based on inside prefixes. The set clause applies a route control policy that configures OER to actively control this traffic.

Router(config)# **oer-map INSIDE 40**

Router(config-oer-map)# **match oer learn inside** Router(config-oer-map)# **set mode route control**

### **Related Commands**

П

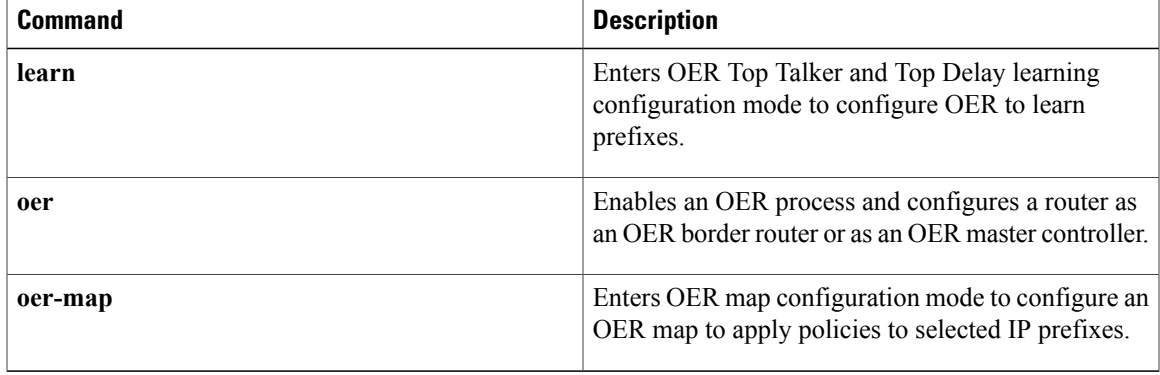

## **match traffic-class access-list**

To define a match clause using an access list in an Optimized Edge Routing (OER) map to create a traffic class, use the **match traffic-class access-list** command in OER map configuration mode. To remove the match clause, use the **no** form of this command.

**match traffic-class access-list** *access-list-name*

**no match traffic-class access-list**

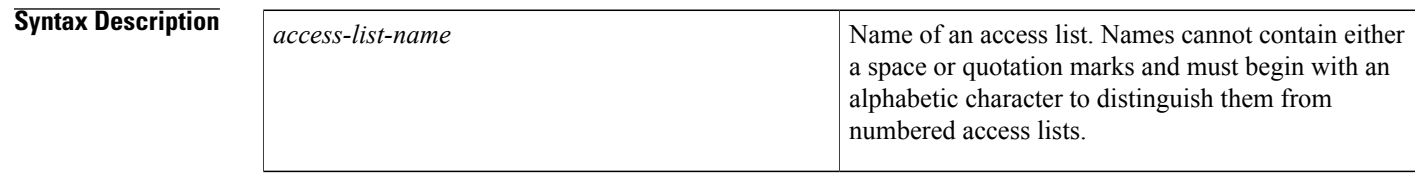

**Command Default** OER traffic classes are not defined using match criteria in an OER map.

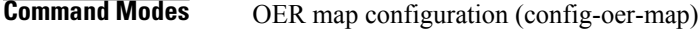

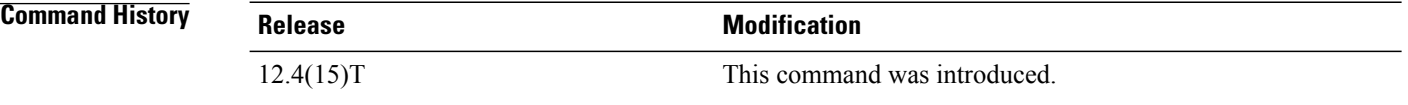

**Usage Guidelines** The **match traffic-class access-list** command is used to manually configure a traffic class that matches destination prefixes in an access list used in an OER map. Only one access list can be specified, but the access list may contain many access list entries (ACEs) to help define the traffic class.

**Note**

The **matchtraffic-class access-list**command, the **matchtraffic-classprefix-list** command, and the **match traffic-class application**commands are all mutually exclusive in an OER map. Only one of these commands can be specified per OER map.

**Examples** The following example, starting in global configuration mode, shows how to define a custom traffic class using an access list. Every entry in the access list defines one destination network and can include optional criteria. An OER map is used to match the destination prefixes and create the custom traffic class.

```
Router(config)# ip access-list extended CONFIGURED_TC
Router(config-ext-nacl)# permit tcp any 10.1.1.0 0.0.0.255 eq 500
Router(config-ext-nacl)# permit tcp any 172.16.1.0 0.0.0.255 eq 500 range 700 750
Router(config-ext-nacl)# permit tcp any 172.16.1.0 0.0.0.255 range 700 750
Router(config-ext-nacl)# permit tcp 192.168.0.0 0.0.255.255 10.1.2.0 0.0.0.255 eq 800
```

```
Router(config-ext-nacl)# exit
Router(config)# oer-map ACCESS_MAP 10
Router(config-oer-map)# match traffic-class access-list CONFIGURED_TC
Router(config-oer-map)# end
```
### **Related Commands**

 $\mathbf I$ 

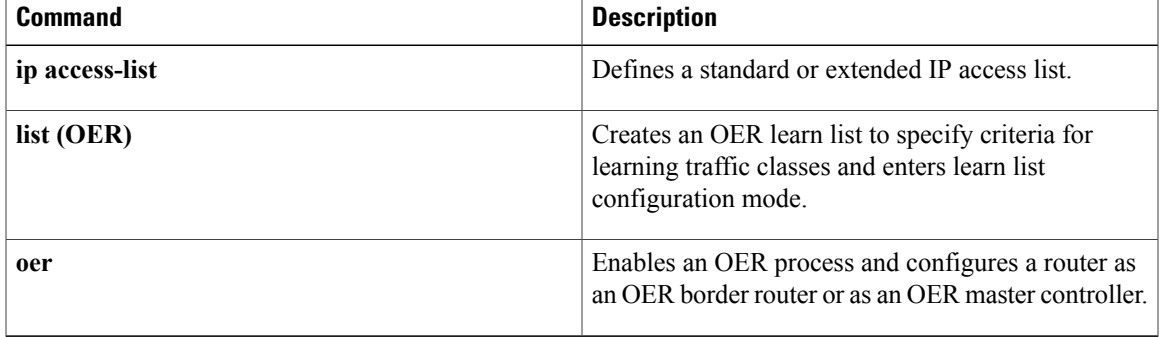

# **match traffic-class application**

To define a match clause using a static application mapping in an Optimized Edge Routing (OER) map to create a traffic class, use the **match traffic-class application** command in OER map configuration mode. To remove the match clause entry, use the **no** form of this command.

**match traffic-class application** *application-name...* **prefix-list** *prefix-list-name*

**no match traffic-class application** *application-name* [**prefix-list** *prefix-list-name*]

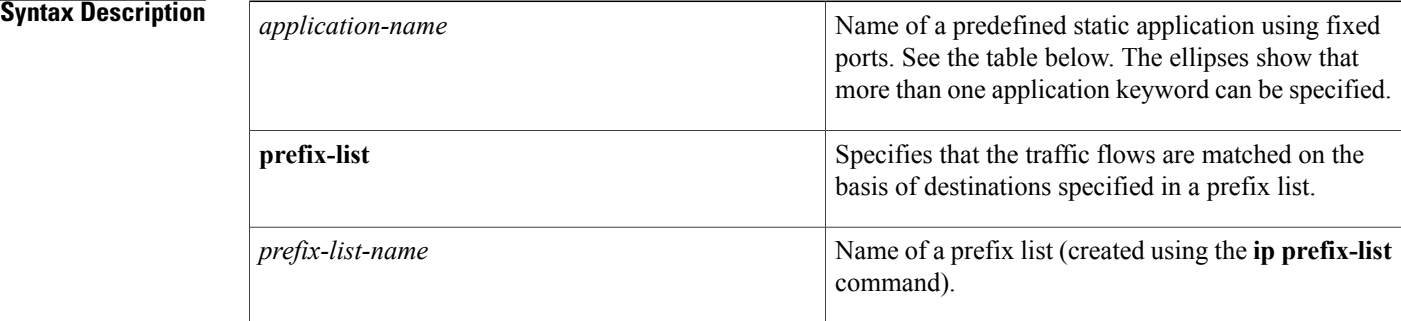

### **Command Default** OER traffic classes are not defined using match criteria in an OER map.

**Command Modes** OER map configuration (config-oer-map)

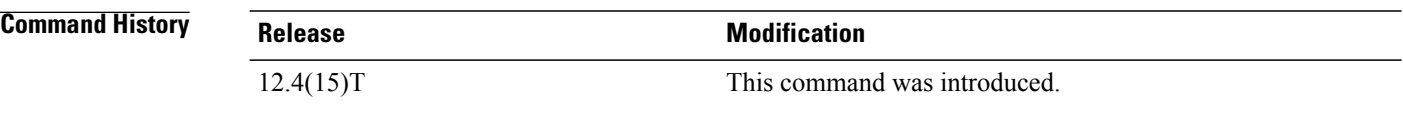

**Usage Guidelines** The **match traffic-class application** command is used manually configure the master controller to profile traffic destined for prefixes defined in an IP prefix list that match one or more applications. The applications are predefined with a protocol--TCP or UDP, or both--and one or more ports and this mapping is shown in the table below. More than one application can be configured as part of the traffic class.

**Note**

The **match traffic-class application** command, the **match traffic-class application nbar** command, the **match traffic-class access-list** command, and the **match traffic-class prefix-list** commands are all mutually exclusive in an OER map. Only one of these commands can be specified per OER map.

The table below displays the keywords that represent the application that can be configured with the **match traffic-class application** command. Replace the *application-name* argument with the appropriate keyword from the table.

 $\mathbf I$ 

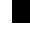

### **Table 22: Static Application List Keywords**

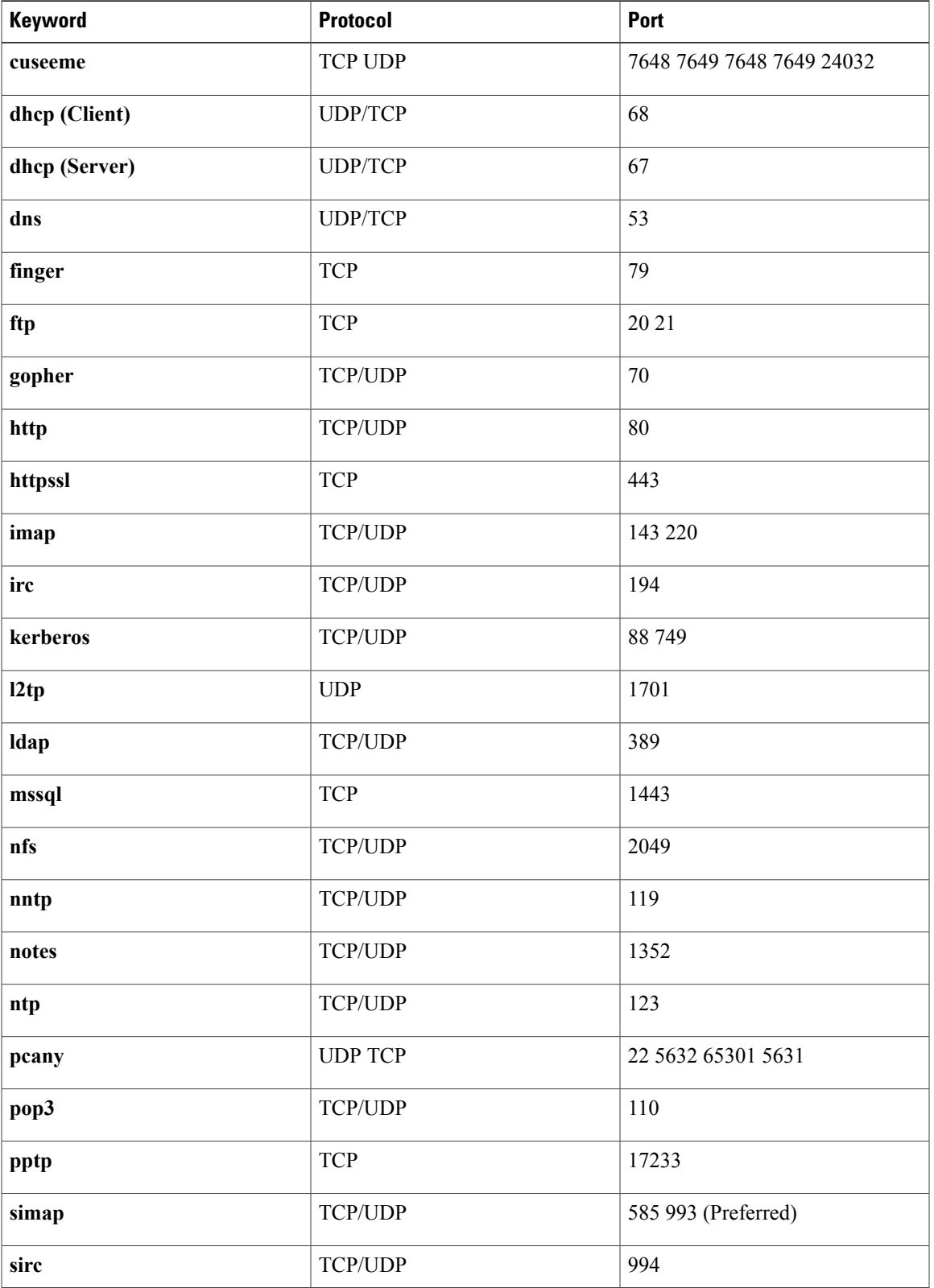

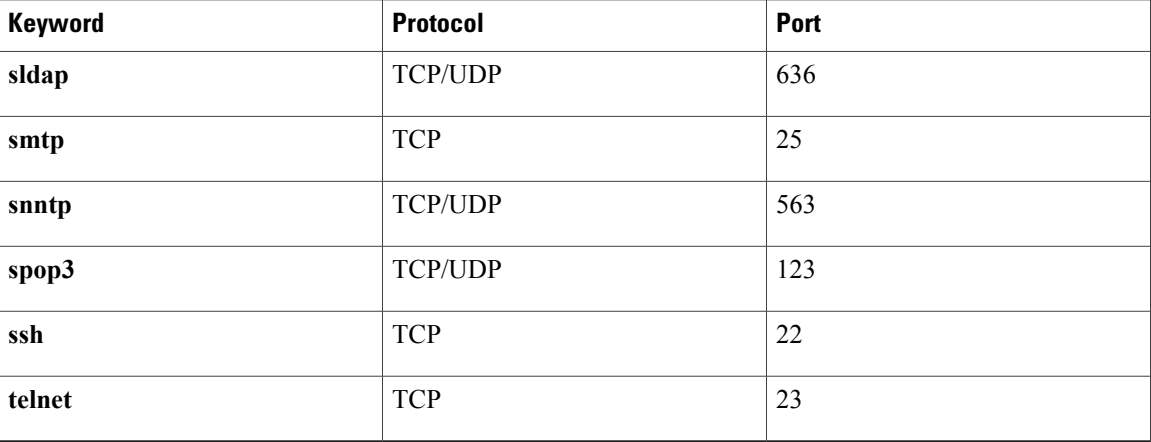

**Examples** The following example, starting in global configuration mode, shows how to define application traffic classes in an OER map named APP\_MAP using predefined Telnet and Secure Shell (SSH) application criteria that are matched with destination prefixes specified in a prefix list, LIST1.

```
Router(config)# ip prefix-list LIST1 permit 10.1.1.0/24
Router(config)# ip prefix-list LIST1 permit 10.1.2.0/24
Router(config)# ip prefix-list LIST1 permit 172.16.1.0/24
Router(config)# oer-map APP_MAP 10
Router(config-oer-map)# match traffic-class application telnet ssh prefix-list LIST1
Router(config-oer-map)# end
```
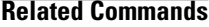

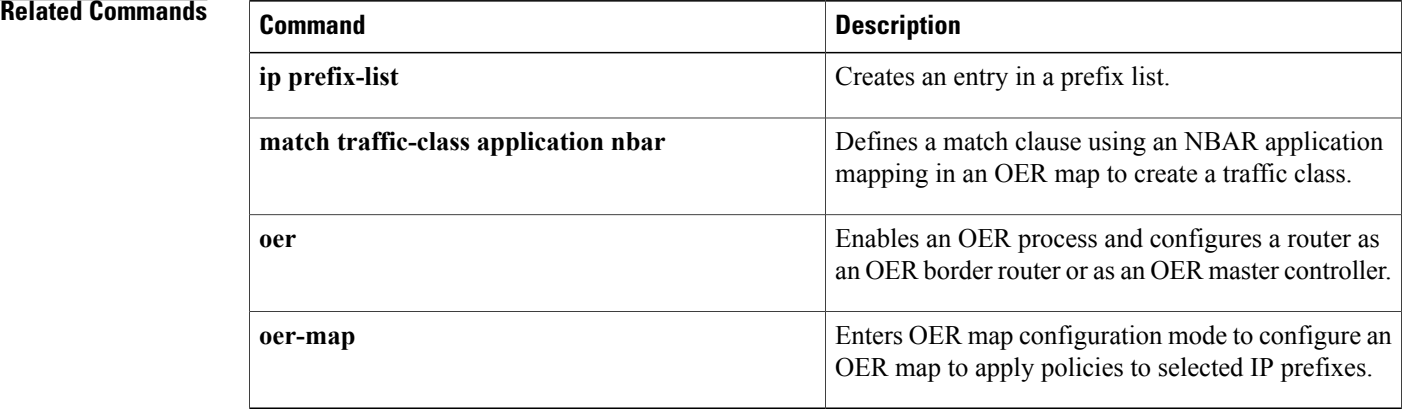

# **match traffic-class application nbar**

To define a match clause using an Network-Based Application Recognition (NBAR) application mapping in an Optimized Edge Routing (OER) map to create a traffic class, use the **matchtraffic-class applicationnbar** command in OER map configuration mode. To remove the match clause entry, use the **no** form of this command.

**match traffic-class application nbar** *nbar-appl-name* [*nbar-appl-name* ...] **prefix-list** *prefix-list-name* **no match traffic-class application nbar** [*nbar-appl-name* ...]

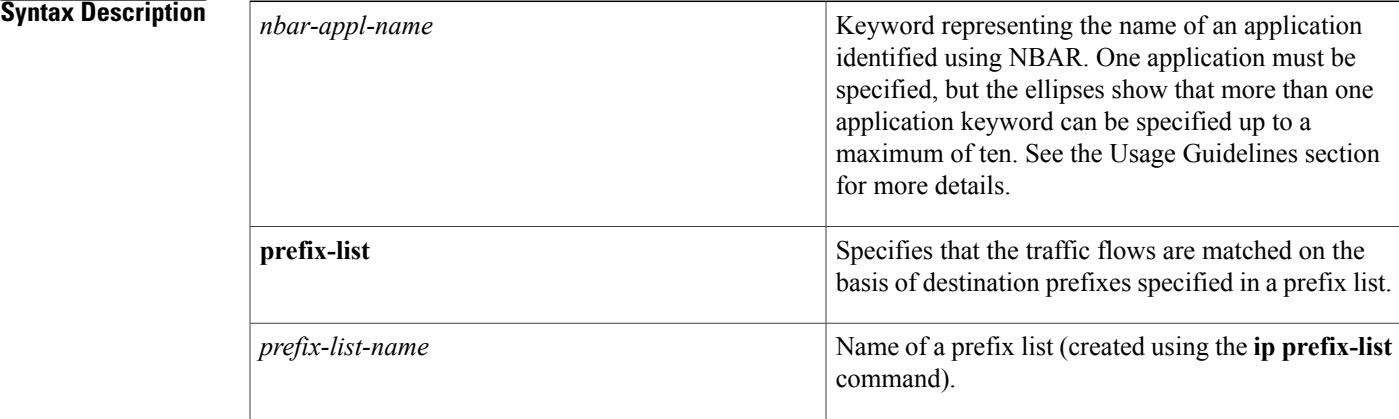

**Command Default** OER traffic classes identified using NBAR are not defined using match criteria in an OER map.

### **Command Modes** OER map configuration (config-oer-map)

# **Command History Release Modification** 12.4(20) T This command was introduced.

**Usage Guidelines** The **match traffic-class application nbar** command is used to manually configure the master controller to profile traffic destined for prefixes defined in an IP prefix list that match one or more applications identified using NBAR. More than one application can be configured as part of the traffic class with a maximum of ten applications entered per command line. Enter multiple **match traffic-class application nbar** command statements if you need to specify more than ten applications.

NBAR is capable of identifying applications based on the following three types of protocols:

• Non-UDP and Non-TCP IP protocols--For example, Generic Routing Encapsulation (GRE), and Internet Control Message Protocol (ICMP).

- TCP and UDP protocols that use statically assigned port numbers--For example, CU-SeeMe desktop video conference (CU-SeeMe-Server) andPost Office Protocol over Transport Layer Security (TLS) and Secure Sockets Layer (SSL) server (SPOP3-Server).
- TCP and UDP protocols that dynamically assign port numbers and require stateful inspection--For example, Real-Time Transport Protocol audio streaming (RTP-audio) and BitTorrent File Transfer Traffic (BitTorrent).

Use the **match traffic-class application nbar ?** command to determine if an application can be identified using NBAR and replace the *nbar-appl-name* argument with the appropriate keyword from the screen display.

The list of applications identified using NBAR and available for profiling OER or Performance Routing traffic classes is constantly evolving.For lists of many of the NBAR applications defined using static or dynamically assigned ports, see the Using Performance Routing to Profile the Traffic Classes module.

For more details about NBAR, see the Classifying Network Traffic Using NBAR section of the *Cisco IOS Quality of Service Solutions Configuration Guide*.

```
Note
```
The **match traffic-class application nbar** command, the **match traffic-class application** command, the **match traffic-class access-list** command, and the **match traffic-class prefix-list** commands are all mutually exclusive in an OER map. Only one of these commands can be specified per OER map.

**Examples** The following example, starting in global configuration mode, shows how to define an application traffic class in an OER map named APP\_NBAR\_MAP. The traffic class consists of RTP-audio traffic identified using NBAR and matched with destination prefixes specified in a prefix list, LIST1.

The traffic streams that the OER map profiles for the RTP-audio application are:

10.1.1.1 10.2.2.1 172.16.1.1 172.17.1.2 The traffic classes that are learned for the RTP-audio application are:

10.2.2.0/24 172.17.1.0/24

Only traffic that matches both the RTP-audio application and the destination prefixes is learned.

```
Router(config)# ip prefix-list LIST1 permit 10.2.1.0/24
Router(config)# ip prefix-list LIST1 permit 10.2.2.0/24
Router(config)# ip prefix-list LIST1 permit 172.17.1.0/24
Router(config)# oer-map APP_NBAR_MAP 10
Router(config-oer-map)# match traffic-class application nbar rtp-audio prefix-list LIST1
Router(config-oer-map)# end
```
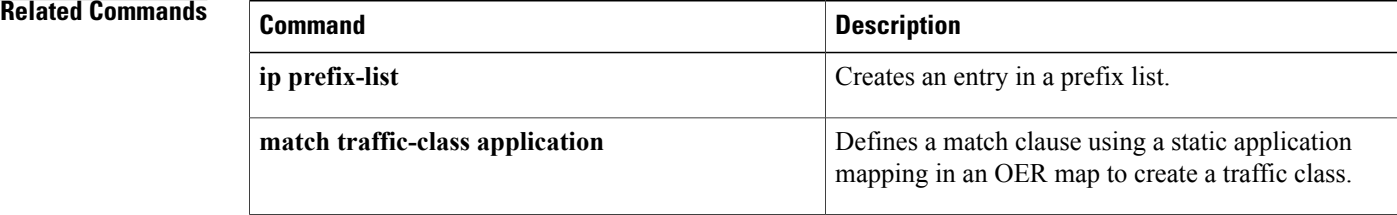

 $\mathbf{I}$ 

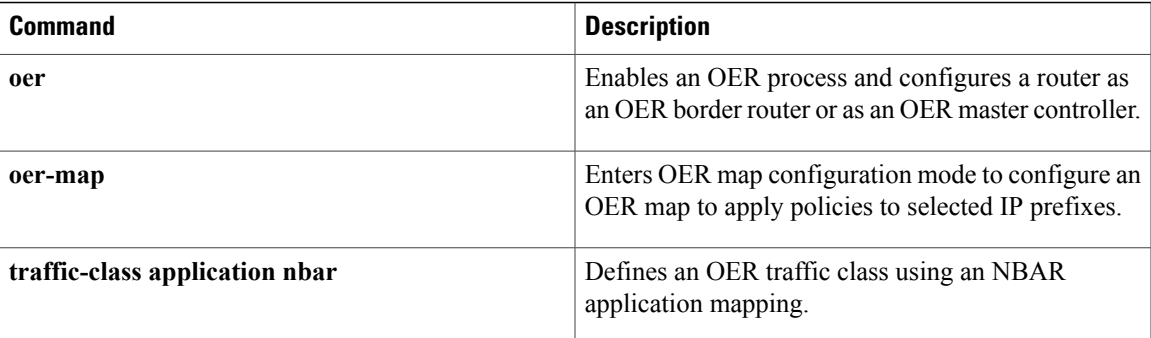

T

# **match traffic-class prefix-list**

To define a match clause using a prefix list in an Optimized Edge Routing (OER) map to create a traffic class, use the **match traffic-class prefix-list** command in OER map configuration mode. To remove the match clause, use the **no** form of this command.

**match traffic-class prefix-list** *prefix-list-name* **[inside]**

**no match traffic-class prefix-list**

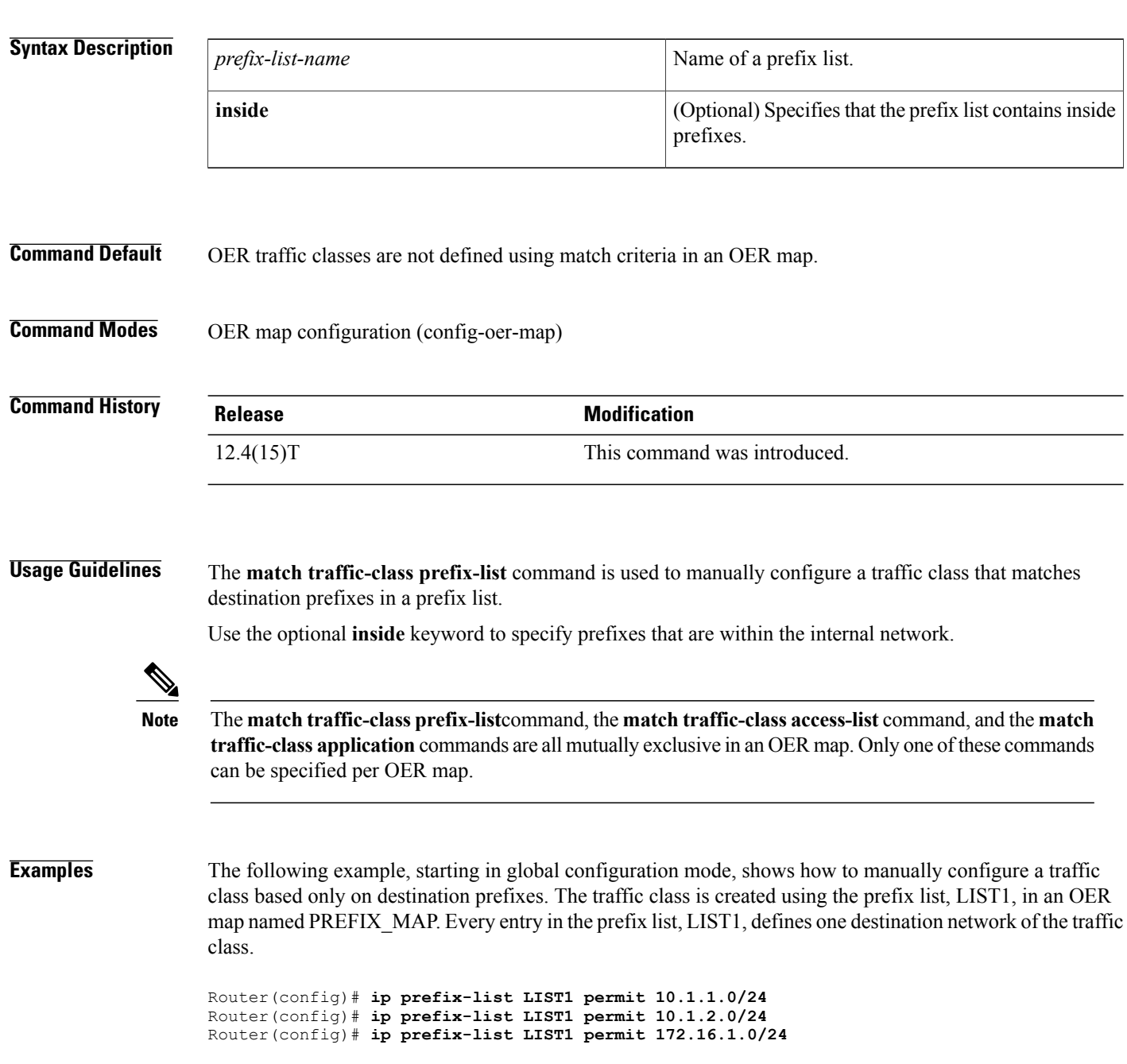

Router(config)# **oer-map PREFIX\_MAP 10** Router(config-oer-map)# **match traffic-class prefix-list LIST1** Router(config-oer-map)# **end**

## **Related Commands**

 $\mathbf{I}$ 

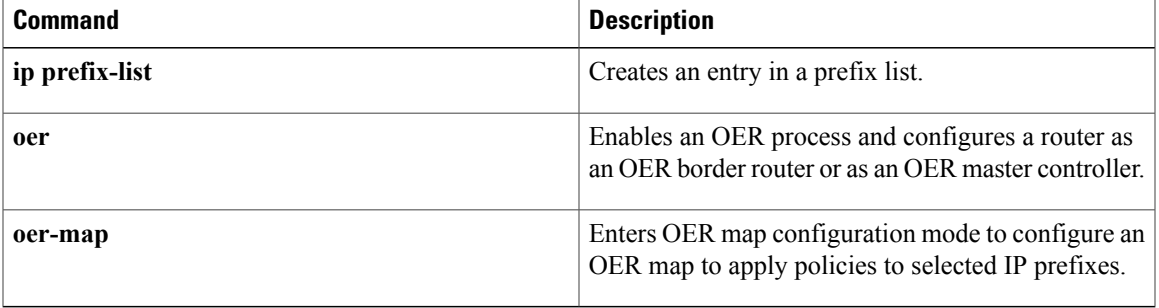

# **max prefix**

To set the maximum number of prefixes that an Optimized Edge Routing (OER) master controller will monitor or learn, use the **max prefix** command in OER master controller configuration mode. To return the master controller to default behavior, use the **no** form of this command.

**max prefix total** *number* [**learn** *number*]

**no max prefix total**

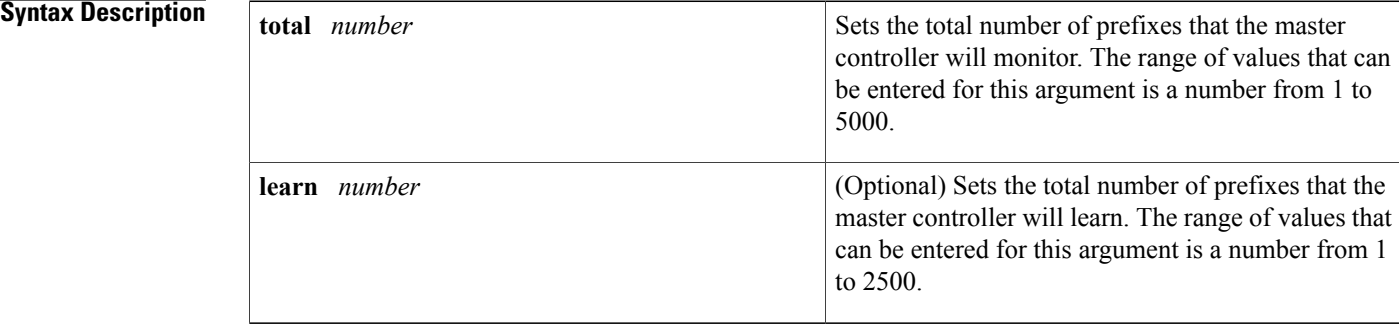

## **Command Default** OER uses the following default value if this command is not configured or if the **no** form of this command is entered: **total** *number* : 5000 **learn** *number*: 2500

**Command Modes** OER master controller configuration

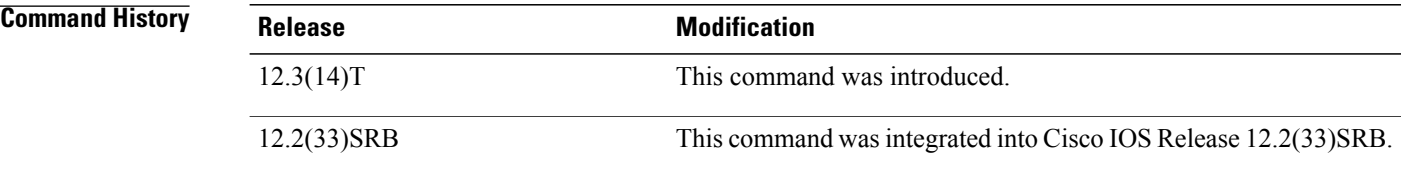

**Usage Guidelines** The **max prefix** command is entered on an OER master controller. This command is used to limit the number of prefix that a master controller will monitor and learn to reduce memory and system resource consumption. For more information about memory and system resource consumption, see the *Cisco Optimized Edge Routing CPU and Memory Performance Tests* document.

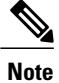

If you configure a lower value for the **total** keyword than the **learn** keyword, the value for the **total** keyword will also set the maximum number of prefixes that a master controller will learn.

 $\mathbf I$ 

**Examples** The following example configures OER to monitor a maximum of 3000 prefixes and to learn a maximum of 1500 prefixes:

> Router(config)# **oer master** Router(config-oer-mc)# **max prefix total 3000 learn 1500**

## **Related Commands**

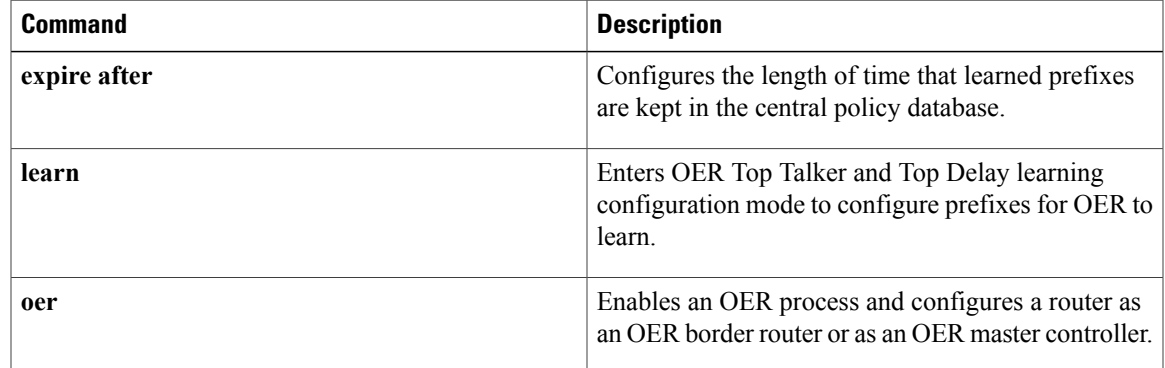

## **max range receive**

To set the maximum utilization range for all Optimized Edge Routing (OER) managed entrance links, use the **max range receive** command in OER master controller configuration mode. To return the maximum utilization range for entrance links to the default value, use the **no** form of this command.

**max range receive percent** *maximum*

**no max range receive**

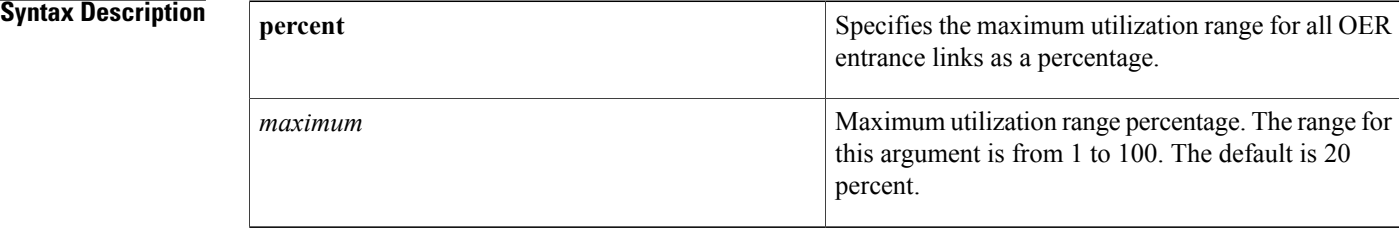

## **Command Default** OER uses the following default value if this command is not configured or if the **no** form of this command is entered:

**percent** *maximum* : 20

## **Command Modes** OER master controller configuration

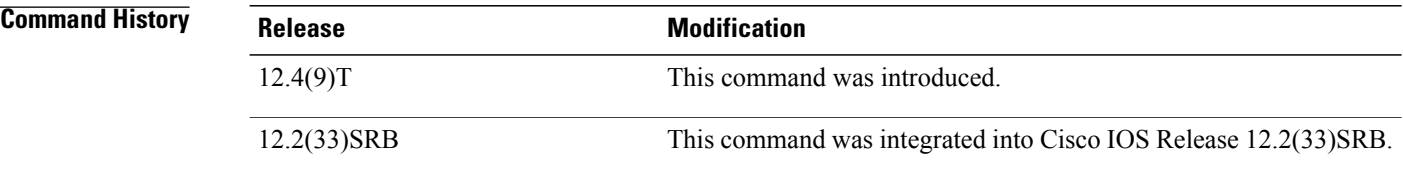

### **Usage Guidelines** The **max range receive** command is configured on a master controller. This command is used to set a threshold link utilization range for all entrance interfaces on OER border routers.

OER entrance link range functionality attempts to keep the entrance links within a utilization range, relative to each other to ensure that the traffic load is distributed. The range is specified either as an absolute value in kilobytes per second (kbps) or as a percentage and is configured on the master controller to apply to all the entrance links on border routers managed by the master controller. For example, in an OER-managed network with two entrance links, if the range is specified as 25 percent and the utilization of the first entrance link is 70 percent, then if the utilization of the second entrance link falls to 40 percent, the percentage range between the two entrance links will be more than 25 percent and OER will attempt to move some traffic classes to use the second entrance to even the traffic load.

**Examples** The following example shows how to enforce an entrance link selection for learned inside prefixes using the BGP autonomous system number community prepend technique. The **max range receive** command is configured under OER master controller configuration mode to set a maximum receive range for all OER-managed entrance links. In this example, the receive range between all the entrance links on the border routers must be within 35 percent.

```
Router> enable
Router# configure terminal
Router(config)# oer master
Router(config-oer-mc)# max range receive percent 35
Router(config-oer-mc)# border 10.1.1.2 key-chain oer
Router(config-oer-mc-br)# interface ethernet1/0 external
Router(config-oer-mc-br-if)# maximum utilization receive absolute 25000
Router(config-oer-mc-br-if)# downgrade bgp community 3:1
Router(config-oer-mc-br-if)# exit
Router(config-oer-mc-br)# exit
Router(config-oer-mc)# exit
Router(config)# oer-map INSIDE_LEARN 10
Router(config-oer-map)# match oer learn inside
Router(config-oer-map)# set delay threshold 400
Router(config-oer-map)# set resolve delay priority 1
Router(config-oer-map)# set mode route control
Router(config-oer-map)# end
```
### **Related Commands**

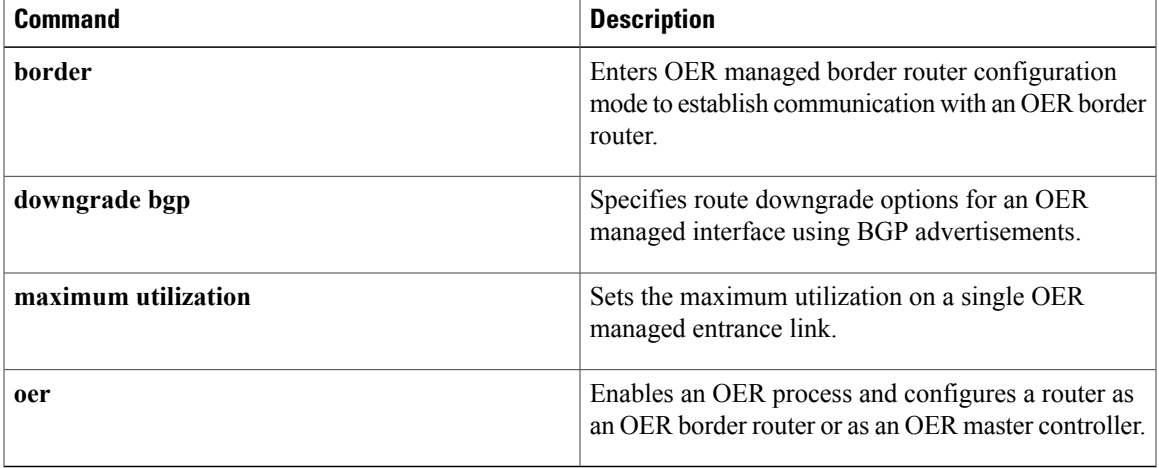

# **maximum utilization receive**

To set the maximum utilization on a single Optimized Edge Routing (OER) managed entrance link, use the **maximum utilization receive** command in OER border exit interface configuration mode. To return the maximum utilization on an entrance link to the default value, use the **no** form of this command.

**maximum utilization receive** {**absolute** *kbps*| **percentage** *bandwidth*}

**no maximum utilization receive**

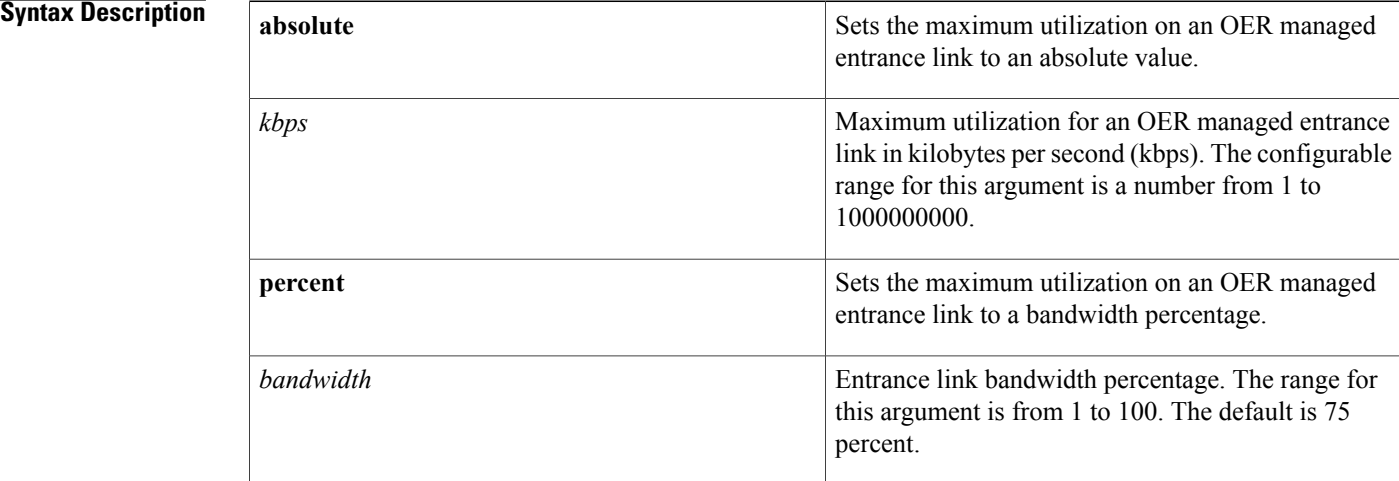

## **Command Default** OER uses the following default value if this command is not configured or if the **no** form of this command is entered:

**percentage** *bandwidth* **: 75** .

**Command Modes** OER border exit interface configuration

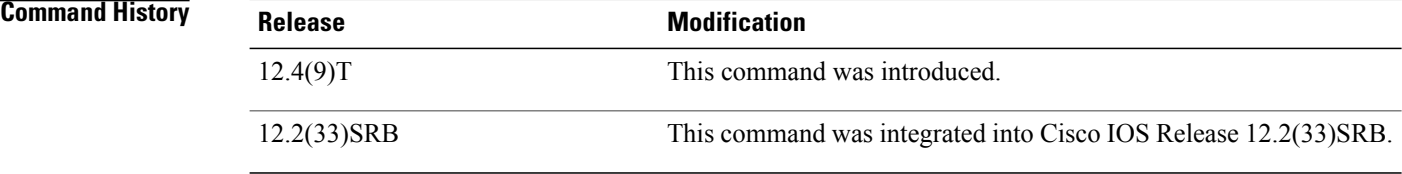

**Usage Guidelines** The **maximum utilization receive** command is entered on a master controller to set the maximum utilization threshold of incoming traffic that can be transmitted over an OER managed entrance link interface. This command is configured on a per entrance link basis. Use this command with the **downgrade bgp** command

to configure OER BGP inbound optimization. This command can also be used with the **max range receive** command to configure entrance link load balancing.

If traffic utilization goes above the threshold, OER tries to move the traffic from this entrance link to another underutilized entrance link.

**Examples** The following example shows how to enforce an entrance link selection for learned inside prefixes using the BGPautonomoussystem number community prepend technique. The **maximum utilizationreceive** command is configured under OER border exit interface configuration mode to set a maximum threshold value of 25000 kbps for packets received through the entrance link ethernet interface 1/0 on the border router.

```
Router> enable
Router# configure terminal
Router(config)# oer master
Router(config-oer-mc)# max range receive percent 35
Router(config-oer-mc)# border 10.1.1.2 key-chain oer
Router(config-oer-mc-br)# interface ethernet1/0 external
Router(config-oer-mc-br-if)# maximum utilization receive absolute 25000
Router(config-oer-mc-br-if)# downgrade bgp community 3:1
Router(config-oer-mc-br-if)# exit
Router(config-oer-mc-br)# exit
Router(config-oer-mc)# exit
Router(config)# oer-map INSIDE_LEARN 10
Router(config-oer-map)# match oer learn inside
Router(config-oer-map)# set delay threshold 400
Router(config-oer-map)# set resolve delay priority 1
Router(config-oer-map)# set mode route control
Router(config-oer-map)# end
```
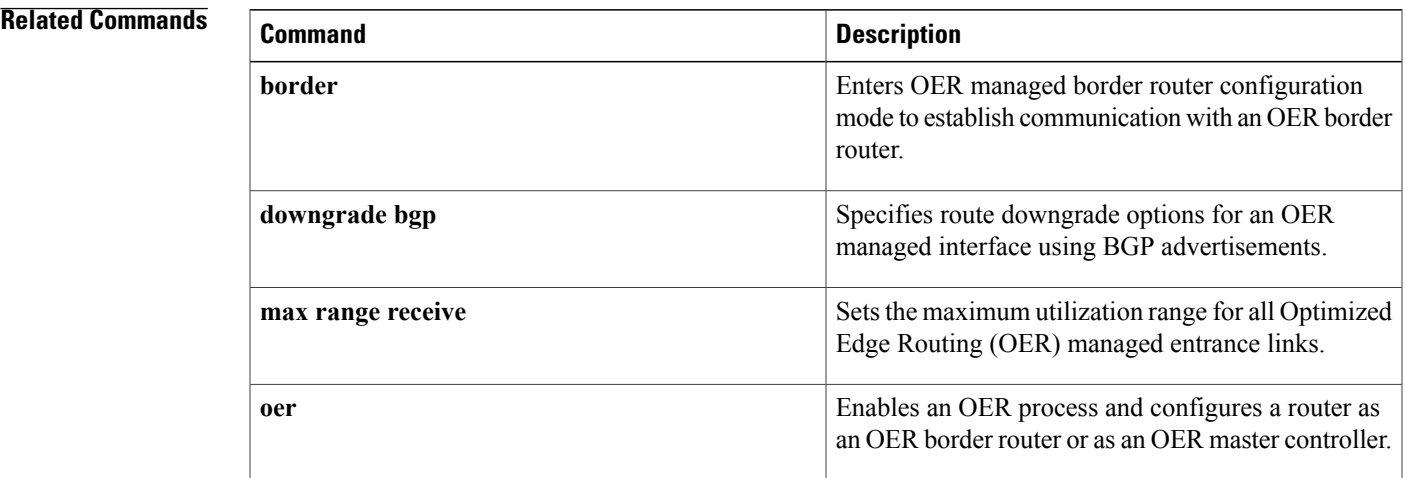

# **max-range-utilization**

To set the maximum utilization range for all Optimized Edge Routing (OER) managed exit links, use the **max-range-utilization** command in OER master controller configuration mode. To return the maximum utilization range to the default value, use the **no** form of this command.

**max-range-utilization percent** *maximum*

**no max-range-utilization**

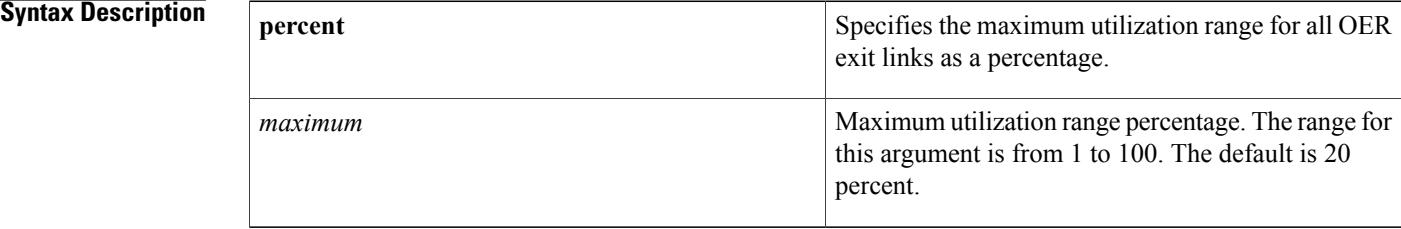

## **Command Default** OER uses the following default value if this command is not configured or if the no form of this command is entered:

**percent** *maximum* : 20

### **Command Modes OER** master controller configuration

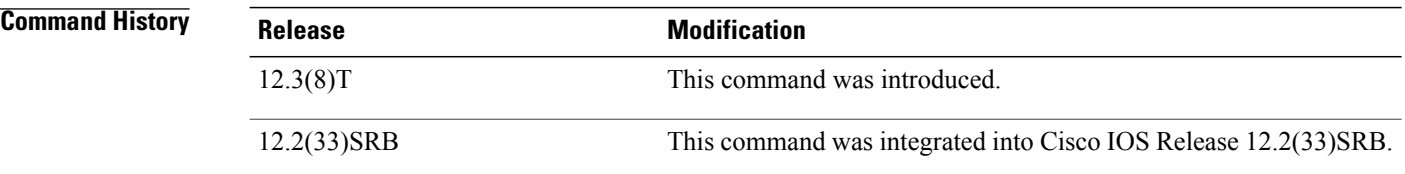

### **Usage Guidelines** The **max-range-utilization** command is configured on a master controller. This command is used to set a threshold link utilization range for all external interfaces on OER border routers.

OER exit link range functionality attempts to keep the exit links within a utilization range, relative to each other to ensure that the traffic load is distributed. The range is specified as a percentage and is configured on the master controller to apply to all the exit links on border routers managed by the master controller. For example, in an OER-managed network with two exit links, if the range is specified as 25 percent and the utilization of the first exit link is 70 percent, then if the utilization of the second exit link falls to 40 percent, the percentage range between the two exit links will be more than 25 percent and OER will attempt to move some traffic classes to use the second exit to even the traffic load.
$\mathbf I$ 

**Examples** The following example sets the maximum utilization range for OER managed exit links to 25 percent:

```
Router(config)# oer master
Router(config-oer-mc)# max-range-utilization 25
```
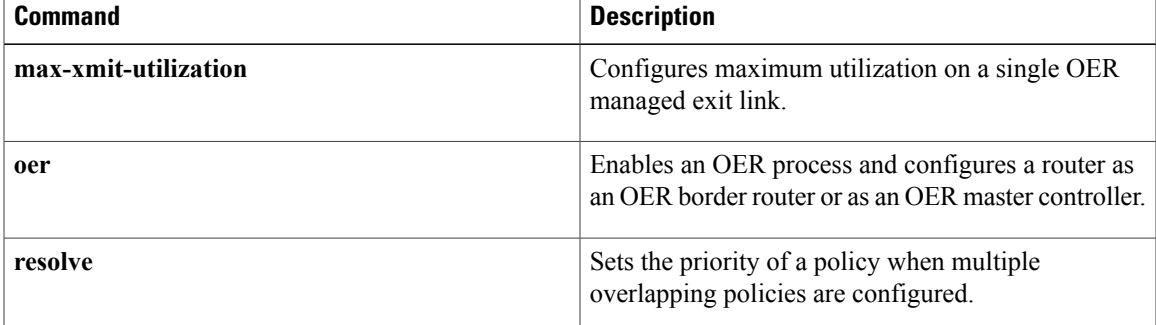

# **max-xmit-utilization**

To set the maximum utilization on a single Optimized Edge Routing (OER) managed exit link, use the **max-xmit-utilization** command in OER border exit interface configuration mode. To return the maximum utilization on an exit link to the default value, use the **no** form of this command.

**max-xmit-utilization** {**absolute** *kbps*| **percentage** *bandwidth*}

**no max-xmit-utilization**

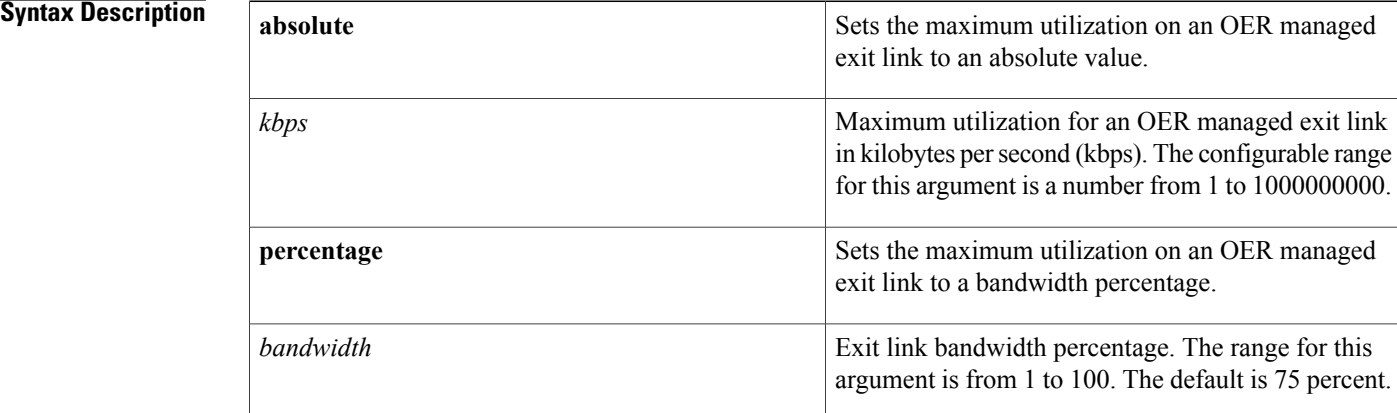

# **Command Default** OER uses the following default value if this command is not configured or if the **no** form of this command is entered: **percentage** *bandwidth* **: 75**

## **Command Modes** OER border exit interface configuration

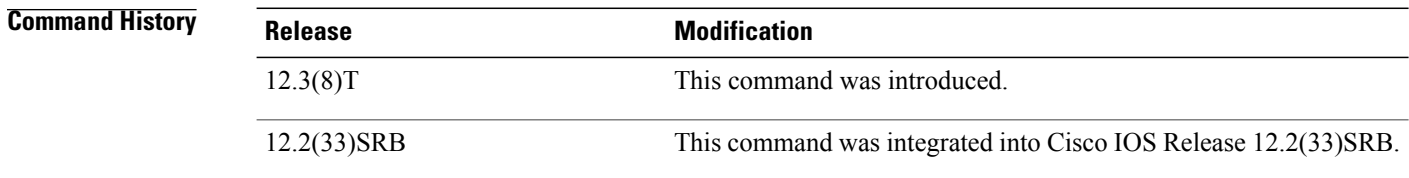

**Usage Guidelines** The max-xmit-utilization command is entered on a master controller and allows you to set the maximum utilization of outbound traffic that can be transmitted over an OER managed exit interface. The maximum utilization threshold can be expressed as an absolute value in kbps or as a percentage. This command is configured on a per exit link basis and cannot be configured on OER internal interfaces; internal interfaces are not used to forward traffic.

If traffic goes above the threshold, OER tries to move the traffic from this exit link to another underutilized exit link.

**Examples** The following example sets the maximum exit link utilization to 1000000 kbps on FastEthernet interface 0/0:

Router(config-oer-mc-br)# **interface FastEthernet0/0 external**

Router(config-oer-mc-br-if)# **max-xmit-utilization absolute 1000000** The following example sets the maximum percentage of exit utilization to 80 percent on serial interface 1/0:

Router(config-oer-mc-br)# **interface Serial 1/0 external**

Router(config-oer-mc-br-if)# **max-xmit-utilization percentage 80**

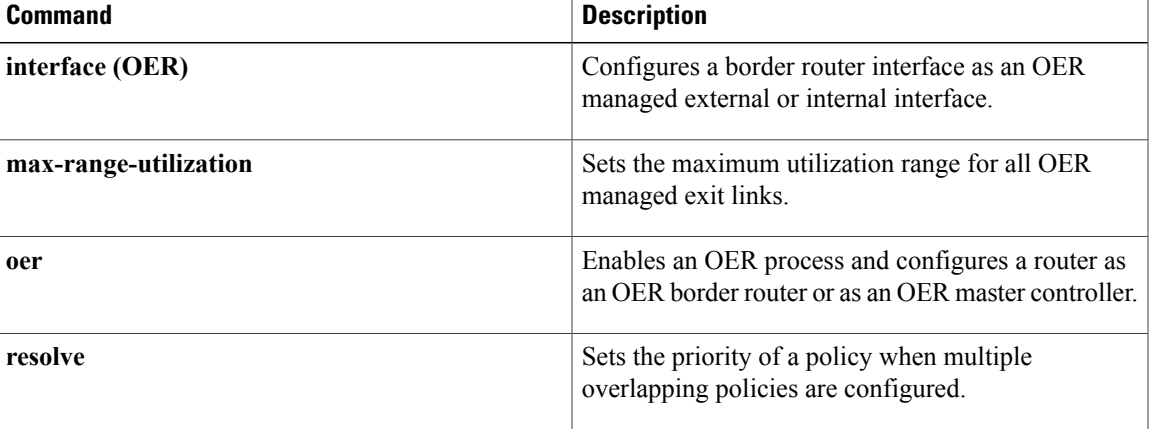

I

# **mode (OER)**

To configure route monitoring, route control, or route exit selection on an Optimized Edge Routing (OER) master controller, use the **mode** command in OER master controller configuration mode. To return the OER master controller to the default monitoring, control, or exit selection state, use the **no** form of this command.

**mode** {**monitor** {**active [throughput]|both| fast|passive**}| **route** {**control**| **metric** {**bgplocal-pref** *preference*| **eigrp tag** *community*| **static tag** *value*}**| observe**}| **select-exit** {**best| good**}}

**no mode** {**monitor**| **route** {**control**| **metric** {**bgp| eigrp| static**}**| observe**}**| select-exit**}

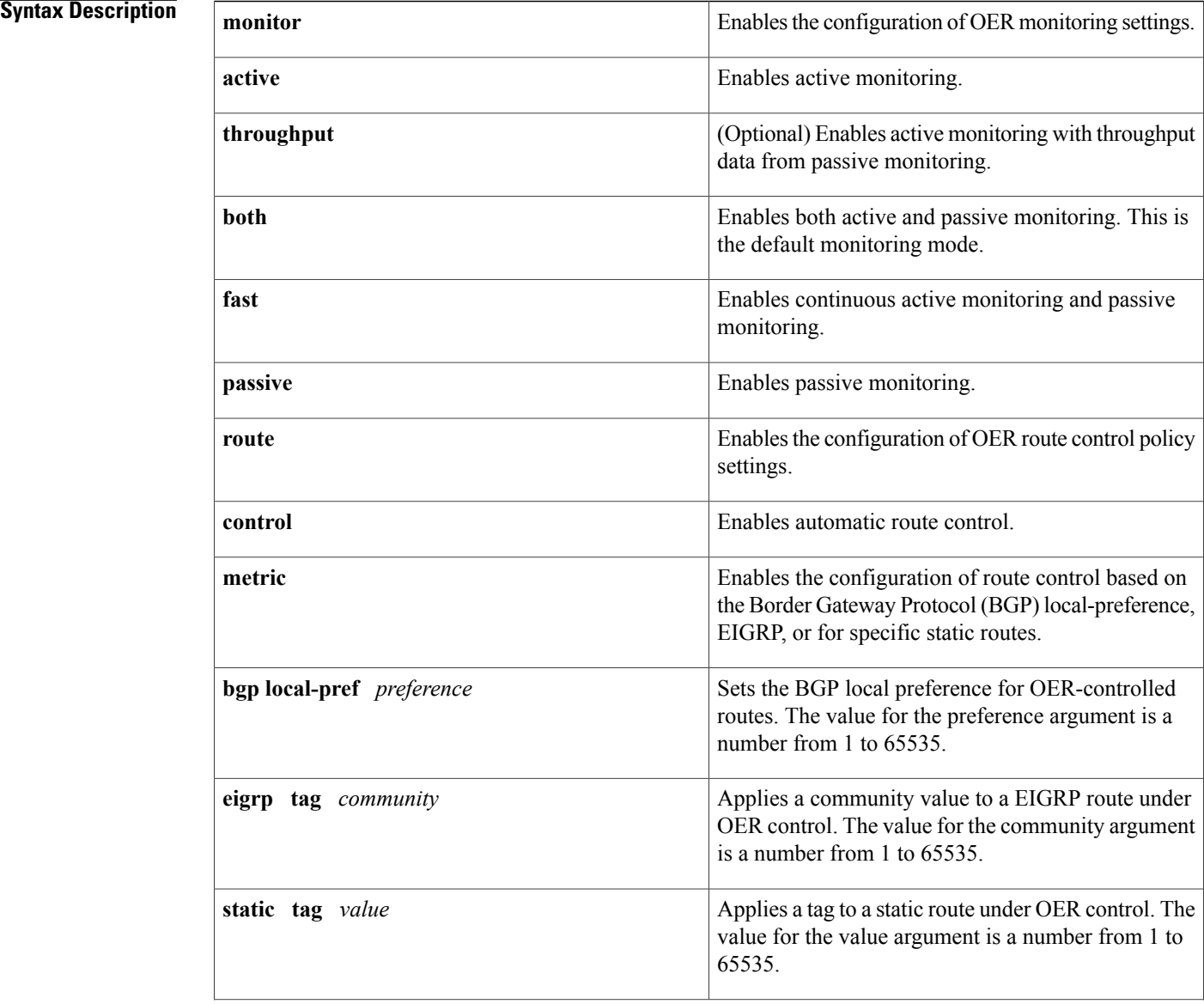

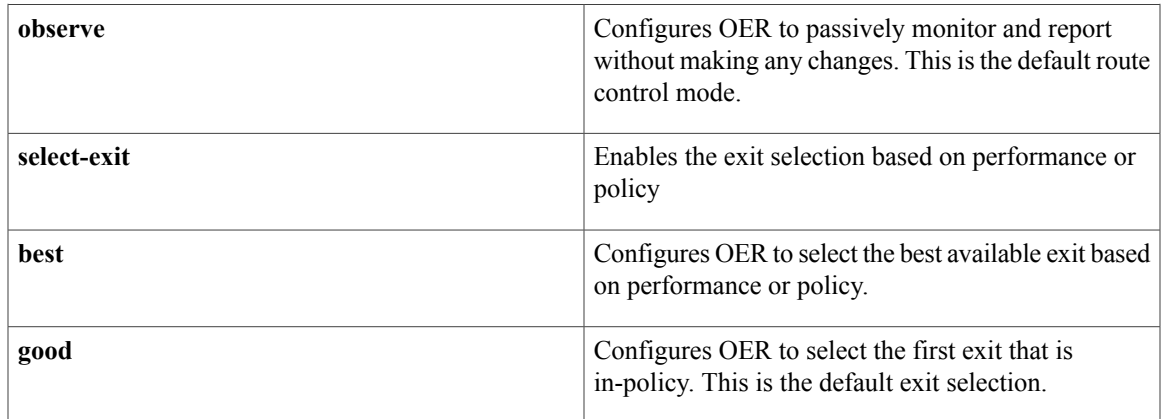

# **Command Default** OER uses the following default settings if this command is not configured or if the **no** form of this command is entered:

Monitoring: Both active and passive monitoring is enabled. Route control: Observe mode route control is enabled. Exit Selection: The first in-policy exit is selected.

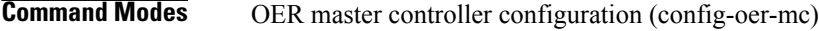

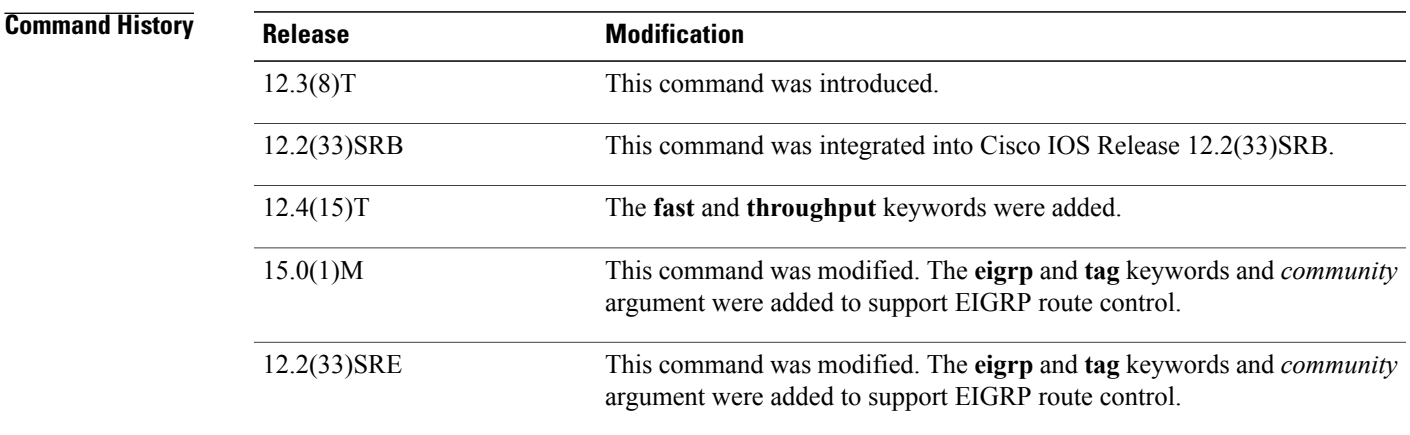

Ι

**Usage Guidelines** The **mode** command is entered on a master controller. This command is used to enable and configure control mode and observe mode settings and is used to configure passive monitoring and active monitoring. A prefix can be monitored both passively and actively.

### **Observe Mode**

Observe mode monitoring is enabled by default. In observe mode, the master controller monitors prefixes and exit links based on default and user-defined policies and then reports the status of the network and the decisions that should be made but does not implement any changes. This mode allows you to verify the effectiveness of this feature before it is actively deployed.

### **Control Mode**

In control mode, the master controller coordinates information from the border routers and makes policy decisions just as it does in observe mode. The master controller monitors prefixes and exits based on default and user-defined policies but then implements changes to optimize prefixes and to select the best exit. In this mode, the master controller gathers performance statistics from the border routers and then transmits commands to the border routers to alter routing as necessary in the OER managed network.

### **Passive Monitoring**

The master controller passively monitors IP prefixes and TCP traffic flows. Passive monitoring is configured on the master controller. Monitoring statistics are gathered on the border routers and then reported back to the master controller. OER uses NetFlow to collect and aggregate passive monitoring statistics on a per prefix basis. No explicit NetFlow configuration is required. NetFlow support is enabled by default when passive monitoring is enabled. OER uses passive monitoring to measure the following information:

*Delay* --OER measures the average delay of TCP flows for a prefix. Delay is the measurement of the time between the transmission of a TCP synchronization message and receipt of the TCP acknowledgment.

*Packet Loss* --OER measures packet loss by tracking TCP sequence numbers for each TCP flow. OER estimates packet loss by tracking the highest TCP sequence number. If a subsequent packet is received with a lower sequence number, OER increments the packet loss counter.

*Reachability* --OER measures reachability by tracking TCP synchronization messages that have been sent repeatedly without receiving a TCP acknowledgment.

*Throughput* --OER measures outbound throughput for optimized prefixes. Throughput is measured in bits per second (bps).

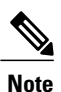

OER passively monitors TCP traffic flows for IP traffic. Passive monitoring of non-TCP sessions is not supported.

### **Active Monitoring**

OER uses Cisco IOS IP Service Level Agreements (SLAs) to enable active monitoring. IP SLAs support is enabled by default. IP SLAs support allows OER to be configured to send active probes to target IP addresses to measure the jitter and delay, determining if a prefix is out-of-policy and if the best exit is selected. The border router collects these performance statistics from the active probe and transmits this information to the master controller. The master controller usesthisinformation to optimize the prefix and select the best available exit based on default and user-defined policies. The **active-probe** command is used to create an active probe.

In Cisco IOS Release 12.4(15)T the **throughput** keyword was added to enable the throughput data from passive mode monitoring to be considered when optimizing UDP traffic for both performance and load balancing. UDP traffic can be optimized only for performance (for example, delay, jitter, and loss) when active monitoring data is available. To enable load balancing of UDP traffic, throughput data from passive monitoring is required.

### **Fast Failover Monitoring**

In Cisco IOS Release 12.4(15)T, a new monitoring mode, fast monitoring, was introduced. Fast monitoring sets the active probes to continuously monitor all the exits (probe-all), and passive monitoring is enabled too. Fast failover monitoring can be used with all types of active probes: ICMP echo, Jitter, TCP connection, and UDP echo. When the **mode monitor fast** command is enabled, the probe frequency can be set to a lower frequency than for other monitoring modes, to allow a faster failover ability. Under fast monitoring with a lower probe frequency, route changes can be performed within 3 seconds of an out-of-policy situation. When an exit becomes OOP under fast monitoring, the select best exit is operational and the routes from the OOP

exit are moved to the best in-policy exit.Fast monitoring is a very aggressive mode that incurs a lot of overhead with the continuous probing. We recommend that you use fast monitoring only for performance sensitive traffic.

### **Optimal Exit Link Selection**

The master controller can be configured to select a new exit for an out-of-policy prefix based on performance or policy. You can configure the master controller to select the first in-policy exit by entering the **good**keyword, or you can configure the master controller to select the best exit with the **best** keyword. If the **good** keyword is used and there is no in-policy exit, the prefix is uncontrolled.

**Examples** The following example enables both active and passive monitoring:

Router(config)# **oer master** Router(config-oer-mc)# **mode monitor both** The following example enables fast failover monitoring:

Router(config)# **oer master** Router(config-oer-mc)# **mode monitor fast** The following example configures the master controller to enable active monitoring with throughput data from passive monitoring:

Router(config)# **oer master** Router(config-oer-mc)# **mode monitor active throughput** The following example enables control mode:

Router(config)# **oer master** Router(config-oer-mc)# **mode route control** The following example configures the master controller to enable control mode and to enable EIGRP route

control that applies a community value of 700 to EIGRP routes under OER control:

Router(config)# **oer master** Router(config-oer-mc)# **mode route control** Router(config-oer-mc)# **mode route metric eigrp tag 700**

The following example configures the master controller to select the first in-policy exit:

```
Router(config)# oer master
Router(config-oer-mc)# mode select-exit good
```
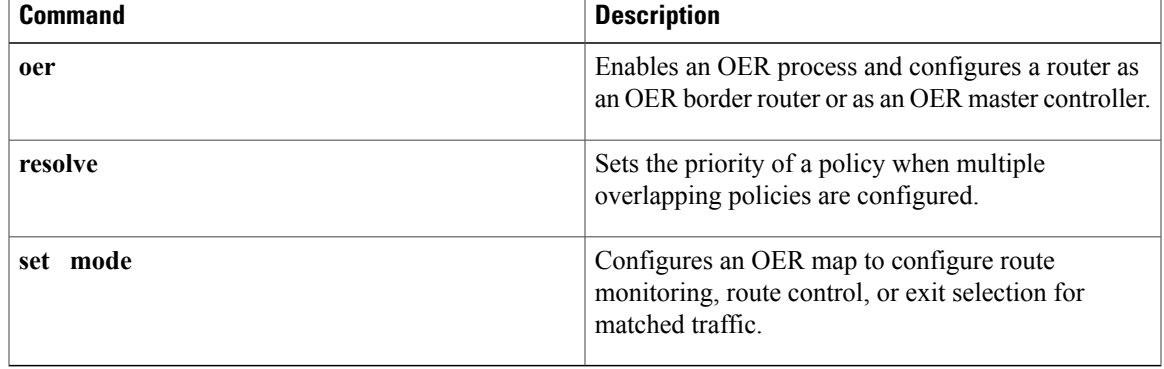

T

# **monitor-period**

To set the time period in which an Optimized Edge Routing (OER) master controller learns traffic flows, use the **monitor-period** command in OER Top Talker and Top Delay learning configuration mode. To return the monitoring period to the default time period, use the **no** form of this command.

**monitor-period** *minutes*

**no monitor-period**

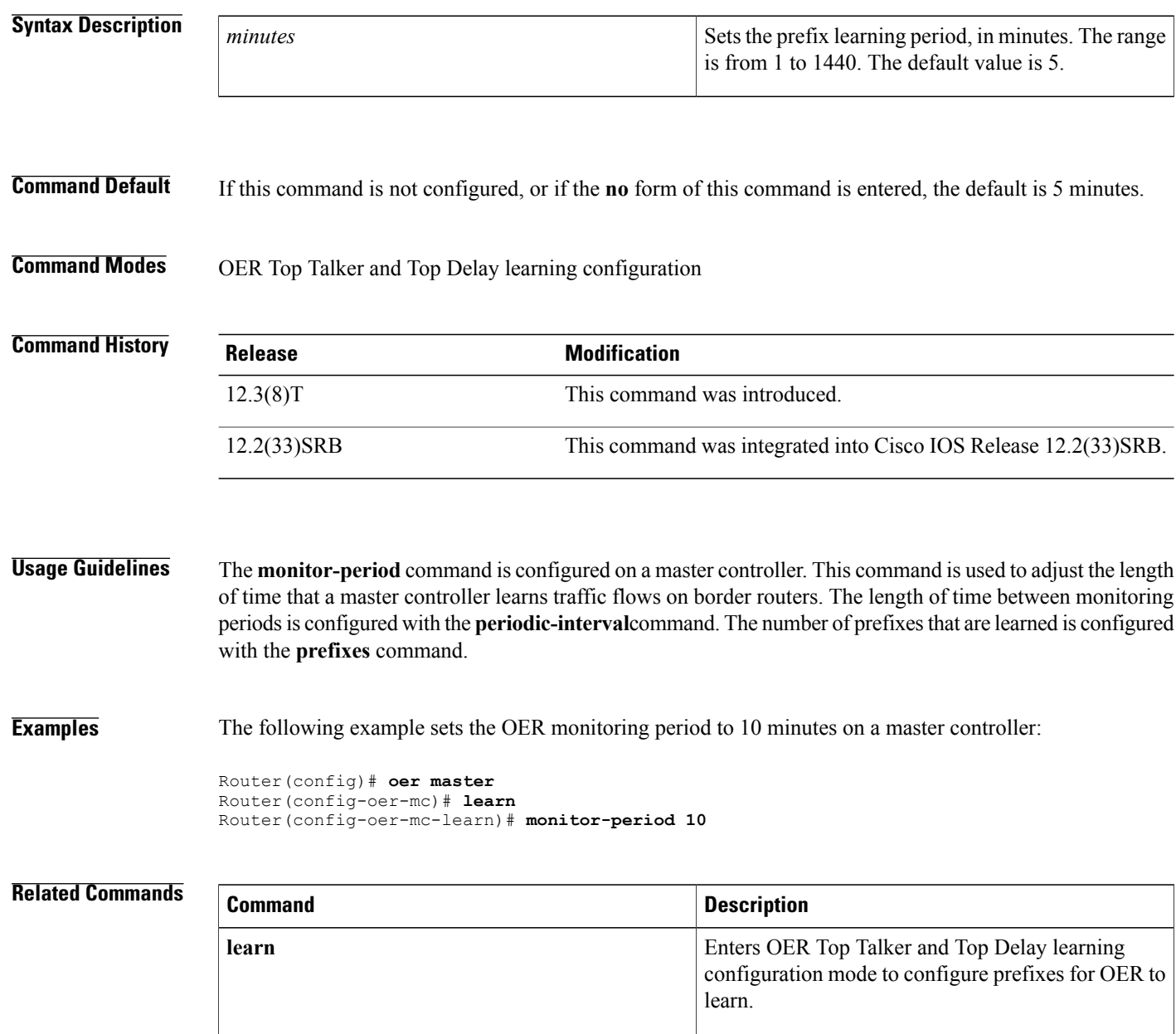

 $\overline{\phantom{a}}$ 

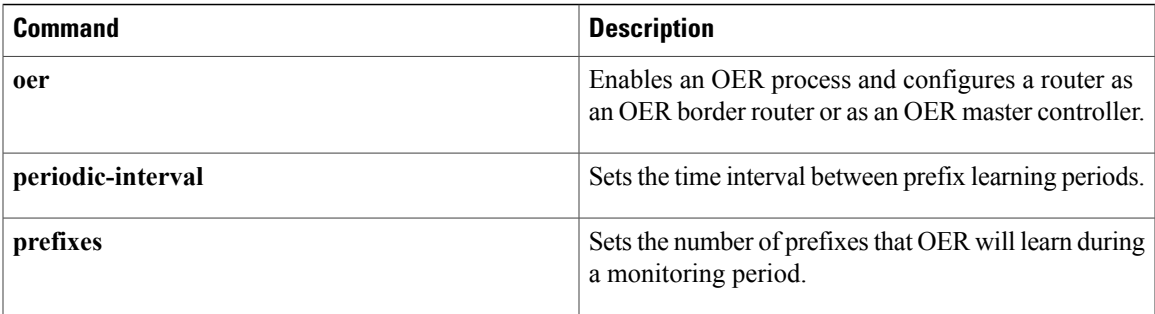

# **mos**

To specify the threshold and percentage M ean Opinion Score (MOS) values that Optimized Edge Routing (OER) will permit for an exit link, use the **mos** command in OER master controller configuration mode. To reset the threshold and percentage MOS values to their default value, use the **no** form of this command.

**mos threshold** *minimum* **percent** *percent*

**no mos threshold** *minimum* **percent** *percent*

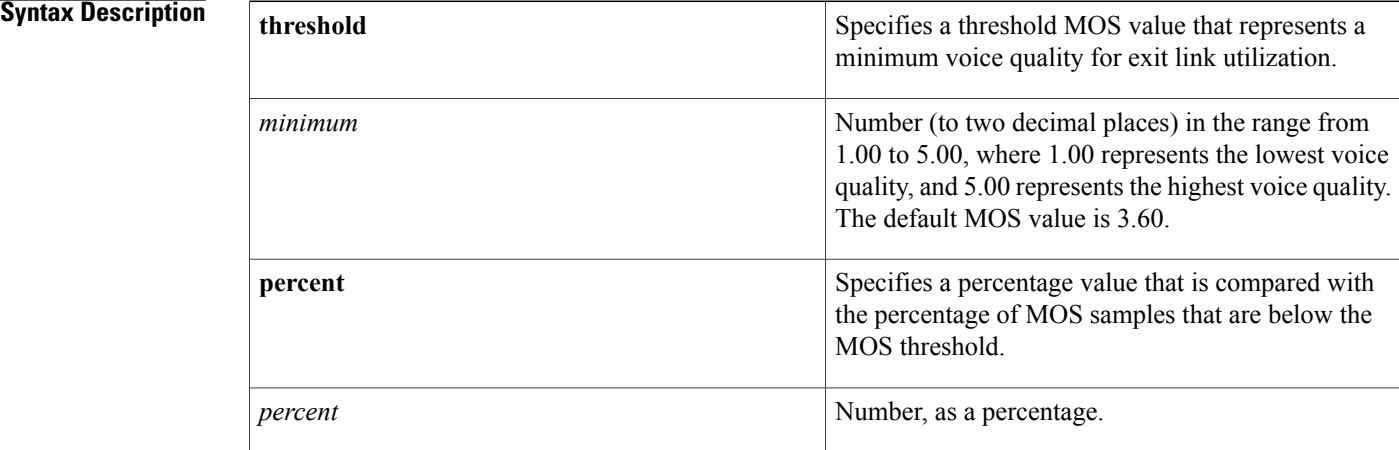

# **Command Default** The default MOS value is 3.60.

## **Command Modes** OER master controller configuration

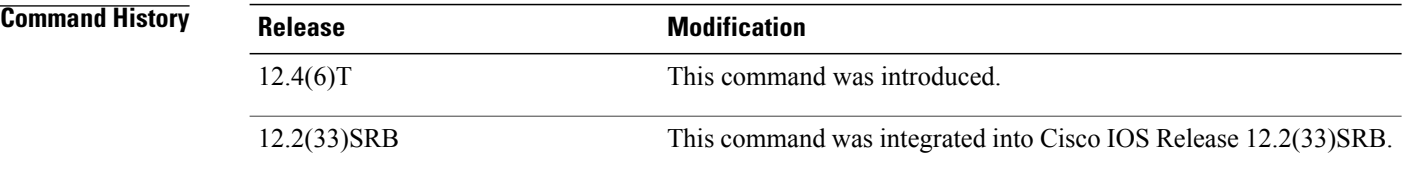

**Usage Guidelines** The **mos** command is used to determine voice quality. The number of MOS samples over a period of time that are below the threshold MOS value are calculated. If the percentage of MOS samples below the threshold is greater than the configured percentage, OER determines that the exit link is out-of-policy and searches for an alternate exit link.

> Another measure of voice quality is the jitter value. Use the **mos** command and the **jitter** command in an OER policy to define voice quality.

 $\mathbf I$ 

**Examples** The following example shows how to configure the master controller to search for a new exit link if more than 30 percent of the MOS samples are below the MOS threshold of 3.75:

> Router(config)# **oer master** Router(config-oer-map)# **mos threshold 3.75 percent 30**

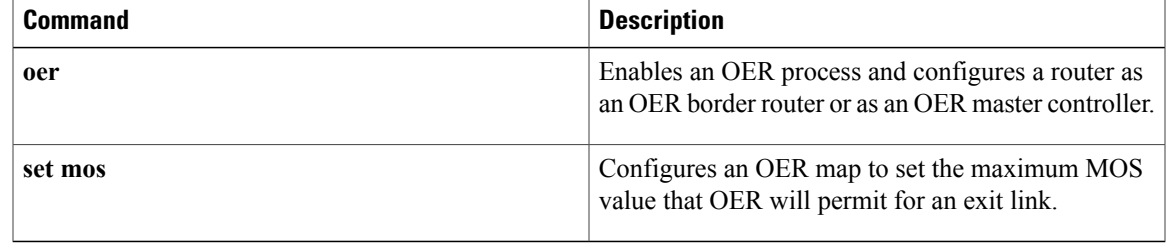

# **oer**

**oer**

# **Note**

Effective with Cisco IOS Release 15.0(1)SY, the **oer** command is hidden. Although this command is still available in Cisco IOS software, the CLI interactive Help does not display it if you attempt to view it by entering a question mark at the command line. This command will be completely removed in a future release.

To enable a Cisco IOS Optimized Edge Routing (OER) process and configure a router as an OER border router or as an OER master controller, use the **oer** command in global configuration mode. To disable a border router or master controller process and delete the OER configuration from the running configuration file, use the **no** form of this command.

### **All Cisco IOS Releases Except Cisco IOS Release 12.2(33)SXH**

**oer** {**border| master**}

**no oer** {**border| master**}

### **Cisco IOS Release 12.2(33)SXH**

**oer border**

**no oer border**

### **Syntax Description** border border border **Designates a router as a border router and enters OER** border router configuration mode. **border** Designates a router as a master controller and enters OER master controller configuration mode. **master**

**Command Default** OER is not enabled.

**Command Modes** Global configuration (config)

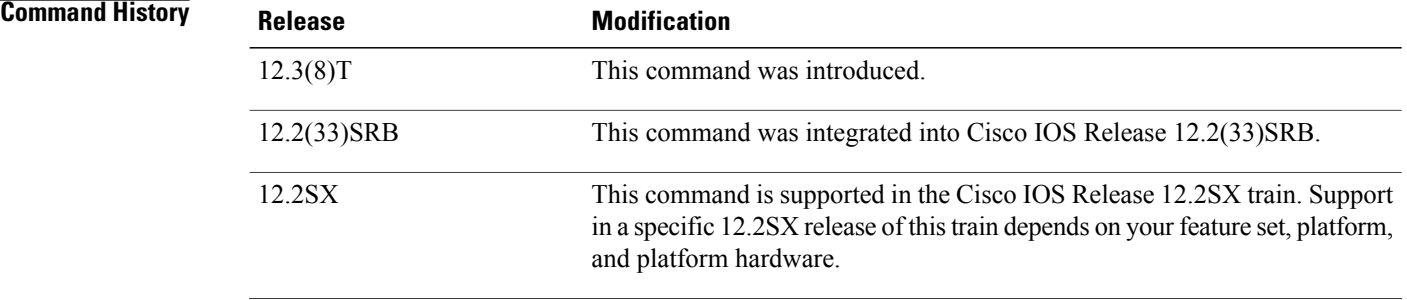

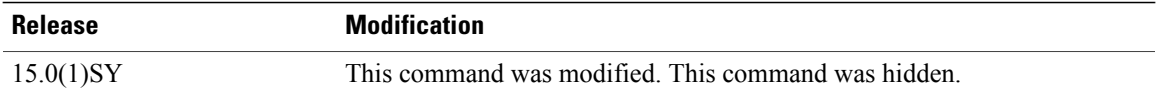

**Usage Guidelines** The **oer** command is entered on a router to create a border router or master controller process to enable Cisco IOS OER, which allows you to enable automatic outbound route control and load distribution for multihomed and enterprise networks. Configuring OER allows you to monitor IP traffic flows and then define policies and rules based on link performance and link load distribution to alter routing and improve network performance. An OER managed network consists of the following two components:

> *Master Controller* --The master controller is a single router that coordinates all OER functions within an OER managed network. The master controller monitors outbound traffic flows using active or passive monitoring and then applies default and user-defined policies to alter routing to optimize prefixes and exit links. Most OER administration is centralized on the master controller, which makes all policy decisions and controls the border routers. The master controller is not required to be in the traffic forwarding path. The master controller can support up to 10 border routers and up to 20 OER managed external interfaces.

> *Border Router* --The border router is an enterprise edge router with one or more exit links to an Internet service provider (ISP) or other participating network. The border router participates in prefix monitoring and route optimization by reporting prefix and exit link information to the master controller and then enforcing policy changes received from the master controller. Policy changes are enforced by injected a preferred route into the network. The border router is deployed on the edge of the network, so the border router must be in the forwarding path. A border router process can be enabled on the same router as a master controller process (for example, in a small network where all exit interfaces are managed on a single router).

### **Enabling a Border Router and Master Controller Process on the Same Router**

A Cisco router can be configured to perform in dual operation and run a master controller process and border router process on the same router. However, this router will use more memory than a router that is configured to run only a border router process. This factor should be considered when selecting a router for dual operation.

### **Disabling a Border Router or a Master Controller**

To disable a master controller or border router and completely remove the process configuration from the running configuration file, use the **no** form of this command in Global configuration mode.

To temporarily disable a master controller or border router process, use the **shutdown** command in OER master controller or OER border router configuration mode. Entering the **shutdown**command stops an active master controller or border router process but does not remove any configuration parameters. The **shutdown** command is displayed in the running configuration file when enabled.

### **Enabling Cisco IOS OER for Load Distribution**

When enabling Cisco IOS OER for load distribution, we recommend that you set the interface load calculation on OER managed external interfaces to 30-second intervals with the **load-interval** interface configuration command. The default calculation interval is 300 seconds. The load calculation is configured under interface configuration mode on the border router. This configuration is not required. It is recommended that you allow Cisco IOS OER to respond as quickly as possible to load distribution issues.

Cisco IOS Release 12.2(33)SXH

In Cisco IOS Release 12.2(33)SXH, only the **border** keyword is supported.

### **Examples**

**oer**

**Examples** The following example designates a router as a master controller and enters OER master controller configuration mode:

```
Router(config)# oer master
```
The following is an example of the minimum required configuration on a master controller to create an OER managed network:

A key-chain configuration named OER is defined in global configuration mode.

```
Router(config)# key chain OER
Router(config-keychain)# key 1
Router(config-keychain-key)# key-string CISCO
```

```
Router(config-keychain-key)# exit
Router(config-keychain)# exit
```
The master controller is configured to communicate with the 10.4.9.6 border router in OER master controller configuration mode. The communications port number is specified. The key-chain OER is applied to protect communication. Internal and external OER controlled border router interfaces are defined.

Router(config)# **oer master**

Router(config-oer-mc)# **port 65535**

```
Router(config-oer-mc)# border 10.4.9.6 key-chain OER
Router(config-oer-mc-br)# interface FastEthernet0/0 external
Router(config-oer-mc-br)# interface FastEthernet0/1 internal
Router(config-oer-mc-br)# exit
```
**Examples** The following example designates a router as a border router and enters OER border router configuration mode:

> Router(config)# **oer border** The following is an example of the minimum required configuration to configure a border router in an OER managed network:

The key-chain configuration is defined in global configuration mode.

```
Router(config)# key chain OER
```
Router(config-keychain)# **key 1** Router(config-keychain-key)# **key-string CISCO** Router(config-keychain-key)# **exit**

### Router(config-keychain)# **exit**

The communications port number is specified. The key-chain OER is applied to protect communication. An interface is identified as the local source interface to the master controller.

```
Router(config)# oer border
Router(config-oer-br)# port 65535
Router(config-oer-br)# local FastEthernet0/0
Router(config-oer-br)# master 10.4.9.4 key-chain OER
Router(config-oer-br)# end
```
# **Related Commands**

 $\overline{\phantom{a}}$ 

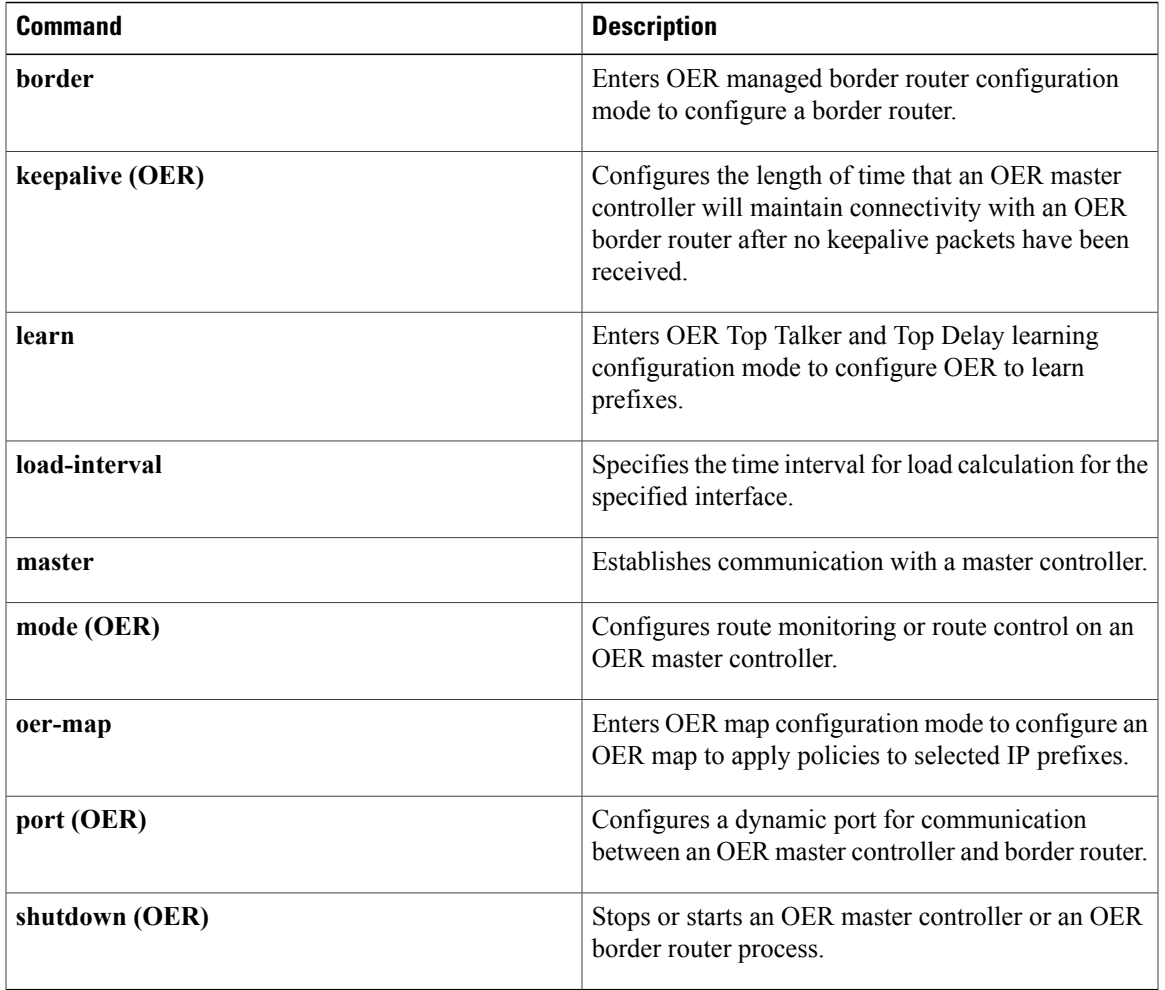

# **oer-map**

To enter OER map configuration mode to configure an Optimized Edge Routing (OER) map to apply policies to selected IP prefixes, use the **oer-map** command in global configuration mode. To delete the OER map, use the **no** form of this command.

**oer-map** *map-name* [ *sequence-number* ]

**no oer-map** *map-name*

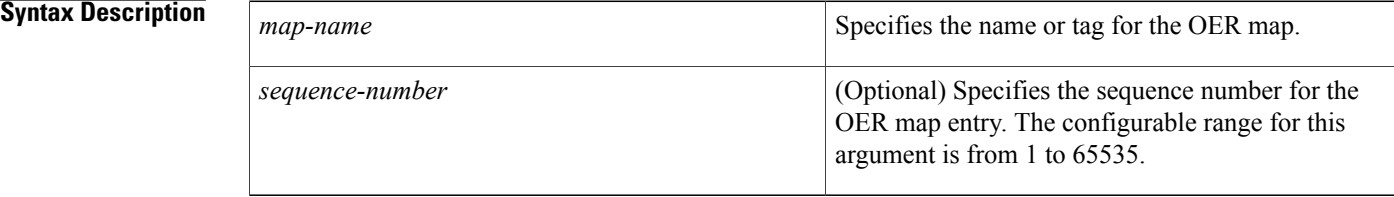

# **Command Default** No OER maps are created.

## **Command Modes** Global configuration

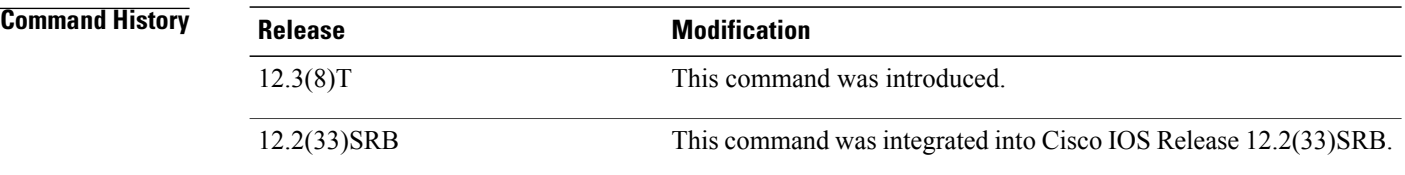

**Usage Guidelines** The **oer-map** command is configured on a master controller. The operation of an OER map is similar to the operation of a route-map. An OER map is designed to select IP prefixes or to select OER learn policies using a match clause and then to apply OER policy configurations using a set clause. The OER map is configured with a sequence number like a route-map, and the OER map with the lowest sequence number is evaluated first. The operation of an OER map differs from a route-map at this point. There are two important distinctions:

- Only a single match clause may be configured for each sequence. An error message will be displayed on the console if you attempt to configure multiple match clauses for a single OER map sequence.
- An OER map is not configured with permit or deny statements. However, a permit or deny sequence can be configured for an IP traffic flow by configuring a permit or deny statement in an IP prefix list and then applying the prefix list to the OER map with the **match ip address**(OER) command.

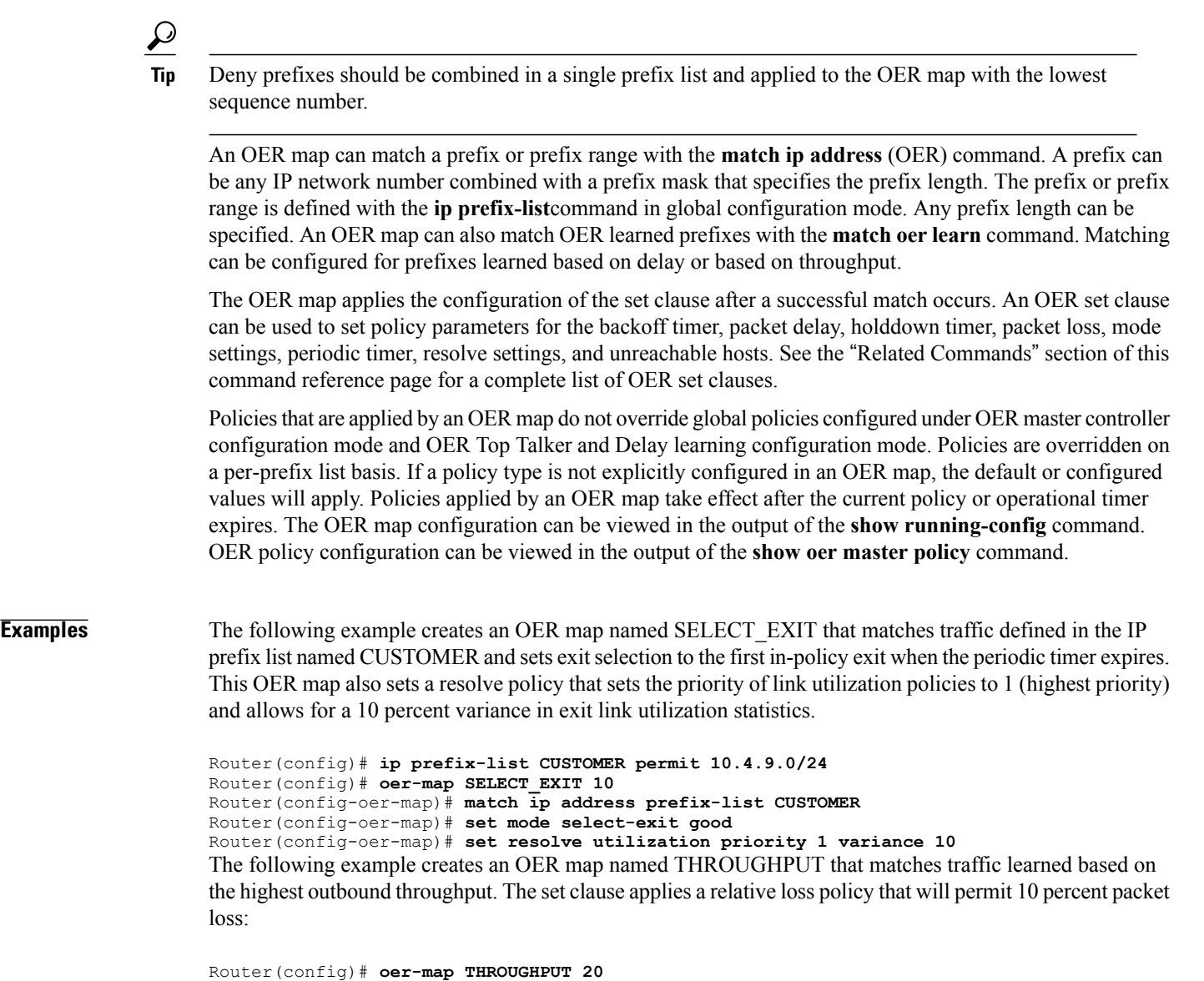

Г

Router(config-oer-map)# **match oer learn throughput** Router(config-oer-map)# **set loss relative 10**

# **Related Commands Command Command Description ip prefix-list** Creates an entry in a prefix list. Creates a prefix list match clause entry in an OER map to apply OER policy settings. **match ip address (OER)** Creates a match clause entry in an OER map to match OER learned prefixes. **match oer learn**

I

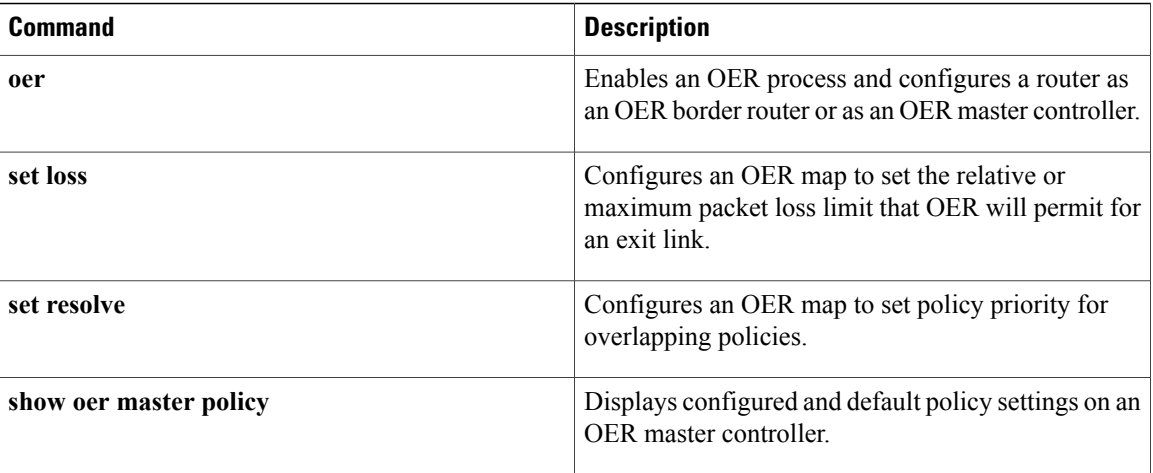

# **periodic (OER)**

To configure Optimized Edge Routing (OER) to periodically select the best exit link, use the**periodic** command in OER master controller configuration mode. To disable periodic exit selection, use the **no** form of this command.

**periodic** *timer*

**no periodic**

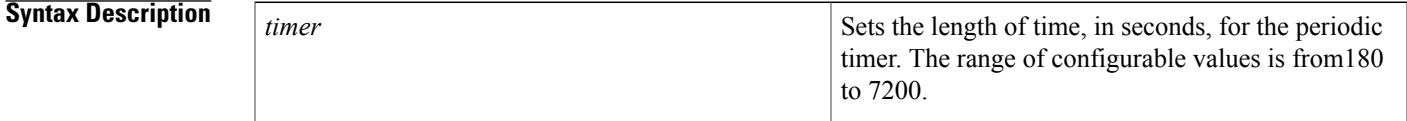

**Command Default** Periodic exit selection is disabled.

## **Command Modes** OER master controller configuration

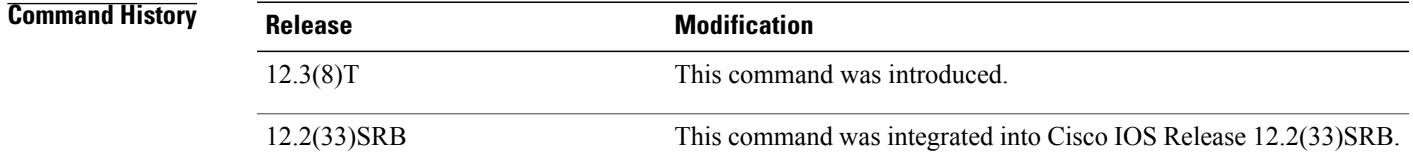

**Usage Guidelines** The **periodic** command is entered on a master controller. This command is used to configure the master controller to evaluate and then make policy decisions for OER managed exit links. When the periodic timer expires, the master controller evaluates current exit links based on default or user-defined policies. If all exit links are in-policy, no changes are made. If an exit link is out-of-policy, the affected prefixes are moved to an in-policy exit link. If all exit links are out-of-policy, the master controller will move out-of-policy prefixes to the best available exit links.

> The master controller can be configured to select the first in-policy exit when the periodic timer expires, by configuring the **mode** command with the **select-exit good** keywords. The master controller also can be configured to select the best available in-policy exit, by configuring the **mode** command with the **select-exit best**keywords.

> The periodic timer is reset to the default or configured value each time the timer expires. Configuring a new timer value will immediately replace the existing value if the new value is less than the time remaining. If the new value is greater than the time remaining, the new timer value will be used when the existing timer value expires.

T

**Examples** The following example sets the periodic timer to 300 seconds. When the periodic timer expires, OER will select either the best exit or the first in-policy exit.

> Router(config)# **oer master** Router(config-oer-mc)# **periodic 300**

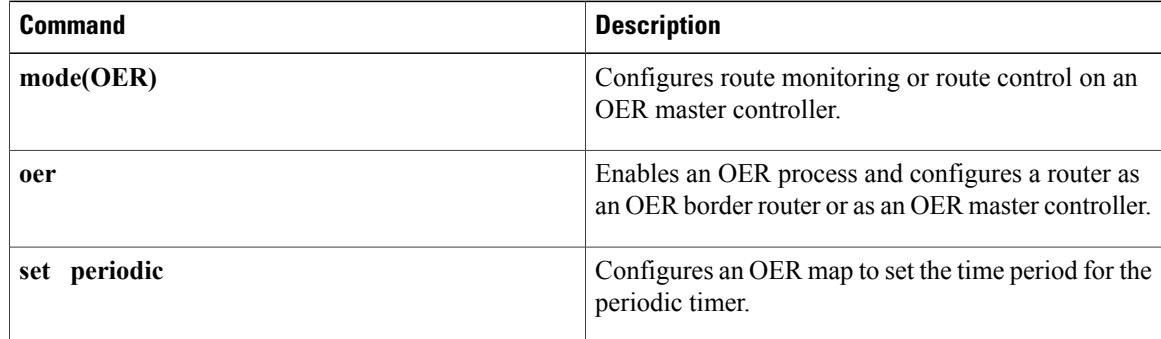

# **periodic-interval**

To set the time interval between prefix learning periods, use the **periodic-interval**command in OER Top Talker and Top Delay learning configuration mode. To set the time interval between prefix learning periods to the default value, use the **no** form of this command.

**periodic-interval** *minutes*

**no periodic-interval**

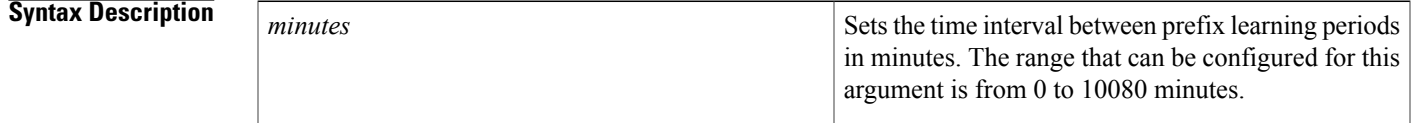

**Command Default** Optimized Edge Routing (OER) uses the following default value if this command is not configured or if the **no** form of this command is entered:

*minutes* **: 120**

# **Command Modes** OER Top Talker and Top Delay learning configuration

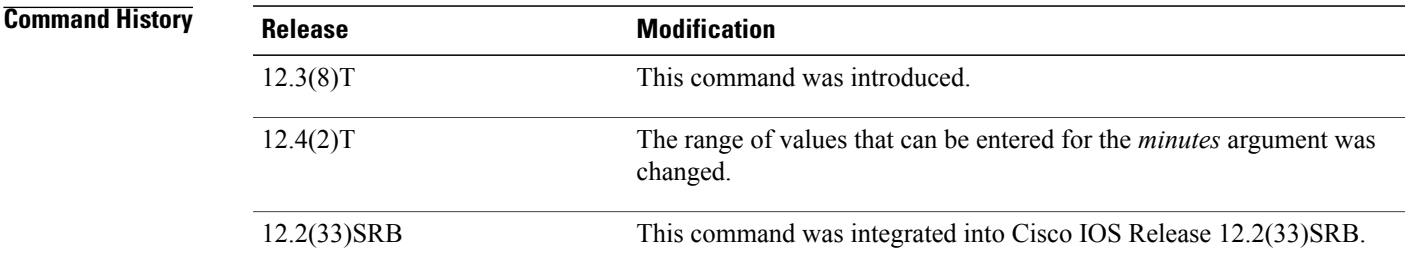

**Usage Guidelines** The **periodic-interval** command is configured on a master controller. This command is used to adjust the length of time between traffic flow monitoring periods. The length of time of the learning period is configured with the **monitor-period** command. The number of prefixes that are monitored is configured with the **prefixes**command.

**Examples** The following example sets the length of time between OER monitoring periods to 20 minutes on a master controller:

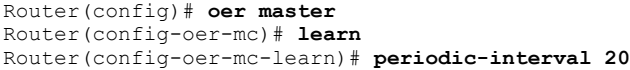

 $\overline{\phantom{a}}$ 

 $\mathbf I$ 

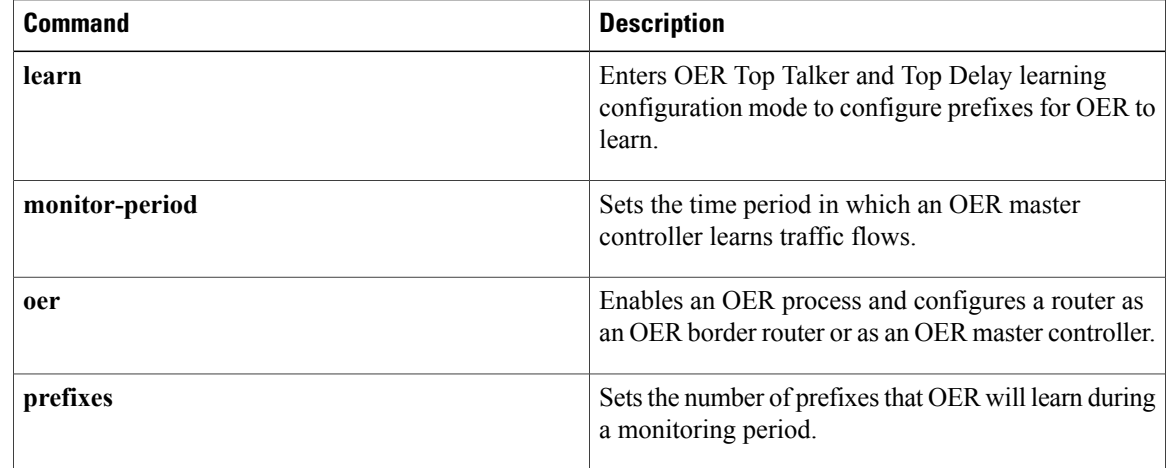

# **policy-rules**

 $\mathbf I$ 

To apply a configuration from an Optimized Edge Routing (OER) map to a master controller configuration, use the **policy-rules**command in OER master controller configuration mode. To remove a configuration applied by the **policy-rules** command, use the **no** form of this command.

**policy-rules** *map-name*

**no policy-rules**

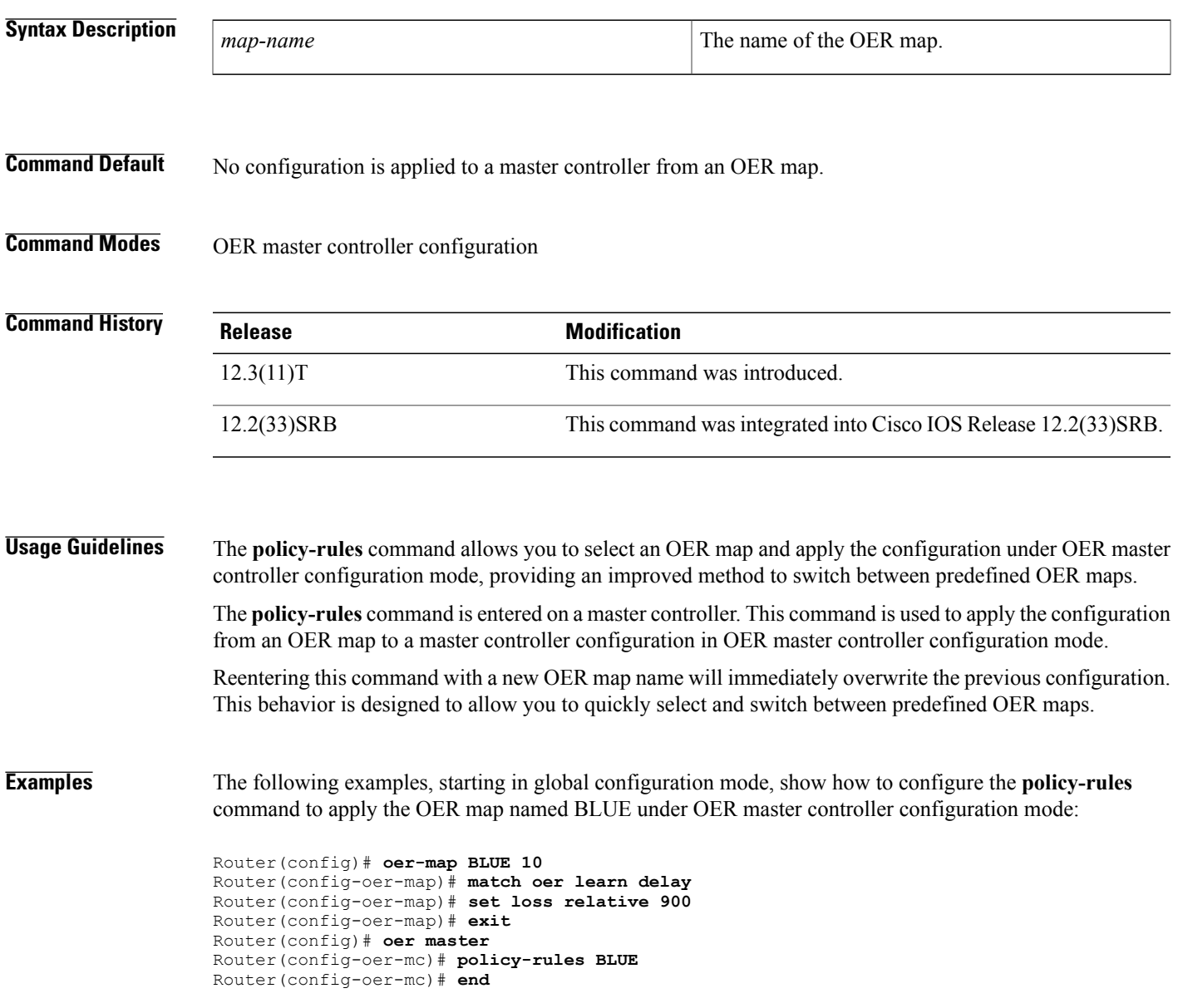

 $\overline{\phantom{a}}$ 

 $\mathbf I$ 

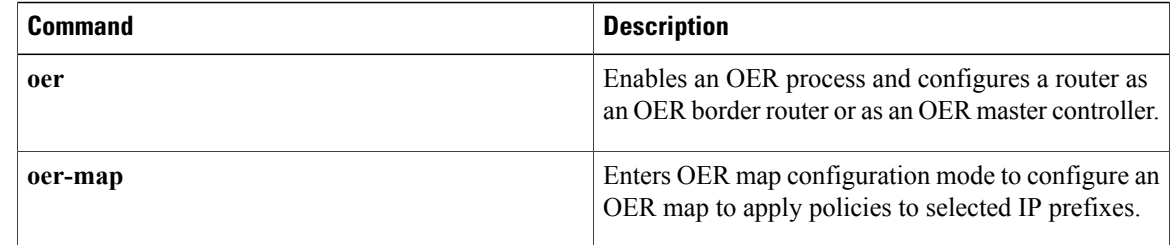

 $\overline{\phantom{a}}$ 

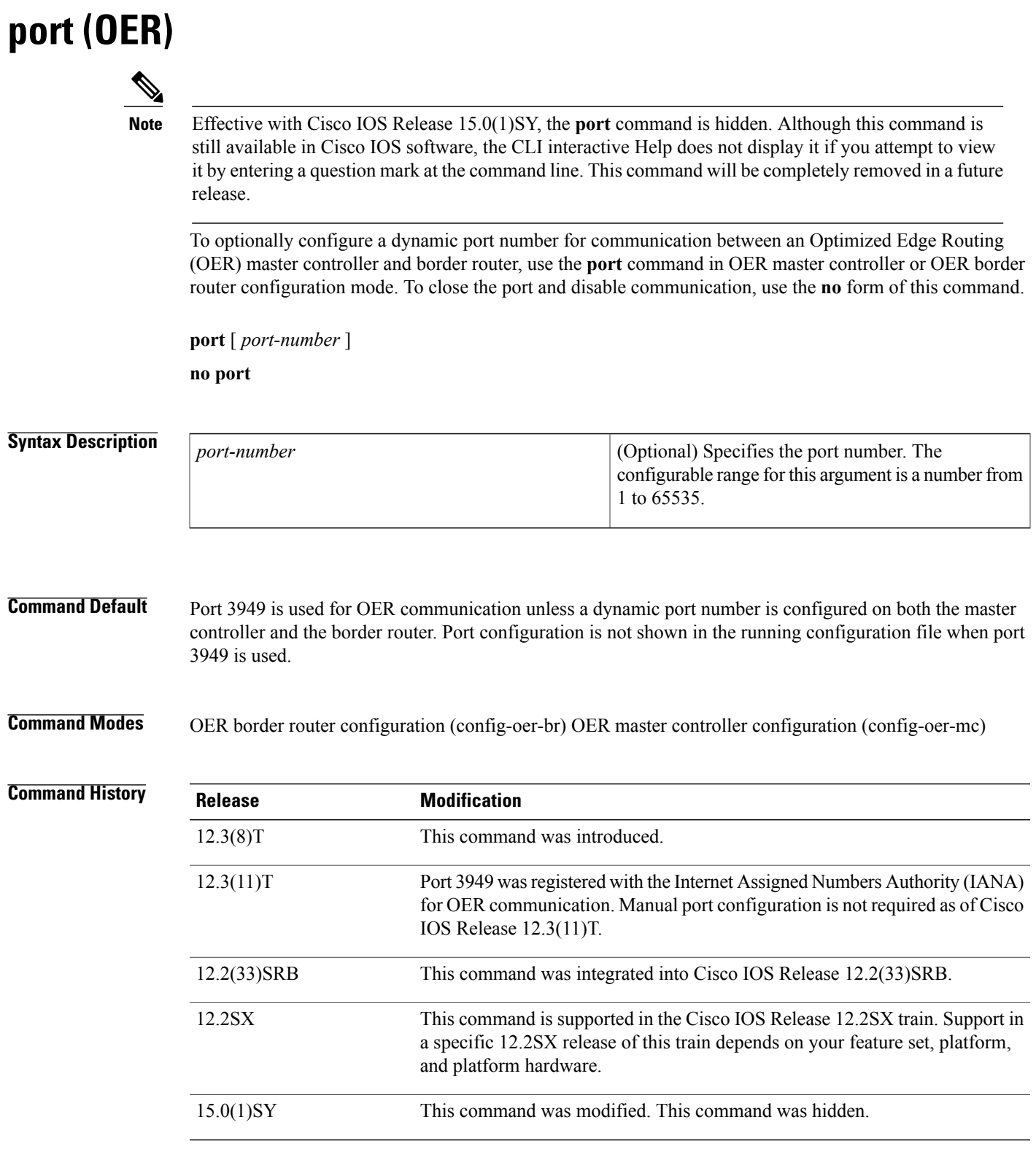

**Usage Guidelines** Communication between a master controller and border router is automatically carried over port 3949 when connectivity is established. Port 3949 is registered with IANA for OER communication. Manual port number configuration is required only if you are running Cisco IOS Release 12.3(8)T or if you need to configure OER communication to use a dynamic port number.

> The **port**command is entered on a master controller or a border router. This command is used to specify a dynamic port number to be used for border router and the master controller communication. The same port number must be configured on both the master controller and border router. Closing the port by entering the **no** form of this command disables communication between the master controller and the border router.

### **Cisco IOS Release 12.2(33)SXH**

This command is supported only in OER border router configuration mode.

### **Examples** The following example opens port 49152 for master controller communication with a border router:

Router(config)# **oer master** Router(config-oer-mc)# **port 49152** The following example opens port 49152 for border router communication with a master controller:

Router(config)# **oer border** Router(config-oer-br)# **port 49152** The following example closes the default or user-defined port and disables communication between a master controller and border router:

```
Router(config)# oer master
Router(config-oer-mc)# no port
```
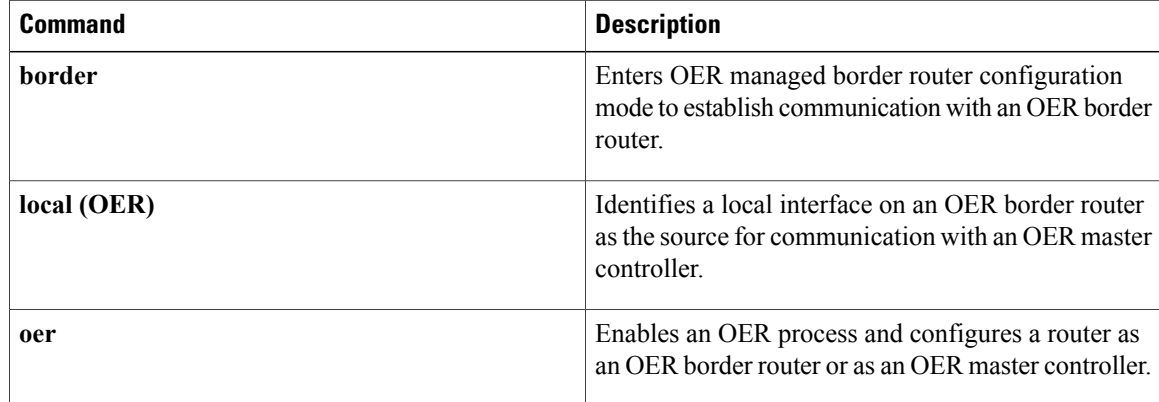

# **prefixes**

To set the number of prefixes that OER will learn during a monitoring period, use the **prefixes** command in OER Top Talker and Top Delay learning configuration mode. To return the number of prefixes to the default value, use the **no** form of this command.

**prefixes** *number*

**no prefixes**

**Syntax Description**  $\boxed{\phantom{a}}$   $\boxed{\phantom{a}}$   $\boxed{\phantom{a}}$  Sets the number of prefixes that a master controller will learn during a monitoring period. The range is from 1 to 2500. The default is 100. *number*

**Command Default** OER uses a default number of 100 prefixes if this command is not configured or if the no form of this command is entered.

# **Command Modes** OER Top Talker and Top Delay learning configuration

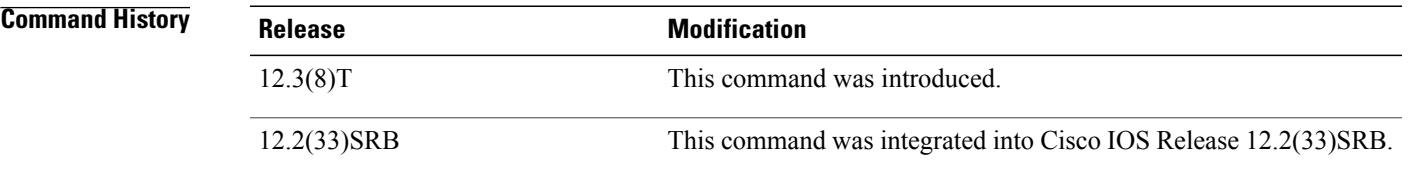

**Usage Guidelines** The **prefixes** command is configured on a master controller. This command is used to set the number of prefixes that a master controller will learn during a monitoring period. The length of time of the learning period is configured with the **monitor-period**command. The length of time between monitoring periods is configured with the **periodic-interval**command.

**Examples** The following example configures a master controller to learn 200 prefixes during a monitoring period:

Router(config)# **oer master** Router(config-oer-mc)# **learn** Router(config-oer-mc-learn)# **prefixes 200**

 $\overline{\phantom{a}}$ 

 $\mathbf I$ 

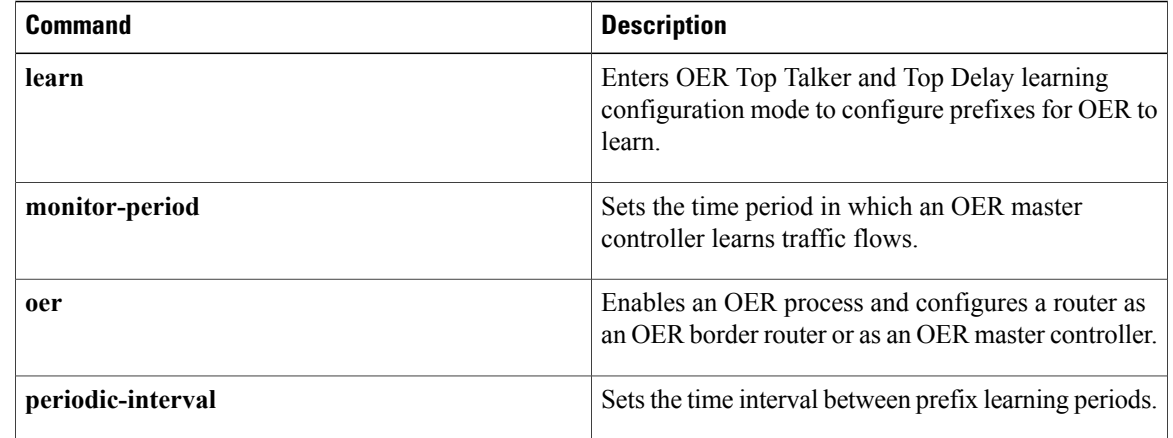

# **protocol (OER)**

To configure an Optimized Edge Routing (OER) master controller to learn traffic class entries based on a protocol number or a range of port numbers, use the **protocol** command in OER Top Talker and Top Delay learning configuration mode. To disable port-based prefix learning, use the **no** form of this command.

**protocol** {*number***| tcp| udp**} [**port** *port-number*| **gt** *port-number*| **lt** *port-number*| **range** *lower-number upper-number*] [**dst| src**]

**no protocol** {*number***| tcp| udp**} [**port** *port-number*| **gt** *port-number*| **lt** *port-number*| **range** *lower-number upper-number*] [**dst| src**]

Г

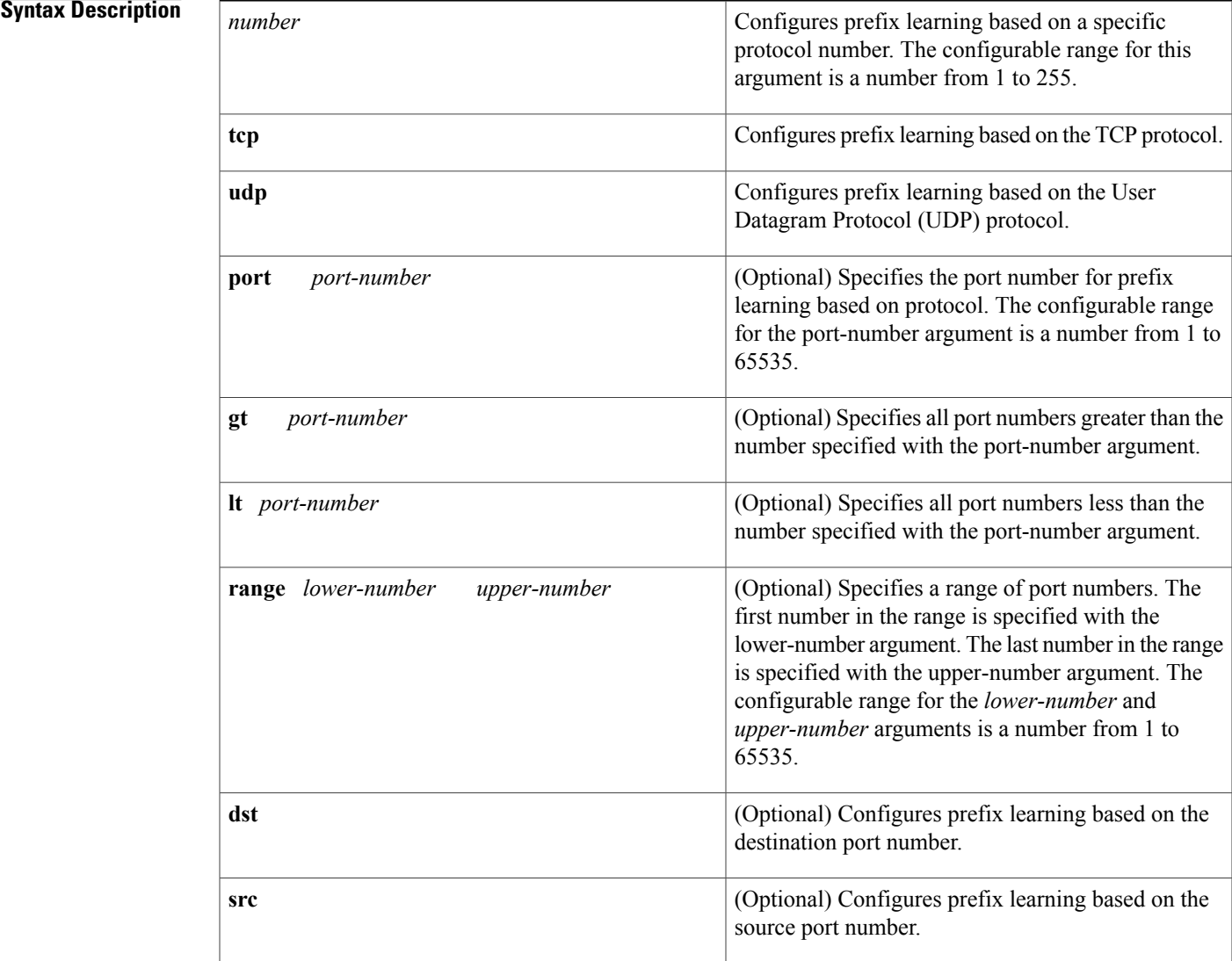

# **Command Default** No traffic class entries are learned on the basis of a protocol or port number.

# **Command Modes** OER Top Talker and Top Delay learning configuration

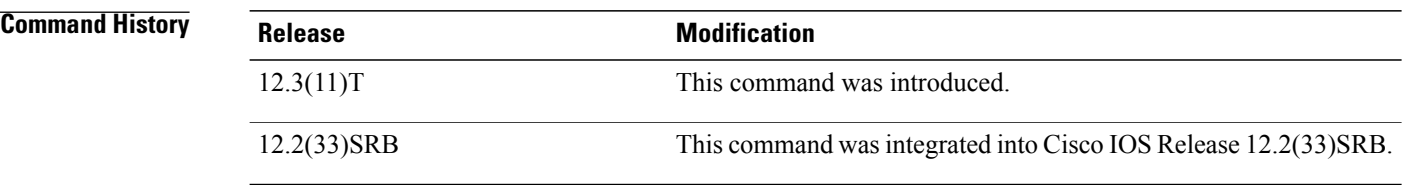

## **Usage Guidelines** The**protocol** command is configured on a master controller. This command is used to configure prefix learning based on the specified protocol. This command provides a very granular level of control over prefix learning. Configuring this command allows you to configure the master controller to learn prefixes based on the specified protocol and the specified port number.

Port-based prefix learning allows you to include or exclude traffic streams for a specific protocol or the TCP or UDP port and port range. Traffic can be optimized for a specific application or protocol or to exclude uninteresting traffic, allowing you to focus system resources, thus saving CPU cycles and reducing the amount of memory that is required to monitor prefixes. In cases where traffic streams have to be excluded or included over ports that fall above or below a certain port number, a range of port numbers can be specified.

For a list of Internet Assigned Numbers Association (IANA) assigned port numbers, see the following document:

• <http://www.iana.org/assignments/port-numbers>

For a list of IANA assigned protocol numbers, see the following document:

• <http://www.iana.org/assignments/protocol-numbers>

**Examples** The following example configures a master controller to learn Enhanced Interior Gateway Protocol (EIGRP) prefixes during the monitoring period:

> Router(config)# **oer master** Router(config-oer-mc)# **learn** Router(config-oer-mc-learn)# **protocol 88**

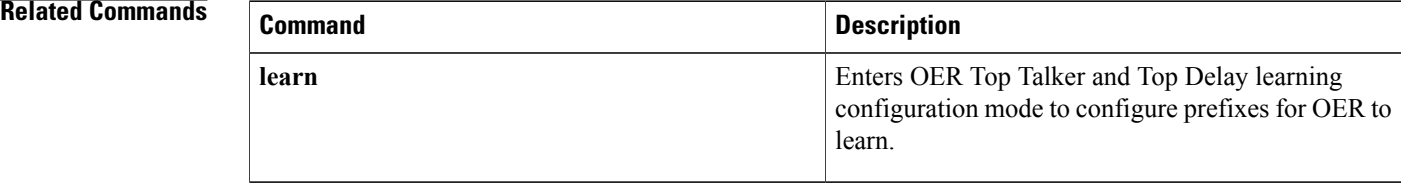

# **resolve**

To set the priority of a policy when multiple overlapping policies are configured, use the **resolve** command in OER master controller configuration mode. To disable the policy priority configuration, use the **no** form of this command.

**resolve** {**cost priority** *value*| **delay priority** *value* **variance** *percentage*| **jitter priority** *value* **variance** *percentage*| **losspriority** *value* **variance** *percentage*| **mospriority** *value* **variance** *percentage*| **rangepriority** *value*| **utilization priority** *value* **variance** *percentage*}

**no resolve** {**cost| delay| jitter| loss| mos| range| utilization**}

Г

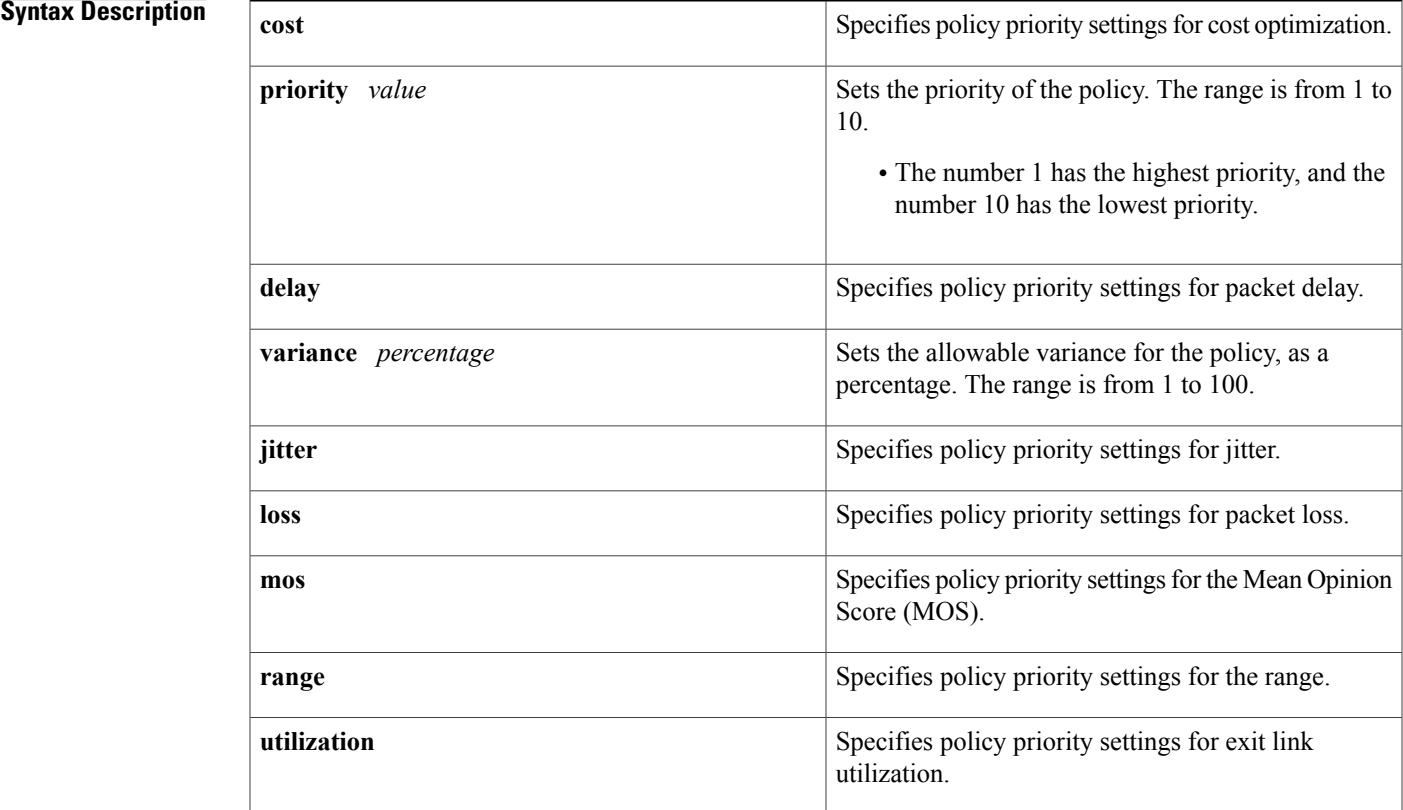

## **Command Default** Optimized Edge Routing (OER) uses the following default settings if this command is not configured or if the no form of this command is entered:

- An unreachable prefix: highest priority
- **delay** : 11
- **utilization** : 12

# **Command Modes** OER master controller configuration (config-oer-mc)

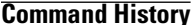

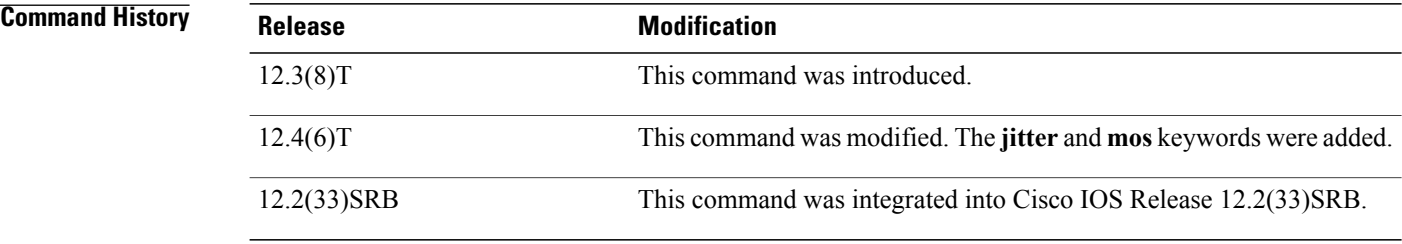

**Usage Guidelines** The **resolve** command is entered on a master controller. This command is used to set priority when multiple policies are configured for the same prefix. When this command is configured, the policy with the highest priority will be selected to determine the policy decision.

> The **priority** keyword is used to specify the priority value. The number 1 assigns the highest priority to a policy. The number 10 sets the lowest priority. Each policy must be assigned a different priority number. If you try to assign the same priority number to two different policy types, an error message will be displayed on the console. By default, delay has a priority value of 11 and utilization has a priority value of 12. These values can be overridden by specifying a value from 1 to 10.

**Note**

An unreachable prefix will always have the highest priority regardless of any other settings. This is a designed behavior and cannot be overridden because an unreachable prefix indicates an interruption in a traffic flow.

The **variance** keyword is used to set an allowable variance for a user-defined policy. This keyword configures the allowable percentage that an exit link or prefix can vary from the user-defined policy value and still be considered equivalent. For example, if an exit link delay is set to 80 absolute and a 10 percent variance is configured, exit links that have delay values from 80 to 89 percent will be considered equal.

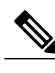

**Note** Variance cannot be configured for cost or range policies.

**Note**

You must configure an OER active jitter probe for a target prefix using the **active-probe** command for the **resolve jitter**, **resolve loss**, and **resolve mos** commands to function.

**Examples** The following example shows how to set the delay policy priority to 1 and the allowable variance percentage to 20 percent:

> Router(config)# **oer master** Router(config-oer-mc)# **resolve delay priority 1 variance 20**

The following example shows how to set the loss policy priority to 2 and the allowable variance percentage to 30 percent:

Router(config)# **oer master** Router(config-oer-mc)# **resolve loss priority 2 variance 30** The following example shows how to set the jitter policy priority to 3 and the allowable variance percentage to 5 percent:

Router(config)# **oer master** Router(config-oer-mc)# **resolve jitter priority 3 variance 5** The following example shows how to set the MOS policy priority to 4 and the allowable variance percentage to 25 percent:

Router(config)# **oer master** Router(config-oer-mc)# **resolve mos priority 4 variance 25** The following example shows how to set the range policy priority to 5:

Router(config)# **oer master** Router(config-oer-mc)# **resolve range priority 5** The following example shows how to set the link utilization policy priority to 6 and the allowable variance percentage to 10 percent:

```
Router(config)# oer master
Router(config-oer-mc)# resolve utilization priority 6 variance 10
```
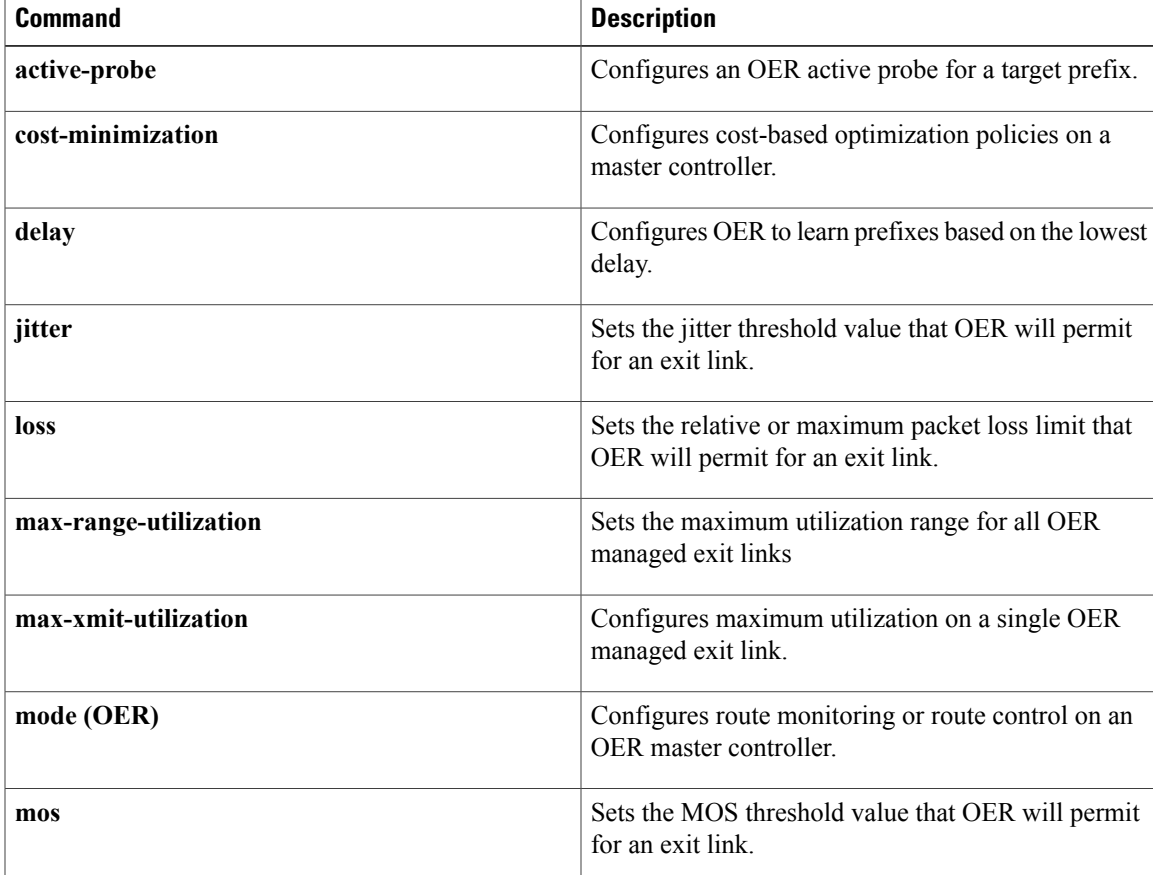

 $\overline{\phantom{a}}$ 

I

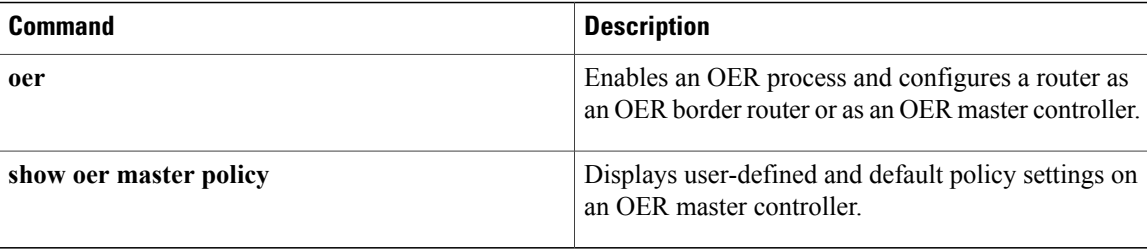

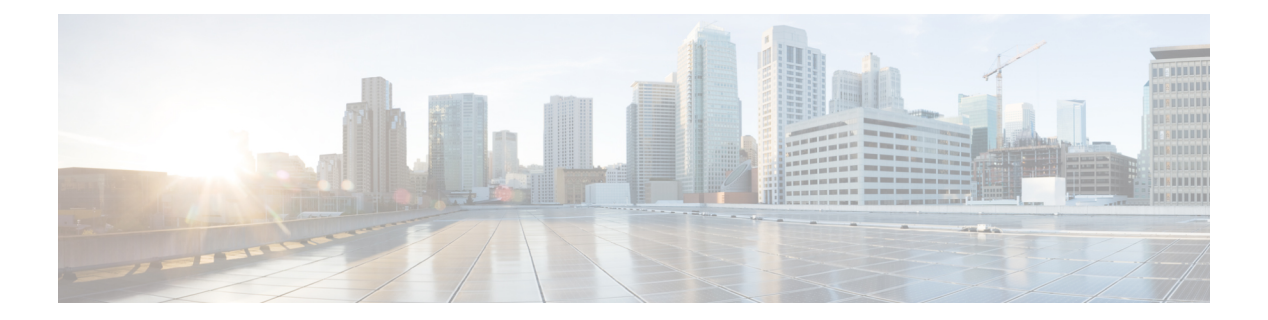

# **S through U**

- set [active-probe,](#page-180-0) page 175
- set [backoff,](#page-183-0) page 178
- set [delay,](#page-185-0) page 180
- set [holddown,](#page-187-0) page 182
- set [interface](#page-189-0) (OER), page 184
- set [jitter,](#page-191-0) page 186
- set [link-group,](#page-193-0) page 188
- set loss, [page](#page-195-0) 190
- set [mode,](#page-197-0) page 192
- set [mos,](#page-201-0) page 196
- set [next-hop](#page-203-0) (OER), page 198
- set [periodic,](#page-205-0) page 200
- set [probe,](#page-207-0) page 202
- set [resolve,](#page-209-0) page 204
- set [traceroute](#page-211-0) reporting, page 206
- set [unreachable,](#page-213-0) page 208
- show oer api [client,](#page-215-0) page 210
- show oer api [provider,](#page-218-0) page 213
- show oer [border,](#page-221-0) page 216

Г

- show oer border [active-probes,](#page-223-0) page 218
- show oer border defined [application,](#page-225-0) page 220
- show oer border passive [applications,](#page-227-0) page 222
- show oer border [passive](#page-229-0) cache, page 224
- show oer border [passive](#page-232-0) learn, page 227
- show oer border passive [prefixes,](#page-234-0) page 229
- show oer border [routes,](#page-236-0) page 231
- show oer [master,](#page-241-0) page 236
- show oer master [active-probes,](#page-244-0) page 239
- show oer [master](#page-247-0) appl, page 242
- show oer master [border,](#page-251-0) page 246
- show oer master [cost-minimization,](#page-256-0) page 251
- show oer master defined [application,](#page-259-0) page 254
- show oer [master](#page-261-0) learn list, page 256
- show oer master [link-group,](#page-263-0) page 258
- show oer master nbar [application,](#page-265-0) page 260
- show oer master [policy,](#page-268-0) page 263
- show oer [master](#page-272-0) prefix, page 267
- show oer master [traffic-class,](#page-281-0) page 276
- show oer master [traffic-class](#page-287-0) application nbar, page 282
- show oer [proxy,](#page-291-0) page 286
- [shutdown](#page-293-0) (OER), page 288
- [throughput,](#page-295-0) page 290
- traceroute [probe-delay,](#page-297-0) page 292
- [traffic-class](#page-299-0) access-list, page 294
- [traffic-class](#page-301-0) aggregate, page 296
- traffic-class [application,](#page-303-0) page 298
- [traffic-class](#page-307-0) application nbar, page 302
- [traffic-class](#page-310-0) filter, page 305
- [traffic-class](#page-312-0) keys, page 307
- [traffic-class](#page-314-0) prefix-list, page 309
- [unreachable,](#page-316-0) page 311
## **set active-probe**

To configure an Optimized Edge Routing (OER) map active probe with a forced target assignment, use the **set active-probe** command in OER map configuration mode. To disable the active probe, use the **no** form of this command.

**set active-probe** *probe-type ip-address* [**target-port** *number*] [**codec** *codec-name*] [**dscp** *value*] **no set active-probe** *probe-type ip-address*

**Syntax Description** Type of probe. Must be one of the following: • **echo** --Uses Internet Control Message Protocol (ICMP) echo (ping) messages. • **jitter** --Uses jitter messages. • **tcp-conn** --Uses TCP connection messages. • **udp-echo** --Uses User Datagram Protocol (UDP) echo messages. *probe-type* Target IP address of a prefix to be monitored using the specified type of probe. *ip-address* (Not specified for echo probes.) Specifies the destination port number for the active probe. A remote responder must be configured on the target device with the **ip sla monitor responder** global configuration command. The **ip sla monitor responder** command was introduced in Cisco IOS Release 12.3(14)T. This command replaces the **rtr responder** command. **Note target-port** *number* Port number in the range from 1 to 65535. (Optional) Only used with the jitter probe type. Specifies the codec value used for Mean Opinion Score (MOS) calculation. **codec** Codec value, must be one of the following: • g711alaw--G.711 A Law 64000 bps • g711ulaw--G.711 U Law 64000 bps • g729a--G.729 8000 bps *codec-name*

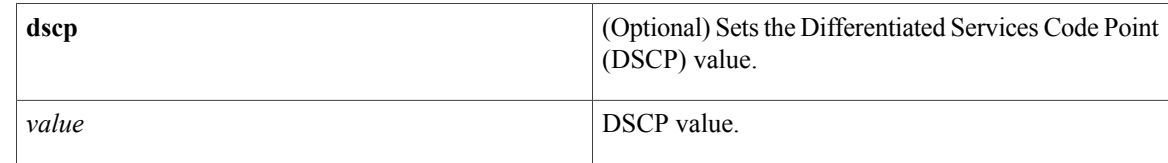

## **Command Default** No active probes are configured with a forced target assignment.

## **Command Modes OER** map configuration

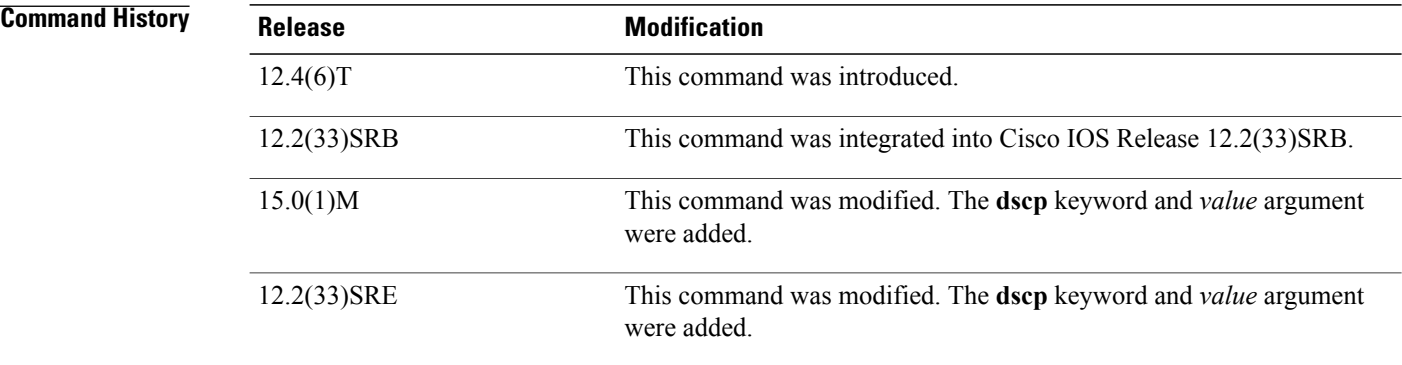

### **Usage Guidelines Cisco IOS Release 15.0(1)M, 12.2(33)SRE, and Later Releases**

If the optional **dscp** keyword and *value* argument are not specified, active probes are created using the DSCP value of the traffic class. For example, the software creates two sets of probes for the following three traffic classes. Traffic class 2 is assigned a probe with a DSCP value of "ef" and the other two traffic classes share a probe with a DSCP value of 0.

- Traffic class 1: 10.1.1.0/24, destination port 23
- Traffic class 2: 10.1.2.0/24, dscp ef
- Traffic class 3: 10.1.2.0/24, destination port 991

If the optional **dscp** keyword and *value* argument is provided, probes are created using the specified DSCP value. For example, if the DSCP value specified for the **set active-probe** command is "cs1", only one probe is created for the three traffic classes.

**Examples** The following example shows how to configure an ICMP reply (ping) message probe with a forced target assignment within an OER map. The 10.1.2.10 address is the forced target assignment. A remote responder must also be enabled on the target device.

```
Router(config)# oer-map MAP1 10
Router(config-oer-map)# match ip prefix-list LIST1
Router(config-oer-map)# set active-probe echo 10.1.2.10
```
The following example shows how to configure a TCP connection message probe with a forced target assignment within an PfR map. The 10.1.2.10 address is the forced target assignment, the target port is defined as 29, and the DSCPvalue is set to ef. A remote responder must be enabled on the target device. This example requires Cisco IOS Release 15.0(1)M, 12.2(33)SRE, or a later release.

```
Router(config)# pfr-map MAP2 10
Router(config-pfr-map)# match ip prefix-list LISTMAP2
Router(config-pfr-map)# set active-probe tcp-conn 10.1.2.10 target-port 29 dscp ef
```
## **Related Commands**

Г

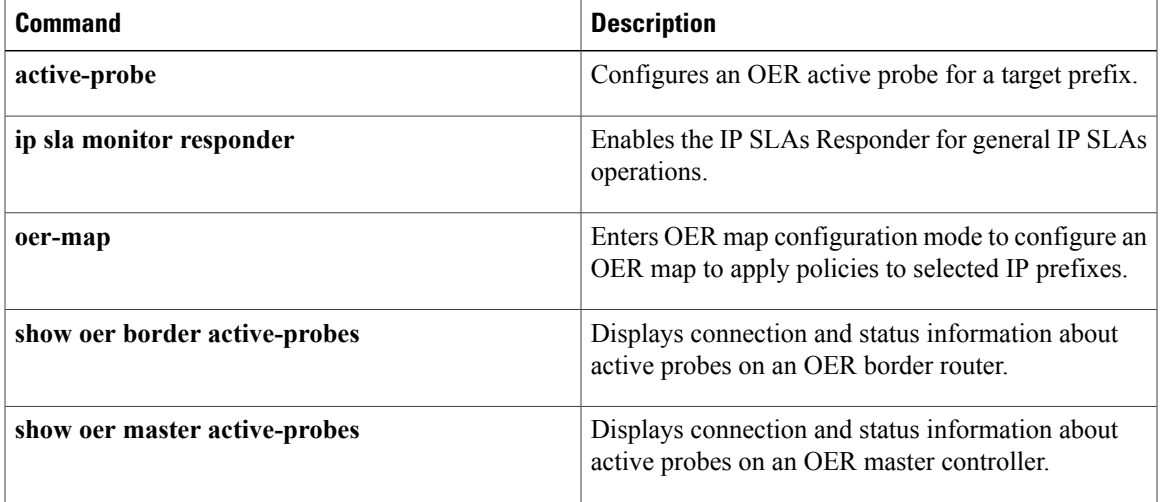

## **set backoff**

To configure an Optimized Edge Routing (OER) map to set the backoff timer to adjust the time period for prefix policy decisions, use the **set backoff** command in OER map configuration mode. To delete the set clause entry, use the **no** form of this command.

**set backoff** *min-timer max-timer* [ *step-timer* ]

**no set backoff**

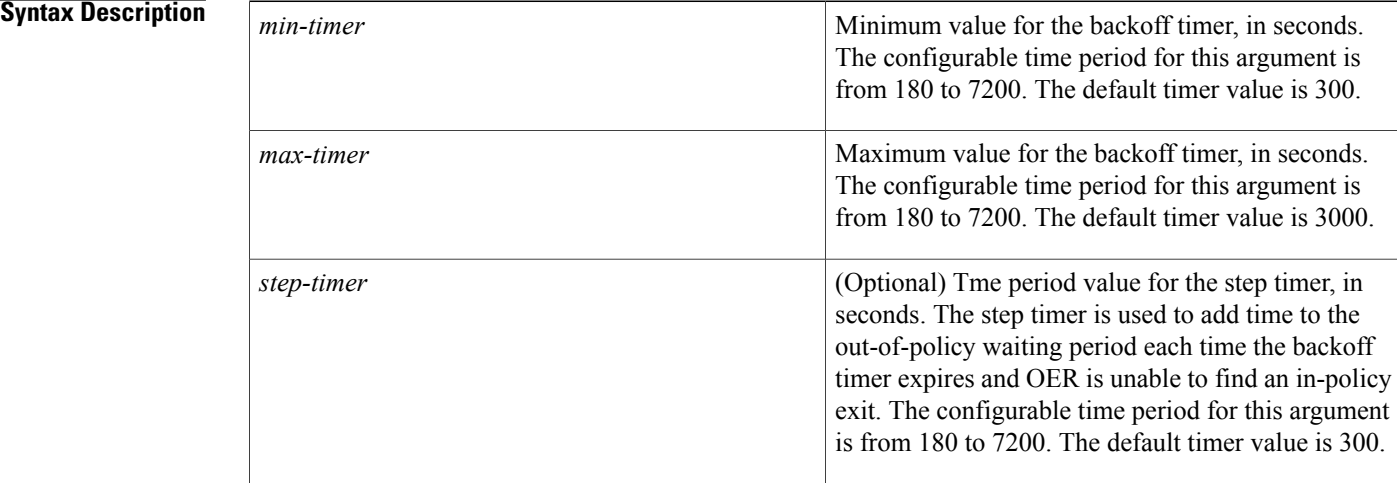

## **Command Default** OER uses the following default values if this command is not configured or if the **no** form of this command is entered:

*min-timer* : 300*max-timer*: 3000*step-timer*: 300

## **Command Modes OER** map configuration

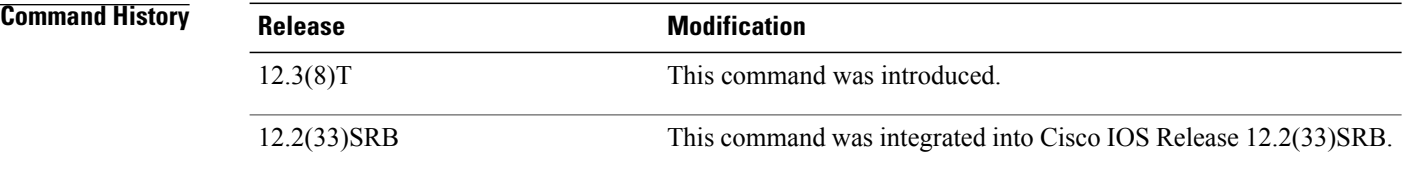

## **Usage Guidelines** The **set backoff** command is entered on a master controller in OER map configuration mode. This command is used to configure an OER map to set the transition period that the master controller holds an out-of-policy prefix. The master controller uses a backoff timer to schedule the prefix transition period in which OER holds the out-of-policy prefix before moving the prefix to an in-policy state by selecting an in-policy exit. This

command is configured with a minimum and maximum timer value and can be configured with an optional step timer.

*Minimum Timer* --The *min-timer* argument is used to set the minimum transition period in seconds. If the current prefix is in-policy when this timer expires, no change is made and the minimum timer is reset to the default or configured value. If the current prefix is out-of-policy, OER will move the prefix to an in-policy and reset the minimum timer to the default or configured value.

*Maximum Timer* --The *max-timer* argument is used to set the maximum length of time OER holds an out-of-policy prefix when there are no OER controlled in-policy prefixes. If all OER controlled prefixes are in an out-of-policy state and the value from the *max-timer*argument expires, OER will select the best available exit and reset the minimum timer to the default or configured value.

*Step Timer* --The *step-timer* argument allows you to optionally configure OER to add time each time the minimum timer expires until the maximum time limit has been reached. If the maximum timer expires and all OER managed exits are out-of-policy, OER will install the best available exit and reset the minimum timer.

Configuring a new timer value will immediately replace the existing value if the new value is less than the time remaining. If the new value is greater than the time remaining, the new timer value will be used when the existing timer value expires.

## **Examples** The following example creates an OER map named BACKOFF that sets the minimum timer to 400 seconds, the maximum timer to 4000 seconds, and the step timer to 400 seconds for traffic from the prefix list named CUSTOMER:

```
Router(config)# oer-map BACKOFF 70
Router(config-oer-map)# match ip address prefix-list CUSTOMER
Router(config-oer-map)# set backoff 400 4000 400
```
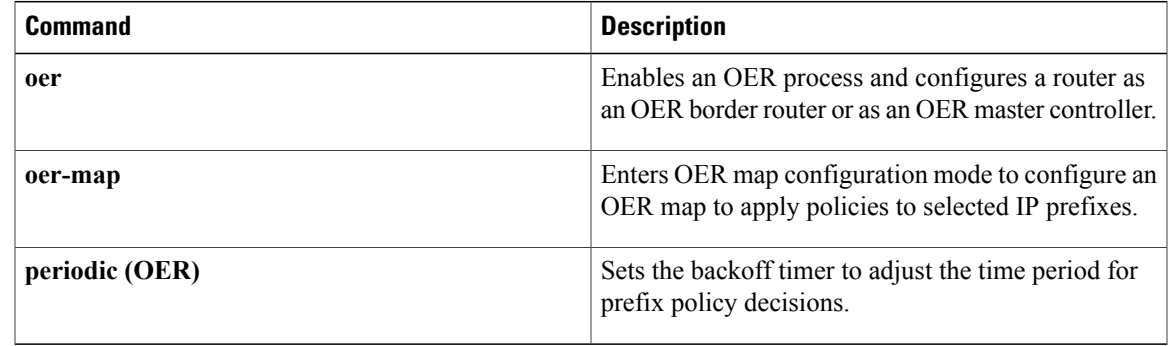

## **Related Commands**

## **set delay**

To configure an Optimized Edge Routing (OER) map to configure OER to set the delay threshold, use the **set delay** command in OER map configuration mode. To delete the set clause entry, use the **no** form of this command.

**set delay** {**relative** *percentage*| **threshold** *maximum*}

**no set delay**

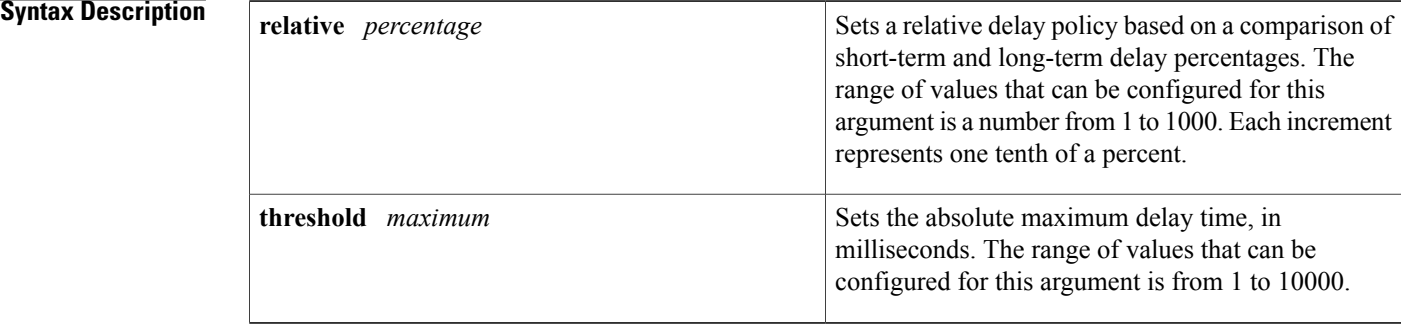

## **Command Default** OER uses the following default value if this command is not configured or if the **no** form of this command is entered: **relative** *percentage* : 500 (50 percent)

**Command Modes OER** map configuration

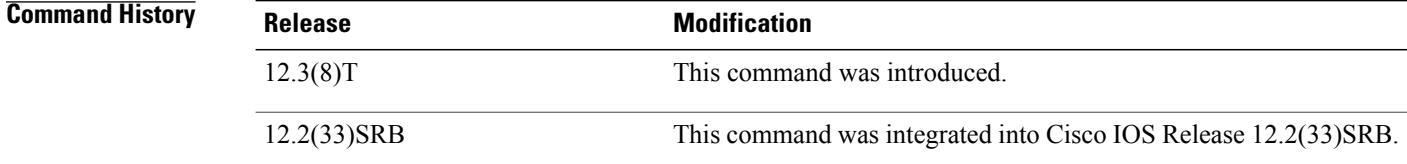

**Usage Guidelines** The **set delay** command is entered on a master controller in OER map configuration mode. This command is configured in an OER map to set the delay threshold as a relative percentage or as an absolute value for match criteria.

> The **relative** keyword is used to configure a relative delay percentage. The relative delay percentage is based on a comparison of short-term and long-term measurements. The short-term measurement reflects the delay percentage within a 5-minute time period. The long-term measurement reflects the delay percentage within a 60-minute period. The following formula is used to calculate this value:

Relative delay measurement = ((short-term measurement - long-term measurement) / long-term measurement) \* 100

The master controller measures the difference between these two values as a percentage. If the percentage exceeds the user-defined or default value, the delay percentage is determined to be out-of-policy. For example, if long-term delay measurement 100 milliseconds and short-term delay measurement is 120 milliseconds, the relative delay percentage is 20 percent.

The **threshold** keyword is used to configure the absolute maximum delay period in milliseconds.

If the measured delay of the prefix is higher than the configured delay threshold, then the prefix is out-of-policy. If the short-term delay of the prefix is more than long-term delay by the percentage value configured, then the prefix is out-of-policy.

**Examples** The following example creates an OER map named DELAY that sets the absolute maximum delay threshold to 2000 milliseconds for traffic from the prefix list named CUSTOMER:

> Router(config)# **oer-map DELAY 80** Router(config-oer-map)# **match ip address prefix-list CUSTOMER**

Router(config-oer-map)# **set delay threshold 2000**

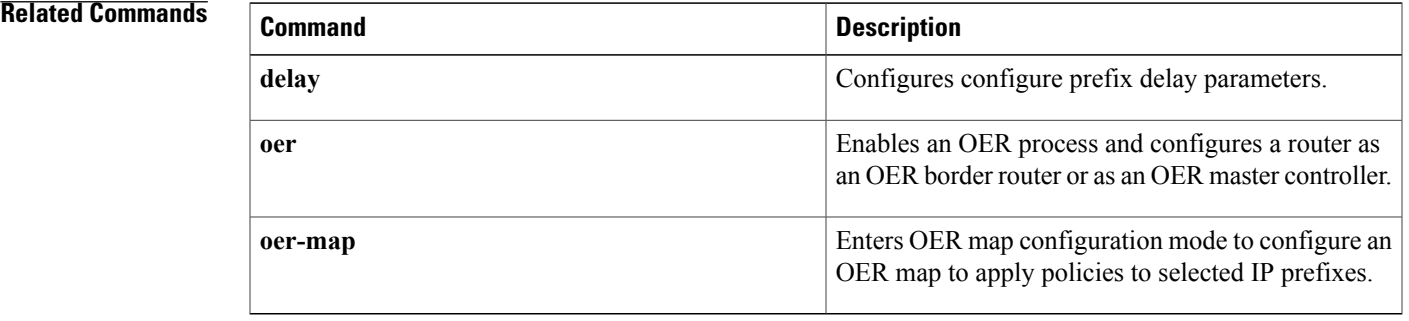

## **set holddown**

To configure an OER map to set the prefix route dampening timer for the minimum period of time in which a new exit must be used before an alternate exit can be selected, use the **set holddown** command in OER map configuration mode. To delete the set clause entry, use the **no** form of this command.

**set holddown** *timer*

**no set holddown**

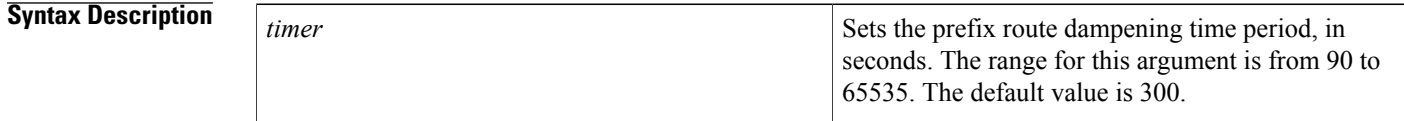

**Command Default** OER uses the following default value if this command is not configured or if the no form of this command is entered:

*timer* : 300 seconds

**Command Modes** OER map configuration (config-oer-map)

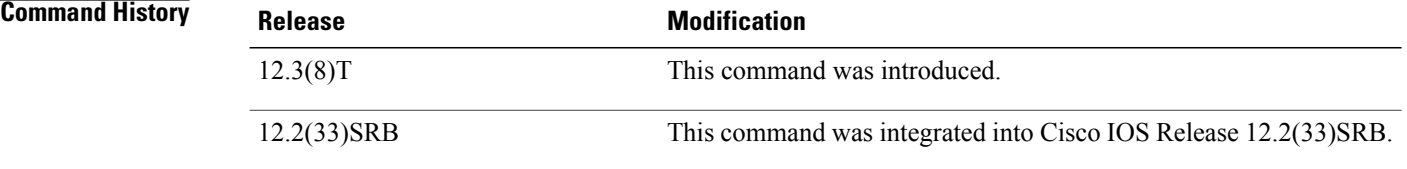

**Usage Guidelines** The **setholddown**command is entered on a master controller in OER map configuration mode. This command is used to configure the prefix route dampening timer for the minimum period of time in which a new exit must be used before an alternate exit can be selected. The master controller puts a prefix in a holddown state during an exit change to isolate the prefix during the transition period, preventing the prefix from flapping because of rapid state changes. OER does not implement policy changes while a prefix is in the holddown state. A prefix will remain in a holddown state for the default or configured time period. When the holddown timer expires, OER will select the best exit based on performance and policy configuration. However, an immediate route change will be triggered if the current exit for a prefix becomes unreachable.

> Configuring a new timer value will immediately replace the existing value if the new value is less than the time remaining. If the new value is greater than the time remaining, the new timer value will be used when the existing timer is reset.

Г

**Examples** The following example creates an OER map named HOLDDOWN that sets the holddown timer to 120 seconds for traffic from the prefix list named CUSTOMER:

```
Router(config)# oer-map HOLDDOWN 10
Router(config-oer-map)# match ip address prefix-list CUSTOMER
Router(config-oer-map)# set holddown 120
```
## **Related Commands**

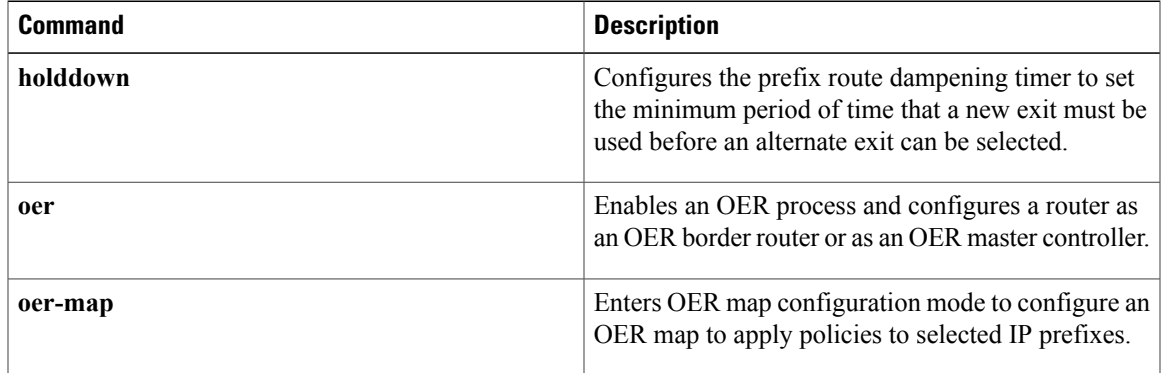

T

# **set interface (OER)**

To configure an Optimized Edge Routing (OER) map to send packets that match prefixes in an access list on OER border routers to the null interface, use the **set interface** command in OER map configuration mode. To delete the set clause entry, use the **no** form of this command.

**set interface null0**

**no set interface null0**

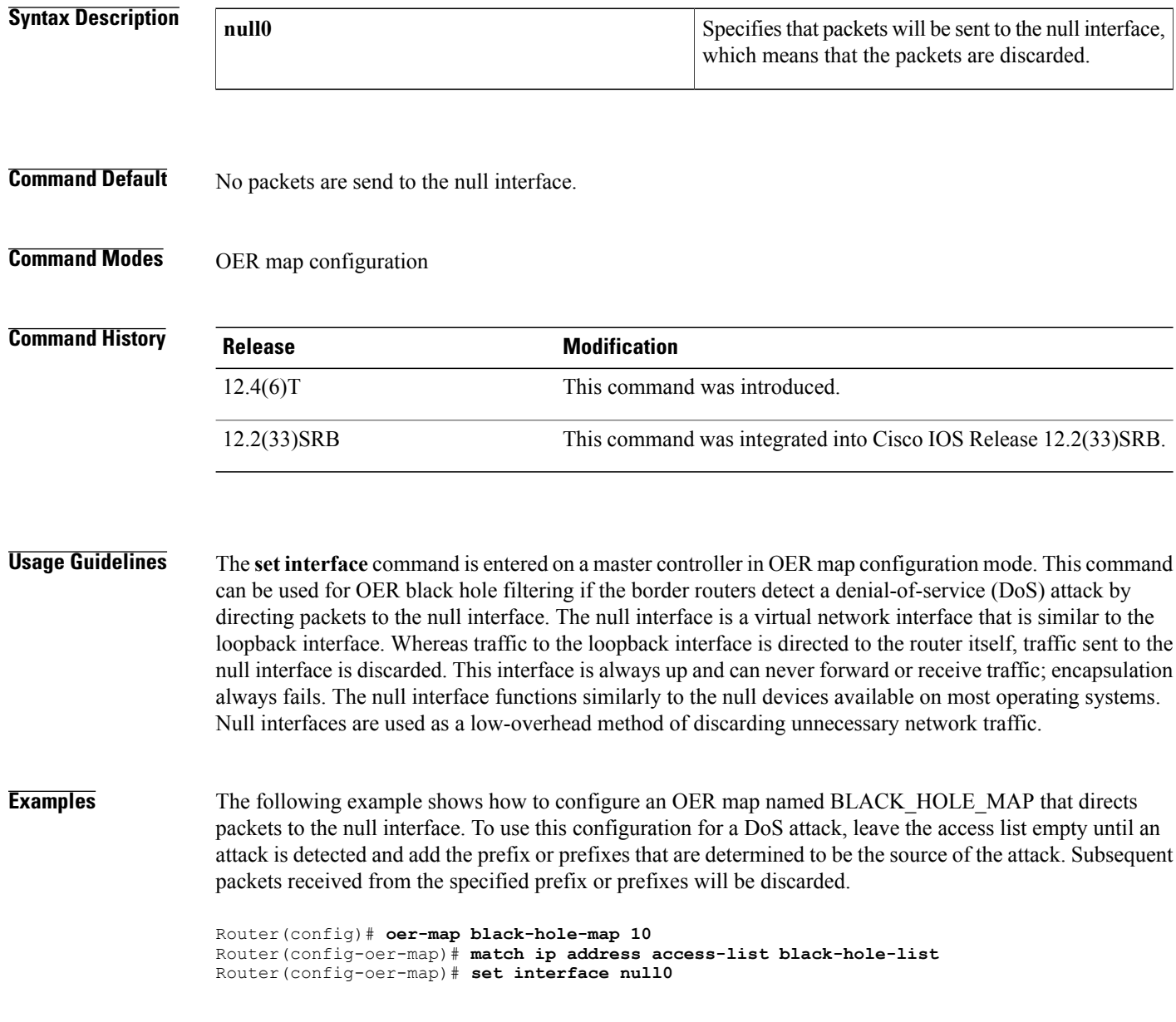

## **Related Commands**

 $\mathbf I$ 

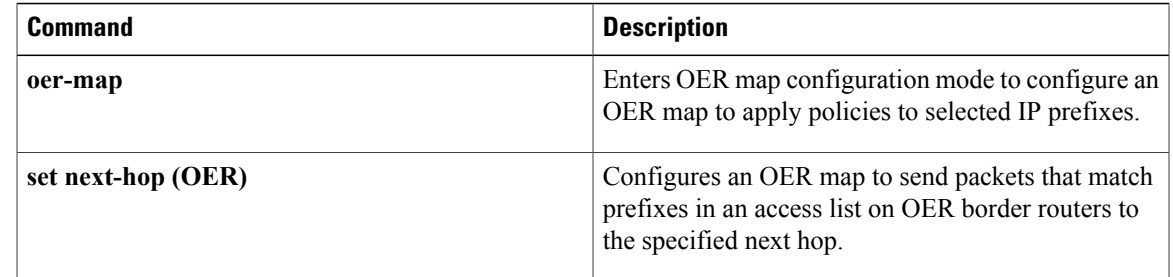

I

# **set jitter**

To configure an Optimized Edge Routing (OER) map to set the maximum jitter value that OER will permit for an exit link, use the **set jitter** command in OER map configuration mode. To delete the set clause entry, use the **no** form of this command.

**set jitter threshold** *maximum*

**no set jitter threshold** *maximum*

## **Syntax Description**

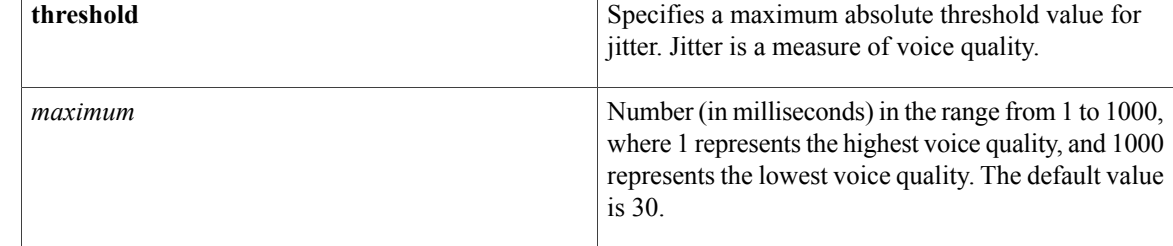

## **Command Default** No jitter values are specified.

## **Command Modes** OER map configuration

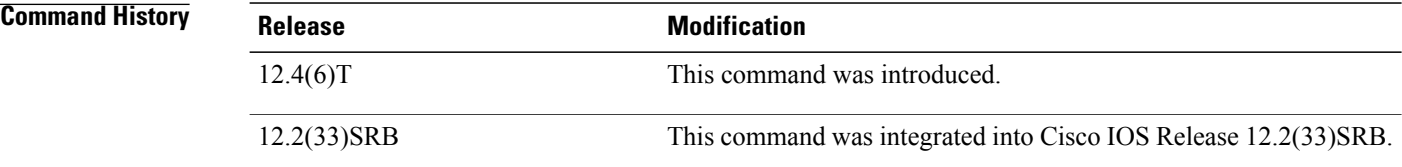

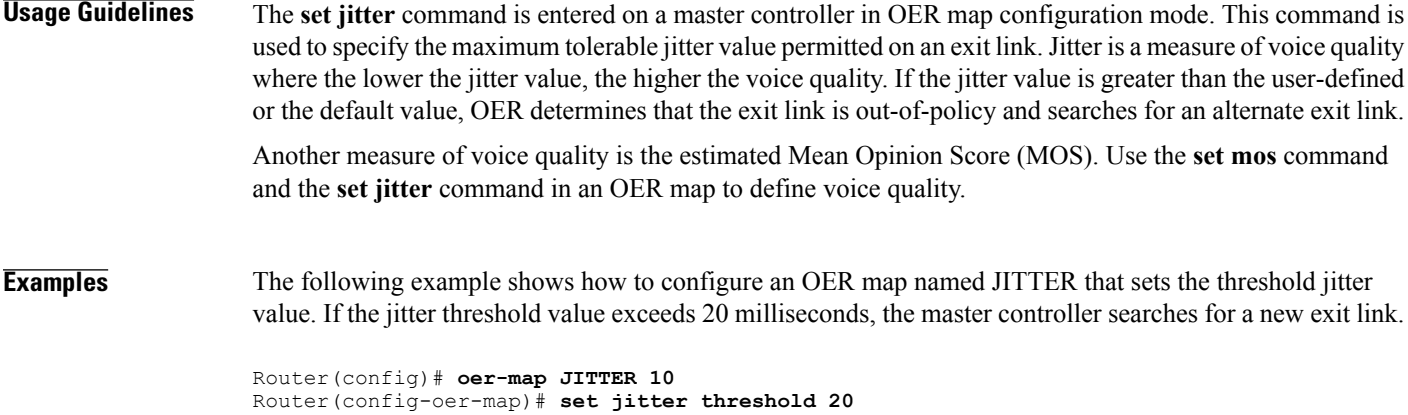

## **Related Commands**

 $\mathbf I$ 

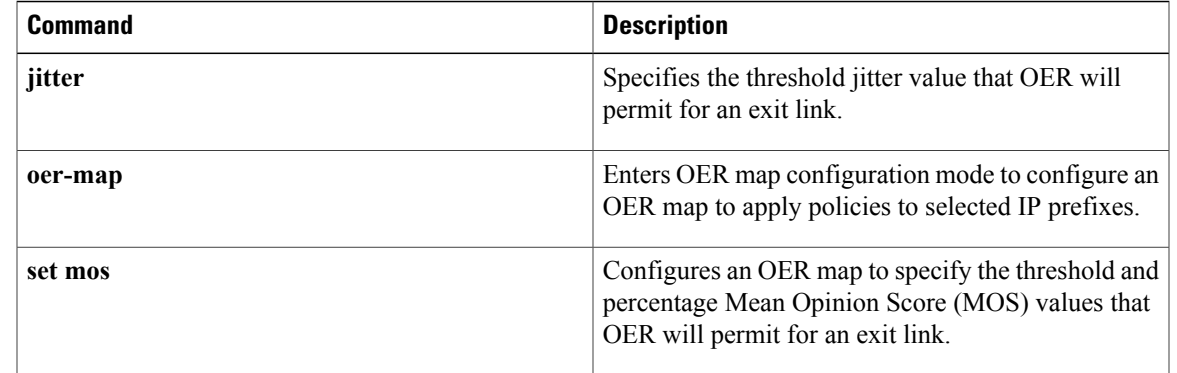

T

# **set link-group**

To specify a link group for traffic classes defined in an Optimized Edge Routing (OER) policy, use the **set link-group** command in OER map configuration mode. To delete the set clause entry, use the **no** form of this command.

**set link-group** *link-group-name* [**fallback** *link-group-name*]

**no set link-group** *link-group-name*

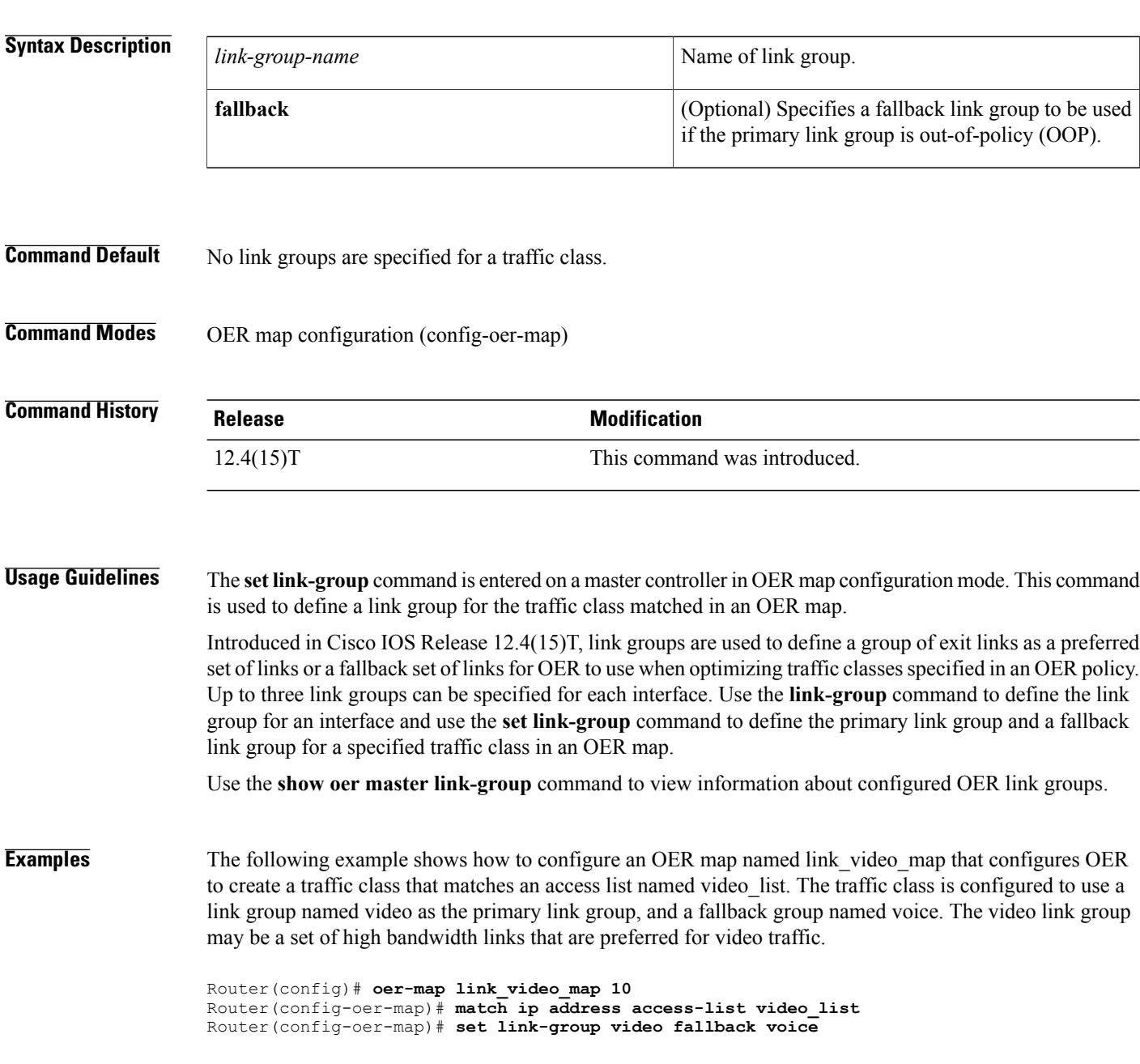

## **Related Commands**

 $\mathbf I$ 

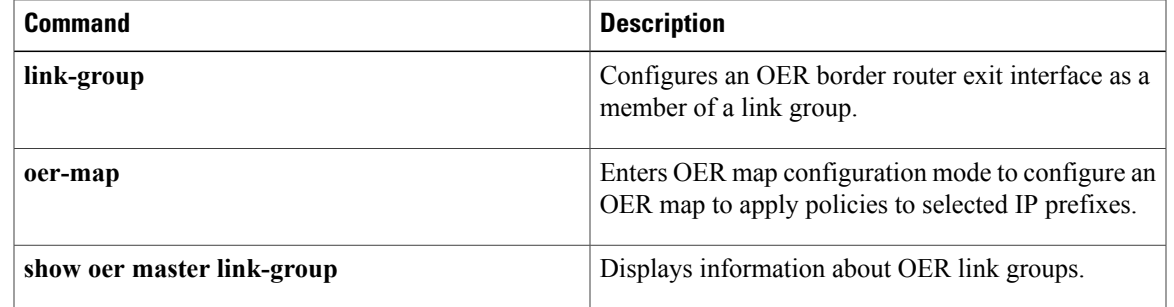

## **set loss**

To configure an OER map to set the relative or maximum packet loss limit that OER will permit for an exit link, use the **set loss**command in OER map configuration mode. To delete the set clause entry, use the **no** form of this command.

**set loss** {**relative** *average*| **threshold** *maximum*}

**no set loss**

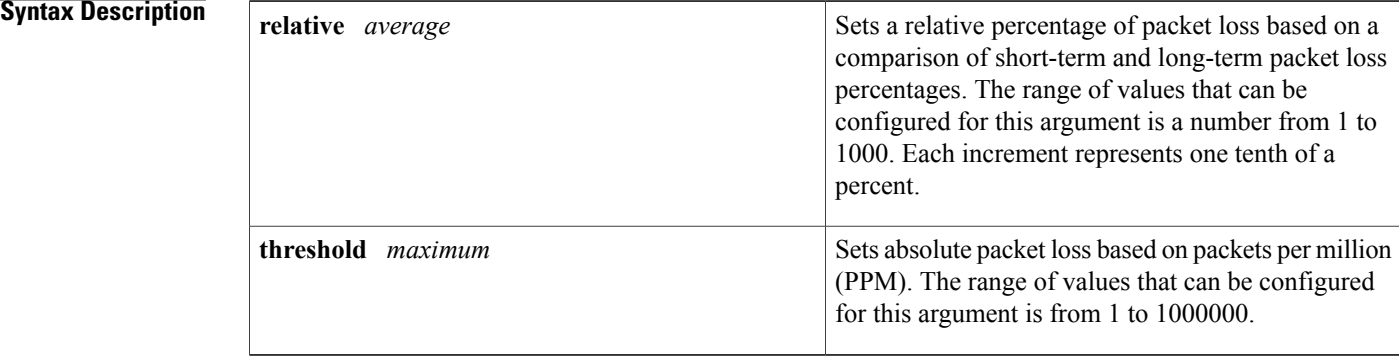

**Command Default** OER uses the following default value if this command is not configured or if the no form of this command is entered:

**relative** *average* : 100 (10 percent)

## **Command Modes OER** map configuration

**Command History Release <b>Modification** 12.3(8)T This command was introduced. 12.2(33)SRB This command was integrated into Cisco IOS Release 12.2(33)SRB.

**Usage Guidelines** The **set loss** command is entered on a master controller in OER map configuration mode. This command is used to configure an OER map to set the relative percentage or maximum number of packets that OER will permit to be lost during transmission on an exit link. If packet loss is greater than the user-defined or the default value, OER determines that the exit link is out-of-policy and searches for an alternate exit link.

> The **relative** keyword is used to configure the relative packet loss percentage. The relative packet loss percentage is based on a comparison of short-term and long-term packet loss. The short-term measurement reflects the percentage of packet loss within a 5-minute period. The long-term measurement reflects the percentage of packet loss within a 60-minute period. The following formula is used to calculate this value:

Relative packet loss = ((short-term loss - long-term loss) / long-term loss)  $*$  100

The master controller measures the difference between these two values as a percentage. If the percentage exceeds the user-defined or default value, the exit link is determined to be out-of-policy. For example, if long-term packet loss is 200 PPM and short-term packet loss is 300 PPM, the relative loss percentage is 50 percent.

The **threshold**keyword is used to configure the absolute maximum packet loss. The maximum value is based on the actual number of PPM that have been lost.

**Examples** The following example creates an OER map named LOSS that sets the relative percentage of acceptable packet loss for traffic from the prefix list named CUSTOMER to a 20 percent relative percentage. If the packet loss on the current exit link exceeds 20 percent, the master controller will search for a new exit.

```
Router(config)# oer-map LOSS 10
Router(config-oer-map)# match ip address prefix-list CUSTOMER
Router(config-oer-map)# set loss relative 200
```
### **Related Commands**

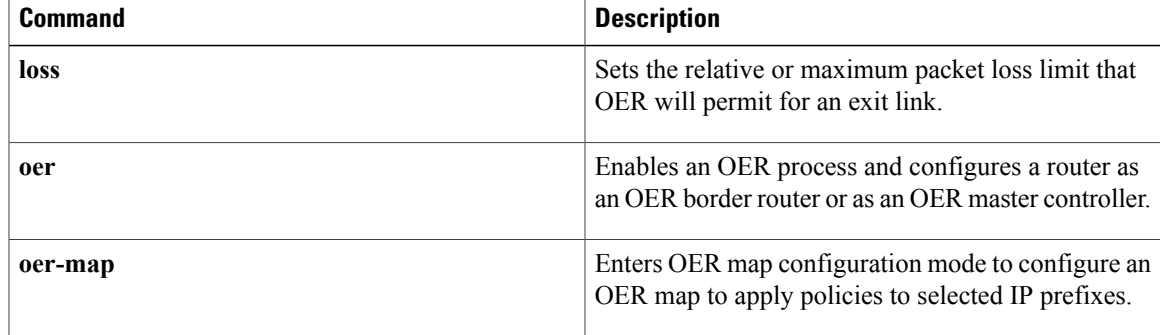

 $\mathbf l$ 

# **set mode**

To configure an Optimized Edge Routing (OER) map to configure route monitoring, route control, or exit selection for matched traffic, use the **set mode** command in OER map configuration mode. To delete the set clause entry, use the **no** form of this command.

**set mode** {**monitor** {**active [throughput]| both| fast| passive**}| **route** {**control| observe**}| **select-exit** {**best| good**}}

**no set mode** {**monitor**| **route** {**control| observe**}**| select-exit**}

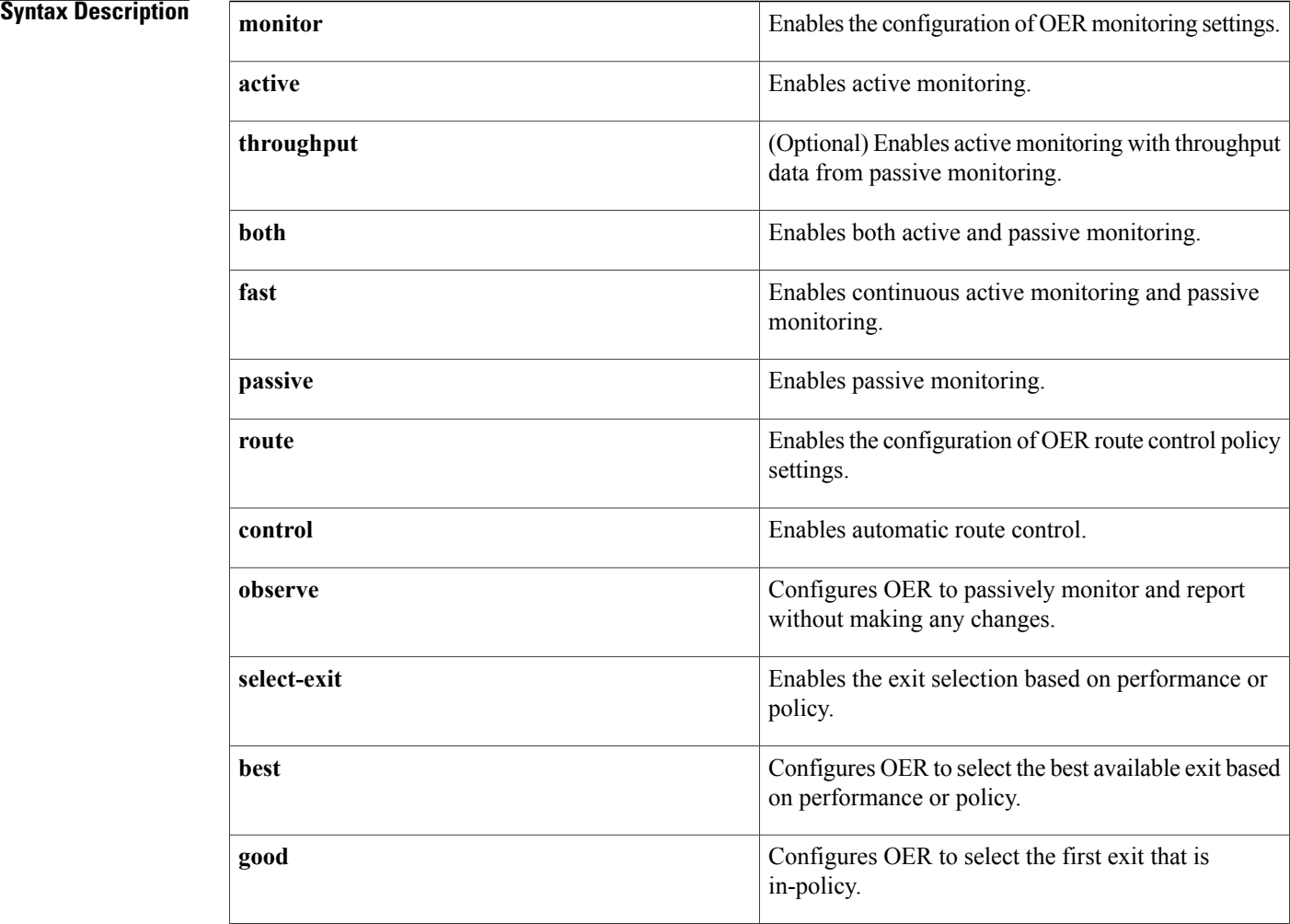

**Command Default** OER uses the following default settings if this command is not configured or if the **no** form of this command is entered:

Monitoring: Both active and passive monitoring is enabled. Route control: Observe mode route control is enabled. Exit Selection: The first in-policy exit is selected.

## **Command Modes OER** map configuration

**Command History** 

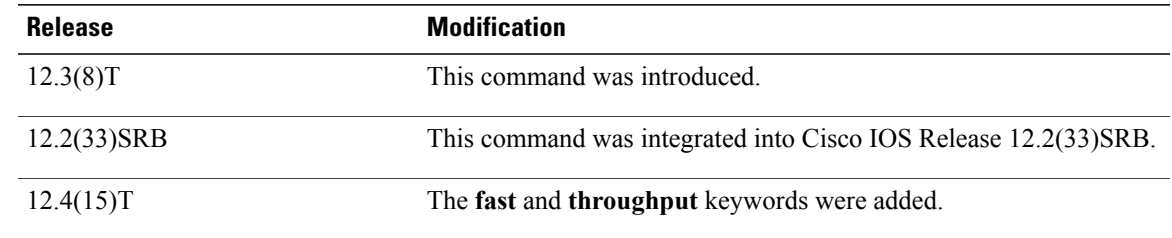

**Usage Guidelines** The **set mode** command is entered on a master controller in OER map configuration mode. This command is used to configure an OER map to enable and configure control mode and observe mode settings, passive monitoring and active monitoring, and exit link selection for traffic that is configured as match criteria.

### **Observe Mode**

Observe mode monitoring is enabled by default. In observe mode, the master controller monitors prefixes and exit links based on default and user-defined policies and then reports the status of the network and the decisions that should be made but does not implement any changes. This mode allows you to verify the effectiveness of this feature before it is actively deployed.

### **Control Mode**

In control mode, the master controller coordinates information from the border routers and makes policy decisions just as it does in observe mode. The master controller monitors prefixes and exits based on default and user-defined policies but then implements changes to optimize prefixes and to select the best exit. In this mode, the master controller gathers performance statistics from the border routers and then transmits commands to the border routers to alter routing as necessary in the OER managed network.

### **Passive Monitoring**

The master controller passively monitors IP prefixes and TCP traffic flows. Passive monitoring is configured on the master controller. Monitoring statistics are gathered on the border routers and then reported back to the master controller. OER uses NetFlow to collect and aggregate passive monitoring statistics on a per prefix basis. No explicit NetFlow configuration is required. NetFlow support is enabled by default when passive monitoring is enabled. OER uses passive monitoring to measure the following information:

*Delay* --OER measures the average delay of TCP flows for a prefix. Delay is the measurement of the time between the transmission of a TCP synchronization message and receipt of the TCP acknowledgement.

*Packet Loss*--OER measures packet loss by tracking TCP sequence numbers for each TCP flow. OER estimates packet loss by tracking the highest TCP sequence number. If a subsequent packet is received with a lower sequence number, OER increments the packet loss counter.

*Reachability* --OER measures reachability by tracking TCP synchronization messages that have been sent repeatedly without receiving a TCP acknowledgement.

*Throughput* --OER measures outbound throughput for optimized prefixes. Throughput is measured in bits per second (bps).

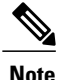

OER passively monitors TCP traffic flows for IP traffic. Passive monitoring of non-TCP sessions is not supported.

### **Active Monitoring**

OER uses Cisco IOS IP Service Level Agreements (SLAs) to enable active monitoring. IP SLAs support is enabled by default. IP SLAs support allows OER to be configured to send active probes to target IP addresses to measure the jitter and delay, determining if a prefix is out-of-policy and if the best exit is selected. The border router collects these performance statistics from the active probe and transmits this information to the master controller. The master controller usesthisinformation to optimize the prefix and select the best available exit based on default and user-defined policies. The **active-probe** command is used to create an active probe.

In Cisco IOS Release 12.4(15)T the **throughput** keyword was added to enable the throughput data from passive mode monitoring to be considered when optimizing UDP traffic for both performance and load-balancing. UDP traffic can be optimized only for performance (for example, delay, jitter, and loss) when active monitoring data is available. To enable load-balancing of UDP traffic, throughput data from passive monitoring is required.

## **Fast Failover Monitoring**

In Cisco IOS Release 12.4(15)T, a new monitoring mode, fast monitoring, was introduced. Fast monitoring sets the active probes to continuously monitor all the exits (probe-all), and passive monitoring is enabled too. Fast failover monitoring can be used with all types of active probes: ICMP echo, Jitter, TCP connection, and UDP echo. When the **mode monitor fast** command is enabled, the probe frequency can be set to a lower frequency than for other monitoring modes, to allow a faster failover ability. Under fast monitoring with a lower probe frequency, route changes can be performed within 3 seconds of an out-of-policy situation. When an exit becomes OOP under fast monitoring, the select best exit is operational and the routes from the OOP exit are moved to the best in-policy exit.Fast monitoring is a very aggressive mode that incurs a lot of overhead with the continuous probing. We recommend that you use fast monitoring only for performance sensitive traffic.

### **Optimal Exit Link Selection**

The master controller can be configured to select a new exit for an out-of-policy prefix based on performance or policy. You can configure the master controller to select the first in-policy exit by entering the **good**keyword, or you can configure the master controller to select the best exit with the **best** keyword. If the **good** keyword is used and there is no in-policy exit, the prefix is uncontrolled.

**Examples** The following example creates an OER map named OBSERVE that configures OER to observe and report but not control traffic from the prefix list named CUSTOMER:

Router(config)# **oer-map OBSERVE 80**

Router(config-oer-map)# **match ip address prefix-list CUSTOMER** Router(config-oer-map)# **set mode route observe**

### **Related Commands**

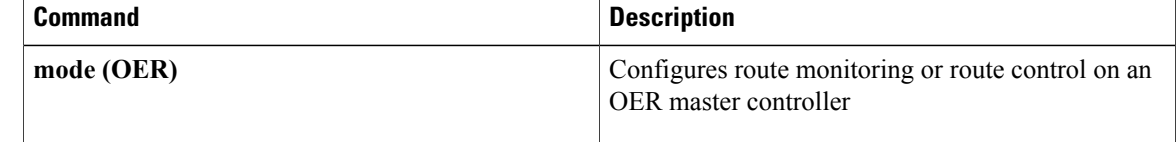

 $\mathbf{I}$ 

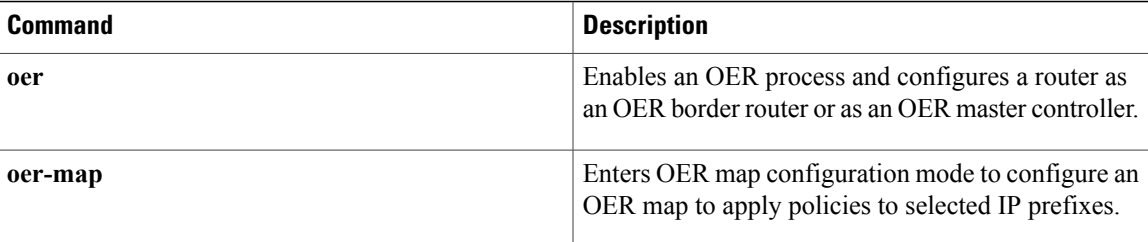

## **set mos**

To configure an Optimized Edge Routing (OER) map to set the threshold and percentage Mean OpinionScore (MOS) values that OER) will permit for an exit link, use the **set mos** command in OER map configuration mode. To reset the threshold MOS values to their default value, use the **no** form of this command.

**set mos threshold** *minimum* **percentage** *percent*

**no set mos threshold** *minimum* **percentage** *percent*

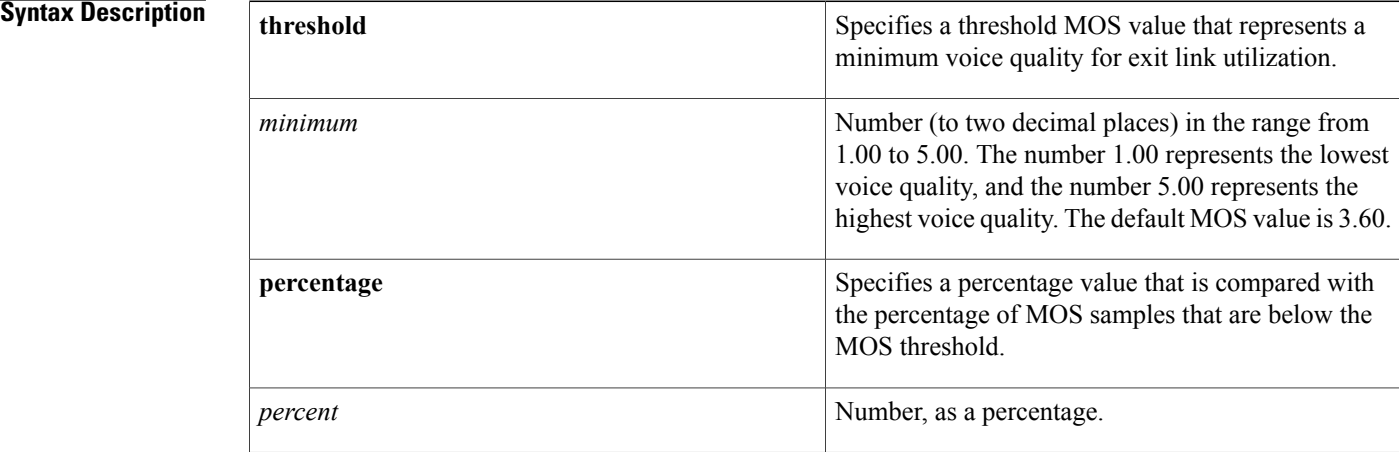

## **Command Default** The default MOS value is 3.60.

## **Command Modes OER** map configuration

# **Command History Release Modification** 12.4(6)T This command was introduced. 12.2(33)SRB This command was integrated into Cisco IOS Release 12.2(33)SRB.

**Usage Guidelines** The **set mos** command is entered on a master controller in OER map configuration mode and used to determine voice quality. The number of MOS samples over a period of time that are below the threshold MOS value are calculated. If the percentage of MOS samples below the threshold is greater than the configured percentage, OER determines that the exit link is out-of-policy and searches for an alternate exit link.

> Another measure of voice quality is the jitter value. Use the **set mos** command and the **set jitter** command in an OER map to define voice quality.

## **Examples** The following example creates an OER map named MOS that configures the master controller to search for a new exit link if more than 30 percent of the MOS samples are below the MOS threshold of 3.80.

Router(config)# **oer-map MOS 10**

Router(config-oer-map)# **match ip address prefix-list LIST1** Router(config-oer-map)# **set mos threshold 3.80 percent 30**

## **Related Commands**

Г

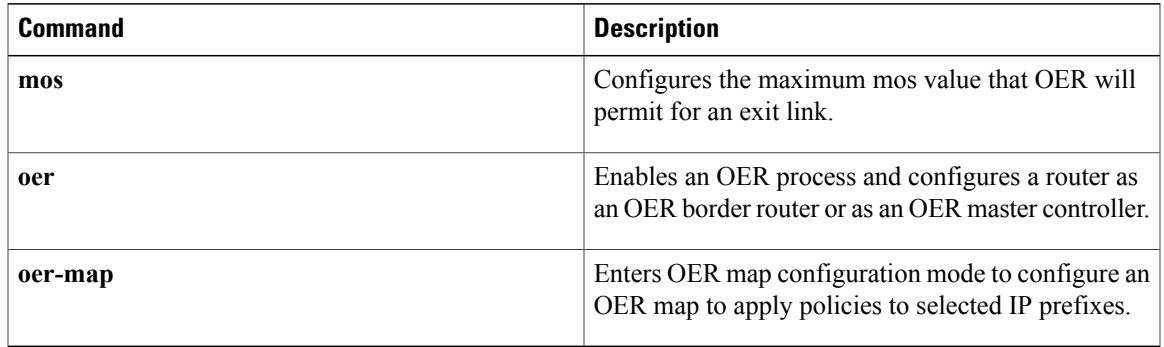

 $\mathbf l$ 

# **set next-hop (OER)**

To configure an Optimized Edge Routing (OER) map to send packets that match prefixes in an access list on OER border routers to the specified next hop, use the **set next-hop** command in OER map configuration mode. To delete the set clause entry, use the **no** form of this command.

**set next-hop** *ip-address*

**no set next-hop** *ip-address*

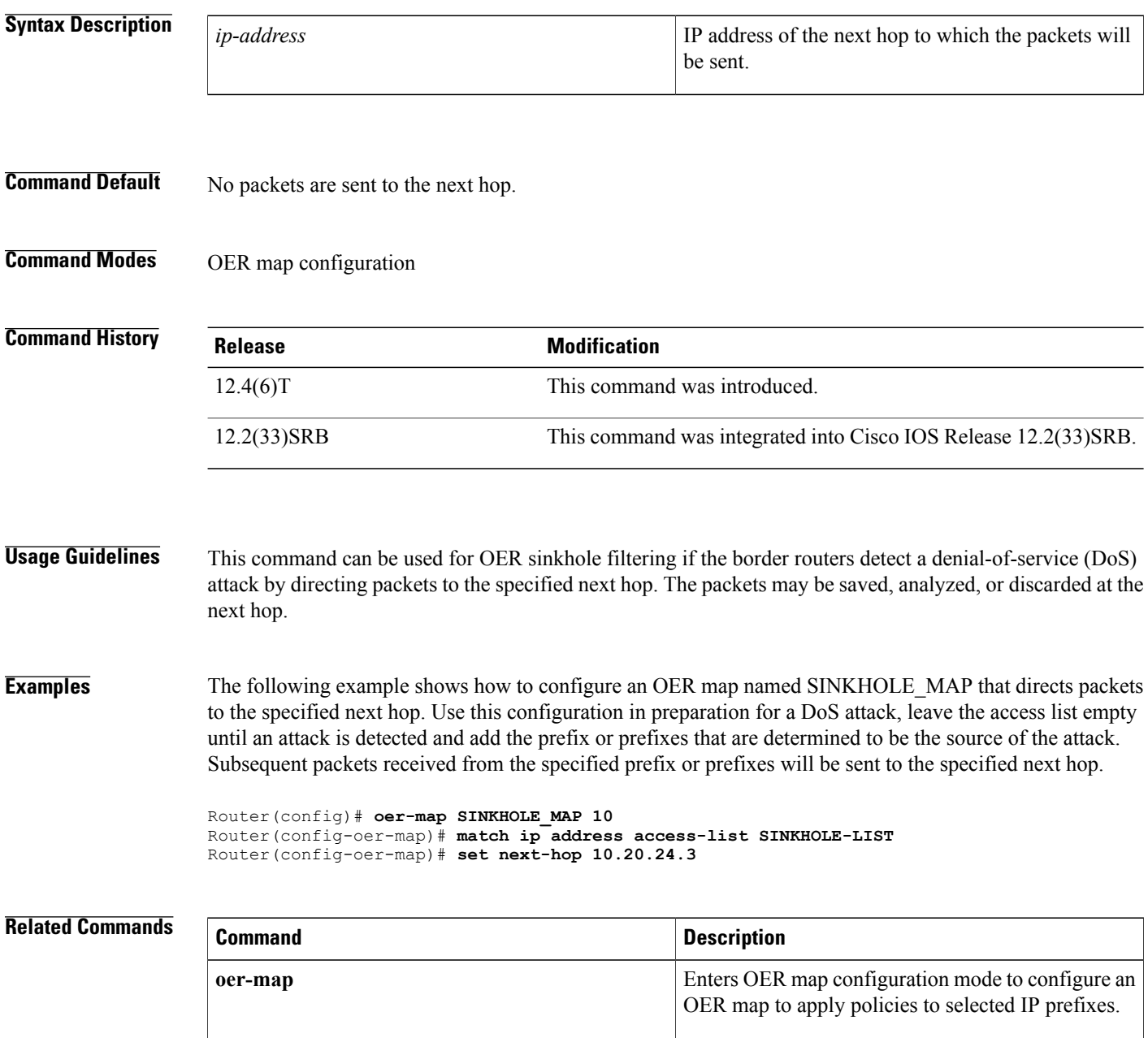

 $\mathbf I$ 

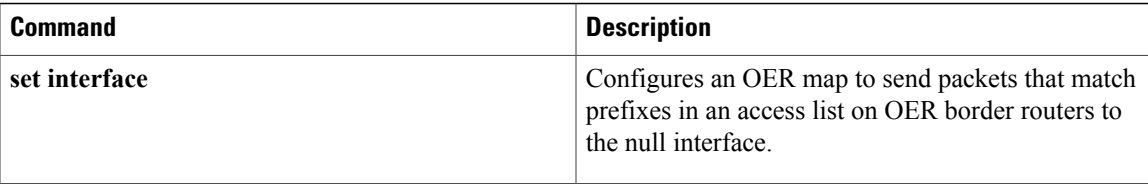

T

# **set periodic**

To configure an Optimized Edge Routing (OER) map to set the time period for the periodic timer, use the **set periodic** command in OER map configuration mode. To delete the set clause entry, use the **no** form of this command.

**set periodic** *timer*

**no set periodic**

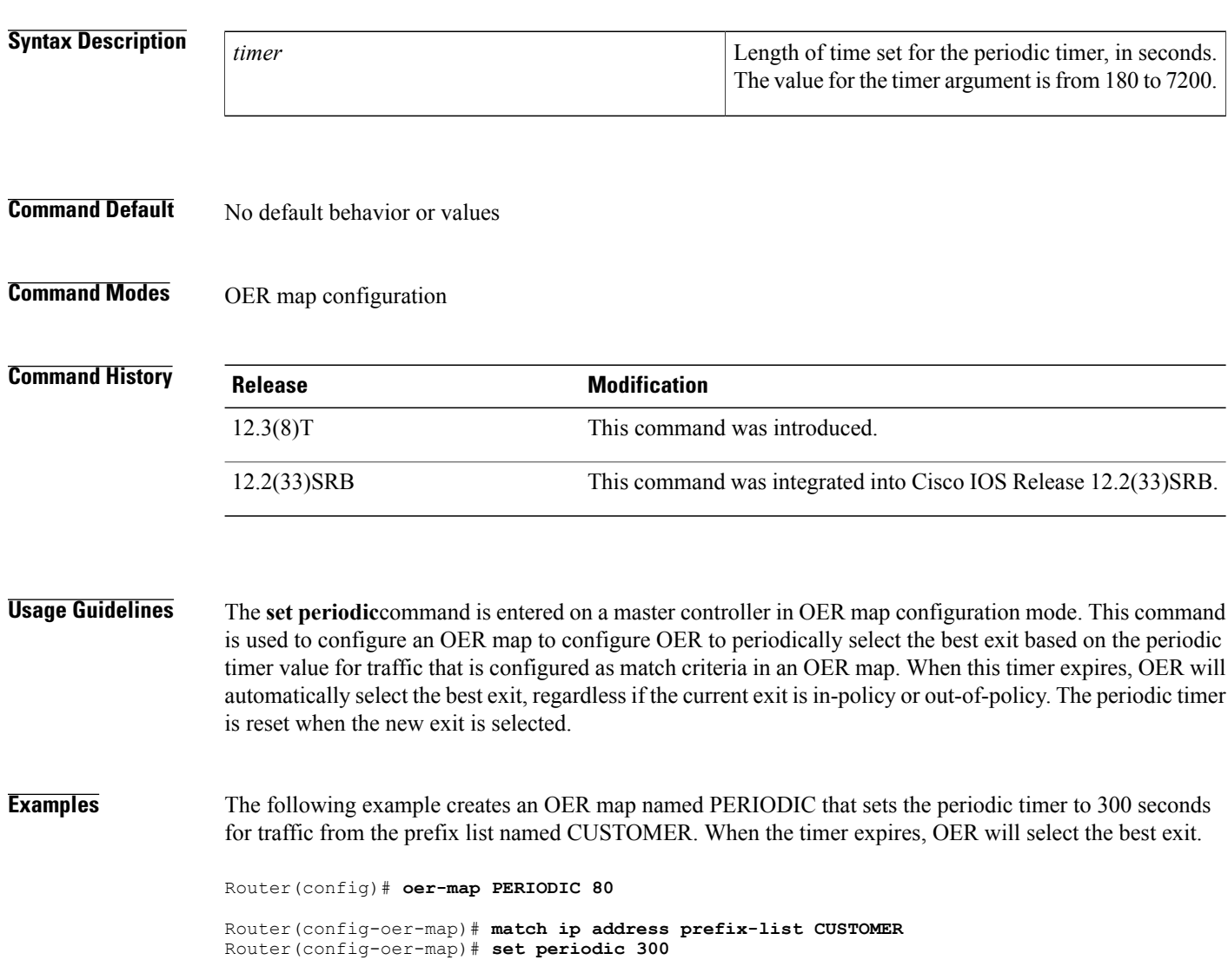

## **Related Commands**

 $\mathbf I$ 

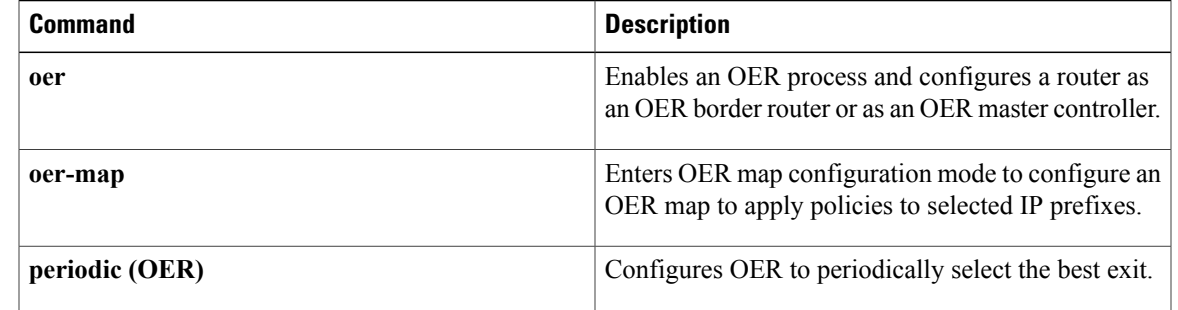

Π

## **set probe**

To set the frequency of an Optimized Edge Routing (OER) active probe, use the **set probe** command in OER map configuration mode. To reset the frequency of an OER active probe to its default value, use the **no** form of this command.

**set probe** {**frequency** *seconds*| **packets** *packet-count*}

**no set probe** {**frequency** *seconds*| **packets** *packet-count*}

## **Syntax Description frequency frequency**  $\overline{\text{Sat}}$  Sets the frequency of an active problem

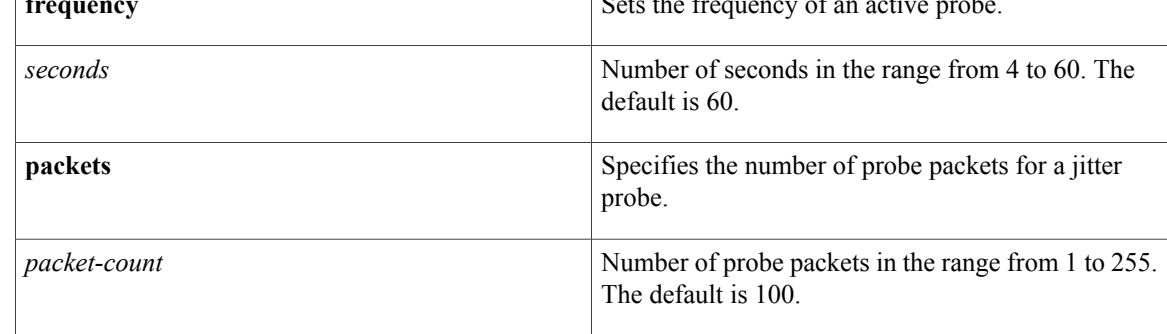

## **Command Default** The default active probe frequency is 60 seconds. The default number of packets probe is 100.

**Command Modes** OER map configuration (config-oer-map)

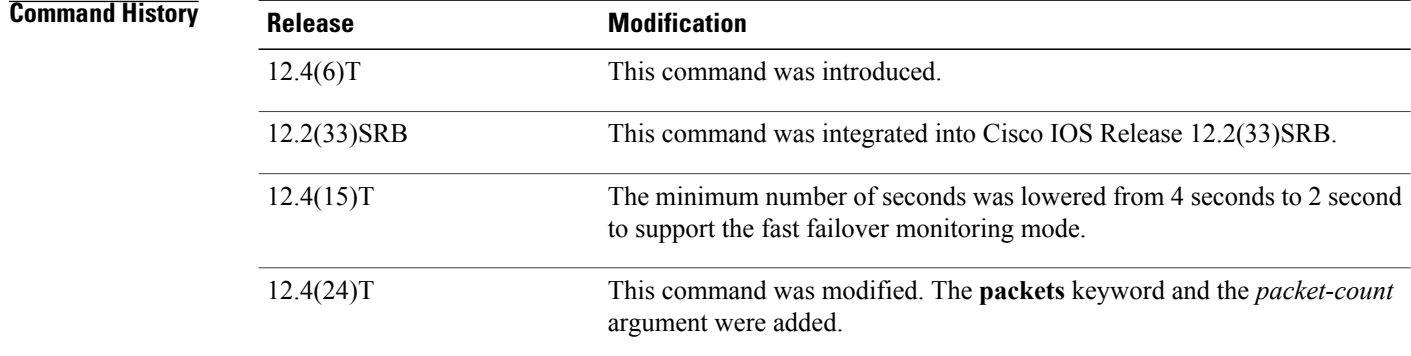

**Usage Guidelines** The **set probe** command is entered on a master controller in OER map configuration mode. This command is used within an OER map configuration to set the frequency of the active probes. Unlessthe default frequency of 60 secondsis used, configuring the **setprobe** command will increase the frequency of the probes. Increased probe frequency results in a lower response time of OER. The frequency can be increased for a number of policies, but if all active probes are set to an increased frequency, an Intrusion Detection Service (IDS) may be triggered.

In Cisco IOS Release 12.4(15)T, a new monitoring mode, fast monitoring, was introduced. Fast monitoring sets the active probes to continuously monitor all the exits (probe-all), and passive monitoring is enabled too. Fast failover monitoring can be used with all types of active probes: ICMP echo, Jitter, TCP connection, and UDP echo. When the **set mode monitor fast** command is enabled, the probe frequency can be set to a lower frequency than for other monitoring modes, to allow a faster failover ability. The minimum number ofseconds was lowered from 4 seconds to 2 second to support the fast failover monitoring mode. Under fast monitoring with a lower probe frequency, route changes can be performed within 3 seconds of an out-of-policy situation.

n Cisco IOS Release 12.4(24)T, the ability to configure the number of probe packets for jitter probes was introduced. Using the **packets** keyword and the *packet-count* argument the number of packets per jitter probe can be set. The new keyword is supported under OER map configuration mode only, not at a global level. The new keyword applies only to jitter probes and the configuration affects global probes and forced probes for all traffic classes.

## **Examples** The following example shows how to set the frequency of an active probe to be 10 seconds using an OER map named PROBE:

Router(config)# **oer-map PROBE 10**

Router(config-oer-map)# **set probe frequency 10** The following example shows how to set the frequency of an active probe to be 2 seconds using an OER map named FAST after the fast failover monitoring mode is enabled:

```
Router(config)# oer-map FAST 10
Router(config-oer-map)# set mode monitor fast
Router(config-oer-map)# set probe frequency 2
The following example shows how to set the number of probe packets for a jitter probe at 33 packets using
an OER map named JITTER:
```

```
Router(config)# oer-map JITTER
Router(config-oer-map)# set probe packets 33
```
## **Related Commands**

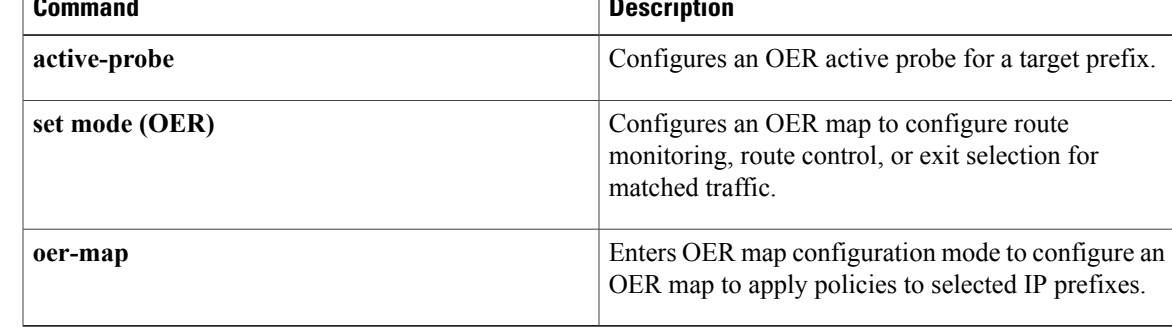

I

## **set resolve**

To configure an OER map to set policy priority for overlapping policies, use the **set resolve** command in OER map configuration mode. To delete the set clause entry, use the **no** form of this command.

**set resolve** {**cost priority** *value*| **delay priority** *value* **variance** *percentage*| **jitter priority** *value* **variance** *percentage*| **losspriority** *value* **variance** *percentage*| **mospriority** *value* **variance** *percentage*| **rangepriority** *value*| **utilization priority** *value* **variance** *percentage*}

**no set resolve** {**cost| delay| jitter| loss| mos| range| utilization**}

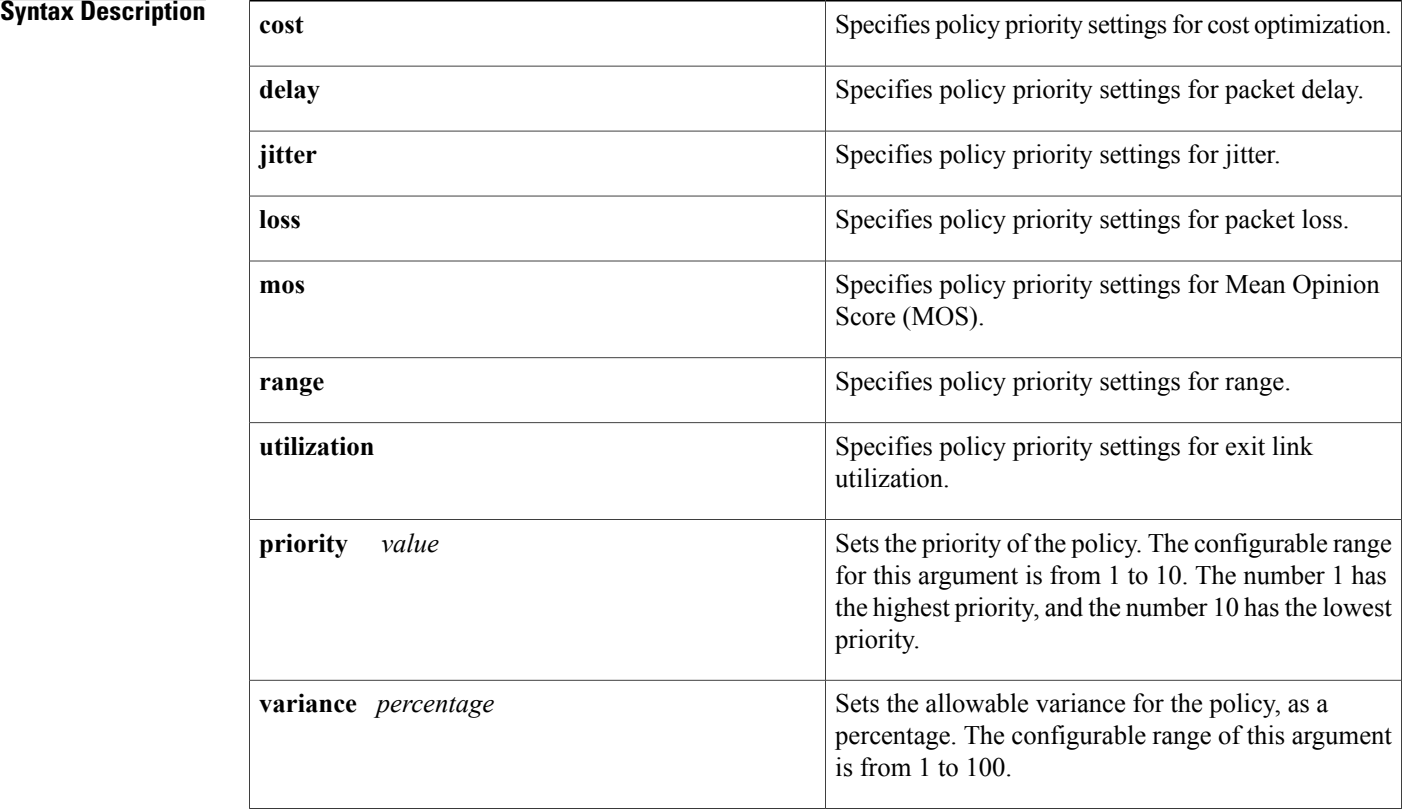

## **Command Default** None

## **Command Modes OER** map configuration

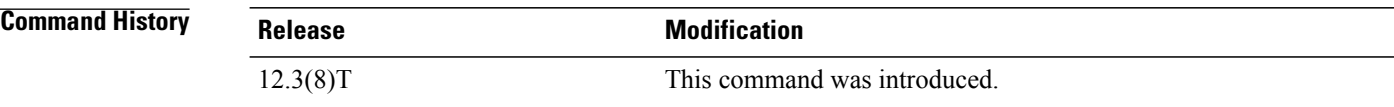

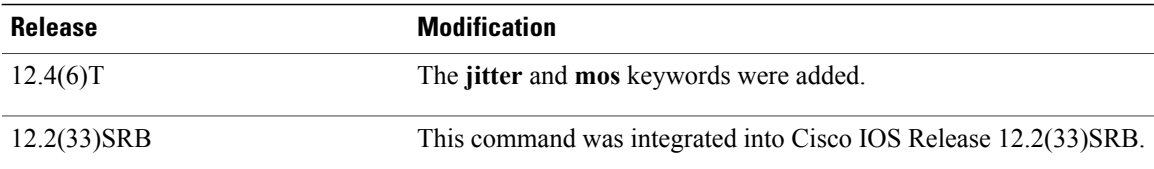

**Usage Guidelines** The **set resolve**command is entered on a master controller in OER map configuration mode. This command is used to set priority when multiple policies are configured for the same prefix. When this command is configured, the policy with the highest priority will be selected to determine the policy decision.

> The **priority** keyword is used to specify the priority value. The number 1 assigns the highest priority to the policy. The number 10 sets the lowest priority. Each policy must be assigned a different priority number. If you try to assign the same priority number to two different policy types, an error message will be displayed on the console.

> The **variance** keyword is used to set an allowable variance for a user-defined policy. This keyword configures the allowable percentage that an exit link or prefix can vary from the user-defined policy value and still be considered equivalent.For example, if exit link delay isset to 80 percent and a 10 percent variance is configured, exit links that delay values from 80 to 89 percent will be considered equal.

**Note** Variance cannot be set for cost or range policies.

**Examples** The following example creates an OER map named RESOLVE that sets the priority for delay policies to 1 for traffic learned based on highest outbound throughput. The variance is set to allow a 10 percent difference in delay statistics before a prefix is determined to be out-of-policy.

Router(config)# **oer-map RESOLVE 10**

Router(config-oer-map)# **match oer learn throughput** Router(config-oer-map)# **set resolve delay priority 1 variance 10**

## **Related Commands**

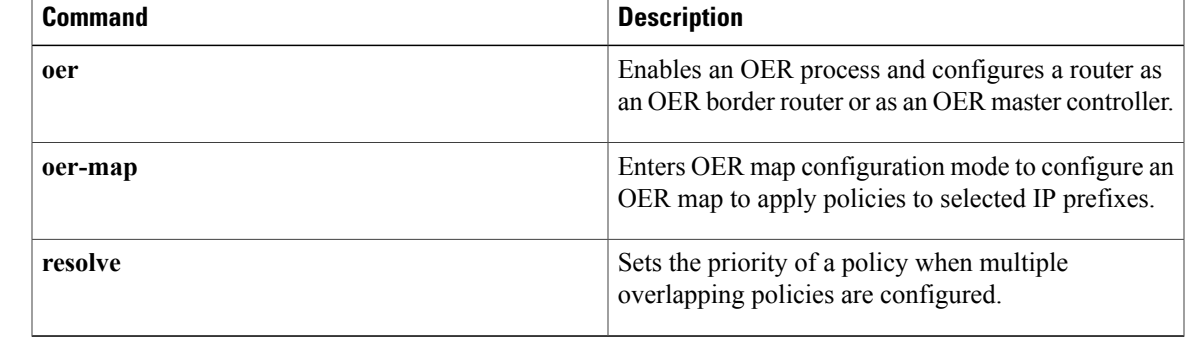

## **set traceroute reporting**

To configure an Optimized Edge Routing (OER) map to enable traceroute reporting, use the **set traceroute reporting** command in OER map configuration mode. To delete the set clause entry, use the **no** form of this command.

**set traceroute reporting** [**policy** {**delay| loss| unreachable**}]

**no set traceroute reporting** [**policy** {**delay| loss| unreachable**}]

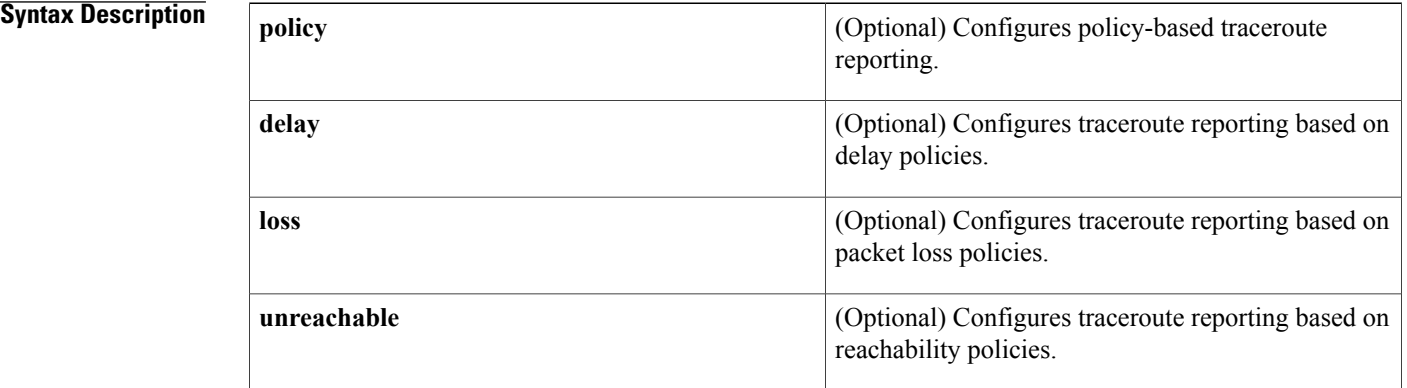

## **Command Default** Traceroute reporting is not enabled using an OER map.

## **Command Modes OER** map configuration

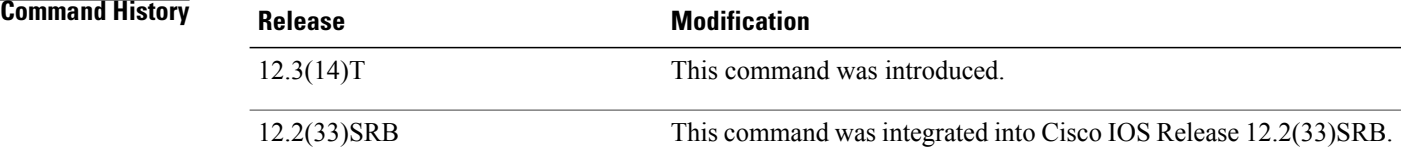

**Usage Guidelines** The **set traceroute reporting** command is entered on a master controller in OER map configuration mode. This command is used to enable continuous and policy-based traceroute probing. Traceroute probing allows you to monitor prefix performance on a hop-by-hop basis. Delay, loss, and reachability measurements are gathered for each hop from the probe source to the target prefix.

The following types of traceroute reporting are configured with this command:

*Continuous* --A traceroute probe is triggered for each new probe cycle. Entering this command without any keywords enables continuous reporting. The probe is sourced from the current exit of the prefix.

*Policy based* --A traceroute probe is triggered automatically when a prefix goes into an out-of-policy state. Entering this command with the **policy** keyword enables policy based traceroute reporting. Policy based traceroute probes are configured individually for delay, loss, and reachability policies. The monitored prefix is sourced from a match clause in an OER map. Policy based traceroute reporting stops when the prefix returns to an in-policy state.

The **show oer master prefix** command is used to display traceroute probe results. An on-demand traceroute probe can be initiated when entering the **show oer master prefix** command with the **current** and **now** keywords. The **set traceroute reporting** command does not have to be configured to initiate an on-demand traceroute probe.

**Examples** The following example, starting in global configuration mode, enables continuous traceroute probing for prefixes that are learned based on delay:

> Router(config)# **oer-map TRACE 10** Router(config-oer-map)# **match oer learn delay**

Router(config-oer-map)# **set traceroute reporting**

### **Related Commands**

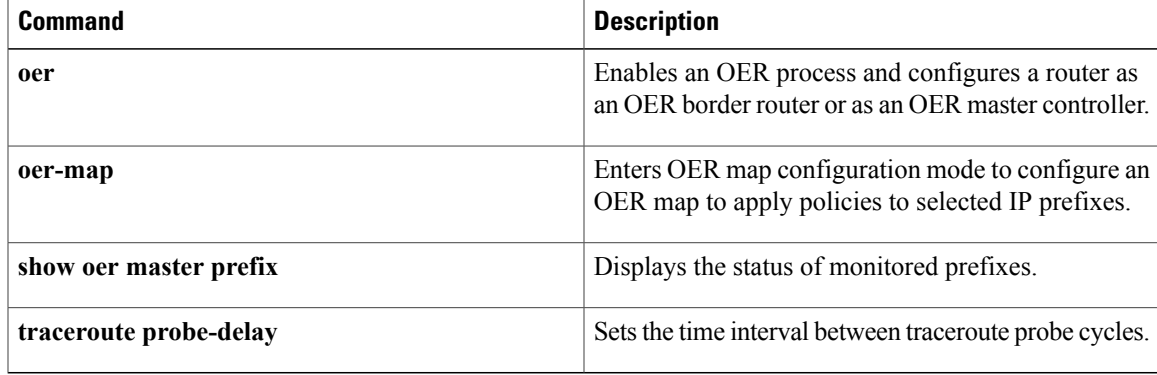

## **set unreachable**

To configure an OER map to set the maximum number of unreachable hosts, use the **setunreachable** command in OER map configuration mode. To delete the set clause entry, use the **no** form of this command.

**set unreachable** {**relative** *average*| **threshold** *maximum*}

**no set unreachable**

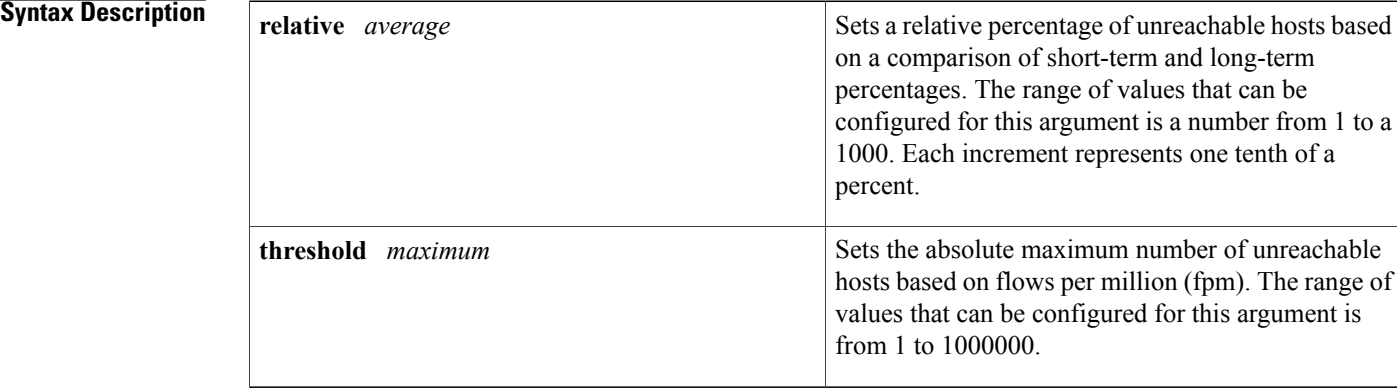

## **Command Default** OER uses the following default value if this command is not configured or if the **no** form of this command is entered:

**relative** *average* : 50 (5 percent)

## **Command Modes OER** map configuration

**Command History Release <b>Modification** 12.3(8)T This command was introduced. 12.2(33)SRB This command was integrated into Cisco IOS Release 12.2(33)SRB.

**Usage Guidelines** The **set unreachable** command is entered on a master controller in OER map configuration mode. This command is used to set the relative percentage or the absolute maximum number of unreachable hosts, based on flows per million, that OER will permit from an OER managed exit link. If the absolute number or relative percentage of unreachable hosts is greater than the user-defined or the default value, OER determines that the exit link is out-of-policy and searches for an alternate exit link.

> The **relative** keyword is used to configure the relative percentage of unreachable hosts. The relative unreachable host percentage is based on a comparison of short-term and long-term measurements. The short-term measurement reflects the percentage of hosts that are unreachable within a 5-minute period. The long-term

measurement reflects the percentage of unreachable hosts within a 60 minute period. The following formula is used to calculate this value:

Relative percentage of unreachable hosts = ((short-term percentage - long-term percentage) / long-term percentage) \* 100

The master controller measures the difference between these two values as a percentage. If the percentage exceeds the user-defined or default value, the exit link is determined to be out-of-policy. For example, if 10 hosts are unreachable during the long-term measurement and 12 hosts are unreachable during short-term measurement, the relative percentage of unreachable hosts is 20 percent.

The t**hreshold**keyword is used to configure the absolute maximum number of unreachable hosts. The maximum value is based on the actual number of hosts that are unreachable based on fpm.

**Examples** The following example creates an OER map named UNREACHABLE that configures the master controller to search for a new exit link when the difference between long and short term measurements (relative percentage) is greater than 10 percent for traffic learned based on highest delay:

> Router(config)# **oer-map UNREACHABLE 10** Router(config-oer-map)# **match oer learn delay** Router(config-oer-map)# **set unreachable relative 100**

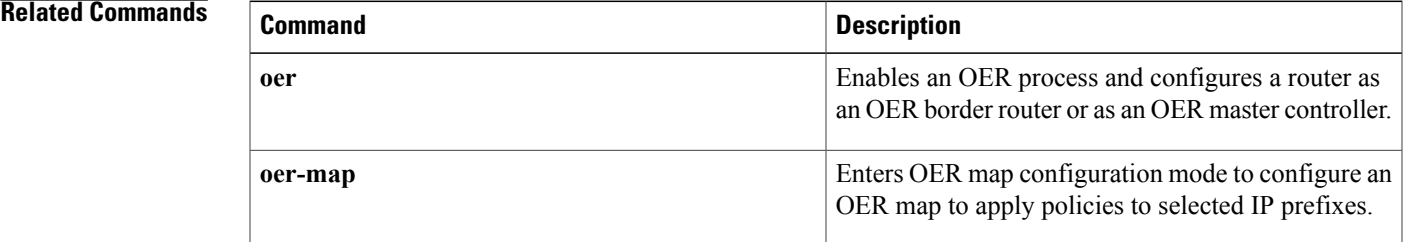

## **show oer api client**

Effective with Cisco IOS Release 15.0(1)SY, the **show oer api client** command is hidden. Although this command is still available in Cisco IOS software, the CLI interactive Help does not display it if you attempt to view it by entering a question mark at the command line. This command will be completely removed in a future release. **Note**

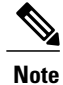

Effective with Cisco IOS Release 12.4(15)T, the **show oer api client** command is replaced by the **show oer api provider**command. See the **show oer api provider** command for more information.

To display information about Optimized Edge Routing (OER) application interface clients, use the **show oer api client** command in privileged EXEC mode.

### **show oer api client [detail]**

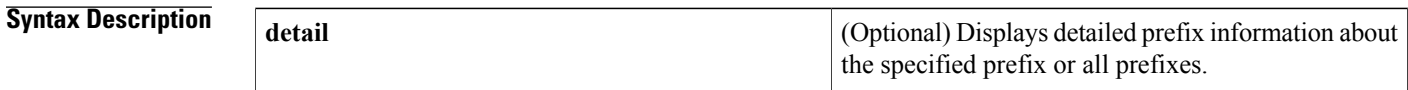

## **Command Modes** Privileged EXEC (#)

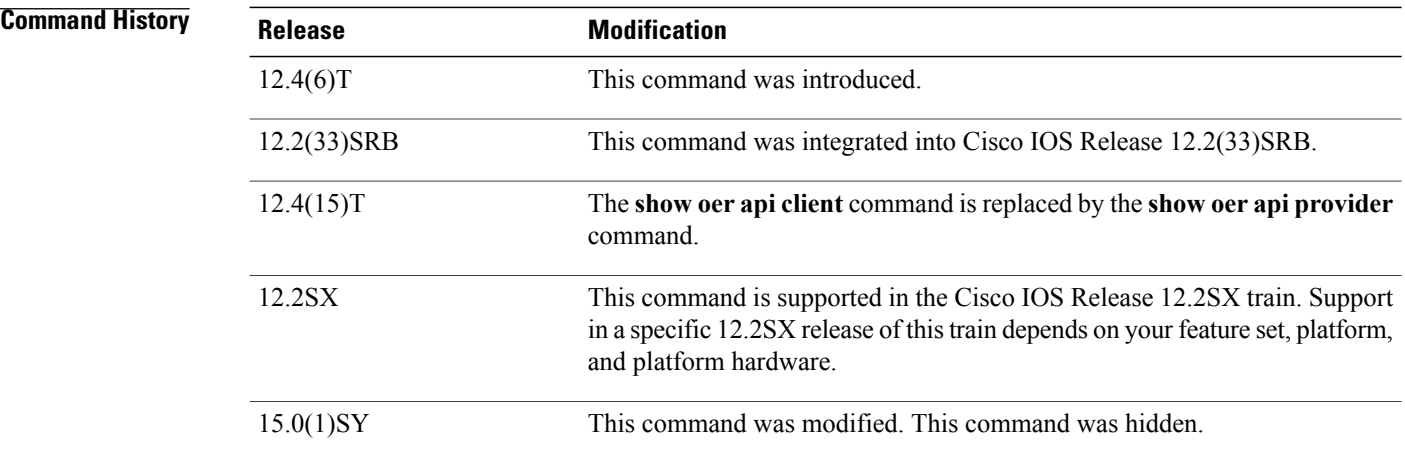

**Usage Guidelines** The **show oer api client** command is entered on a master controller. This command is used to display the number of prefixes added by the application interface client, the sequence numbers of policies added by the
application interface client, and the client ID. The**detail** keyword is used to display more detailed information about the application interface client.

#### **Cisco IOS Release 12.4(15)T**

In Cisco IOS Release 12.4(15)T and later releases, the **show oer api client** command is replaced by the **show oer api provider** command. The **show oer api client** command is currently supported for backwards compatibility, but support may be removed in a future Cisco IOS software release.

**Examples** The following example shows the status of a monitored prefix:

```
Router# show oer api client
OER Prefix Stats:
 Dly: Delay in ms
 EBw: Egress Bandwidth
 IBw: Ingress Bandwidth
Prefix State Curr BR CurrI/F Dly EBw IBw
----------------------------------------------------------
10.1.5.0/24 INPOLICY 10.1.1.2 Et1/0 19 1 1
```
The table below describes the significant fields shown in the display.

**Table 23: show oer api client Field Descriptions**

| <b>Field</b> | <b>Description</b>                                          |
|--------------|-------------------------------------------------------------|
| Prefix       | IP address and prefix length.                               |
| <b>State</b> | Status of the prefix.                                       |
| $Curr$ BR    | Border router from which these statistics were<br>gathered. |
| Curr $I/F$   | Current exit link interface on the border router.           |
| Dly          | Delay in milliseconds.                                      |
| EBw          | Egress bandwidth.                                           |
| <b>IBw</b>   | Ingress bandwidth.                                          |

The following output shows the detailed status of a monitored prefix:

```
Router# show oer api client detail
```
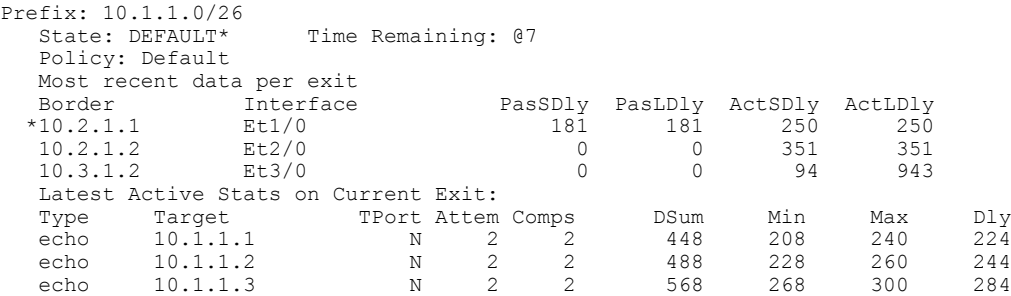

1

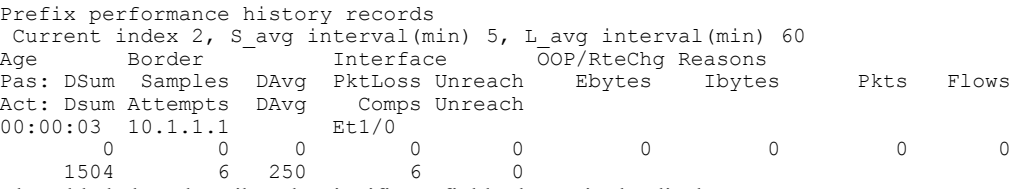

The table below describes the significant fields shown in the display.

**Table 24: show oer api client detail Field Descriptions**

| <b>Field</b>                        | <b>Description</b>                                                                                                    |
|-------------------------------------|----------------------------------------------------------------------------------------------------|
| Prefix                              | IP address and prefix length.                                                                                                    |
| <b>State</b>                        | Status of the prefix.                                                                                                    |
| Time Remaining                      | Time remaining in the current prefix learning cycle.                                                                                                    |
| Policy                              | The state that the prefix is in. Possible values are<br>Default, In-policy, Out-of-policy, Choose, and<br>Holddown.                                                                 |
| Most recent data per exit           | Border router exit link statistics for the specified<br>prefix. The asterisk $(*)$ character indicates the exit<br>that is being used.                                              |
| Latest Active Stats on Current Exit | Active probe statistics. This field includes information<br>about the probe type, target IP address, port number,<br>and delay statistics.                                          |
| Type                                | The type of active probe. Possible types are ICMP<br>echo, TCP connect, or UDP echo. The example uses<br>default ICMP echo probes (default TCP), so no port<br>number is displayed. |
| Prefix performance history records  | Displays border router historical statistics. These<br>statistics are updated about once a minute and stored<br>for 1 hour.                                                         |

#### **Related Commands**

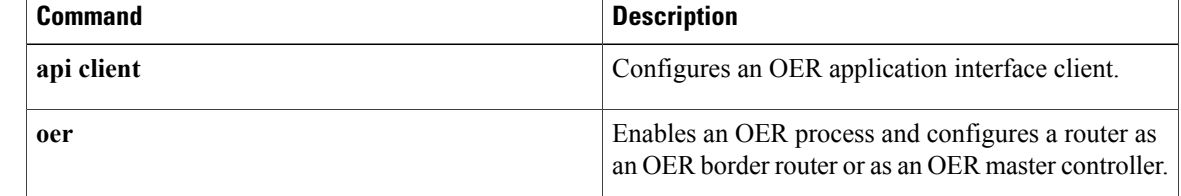

 $\mathbf{I}$ 

# **show oer api provider**

To display information about application interface providers registered with Optimized Edge Routing (OER), use the **show oer api provider** command in privileged EXEC mode.

**show oer api provider [detail]**

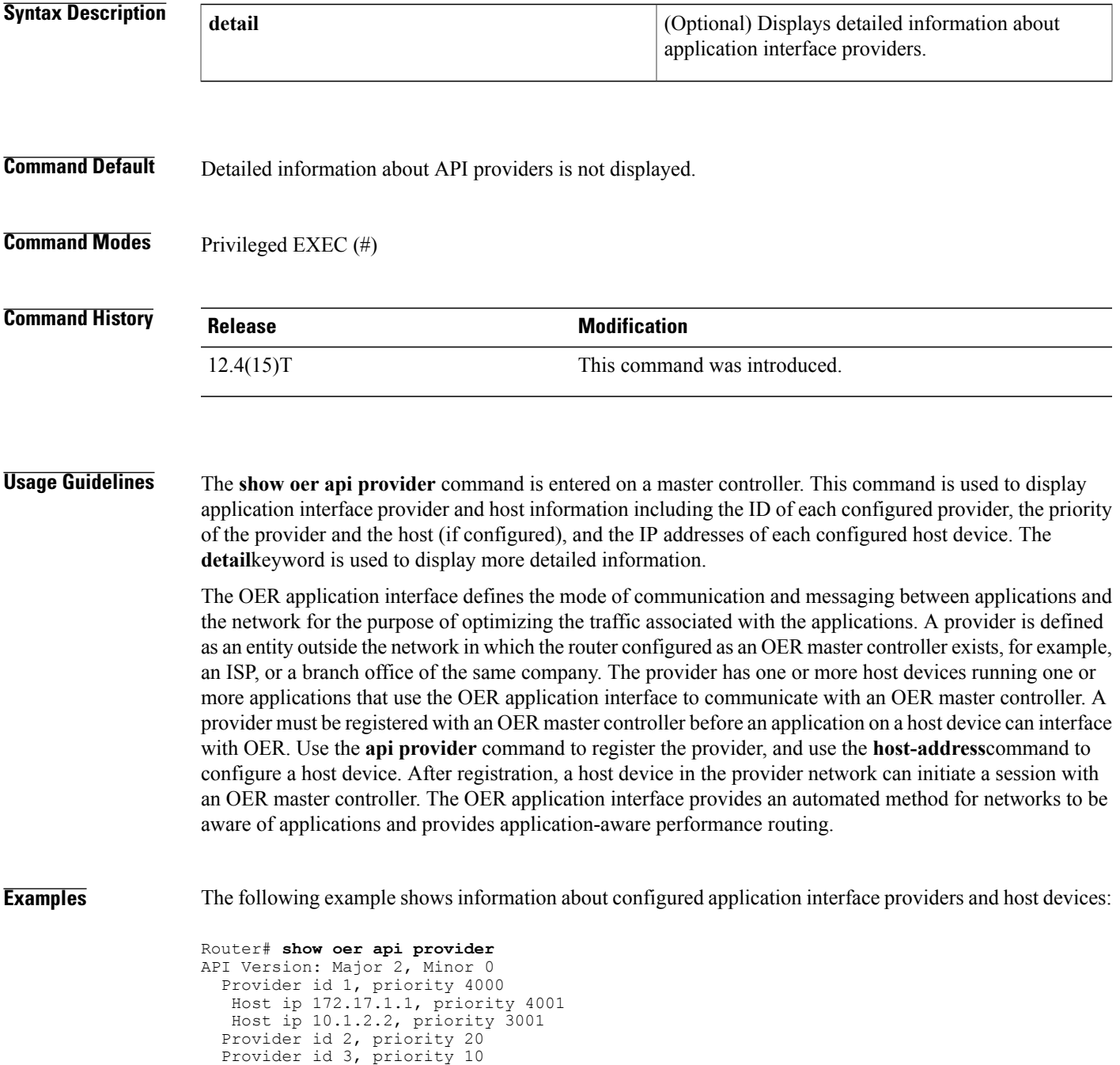

The table below describes the significant fields shown in the display.

**Table 25: show oer api provider Field Descriptions**

| <b>Field</b>              | <b>Description</b>                                                            |
|---------------------------|-------------------------------------------------------------------------------|
| API Version, Major, Minor | Version number of the application interface with<br>major and minor releases. |
| Provider id               | ID number of an application interface provider.                               |
| priority                  | The priority assigned to the policies of a provider or<br>of a host           |
| Host ip                   | IP address of a host device.                                                  |

The following example shows detailed information about configured application interface providers and host devices:

```
Router# show oer api provider detail
API Version: Major 2, Minor 0
 Provider id 1001, priority 65535
   Host ip 10.3.3.3, priority 65535
    Session id 9, Version Major 2, Minor 0
   Num pfx created 2, Num policies created 2
   Last active connection time (sec) 00:00:01
   Policy ids : 101, 102,
   Host ip 10.3.3.4, priority 65535
    Session id 10, Version Major 2, Minor 0
   Num pfx created 1, Num policies created 1
   Last active connection time (sec) 00:00:03
   Policy ids : 103,
  Provider id 2001, priority 65535
   Host ip 172.19.198.57, priority 65535
   Session id 11, Version Major 2, Minor 0
   Num pfx created 0, Num policies created 0
   All Prefix report enabled
   All exit report enabled
```
The table below describes the significant fields shown in the display that are different from the table above.

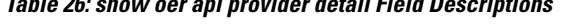

**Table 26: show oer api provider detail Field Descriptions**

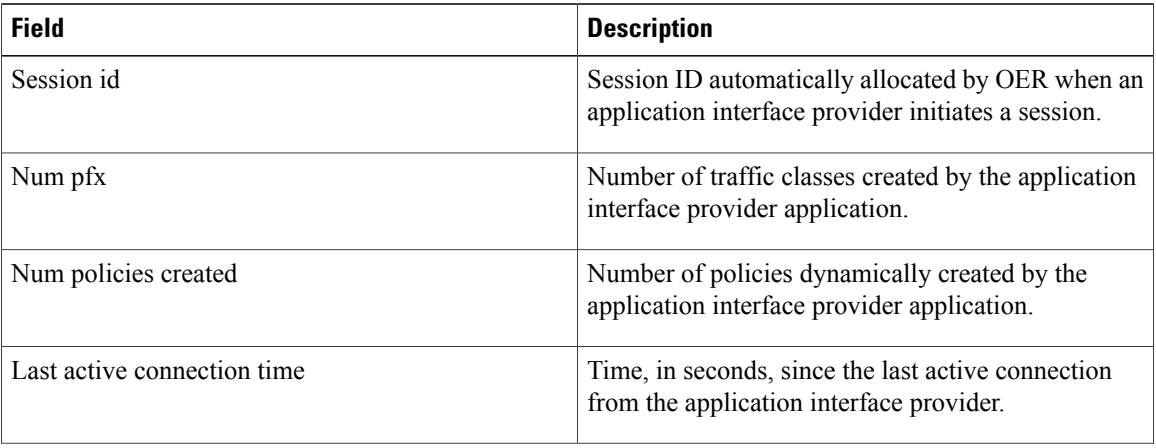

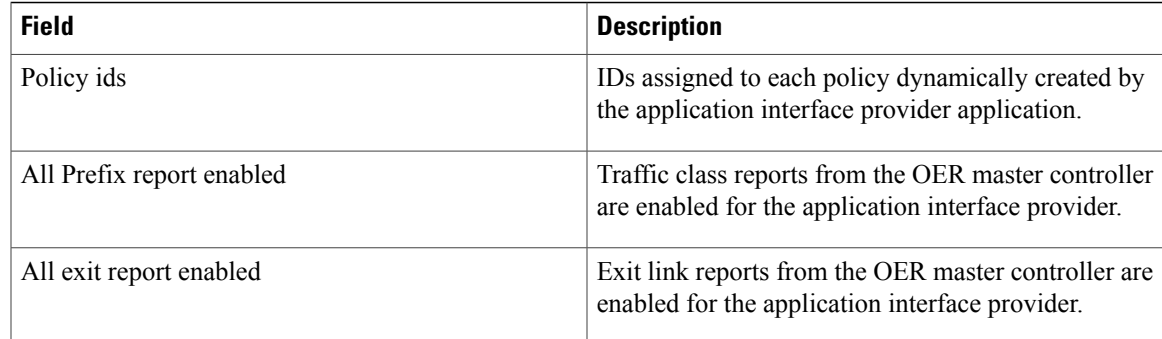

#### **Related Commands**

 $\mathbf{I}$ 

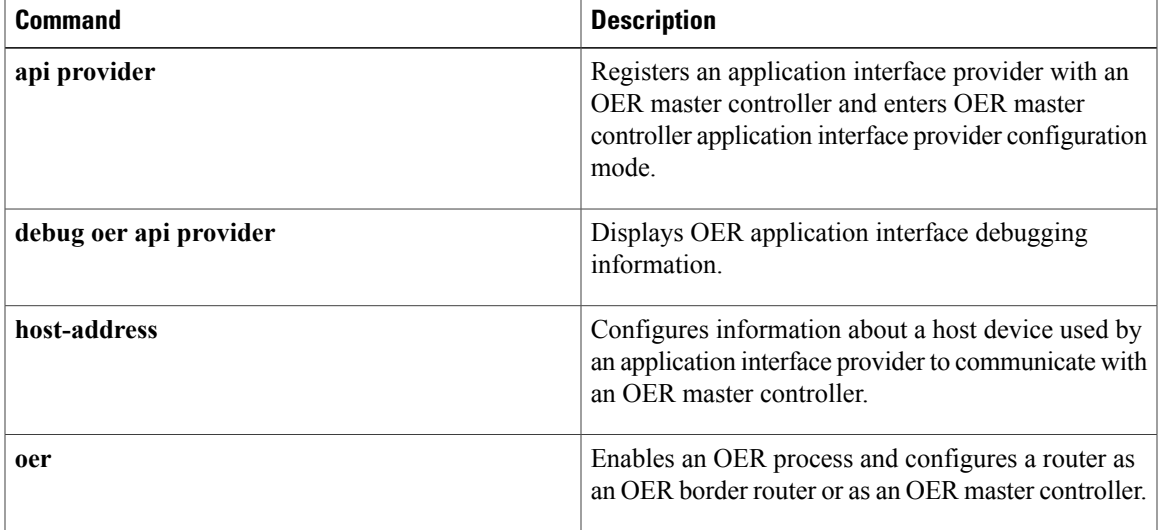

 $\overline{\phantom{a}}$ 

T

# **show oer border**

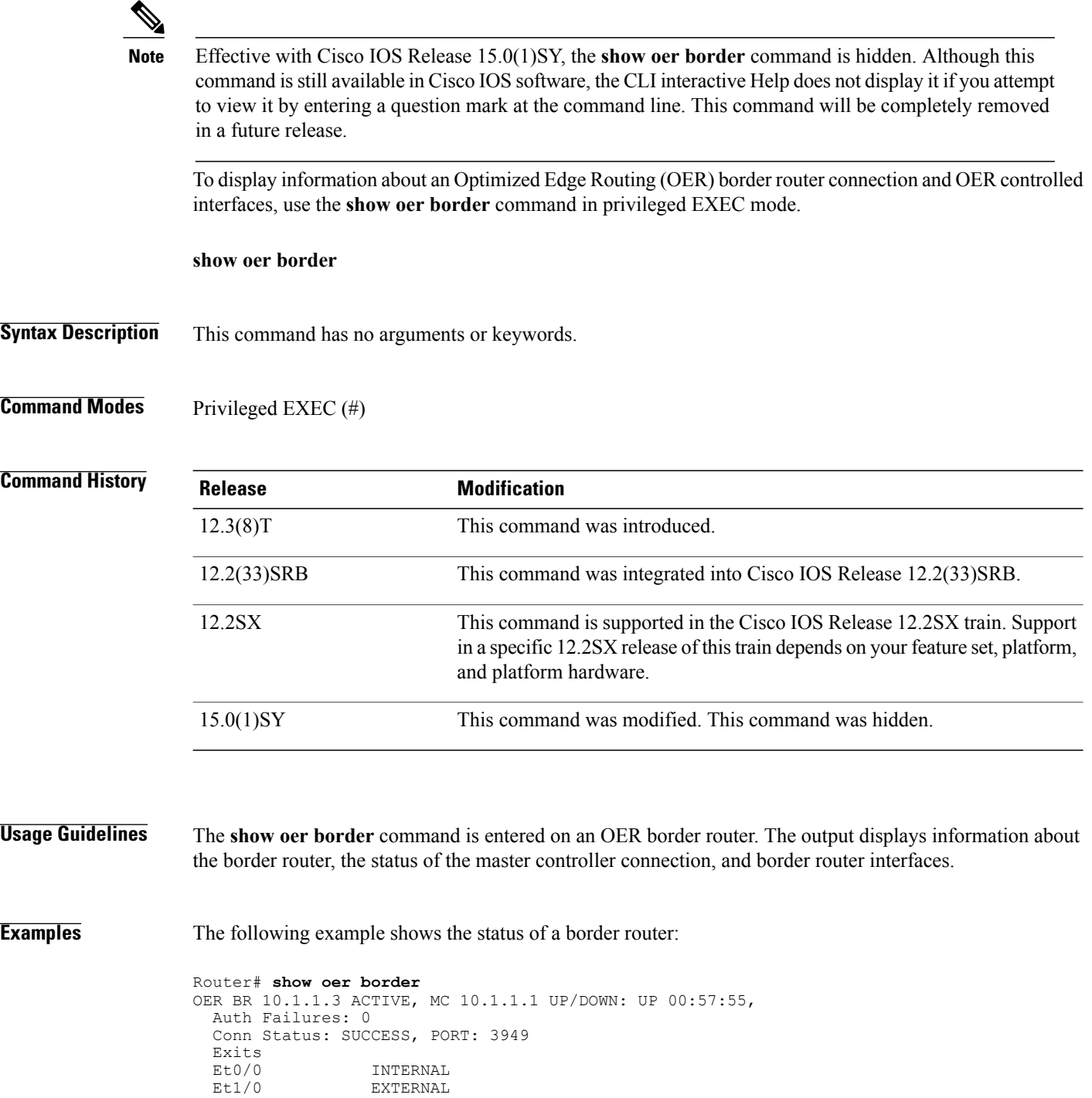

The table below describes the significant fields shown in the display.

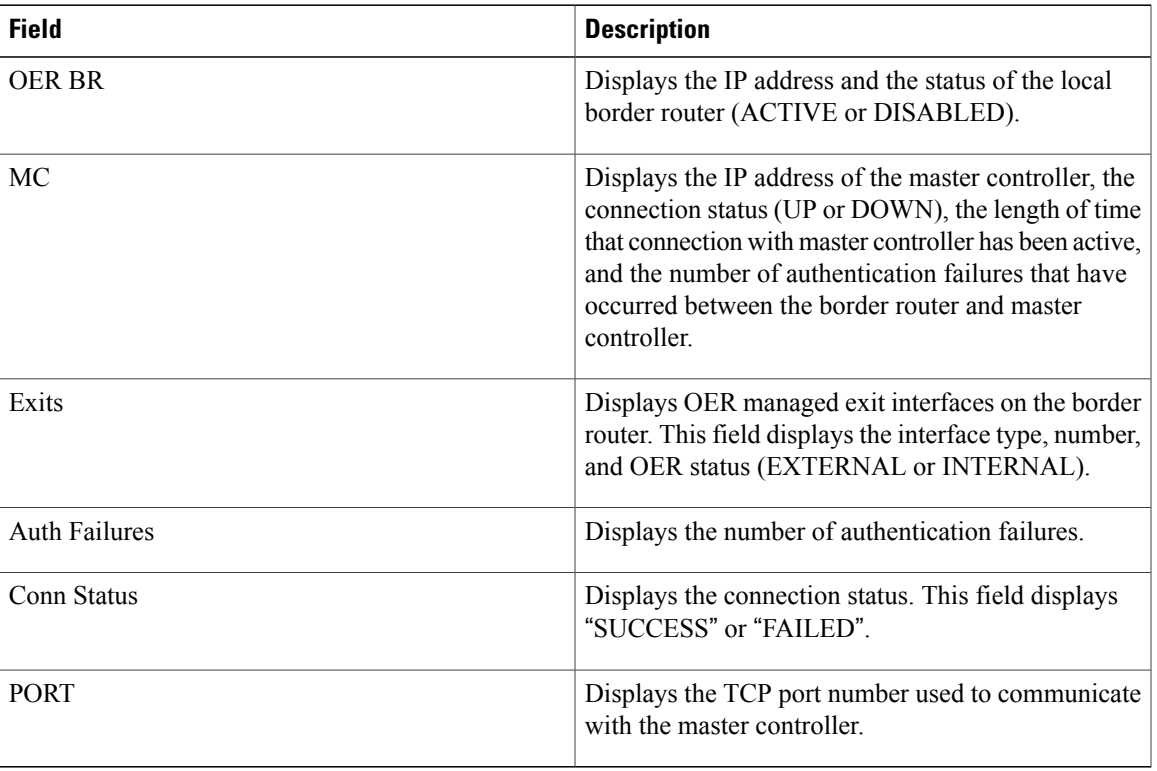

#### **Table 27: show oer border Field Descriptions**

#### **Related Commands**

 $\mathbf{I}$ 

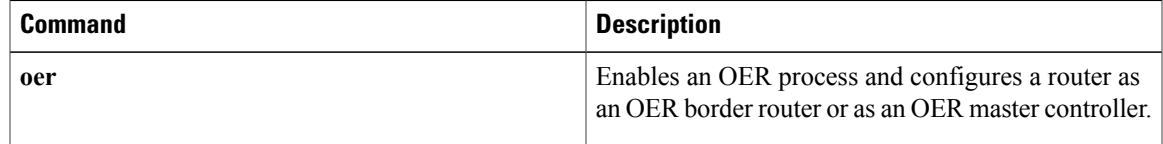

 $\overline{\phantom{a}}$ 

T

# **show oer border active-probes**

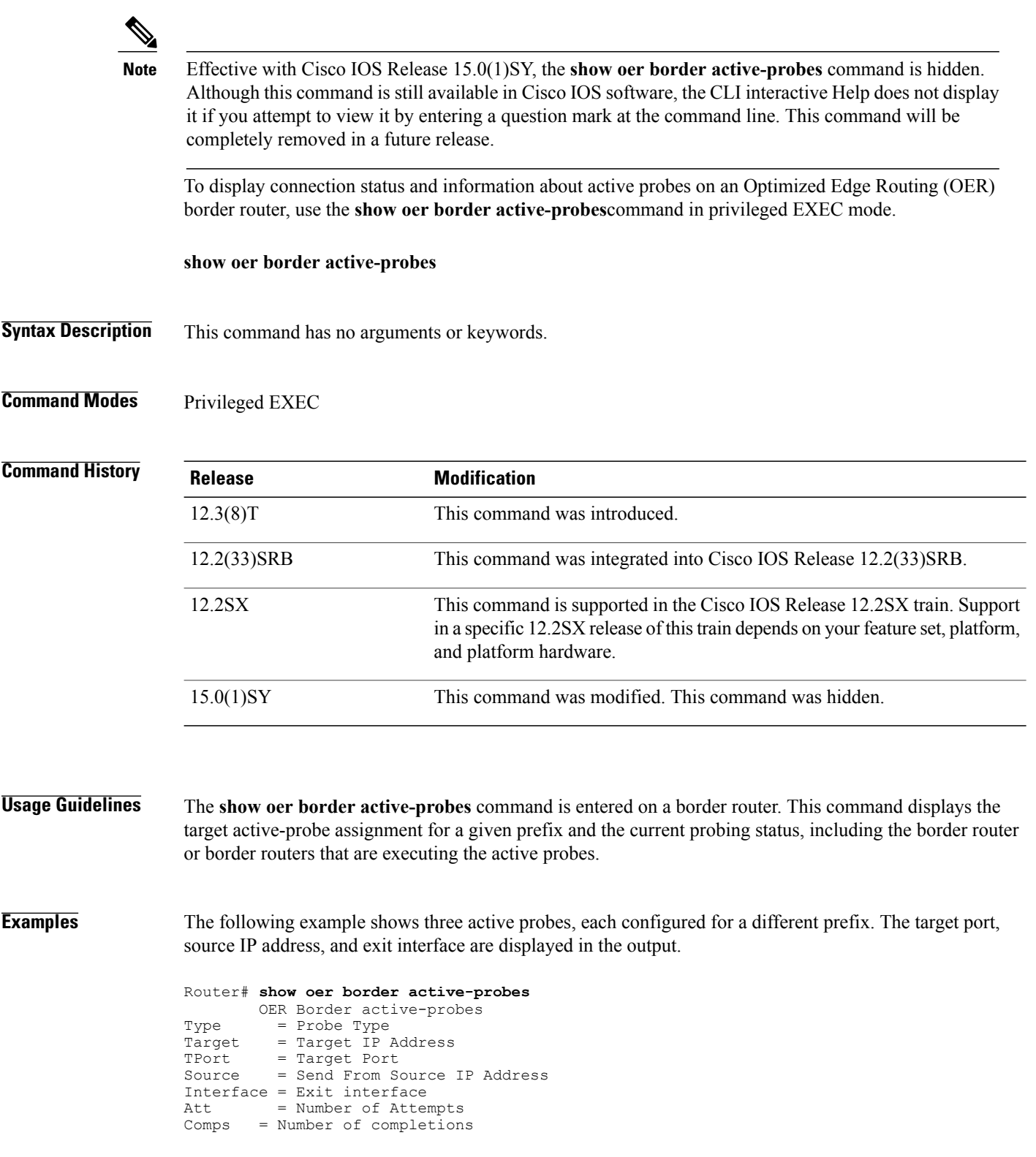

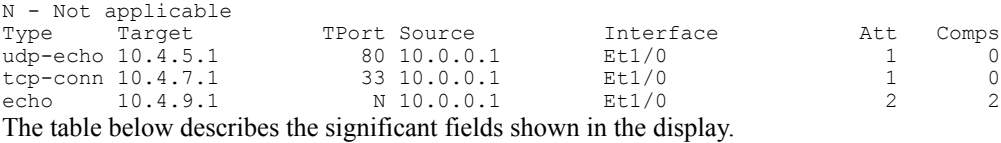

#### **Table 28: show oer border active-probes Field Descriptions**

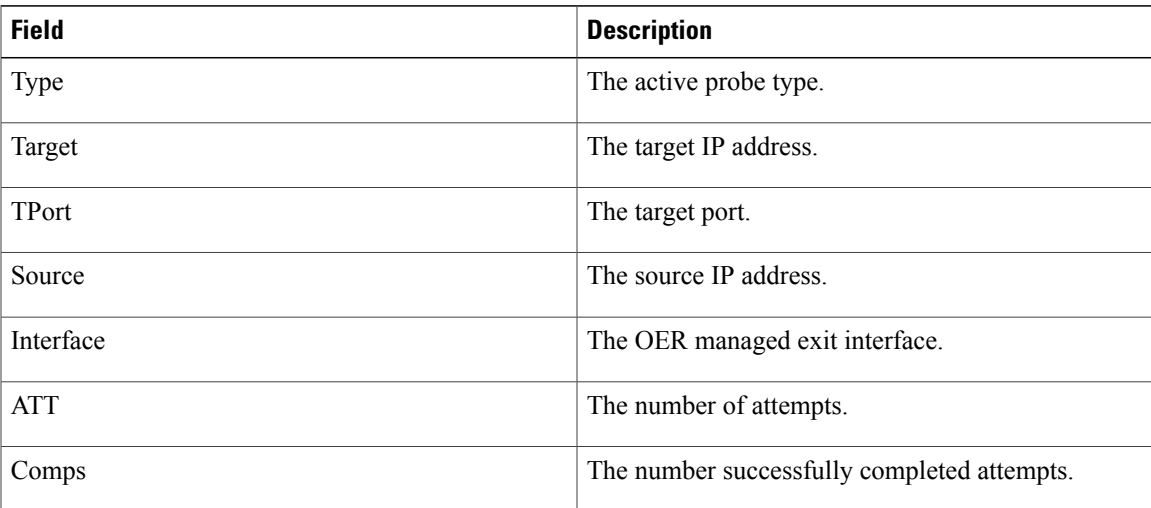

### **Related Commands**

 $\mathbf{I}$ 

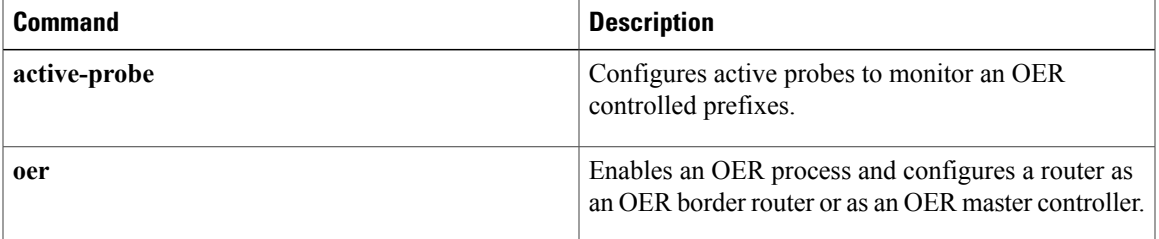

## **show oer border defined application**

To display information about user-defined applications used in Optimized Edge Routing (OER), use the **show oer border defined application** command in privileged EXEC mode.

**show oer border defined application**

- **Syntax Description** This command has no arguments or keywords.
- **Command Modes** Privileged EXEC (#)

**Command History Release Modification** 12.4(15) T This command was introduced.

**Usage Guidelines** The **show oer border defined application**command is entered on an OER border router. This command displays all user-defined applications that are defined on the master controller. To define a custom application to be used by OER, use the **application define** command on the OER master controller.

> To display the same information on the OER master controller, use the **show oer master defined application**command.

**Examples** The following partial output shows information about the user-defined application definitions configured for use with OER:

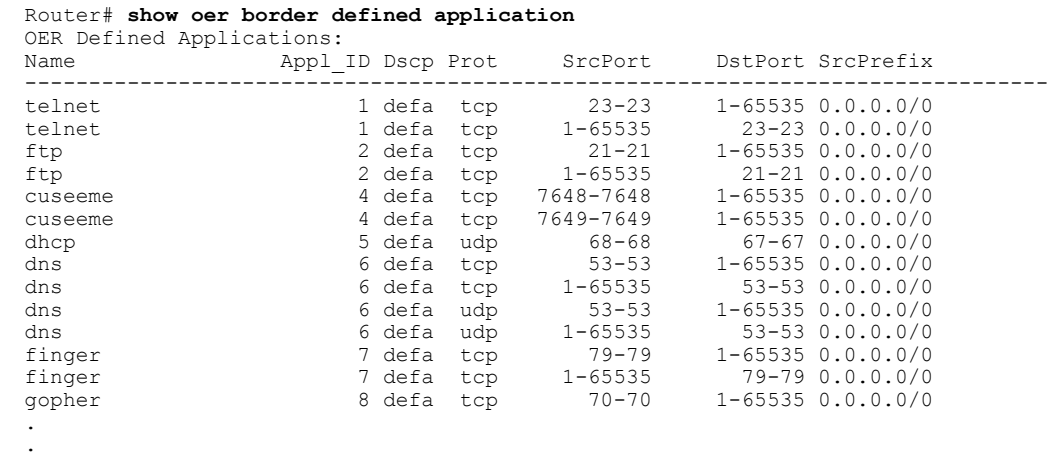

The table below describes the significant fields shown in the display.

.

#### **Table 29: show oer border defined application Field Descriptions**

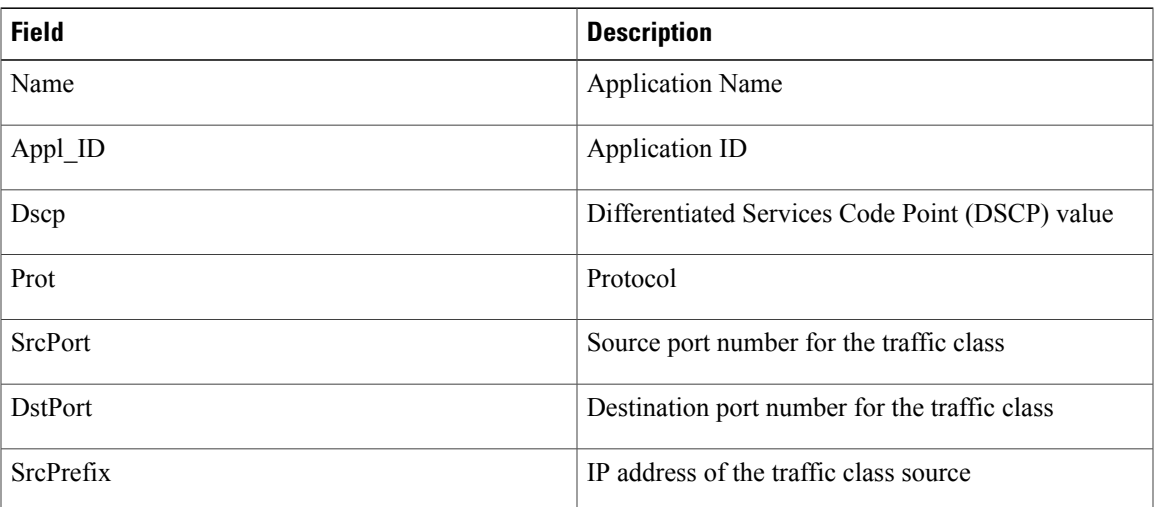

### **Related Commands**

 $\mathbf{I}$ 

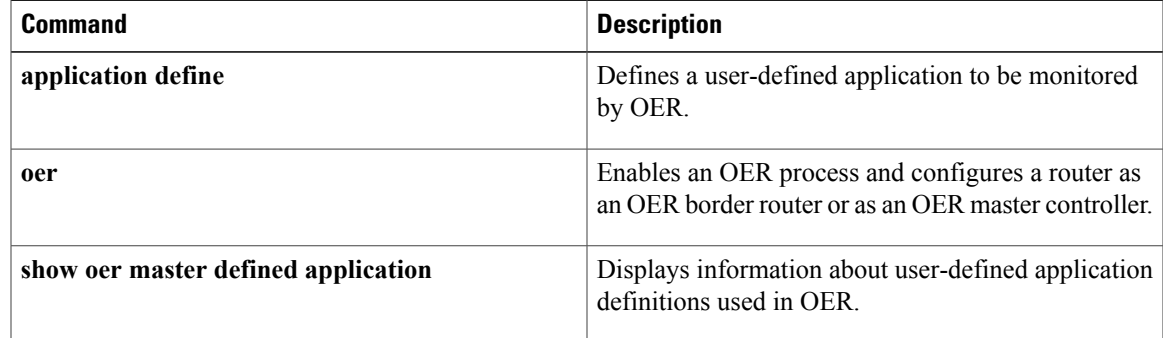

T

# **show oer border passive applications**

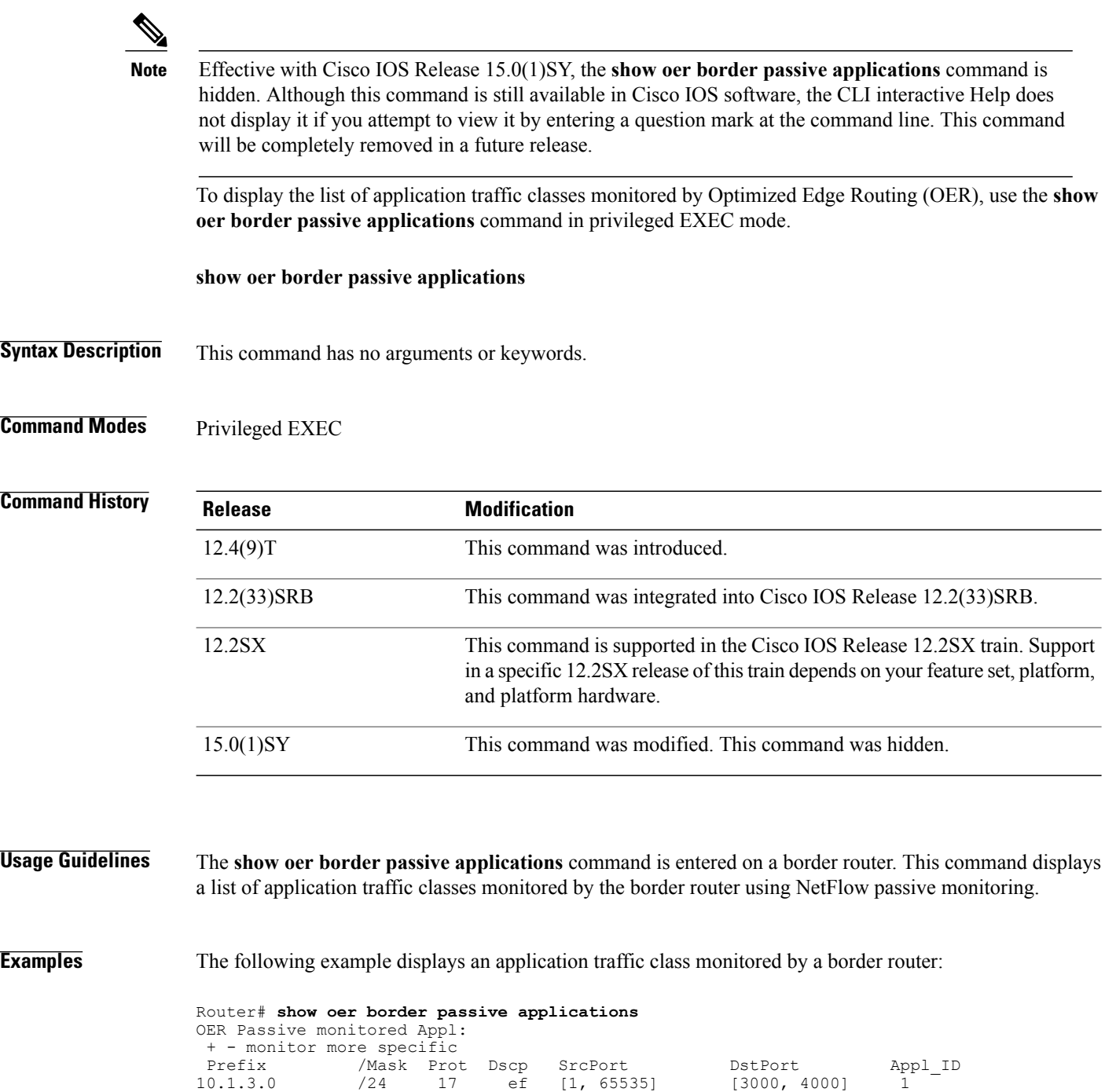

The table below describes the significant fields shown in the display.

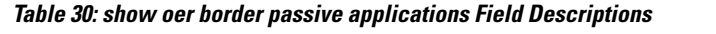

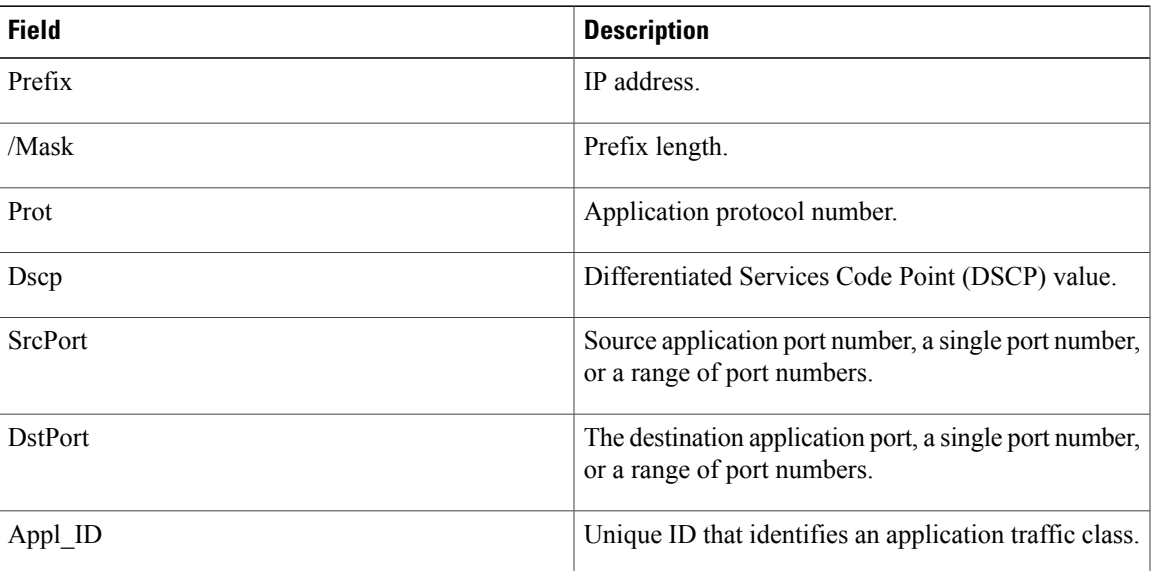

### **Related Commands**

 $\mathbf{I}$ 

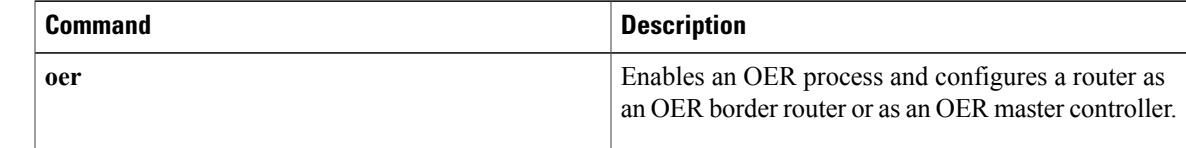

# **show oer border passive cache**

 $\frac{\mathcal{L}}{\mathcal{L}}$ 

Effective with Cisco IOS Release 15.0(1)SY, the **show oer border passive cache** command is hidden. Although this command is still available in Cisco IOS software, the CLI interactive Help does not display it if you attempt to view it by entering a question mark at the command line. This command will be completely removed in a future release. **Note**

To display passive measurement information collected by NetFlow for Optimized Edge Routing (OER) monitored prefixes and traffic flows, use the **show oer border passive cache** command in privileged EXEC mode.

#### **show oer border passive cache learned** [**application| traffic-class**]

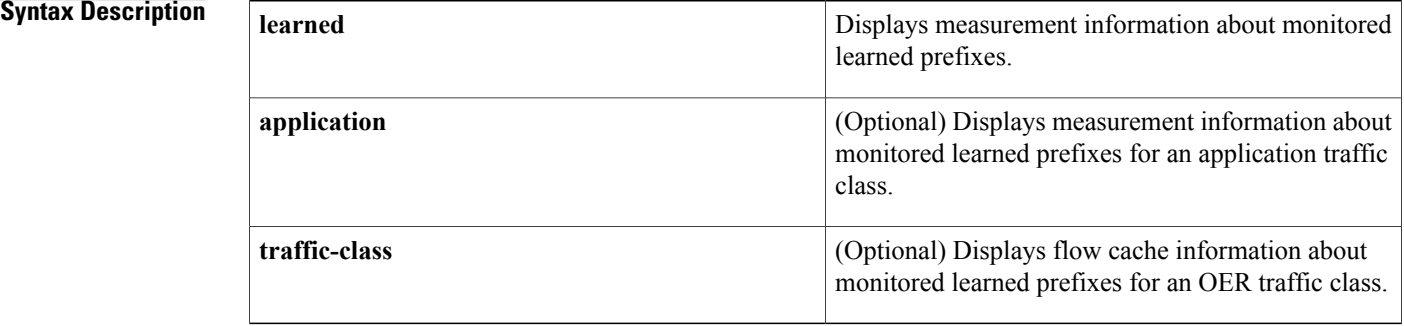

#### **Command Modes** Privileged EXEC (#)

#### *Command History*

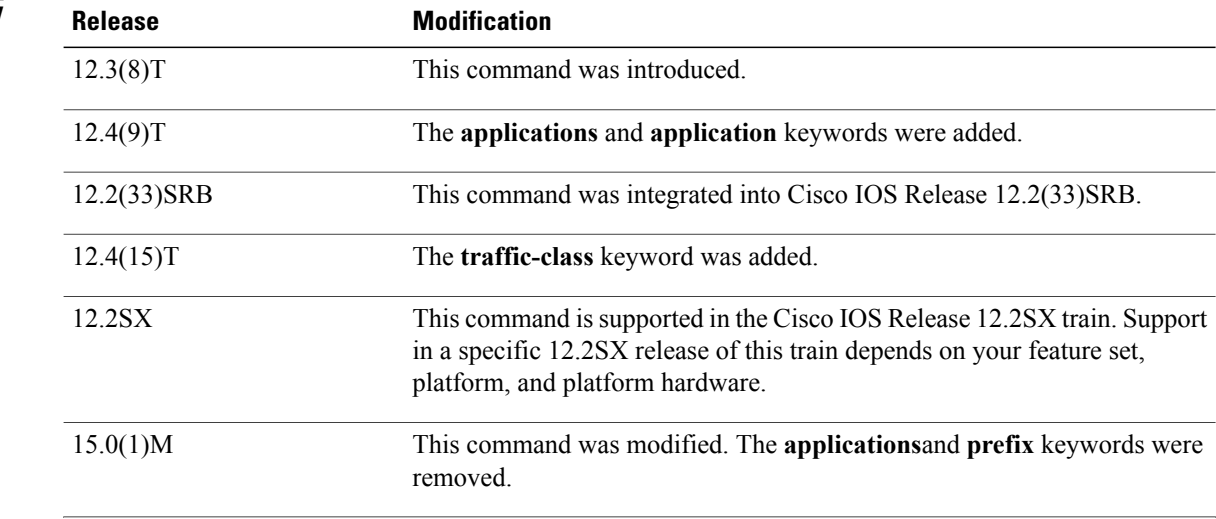

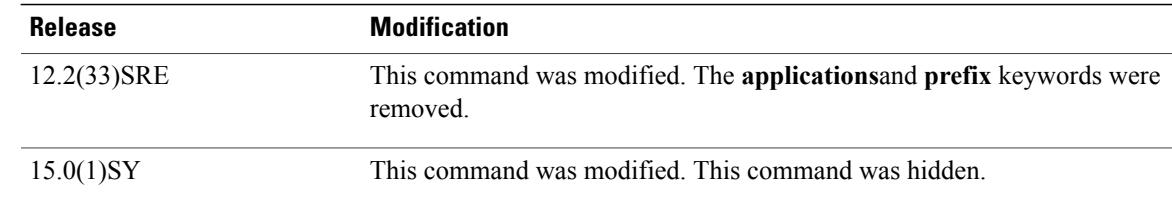

**Usage Guidelines** The **show oer border passive cache** command is entered on a border router. This command displays real-time prefix information collected from the border router through NetFlow passive monitoring.

> Entering the **learned** keyword displays learned prefixes. A maximum of five host addresses and five ports are collected for each prefix. The output will also show the throughput in bytes and the delay in milliseconds. If the **application**keyword is entered, the output displays information about learned prefixes that match other application criteria such as Differentiated Services Code Point (DSCP) value, protocol, or port number. The **traffic-class** keyword when used with the **learned** keyword displays cache information about monitored learned prefixes for an OER traffic class.

**Examples** The following example displays passive monitoring information about learned prefixes:

```
Router# show oer border passive cache learned
OER Learn Cache:
   State is enabled
   Measurement type: throughput, Duration: 2 min
   Aggregation type: prefix-length, Prefix length: 24
   4096 oer-flows per chunk,
   22 chunks allocated, 32 max chunks,
1 allocated records, 90111 free records, 8913408 bytes allocated
                  Pkts B/Pk Delay Samples Active
Host1 Host2 Host3 Host4 Host5
dport1 dport2 dport3 dport4 dport5
10.1.5.0 /24 17K 46 300 2 45.1<br>10.1.5.2 10.1.5.3 0.0.0.0 0.0.0.0
10.1.5.2 10.1.5.3 0.0.0.0 0.0.0.0 0.0.0.0
1024 80 0 0 0
```
The table below describes the significant fields shown in the display.

**Table 31: show oer border passive cache learned Field Descriptions**

| <b>Field</b>     | <b>Description</b>                                                                                             |
|------------------|----------------------------------------------------------------------------------------------------|
| State is         | Displays OER prefix learning status. The output<br>displays enabled or disabled.                               |
| Measurement type | Displays how the prefix is learned. The output<br>displays throughput, delay, or both throughput and<br>delay. |
| Duration         | Displays the duration of the learning period in<br>minutes.                                                    |
| Aggregation type | Displays the aggregation type. The output displays<br>BGP, non-BGP, or prefix-length.                          |

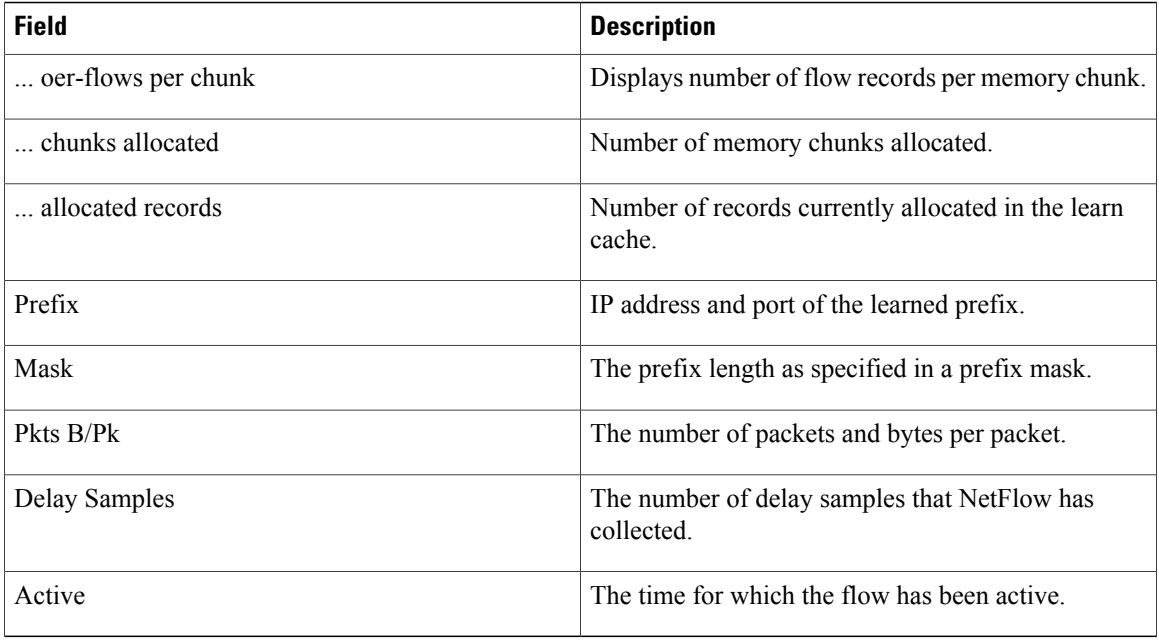

The following example usesthe **learned**and **application**keywordsto display measurement information about monitored application traffic classes that have been learned by OER. In this example for voice traffic, the voice application traffic is identified by the User Datagram Protocol (UDP) protocol, a DSCP value of ef, and port numbers in the range from 3000 to 4000.

```
Router# show oer border passive cache learned application
OER Learn Cache:
    State is enabled
   Measurement type: throughput, Duration: 2 min
   Aggregation type: prefix-length, Prefix length: 24
    4096 oer-flows per chunk,
   8 chunks allocated, 32 max chunks,
5 allocated records, 32763 free records, 4588032 bytes allocated
                       Pkts B/Pk Delay Samples
Prot Dscp SrcPort DstPort DstPort Host1 Host3
Host1 Host2 Host3 Host4 Host5
dport1 dport2 dport3 dport4 dport5
dport1 dport2 dport3 dport4<br>10.1.3.0 /24 873 28 0 0 13.3<br>17 ef [1, 65535] [3000, 4000]
17 ef [1, 65535]<br>10.1.3.1 0.0.0.0
10.1.3.1 0.0.0.0 0.0.0.0 0.0.0.0 0.0.0.0
3500 0 0 0 0
10.1.1.0    /24    7674    28    0    0    13.4<br>17    ef [1, 65535]    [3000, 4000]
      ef [1, 65535] [3000, 400<br>1 0.0.0.0 0.0.0.0
\begin{matrix} 10.1.1.1 & 0.0.0.0 & 0.0.0.0 & 0.0.0 & 0.0.0 & 0.0.0.0 \\ 0 & 0 & 0 & 0 & 0 & 0 \\ 0 & 0 & 0 & 0 & 0 \end{matrix}3600 0 0 0 0 0 0
```
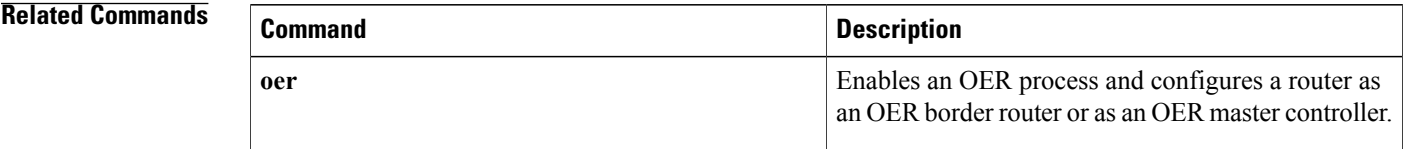

 $\mathbf{I}$ 

# **show oer border passive learn**

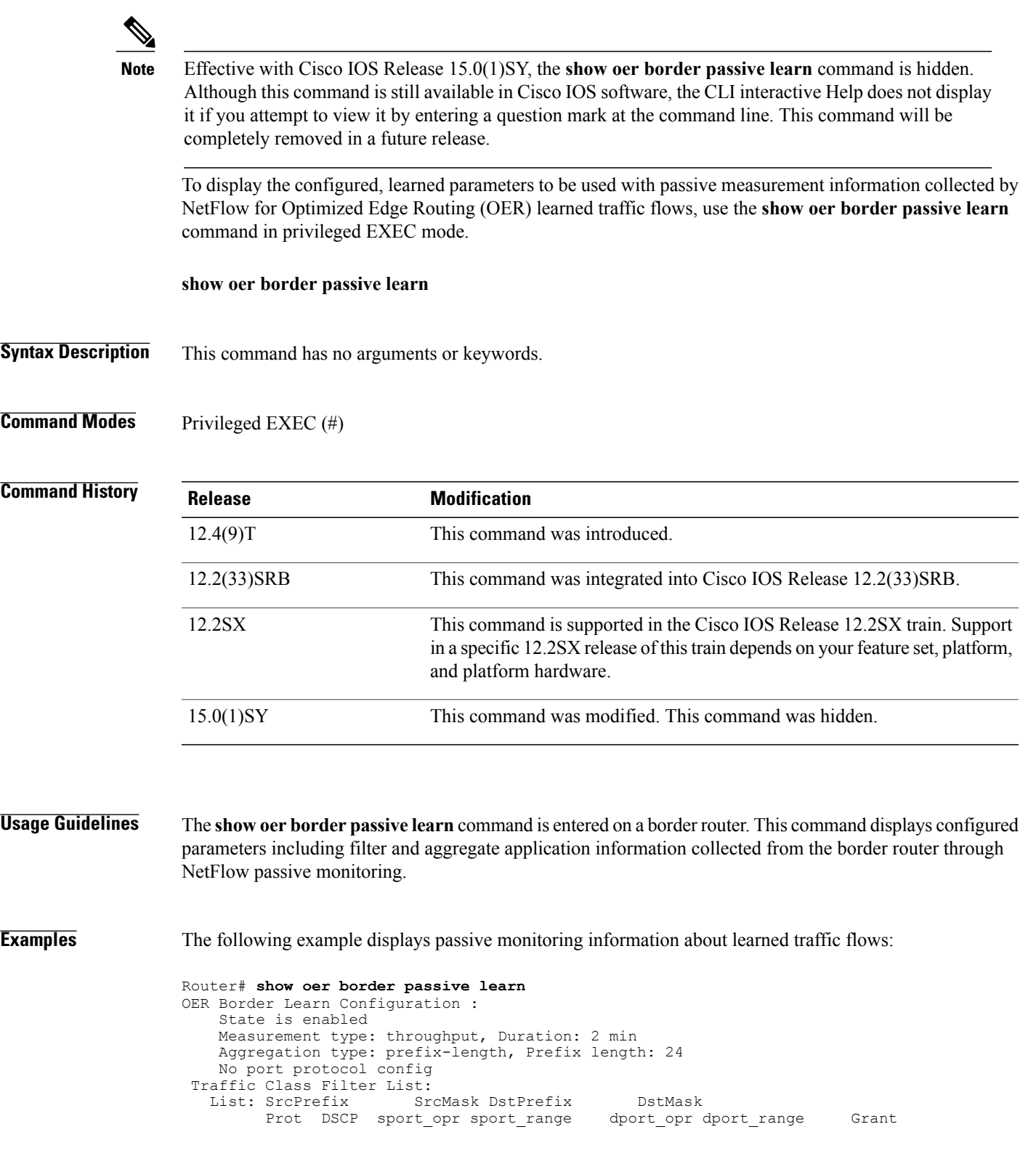

 $\mathbf I$ 

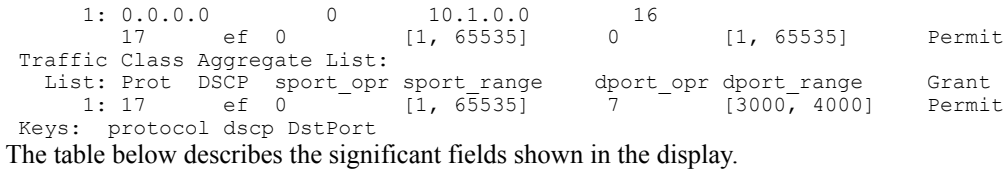

**Table 32: show oer border passive applications Field Descriptions**

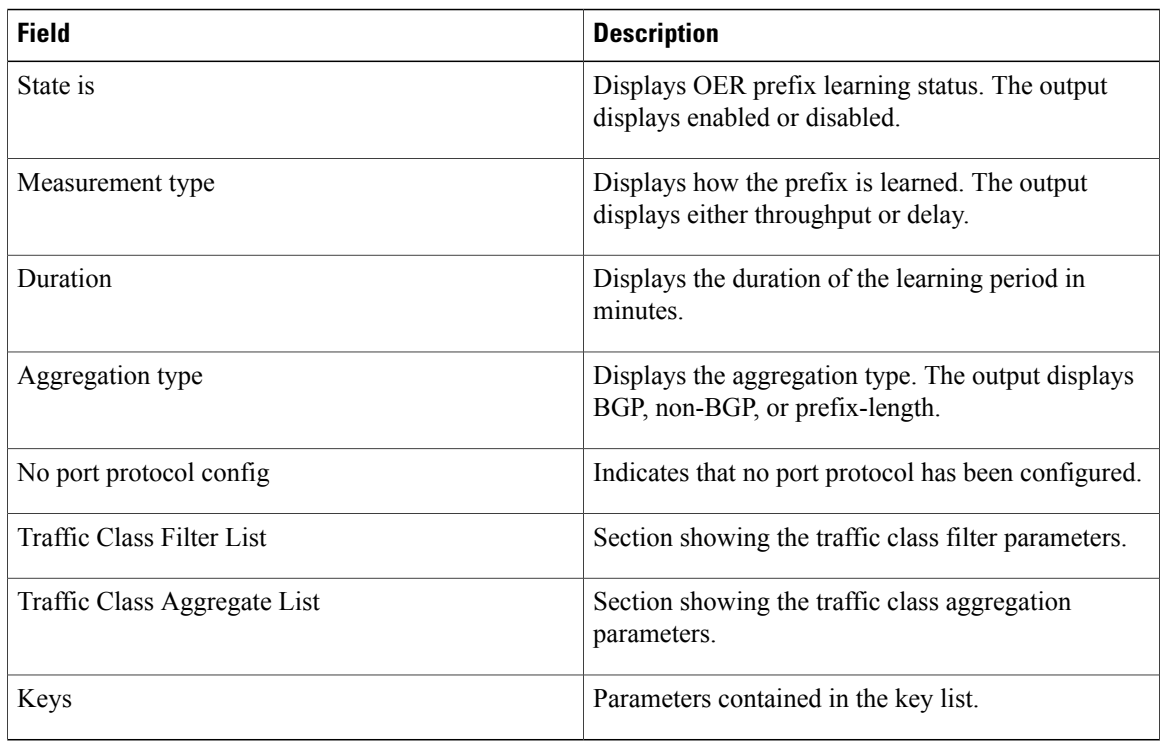

#### **Related Commands**

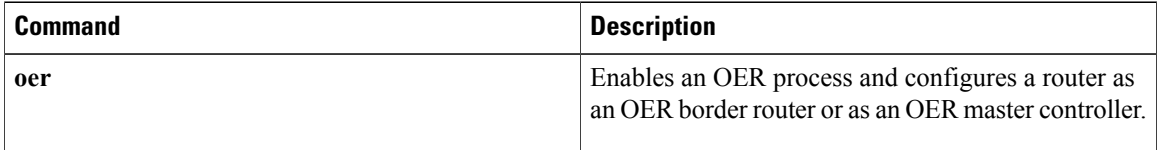

 $\overline{\phantom{a}}$ 

# **show oer border passive prefixes**

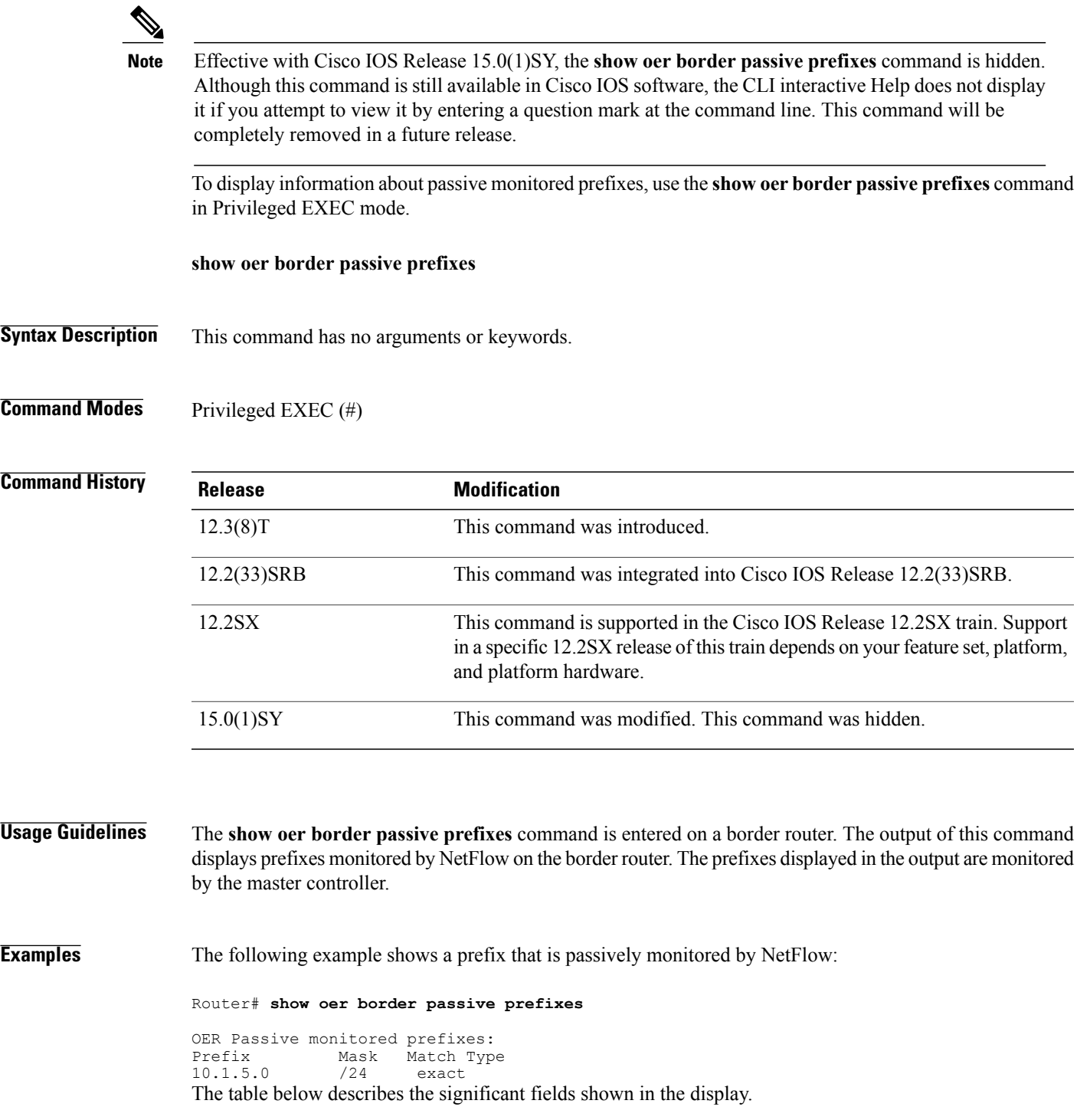

T

#### **Table 33: show oer border passive prefixes Field Descriptions**

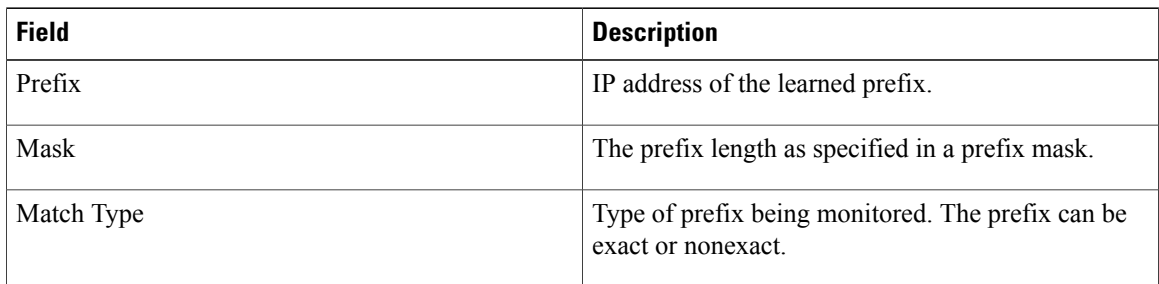

### **Related Commands**

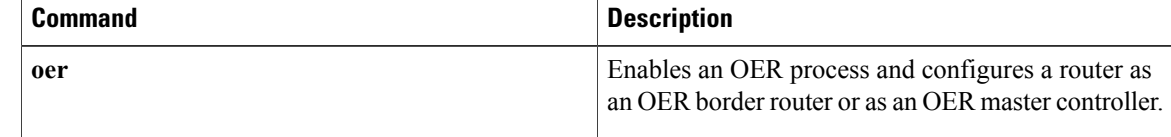

## **show oer border routes**

 $\frac{\mathbf{r}}{\mathbf{r}}$ **Note**

Effective with Cisco IOS Release 15.0(1)SY, the **show oer border routes** command is hidden. Although this command is still available in Cisco IOS software, the CLI interactive Help does not display it if you attempt to view it by entering a question mark at the command line. This command will be completely removed in a future release.

To display information about Optimized Edge Routing (OER)-controlled routes, use the **show oer border routes** command in privileged EXEC mode.

**show oer border routes** {**bgp| cce**| **eigrp [parent]| rwatch| static**}

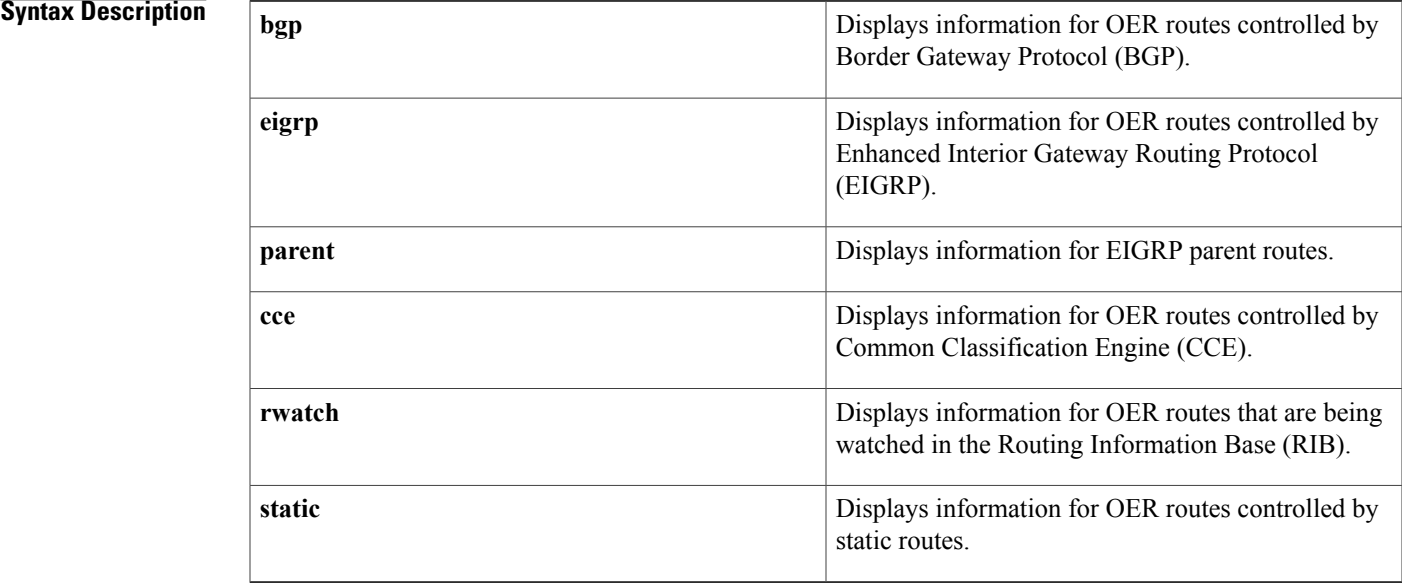

## **Command Modes** Privileged EXEC (#)

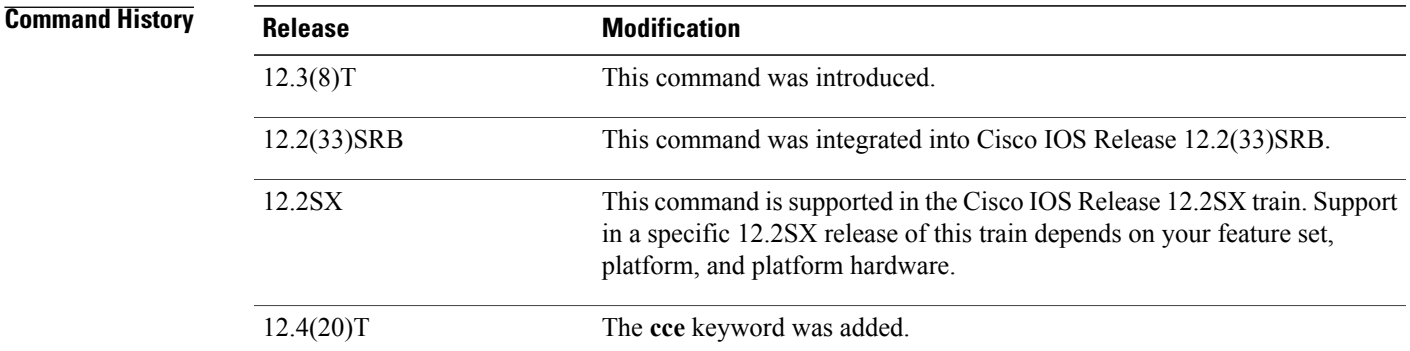

 $\mathbf I$ 

|                         | <b>Release</b>                                                                                                    | <b>Modification</b>                                                                                    |
|-------------------------|----------------------------------------------------------------------------------------------------|----------------------------------------------------------------------------------------------------|
|                         | $12.4(24)$ T                                                                                                    | The rwatch keyword was added.                                                                          |
|                         | 15.0(1)M                                                                                                    | This command was modified. The eigrp and parent keywords were added<br>to support EIGRP route control. |
|                         | 12.2(33)SRE                                                                                                    | This command was modified. The eigrp and parent keywords were added<br>to support EIGRP route control. |
|                         | 15.0(1)SY                                                                                                    | This command was modified. This command was hidden.                                                    |
| <b>Usage Guidelines</b> | The <b>show oer border routes</b> command is entered on a border router. This command is used to display<br>information about OER-controlled routes on a border router. You can display information about BGP or static<br>routes.<br>In Cisco IOS Release 12.4(20)T, the cce keyword was added to display information about OER-controlled<br>traffic classes that are identified using Network-Based Application Recognition (NBAR). |                                                                                                    |
|                         |                                                                                                    |                                                                                                    |
| <b>Examples</b>         |                                                                                                    | The following example displays BGP learned routes on a border router:                                  |

**Table 34: show oer border routes bgp Field Descriptions**

\*> 10.1.0.0/16 10.40.40.2 CE 0 400 600 i

The table below describes the significant fields shown in the display.

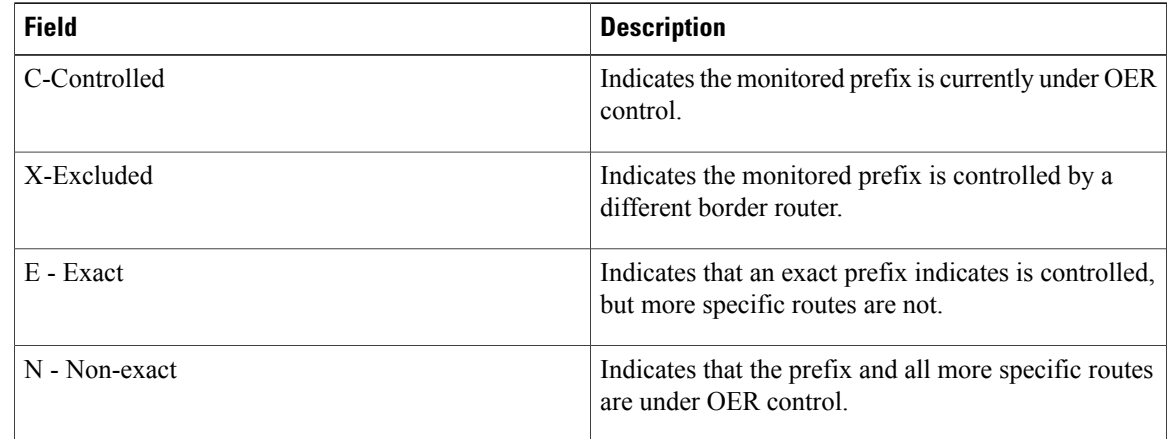

Г

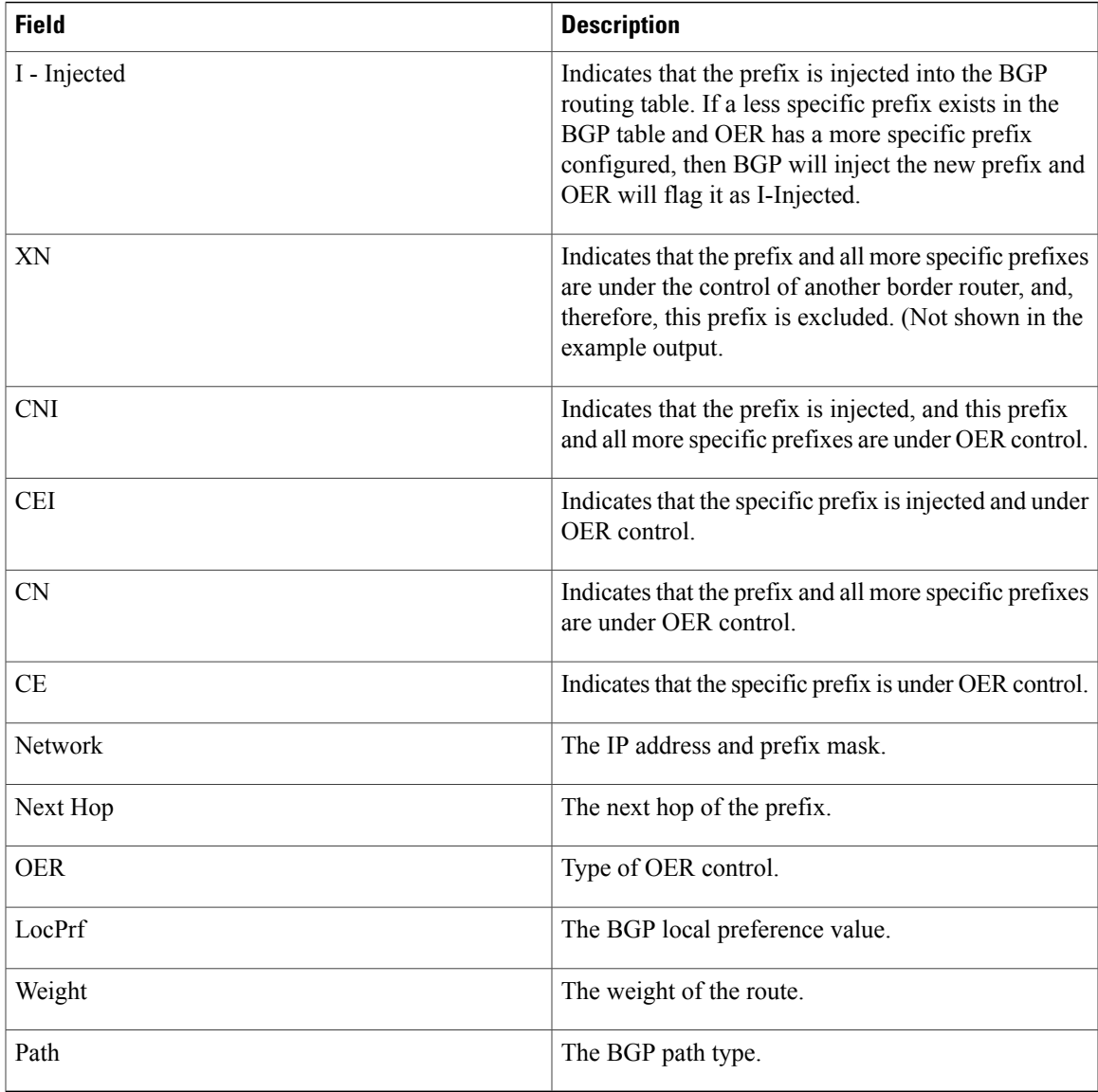

The following example displays OER-controlled routes identified using NBAR:

```
Router# show oer border routes cce
Class-map oer-class-acl-oer_cce#2-stile-telnet, permit, sequence 0, mask 24
  Match clauses:
    ip address (access-list): oer_cce#2
    stile: telnet
  Set clauses:
    ip next-hop 10.1.3.2
    interface Ethernet2/3
  Statistic:
   Packet-matched: 60
```
The table below describes the significant fields shown in the display.

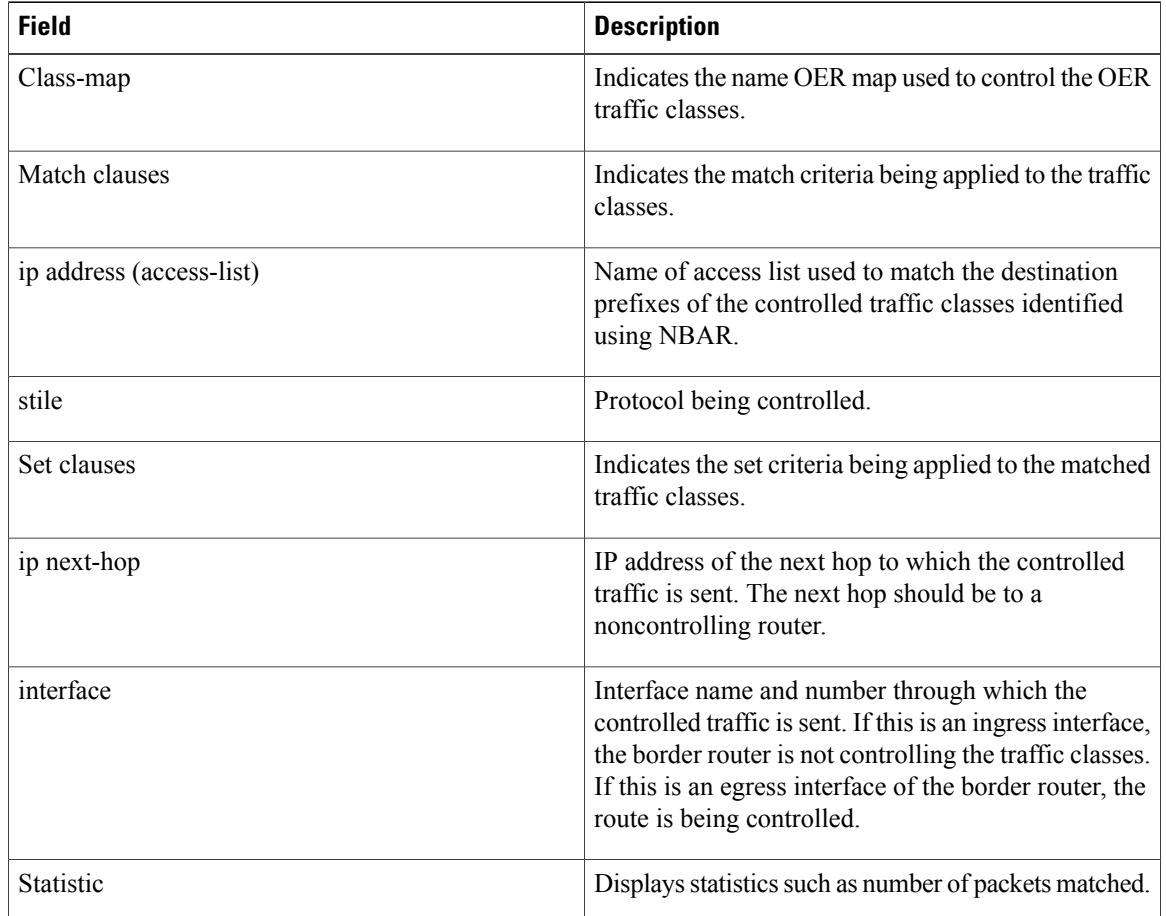

#### **Table 35: show oer border routes cce Field Descriptions**

The following example, available in Cisco IOS Release 15.0(10M, 12.2(33)SRE, and later releases, displays EIGRP-controlled routes on a border router with information about the parent route that exists in the EIGRP routing table. In this example, the output shows that prefix 10.1.2.0/24 is being controlled by OER. This command is used to show parent route lookup and route changes to existing parent routes when the parent route is identified from the EIGRP routing table.

Router# **show oer border routes eigrp** Flags: C - Controlled by oer, X - Path is excluded from control, E - The control is exact, N - The control is non-exact Flags Network Parent Tag  $10.0.0.0/8$ In this example, the **parent** keyword is used and more details are shown about the parent route lookup.

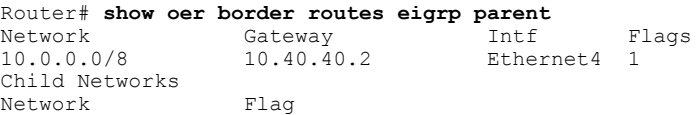

#### **Related Commands**

 $\mathbf I$ 

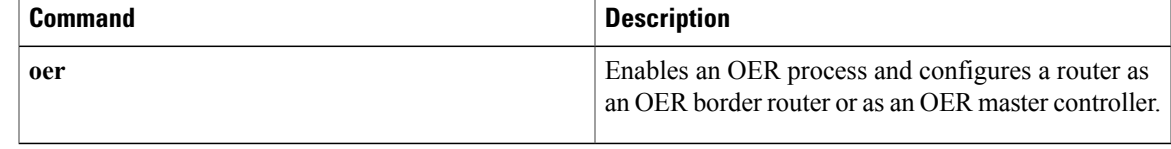

## **show oer master**

To display information about an Optimized Edge Routing (OER) master controller, use the **show oer master** command in privileged EXEC mode.

**show oer master**

- **Syntax Description** This command has no arguments or keywords.
- **Command Modes** Privileged EXEC

**Command History <b>Release Modification** 12.3(8)T This command was introduced. The protocol field was added to the output of this command under the "Learn Settings" heading. 12.3(11)T The trace probe delay field was added to the output of this command under the "Global Settings" heading. 12.3(14)T 12.2(33)SRB This command was integrated into Cisco IOS Release 12.2(33)SRB.

**Usage Guidelines** The **show oer master** command is entered on a master controller. The output of this command displays information about the status of the OER managed network; the output includes information about the master controller, the border routers, OER managed interfaces, and default and user-defined policy settings.

**Examples** The following example displays the status of an OER managed network on a master controller:

```
Router# show oer master
```

```
OER state: ENABLED and ACTIVE
 Conn Status: SUCCESS, PORT: 3949
 Number of Border routers: 2
 Number of Exits: 2
Number of monitored prefixes: 10 (max 5000)
                       UP/DOWN AuthFail
10.4.9.7 ACTIVE UP 02:54:40 0
10.4.9.6 ACTIVE UP
Global Settings:
 max-range-utilization percent 20
 mode route metric bgp local-pref 5000
 mode route metric static tag 5000
  trace probe delay 1000
  logging
Default Policy Settings:
 backoff 300 3000 300
  delay relative 50
 holddown 300
```
Г

```
periodic 0
  mode route control
  mode monitor both
  mode select-exit best
  loss relative 10
  unreachable relative 50
  resolve delay priority 11 variance 20
  resolve utilization priority 12 variance 20
Learn Settings:
  current state : SLEEP
  time remaining in current state : 4567 seconds
  throughput
  delay
 no protocol
  monitor-period 10
  periodic-interval 20
  aggregation-type bgp
  prefixes 100
  expire after time 720
The table below describes the significant fields shown in the display.
```
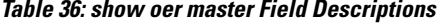

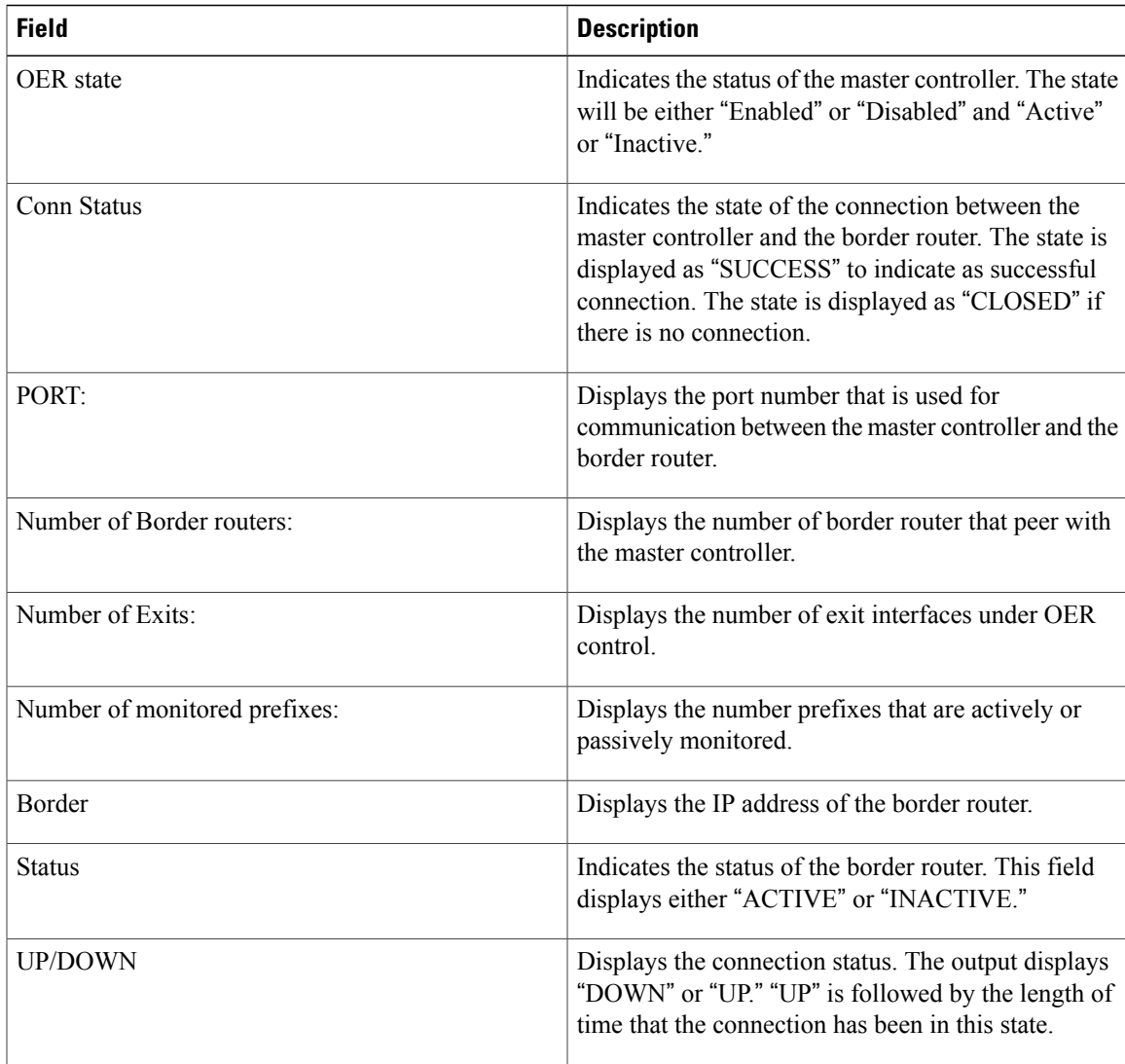

 $\mathbf I$ 

 $\mathbf I$ 

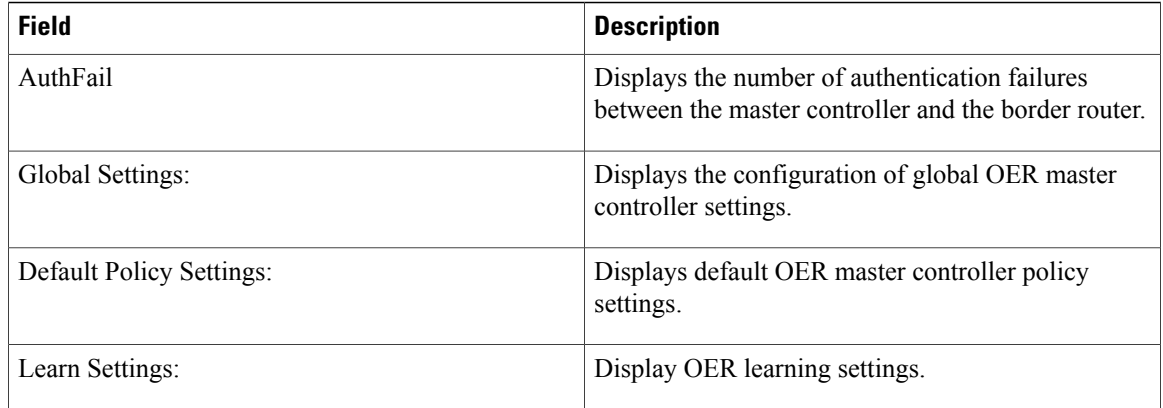

### **Related Commands**

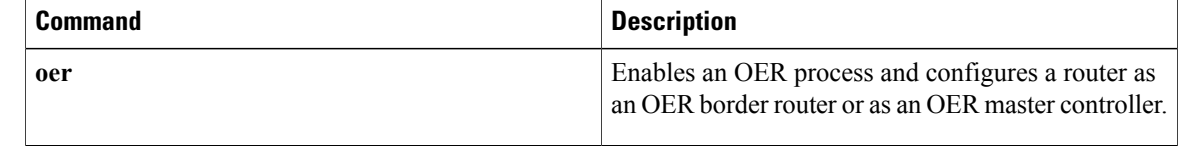

## **show oer master active-probes**

To display connection and status information about active probes on an Optimized Edge Routing (OER) master controller, use the **show oer master active-probes** command in privileged EXEC mode.

**show oer master active-probes** [**appl| forced**]

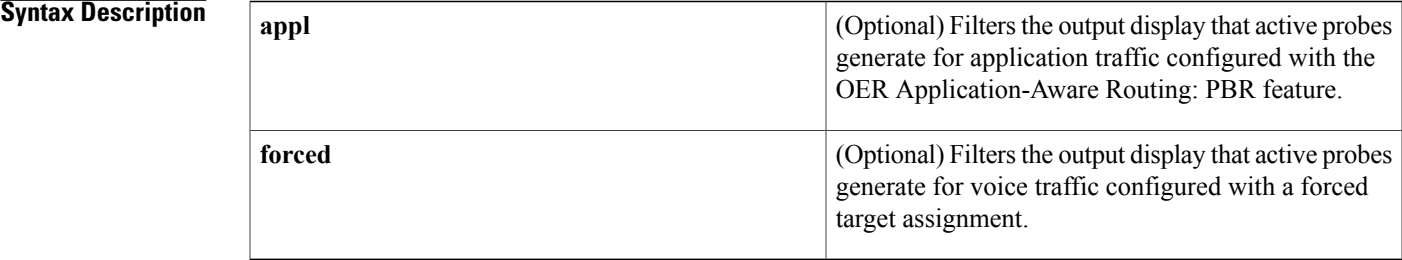

#### **Command Modes** Privileged EXEC

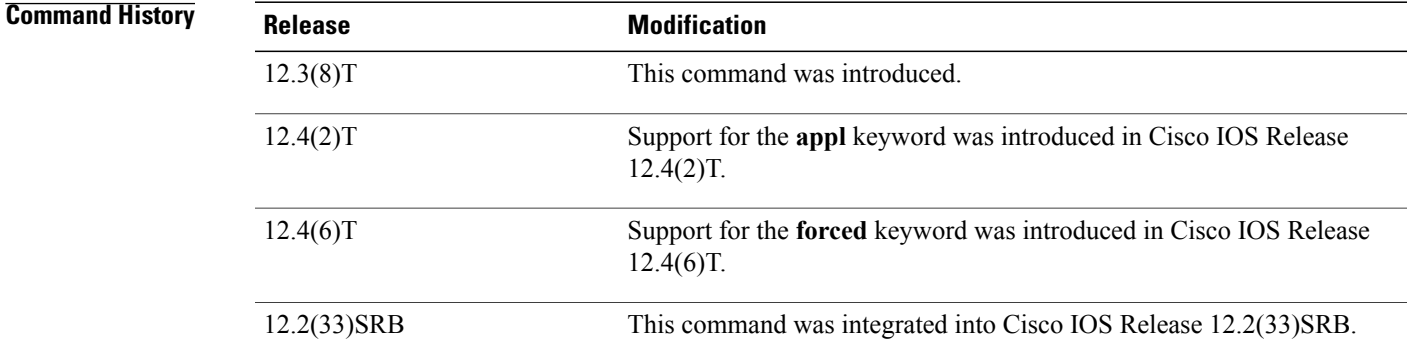

**Usage Guidelines** The **show oer master active-probes** command is entered on a master controller. This command is used to display the status of active probes. The output from this command displays the active probe type and destination, the border router that is the source of the active probe, the target prefixes that are used for active probing, and whether the probe was learned or configured. Entering the **appl** keyword filters the output to display information about applications optimized by the master controller. Entering the **forced** keyword filters the output to display information about voice traffic that is configured with a forced target assignment optimized by the master controller.

**Examples** The following example shows the status of configured and running active probes:

Router# **show oer master active-probes**

OER Master Controller active-probes

Τ

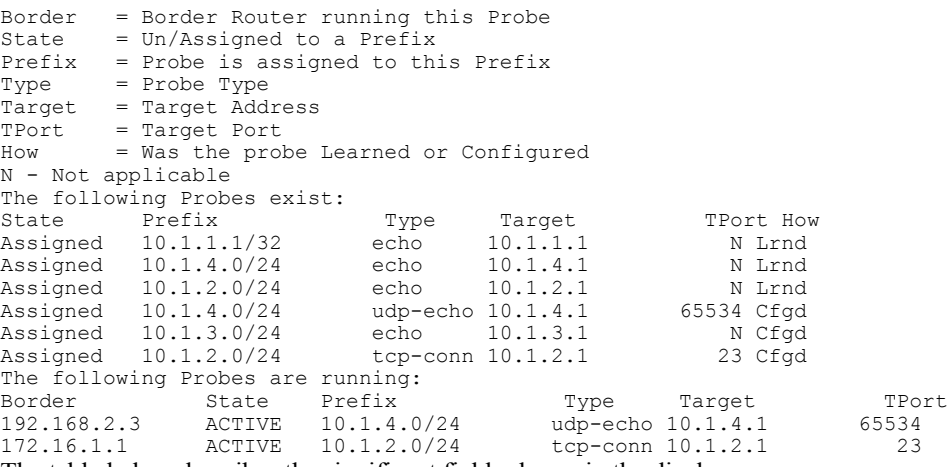

The table below describes the significant fields shown in the display.

**Table 37: show oer master active-probes Field Descriptions**

| <b>Field</b>                      | <b>Description</b>                                                                                         |
|-----------------------------------|----------------------------------------------------------------------------------------------------|
| The following Probes exist:       | Displays the status of configured active probes.                                                           |
| <b>State</b>                      | Displays the status of the active probe. The output<br>displays "Assigned" or "Unassigned."                |
| Prefix                            | Displays the prefix and prefix mask of the target<br>active probe.                                         |
| Type                              | Displays the type of active probe. The output displays<br>"echo," "jitter," "tcp-conn," or "udp-echo."     |
| Target                            | Displays the target IP address for the active probe.                                                       |
| TPort                             | Displays the target port for the active probe.                                                             |
| How                               | Displays how the active probe was created. The output<br>will indicate the probe is configured or learned. |
| The following Probes are running: | Displays the status of active probes that are running.                                                     |
| Border                            | Displays the IP address of the border router.                                                              |

The following example shows the status of configured and running active probes when a jitter probe has been configured:

Router# **show oer master active-probes**

```
OER Master Controller active-probes
Border = Border Router running this Probe
        = Un/Assigned to a Prefix
Prefix = Probe is assigned to this Prefix
Type = Probe Type
```
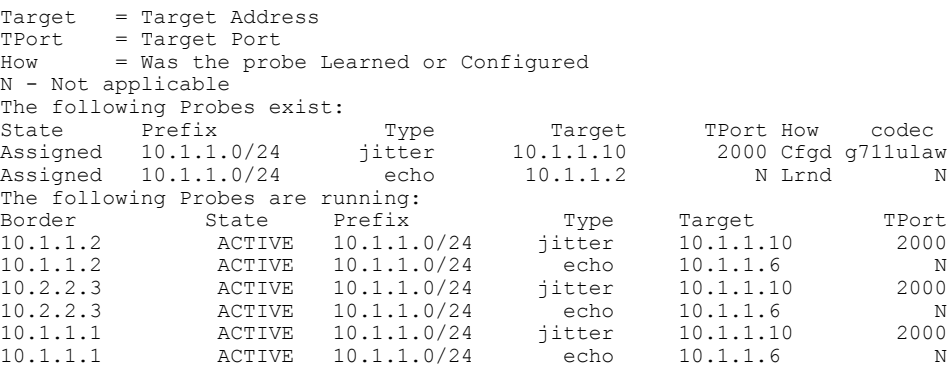

The table below describes the significant fields shown in the display that are different from those in the table above.

**Table 38: show oer master active-probes (jitter and MOS) Field Descriptions**

| <b>Field</b> | <b>Description</b>                                                                                                    |
|--------------|----------------------------------------------------------------------------------------------------|
| codec        | Displays the codec value configured for MOS<br>calculation. Codec values can be one of the following:<br>$g711$ alaw, g711ulaw, or g729a. |

#### **Related Commands**

 $\mathbf I$ 

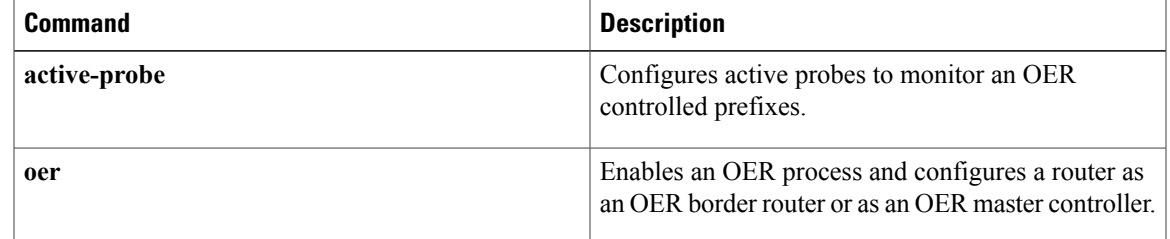

T

## **show oer master appl**

To display information about application traffic classes monitored and controlled by an Optimized Edge Routing (OER) master controller, use the **show oer master appl** command in privileged EXEC mode.

{**show oer master appl** [**access-list** *name*] **[detail]** [**learned** [**delay| throughput**]]| [**tcp| udp**] [ *protocol-number* ] [*min-port max-port*] [**dst| src**] [**detail| policy**]}

### **Syntax Description**

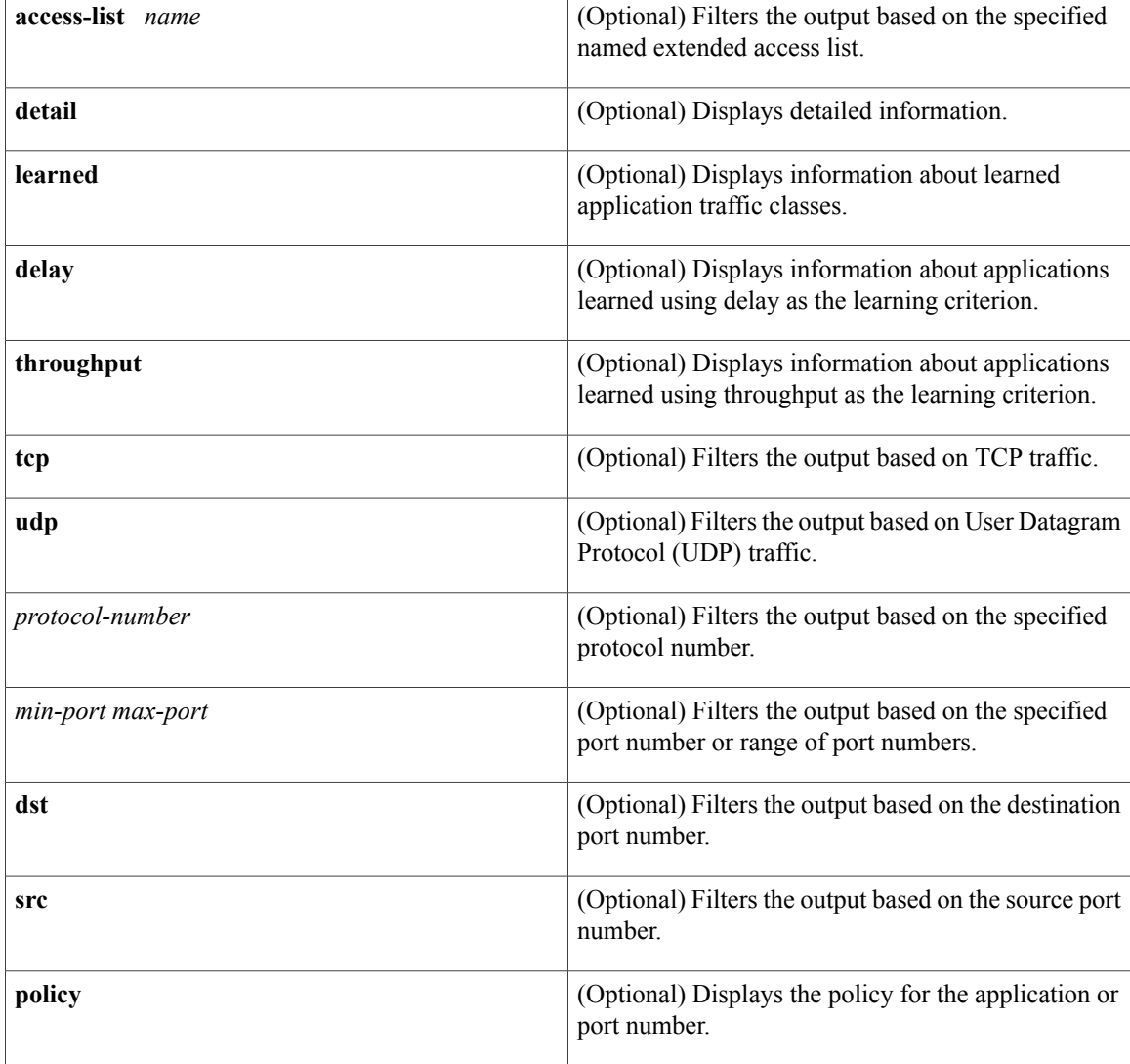

### **Command Modes** Privileged EXEC

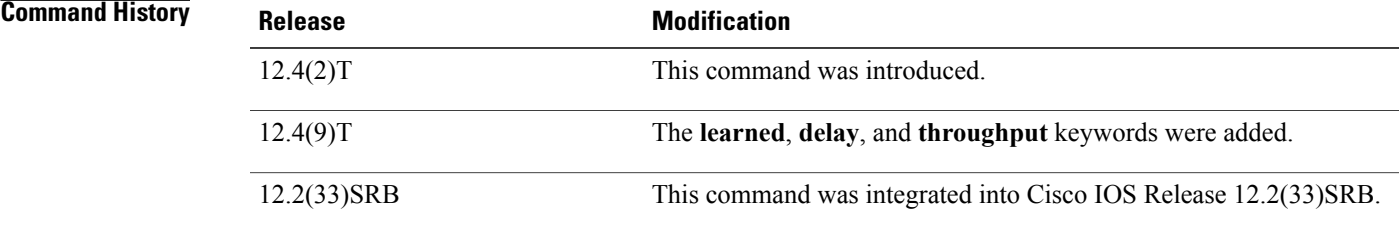

**Usage Guidelines** The **show oer master appl** command is entered on an OER master controller. This command is used to display information about application traffic classes that are configured for monitoring and optimization.

**Examples** The following example shows TCP application traffic filtered based on port 80 (HTTP):

Router# **show oer master appl tcp 80 80 dst policy**

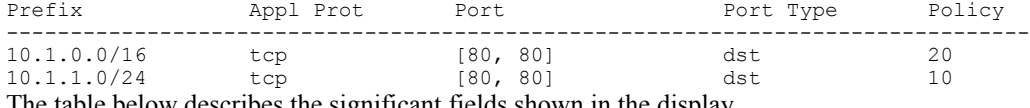

table below describes the significant fields shown in the display.

**Table 39: show oer master appl Field Descriptions**

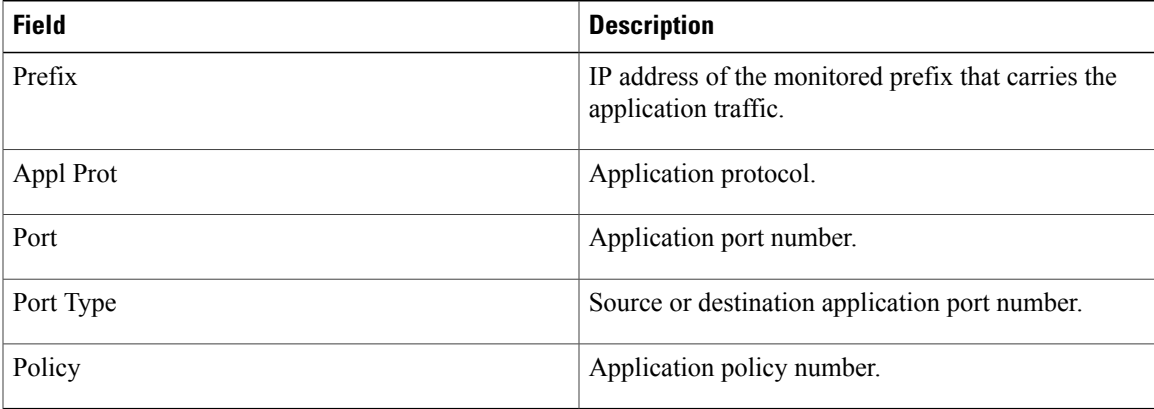

The following example shows information about learned application traffic classes:

```
Router# show oer master appl learned
OER Prefix Statistics:
 Pas - Passive, Act - Active, S - Short term, L - Long term, Dly - Delay (ms),
 P - Percentage below threshold, Jit - Jitter (ms),
MOS - Mean Opinion Score
Los - Packet Loss (packets-per-million), Un - Unreachable (flows-per-million),
 E - Egress, I - Ingress, Bw - Bandwidth (kbps), N - Not applicable
 U - unknown, * - uncontrolled, + - control more specific, @ - active probe all
 # - Prefix monitor mode is Special, & - Blackholed Prefix
% - Force Next-Hop, ^ - Prefix is denied
                       Prot Port [src][dst]/ApplId DSCP Source Prefix<br>State Time Curr BR CurrI/F Protocol
                                     Time Curr BR
```
PasSDly PasLDly PasSUn PasLUn PasSLos PasLLos ActSDly ActLDly ActSUn ActLUn EBw IBw ActSJit ActPMOS -------------------------------------------------------------------------------- 100.1.0.0/16 tcp [1, 65535] [80, 80] defa 0.0.0.0/0 DEFAULT\* 87 U U U U Router# **show oer master appl tcp 80 80 dst** OER Prefix Statistics: Pas - Passive, Act - Active, S - Short term, L - Long term, Dly - Delay (ms), P - Percentage below threshold, Jit - Jitter (ms), MOS - Mean Opinion Score Los - Packet Loss (packets-per-million), Un - Unreachable (flows-per-million), E - Egress, I - Ingress, Bw - Bandwidth (kbps), N - Not applicable U - unknown, \* - uncontrolled, + - control more specific, @ - active probe all # - Prefix monitor mode is Special, & - Blackholed Prefix % - Force Next-Hop, ^ - Prefix is denied Prot Port [src][dst]/ApplId DSCP Source Prefix State Time Curr BR CurrI/F Protocol<br>asSDly PasLDly PasSUn PasLUn PasSLos PasLLos PasSDly PasLDly PasSUn ActSDly ActLDly ActSUn ActLUn EBw IBw ActSJit ActPMOS -------------------------------------------------------------------------------- 100.1.0.0/16 tcp [1, 65535] [80, 80] defa 0.0.0.0/0 DEFAULT\* 52 U U U U U U

The table below describes the significant fields shown in the display that are different from those in the table above.

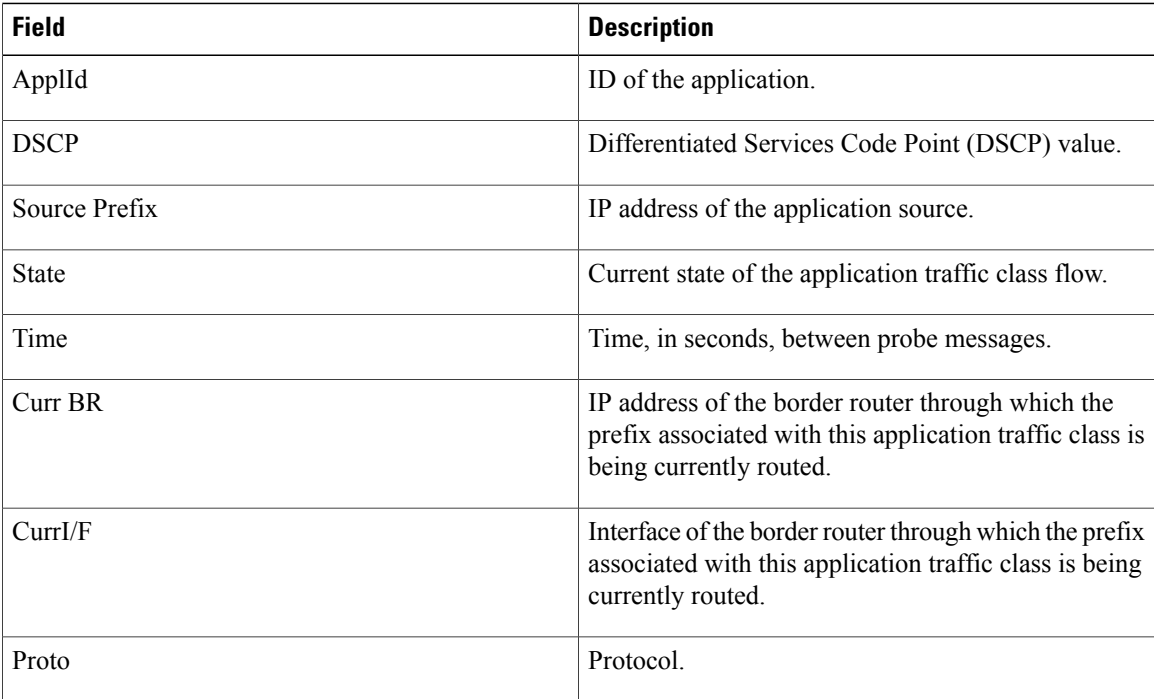

#### **Table 40: show oer master appl learned Field Descriptions**

The following example showsinformation about application traffic classeslearned using delay asthe learning criterion:

```
Router# show oer master appl learned delay
OER Prefix Statistics:
 Pas - Passive, Act - Active, S - Short term, L - Long term, Dly - Delay (ms),
 P - Percentage below threshold, Jit - Jitter (ms),
```
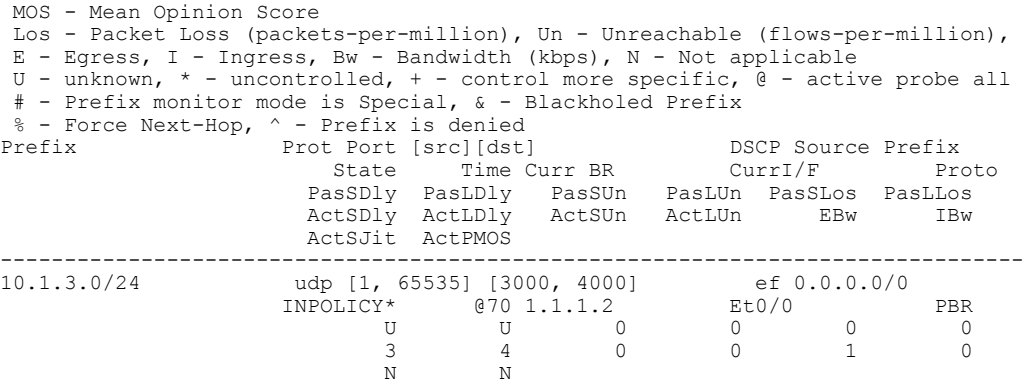

The following example shows information about application traffic classes learned using throughput as the learning criterion:

```
Router# show oer master appl learned throughput
OER Prefix Statistics:
 Pas - Passive, Act - Active, S - Short term, L - Long term, Dly - Delay (ms),
 P - Percentage below threshold, Jit - Jitter (ms),
MOS - Mean Opinion Score
Los - Packet Loss (packets-per-million), Un - Unreachable (flows-per-million),
 E - Egress, I - Ingress, Bw - Bandwidth (kbps), N - Not applicable
 U - unknown, * - uncontrolled, + - control more specific, @ - active probe all
 # - Prefix monitor mode is Special, & - Blackholed Prefix
% - Force Next-Hop, ^ - Prefix is denied
                      Prot Port [src][dst] DSCP Source Prefix<br>State Time Curr BR CurrI/F Proto
                                   Time Curr BR
                        PasSDly PasLDly PasSUn PasLUn PasSLos PasLLos
                                          ActSUn ActLUn
                       ActSDly ActLDly<br>ActSDly ActLDly
--------------------------------------------------------------------------------
10.1.1.0/24 udp [1, 65535] [3000, 4000] ef 0.0.0.0/0
                      INPOLICY* @70 1.1.1.2 Et0/0 PBR
                             %, 655351 [3000, 4000]<br>
Y* (970 1.1.1.2 Et0/0 PBR<br>
U U 0 0 0 0<br>
11 7 0 0 1 0
                             11 7 0 0 1 0
                                      N N
```
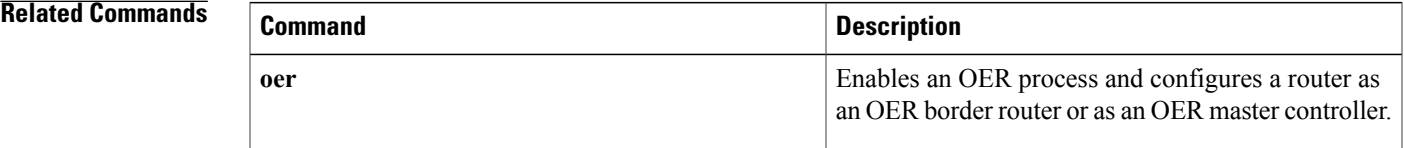

## **show oer master border**

To display the status of connected Optimized Edge Routing (OER) border routers, use the **show oer master border**command in privileged EXEC mode.

**show oer master border** [ *ip-address* ] [**detail| report| topology**]

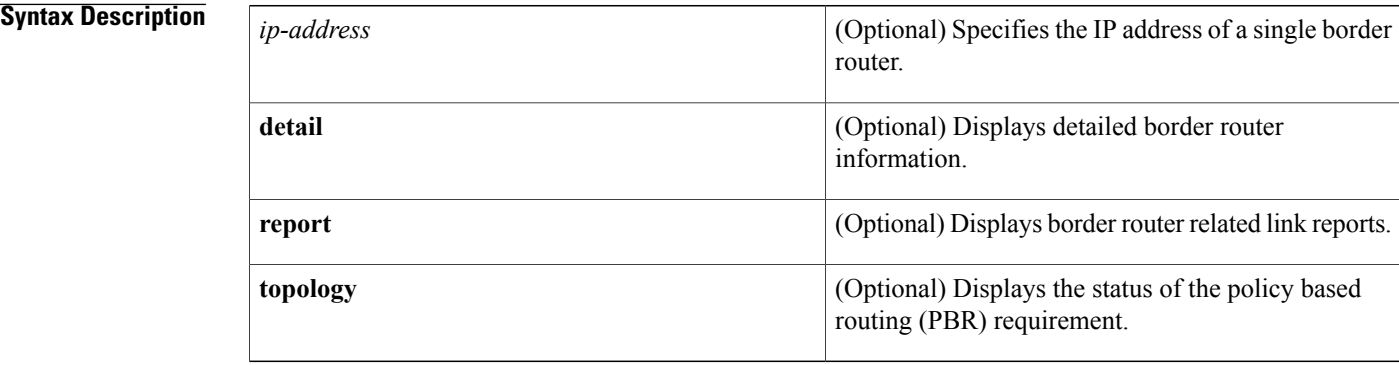

#### **Command Modes** Privileged EXEC (#)

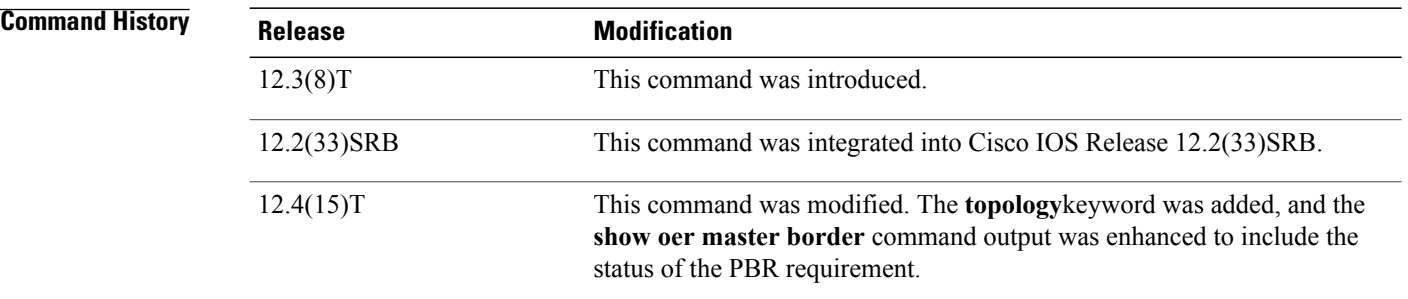

**Usage Guidelines** The **show oer master border**command and all the keywords are entered on a master controller. The output of this command shows the status of connections with border routers.

**Examples** The following example displays the status of border router connections with a master controller:

```
Router# show oer master border
OER state: ENABLED and ACTIVE
 Conn Status: SUCCESS, PORT: 3949
 Version: 2.2
 Number of Border routers: 3
 Number of Exits: 3
  Number of monitored prefixes: 1 (max 5000)
  Max prefixes: total 5000 learn 2500
 Prefix count: total 1, learn 0, cfg 1
```
$\mathsf I$ 

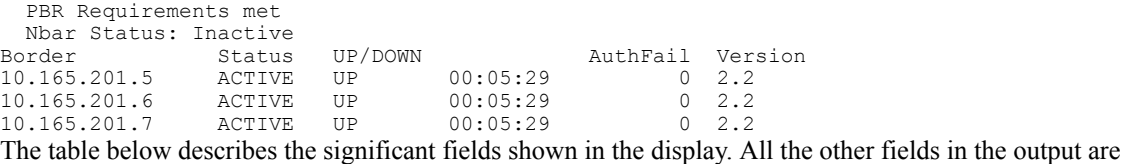

self-explanatory.

**Table 41: show oer master border Field Descriptions**

| <b>Field</b>  | <b>Description</b>                                                                                                    |
|---------------|----------------------------------------------------------------------------------------------------|
| <b>Border</b> | Displays the IP address of the border router.                                                                                                    |
| <b>Status</b> | Displays the status of the border router. The output<br>displays "ACTIVE" or "INACTIVE."                                                                                                    |
| UP/DOWN       | Displays the connection status and the length of time<br>that the connection has been up. The output displays<br>"DOWN" or "UP." The up time is displayed in weeks,<br>days, hours, minutes, and seconds. |
| AuthFail      | Displays the number of authentication failures<br>between the master controller and the border router.                                                                                                    |
| Version       | Displays the version for all of the border routers<br>configured on the master controller.                                                                                                    |

The following example displays detailed information about border router connections with a master controller:

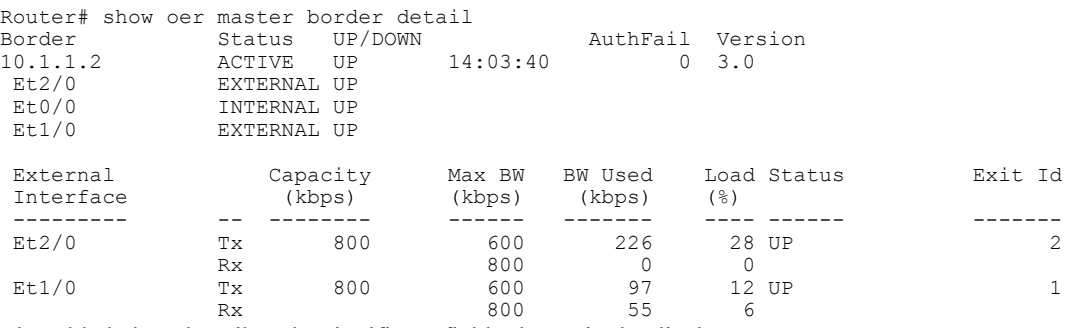

The table below describes the significant fields shown in the display.

**Table 42: show oer master border detail Field Descriptions**

| <b>Field</b>  | <b>Description</b>                                                                       |
|---------------|------------------------------------------------------------------------------------------|
| <b>Border</b> | Displays the IP address of the border router.                                            |
| <b>Status</b> | Displays the status of the border router. The output<br>displays "ACTIVE" or "INACTIVE." |

1

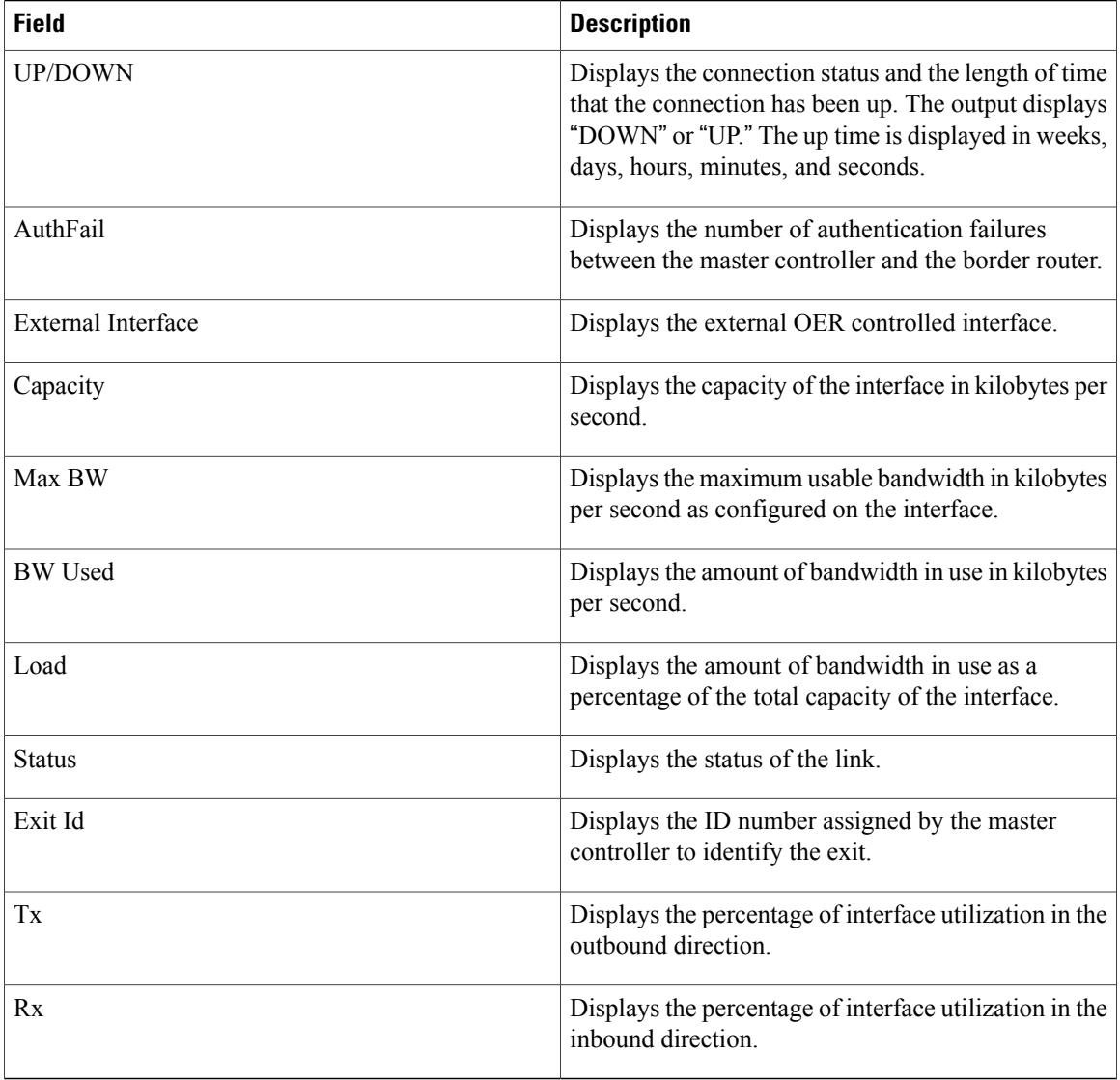

The following example displays if the PBR requirement for the application control by OER is met or not:

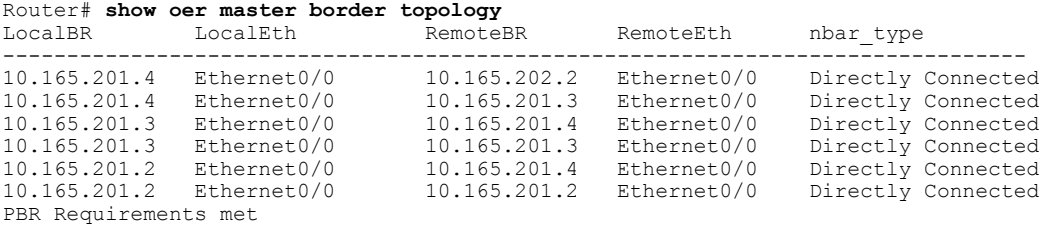

The table below describes the significant fields shown in the display.

 $\mathsf I$ 

### **Table 43: show oer master border topology Field Descriptions**

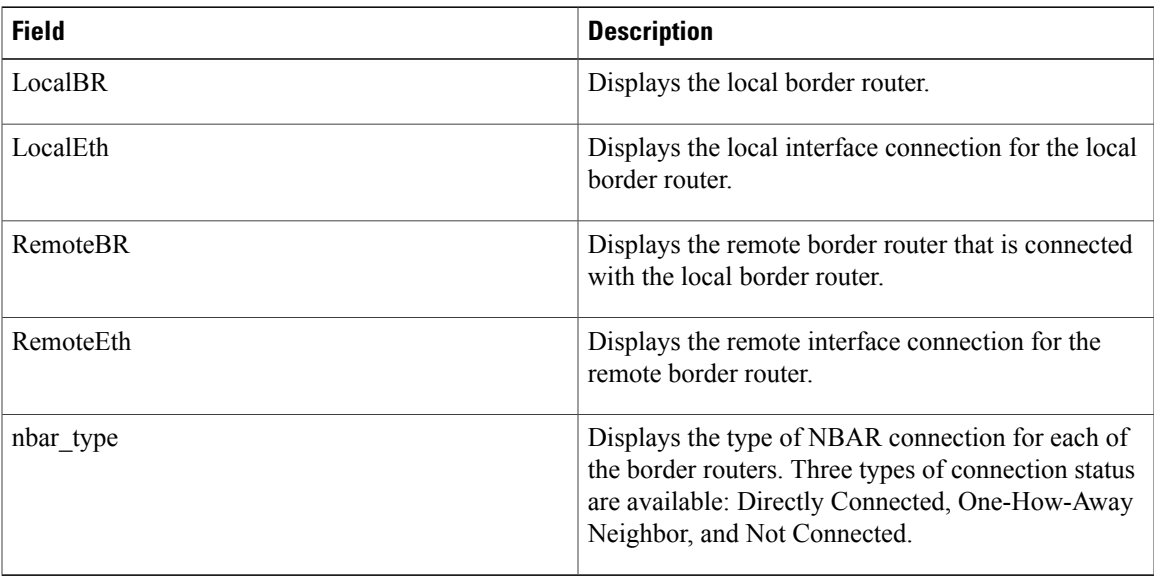

The following example displays the border router link report:

| Router# show oer master border report                                  |        |            |          |                  |               |
|------------------------------------------------------------------------|--------|------------|----------|------------------|---------------|
| Border                                                                 | Status | UP/DOWN    |          | AuthFail Version |               |
| 10.165.202.132 ACTIVE                                                  |        | TJP.       | 00:05:54 |                  | $0 \quad 2.2$ |
| 10.165.202.131                                                         | ACTIVE | TTP.       | 00:05:57 |                  | 2.2           |
| 10.165.202.130                                                         | ACTIVE | <b>TTP</b> | 00:06:00 |                  | $0 \t 2.2$    |
| 10.165.202.129                                                         | ACTIVE | <b>TTP</b> | 00:06:03 |                  | 2.2           |
| The table below describes the significant fields shown in the display. |        |            |          |                  |               |

**Table 44: show oer master report detail Field Descriptions**

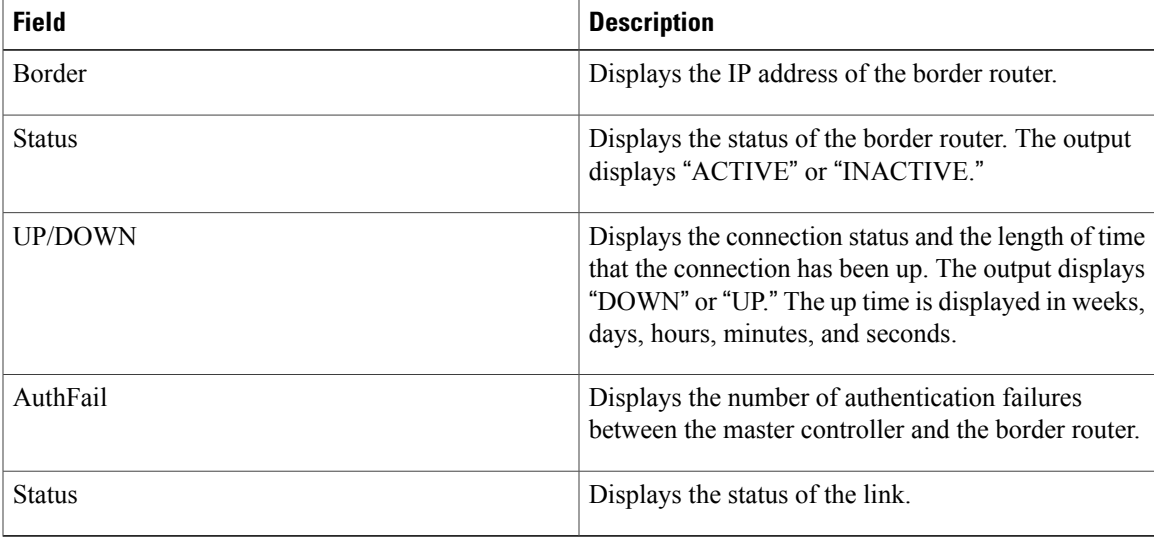

 $\mathbf l$ 

I

## **Related Commands**

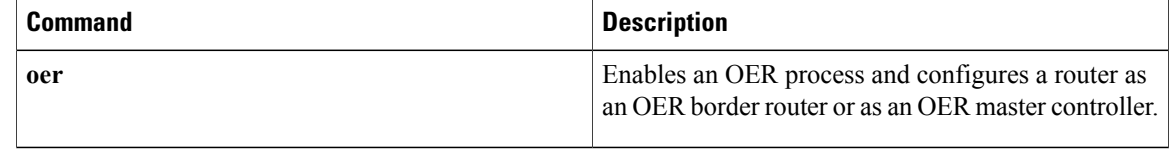

# **show oer master cost-minimization**

To display the status of cost-based optimization policies, use the **show oer master cost-minimization**command in privileged EXEC mode.

**show oer master cost-minimization** {**billing-history**| **border** *ip-address* [ *interface* ]| **nickname** *name*}

### **Syntax Description**

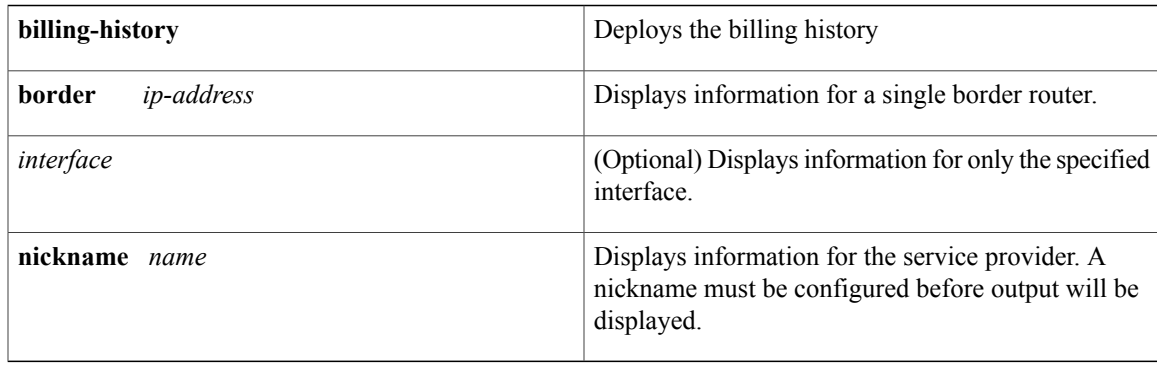

# **Command Modes** Privileged EXEC (#)

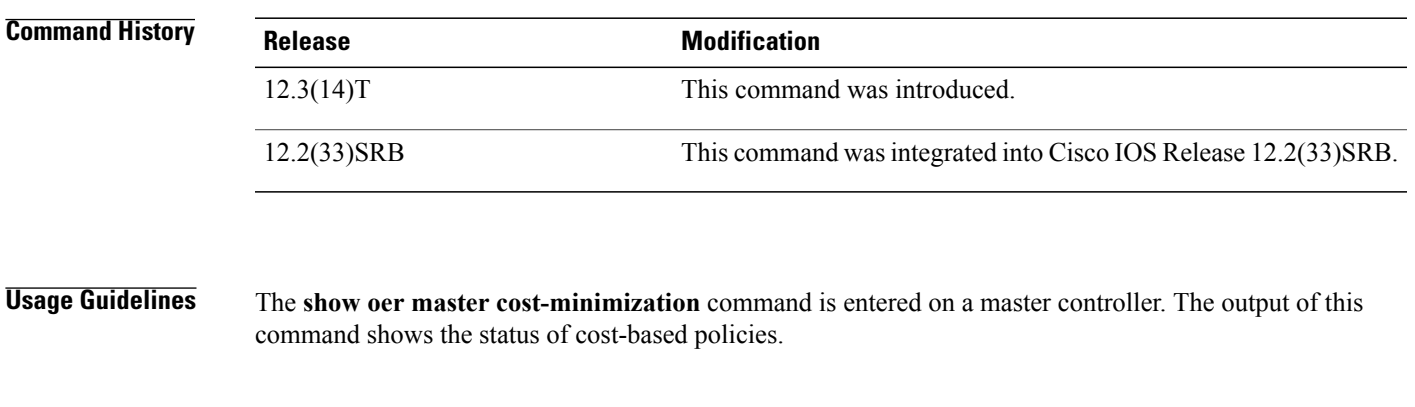

Г

**Examples** The following example displays the billing history for cost policies:

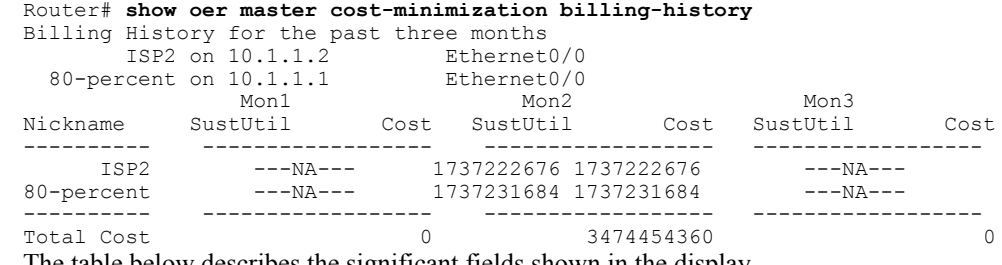

The table below describes the significant fields shown in the display.

I

**Table 45: show oer master cost-minimization billing-history Field Descriptions**

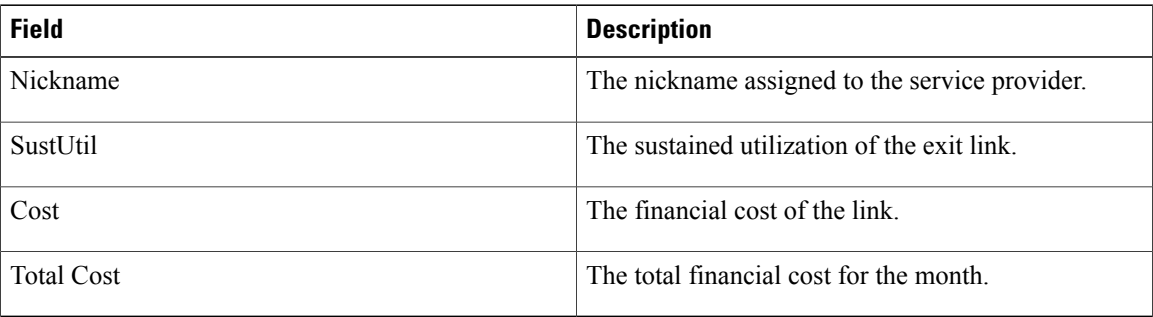

The following example displays cost optimization information only for Ethernet 1/0:

Router# **show oer master cost-minimization border 10.1.1.2 Ethernet1/0**

| Nickname : ispname<br>Calc type : Combined<br>Start Date: 20 | Fee : Tier Based                                      |           | Border: 10.1.1.2 |           | Interface: Et1/0 |          |       |
|--------------------------------------------------------------|-------------------------------------------------------|-----------|------------------|-----------|------------------|----------|-------|
|                                                              | Tier1 : 100, fee: 10000                               |           |                  |           |                  |          |       |
|                                                              | Tier2 : 90, fee: 9000                                 |           |                  |           |                  |          |       |
|                                                              | Period : Sampling 22, Rollup 1400                     |           |                  |           |                  |          |       |
|                                                              | Discard : Type Percentage, Value 22                   |           |                  |           |                  |          |       |
| Rollup Information:                                          |                                                       |           |                  |           |                  |          |       |
| Total Show                                                   | Discard                                               | Left      |                  | Collected |                  |          |       |
| 60.                                                          | 13                                                    | 36        |                  | Ω         |                  |          |       |
|                                                              | Current Rollup Information:                           |           |                  |           |                  |          |       |
|                                                              | MomentaryTqtUtil:                                     | 7500 Kbps | CumRxBytes:      |           |                  |          | 38669 |
|                                                              | StartingRollupTgt:                                    | 7500 Kbps | CumTxBytes:      |           |                  |          | 39572 |
|                                                              | CurrentRollupTqt:                                     | 7500 Kbps | TimeRemain:      |           |                  | 09:11:01 |       |
|                                                              | Rollup Utilization (Kbps):                            |           |                  |           |                  |          |       |
|                                                              | Egress/Ingress Utilization Rollups (Descending order) |           |                  |           |                  |          |       |
| $\colon 0$<br>$1 \quad \Box$                                 | $\mathcal{L}$<br>$\colon 0$                           |           |                  |           |                  |          |       |

The table below describes the significant fields shown in the display.

**Table 46: show oer master cost-minimization border Field Descriptions**

| <b>Field</b>      | <b>Description</b>                                                            |
|-------------------|-------------------------------------------------------------------------------|
| Nickname          | Nickname of the service provider.                                             |
| <b>Border</b>     | IP address of the border router.                                              |
| Interface         | Interface for which the cost policy is configured.                            |
| Calc type         | Displays the configured billing method.                                       |
| <b>Start Date</b> | Displays the starting date of the billing period.                             |
| Fee               | Displays the billing type (fixed or tiered) and the<br>billing configuration. |
| Period            | Displays the sampling and rollup configuration.                               |

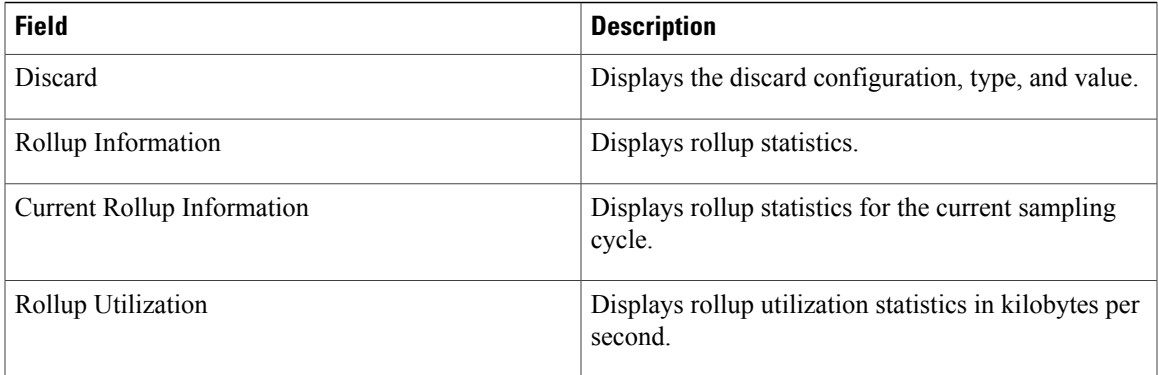

The following example displays cost optimization information for the specified service provider:

Router# **show oer master cost-minimization nickname ISP1**

|                      |                                                       | Border: 10.1.1.2 |                       |                  |       |
|----------------------|-------------------------------------------------------|------------------|-----------------------|------------------|-------|
| Nickname : ISP1      |                                                       |                  |                       | Interface: Et1/0 |       |
| Calc type : Combined |                                                       |                  |                       |                  |       |
| Start Date: 20       |                                                       |                  |                       |                  |       |
| Fee : Tier Based     |                                                       |                  |                       |                  |       |
|                      | Tier1 : 100, fee: 10000                               |                  |                       |                  |       |
|                      | Tier2 : 90, fee: 9000                                 |                  |                       |                  |       |
|                      | Period: Sampling 22, Rollup 1400                      |                  |                       |                  |       |
|                      | Discard : Type Percentage, Value 22                   |                  |                       |                  |       |
| Rollup Information:  |                                                       |                  |                       |                  |       |
| Total Show           | Discard                                               | Left             | Collected             |                  |       |
| 60                   | 13                                                    | 36               | $\Omega$              |                  |       |
|                      | Current Rollup Information:                           |                  |                       |                  |       |
| MomentaryTqtUtil:    |                                                       | 7500 Kbps        | CumRxBytes:           |                  | 38979 |
|                      | StartingRollupTgt:                                    | 7500 Kbps        | CumTxBytes:           |                  | 39692 |
|                      | CurrentRollupTqt:                                     |                  | 7500 Kbps TimeRemain: | 09:10:49         |       |
|                      | Rollup Utilization (Kbps):                            |                  |                       |                  |       |
|                      | Egress/Ingress Utilization Rollups (Descending order) |                  |                       |                  |       |
| 1:0                  | $\colon 0$<br>2                                       |                  |                       |                  |       |
|                      |                                                       |                  |                       |                  |       |

## **Related Commands**

 $\mathbf I$ 

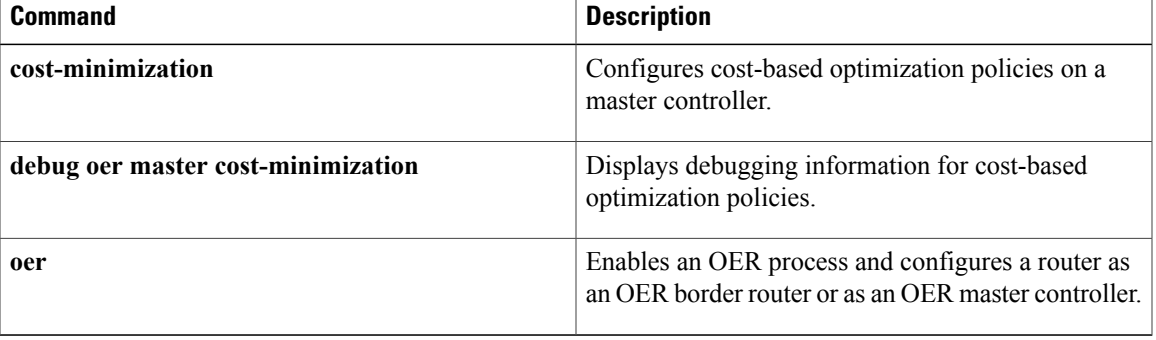

# **show oer master defined application**

To display information about user-defined application definitions used in Optimized Edge Routing (OER), use the **show oer master defined application** command in privileged EXEC mode.

**show oer master defined application**

- **Syntax Description** This command has no arguments or keywords.
- **Command Modes** Privileged EXEC (#)

**Command History Release <b>Modification** 12.4(15) T This command was introduced.

**Usage Guidelines** The **show oer master defined application**command is entered on an OER master controller. This command displays all applications that are user-defined. To define a custom application to be used by OER, use the **application define** command on the OER master controller.

> To display the same information on an OER border router, use the **show oer border defined application**command.

**Examples** The following partial example output shows information about the user-defined applications configured for use with OER:

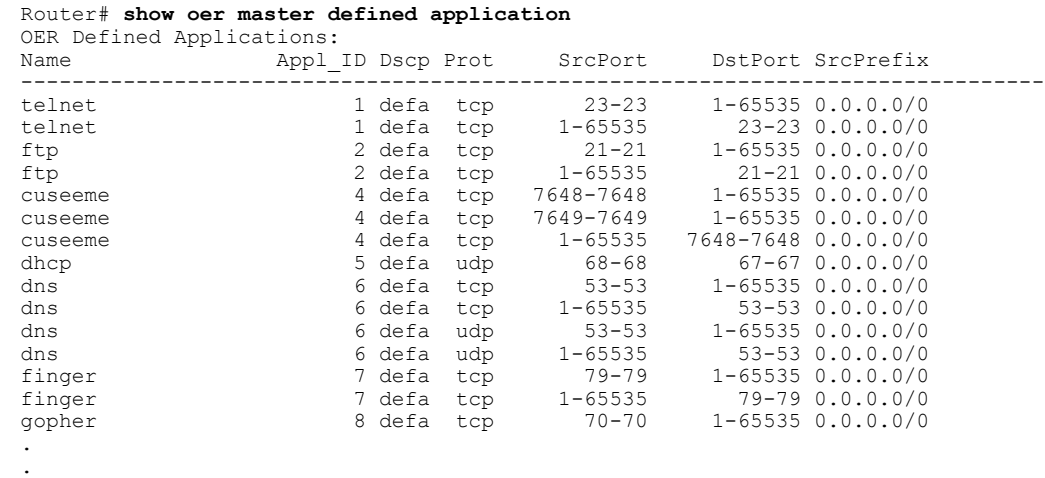

The table below describes the significant fields shown in the display.

.

### **Table 47: show oer master defined application Field Descriptions**

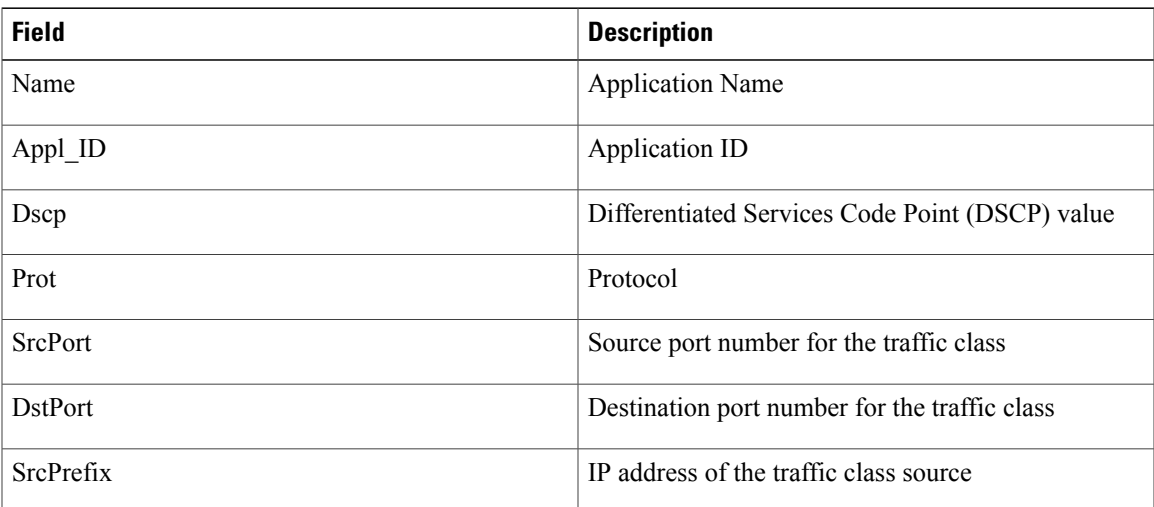

# **Related Commands**

 $\mathbf{I}$ 

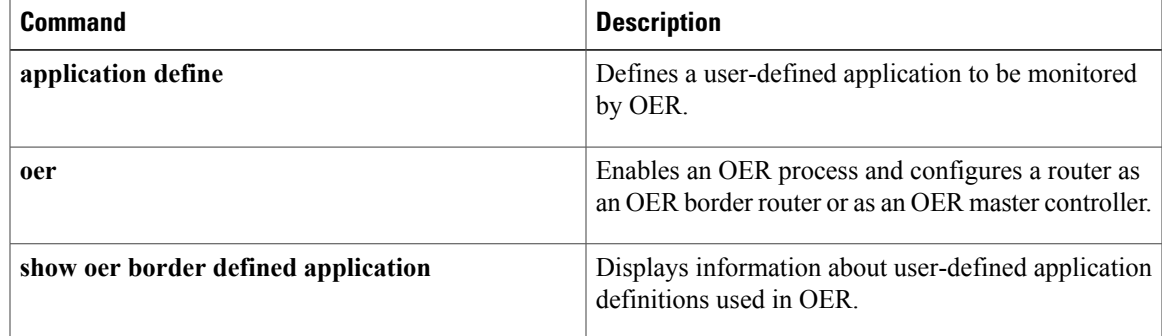

1

# **show oer master learn list**

To display configuration information about Optimized Edge Routing (OER) learn lists, use the **show oer master learn list** command in privileged EXEC mode.

**show oer master learn list** [ *list-name* ]

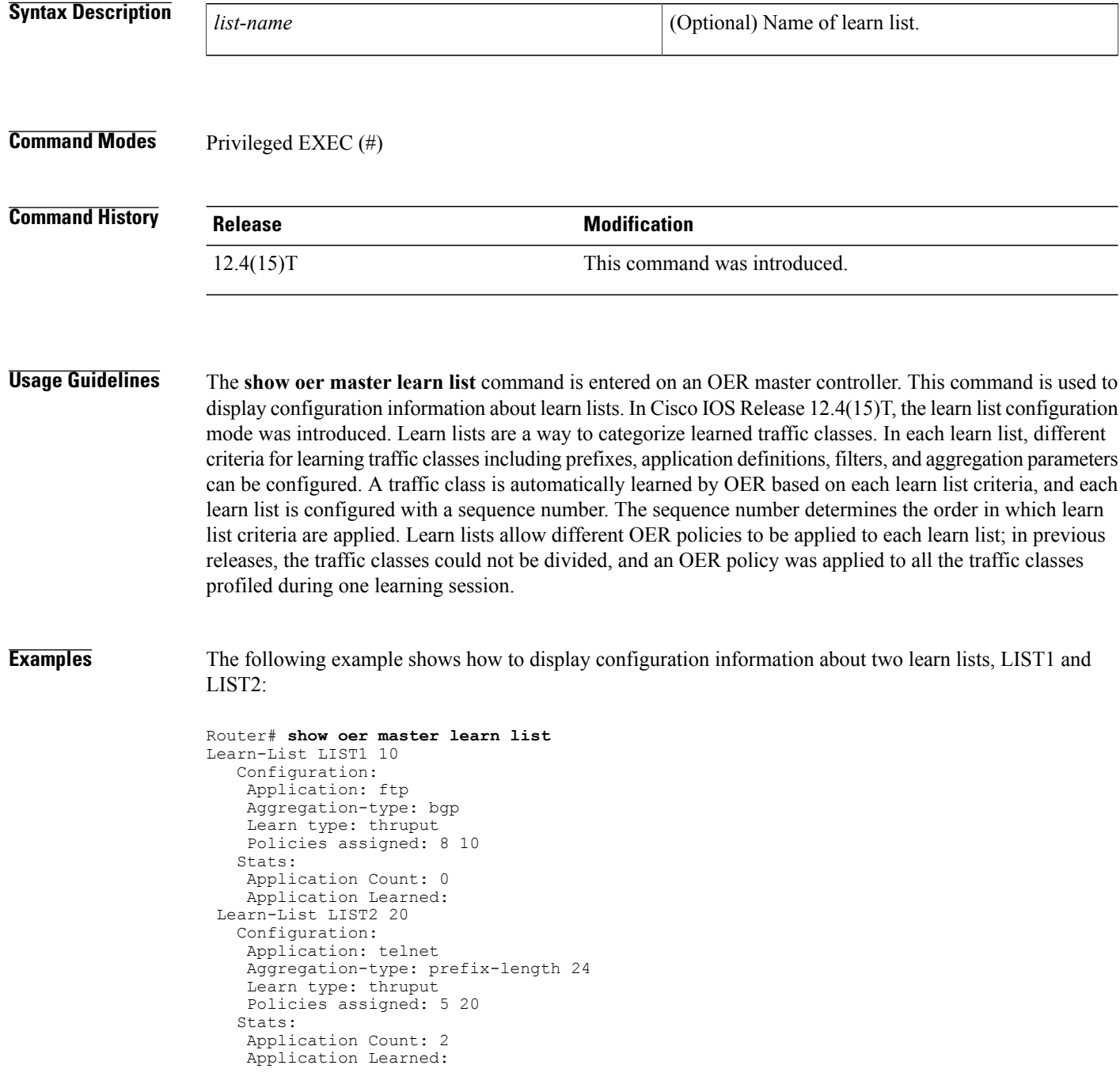

Appl Prefix 10.1.5.0/24 telnet Appl Prefix 10.1.5.16/28 telnet The table below describes the significant fields shown in the display.

## **Table 48: show oer master learn list Field Descriptions**

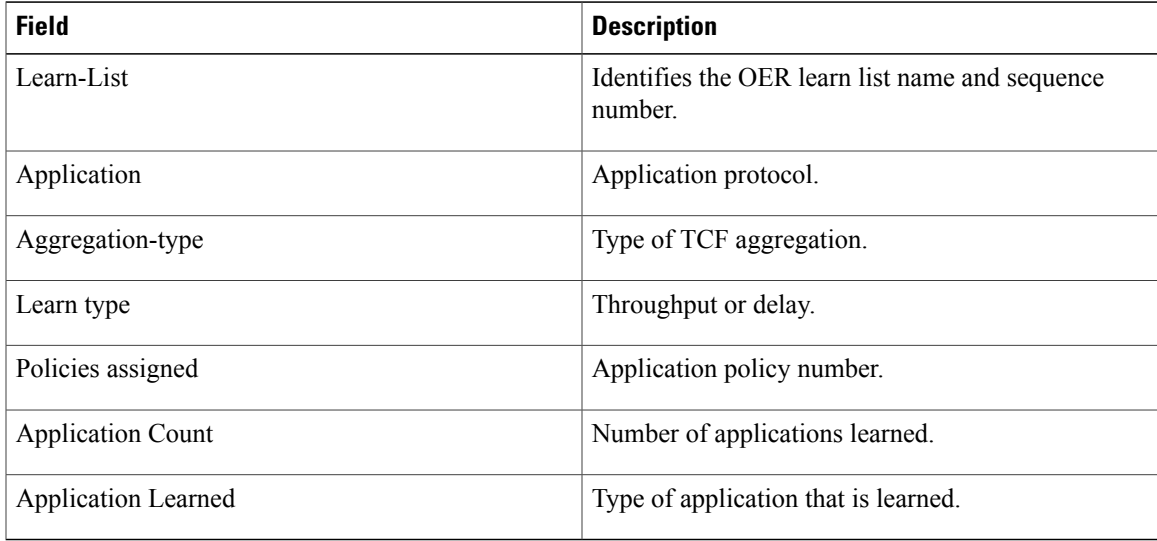

# **Related Commands**

 $\mathsf I$ 

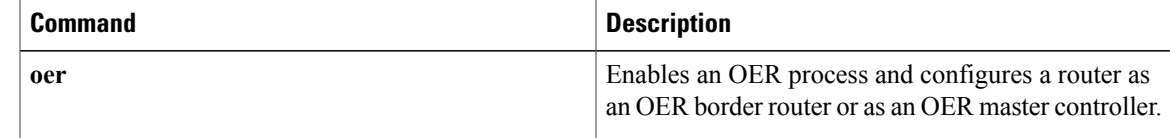

T

# **show oer master link-group**

To display information about Optimized Edge Routing (OER) link groups, use the **show oer master link-group** command in privileged EXEC mode.

**show oer master link-group** [ *link-group-name* ]

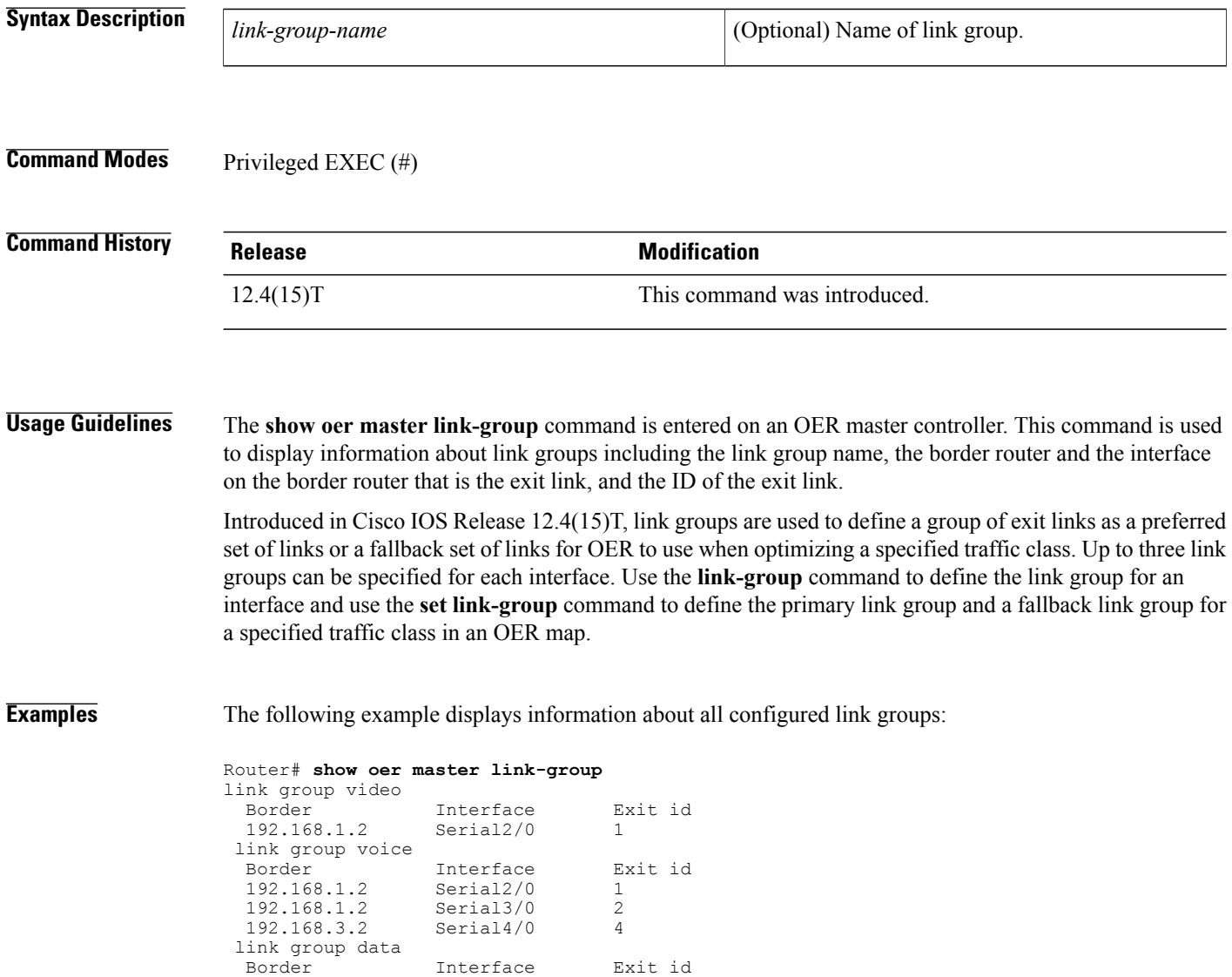

The table below describes the significant fields shown in the display.

192.168.3.2 Serial3/0 3

### **Table 49: show oer master link-group Field Descriptions**

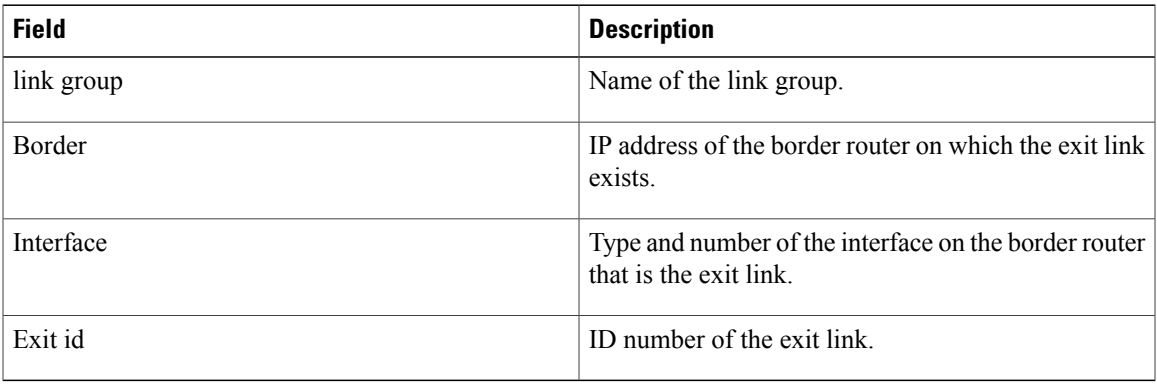

The following example displays information only about the link group named voice:

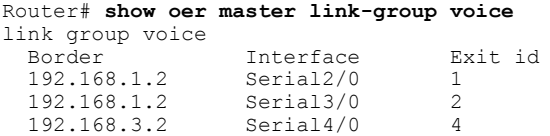

## **Related Commands**

 $\mathbf{I}$ 

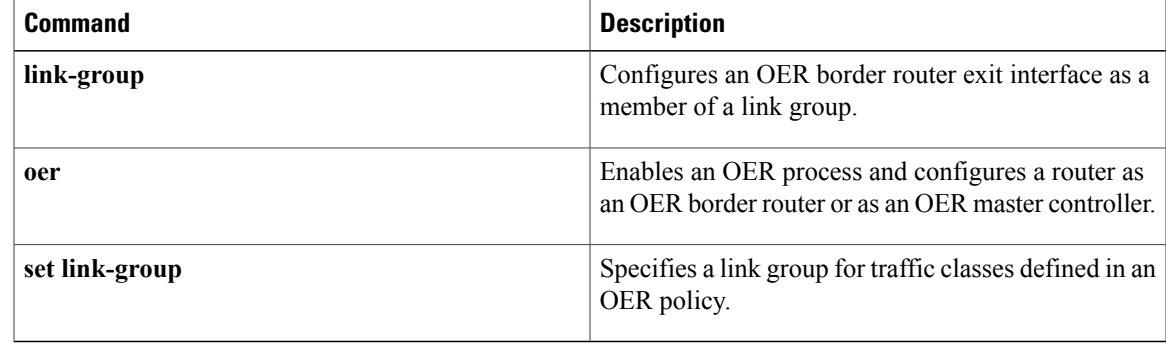

# **show oer master nbar application**

To display information about the status of an application identified using Network-Based Application Recognition (NBAR) for each Optimized Edge Routing (OER) border router, use the **show oer master nbar application** command in privileged EXEC mode.

**show oer master nbar application**

- **Syntax Description** This command has no arguments or keywords.
- **Command Modes** Privileged EXEC (#)

**Command History Release Modification** 12.4(20)T This command was introduced.

**Usage Guidelines** The **show oer master nbar application**command is entered on an OER master controller. This command is used to verify the validity of an application that is identified using NBAR at each OER border router. If the NBAR application is not supported on one or more border routers, then all the traffic classes related to that NBAR application are marked inactive and cannot be optimized using OER.

NBAR is capable of identifying applications based on the following three types of protocols:

- Non-UDP and Non-TCP IP protocols--For example, Generic Routing Encapsulation (GRE), and Internet Control Message Protocol (ICMP).
- TCP and UDP protocols that use statically assigned port numbers--For example, CU-SeeMe desktop video conference (CU-SeeMe-Server) andPost Office Protocol over Transport Layer Security (TLS) and Secure Sockets Layer (SSL) server (SPOP3-Server).
- TCP and UDP protocols that dynamically assign port numbers and require stateful inspection--For example, Real-Time Transport Protocol audio streaming (RTP-audio) and BitTorrent File Transfer Traffic (BitTorrent).

The list of applications identified using NBAR and available for profiling of OER or Performance Routing traffic classes is constantly evolving. For lists of many of the NBAR applications defined using static or dynamically assigned ports, see the Using Performance Routing to Profile the Traffic Classes module.

For more details about NBAR, see the Classifying Network Traffic Using NBAR section of the *Cisco IOS Quality of Service Solutions Configuration Guide* .

**Examples** The following partial output shows information about the status of a number of applications identified using NBAR at three OER border routers. In this example, applications based on BGP, BitTorrent, and HTTP protocols are valid at all three OER border routers and traffic classes for these applications are active. While applications such as ConnectionLess Network Service (CLNS) and KaZaA are invalid on at least one border router, all traffic classes based on these application are marked inactive.

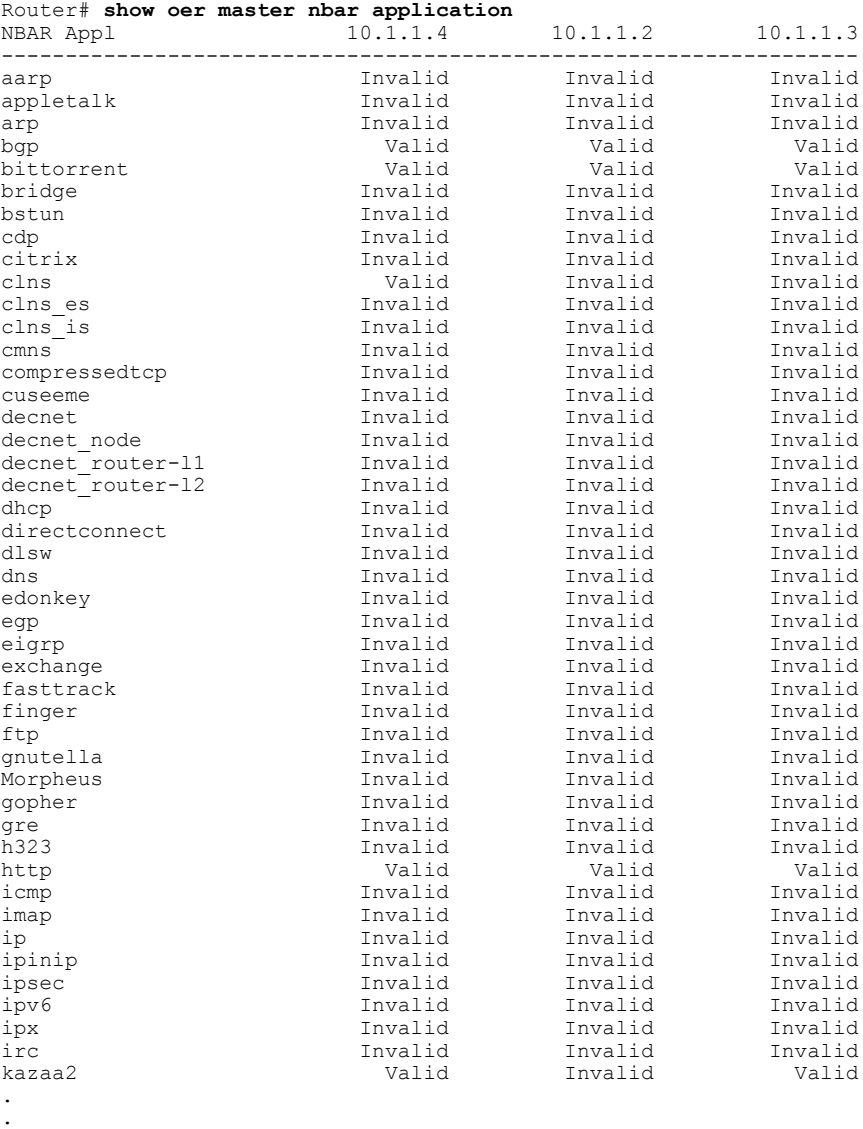

The table below describes the significant fields shown in the display.

**Table 50: show oer master nbar application Field Descriptions**

.

 $\mathbf I$ 

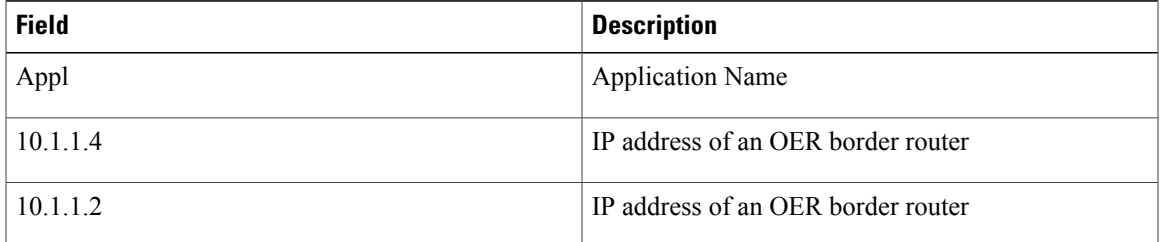

 $\overline{\phantom{a}}$ 

 $\mathbf I$ 

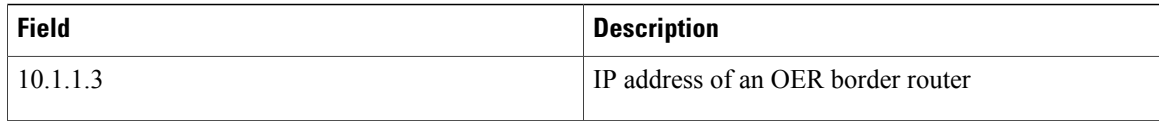

## **Related Commands**

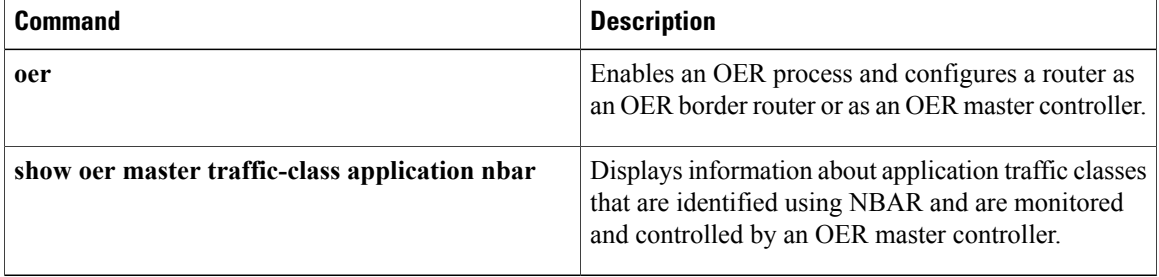

# **show oer master policy**

To display policy settings on an Optimized Edge Routing (OER) master controller, use the **show oer master policy** command in privileged EXEC mode.

**show oer master policy** {*sequence-number*| *policy-name***| default| dynamic**}

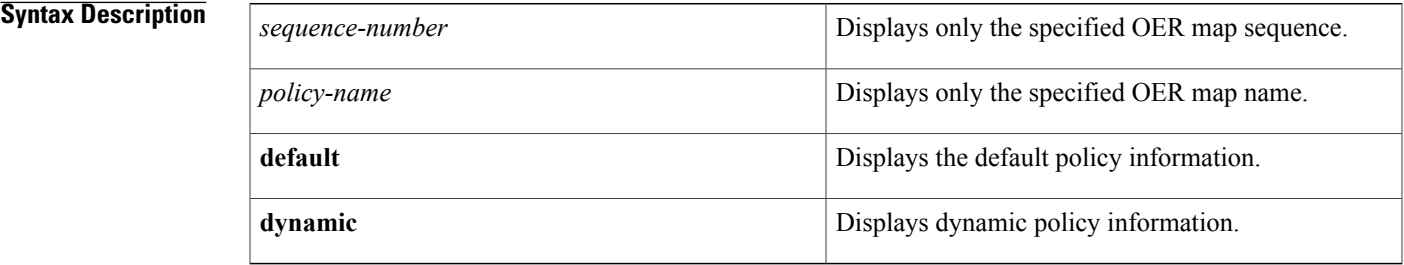

### **Command Modes** Privileged EXEC (#)

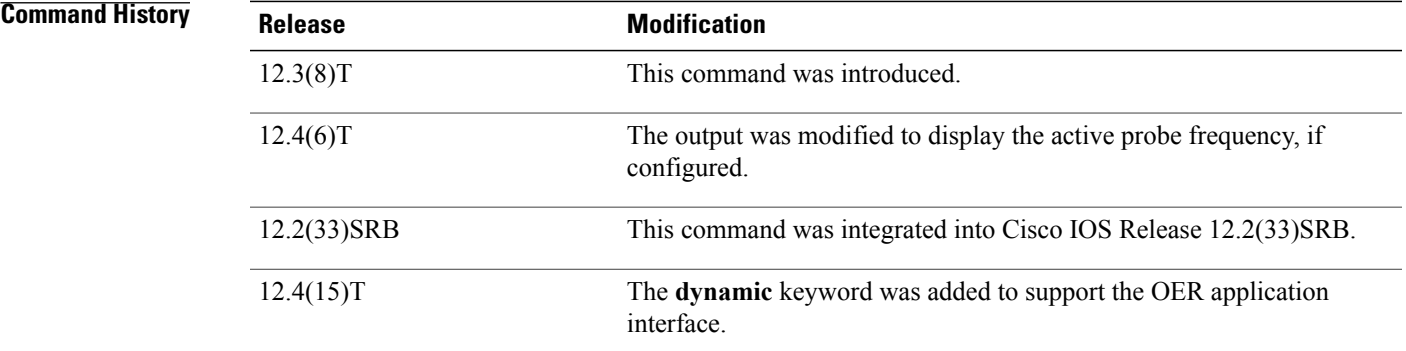

**Usage Guidelines** The **show oer master policy** command is entered on a master controller. The output of this command displays default policy and policies configured with an OER map.

> In Cisco IOS Release 12.4(15)T, an OER application interface was introduced. The OER application interface defines the mode of communication and messaging between applications and the network for the purpose of optimizing the traffic associated with the applications. A provider is defined as an entity outside the network in which the router configured as an OER master controller exists, for example, an ISP, or a branch office of the same company. The provider has one or more host devices running one or more applications that use the OER application interface to communicate with an OER master controller. The OER application interface allows applications running on a host device in the provider network to dynamically create policies to influence the existing traffic classes, or specify new traffic class criteria. The **dynamic** keyword displays the policies dynamically created by an application interface provider application.

**Examples** The following example displays default policy and policies configured in an OER map named CUSTOMER. The asterisk( $*$ ) character is displayed next to policy settings that override default settings.

> Router# **show oer master policy** Overrides Default Policy Setting Default Policy Settings: backoff 300 3000 300 delay relative 50 holddown 300 periodic 0 mode route control mode monitor both mode select-exit best loss relative 10 unreachable relative 50 resolve delay priority 11 variance 20 resolve utilization priority 12 variance 20 oer-map CUSTOMER 10 match ip prefix-lists: NAME backoff 300 3000 300 delay relative 50 holddown 300 periodic 0 mode route control mode monitor both mode select-exit best loss relative 10 unreachable relative 50 \*resolve utilization priority 1 variance 10 \*resolve delay priority 11 variance 20 \*probe frequency 30 oer-map CUSTOMER 20 match ip prefix-lists: match oer learn delay backoff 300 3000 300 delay relative 50 holddown 300 periodic 0 \*mode route control mode monitor both mode select-exit best loss relative 10 unreachable relative 50 resolve delay priority 11 variance 20 resolve utilization priority 12 variance 20

The table below describes the significant fields shown in the display.

### **Table 51: show oer master policy Field Descriptions**

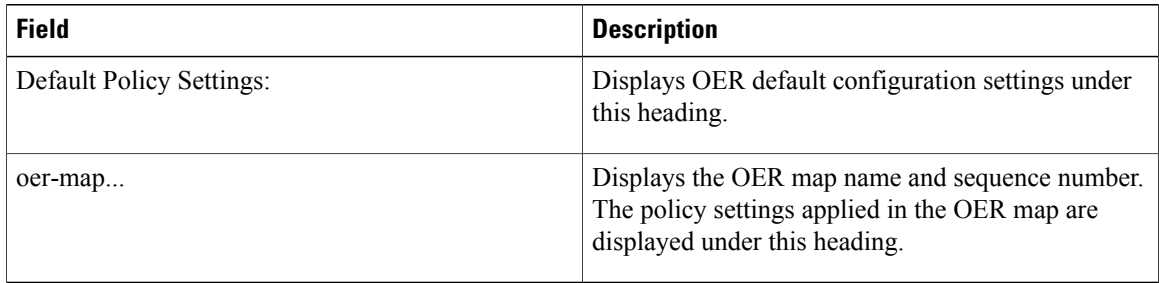

The following example displays dynamic policies created by applications using the OER application interface. The asterisk(\*) character is displayed next to policy settings that override default settings.

```
Router# show oer master policy dynamic
Dynamic Policies:
  proxy id 10.3.3.3
  sequence no. 18446744069421203465, provider id 1001, provider priority 65535
   host priority 65535, policy priority 101, Session id 9
  backoff 90 90 90
  delay relative 50
 holddown 90
 periodic 0
 probe frequency 56
 mode route control
 mode monitor both
  mode select-exit good
  loss relative 10
  jitter threshold 20
  mos threshold 3.60 percent 30
  unreachable relative 50
  next-hop not set
  forwarding interface not set
  resolve delay priority 11 variance 20
  resolve utilization priority 12 variance 20
  proxy id 10.3.3.3
  sequence no. 18446744069421269001, provider id 1001, provider priority 65535
   host priority 65535, policy priority 102, Session id 9
  backoff 90 90 90
  delay relative 50
  holddown 90
 periodic 0
 probe frequency 56
 mode route control
  mode monitor both
  mode select-exit good
  loss relative 10
  jitter threshold 20
  mos threshold 3.60 percent 30
  unreachable relative 50
  next-hop not set
  forwarding interface not set
  resolve delay priority 11 variance 20
  resolve utilization priority 12 variance 20
 proxy id 10.3.3.4
 sequence no. 18446744069421334538, provider id 1001, provider priority 65535
   host priority 65535, policy priority 103, Session id 10
  backoff 90 90 90
  delay relative 50
  holddown 90
 periodic 0
  probe frequency 56
  mode route control
 mode monitor both
  mode select-exit good
  loss relative 10
  jitter threshold 20
  mos threshold 3.60 percent 30
 unreachable relative 50
  next-hop not set
  forwarding interface not set
  resolve delay priority 11 variance 20
  resolve utilization priority 12 variance 20
```

```
The table below describes the significant fields shown in the display.
```
 $\overline{\phantom{a}}$ 

I

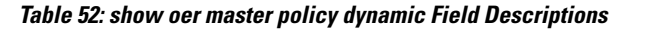

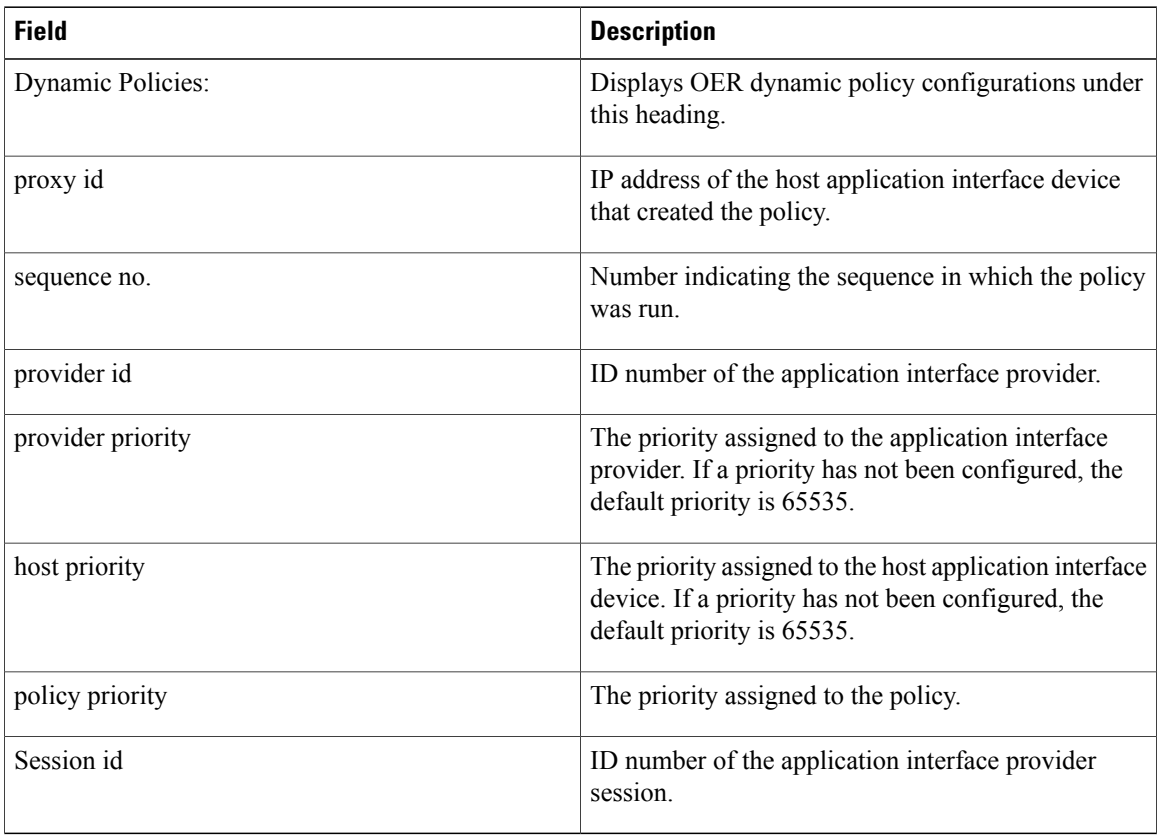

## **Related Commands**

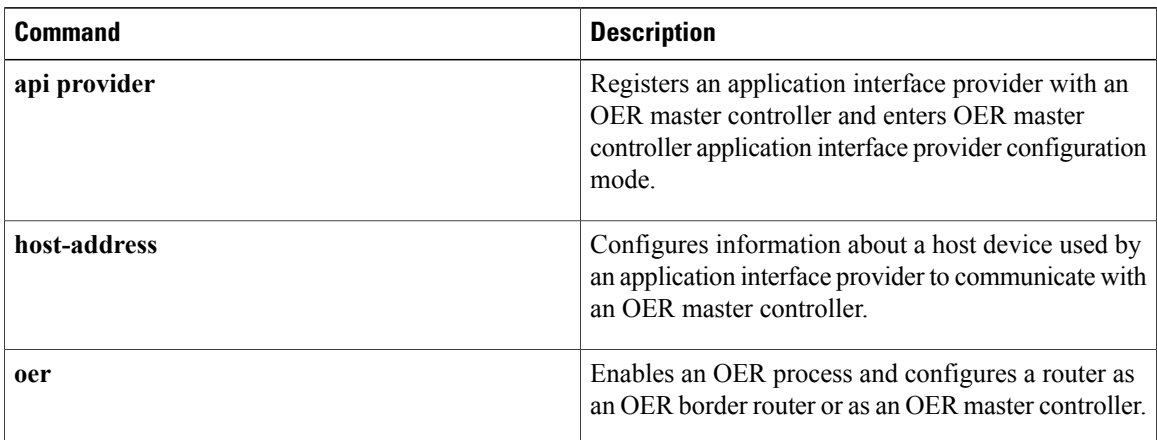

# **show oer master prefix**

To display the status of monitored prefixes, use the **show oer master prefix** command in privileged EXEC mode.

**show oer master prefix** [**detail**| **inside [detail]**| **learned** [**delay| inside| throughput**]| *prefix* [**detail| policy| report**| **traceroute** [*exit-id*| *border-address***| current**] **[now]**]]

Г

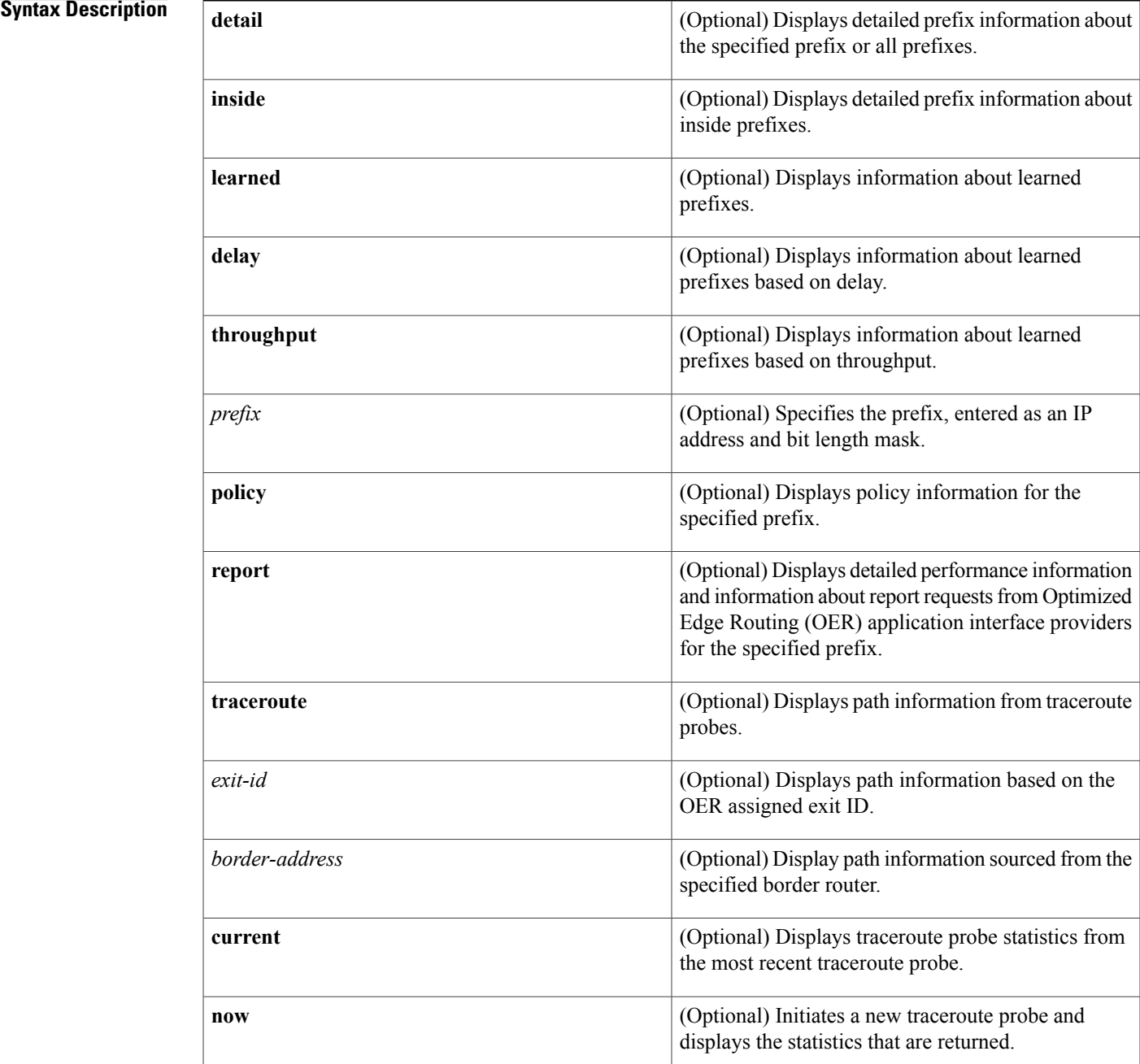

## **Command Modes** Privileged EXEC (#)

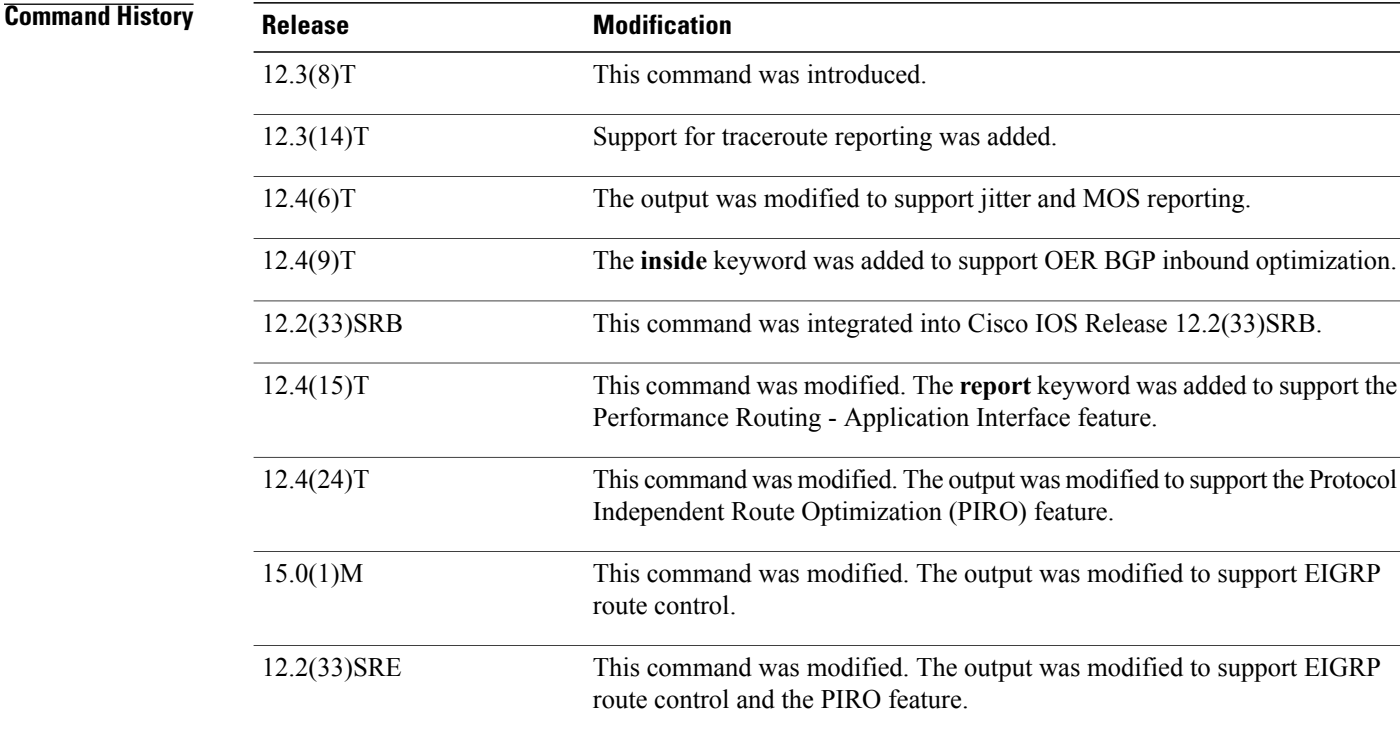

**Usage Guidelines** The **show oer master prefix** command is entered on a master controller. This command is used to display the status of monitored prefixes. The output from this command includes information about the source border router, current exit interface, prefix delay, and egress and ingress interface bandwidth. The output can be filtered to display information for only a single prefix, learned prefixes, inside prefixes, and prefixes learned based on delay or throughput. The **traceroute** keyword is used to display traceroute probe results. The output generated by this keyword provides hop by hop statistics to the probe target network. The output can be filtered to display information only for the exit ID (OER assigns an ID number to each exit interface) or for the specified border router. The **current** keyword displays traceroute probe results from the most recent traceroute probe. The **now** keyword initiates a new traceroute probe and displays the results.

**Examples** The following example shows the status of a monitored prefix:

Router# **show oer master prefix** OER Prefix Stats: Dly: Delay in ms EBw: Egress Bandwidth IBw: Ingress Bandwidth<br>
efix State Curr BR Prefix State Curr BR CurrI/F Dly EBw IBw

 $\blacksquare$ 

---------------------------------------------------------- 10.1.5.0/24 INPOLICY 10.1.1.2 Et1/0 19 1 1 The table below describes the significant fields shown in the display.

### **Table 53: show oer master prefix Field Descriptions**

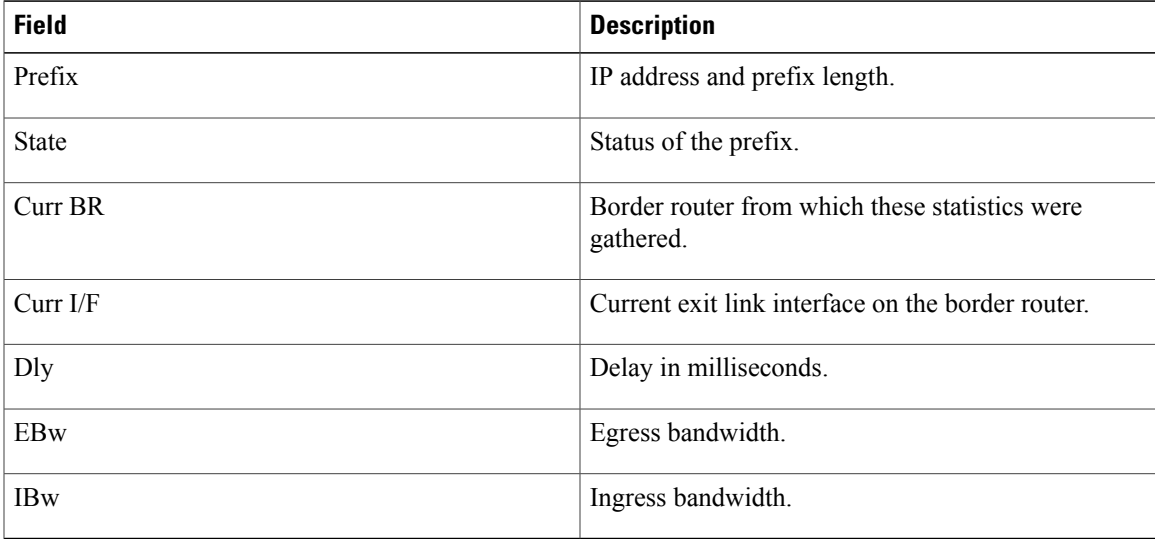

The following output shows the detailed status of a monitored prefix:

```
Router# show oer master prefix detail
```
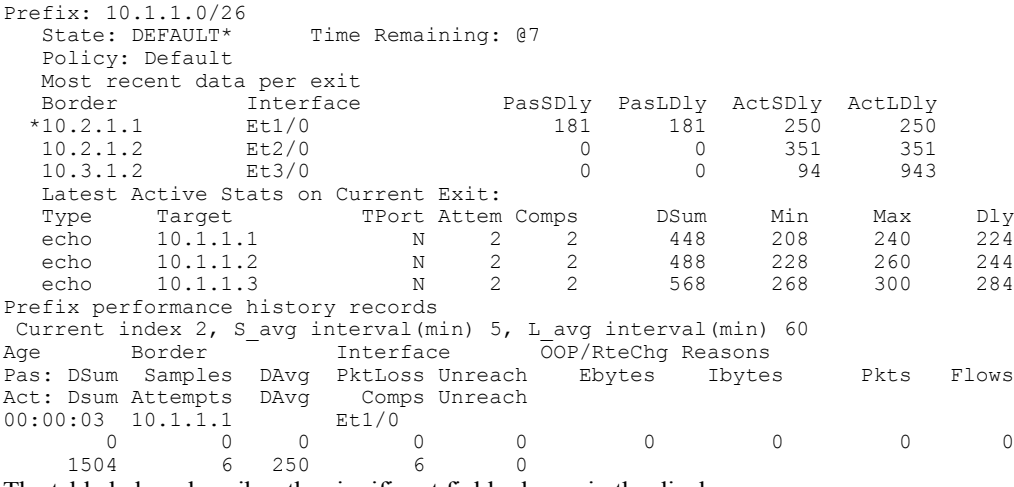

The table below describes the significant fields shown in the display.

**Table 54: show oer master prefix detail Field Descriptions**

| <b>Field</b> | <b>Description</b>            |
|--------------|-------------------------------|
| Prefix       | IP address and prefix length. |
| <b>State</b> | Status of the prefix.         |

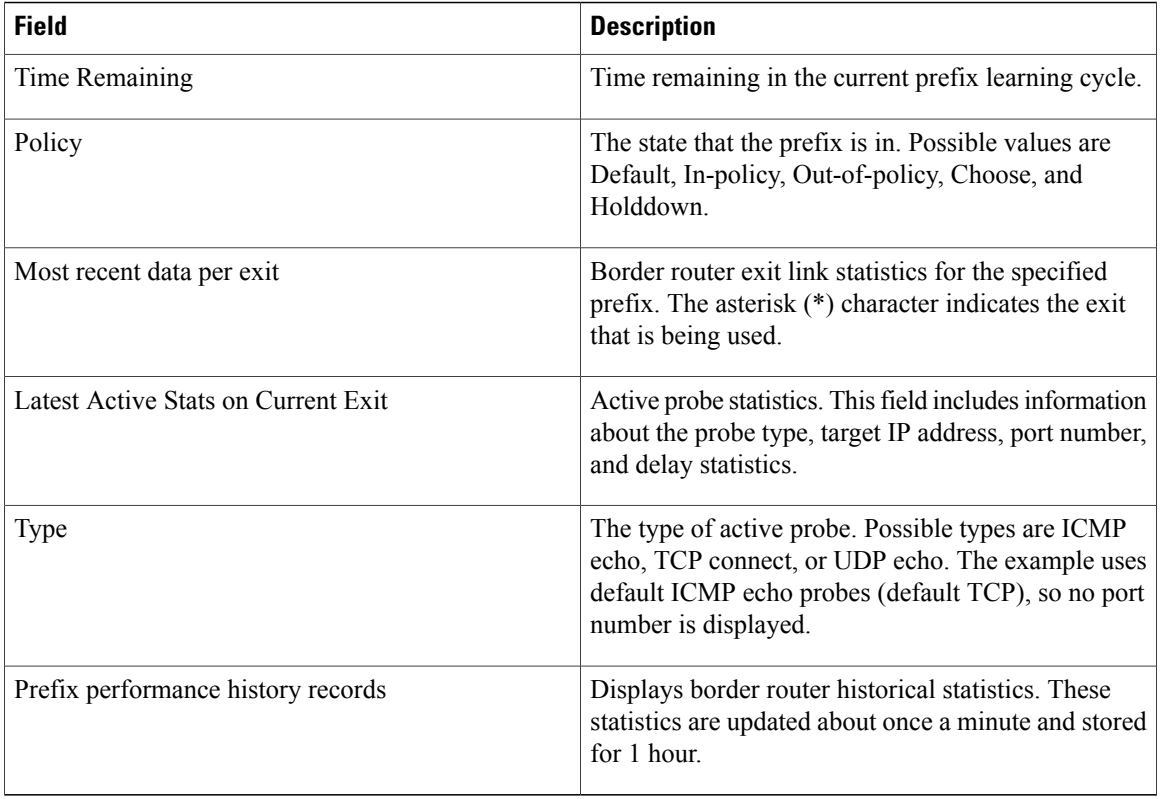

The following example shows prefix statistics from a traceroute probing:

```
Router# show oer master prefix 10.1.5.0/24 traceroute
* - current exit, + - control more specific
Ex - Exit ID, Delay in msec
                                 --------------------------------------------------------------------------------
Path for Prefix: 10.1.5.0/24 Target: 10.1.5.2<br>
Exit ID: 2, Border: 10.1.1.3 External Interface: Et1/0
Exit ID: 2, Border: 10.1.1.3Status: DONE, How Recent: 00:00:08 minutes old<br>Hop Host Time (ms) BGP
Hop Host Time(ms) BGP<br>1 10.1.4.2 8 0
\begin{array}{ccccccccc}\n1 & 10.1.4.2 & 8 & 0 \\
2 & 10.1.3.2 & 8 & 300\n\end{array}2 10.1.3.2 8 300<br>3 10.1.5.2 20 50
      10.1.5.2--------------------------------------------------------------------------------
Exit ID: 1, Border: 10.1.1.2
Status: DONE, How Recent: 00:00:06 minutes old
Hop Host Time(ms) BGP<br>1 0.0.0.0 3012 0
\begin{array}{cccccc} 1 & 0.0.0.0 & 3012 & 0 \\ 2 & 10.1.3.2 & 12 & 100 \end{array}2 10.1.3.2 12 100<br>3 10.1.5.2 12 50
      10.1.5.2--------------------------------------------------------------------------------
```
The table below describes the significant fields shown in the display.

### **Table 55: show oer master prefix traceroute Field Descriptions**

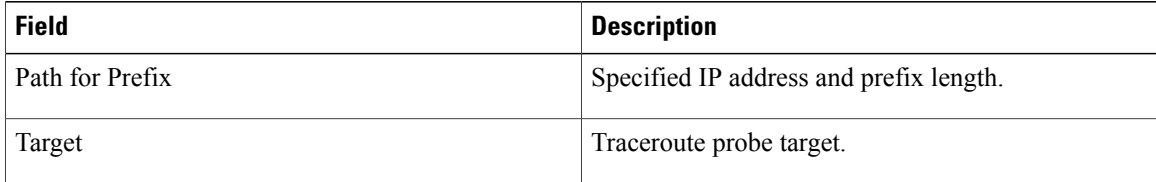

Ι

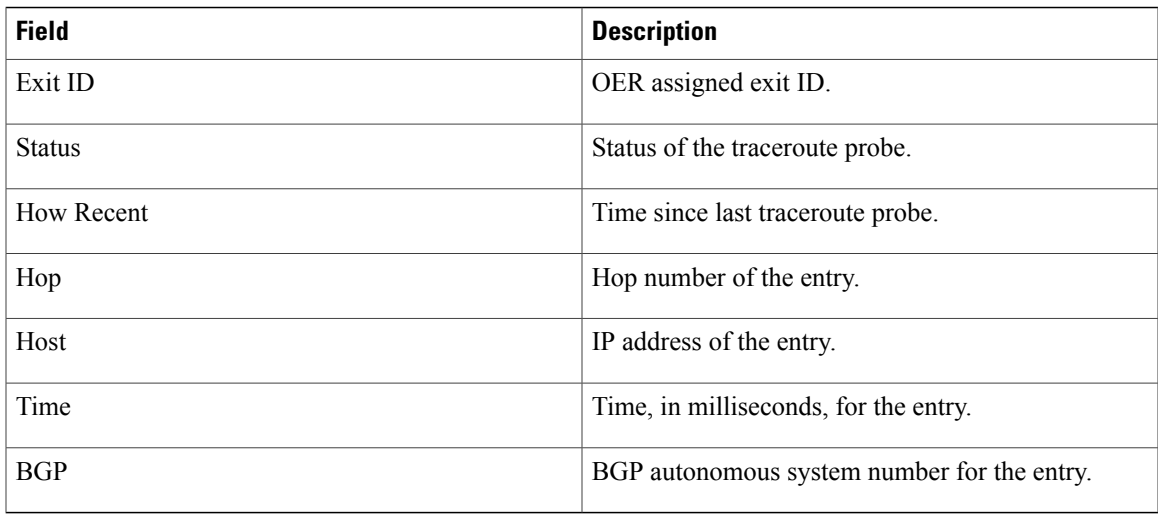

The following example shows prefix statistics including Jitter and MOS percentage values when the Jitter probe is configured for the 10.1.5.0 prefix:

```
Router# show oer master prefix 10.1.5.0/24
OER Prefix Statistics:
 Pas - Passive, Act - Active, S - Short term, L - Long term, Dly - Delay (ms),
 P - Percentage below threshold, Jit - Jitter, MOS - Mean Opinion Score,
 Los - Packet Loss (packets-per-million), Un - Unreachable (flows-per-million),
 E - Egress, I - Ingress, Bw - Bandwidth (kbps), N - Not applicable
 U - unknown, * - uncontrolled, + - control more specific, @ - active probe all
Prefix State Time Curr BR CurrI/F Protocol
                    State Time Curr BR CurrI/F Pro<br>PasSDly PasLDly PasSUn PasLUn PasSLos PasLLos<br>ActSDly ActLDly ActSUn ActLUn EBW IBW
                    ActSDly ActLDly ActSUn ActLUn EBw IBw
                   %ActSJit %ActPMOS
--------------------------------------------------------------------------------
10.1.1.0/24 DEFAULT* @3 10.1.1.1 Et5/0 U
                          U U 0 0 0 0
                          6 6 400000 400000 17 1
                       1.45
```
The table below describes the significant fields shown in the display that are different from the show oer master prefix Field Descriptions table and the show oer master prefix detail Field Descriptions table.

**Table 56: show oer master prefix (Jitter and MOS) Field Descriptions**

| <b>Field</b> | <b>Description</b>                                                                                                    |
|--------------|----------------------------------------------------------------------------------------------------|
| Protocol     | Protocol: U (UDP).                                                                                                    |
| PasSDly      | Delay, in milliseconds, in short-term statistics from<br>passive probe monitoring. If no statistics are reported,<br>it displays U for unknown. |
| PasLDly      | Delay, in milliseconds, in long-term statistics from<br>passive probe monitoring. If no statistics are reported,<br>it displays U for unknown.  |
| PasSUn       | Number of passively monitored short-term<br>unreachable packets in flows-per-million.                                                           |

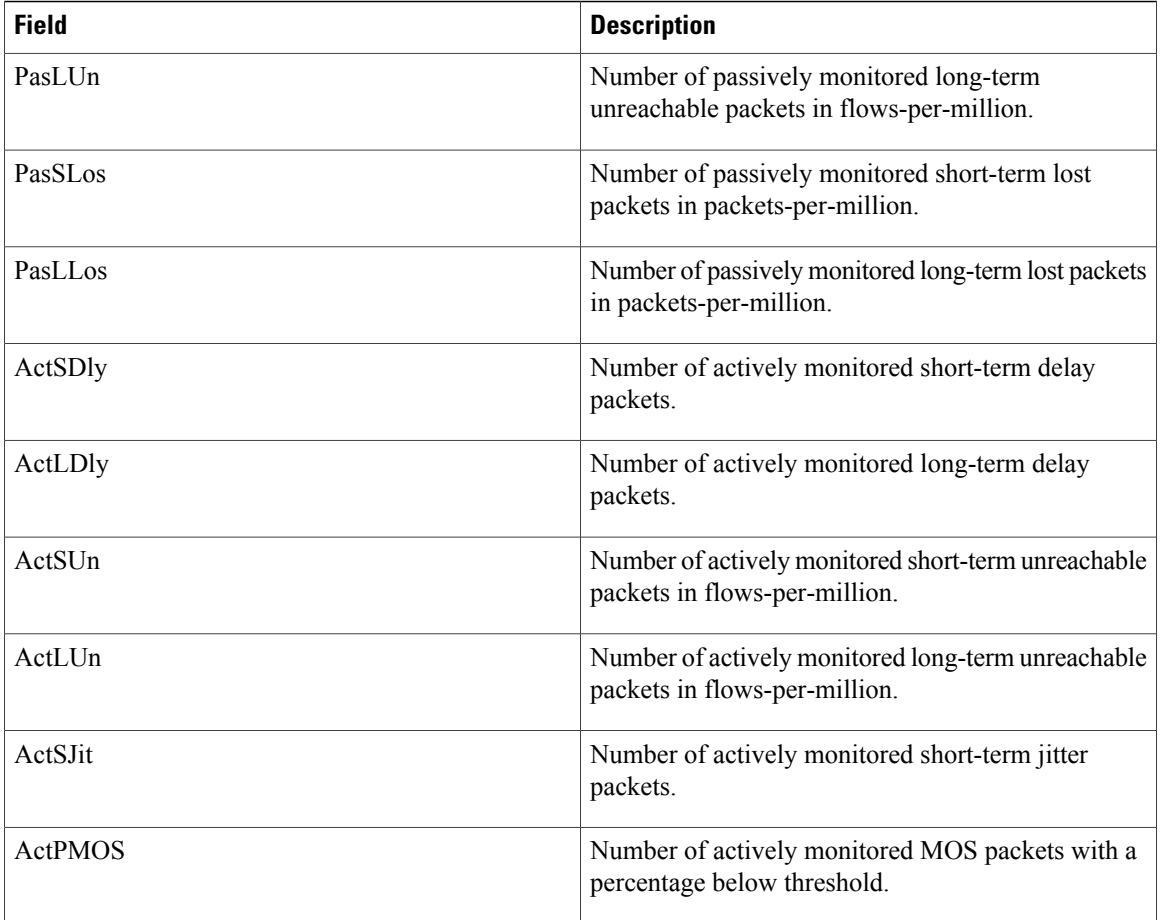

The following example shows detailed prefix statistics when Jitter or MOS are configured as a priority:

```
Router# show oer master prefix 10.1.1.0/24 detail
Prefix: 10.1.1.0/24<br>State: DEFAULT*
                        Time Remaining: @9
   Policy: Default
   Most recent data per exit<br>Border Interface
                     \begin{tabular}{lllllllll} \texttt{Interface} & \texttt{PassDly} & \texttt{RatsDly} & \texttt{ActSDly} & \texttt{ActLDly} \\ \texttt{Et5/0} & 0 & 0 & 6 & 6 \\ \end{tabular}*10.1.1.1 Et5/0 0 0 6 6
   10.2.2.3 Et2/0 0 0 7 7<br>10.1.1.2 Et0/0 0 0 14 14
   10.1.1.2 Et0/0 0 0 14
   Most recent voice data per exit
                     Interface ActSJit ActPMOS<br>Et5/0 2.00 0
  *10.1.1.1    Et5/0    2.00<br>10.2.2.3    Et2/0    2.01
   10.2.2.3 Et2/0 2.01 20<br>10.1.1.2 Et0/0 4.56 50
   10.1.1.2
   Latest Active Stats on Current Exit:<br>Type Target TPort Attem
   Type Target TPort Attem Comps DSum Min Max Dly<br>
udpJit 10.1.1.8 2000 2 2 8 4 4 4
   udpJit 10.1.1.8  2000  2  2  8  4  4  4<br>udpJit 10.1.1.7  3000  2  2  20  4  16  10
             10.1.1.7udpJit 10.1.1.6  4000  2  2  8  4  4  4<br>echo 10.1.1.4  N  2  0  0  0  0  0
   echo 10.1.1.4 N 2 0 0 0 0 0 0<br>echo 10.1.1.3 N 2 0 0 0 0 0
             10.1.1.3Latest Voice Stats on Current Exit:<br>Type Target TPort
   Type Target TPort Codec Attem Comps JitSum MOS
   udpJit 10.1.1.8 2000 g711alaw 2 2 2.34 4.56<br>udpJit 10.1.1.7 3000 g711ulaw 2 2 2.56 4.11
   udpJit 10.1.1.7 3000 g711ulaw 2 2 2.56 4.11<br>udpJit 10.1.1.6 4000 g729a 2 2 1.54 3.57
             10.1.1.6
```
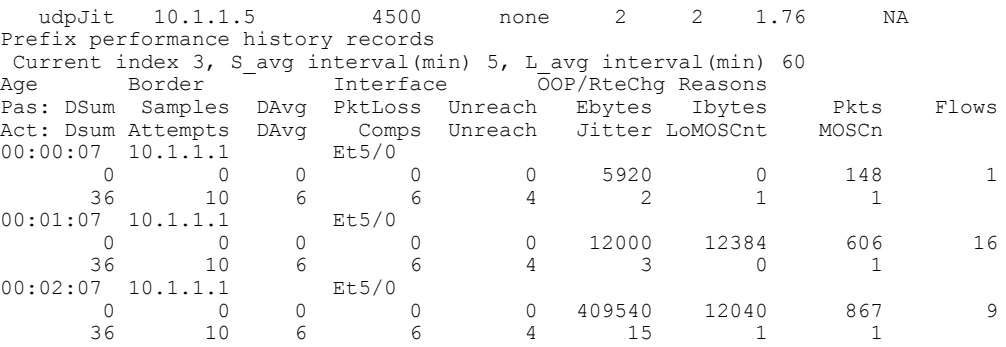

The table below describes the significant fields shown in the display that are different from the show oer master prefix detail Field Descriptions table.

**Table 57: show oer master prefix detail (Jitter or MOS Priority) Field Descriptions**

| <b>Field</b> | <b>Description</b>                                                                                                    |
|--------------|----------------------------------------------------------------------------------------------------|
| Codec        | Displays the codec value configured for MOS<br>calculation. Codec values can be one of the following:<br>g711alaw, g711ulaw, or g729a. |
| JitSum       | Summary of jitter.                                                                                                    |
| <b>MOS</b>   | MOS value.                                                                                                    |
| Jitter       | Jitter value.                                                                                                    |
| LoMOSCnt     | MOS-low count.                                                                                                    |

The following example shows prefix statistics including information about application interface provider report requests for the 10.1.1.0 prefix:

```
Router# show oer master prefix 10.1.1.0/24 report
Prefix Performance Report Request
   Created by: Provider 1001, Host 10.3.3.3, Session 9
   Last report sent 3 minutes ago, context 589855, frequency 4 min
Prefix Performance Report Request
  Created by: Provider 1001, Host 10.3.3.4, Session 10
  Last report sent 1 minutes ago, context 655372, frequency 3 min
OER Prefix Statistics:
 Pas - Passive, Act - Active, S - Short term, L - Long term, Dly - Delay (ms),
 P - Percentage below threshold, Jit - Jitter (ms),
MOS - Mean Opinion Score
Los - Packet Loss (packets-per-million), Un - Unreachable (flows-per-million),
E - Egress, I - Ingress, Bw - Bandwidth (kbps), N - Not applicable
 U - unknown, * - uncontrolled, + - control more specific, @ - active probe all
 # - Prefix monitor mode is Special, & - Blackholed Prefix
 % - Force Next-Hop, ^ - Prefix is denied
Prefix State Time Curr BR CurrI/F Protocol<br>PasSDly PasLDly PasSUn PasLUn PasSLos PasLLos
                     PasSDly PasLDly PasSUn PasLUn PasSLos PasLLos
                     ActSDly ActLDly ActSUn ActLUn EBw IBw
                     ActSJit ActPMOS ActSLos ActLLos
--------------------------------------------------------------------------------
10.1.1.0/24 INPOLICY 0 10.3.3.3 Et4/3 BGP
```
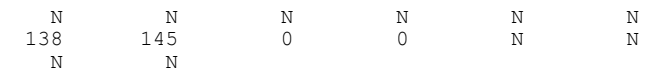

The table below describes the significant fields shown in the display that are different from the show oer master prefix Field Descriptions, show oer master prefix detail Field Descriptions and show oer master prefix (Jitter and MOS) Field Descriptions tables.

**Table 58: show oer master prefix report Field Descriptions**

| <b>Field</b>     | <b>Description</b>                                                                                           |
|------------------|----------------------------------------------------------------------------------------------------|
| Provider         | Application interface provider ID.                                                                           |
| Host             | IP address of a host device in the application interface<br>provider network.                                |
| <b>Session</b>   | Session number automatically allocated by OER when<br>an application interface provider initiates a session. |
| Last report sent | The number of minutes since a report was sent to the<br>application interface provider.                      |
| <b>ActSLos</b>   | Number of actively monitored short-term lost packets<br>in packets-per-million.                              |
| ActLDly          | Number of actively monitored long-term lost packets<br>in packets-per-million.                               |

In Cisco IOS Release 12.4(24)T, 12.2(33)SRE, and later releases, PIRO introduced the ability for OER to search for a parent route--an exact matching route, or a less specific route--in any IP Routing Information Base (RIB). The following example shows that the protocol displayed for the prefix 10.1.0.0 is RIB-PBR, which means that the parent route for the traffic class exists in the RIB and policy-based routing is used to control the prefix.

```
Router# show oer master prefix 10.1.0.0
OER Prefix Statistics:
Pas - Passive, Act - Active, S - Short term, L - Long term, Dly - Delay (ms),
P - Percentage below threshold, Jit - Jitter (ms),
MOS - Mean Opinion Score
Los - Packet Loss (packets-per-million), Un - Unreachable (flows-per-million),
E - Egress, I - Ingress, Bw - Bandwidth (kbps), N - Not applicable
U - unknown, * - uncontrolled, + - control more specific, @ - active probe all
 # - Prefix monitor mode is Special, & - Blackholed Prefix
 % - Force Next-Hop, ^ - Prefix is denied
Prefix State Time Curr BR CurrI/F Protocol
                                       PasSUn PasLUn PasSLos PasLLos<br>ActSUn ActLUn EBw IBw
                     ActSDly ActLDly ActSUn ActLUn EBw IBw
                     ActSJit ActPMOS ActSLos ActLLos
--------------------------------------------------------------------------------
                         120 0 10.11.1.3 Et1/0 RIB-<br>129 130 0 0 214 473
                                       \begin{array}{ccccccc}\n0 & & 0 & & 214 & & 473 \\
0 & & 0 & & 33 & & 3\n\end{array}U U 0 0 33 3
                           N N
```
In Cisco IOS Release 15.0(1)M, 12.2(33)SRE, and later releases, EIGRP route control introduced the ability for OER to search for a parent route--an exact matching route, or a less specific route--in the EIGRP routing table. In this example, the protocol displayed for the prefix 10.1.0.0 is EIGRP and this means that the parent route for the traffic class exists in the EIGRP routing table and OER is controlling the prefix.

```
Router# show oer master prefix 10.1.0.0
OER Prefix Statistics:
Pas - Passive, Act - Active, S - Short term, L - Long term, Dly - Delay (ms),
 P - Percentage below threshold, Jit - Jitter (ms),
MOS - Mean Opinion Score
Los - Packet Loss (packets-per-million), Un - Unreachable (flows-per-million),
E - Egress, I - Ingress, Bw - Bandwidth (kbps), N - Not applicable
 U - unknown, * - uncontrolled, + - control more specific, @ - active probe all
 # - Prefix monitor mode is Special, & - Blackholed Prefix
 % - Force Next-Hop, ^ - Prefix is denied
Prefix State Time Curr BR CurrI/F Protocol<br>PasSDly PasLDly PasSUn PasLUn PasSLos PasLLos
                     PasSDly PasLDly PasSUn PasLUn PasSLos PasLLos
                     ActSDly ActLDly ActSUn ActLUn EBw IBw
                     ActSDly ActLDly<br>ActSJit ActPMOS
--------------------------------------------------------------------------------
                                  10.1.0.0/16 DEFAULT* @69 10.1.1.1 Gi1/22 EIGRP
                          U U 0 0 0 0<br>U U 0 0 22 8
                           U U 0 0 22 8
                          N N
```
### **Related Commands**

Ι

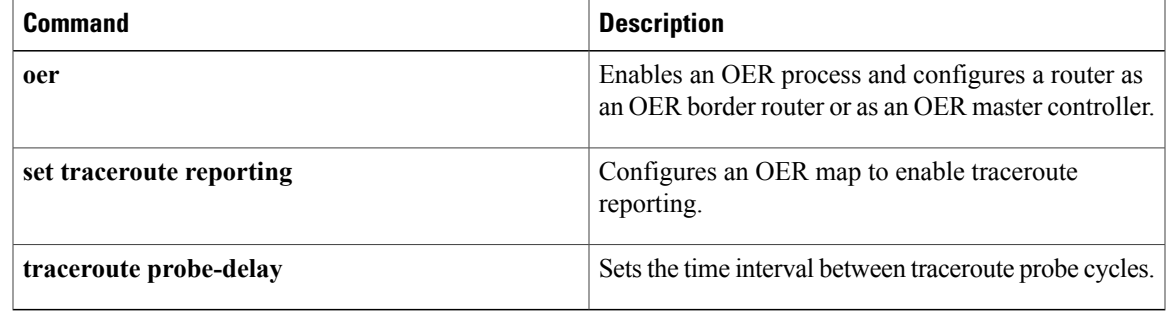

T

# **show oer master traffic-class**

To display information about traffic classes that are monitored and controlled by an Optimized Edge Routing (OER) master controller, use the **show oer master traffic-class** command in privileged EXEC mode.

**show oer master traffic-class** [**access-list** *access-list-name*| **application** *application-name* [ *prefix* ]**| inside**| **learned**[**delay| inside**| **list** *list-name***| throughput**]|**prefix** *prefix*|**prefix-list** *prefix-list-name*] **[active] [passive] [status] [detail]**

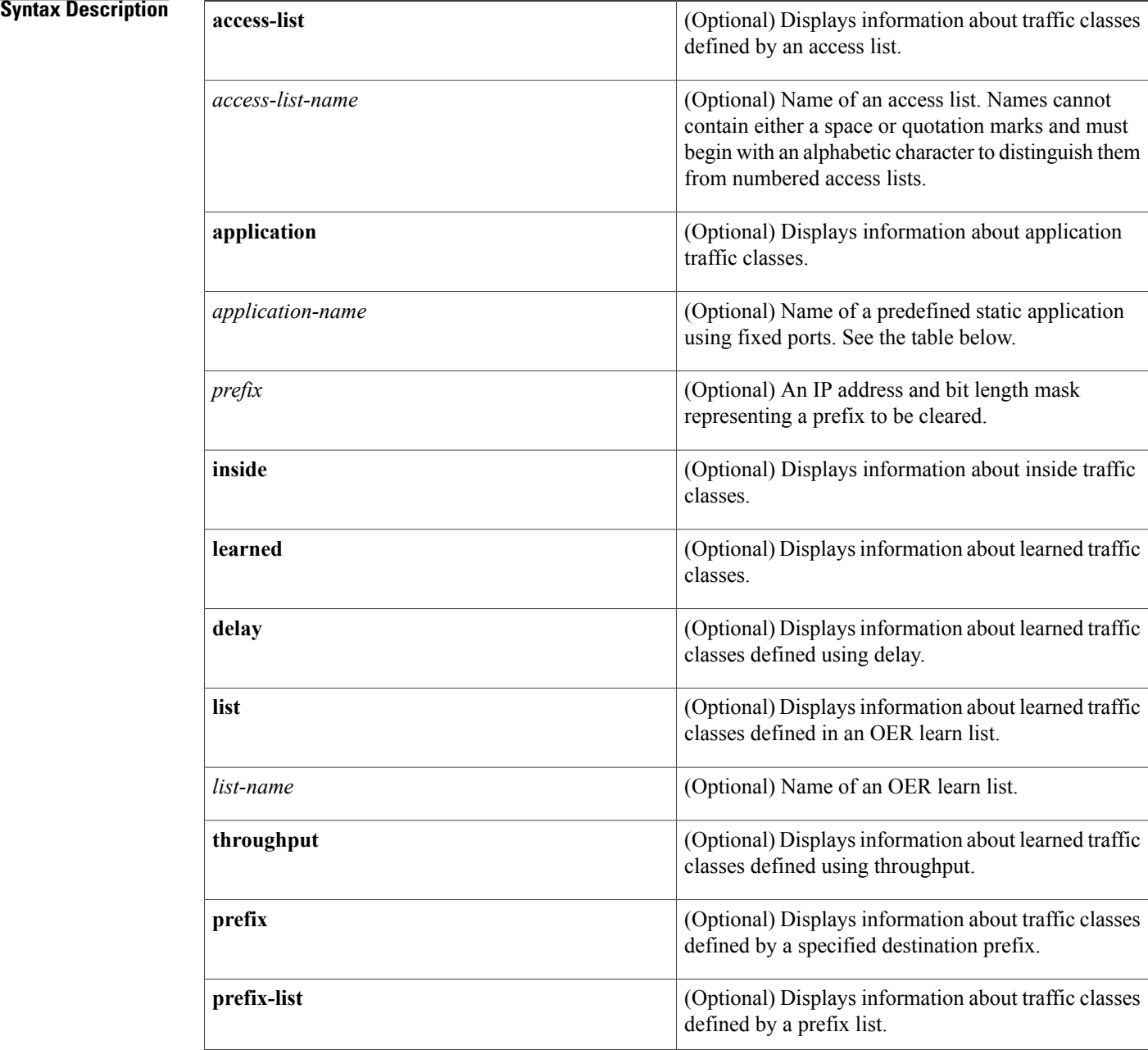

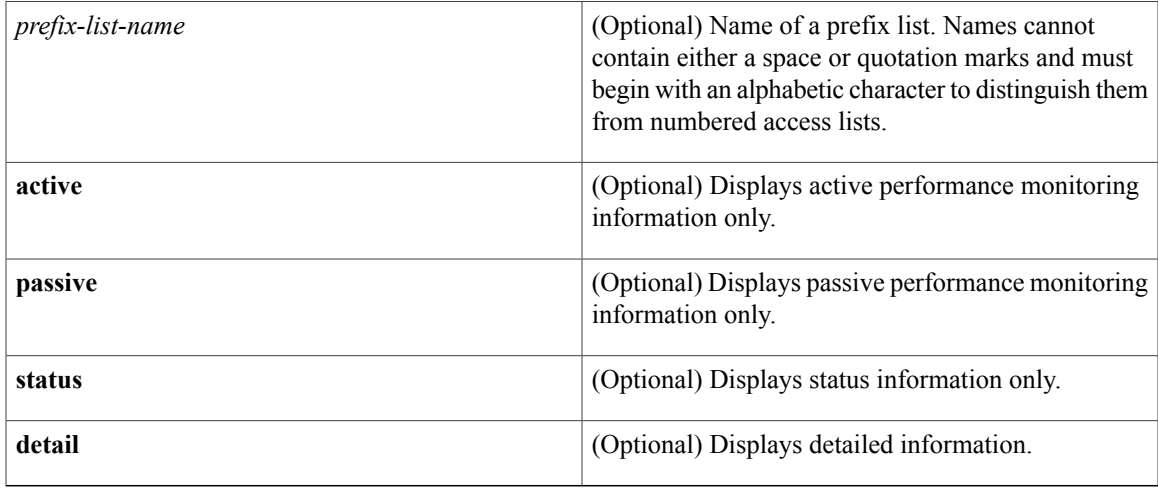

### **Command Modes** Privileged EXEC (#)

# **Command History Release <b>Modification** 12.4(15)T This command was introduced. 12.2(33)SXI4 This command wasintegrated into Cisco IOS Release 12.2(33)SXI4.

**Usage Guidelines** The **show oer master traffic-class** command is entered on an OER master controller. This command is used to display information about traffic classes that are configured for monitoring and optimization. In Cisco IOS Release 12.4(15)T, new **traffic-class** and **match traffic-class**commands were introduced to simplify the learning of traffic classes. In Cisco IOS Release 12.4(20)T, the ability to identify a traffic class using Network Based Application Recognition (NBAR) was introduced. Four types of traffic classes can be automatically learned using a **traffic-class**command in a learn list, or manually configured using a **match traffic-class**command in an OER map:

- Traffic classes based on destination prefixes.
- Traffic classes representing custom application definitions using access lists.
- Traffic classes based on a static application mapping name with an optional prefix list filtering to define destination prefixes.
- Traffic classes based on an NBAR-identified application mapping name with an optional prefix list filtering to define destination prefixes.

If none of the **active**, **passive**, or **status** keywords is specified, then the output will display the active, passive, and status information for the traffic classes. To restrict the amount of output, you can specify one or two of the **active**, **passive**, or **status** keywords, but the order of the keywords is important. If you specify the **active** keyword first then the **passive** or **status** keywords can be entered, if you specify the **passive** keyword first, then only the **status** keyword can be entered. The **status** keyword can be entered only by itself; the **active**

I

and **passive** keywords are not accepted if they follow the **status** keyword. The optional **detail** keyword will display detailed output for the traffic classes.

To display information about traffic classes identified using NBAR, use the **show oer master traffic-class application nbar**command.

The table below displays the keywords that represent the application that can be configured with the **show oer master traffic-class**command. Replace the *application-name* argument with the appropriate keyword from the table.

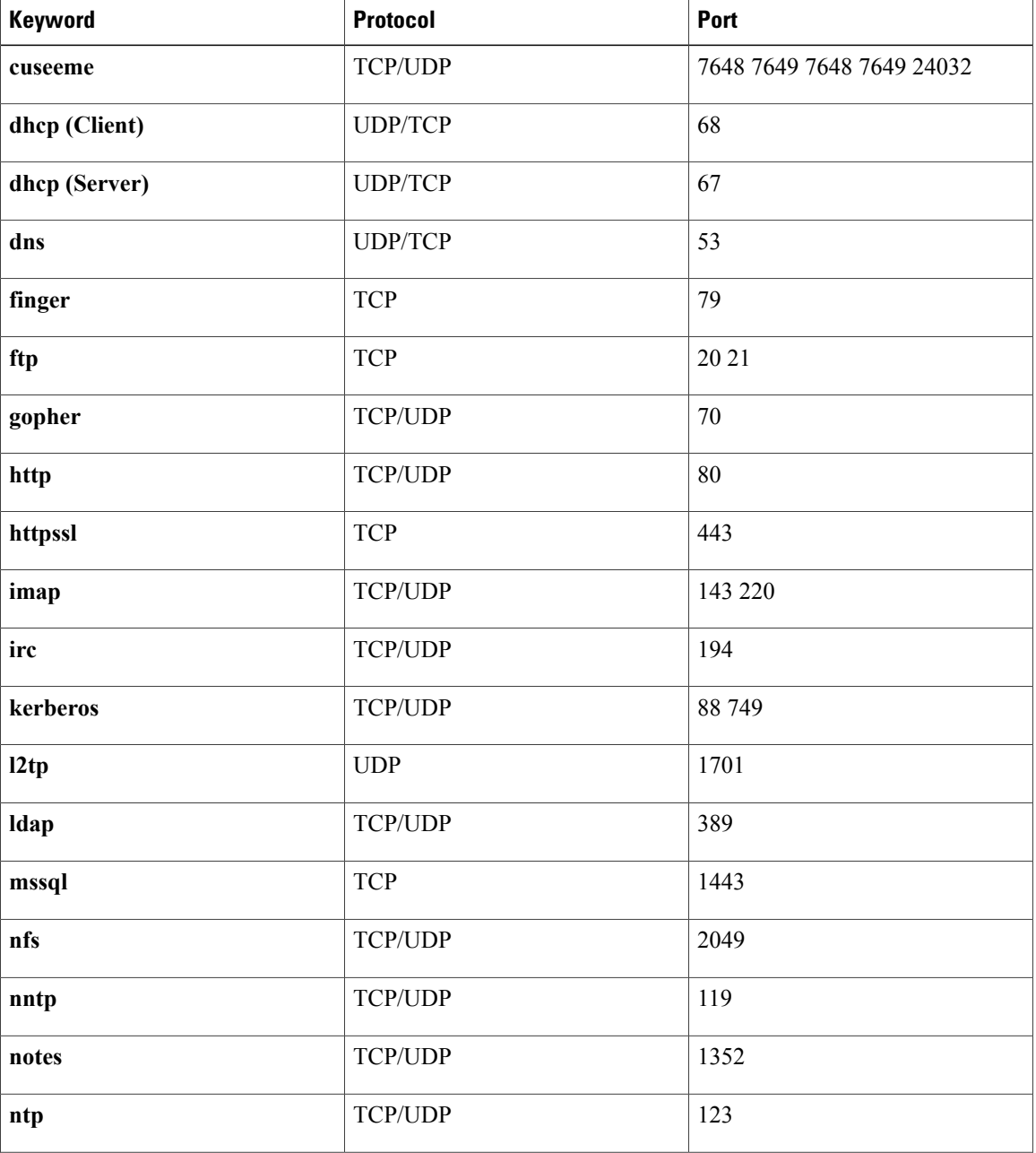

### **Table 59: Static Application List Keywords**

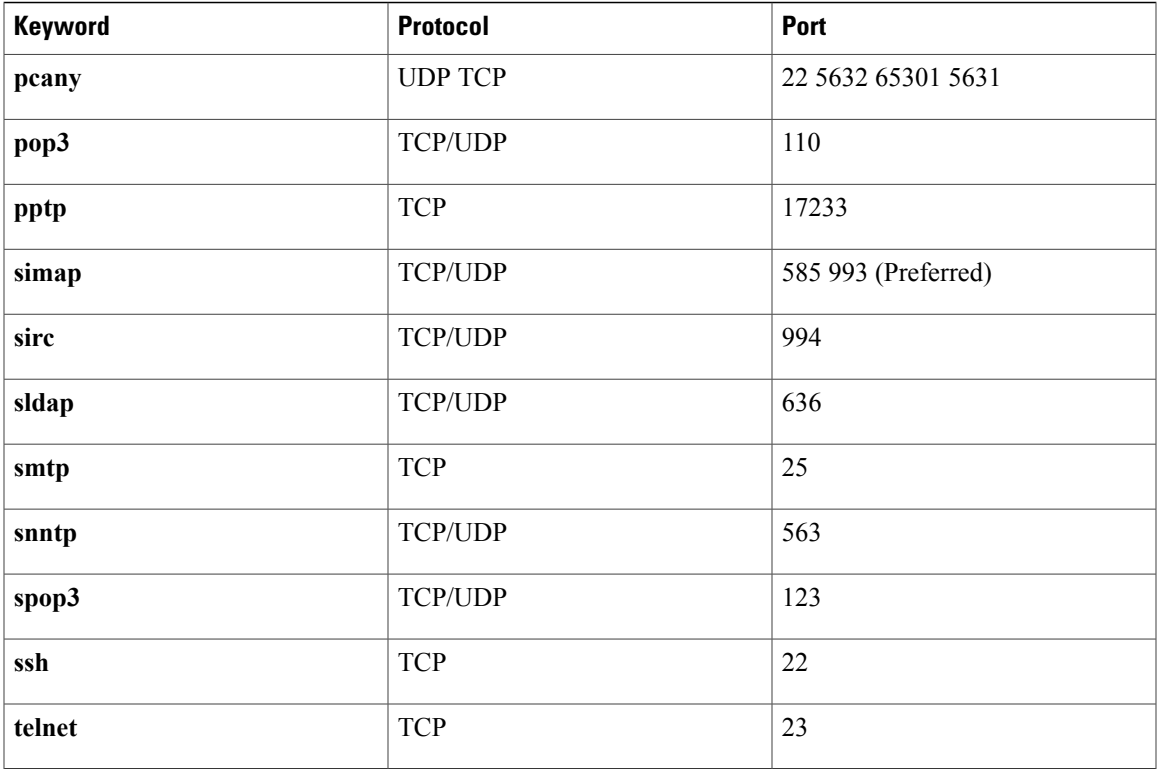

Г

**Examples** The following example shows information about traffic classes destined for the 10.1.1.0/24 prefix:

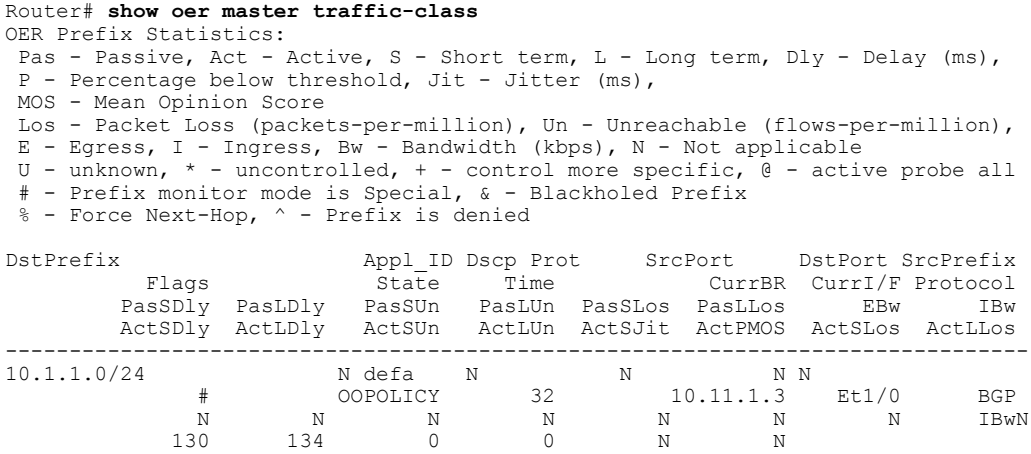

The following example of the **show oer master traffic-class** command with the **inside** keyword shows information about traffic classes:

```
Router# show oer master traffic-class inside
OER Prefix Statistics:
 Pas - Passive, Act - Active, S - Short term, L - Long term, Dly - Delay (ms),
 P - Percentage below threshold, Jit - Jitter (ms),
MOS - Mean Opinion Score
 Los - Packet Loss (packets-per-million), Un - Unreachable (flows-per-million),
 E - Egress, I - Ingress, Bw - Bandwidth (kbps), N - Not applicable
```
 $\mathbf I$ 

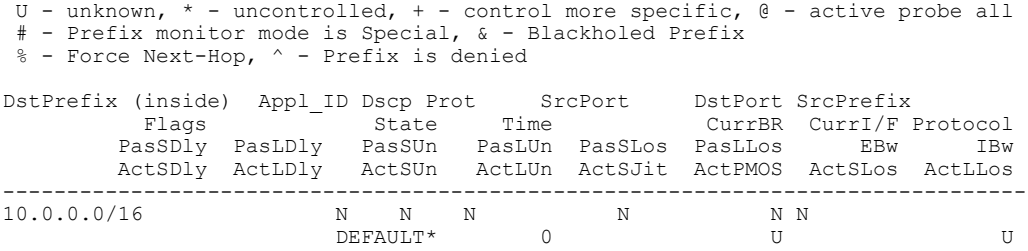

The table below describes the significant fields shown in the display.

**Table 60: show oer master traffic-class Field Descriptions**

| <b>Field</b>     | <b>Description</b>                                                                             |
|------------------|------------------------------------------------------------------------------------------------|
| <b>DstPrefix</b> | Destination IP address and prefix length for the traffic<br>class.                             |
| Appl ID          | Application ID.                                                                                |
| Dscp             | Differentiated Services Code Point (DSCP) value.                                               |
| Prot             | Protocol.                                                                                      |
| <b>SrcPort</b>   | Source port number for the traffic class.                                                      |
| <b>DstPort</b>   | Destination port number for the traffic class.                                                 |
| SrcPrefix        | IP address of the traffic class source.                                                        |
| Flags            | Special characteristics for the traffic class.                                                 |
| <b>State</b>     | Current state of the traffic class.                                                            |
| Time             | Time, in seconds, between monitoring messages.                                                 |
| Curr BR          | IP address of the border router through which this<br>traffic class is being currently routed. |
| CurrI/F          | Interface of the border router through which this<br>traffic class is being currently routed.  |
| Protocol         | Protocol. A value of U means unknown; there is no<br>measurement data.                         |
| PasSDly          | Passive monitoring short term delay in milliseconds.                                           |
| PasLDly          | Passive monitoring long term delay in milliseconds.                                            |
| PasSUn           | Number of passively monitored short-term<br>unreachable packets in flows per million.          |

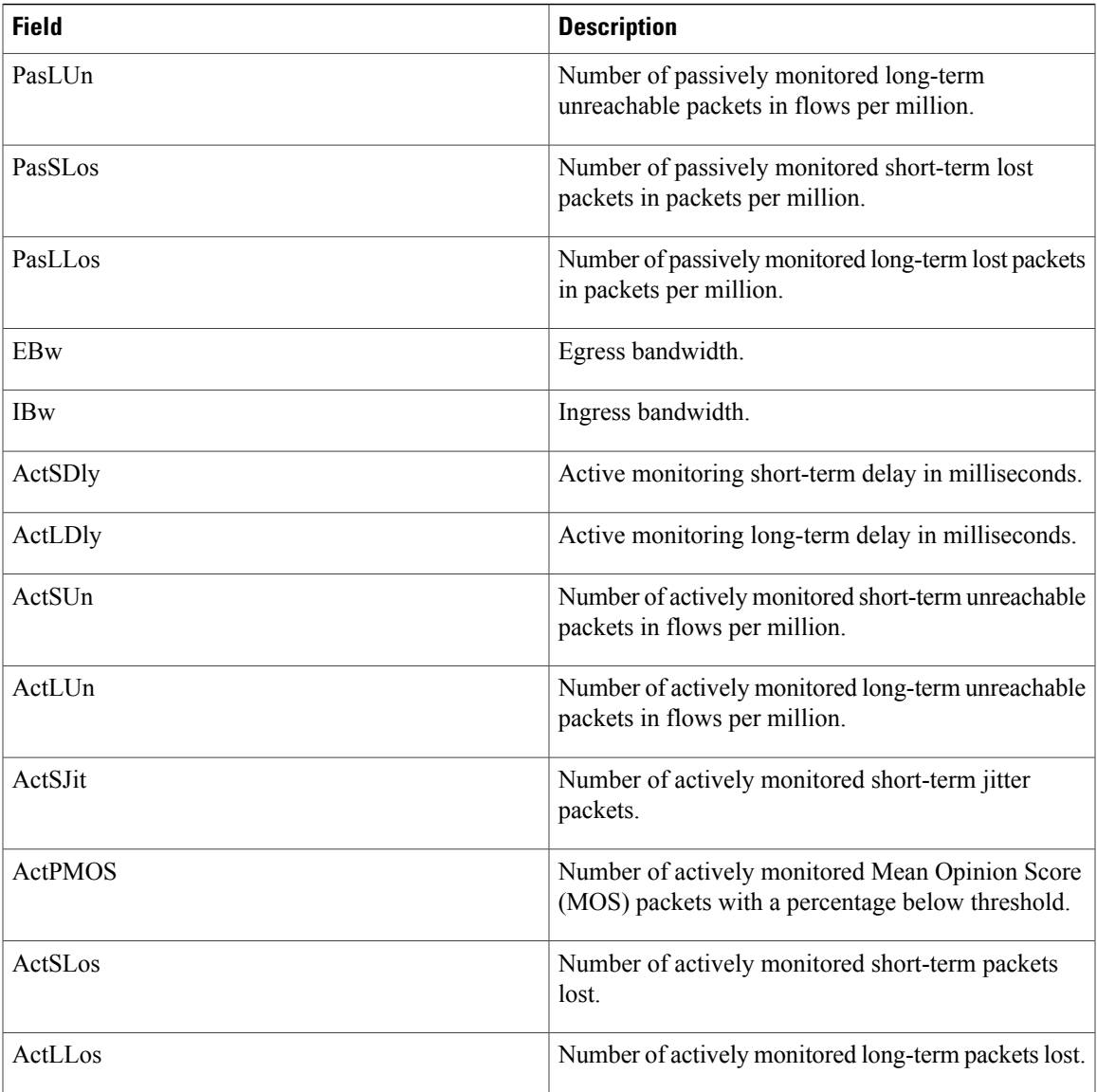

## **Related Commands**

 $\mathbf{I}$ 

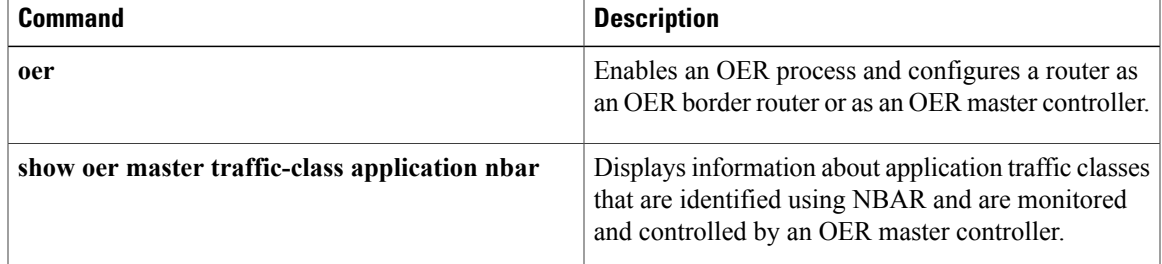

# **show oer master traffic-class application nbar**

To display information about application traffic classes that are identified using Network-Based Application Recognition (NBAR) and are monitored and controlled by an Optimized Edge Routing (OER) master controller, use the **show oer master traffic-class application nbar** command in privileged EXEC mode.

**show oer master traffic-class application nbar** *nbar-appl-name* [ *prefix* ] [[**active passive status**]**| detail**]

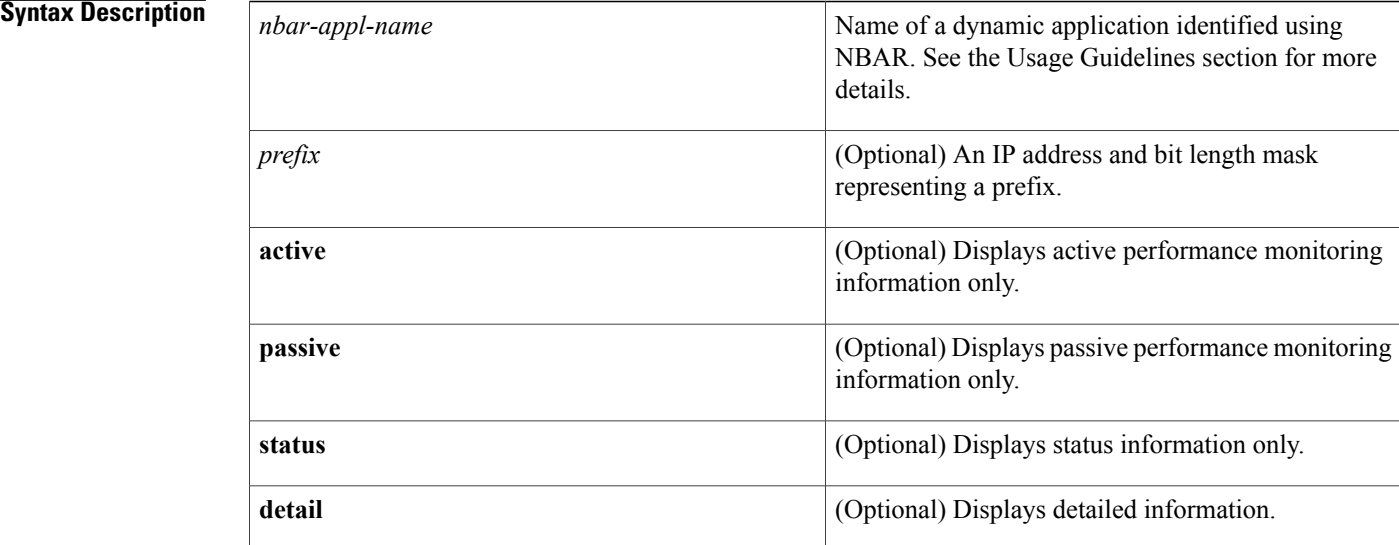

### **Command Modes** Privileged EXEC (#)

# **Command History Release Release Modification** 12.4(20)T This command was introduced.

**Usage Guidelines** The **show oer master traffic-class application nbar** command is entered on an OER master controller. This command is used to display information about application traffic classes that are identified using NBAR. To display information about traffic classes defined using static application mapping, use the **show oer master traffic-class** command.

> The optional**detail** keyword will display detailed output for the NBAR application traffic classes. If the**detail** keyword is not specified, and if none of the **active**, **passive**, or **status** keywords is specified, then the output will display the active, passive, and status information for the traffic classes. To restrict the amount of output, specify just one or two of the **active**, **passive**, or **status** keywords. If specified, the **active**, **passive**, or **status** keywords must be specified in the order shown in the syntax.

NBAR is capable of identifying applications based on the following three types of protocols:
- Non-UDP and Non-TCP IP protocols—For example, Generic Routing Encapsulation (GRE), and Internet Control Message Protocol (ICMP).
- TCP and UDP protocols that use statically assigned port numbers—For example, CU-SeeMe desktop video conference (CU-SeeMe-Server), Post Office Protocol over Transport Layer Security (TLS), and Secure Sockets Layer (SSL) server (SPOP3-Server).
- TCP and UDP protocols that dynamically assign port numbers and require stateful inspection--For example, Real-Time Transport Protocol audio streaming (RTP-audio) and BitTorrent File Transfer Traffic (BitTorrent).

The list of applications identified using NBAR and available for profiling OER or Performance Routing traffic classes is constantly evolving.For lists of many of the NBAR applications defined using static or dynamically assigned ports, see the Using Performance Routing to Profile the Traffic Classes module.

For more details about NBAR, see the Classifying Network Traffic Using NBAR section of the *Cisco IOS Quality of Service Solutions Configuration Guide*.

If the *prefix* argument is specified, only the OER-controlled traffic class that matches the application specified by the *nbar-appl-name* argument and the destination prefix specified by the *prefix* argument are displayed. If the *prefix* argument is not specified, all OER-controlled traffic classes that match the application specified by the *nbar-appl-name* argument, regardless of the destination prefix, are displayed.

**Examples** The following example shows information about traffic classes consisting of Real-time Transport Protocol streaming audio (RTP-audio) traffic:

```
Router# show oer master traffic-class application nbar rtp-audio
OER Prefix Statistics:
 Pas - Passive, Act - Active, S - Short term, L - Long term, Dly - Delay (ms),
 P - Percentage below threshold, Jit - Jitter (ms),
MOS - Mean Opinion Score
Los - Packet Loss (packets-per-million), Un - Unreachable (flows-per-million),
 E - Egress, I - Ingress, Bw - Bandwidth (kbps), N - Not applicable
 U - unknown, * - uncontrolled, + - control more specific, @ - active probe all
 # - Prefix monitor mode is Special, & - Blackholed Prefix
 % - Force Next-Hop, ^ - Prefix is denied
DstPrefix Appl_ID Dscp Prot SrcPort DstPort SrcPrefix
                                                        CurrBR CurrI/F Protocol
        PasSDly PasLDly PasSUn PasLUn EBw IBw<br>ActSDly ActLDly ActSUn ActLUn ActSJit ActPMOS
                                    ActLUn ActSJit ActPMOS
                               --------------------------------------------------------------------------------
100.1.1.0/28 RTP-Audio defa N N N 0.0.0.0/0<br>DEFAULT* 461 101.1.1.2 Et1/0
                               ULT* 461 101.1.1.2 Et1/0 U<br>0 0 1 2
               U U 0 0 1 2
             150 130 0 0 15 0
100.1.1.16/28 RTP-Audio defa N N N 0.0.0.0/0<br>DEFAULT* 461 101.1.1.2 Et1/0
                                 \begin{array}{ccccccccc}\n\text{?} & & & 461 & & 101.1.1.2 & & \text{Et1/0} & & \text{U1} \\
\text{?} & & & & & & & & \\
\end{array}U U 0 0 1 2
             250 200 0 0 30 0
```
The table below describes the significant fields shown in the display.

#### **Table 61: show oer master traffic-class Field Descriptions**

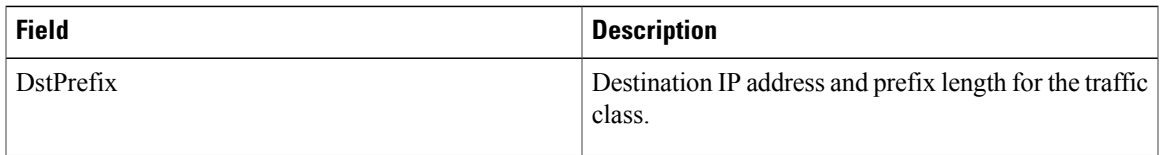

 $\overline{\phantom{a}}$ 

I

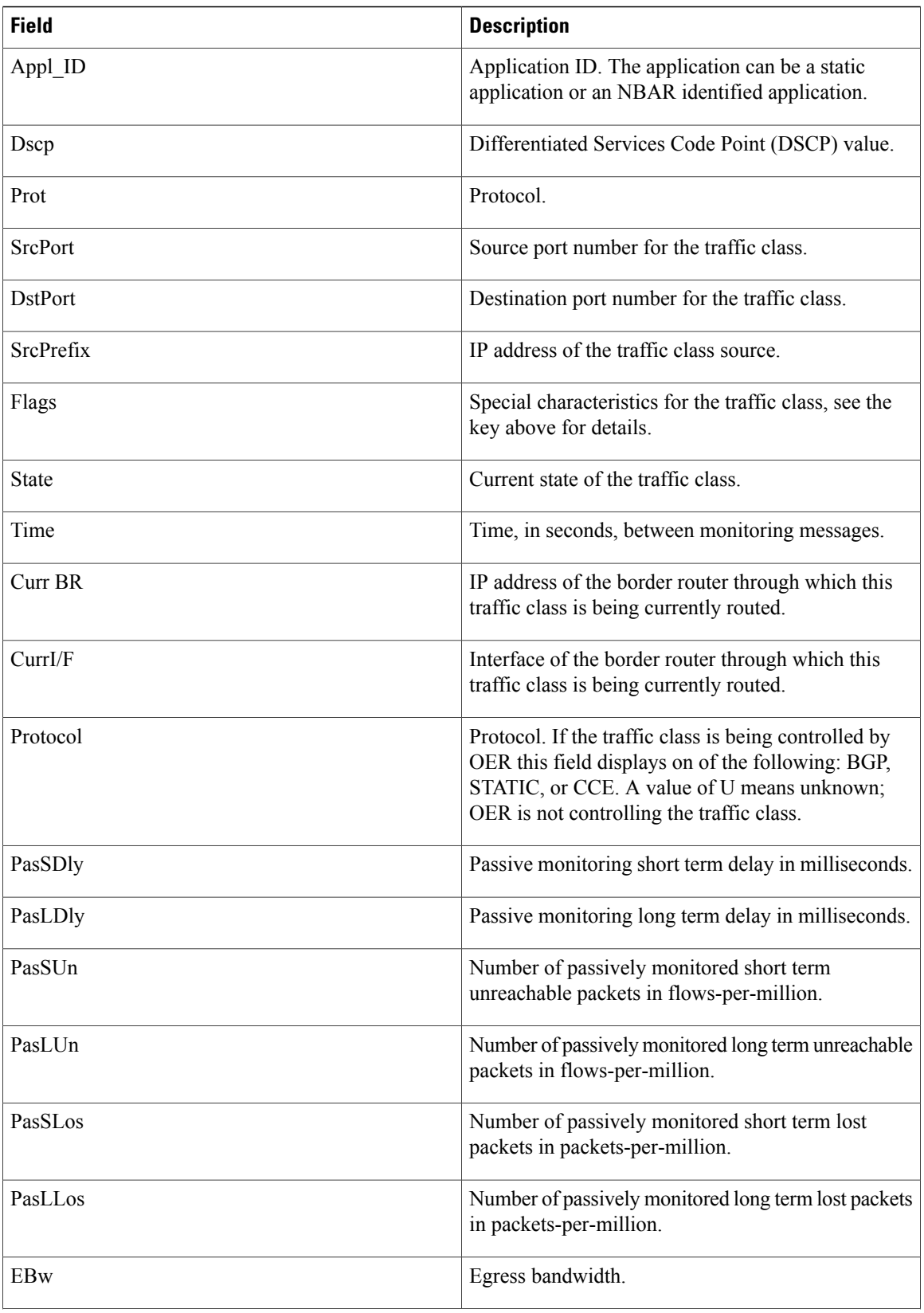

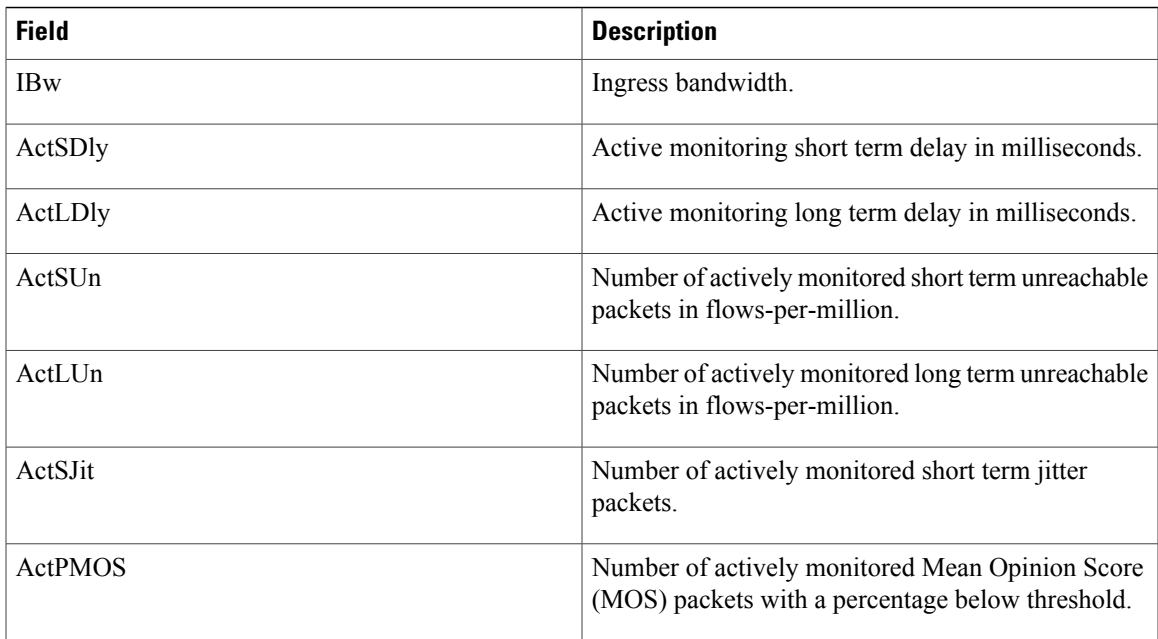

### **Related Commands**

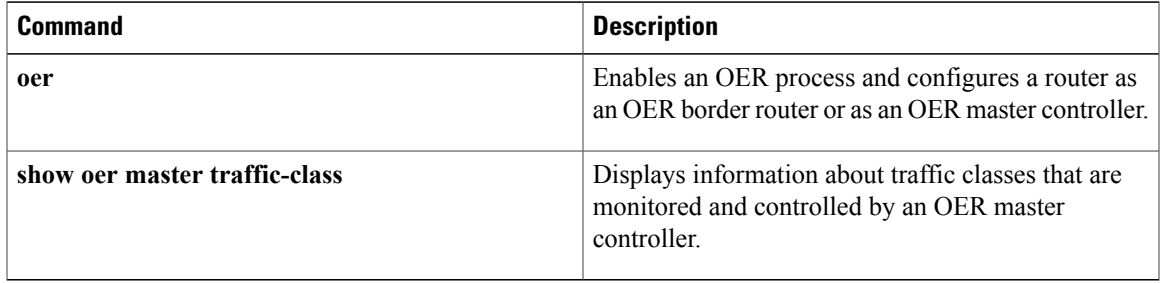

## **show oer proxy**

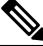

Effective with Cisco IOS Release 15.0(1)SY, the **show oer proxy** command is hidden. Although this command is still available in Cisco IOS software, the CLI interactive Help does not display it if you attempt to view it by entering a question mark at the command line. This command will be completely removed in a future release. **Note**

To display Optimized Edge Routing (OER) proxy information, use the **show oerproxy** command in privileged EXEC mode.

**show oer proxy**

- **Syntax Description** This command has no arguments or keywords.
- **Command Modes** Privileged EXEC (#)

## **Command History Release <b>Modification** 12.2(33)SRB This command was introduced. 12.2(33)SXI This command was integrated into Cisco IOS Release 12.2(33)SXI. 12.4(24)T This command was integrated into Cisco IOS Release 12.4(24)T. 15.0(1)SY This command was modified. This command was hidden.

**Examples** The following is sample output from the **show** over proxy command:

Router# **show oer proxy**

OER PROXY 0.0.0.0 DISABLED, MC 0.0.0.0 UP/DOWN: DOWN Conn Status: NOT OPEN, Port 3949 The table below describes the significant fields shown in the display.

#### **Table 62: show oer proxy Field Descriptions**

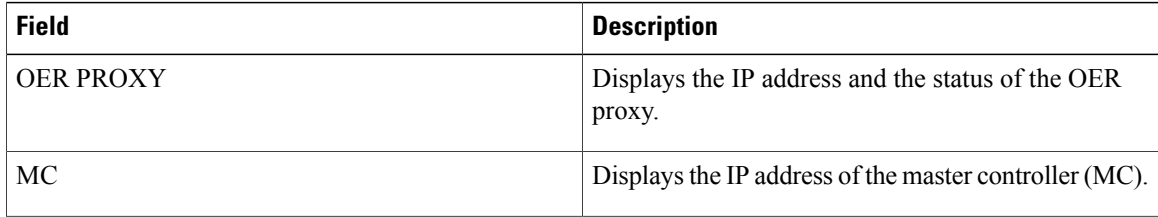

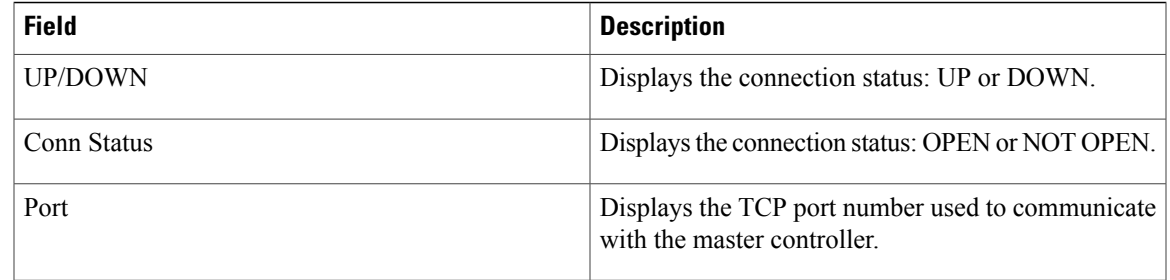

### **Related Commands**

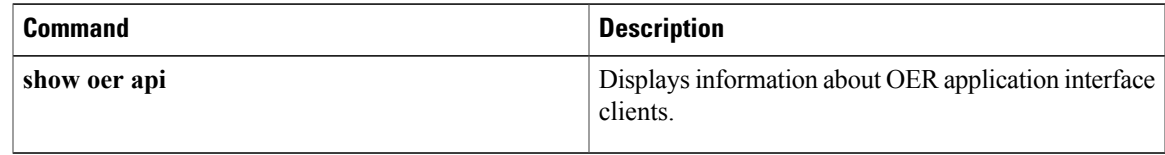

ι

## **shutdown (OER)**

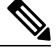

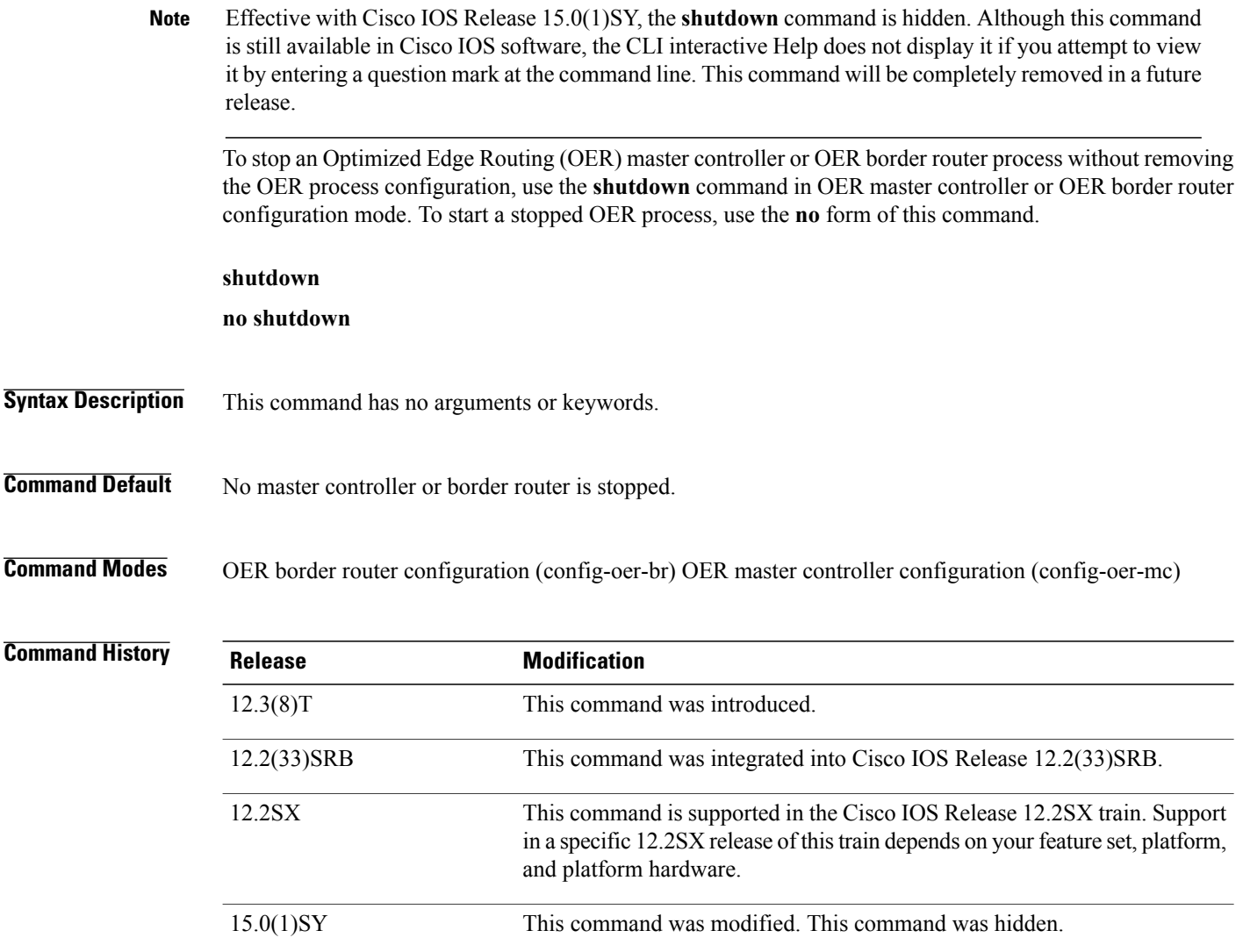

**Command** 

**Usage Guidelines** The **shutdown** command is entered on a master controller or border router. Entering the **shutdown** command stops an active master controller or border router process but does not remove any configuration parameters. The **shutdown**command is displayed in the running configuration file when enabled. To disable a master controller or border router and completely remove the process configuration from the running configuration file, use the **no oer master** or **no oer border** command in global configuration mode.

#### **Cisco IOS Release 12.2(33)SXH**

This command is supported only in OER border router configuration mode.

### **Examples** The following example stops an active OER border router session:

Router(config)# **oer border** Router(config-oer-br)# **shutdown** The following example starts an inactive OER master controller session:

Router(config)# **oer master** Router(config-oer-mc)# **no shutdown**

### **Related Command**

Г

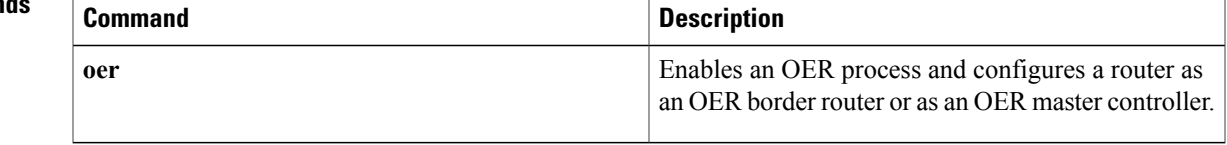

1

# **throughput**

To configure Optimized Edge Routing (OER) to learn the top prefixes based on the highest outbound throughput, use the **throughput** command in Top Talker and Top Delay learning configuration mode or learn list configuration mode. To disable learning based on outbound throughput, use the**no** form of this command.

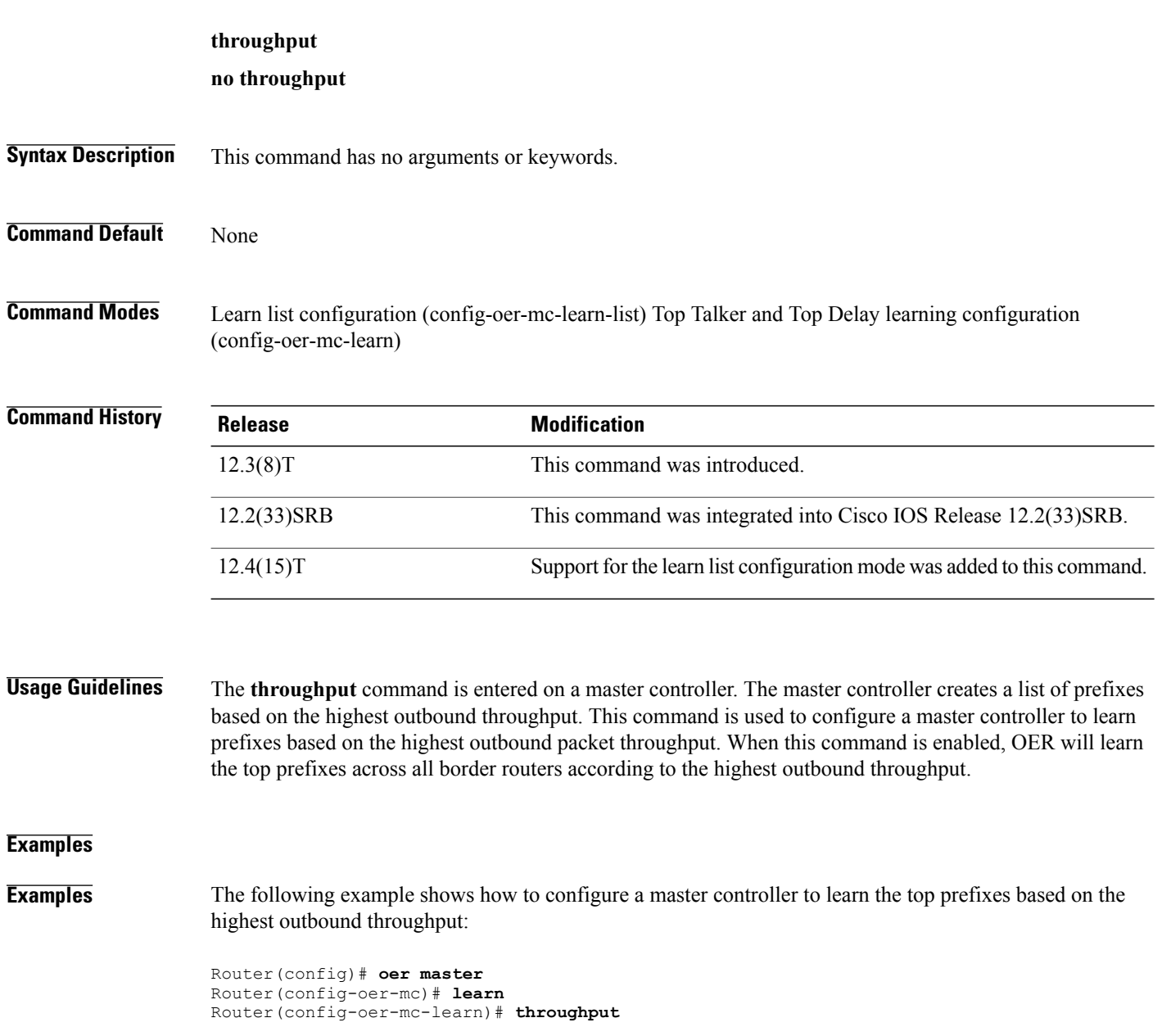

Г

**Examples** The following example shows how to configure a master controller to learn top prefixes based on the highest throughput for a learn list named LEARN\_REMOTE\_LOGIN\_TC that learns Telnet and Secure Shell (SSH) application TCF entries:

```
Router(config)# oer master
Router(config-oer-mc)# learn
Router(config-oer-mc-learn)# list seq 10 refname LEARN_REMOTE_LOGIN_TC
Router(config-oer-mc-learn-list)# traffic-class application telnet ssh
Router(config-oer-mc-learn-list)# aggregation-type prefix-length 24
Router(config-oer-mc-learn-list)# throughput
```
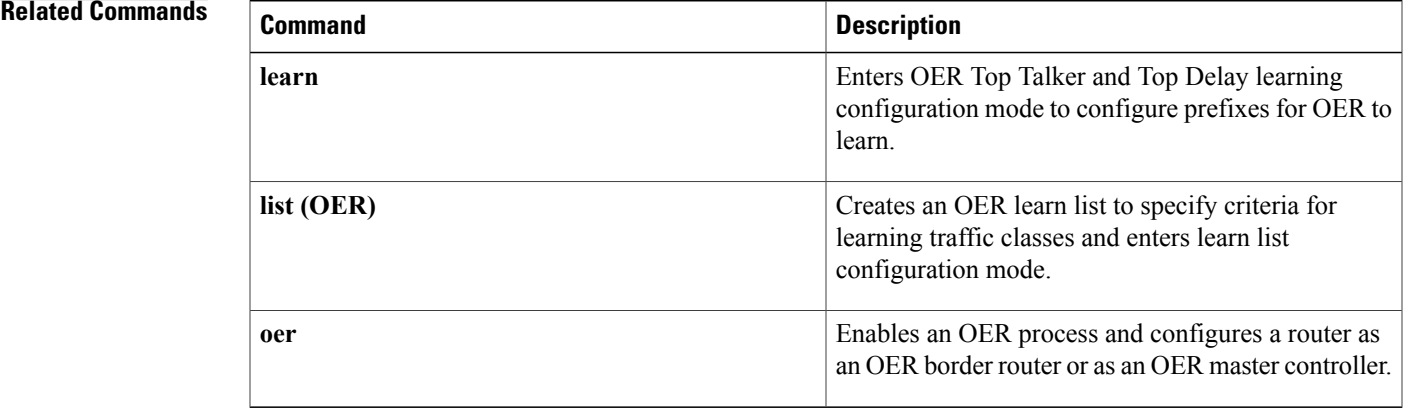

 $\overline{\phantom{a}}$ 

# **traceroute probe-delay**

To set the time interval between traceroute probe cycles, use the **tracerouteprobe-delay**command in Optimized Edge Routing (OER) master controller configuration mode. To set the interval between probes to the default value, use the **no** form of this command.

**traceroute probe-delay** *milliseconds*

**no traceroute probe-delay** *milliseconds*

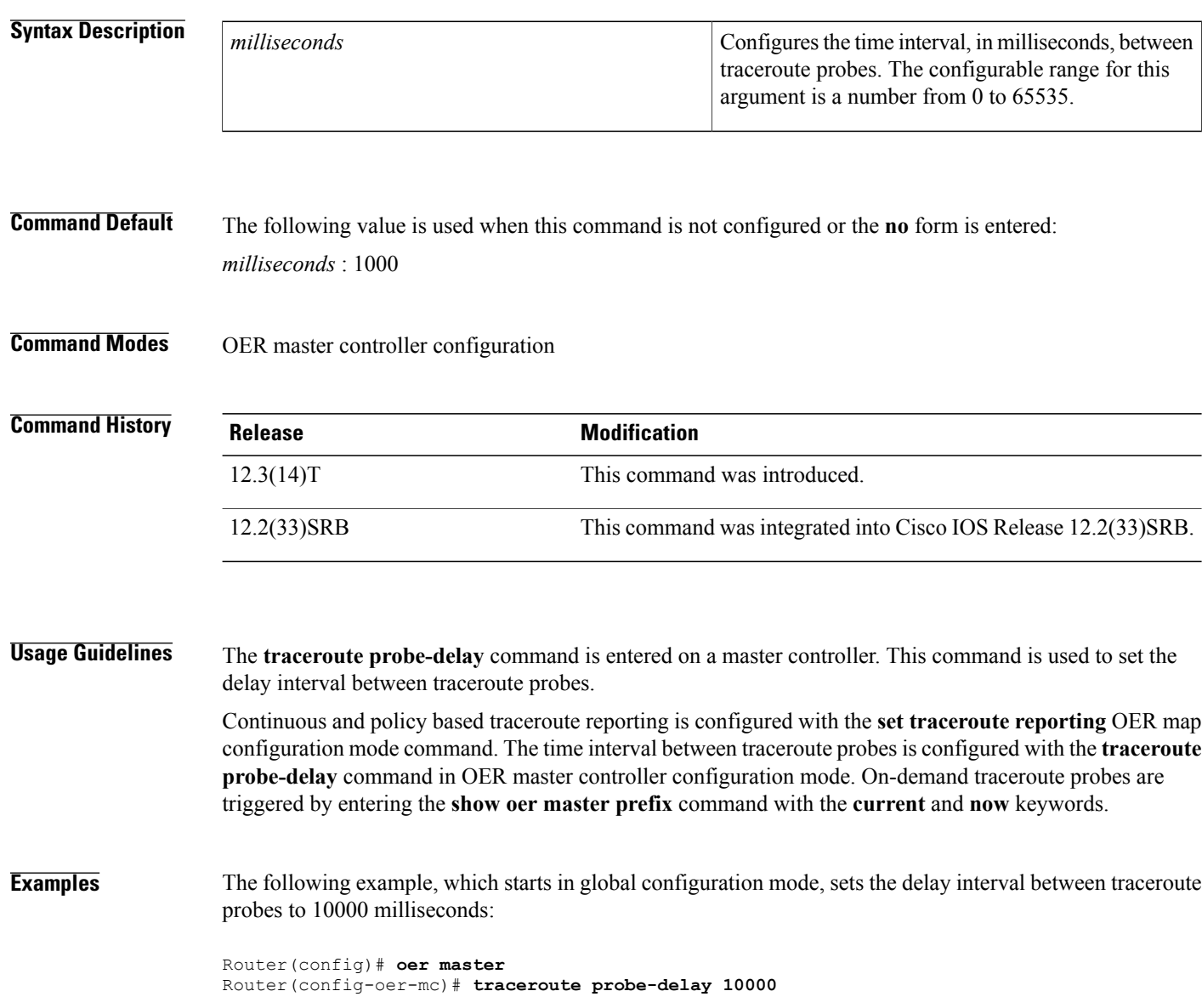

### **Related Commands**

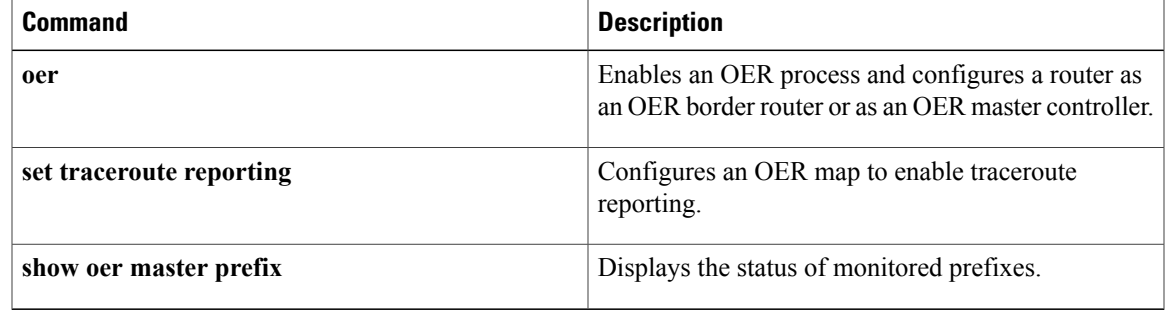

## **traffic-class access-list**

To define an Optimized Edge Routing (OER) application traffic class using an access list applied to learned traffic flows, use the **traffic-class access-list** command in learn list configuration mode. To disable the definition of OER learned traffic flows into application traffic classes using an access list, use the **no** form of this command.

**traffic-class access-list** *access-list-name* [**filter** *prefix-list-name*]

**no traffic-class access-list**

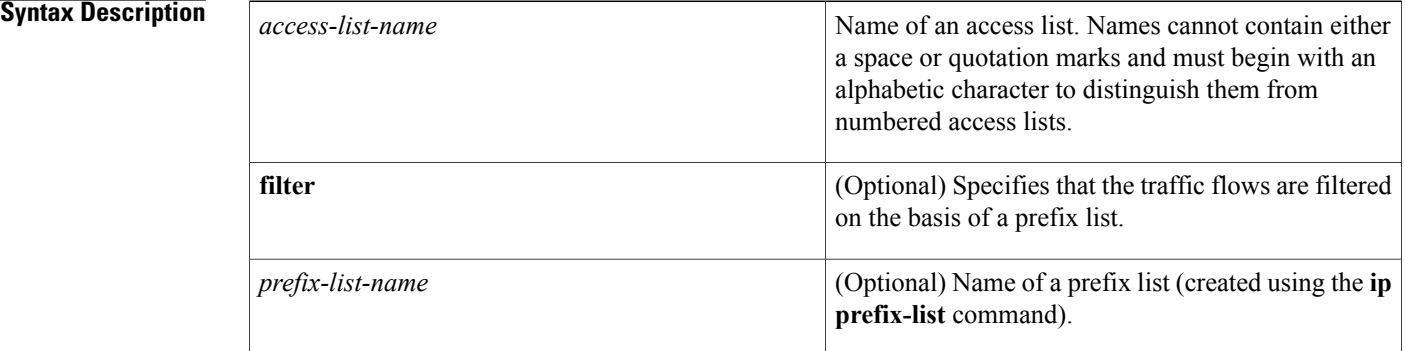

### **Command Default** OER application traffic classes are not defined using an access list.

### **Command Modes** Learn list configuration (config-oer-mc-learn-list)

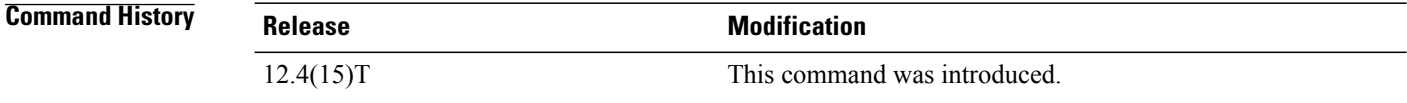

**Usage Guidelines** The **traffic-class access-list** command is used to configure the master controller to automatically learn application traffic defined in an access list. Only one access list can be specified, but the access list may contain many access list entries (ACEs) to help define the traffic class parameters.

> In Cisco IOS Release 12.4(15)T, the learn list configuration mode was introduced. Learn lists are a way to categorize learned traffic classes. In each learn list, different criteria for learning traffic classes including prefixes, application definitions, filters, and aggregation parameters can be configured. A traffic class is automatically learned by OER based on each learn list criteria, and each learn list is configured with a sequence number. The sequence number determines the order in which learn list criteria are applied. Learn lists allow different OER policies to be applied to each learn list; in previous releases the traffic classes could not be divided, and an OER policy was applied to all the traffic classes.

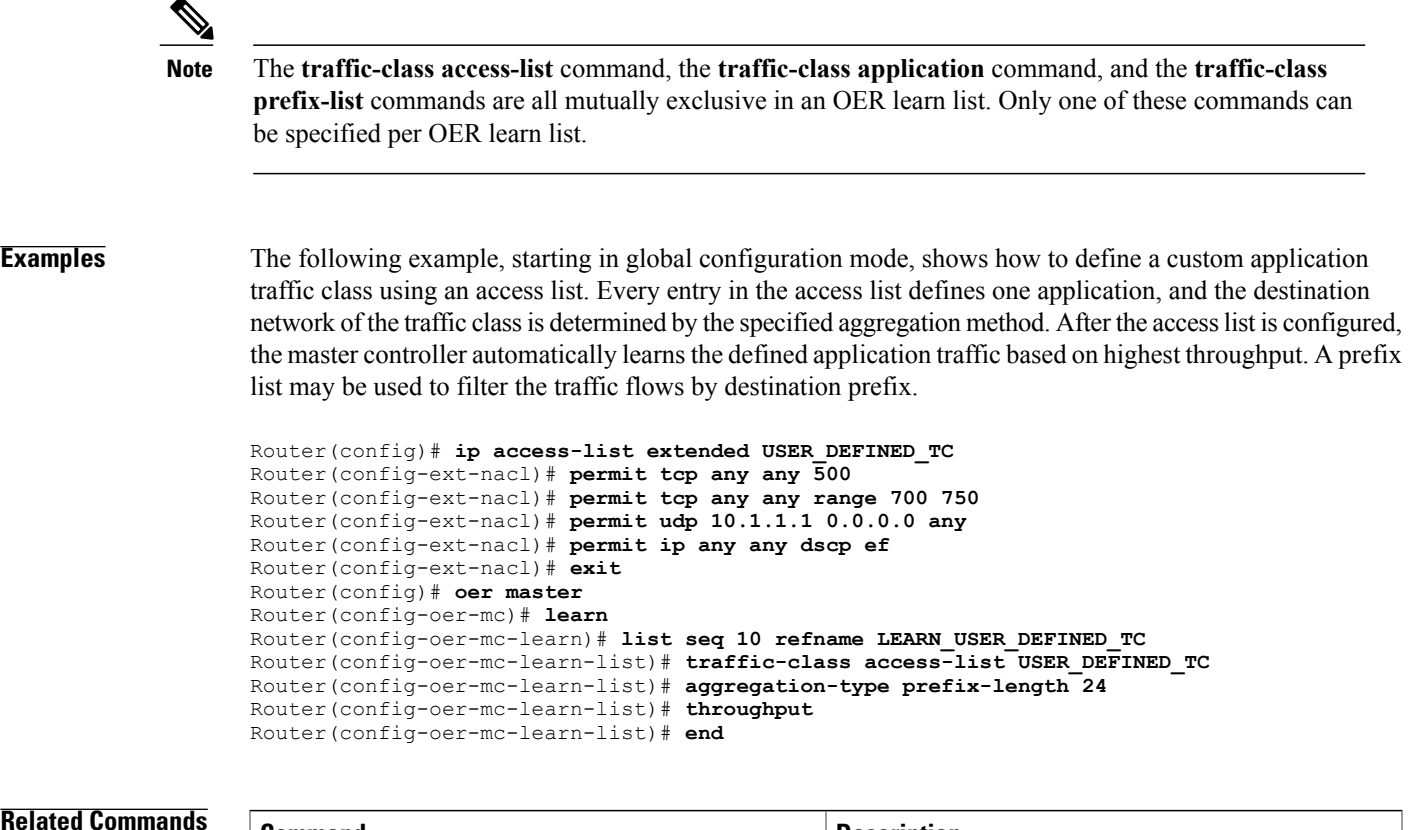

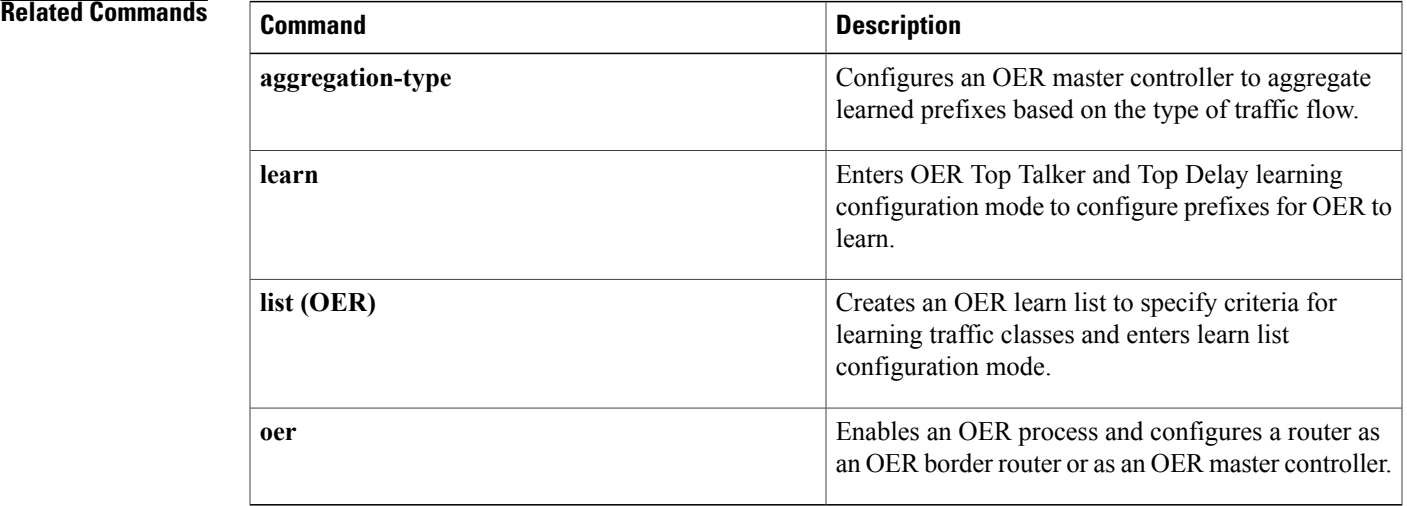

# **traffic-class aggregate**

To aggregate Optimized Edge Routing (OER) learned traffic flows into application traffic classes using an accesslist, use the **traffic-class aggregate** command in OER Top Talker and Top Delay learning configuration mode. To disable the aggregation of OER learned traffic flows into application traffic classes using an access list, use the **no** form of this command.

**traffic-class aggregate access-list** *access-list-name*

**no traffic-class aggregate access-list** *access-list-name*

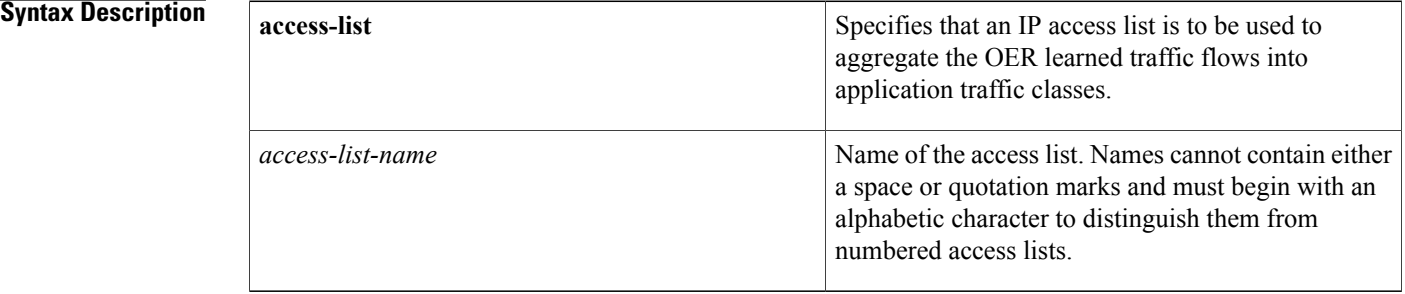

### **Command Default** OER learned traffic flows are not aggregated into application traffic classes using an access list.

**Command Modes** OER Top Talker and Top Delay learning configuration

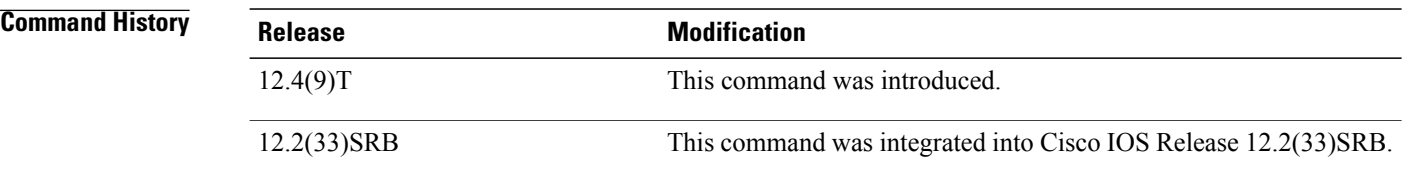

**Usage Guidelines** The **traffic-class aggregate** command can be used with the **traffic-classfilter** and **traffic-classkeys** commands to configure the master controller to automatically learn defined application traffic. Only one access list can be specified, but the access list may contain many access list entries (ACEs) to help define the traffic class parameters.

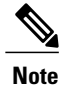

The **traffic-class aggregate** command is different from the **aggregation-type** command that aggregates learned prefixes based on the type of traffic flow. The **traffic-class aggregate** command introduces the ability to use an access list to aggregate learned traffic flows to create an application traffic class. Both commands can be used in the same configuration.

**Examples** The following example, starting in global configuration mode, configures the master controller to automatically learn defined application traffic. In this example, two access lists are created to identify and define voice traffic in the network. Using the **traffic-class aggregate** and the **traffic-classfilter** commands with the access lists, only voice traffic with a Differentiated Services Code Point (DSCP) bit set to ef, a User Datagram Protocol (UDP), and a destination port in the range of 3000 to 4000 islearned and added to the OER application database on the master controller.

> Router(config)# **ip access-list extended voice-filter-acl** Router(config-ext-nacl)# **permit udp any 10.1.0.0 0.0.255.255 dscp ef** Router(config-ext-nacl)# **exit** Router(config)# **ip access-list extended voice-agg-acl** Router(config-ext-nacl)# **permit udp any any range 3000 4000 dscp ef** Router(config-ext-nacl)# **exit** Router(config)# **oer master** Router(config-oer-master)# **learn** Router(config-oer-master-learn)# **aggregation-type prefix-length 24** Router(config-oer-master-learn)# **throughput** Router(config-oer-master-learn)# **traffic-class filter access-list voice-filter-acl** Router(config-oer-master-learn)# **traffic-class aggregate access-list voice-agg-acl** Router(config-oer-master-learn)# **traffic-class keys protocol dport dscp** Router(config-oer-master-learn)# **end**

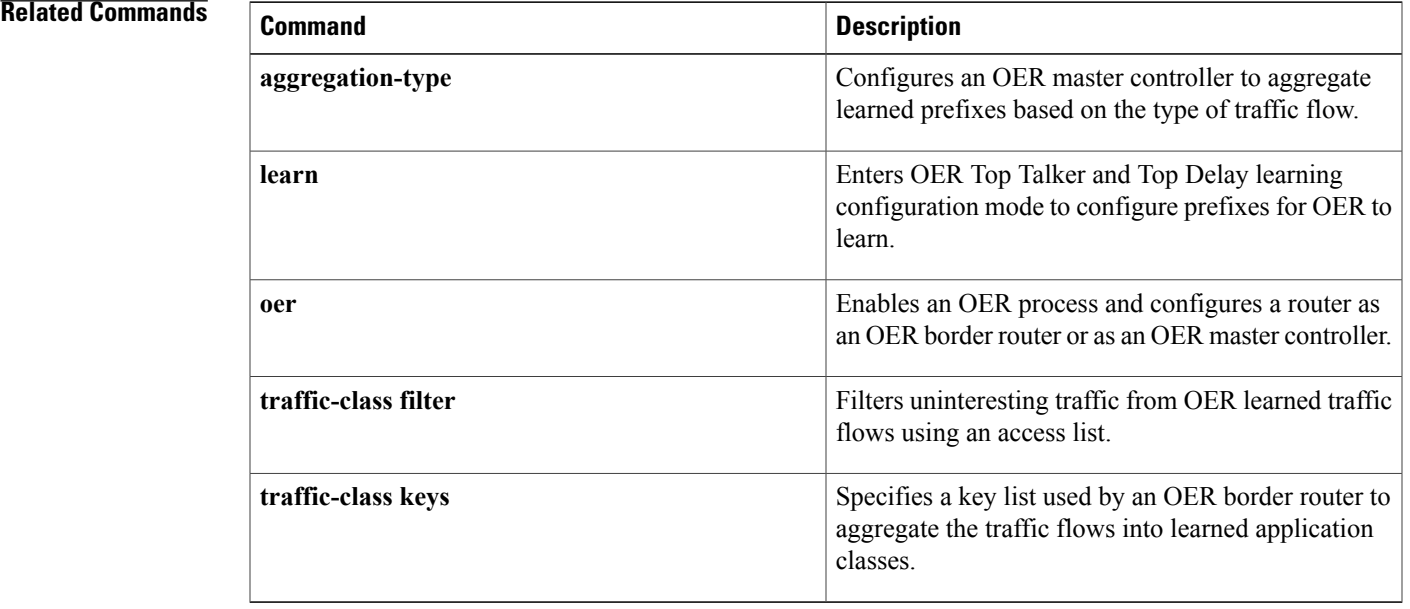

# **traffic-class application**

To define an Optimized Edge Routing (OER) traffic class using a predefined static application, use the **traffic-class application** command in learn list configuration mode. To remove the definition of an OER learned traffic class using a predefined static application, use the **no** form of this command.

**traffic-class application** *application-name* [**filter** *prefix-list-name*]

**no traffic-class application** *application-name* [**filter** *prefix-list-name*]

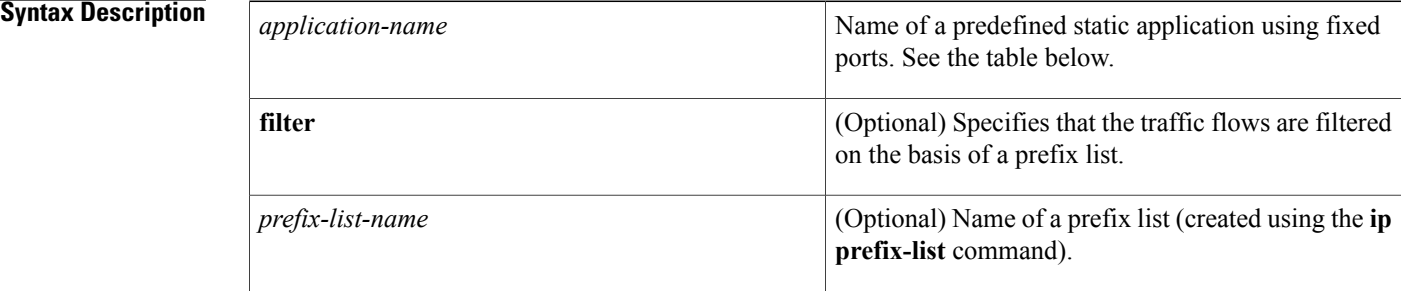

### **Command Default** OER traffic classes are not defined using a static application mapping.

### **Command Modes** Learn list configuration (config-oer-mc-learn-list)

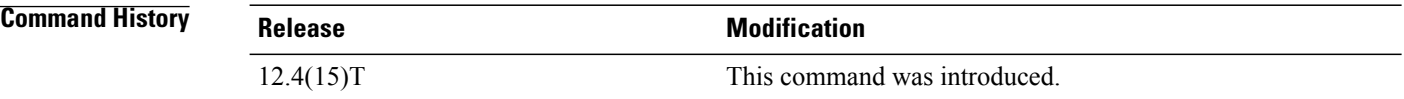

**Usage Guidelines** The **traffic-class application**command is used to configure the master controller to automatically learn traffic using a keyword that represents an application. OER maps the application keyword to a protocol--TCP or UDP, or both--and one or more ports and this mapping is shown in the table below. More than one application can be configured as part of the traffic class.

> In Cisco IOS Release 12.4(15)T, the learn list configuration mode was introduced. Learn lists are a way to categorize learned traffic classes. In each learn list, different criteria for learning traffic classes including prefixes, application definitions, filters, and aggregation parameters can be configured. A traffic class is automatically learned by OER based on each learn list criteria, and each learn list is configured with a sequence number. The sequence number determines the order in which learn list criteria are applied. Learn lists allow different OER policies to be applied to each learn list; in previous releases, the traffic classes could not be divided, and an OER policy was applied to all the traffic classes.

Г

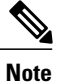

The **traffic-class access-list** command, the **traffic-class application**command, the **traffic-class application nbar** command, and the **traffic-class prefix-list** commands are all mutually exclusive in an OER learn list. Only one of these commands can be specified per OER learn list.

The table below displays the keywords that represent the application that can be configured with the **traffic-class application** command. Replace the *application-name* argument with the appropriate keyword from the table.

#### **Table 63: Static Application List Keywords**

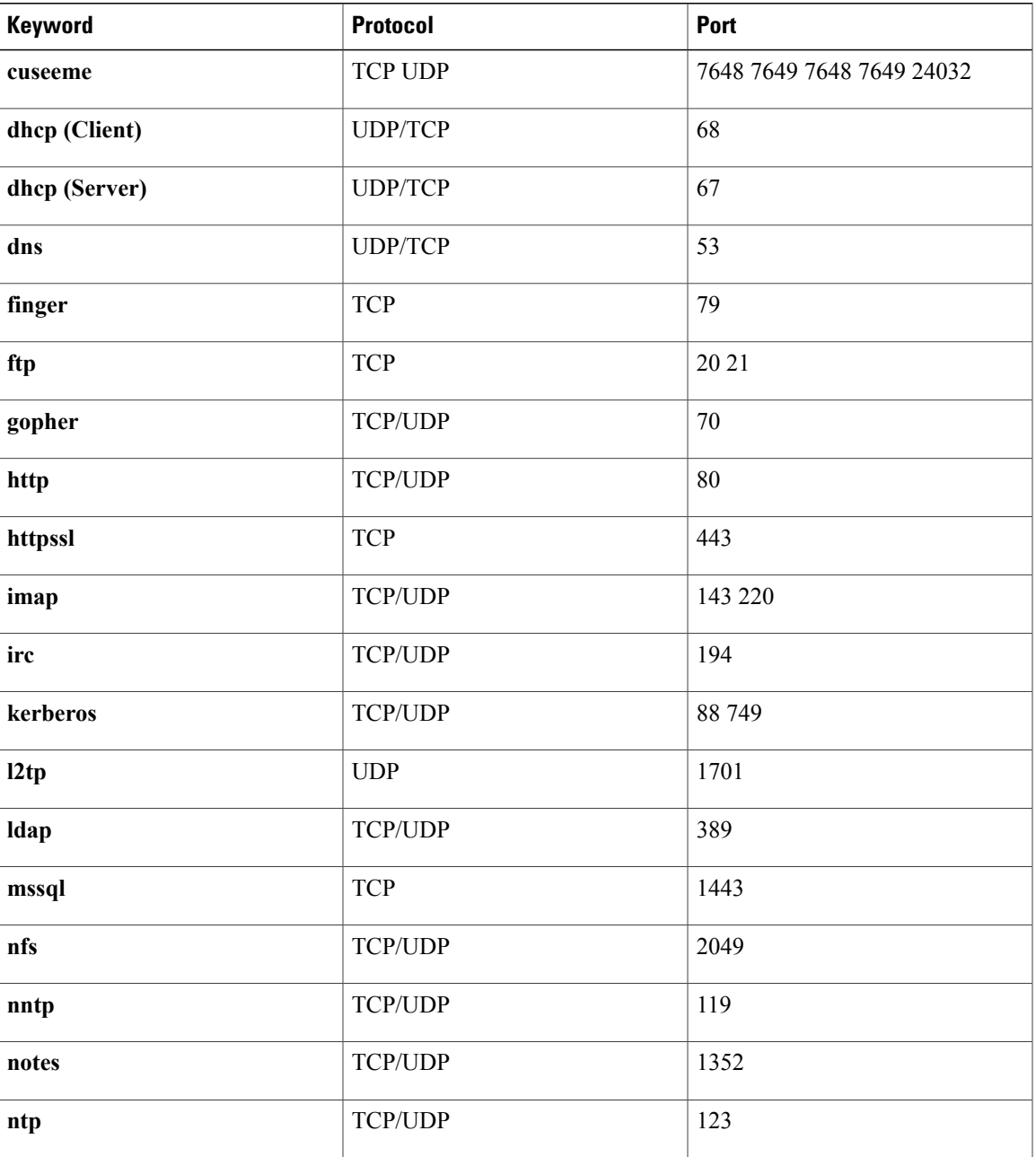

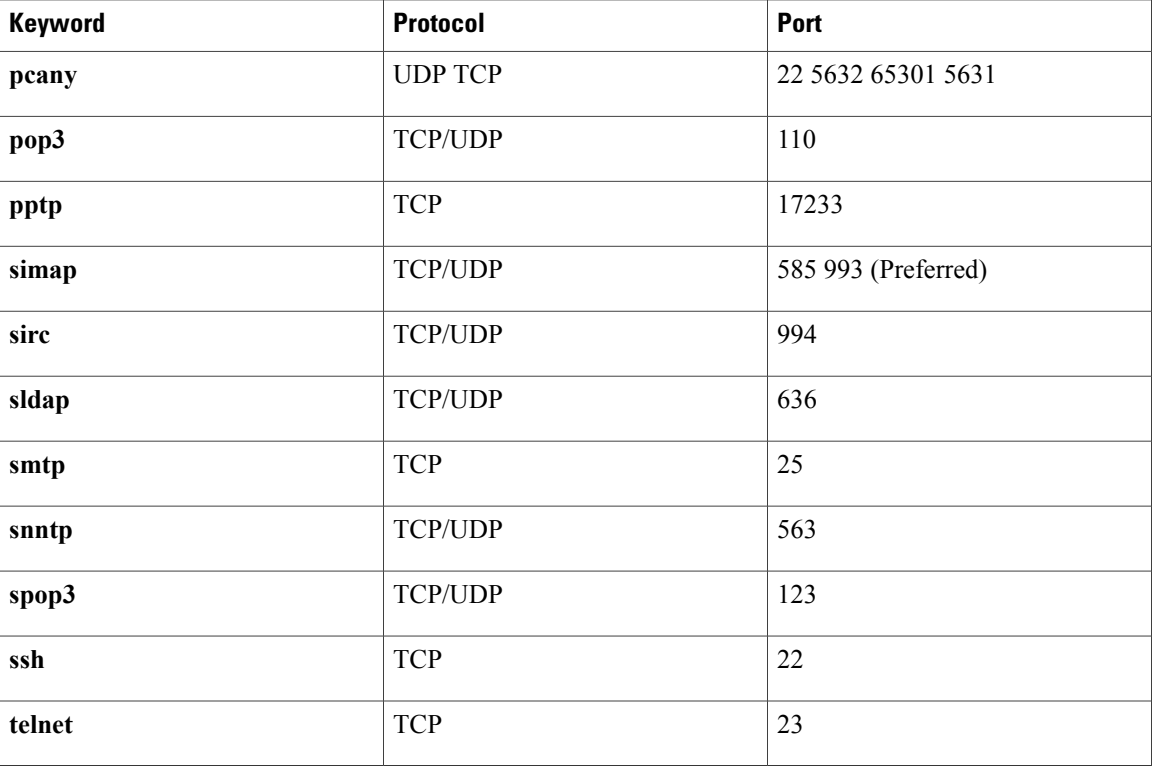

**Examples** The following example, starting in global configuration mode, shows how to define application traffic classes using two OER learn lists, LEARN\_REMOTE\_LOGIN\_TC and LEARN\_FILE\_TRANSFER\_TC. The number of traffic classes to be learned in both learn list sessions is set to 50, and the maximum number of traffic classes to be learned for all sessions of the learn list is set to 90. The remote login traffic class is configured using keywords representing Telnet and Secure Shell (SSH) traffic and the resulting prefixes are aggregated to a prefix length of 24. The file transfer traffic class is configured using a keyword that represents FTP and is also aggregated to a prefix length of 24. A prefix-list is applied to the file transfer traffic class to permit traffic from the 10.0.0.0/8 prefix. The master controller is configured to learn the top prefixes based on highest outbound throughput for the filtered traffic and the resulting traffic classes are added to the OER application database to be passively and actively monitored.

```
Router(config)# ip prefix-list INCLUDE_10_NET 10.0.0.0/8
Router(config)# oer master
Router(config-oer-mc)# learn
Router(config-oer-mc-learn)# list seq 10 refname LEARN_REMOTE_LOGIN_TC
Router(config-oer-mc-learn-list)# count 50 max 90
Router(config-oer-mc-learn-list)# traffic-class application telnet ssh
Router(config-oer-mc-learn-list)# aggregation-type prefix-length 24
Router(config-oer-mc-learn-list)# throughput
Router(config-oer-mc-learn-list)# exit
Router(config-oer-mc-learn)# list seq 20 refname LEARN_FILE_TRANSFER_TC
Router(config-oer-mc-learn-list)# count 50 max 90
Router(config-oer-mc-learn-list)# traffic-class application ftp filter INCLUDE_10_NET
Router(config-oer-mc-learn-list)# aggregation-type prefix-length 24
Router(config-oer-mc-learn-list)# throughput
Router(config-oer-mc-learn-list)# end
```
### **Related Commands**

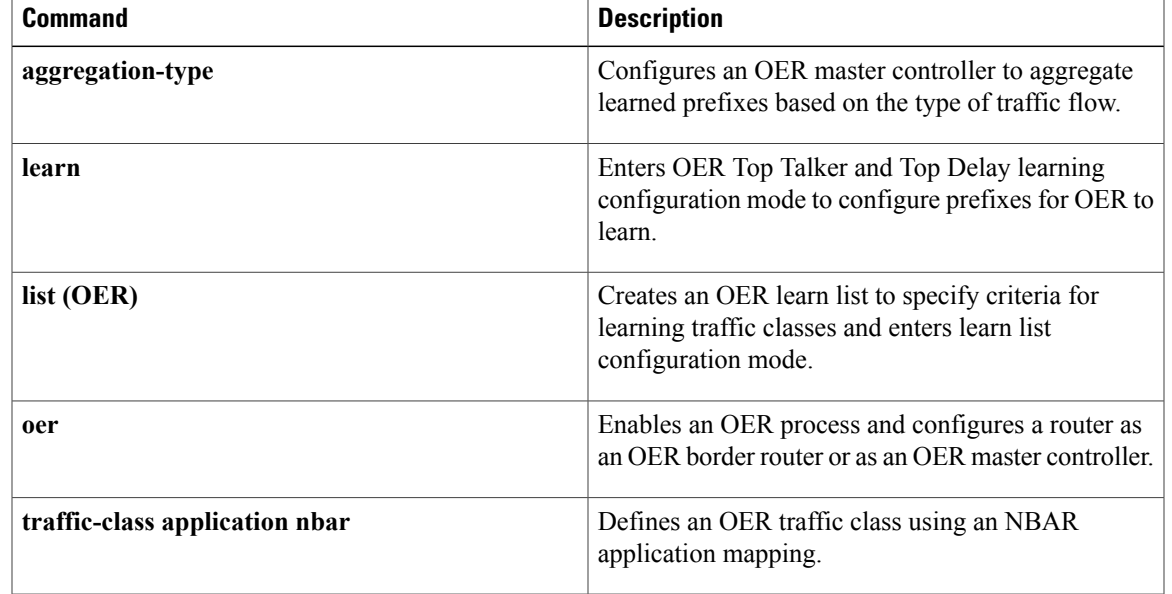

## **traffic-class application nbar**

To define an Optimized Edge Routing (OER) traffic class using an Network-Based Application Recognition (NBAR) application mapping, use the **traffic-class application nbar** command in learn list configuration mode. To remove the definition of an OER learned traffic class using an application identified using NBAR, use the **no** form of this command.

**traffic-class application nbar** *nbar-appl-name* [*nbar-appl-name* ...] [**filter** *prefix-list-name*] **no traffic-class application nbar** [*nbar-appl-name* ...]

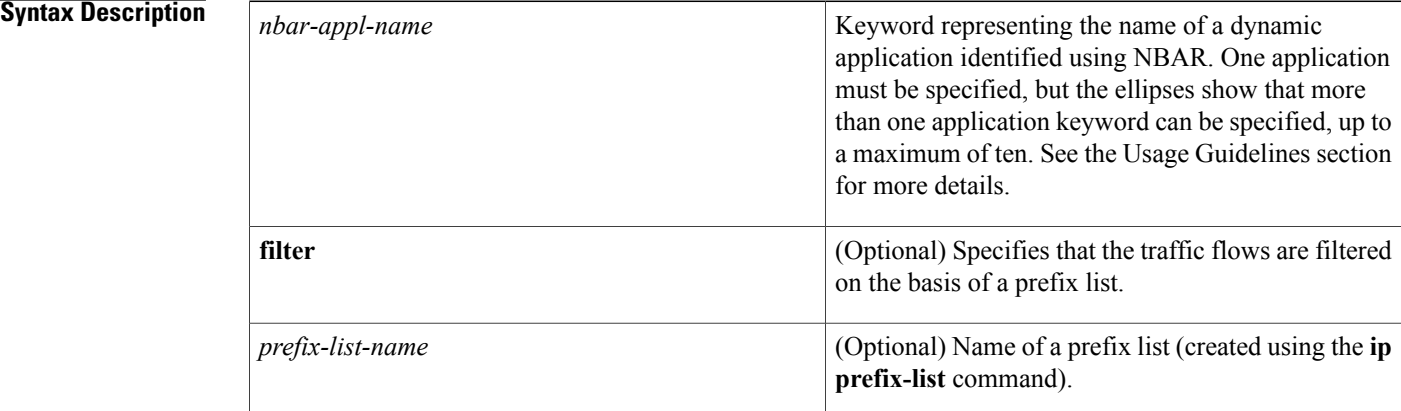

### **Command Default** OER traffic classes are not defined using an NBAR application mapping.

### **Command Modes** Learn list configuration (config-oer-mc-learn-list)

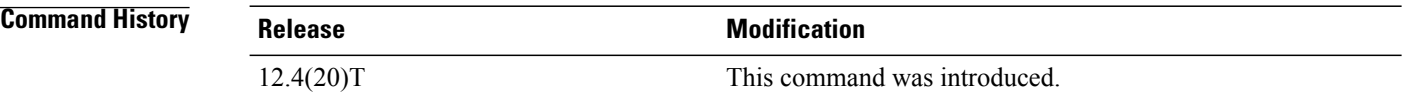

**Usage Guidelines** The **traffic-class application nbar** command is used to configure the master controller to automatically learn traffic using a keyword that represents an application that can be identified using NBAR. More than one application can be configured as part of the traffic class with a maximum of ten applications entered per command line. Enter multiple **traffic-class application nbar** command statements if you need to specify more than ten applications.

NBAR is capable of identifying applications based on the following three types of protocols:

• Non-UDP and Non-TCP IP protocols--For example, Generic Routing Encapsulation (GRE), and Internet Control Message Protocol (ICMP).

- TCP and UDP protocols that use statically assigned port numbers--For example, CU-SeeMe desktop video conference (CU-SeeMe-Server) andPost Office Protocol over Transport Layer Security (TLS) and Secure Sockets Layer (SSL) server (SPOP3-Server).
- TCP and UDP protocols that dynamically assign port numbers and require stateful inspection--For example, Real-Time Transport Protocol audio streaming (RTP-audio) and BitTorrent File Transfer Traffic (BitTorrent).

Use the **traffic-class application nbar ?** command to determine if an application can be identified using NBAR and replace the *nbar-appl-name* argument with the appropriate keyword from the screen display.

The list of applications identified using NBAR and available for profiling of OER or Performance Routing traffic classes is constantly evolving. For lists of many of the NBAR applications defined using static or dynamically assigned ports, see the Using Performance Routing to Profile the Traffic Classes module.

For more details about NBAR, see the Classifying Network Traffic Using NBAR section of the *Cisco IOS Quality of Service Solutions Configuration Guide* .

In Cisco IOS Release 12.4(15)T, the learn list configuration mode was introduced. Learn lists are a way to categorize learned traffic classes. In each learn list, different criteria for learning traffic classes including prefixes, application definitions, filters, and aggregation parameters can be configured. A traffic class is automatically learned by OER based on each learn list criteria, and each learn list is configured with a sequence number. The sequence number determines the order in which learn list criteria are applied. Learn lists allow different OER policies to be applied to each learn list; in previous releases, the traffic classes could not be divided, and an OER policy was applied to all the traffic classes.

**Note**

The **traffic-class access-list** command, the **traffic-class application**command, the **traffic-class application nbar** command, and the **traffic-class prefix-list** commands are all mutually exclusive in an OER learn list. Only one of these commands can be specified per OER learn list.

**Examples** The following example, starting in global configuration mode, shows how to define application traffic classes identified by using NBAR and two OER learn lists, LEARN\_VOICE\_TC and LEARN\_VIDEO\_TC. The number of traffic classes to be learned in both learn list sessions is 50, and the maximum number of traffic classes to be learned for all sessions of the learn list is 90.

> The Voice over IP(VoIP) traffic class is configured using keywords representing RTP-Audio and the resulting prefixes are aggregated to a prefix length of 24. The video traffic class is configured using a keyword that represents RTP-video and is also aggregated to a prefix length of 24. A prefix list is applied to the video traffic class to match traffic for the destination prefix of 10.0.0.0/8. The master controller is configured to learn the top prefixes based on highest outbound throughput for the learned traffic, and the resulting traffic classes are added to the OER application database.

The traffic streams that the learn list profiles for both the RTP-audio and the RTP-video applications are:

10.1.1.1 10.1.2.1 20.1.1.1 20.1.2.1 The traffic classes that are learned for each application are:

10.1.1.0/24 rtp-audio 10.1.2.0/24 rtp-audio 20.1.1.0/24 rtp-audio 20.1.2.0/24 rtp-audio

#### 10.1.1.0/24 rtp-video

```
10.1.2.0/24 rtp-video
```
The difference in traffic classes learned is due to the optional INCLUDE 10 NET prefix list that only includes RTP-video application traffic with a destination prefix that matches the prefix 10.0.0.0/8.

```
Router(config)# ip prefix-list INCLUDE_10_NET 10.0.0.0/8
Router(config)# oer master
Router(config-oer-mc)# learn
Router(config-oer-mc-learn)# list seq 10 refname LEARN_VOICE_TC
Router(config-oer-mc-learn-list)# count 50 max 90
Router(config-oer-mc-learn-list)# traffic-class application nbar rtp-audio
Router(config-oer-mc-learn-list)# aggregation-type prefix-length 24
Router(config-oer-mc-learn-list)# throughput
Router(config-oer-mc-learn-list)# exit
Router(config-oer-mc-learn)# list seq 20 refname LEARN_VIDEO_TC
Router(config-oer-mc-learn-list)# count 50 max 90
Router(config-oer-mc-learn-list)# traffic-class application nbar rtp-video
filter INCLUDE_10_NET
Router(config-oer-mc-learn-list)# aggregation-type prefix-length 24
Router(config-oer-mc-learn-list)# throughput
Router(config-oer-mc-learn-list)# end
```
#### **Related Commands**

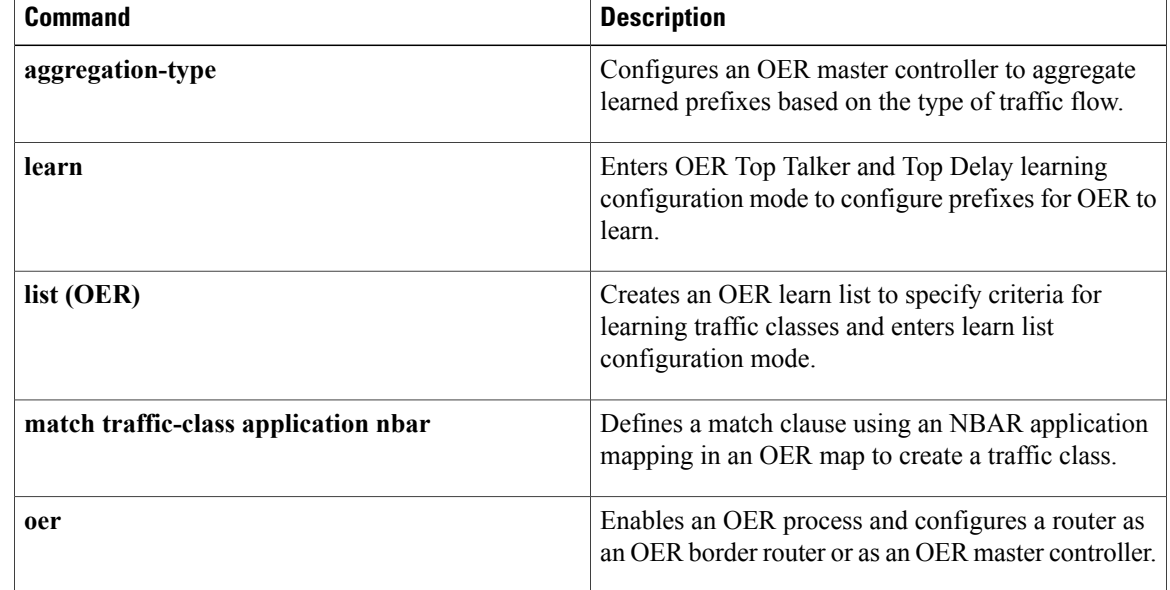

## **traffic-class filter**

To filter uninteresting traffic from Optimized Edge Routing (OER) learned traffic flows using an access list, use the **traffic-class filter** command in OER Top Talker and Top Delay learning configuration mode. To disable the filtering of OER learned traffic flows using an access list, use the **no** form of this command.

**traffic-class filter access-list** *access-list-name*

**no traffic-class filter access-list** *access-list-name*

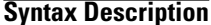

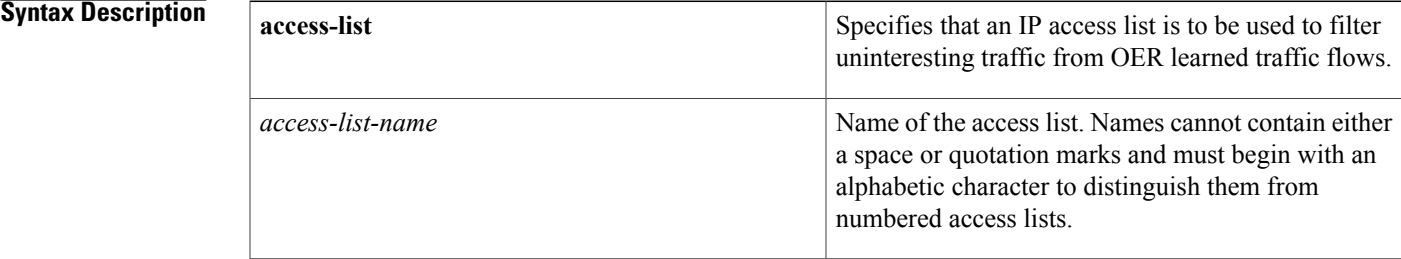

**Command Default** Uninteresting traffic is not filtered from OER traffic flows using an access list.

**Command Modes** OER Top Talker and Top Delay learning configuration

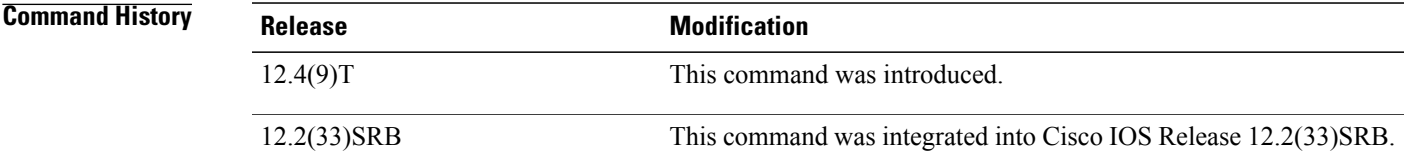

**Usage Guidelines** OER is used to optimize the performance ofselected traffic flowsin your network. While defining the selected traffic flows, this command is used to filter out traffic that you are not interested in optimizing.

> The **traffic-classfilter** command can be used with the **traffic-class aggregate** and **traffic-classkeys** commands to configure the master controller to automatically learn defined application traffic. Only one access list can be specified, but the access list may contain many access list entries (ACEs) to help define the traffic class parameters.

**Examples** The following example, starting in global configuration mode, configures the master controller to automatically learn defined application traffic. In this example, two access lists are created to identify and define voice traffic in the network. Using the **traffic-class aggregate** and the **traffic-classfilter** commands with the access lists, only voice traffic with a Differentiated Services Code Point (DSCP) bit set to ef, a User Datagram

Protocol (UDP), and a destination port in the range of 3000 to 4000 islearned and added to the OER application database on the master controller.

```
Router(config)# ip access-list extended voice-filter-acl
Router(config-ext-nacl)# permit udp any 10.1.0.0 0.0.255.255 dscp ef
Router(config-ext-nacl)# exit
Router(config)# ip access-list extended voice-agg-acl
Router(config-ext-nacl)# permit udp any any range 3000 4000 dscp ef
Router(config-ext-nacl)# exit
Router(config)# oer master
Router(config-oer-master)# learn
Router(config-oer-master-learn)# aggregation-type prefix-length 24
Router(config-oer-master-learn)# throughput
Router(config-oer-master-learn)# traffic-class filter access-list voice-filter-acl
Router(config-oer-master-learn)# traffic-class aggregate access-list voice-agg-acl
Router(config-oer-master-learn)# traffic-class keys dscp protocol dport
Router(config-oer-master-learn)# end
```
#### **Related Commands**

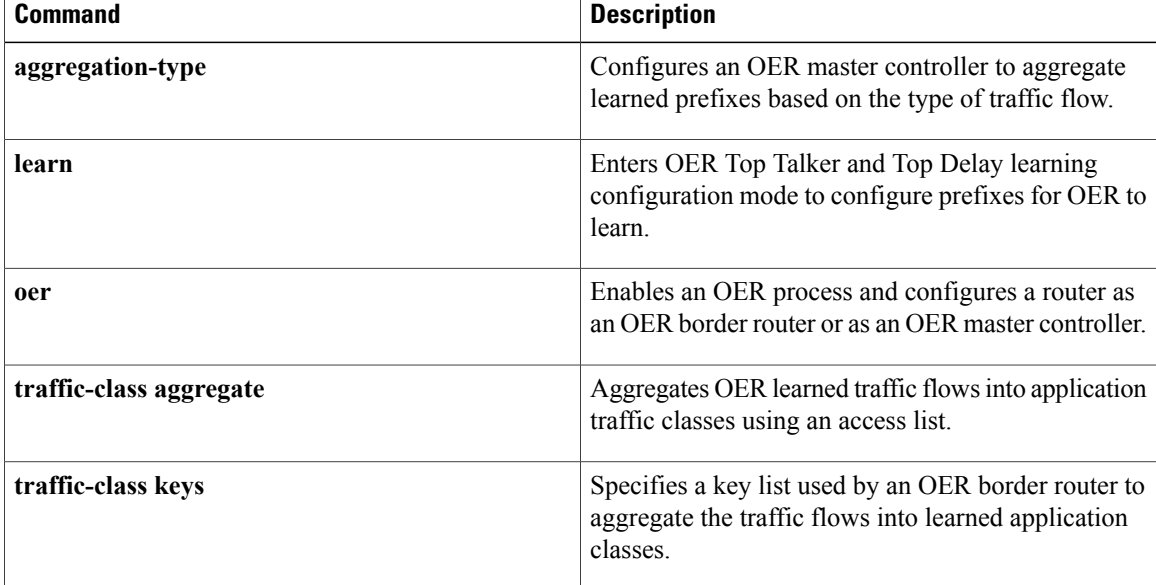

# **traffic-class keys**

To specify a key list of fields in the traffic flows that an Optimized Edge Routing (OER) border router uses to aggregate traffic flows into application traffic classes, use the **traffic-class keys** command in OER Top Talker and Top Delay learning configuration mode. To remove the key list, use the **no** form of this command.

**traffic-class keys** [**default**| **[dscp]** [**protocol [dport] [sport]**]]

**no traffic-class keys** [**default**| **[dscp]** [**protocol [dport] [sport]**]]

### **Syntax Description**

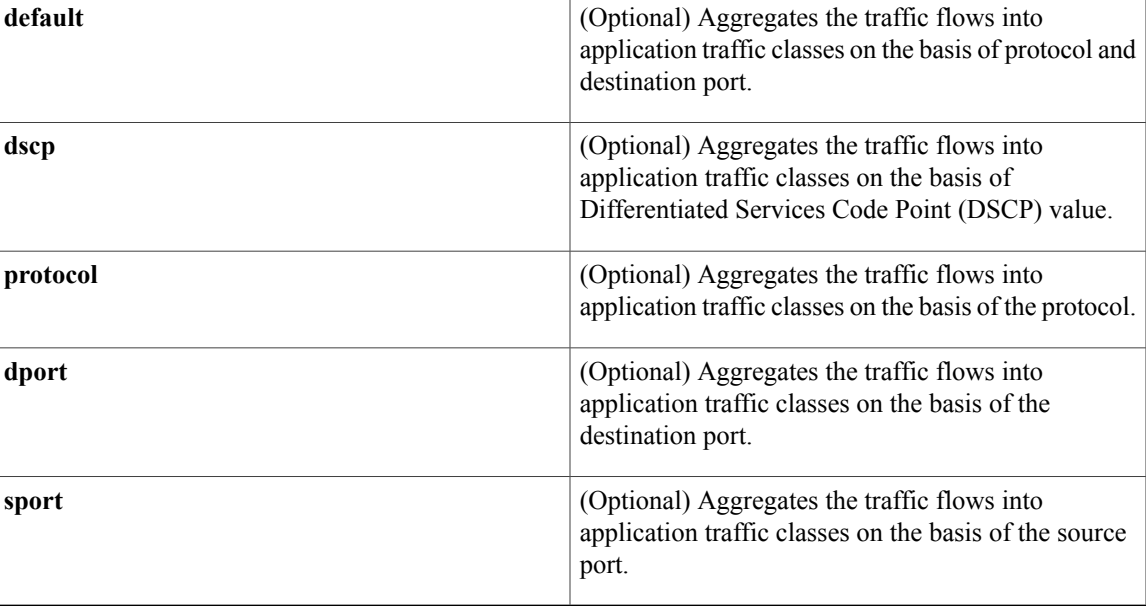

**Command Default** No OER traffic class key lists are created.

**Command Modes** OER Top Talker and Top Delay learning configuration

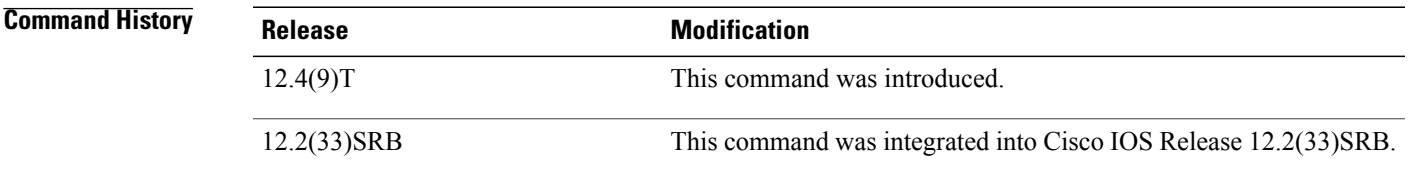

**Usage Guidelines** The **traffic-classkeys** command can be used with the **traffic-classfilter** and **traffic-class aggregate** commands to configure the master controller to automatically learn defined application traffic. This command is used only if the **traffic-class aggregate** command is not configured or returns no matches.

**Examples** In this following task, the **traffic-class filter** command references an access list that is used to filter out unwanted traffic, and an access list with aggregation criteria aggregates the traffic into subsets of traffic classes using the **traffic-class aggregate** command. Traffic class keys are specified with the **traffic-class keys** command, but they will be used only if the traffic class aggregation access list does not have any matches. Usually traffic class keys are specified when there is no traffic class aggregation. In this example, only voice traffic with a DSCP bit set to ef, a User Datagram Protocol (UDP), and a destination port in the range of 3000 to 4000 is learned and added to the OER application database on the master controller.

```
Router(config)# ip access-list extended voice-filter-acl
Router(config-ext-nacl)# permit udp any 10.1.0.0 0.0.255.255 dscp ef
Router(config-ext-nacl)# exit
Router(config)# ip access-list extended voice-agg-acl
Router(config-ext-nacl)# permit udp any any range 3000 4000 dscp ef
Router(config-ext-nacl)# exit
Router(config)# oer master
Router(config-oer-master)# learn
Router(config-oer-master-learn)# aggregation-type prefix-length 24
Router(config-oer-master-learn)# throughput
Router(config-oer-master-learn)# traffic-class filter access-list voice-filter-acl
Router(config-oer-master-learn)# traffic-class aggregate access-list voice-agg-acl
Router(config-oer-master-learn)# traffic-class keys dscp protocol dport
Router(config-oer-master-learn)# end
```
#### **Related Commands**

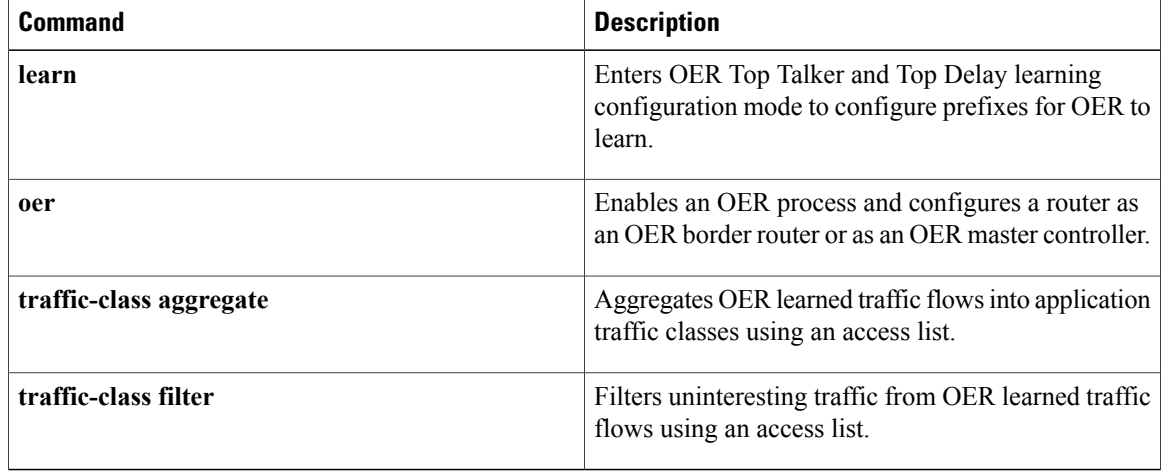

Г

# **traffic-class prefix-list**

To define an Optimized Edge Routing (OER) traffic class using a prefix list applied to learned traffic classes, use the **traffic-class prefix-list** command in learn list configuration mode. To disable the definition of OER learned traffic flows into traffic classes using a prefix list, use the **no** form of this command.

**traffic-class prefix-list** *prefix-list-name* **[inside]**

**no traffic-class prefix-list**

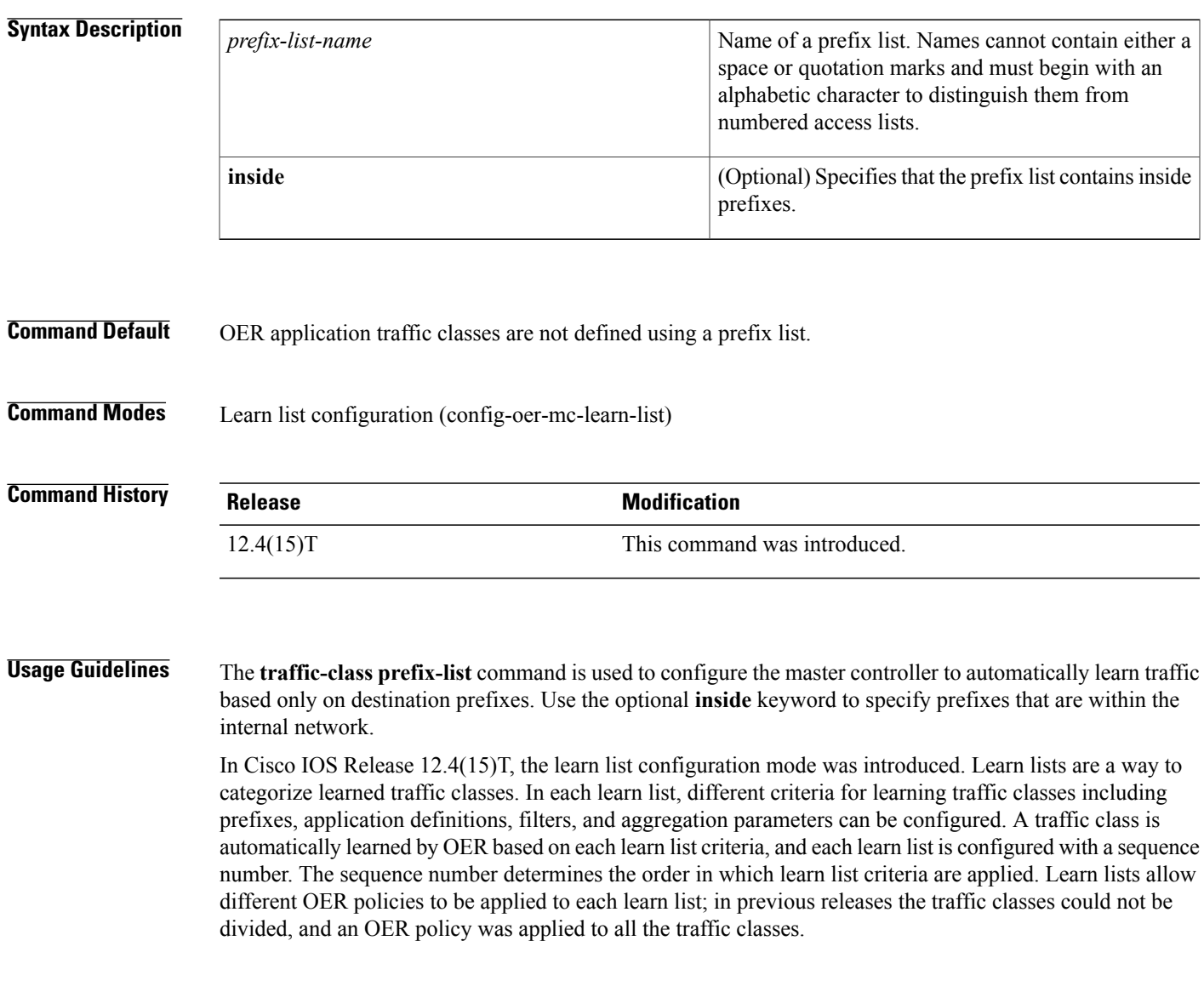

 $\overline{\phantom{a}}$ 

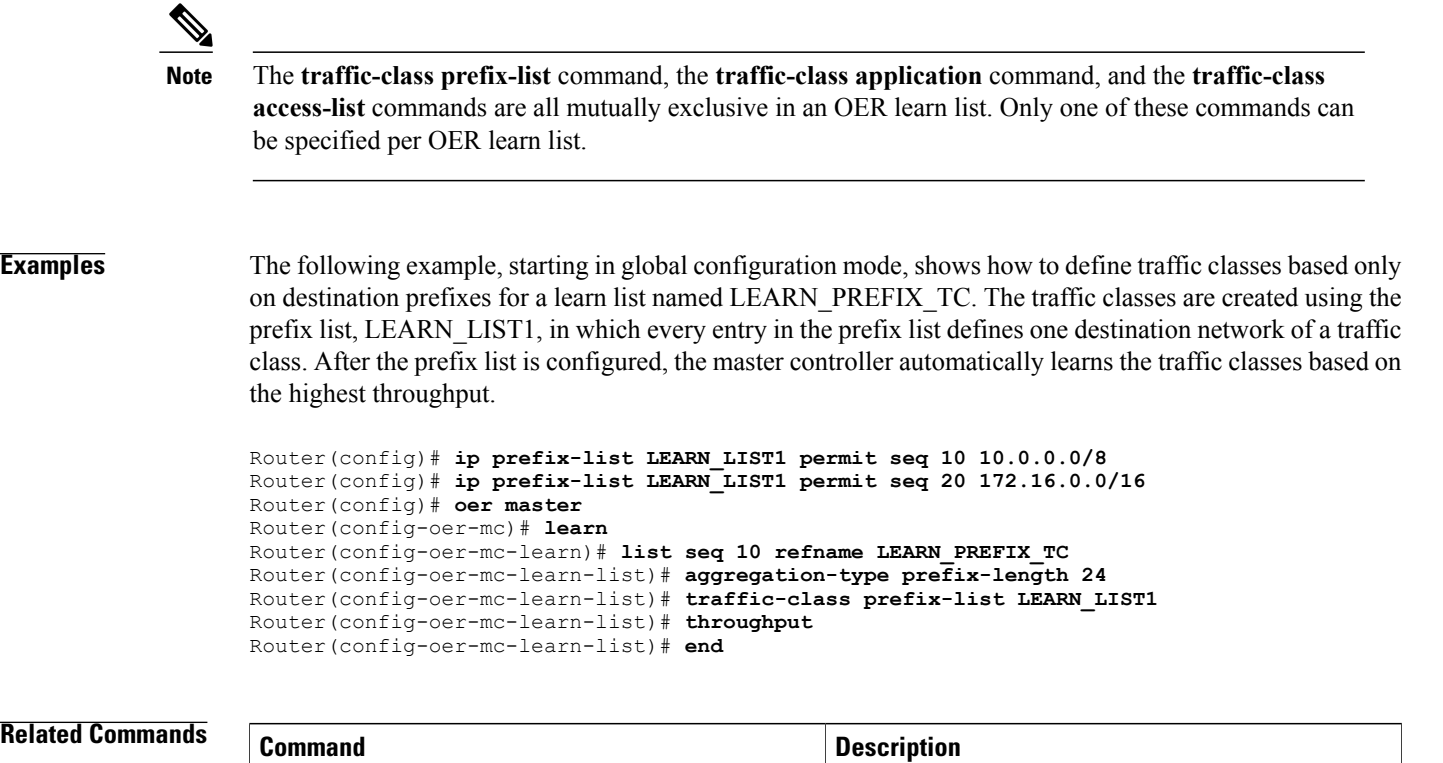

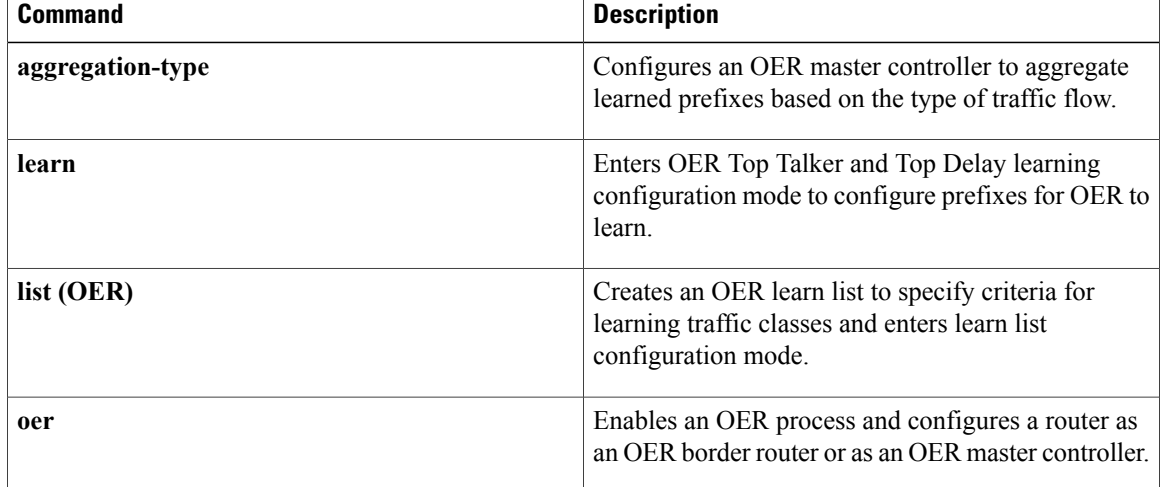

## **unreachable**

To set the relative percentage or maximum number of unreachable hosts that Optimized Edge Routing (OER) permitsfrom an OER-managed exit link, use the **unreachable** command in OER master controller configuration mode. To return the maximum number of unreachable hosts to the default value, use the **no** form of this command.

**unreachable** {**relative** *average*| **threshold** *maximum*}

**no unreachable**

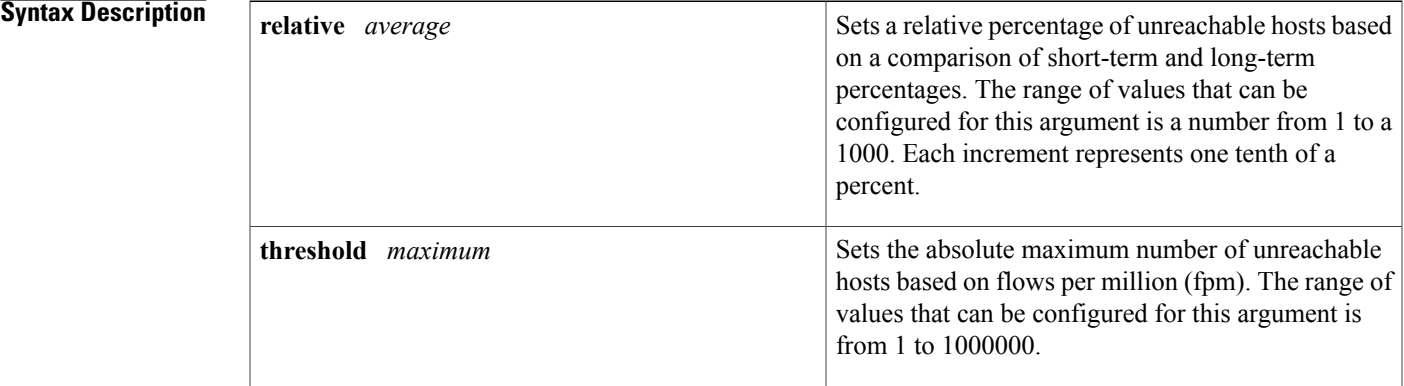

### **Command Default** OER uses the following default value if this command is not configured or if the no form of this command is entered: **relative** *average* : 50 (5 percent)

### **Command Modes** OER master controller configuration

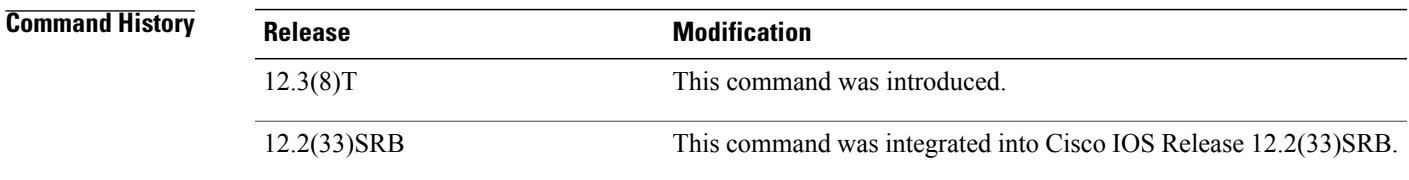

**Usage Guidelines** The **unreachable** command entered on a master controller. This command is used to specify the relative percentage or the absolute maximum number of unreachable hosts, based on fpm, that OER will permit from an OER-managed exit link. If the absolute number or relative percentage of unreachable hosts is greater than the user-defined or the default value, OER determines that the exit link is out-of-policy and searches for an alternate exit link.

 $\mathbf l$ 

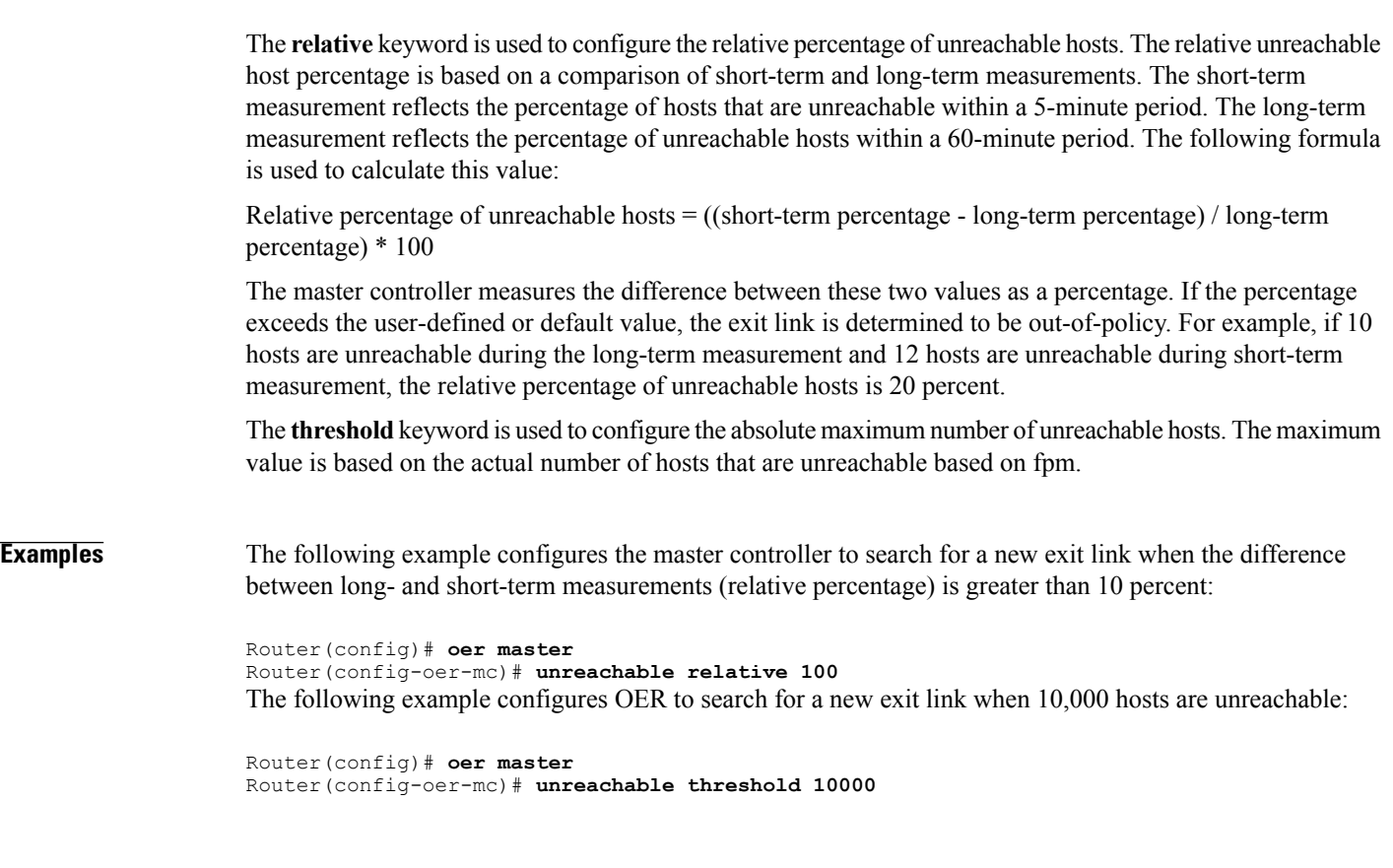

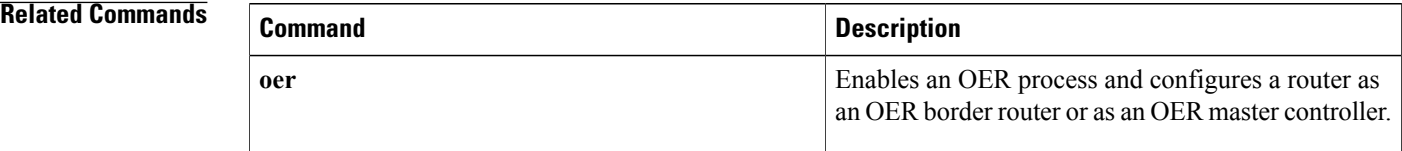